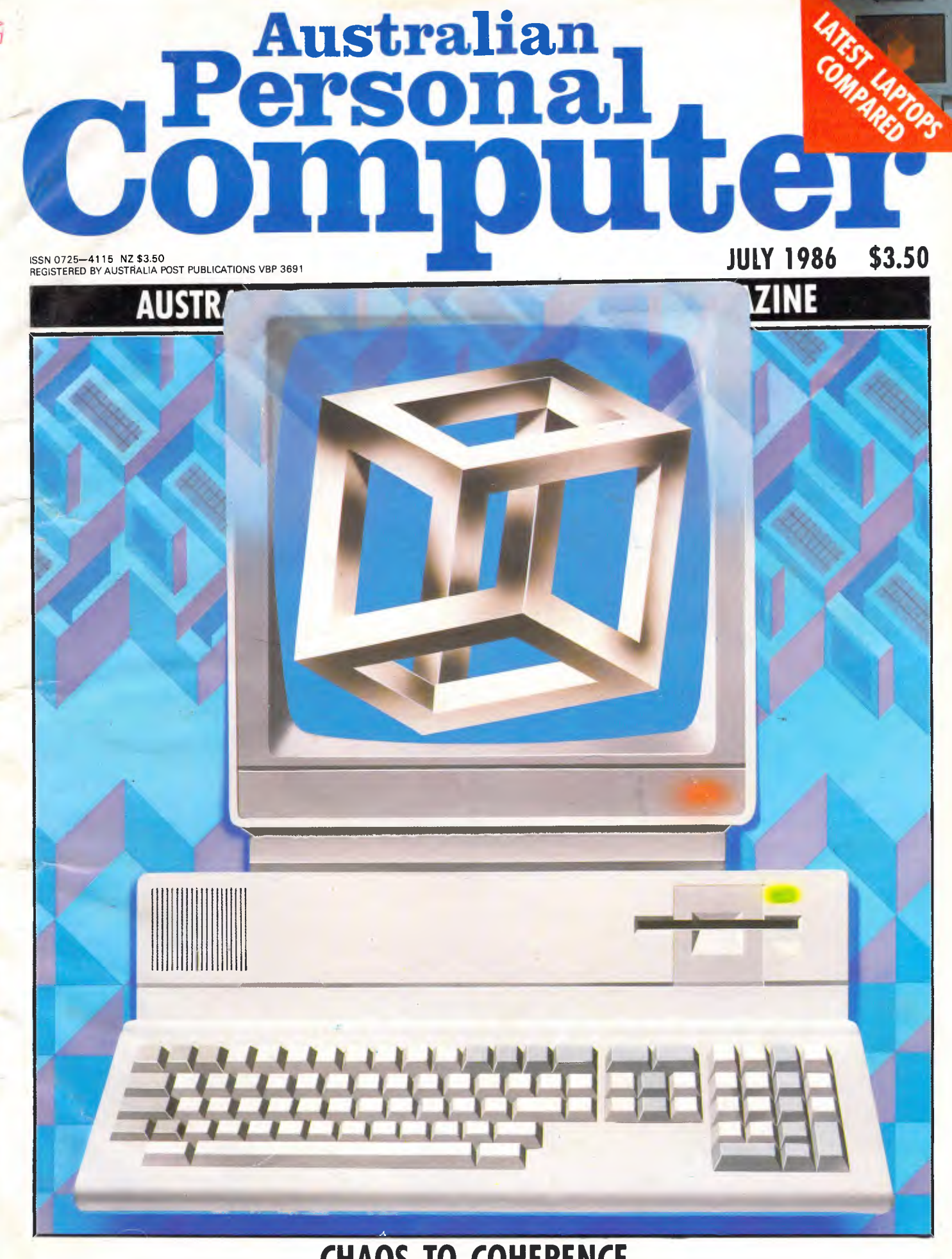

**CHAOS TO COHERENCE New series: structured programming** 

## **New Macintosh Plus.We've added**

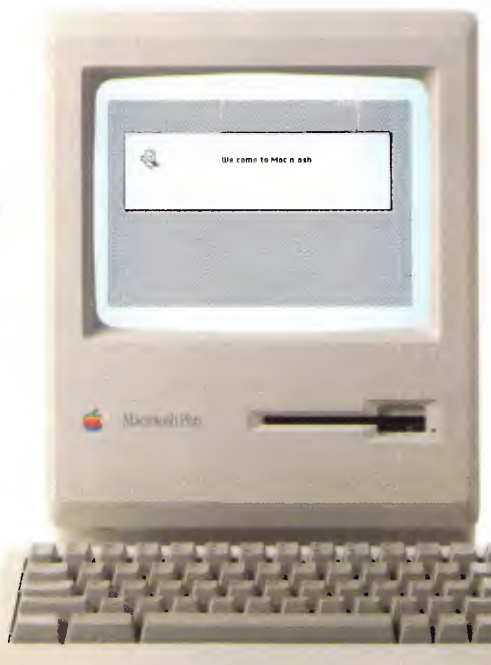

Which means you can run the most sophisticated software without running out of memory. And manage larger spreadsheets, documents and databases.

We also doubled the ROM to 128K, doubling the speed of accessing most of your application programs and data files, through the new Hierarchical File System and RAM-caching support.

The Plus also contains a builtin, double-sided, 800K disk drive. This provides

documents within a moment's notice of your screen.

Add the Apple program Switcher, and you can actually work with several applications at once, moving information from one into another with the greatest of ease. \_

So you can transfer notes from an outline to a report — or numbers from a data file to a spreadsheet as fast as you can click your mouse.

 $\overline{\phantom{a}}$ 

*AppleCare. All Apple products come with an automatic 3-month warranty* 

*covering all parts and labour. But this year, Apple introduced a sort of "Warranty Plus" through the AppleCare service programme.* 

*llyoujill out and mail to us the registration form enclosed with your equipment, you will receive nine extra months' cover on top of the normal three.* 

Macintosh Plus also features a new SCSI connection port (dubbed "Scuzzy" in typical fashion by the development team).

SCSI stands for Small Computer Systems Interface and it's an industry standard.

We've virtually opened up the architecture. But what.we've really done, of course, is open up a whole new world of possibilities.

The Scuzzy port let's you daisy-chain up to seven high-performance (and often low-priced) peripherals like hard disks, file servers and tape backups from all sorts of third parties.

Given all this power, it made sense to team it with equally impressive printers.

The new LaserWriter Plus is just such, producing documents with text and graphics of publishing quality.

This year Apple introduces a new Macintosh.

Macintosh Plus.

As the name suggests, it's evolutionary, rather than revolutionary

(It's not our policy to bring out totally new computers for the sake of it. Instead we strive to perfect existing ones.)

Macintosh Plus is as simple to learn and use as before.

But there are some big differences, encouraged, we don't mind admitting, by current Macintosh owners.

Some of you asked for more power, others speed. Some needed greater storage capacity, others expandability

Some heavy numbercrunchers wanted a numeric key pad and conventional cursor keys built into the keyboard rather than remote.

Done. Done. And done.

The pluses of this new Macintosh include a full megabyte of RAM (expandable to four megabytes).

twice the capacity of the previous Macintosh and the equivalent of 400 typed pages, or a bulging file drawer.

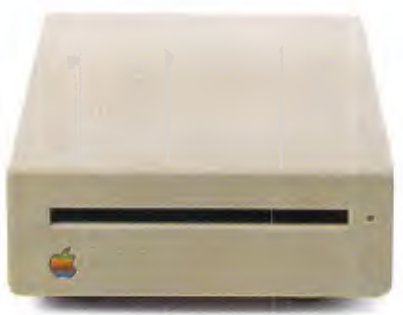

If that's still not enough, you can always plug in another 800K external drive.

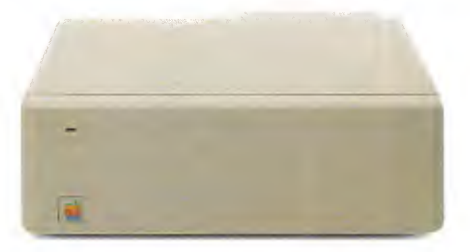

Or you can really go all out and add our new Hard Disk 20.

(Its 20 megabytes are about 10,000 pages worth.)

Just plug in a Macintosh Hard Disk 20 and you can keep all your software, files, worksheets and

## **everything except complications.**

And it maintains this fidelity on copy paper, letterhead, labels, envelopes or overhead transparencies.

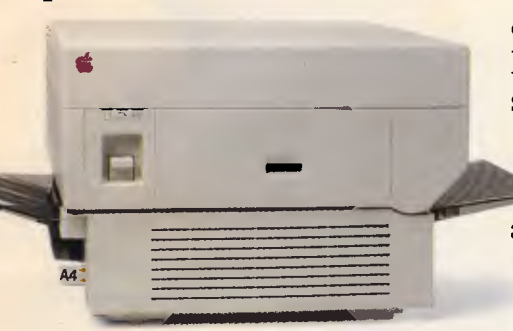

LaserWriter Plus has 35 different typefaces built in, a choice that would embarrass your local printer (and his invoices).

But if you don't need publication-quality printing, you can have near letter-quality by teaming up your Macintosh with the Image-Writer II.

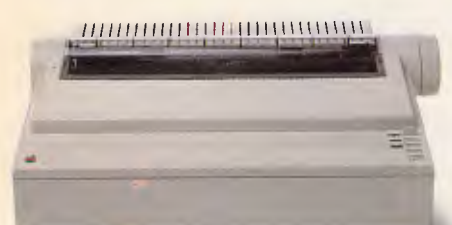

It prints in three different modes: high- quality, standard and draft. And churns it out at speeds of up to  $2\frac{1}{2}$  pages per minute.

You can feed in single sheets automatically with the optional SheetFeeder.

And print up to seven colours using appropriate software.

ImageWriter II can also be shared with other Macintosh users via AppleTalk.

But this Macintosh isn't called Plus for nothing. You can just add and add.

Items like an AppleTalk Personal Network.

It's the most flexible, low-cost, easy-to-set-up, easy-to-use network around.

It'll connect up an office full of Macintoshes, LaserWriters, ImageWriters and file and disk servers — 32 devices in all.

Using an electronic mail package, you can send messages to any Macintosh screen

Or with EtherMac software you can share information with other computers. (Our computer is so friendly it'll even talk to

Add an Apple Modem 1200 to your Macintosh and you can talk to anyone virtually anywhere. With a communications program like MacTerminal, a standard telephone and an Apple

IBMs.)

 $(11)$ 

on the network. modem, your Macintosh can plug into electronic information services like Viatel, Minerva and Midas and communicate with mainframes and minicomputers.

If you already own a Macintosh, there's another plus.

You can upgrade your machine to the new one megabyte. Ask your dealer for upgrade details.

You can also upgrade your LaserWriter to become a Laser-Writer Plus.

Get hands-on with the new Macintosh Plus.

> You should like it. You helped design it.

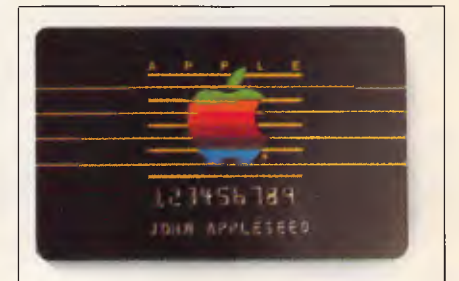

### *The Apple business card.*

*If you wish to own a Macintosh system, you can take advantage of the Apple Credit Card, available from participating dealers.* 

*You can use it to purchase computers, peripheral equipment and software with no down paymentand less impact on your cash flow.* 

*If you qualifr, in most cases you can take your own Macintosh with you and dive straight into work with it the same day.* 

For an authorised Apple dealer near you outside Sydney, you call toll-free (008) 22 1555 or Sydney 908 9088. AP 219/Palace

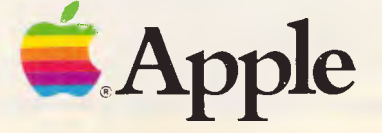

# **CONTENTS Volume 7, Number 7, July 1986**

## **REGULARS**

### **5 NEWSPRINT**

When will Amstrad release its PC-compatible? Guy Kewney has the latest.

### **32 BANKS' STATEMENT**

Martin looks at the changing meaning of words like 'professional'.

### **49 YANKEE DOODLES**

David Ahl reports on recent happenings in the US – including news of who's committing computer crime and what they're getting away with.

### **89 LETTERS**

The public has its say.

### **106 SCREENPLAY**

Dazzling graphic and text adventures lead the way in Stephen Applebaum's games review.

### **136 SUBSCRIPTIONS**

How to receive a free binder.

### **152 SUBSET**

Machine code manipulated by David Barrow.

### **159 BIBLIOFILE**

The usual range of textual opinion from David Taylor.

### **162 END ZONE**

APC's information service this month includes a user group's update, Lazing Around, events diary, Mike Mudge's numbers column, computer chess, Benchmark listings and details of how to write for APC.

Editorial Managing Editor Sean Howard: Assistant Editor Maria Bokic; Consultant Editors<br>Steve Withers, lan Davies. Advertising Advertising Manager Mark Reiss; NSW and Old Sales<br>Manager Gerard Kohne. NSW and Old Sales Execu

### **175 PROGRAMS**

analyser for the Commodore 64 from Kevin Riordan.

### **177 PROGRAM OF THE MONTH**

Speed up Amstrad Basic programs with this

### **197 CHIPCHAT**

Two press release awards this month, plus bad news from the Marketing Director.

### **200 AD INDEX**

A who's who of the industry.

## **FEATURES**

### **12 SHOW REVIEW**

A pictorial overview of one of the best computer shows ever staged in Australia.

### **16 BUILDING STRUCTURES**

In the cover feature, Mike James opens a new series on the importance of data design in programming.

**Sydney Office:** 215 Clarence Street, Sydney 2000; telephone (02) 264 1266; telex AA 20514 CONPRES. **Melbourne Office:** 77 Glenhuntly Road, Elwood 3184; telephone (03) 531 8411; telex AA 30333 'AMJ'.

Printed by Quadricolor International (Aust.) Pty Ltd. Material contained within *Australian Personal Computer* is protected under the Commonwealth Copyright Act 1968. No material may be reproduced in part or whole without written consent from the copyright holders. Produced under licence from Computing Publications and VNU Business Publications B.V.

A bumper number of listings including a stock market

compiler.

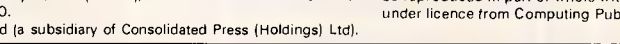

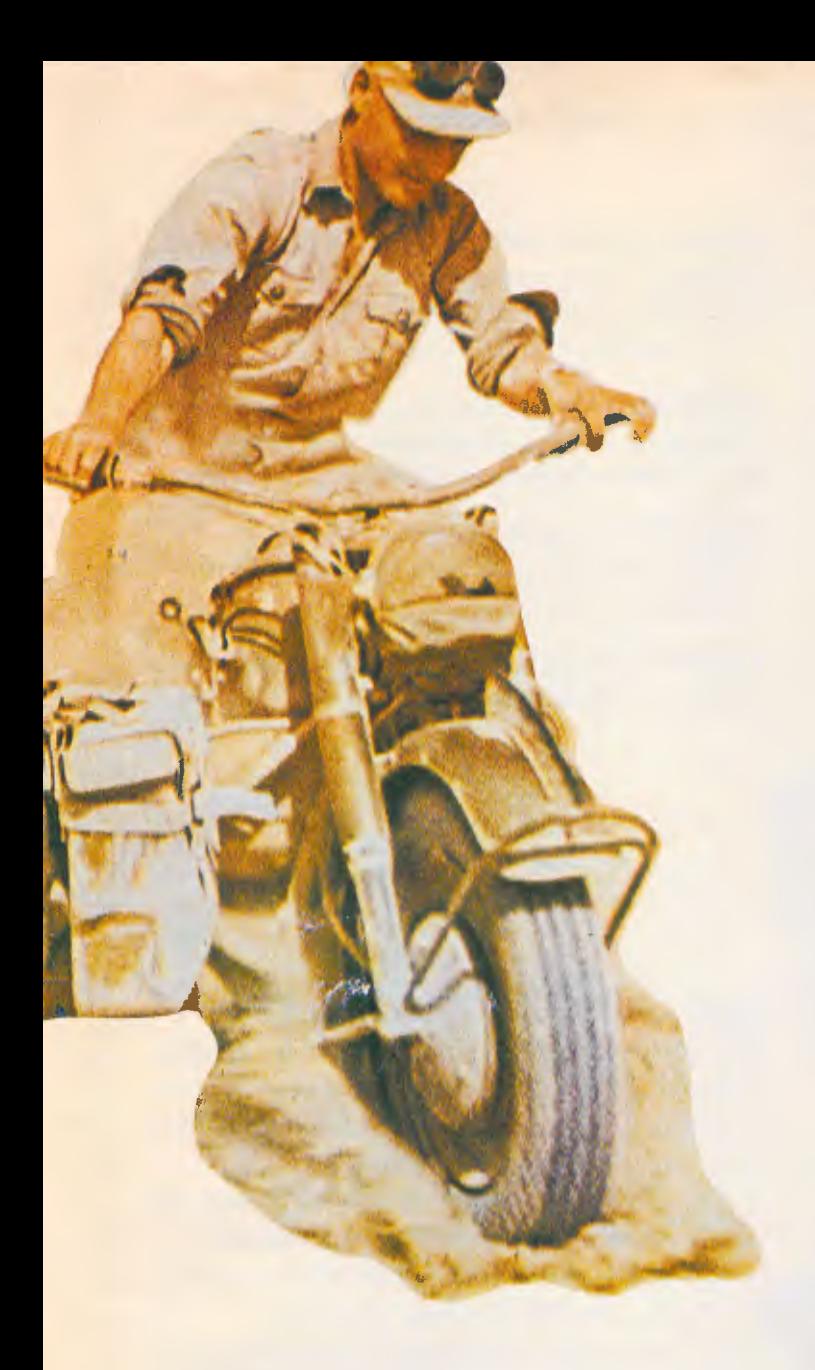

### **111 REACH FOR THE SKY**

Robin Mudge concludes his astral series with a look at downloading real satellite data.

### **131 GRAPHIC DESIGN**

The Amstrad PCW8256 can produce high-resolution graphics using CP/M's GSX commands and its own printer. R Gilmore builds the images.

## **BENCHTESTS & REVIEWS**

### **27 SPERRY IT**

This IBM PC/AT-compatible would be just 'one in the crowd' if it weren't for Sperry's Mapper database availability on this micro.

### **35 JAVELIN**

Sourceware will be distributing this superspreadsheet in Australia. Mike Liardet examines its potential to knock Lotus off the top.

### **44 AMIGA SIDECAR**

Such is the dominance of the IBM PC that Commodore decided to provide PC compatibility for its very 'non-standard' Amiga. Phil Cohen assesses its attempt.

### **51 TURBO PROLOG**

Borland's Al-oriented language is given an IQ test by Ian Davies.

**57 PC LAP-HELDS**  Toshiba's ATcompatible 3100, Olivetti's M22 and Chendai's Lap compared.

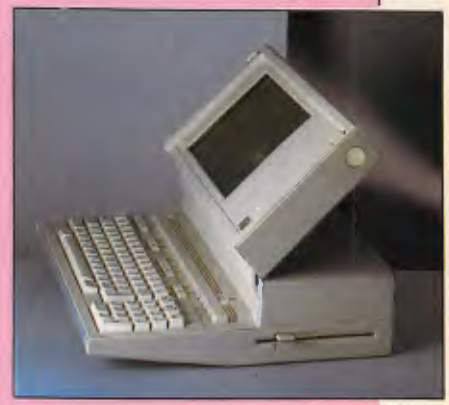

1

### **73 GURU**

Kathy Lang finds out how intelligent this intelligent database really is.

### **93 TRIPOS**

Beneath Commodore's AmigaDOS lies a somewhat elderly operating system. Philip Sargent digs into its heritage.

### **125 LASERBASE**

A Macintosh database makes the move to Atari's ST range. Nick Walker finds out if anything has been lost in translation.

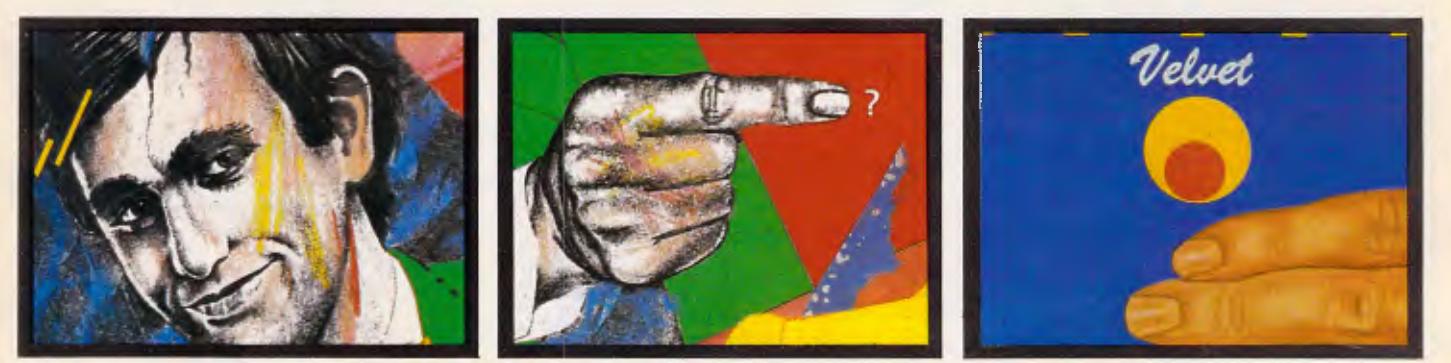

*Martin Banks discovers there's hidden depths to all those computer advertisements.* 

## **TODAY... 10 or 20 MBYTE HARD DISKS JUST COPE. CAN'T**

**ROOM TO GROW** Choose from our range of formatted storage capacities — 26 MByte, 44.6 MByte and 71.3 MBytes. Big enough for Local and Wide Area Networks.

**PERFORMANCE** Linear voice coil technology yields a 28msec. average access time. That's about 4 times faster than 10 and 20 MByte drives.

**BACK UP** Support when you need it. Professional assistance from the industry's most competent team.

**DANEVA** We're dedicated to the science of data storage and management.

Powerful PC software like Lotus 1 2 3<sup>1</sup>,<br>dBase III<sup>2</sup> and Symphony<sup>1</sup> gobbles up of dBase **1112** and Symphony' gobbles up disk space at an incredible rate. That's why Daneva packages high performance hard disk drive kits with capacities up to 85MBytes.

Daneva kits are complete, system proven and easily installed ... no fiddling around with complex set up procedures and cryptic manuals.

That's only half the story. Daneva is developing a solid reputation for excellence in storage system hardware and software support for the whole range of IBM PC/XT,  $AT^{\circledR}$  and their compatibles.

Lotus 1.2.3. and Symphony are registered trade marks of the Lotus Development Corporation.

<sup>2</sup>dBase III is the trade mark of Ashton Tate.

<sup>3</sup> IBX PC/XT. AT<sup>®</sup> are the registered trade marks of International Business Machines.

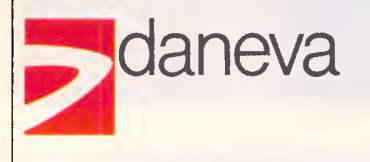

64-66 Bay Road Sandringham<br>Victoria 3191 Australia PO Box 114 Telephone (03)598 5622 Telex AA34439

47 Falcon Street Crows Nest NSW2065 Australia

Telephone (02)957 2464 Telex AA20801

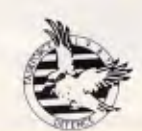

SPONSORS OF TASKFORCE 1987

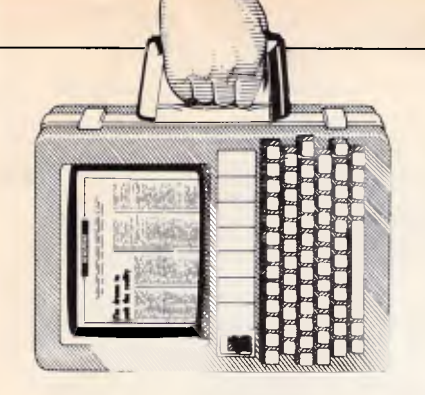

*Although secrecy still surrounds the specifications of the Amstrad and Apricot IBM-compatibles, Guy Kewney hazards a guess at what we can expect. He presents this month's news round-up.* 

## **Something's cooking**

Both Amstrad and Apricot are releasing their IBMcompatible machines about three months later than I had thought — in September, rather than June.

In the case of Apricot, the machine is the Xen, with an IBM-compatible BIOS and properly IBM-compatible disks — and I bet you thought, like me, that Apricot already had diskettes that were compatible with  $IBM's$  brand-new  $3\frac{1}{2}$ in Convertible.

In the case of Amstrad, secrecy has not lifted one whit since we last printed rumours. However, we are now sure that the spec will include:

• an Intel 8086, running noticeably faster than IBM's 8088, and, therefore, making a very much faster machine — up to Olivetti M24 speed.

• Digital Research's GEM with a mouse, and a version of MS-DOS, but not Microsoft Windows.

 $\bullet$  standard  $5\frac{1}{4}$  in diskettes (no, I don't yet know, for sure, how many, but I think two).

• either colour or monochrome screens included (options) in the two basic models, but no printer.

• a proper IBM-compatible bus available, but not necessarily included as standard.

Amstrad is selling its cheap add-on printer in a version that does IBM graphics and characters,

which means (to me) that the Amstrad PC won't include a printer. But the people who should know say that it won't anyway, because that would steal the PCW's market. I'm not convinced.

The price? Well, nobody knows for sure, but what little leakage there has been from Amstrad suggests that it will be higher than the

\$1700 I was led to expect. From that leakage, I deduce that it will in fact be slightly lower than \$1 700, and that the price is being 'talked up' to make the PC sound better when it arrives.

When will it arrive? Well, assuming it is launched, as expected, in September in the UK, it'll probably be here in time to become a Christmas present.

So much for Amstrad. Apricot's delay is caused, very simply, by the fact that the Xen has been selling in its home country far better than it deserves to.

The multi-user Xen has tapped a market that looks

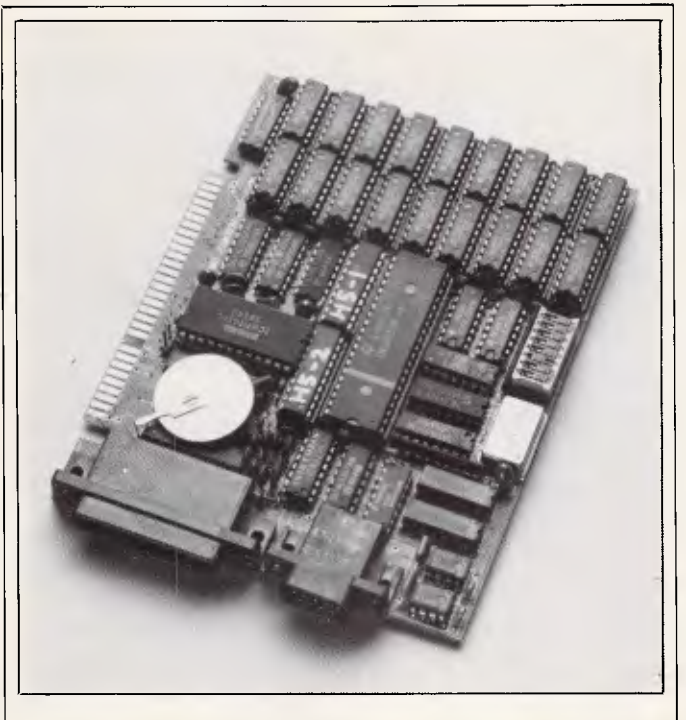

*This 'short card' for IBM PCs and compatibles sports 512k of RAM, a parallel and serial port and clock/ calendar. It comes with software for print spooling, RAM disk and disk caching. And it's Australian designed and built.* 

*All this costs \$685. Call Hypertec on (02) 819 7222 for information on who's retailing it.* 

pretty lucrative — and so have ordinary Xens — and the Xen CD (cut-down) 512k version is only just out.

So, politically, there is nothing to gain by killing off those machines by releasing a truly IBM-compatible machine — yet. And there is everything to gain, politically, because dealers who sell the current machines are not going to take kindly to the suggestion that they have to carry on buying what they have already ordered, when the new one is available.

There is also the embarrassing theory (my source is authoritative, but two people I have never spoken to were fired when we revealed the Xen in advance, so they will remain secret this time) that the Apricot disk directory is wrong.

A year ago, when it began to look likely that IBM would, at least, make the move to 3½in disks, Apricot was cock-a-hoop. 'We were there first,' the company crowed.

It seems that somebody inside Apricot decided that they would 'improve' on DOS directories, and as a result, they still aren't there.

In the next three months, Apricot is likely (according to this source) to quietly change the version of the operating system, for one that more closely resembles IBM's.

*Guy Kewney* 

## **The Pay**

I like The Pawn, because when you type in something like: 'Ask the dragon whether ontological poof of

God's existence is a prerequisite', it says (like any other adventure): 'I don't understand poof' — but you don't have to retype the whole sentence. Instead, you just hit Escape and edit the 'proof'.

No, I suppose that won't do as an adventure game review.

Professional adventure game reviewers must have infinite wisdom or infinite patience. The rest of us, when given a new adventure game like The Pawn, have to cheat — which means we can tell you what the game is about, but not, of course, what it is like.

Except that this game is rather different from many.

I must say that it grew on me, where most adventures wear thin, because it develops in unpredictable ways.

Here is a typical conversation between two players of the game:

'How do you open that wretched safe?'

'Oh, that's simple. You use the key you find near the passage.

'There is no key there.' 'Oh, yes, there is; in the niche.'

'It's damn well-hidden, that's all I can say.'

'Not at all — you just get it, and there you are. Then you wait for the adventurer to come by, and ...'

'But the adventurer is fighting the snowman! And he's opened the ...

'Ridiculous! He can't do that, because then he'd save the princess, and you have to do that yourself.'

In most adventures, there is a set order of doing things. Get the scrolls, then read the spell, and you can open the casket. Try and open the casket without the scrolls, and you will merely fail.

In The Pawn, if you don't get the scrolls, somebody else will. If you don't eat the hamster, you'll possibly never be able to free the tiger; but at the same time, the snowball won't be needed in hell. (I'm inventing I

things and possibilities, so as not to spoil the game.)

Having decided that you took too long to get a key from one side of the adventure to the other, you go back and replay it, leaving out one or two distractions. This time you get the key, and find that there's nothing inside the room! And it dawns on you, after two or three goes, that there never will be. Something you did has prevented somebody else getting there, and you've got points for doing something else after all.

The Pawn was produced by Anita Sinclair, an earnest young programmer with a sense of destiny, and a conviction that adventures aren't really as important as the parsers that you use to understand the people who play them.

I nearly agree. The trouble is, the parser for The Pawn is so good, it's almost useless.

Where normal adventures have to be told 'get key; look key; look tumblers; look chip; in lock', this one can cope with the far more normal English-like 'Get the key from the desk, look at it and examine the tumblers, then examine the chip and put it in the lock.' (That's a phoney sentence, so don't try it in The Pawn. No chips.)

But if a parser can cope with complexities like: 'Put the key in the jeans on the stump in the pouch,' and even worse tangles of grammar, then you don't expect it to be stymied by: 'Ask trader what the jewel is worth' (you have to say 'what the jewel costs'). Of course, there is a limit to any parser. As with any program, if the programmer thought of it, it can cope. If he/she didn't, it can't.

But for a lot of the puzzles in this game, correct phrasing is vital; for others, it doesn't matter a damn. And I find this a distraction, oddly enough, from the puzzles themselves.

My theology says that Sinclair is quite right up to a point. If you're in a dark room, and you say "Get all', nothing should happen because the program should be smart enough to know that you can't see the objects. And it certainly should not (as with one Level 9 game) give the whole game away by saying: 'But you can't see the Allosaurus!'

But for me, 'examine fountain' and 'look in fountain' are equivalent, and with a clever parser like The Pawn's, you assume that it understands what you mean. You get used to it, once you crack it, and it's just perfectionism, I suppose, to grumble.

On the Atari ST there's an extra problem, in that The Pawn has been written as if for the Commodore Amiga, and has then been adapted for the Atari. The result is that several things that the Amiga does automatically take forever on the ST, and use up valuable memory -Sinclair has had to abandon several nice features as a result.

I hope they re-appear on the Amiga. I might enjoy playing The Pawn again only this time, I might try to rescue the princess. Guy Kewney

## **New chips to boost ST sales?**

Atari's ST is about to get yet another boost with the launch of the famous 'blit chip' and a matching sound chip, which, we all hope, will make the ST directly comparable with the Amiga.

At the same time, Commodore is planning to announce its 1 Mbyte Amiga, around the same time that Atari launches its blit-based machine — and this time, the Amiga blitter will be able to reach parts of memory that it can't on the original model.

The blit chip is a kind of

'personal assistant' to the main processor, handling the fast data shifts that are necessary to produce animated graphics, without requiring the processor to spend time working out which dots are going to be red, green or blue.

The good news is that the blit chip is due for a September release: the (possibly) bad news is that it won't be available for current ST models.

A totally new model with 2Mbytes of memory and the add-in chips, plus one or two other improvements (possibly a hard disk version, too) will be presented to the world in September. It will be on sale some time thereafter, and don't ask me how soon thereafter, because there is no way of knowing.

This new model is the only machine with the blit chip currently planned, until bigger and better (such as 4Mbyte) designs are released. Current machines are not affected.

For some people, the news is good. It means they can rely on the current specifications staying constant.

The rumour of the blit chip was started by programmers, in the know, around Christmas 1985. Subsequently, senior engineers at Atari began giving details of the chip, and included the news that it would not be available in the 520ST, but would be available in the 1040ST as an upgrade.

That turns out not to be true.

You will hear from 'authorities" who 'know about Atari' that the current 1040ST has two empty chip sockets ready for the blit chip and its sister, the sound processor chip.

It doesn't. There are no empty sockets in the 1040.

You will also read, in some places, about the wonderful plug-on box which will allow ST users to upgrade to the blit and sound chip.

This will not be possible.

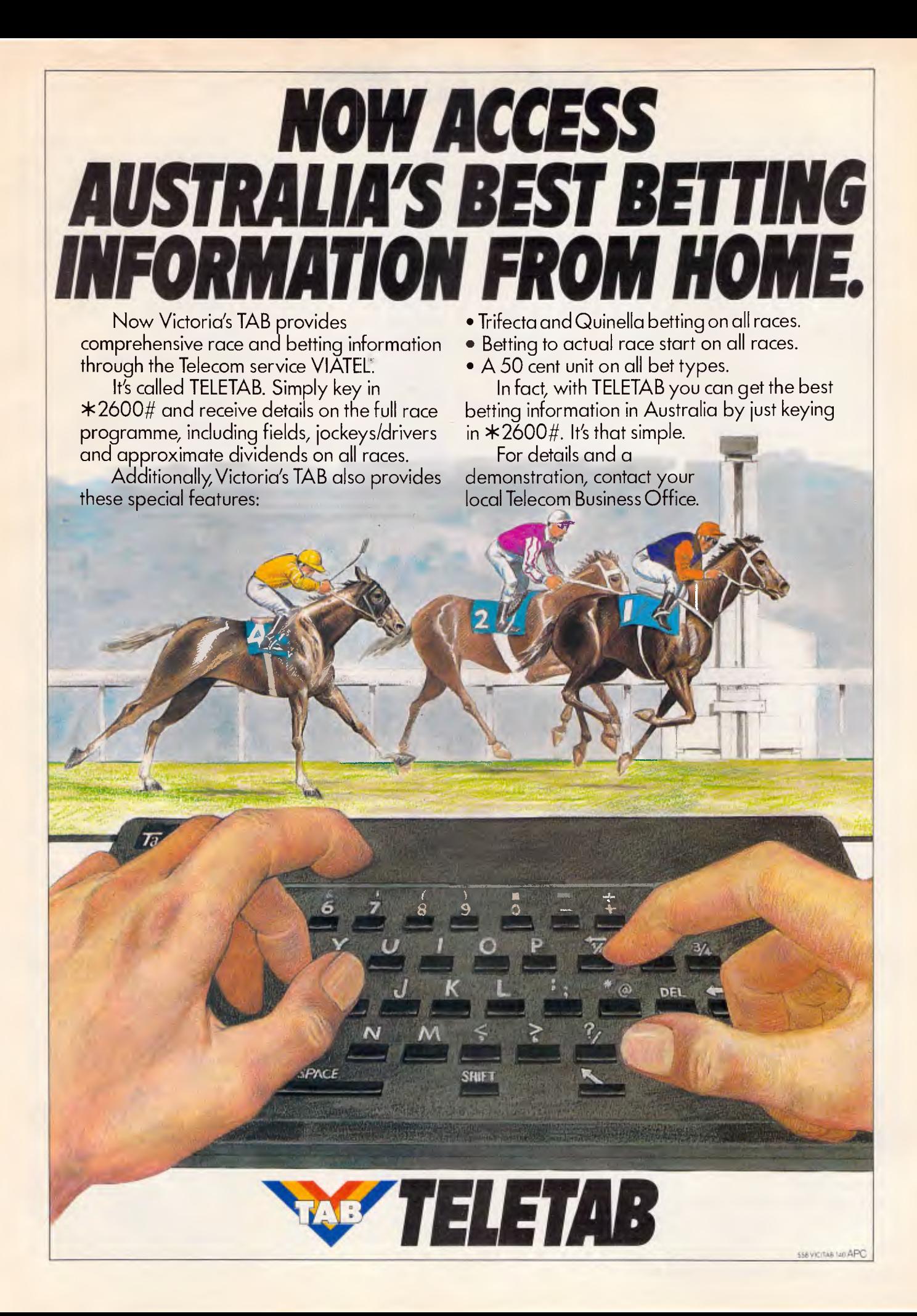

The good news, however, is that as you can't upgrade today's ST boxes to blitter spec, you don't have to worry about software for the 520 and 1040 models coming out in two versions. or about making a 520 bought today work with a 520 bought for Christmas this year. They should stay the same. The bad news, obviously, is that many people quite possibly thought they could upgrade, and they can't.

At this point, I'd really like to say how many people are likely to be upset by the news, but I can't, because controversy rages among us industry observers (journalists) about how many STs have been sold.

My own information comes from sources which should be accurate — people who are selling software to ST and Amiga users.

Some of these people get royalties on the sales of machines, and these royalties show that, despite the non-existence of the Amiga in Europe up until June, it is not very far behind the Atari ST in terms of the total number sold.

The numbers are very, very approximate. Making guesses about sales after the last royalty figures, one has to assume that Atari's American sales have been hurt by the company's decision to go mail order with the 260. And I have to report sources saying that the Amiga's big US price cut (down to \$700) in May was very good for sales.

Mixing all that together with a lot of other guesswork, it looks as if neither company has hit 150,000 sales, yet. Guy Kewney

## **Plug-in problems**

Do not assume, when using a business PC or a clone, that every message it gives about errors is correct. In particular, don't believe it

when it says your latest plug-in, multi-purpose card, including modem, doesn't work. It probably does.

The problem seems to be software, most of the time.

There's a fundamental difference between the typical PC and the typical AT: the AT has four more DMA channels, and more complex interrupts. The result is that you have to be careful with plug-in cards especially plug-in disk cards.

The problem is often one of timing, of course, with the AT machines going very much faster than the PCs, and peripherals designed for the PCs just getting confused.

You also have to worry about how many hard disk controllers there are in your system, because these devices use direct memory access, and interrupts, and can conflict with each other.

Strange things happen when these conflicts arise.

Adding-in memory cards, for example, can be a hazard, because IBM-family machines can have 640k. You can't create 640k from 256-kbit chips, so you have to go for 512k, or 768k. Or you can plug in 512k's worth of 256k chips, and 128k's worth of 64-kbit chips — but nobody bothers these days.

Plug in a memory extension card (it may not look like memory extension, and you may think it's just a network controller, or a serial port and a clock) that uses the same spare 128k, and you have two chips responding to the same addresses. Chaos.

People report strange symptoms when they buy their own memory chips to plug into empty memory sockets.

One simple fact is that these memory chips are supposed to keep their data for two milliseconds without electronic refresh. In fact, most of them can keep data for two seconds!

Why is that a problem? Because some software people know they can rely on memory even if they starve it of refresh, and so they can do things much faster. Then you plug in chips which meet the official spec, and the software expects them to exceed it, and the system falls down.

There isn't a lot you can do without sophisticated technical help, except take the board back to the shop and say: 'It may not be faulty, but it doesn't work in my system, and I want a different one, please.' Guy Kewney

## **Coopers to the rescue**

If your computer system has gone down through "fire, flood, power outage, bombings, industrial disputation, water damage, lightning strikes or malicious damage" you're a potential customer of a new service being offered by Coopers & Lybrand.

Disaster Plan/80 is a disaster recovery planning project designed by Bob Santis, President of EDP Security Inc of Boston. He is currently in Australia to launch Coopers' Australian version of the system. More details are available from Paul Okkerse on (02) 239 7846.

## **Al key to software growth**

The Yankee Group's latest report into the PC software market claims sales of word processing and spreadsheet packages have peaked and further growth will have to be stimulated by the use of artificial intelligence concepts to improve user interfaces and program performance, and the need for multi-user versions to operate in LANs ... Al may be just the spark to ignite interest among software users in new technology.

Currently, Al has migrated to the desktop computer in three forms: natural language, query optimisation and expert systems. The Yankee Group believes expert system technology remains too limited, even on large systems, to offer real utility to vertical or horizontal markets in the desktop computer business community.

The more likely shortterm role for Al in desktop computer-based business software is to simplify the person/machine interface via natural language front ends or improve the software's performance transparently to the user via such techniques as heuristic query optimization."

## **Doing the add-on shuffle**

There have been winners and losers in the recent shuffle of distributorships of add-ons for PCs. Imagineering (a winner) started the ball rolling when it took the AST range from Sourceware (a loser). Apparently, as part of the deal to entice AST away from Sourceware, Imagineering had to dispose of the distributorship of competing products. So companies as well known as Persyst, Intel and Hercules momentarily lacked Australian distributors; but then Tech Pacific (a winner) stepped in and picked up a basket of products. Says Jim Kennedy of Tech Pacific: "It was a cruel blow to Sourceware, but obviously we're not complaining at being a winner in this shuffle."

Some good news for customers is that Kennedy is hoping to chop \$420 off the price of monochrome Hercules cards in the near future; and he's planning to not only knock 20-30% off the Intel Above Board but also offer an 8087 coprocessor free of charge to

## VI. IE.  $\mathbb{R}^2$ Disks

## BRIGHT DISKS FOR ANY COMPUTER

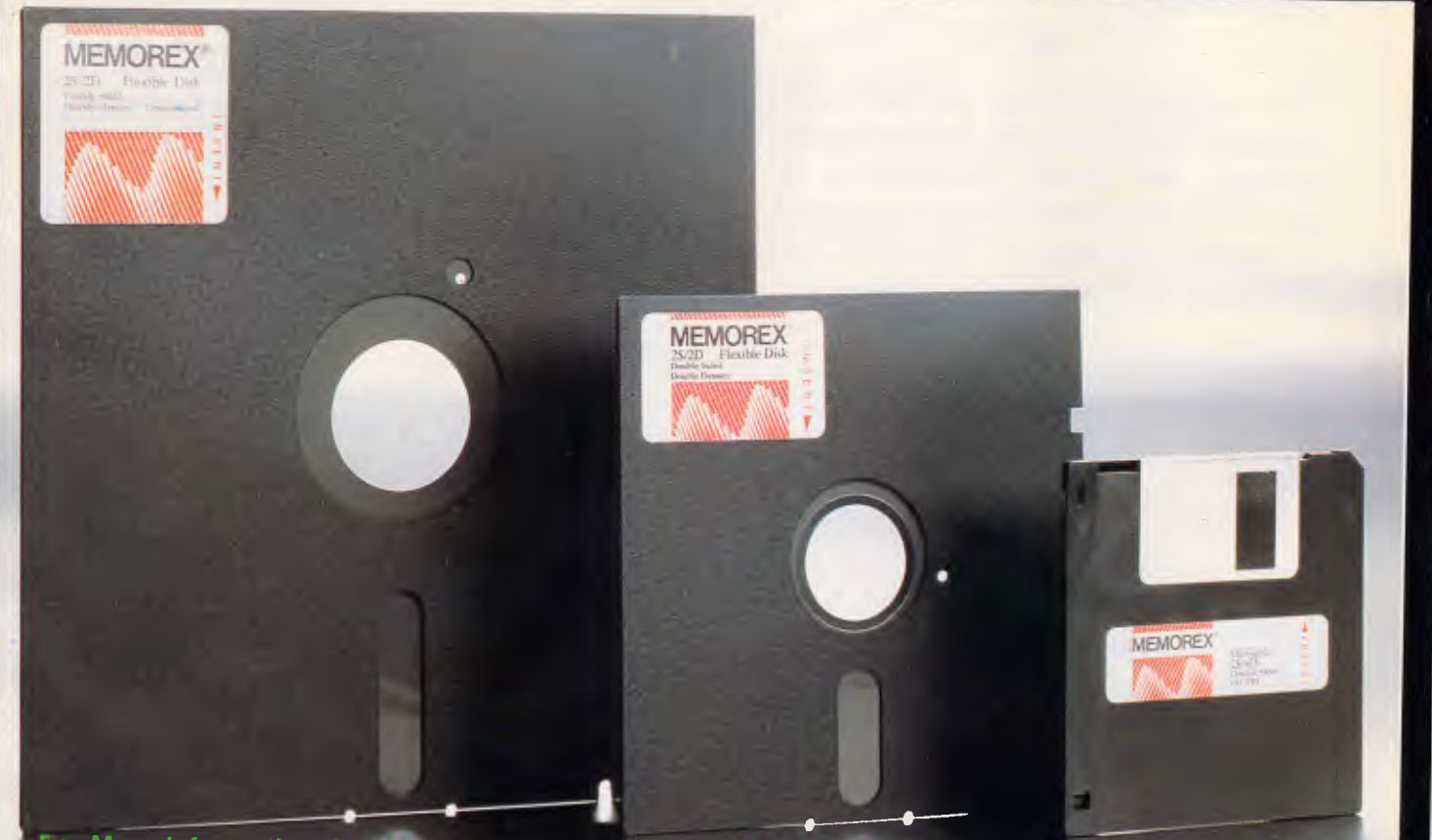

For More Information Calinia morex TOLL FREE 008-226117 or Sydney 908-2211 Molbourne 207-**New Zealand: Dataset Computer Supplies (II.E. M.M. Supplied 795-561**  $\blacksquare$ 

## **MULTISOFT'S** NOTEROOK 11

MULTISOFT'S database management system - NOTEBOOK  $II$  - gives you virtually unlimited text storage. •

**Only your computer limits the number of records you can create.**  •

**As you enter texts, record sizes**  dynamically expand **to hold up to 50 fields and 28 000 characters — so you no longer have to estimate how large records will be before opening files.** 

**NOTEBOOK 11 has a "built in" full screen text editor which means you can enter information straight into its files and read files prepared with other programmes.** 

• **"For any research notes, for abstracts of articles ... for library use, for file registry systems, for client information or personnel records, for legal documents, for product descriptions... NOTEBOOK I I is really the only game in town."** 

**Australian PC World**  System requirements: IBM PC/XT/AT or compatible. Price: \$285.00 plus shipping.

### **MULTISOFT**

1121 Hay St, West Perth Western Australia 6005 **TELEPHONE: (09) 322 6637** 

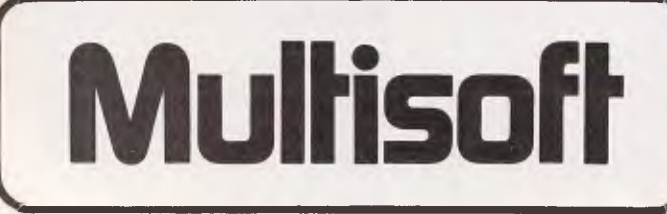

purchasers of the memory expansion unit.

## **Briefs**

Visionhire has decided to make Apple Ilc and Macintosh computers available for long and short term rental. According to the firm's MD, David Hall: "The rental option opened an entire new market for VCR and colour TV, and we expect it will do the same for computers."

In a separate announcement Visionhire has also announced it has been appointed "principal national corporate dealer" for Commodore's Amiga. The Amiga will also be available for rental, as well as purchase, from Visionhire.... Tech Pacific has announced a 20Mb version of its Hardcard, and at the same time heavily reduced the price of its existing 10Mb unit to \$1314. The 20Mb Hardcard will sell for \$2024... A simple plug-in processor chip has been released by NEC, to make all machines with an 8088 go faster.

The chip has been on the market for some months now and is supposedly a simple plug-in duplicate for the Intel 8088, but with lots of internal functions speeded up enormously.

Do not throw away your 8088 chip, if you perform this upgrade; most of your software will be unaffected, but by no means all of it.

From the Victor/Sirius File, a specialist newsletter, comes the news that some of the fundamentally essential programs for copying and formatting diskettes need alteration, if you are using that chip. The newsletter has published a fix for the Sirius version of DISK-COPY, but don't try this on an IBM-type processor.

## **'86 PC Awards**

The winners of the '86 PC Awards were announced at the Seventh Australian Personal Computer Show held at the Exhibition

Buildings in Melbourne last month.

Presenting the Awards was Regis McKenna, international marketing consultant and author of 'The Regis Touch'.

Products were submitted in eight categories: Business Hardware (Desktop PC), Business Hardware (Lapheld PC), Business Peripherals, Business Software, Business Documentation, Education Hardware, Education Software and Innovative Product of the Year.

Hewlett-Packard's Vectra came out on top in the Business Hardware (Desktop PC) category. Close contenders included machines such as the IBM PC/AT and the Sperry IT.

The Vectra won in the final analysis because the system offered added considerations (in addition to the basic criteria for this category), which were highresolution screen, keyboard responsiveness and operating speed. The IBM PC/AT and the Sperry IT were very close in second place.

The winner of the second category, Business Hardware (Lapheld PC), was the Zenith Z1 71 from Anitech. The Zenith was chosen because it comes standard with dual 51/4in floppy disk drives and a high-resolution legible screen. It has compatibility with all MS-DOS software and a full size keyboard of high quality construction.

Apple's Laserwriter Plus took out the Award for category three, Business Peripherals, because of its high quality image output and general operating features. The Laserwriter was pitted against products such as the Mountain Drivecard and the Manager Mouse.

The Award for category four, Business Software, went to Commercial Business Applications, CBA, from Intelligence Australia. CBA was chosen for its broad parameter based structure in

enabling flexibility and a general applicability for business users. Other software in this category included dBase III Plus, Super Project Plus and Pagemaker.

A very broad range of documentation was entered into category five (Business Documentation), which ranged from MS-DOS manuals through to application software manuals. The winner was the Breeze Point-of-Sale documentation from Breeze Software. The judges felt the documentation employed a userfriendly approach combined with a logical and coherent layout.

Category six, Education Hardware, was awarded to Apple for its Unidisk 3.5. The winning feature is its

useful and practical contribution to the education market — particularly its resource sharing capability.

The winner of category seven (Education Software), was Newsroom from Dataflow. Newsroom was chosen for its high educational value as it enables users to use text and graphics and produce hard copies. Newsroom covers a very broad area of history, english, science and mathematics and caters for a wide age group.

Category eight was the readers' choice for the Innovative Product of the Year. Pagemaker from SCA was chosen because it represents a pioneering approach to small and large businesses alike in the world of desktop publishing.

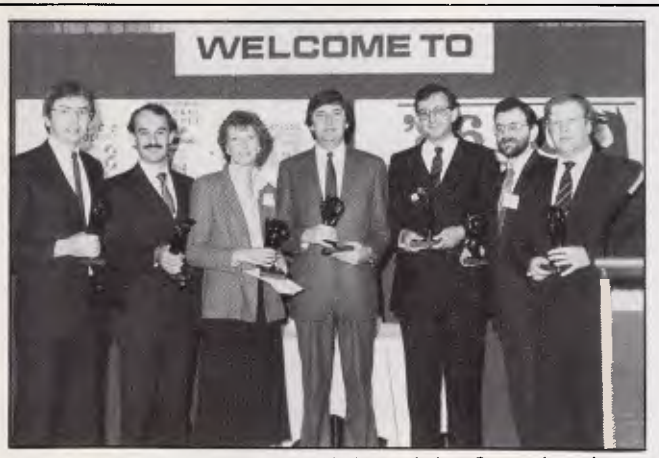

'86 PC Award winners from left to right: Garry Landers of Breeze Software; Keith Watson from Hewlett-Packard; Inge Fuglestved from Apple Australia; Chris Cleary of Intelligence Australia; Peter Dawson from Anitech; Arnold Roth from Software Corporation of Australia; and Dr Jeffrey Tobias from Dataflow.

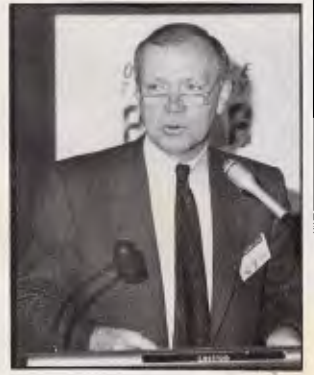

Regis McKenna delivering his message.

Next month's issue of APC will be accompanied by a free guide to PC communications. It'll cover modems, software, networking, dial-up databases, micro-tomainframe links and what's in-store in the future.

Don't miss out: get your copy as soon as it goes on sale in the first week of August.

 $11$ 

## **Intouch Computing proudly announce the availability of**

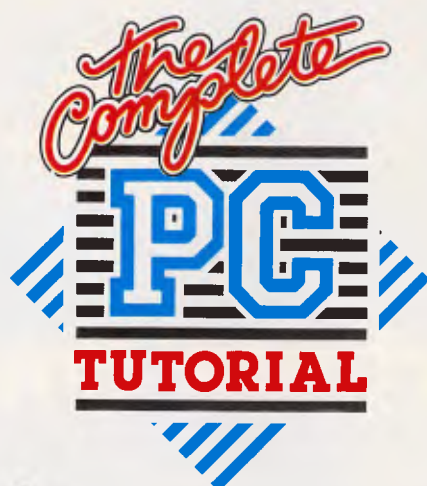

s the proud Winner of Australian Software Division Personal Computer of the Year Awards 1986, Intouch Computing urge you to purchase one of their Complete PC Tutorials so that you can benefit from the expertise that has gone into making your life with your computer as easy as child's play.

Whether you are a Beginner, a Programmer or a Hacker — this is the answer to all your questions, and those of your computing friends who may well be novices!

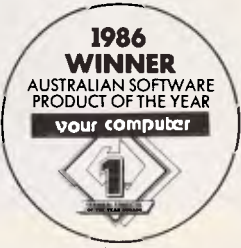

ARMATI 003

ARMAT1003

Contact the nearest dealer in your State. If you need to know who that is, phone Intouch Computing on (09) 339 4431 — they'll direct you to your contact point.

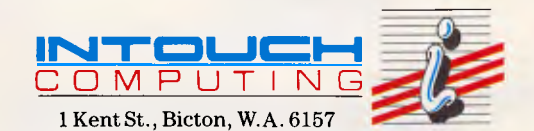

AVAILABLE FROM: Dick Smith, Grace Bros., Myer, Computerland or your nearest Computer dealer.

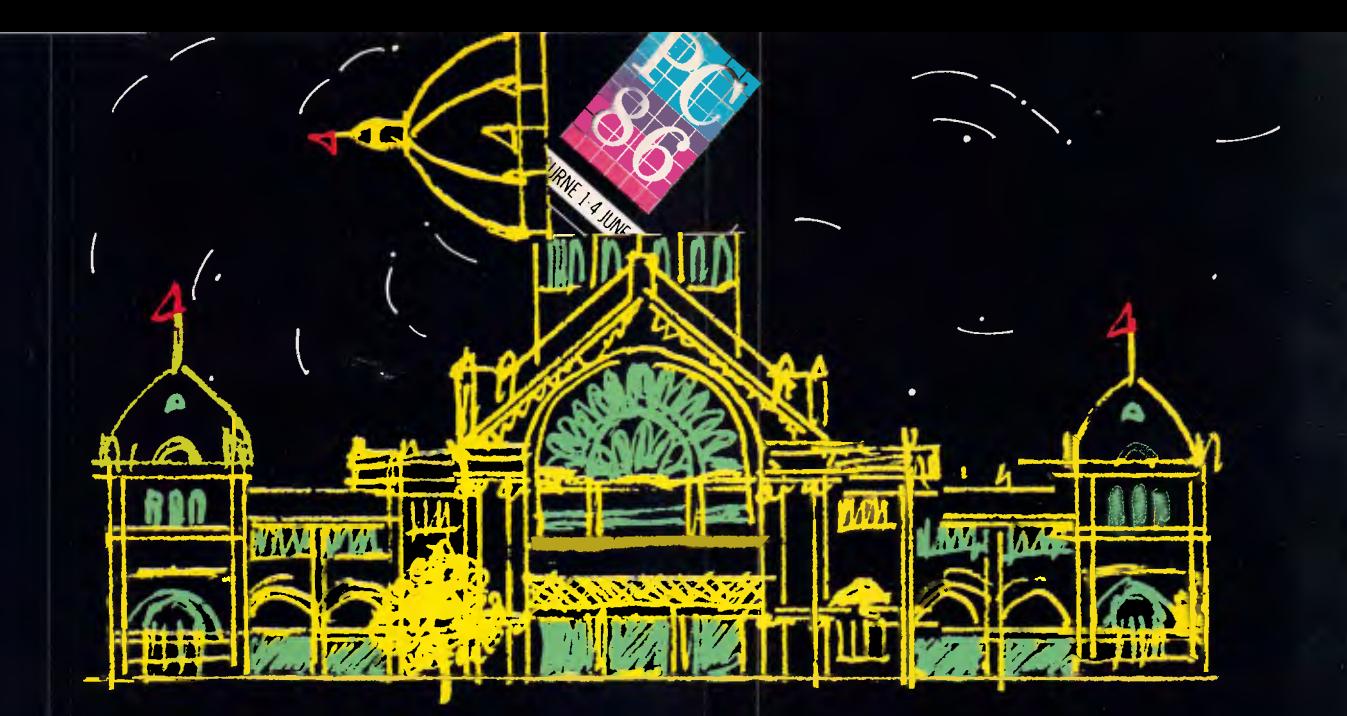

## **Curtains down!**

*After the rave reviews we gave last year's PC86 Show in Melbourne, and not withstanding any bias we may have in this matter, it would be unfair for us not to say that this year's event was even more spectacular. Combined with an office automation and communications show and held in the Royal Exhibition Building, the Seventh Australian Personal Computer Show attracted more visitors, more exhibitors and more new products.* 

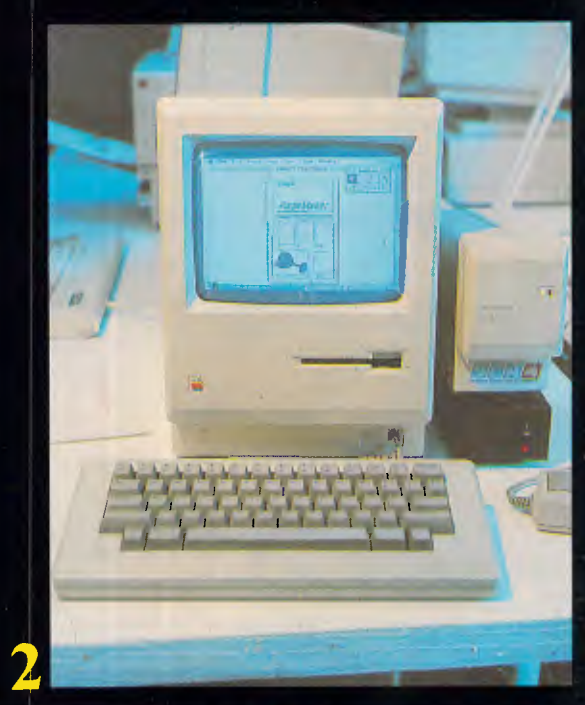

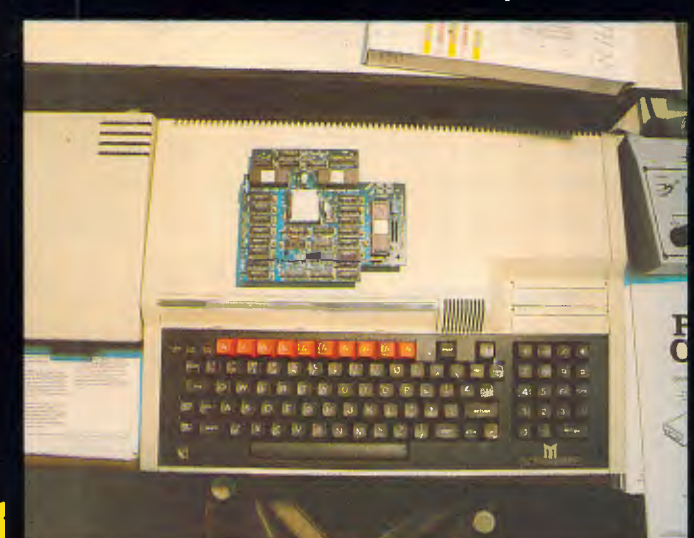

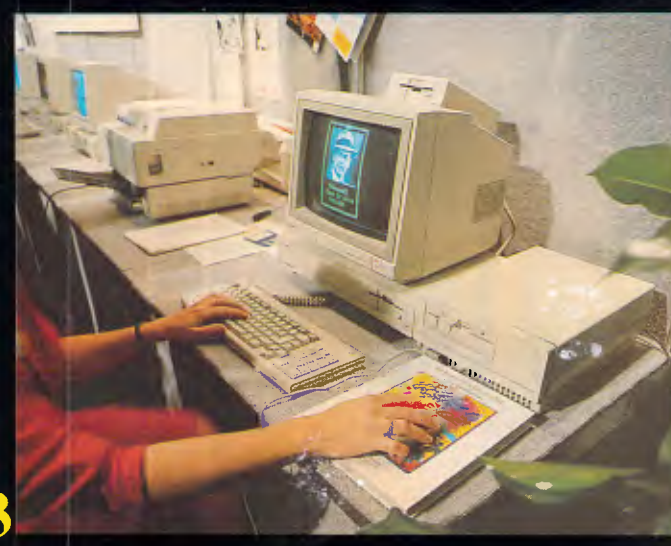

**<sup>1</sup>**Everyone wants to be IBM compatible — even the 6502 based BBC. Gametronics was showing off this card (which we've not had a chance to examine yet) designed to allow a range of IBM PC-compatible software run on the Beeb.

**2** Pagemaker, winner of the '86 PC Readers' Award, shown doing its **stuff.** 

**3** The important bit here is the box to the right of the screen. It's Amiga's Sidecar; and it allows programs written for IBM PCs and compatibles to run on the 68000-based Commodore Amiga. (See review elsewere in this issue).

**4** This large flat keyboard is just one of a number of devices displayed by MicroPower which is intended to assist the handicapped in using PCs. It is composed of a large matrix of sensitive 'pads' on which is placed a paper template and, if desired (and shown here), a plastic guiding overlay. The 'pads' are **programmable so that one 'pad' could represent a letter of the alphabet or an entire series of commands. The keyboard is connected to a card within an Apple computer which operates transparently to any application software.** 

**5** This is a laser disk WORM drive. It's unusual because it can not only read but also write (once) to its 12in optical disk. Its

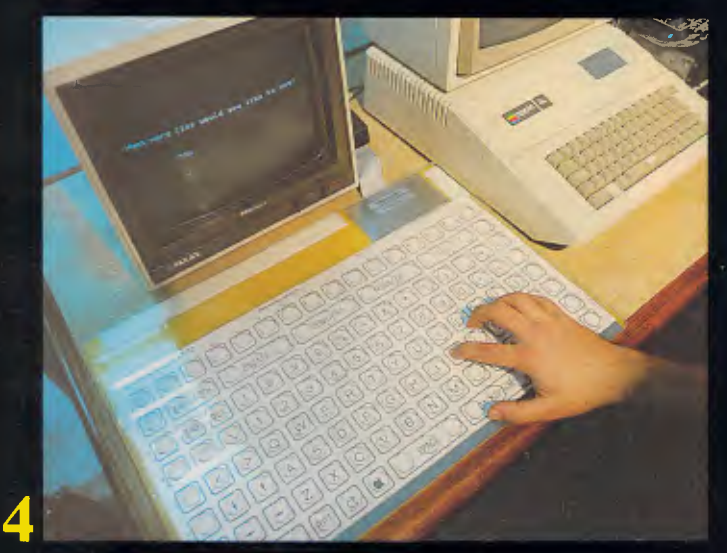

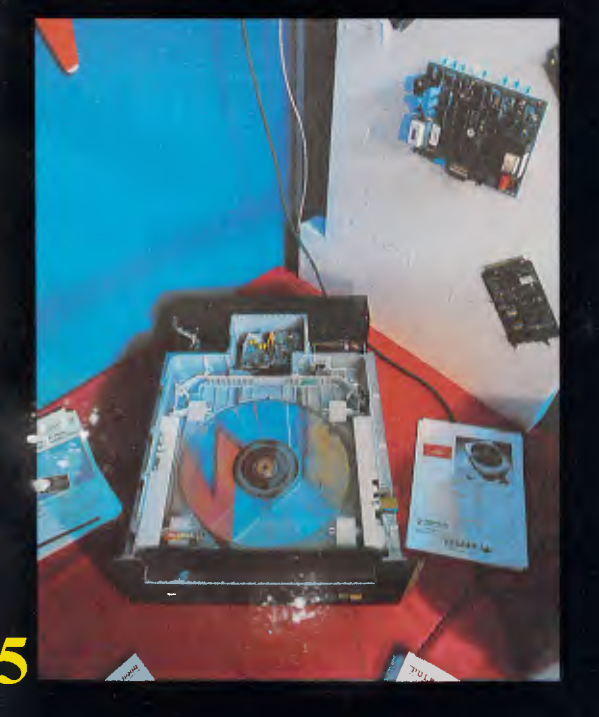

capacity is around two gigabytes; unfortunately its price is well beyond the average user at over \$20,000. Call Pulsar Electronics for details.

**6** When I magineering's MD, Jodee Rich, decided to pick up the Australian distributorship of AST products, this man, Jim Kennedy, picked-up what Jodee had to leave behind — including the Hercules and **Intel**, **range.** Jim is intending to knock considerable amounts off lmagineering's old prices for these products. Call Jim's company, Tech Pacific on (03) 690 9055 for details. **(Incidentally,** Jim is shown here with his Hardcard reviewed last issue — which is now available with either 10 or 20Mb capacity).

**7** Atari was crowing at the Show about having some business software actually up and running on its 1040ST. A New Zealand package, Caphlink, is shown here on the Mobex stand. What Atari is particularly pleased about, though, is that the Business Operating System (BOS) has been ported to the Atari. BOS is very popular in the UK where there's a large amount of business software for it. So it's likely Atari will soon have a large range of packages to throw at the IBM PC-compatible opposition.

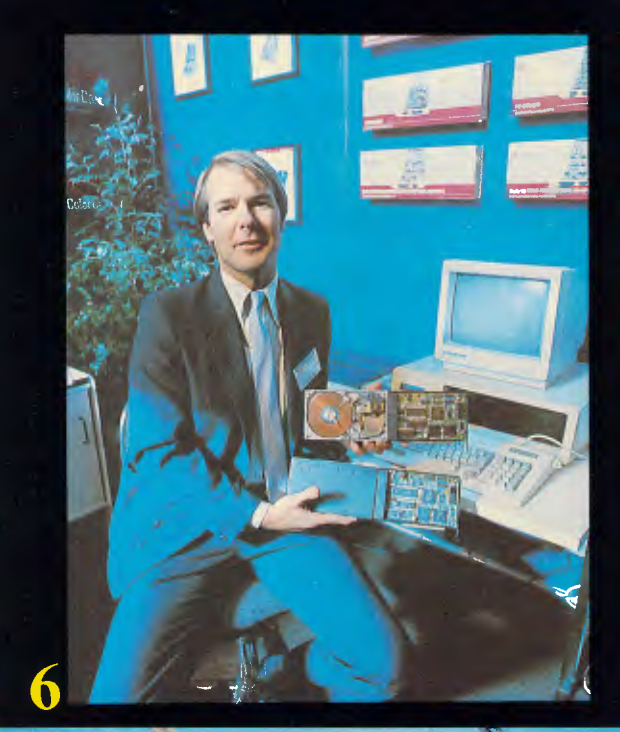

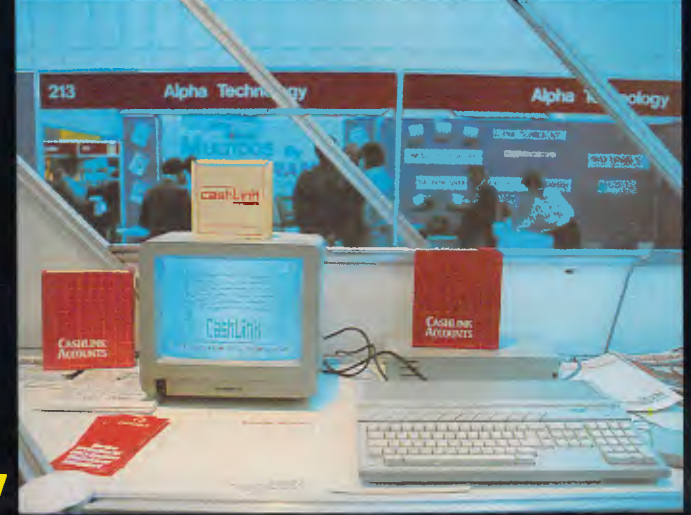

## **THE ADVANTAGE OF MS-DOS COMPUTER**

*The more powerful a computer, the more it seems to be deskbound.* 

*Not so with the new Microbee/ Mitac Portable PC.* 

*Unlike most MS-DOS computers, you don't need a physique like Charles Atlas to move it from one place to the other.* 

*It weighs in at barely 4.9 kilos. And, by virtue of a handle, it's also easy to carry.* 

*The keyboard and 51/4" disk drive are ingeniously incorporated into one unit, with up to 640K of RAM.* 

*So, whenever y ou need to takeyour Microbee/Mitac Portable PC somewhere, all you need is a free hand.* 

IT'S COMPATIBLE WITH YOU KNOW WHO.

*This new computer opens out to Microbee users the range of IBM' PC compatible software.* 

*The Portable PC uses the internationally accepted Phoenix BIOS. So, unlike some compatibles, this* 

*one is truly compatible. It also runs on the 3.1 version of MS-DOS, with all the latest additions and enhancements, plus provisions for networking.* 

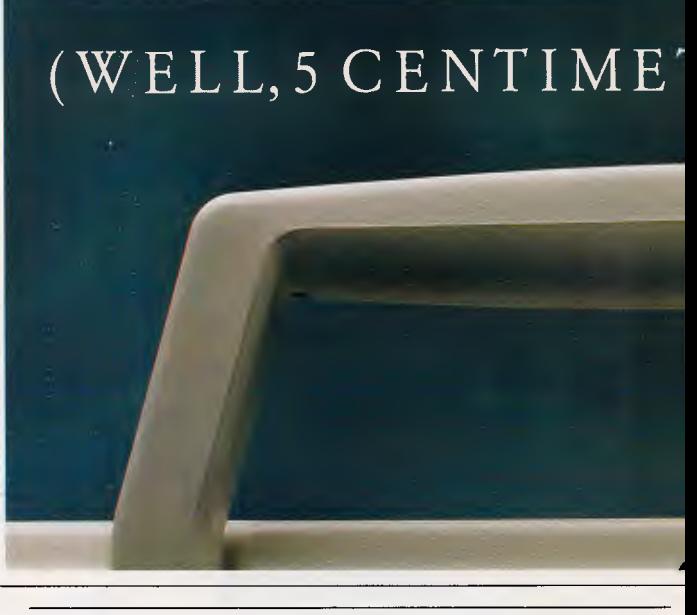

EXPANDABLE STORAGE, OF COURSE.

*The inbuilt floppy drive can store 360K bytes per diskette.* 

*If that's not enough, however, an optional second 360K byte floppy drive can plug straight into the rear of the case.* 

*Of course, this isn't essential but it makes for far more convenient* 

## **THE NEW MICROBEE STICKS OUT A MILE.**

## *disk-copying.*

*It also enables you to run large programmes which require access to expansive data files.* 

*You can also add a 20 Megabyte* 

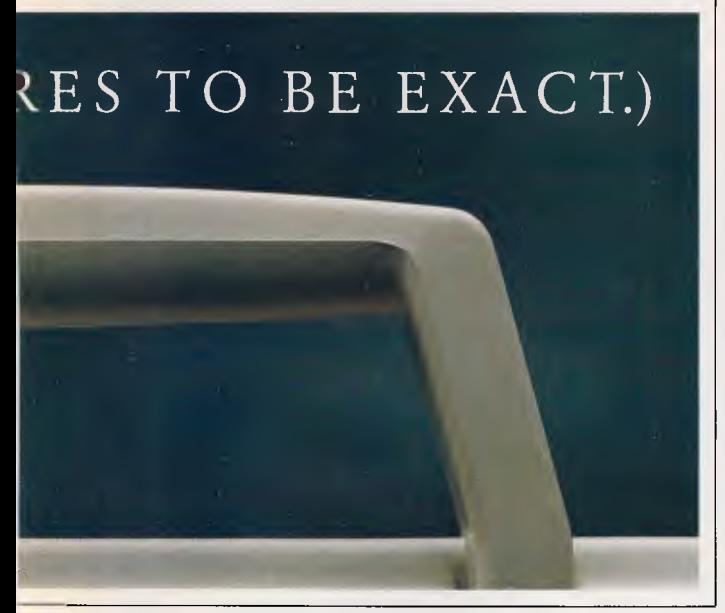

*hard disk drive when you require large volumes of external storage.* 

INBUILT COLOUR GRAPHICS ADAPTOR.

*If you already own a Microbee green or amber monochrome monitor, you'll be pleased to hear that it will plug straight in.* 

*But ifyou desire something a little more impressive, our new computer* 

*has a colour graphics adaptor built in as standard.* 

### STANDARD ITEMS AND PERIPHERALS.

*The Microbee/Mitac Portable PC also includes 2 serial communication ports (not just the one) plus a parallel printer port as standard.* 

*Other standard features include a real-time clock and calendar, with a battery pack.* 

*You'll also find that it's compatible with the range of Microbee peripherals.* 

*So, no matter what use you have for a personal computer, the new Microbee/Mitac Portable PC can (dare* Microbee/Mitac Portable PC we say it) handle it. with  $256K RAM - 51,495$ .

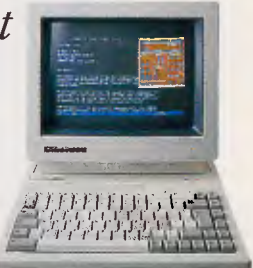

(Monitor not included.)

*For more information ring one of the numbers listed below.* 

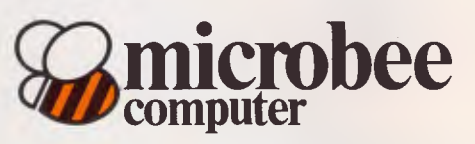

Sydney (02) 886 4444, Melbourne (03) 817 1371, Brisbane (07) 394 3688, Adelaide (08) 212 3299, Perth (09) 386 8289, ACT. (062) 515883. }IBM is a registered trademark of IBM Corporation. 'MS-DOS is a registered trademark of the Microsoft Corporation. C&MA MRS 0023

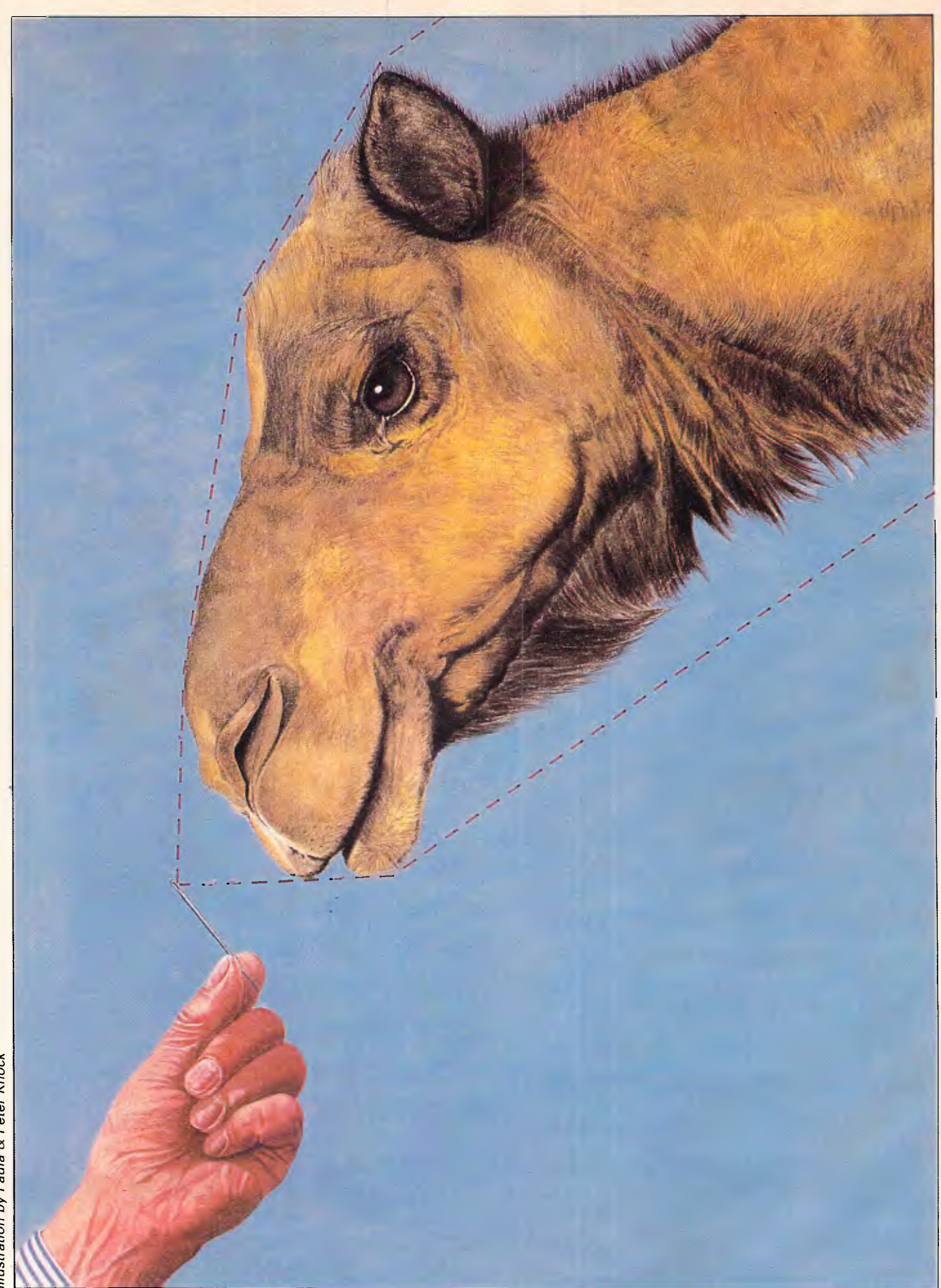

## **PROGRAMMING**

# **Building structures**

*In the first part of a six-part series on the creation of programs and programming methods, Mike James examines the role of data structures in determining algorithms.* 

A revolution is taking place in programming methods and programming languages, and I have no doubt that it will eventually make itself felt by every programmer. This revolution is mainly<br>driven by the desire to make by the desire to make<br>nming more precise and programming more precise and mathematical and is typified by the new languages based on logic (such as Prolog).

The desire to make programming more like mathematics goes back a long way. Many earlier programming methods — structured programming and modular programming in particular — certainly help with the task of constructing a good program with minimum effort. The success of these programming methods and the languages which they have spawned (for example, Pascal) has continued to focus attention on the part of programming which is usually referred to as coding that is, given that you know exactly what a program should do, most programming methods are designed to help you realise your ideas as a bug-free program as easily as possible.

What programming methods have ignored completely is the process which precedes the stage of coding — that is, getting the ideas for the program in the first place. This important area has been ignored because it's difficult and not as neat and clear-cut as the coding stage of programming. However, there's much more that can be learned about program creation than is generally realised. In this series, I'll be sharing some of the insights I have gained by my own programming experiences and talking to programmers, both beginners and advanced, about the way they go about creating a program.

As the initial conception of a program is mostly independent of which language you later use to code the program, this series is relevant no matter which languages you are familiar with. As Basic is such a universally well-known language, it will be used to code the example programs and as an aid to describing the problems of program design.

program creation, it's worth summarising briefly the currently accepted state of programming methodology.

### *Programming methods*

Perhaps the first step on the road to constructing better programs was the introduction of high-level languages such as Fortran and Basic. Although machine code and assembly language gives a programmer more freedom in the way the machine is used, they also give the programmer more scope for making complex and subtle errors in coding. For example, in machine code you can use any area of memory to store data, and in any format, but in a high-level language, all you can do is create variables, and the language implementation decides where and how the data will be stored. Nearly all improvements in programming are about trading off some freedom of choice for simplicity and clarity.

The advent of high-level languages solved many of the problems of programming data storage, but early high-level languages contained the same types of control commands that were found in assembly language. In other words, the early high-level languages (including Basic) gave the programmer statements to test conditions and transfer control to another part of the program. For example, in most assembly languages, if you want to skip a section of the program if a value is zero, you would use something like:

> TEST VALUE JUMP SKIP

section of program to skip

SKIP remainder of program which is almost identical to the Basic version:

IF VALUE=0 THEN GOTO 100

section of program to skip

Before launching into the subject of 100 remainder of program

The trouble with this type of control is that it allows the programmer the freedom to use the GOTO statement (or whatever the language calls its unconditional transfer of control statement) to transfer control to any point in a program without any regard for the effect that this might have on the program's clarity. The GOTO statement allows a programmer to tie a program into knots, making it impossible to follow; a program which is impossible to follow is sure to contain bugs.

The first reaction to the above problem was the invention of programming languages such as Pascal which removed the need for the GOTO statement and then placed a complete ban on its use. This restriction on the use of the GOTO statement is generally referred to as 'structured programming'. Many programmers now feel that to think of structured programming as just GOTO-less programming is a little naive. It's possible to write well-structured programs using Basic, assembler or any language, with or without the use of the GOTO statement. Structured programming can be much better thought of as a method of producing programs which have a clear and simple flow of control, by restricting the use of the GOTO statement to the selection between alternatives and the formation of loops.

The final great step forward in programming methods takes us back to data storage. Basic programmers have become used to the idea that when a variable is defined, its accessible from any point in a program: that is, if you use a variable called TEMP in a subroutine, it will be shared with any other subroutine using a variable called TEMP.

A variable which is accessible from any part of a program is called a 'global' variable, and it's generally agreed that global variables cause bugs. The trouble is that if two or more subroutines use the same variable name for a variable which does a different job in each subroutine, there will be unwanted and unexpected interactions between those subroutines.

The solution to this problem is the

## **PROGRAMMING**

introduction of 'local' variables — that is, variables which exist only within a specific part of a program, usually within a single subroutine. The existence of local variables allows a program to be broken down into individual subroutines, or modules, which interact only through the parameters that are passed between them. This idea is called 'modular' programming and has been incorporated into some of the more advanced versions of Basic as well as being standard in most other languages. Even in standard Basic, it's possible to use variable naming systems to create the same effect as local variables, and so to use modular programming.

The current state of programming can best be characterised by the use of highlevel applications-orientated languages and structured modular programming. Programs produced in this way tend to be easy to understand and consequently bug-free.

### Algorithms expressed

The great success of structured modular programming has encouraged computer scientists to concentrate on improving the clarity of a program's text. The principle is that the text of a program is an expression of an idea of how the program should work (its algorithm), and this expression should be as clear as possible in order that other programmers can understand the algorithm, and in order that the program can be checked for accuracy. If you find it difficult to see the difference between a program and an algorithm, think of a number of programs, each one written in a different computer language, but all doing the same thing. Each program is different, but they are all expressions of the same algorithm.

Currently, emphasis is being placed on how to best express an algorithm, and the rather more serious question of where the algorithm comes from in the first place has been more or less ignored. When you know the algorithm, programming is a matter of coding, and this is comparatively easy. We need to take some time to study the way algorithms are created by programmers before they are expressed as finished or partially finished program texts.

### Studying programs

The first problem with trying to investigate the way that programmers create algorithms is that algorithms don't exist unless they are expressed in a language. For example, if I ask you to write a program that will find the average of a list of numbers, the algorithm exists

### Inside information

Two standard things happen inside loops — running sums or running products. In general, most programmers meet the concept of a running sum early in their education. For example, to add up the first N whole numbers, you would use a running sum as in:  $SUM=0$ FOR  $I=1$  TO N

SUM= SUM+I NEXT I

Running products are far less common, but are just as easy once you have seen an example. To multiply the first N whole numbers, you would use a running product as in:

PROD1  $FOR$   $I=1$  TO N PROD=PROD\*1 NEXT I

The detail which catches out most beginners is that SUM has to be set to zero before the loop, but PROD has to be set to one — why? Apart from the running sum and the running product type of operation, not much else happens inside loops!

in your head as a sequence of steps even before you code the program. Perhaps you think something along the lines of: read-in each number in turn add each number to a 'running sum' count each number at the end of the list divide the runnning sum by the count

This is already a primitive program. It's the expression of the algorithm in English, and from this point of view coding can be seen as a process of translation rather than creation. However, if you examine this expression of the proposed algorithm for finding the average of a list of numbers, you'll find that it's far from crude. The statement 'read-in each number in turn' implies some kind of loop, and 'at the end of the list ...' implies that this loop comes to an end when there are no more numbers to be read. The statement 'add each number to a running sum implies that the programmer has come across the basic mechanism of the running sum, and knows what it is and how useful it is. (A running sum is an expression of the form SUM=SUM+VALUE found inside a loop). Also, something which is not obvious is that the algorithm requires that the running sum is initialised to zero before the first iteration of the loop.

Even this English description of an algorithm is already a program in the sense that it's an expression of what should be done to work out an average. It's a vague expression of an algorithm which will be made more precise and explicit during coding. It's clearly impossible to discuss an algorithm without using some expression of it, which makes it difficult to get at the essential details of the algorithm. For example, how has it become clear that the working out of the average of a list of numbers needs a loop? Once you know that a loop is involved, you can start asking more specific questions such as exactly what happens in the loop and when should the loop come to an end? What is mysterious is how any programmer ever knows that a loop is involved at all?

### Obvious loops

If you are having difficulty in seeing what all the fuss is about - finding the average of a list of numbers obviously involves a loop — let me state that I have given this problem to a great many beginners without any hints, and watched them make no progress at all. There is nothing naturally loopy about forming an average from a list of numbers. For example, if I ask you to add 3, 5 and 10, you will think of it as 3+5+10 which is a single arithmetic expression, not a loop. If you use a spreadsheet, you will find that you can

`When you first learn to program, it's rather like learning to drive a car. You know how to change gear, but you still have to think about it...'

add up lists of numbers by using a single function — something like SUM (A1:A15) which is, once again, not a loop. If you have the kind of programmer's mind which can cope with recursion, you can total a list of numbers using a recursive function in the form of  $SUM(N)=SUM(N-1) + A(N)$  and SUM  $(1)=A(1)$  which is not a loop.

My best guess, judging by what beginners try to do, is that nonprogrammers tend to see forming a sum of a list of numbers as a single piece of arithmetic such as A+B+C. Only programmers skilled in the art of using loops see that forming a sum of a list of numbers is a repetitive process, and even then it can sometimes be difficult to see exactly what it is that is to be repeated. For example, try this simple

## Now also available, Hardcard. **All other hard disk drives are just...thick**

Only 25.4 mm

Hardcard<sup>™</sup> from the Plus Development Corporation is faster, smaller and more reliable than any other hard disk drive on a card, in the market today.

It's a breakthrough in PC mass storage design, the original hard disk drive on a PC card.

Only 25.4 mm (1″) thick, the Hardcard,<sup>™</sup> unlike others, really does only occupy one slotin your'PC or compatible.

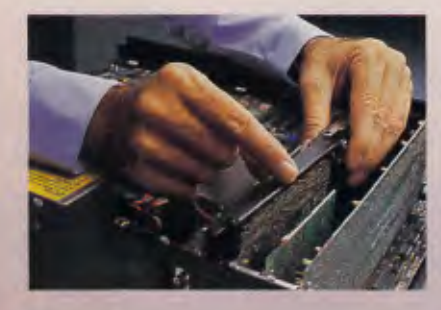

And because of a unique head locking mechanism, Hardcard<sup> $n$ </sup> is virtually shockproof, making it the most portable hard disk drive around (now you can take your office with you!).

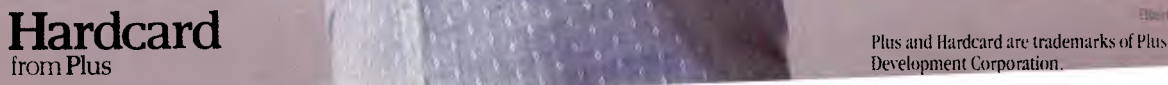

Hardcard<sup>™</sup> can be installed (or removed) in minutes and comes with a 12 month warranty. It's the ideal, most affordable way to turn your PC into a PCXT, or double the hard disk storage of your XT.

So now you don't have to sacrifice a floppy disk drive or put another box on your desk to get all the storage space you need, just call Tech Pacific on (03)6909055 for the address of your nearest Hardcard dealer. It's the original (and best).

Hardcard

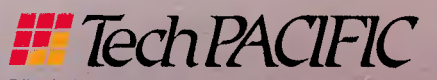

**BANK STREET, SOUTH MELBOURNE, VIC. 3205** 

Development Corporation.

## **PROGRAMMING**

problem: write a Basic program which will form the product of the first N whole numbers: that is, if N is 5, work out 1 X2X3X4X5. By comparing this problem with the problem of forming the sum of a list of numbers, you can see that it should be possible to use a loop, but what takes the place of the running sum? (See 'Inside information' for the solution.)

### Data neglect

While there are no rules which state that the sum of a list of numbers has to be worked out using a loop, nearly every programmer working in a standard highlevel language would recognise that this is the simplest and best way. The reason for this comes from a consideration of something which is not made clear in the statement of the problem — what is a list of numbers?

A programmer will naturally think of a list of numbers as a sequence of numbers entered one at a time in response to an INPUT statement. A nonprogrammer will think of a list of numbers as something static — more like a list written on a piece of paper. This is a crucial difference, as the idea of using a loop only arises when you think of each number being read in turn. It's not so much that a loop is an obvious part of the process of forming a sum, but rather that it's suggested by the form of the data.

This is a surprising observation. It is generally assumed that the major part of writing a program is concerned with finding out how to do something, but the above example shows that the way in which you think about the data is a first step towards constructing an algorithm.

It has long been recognised that programs are composed of two related

### Creative challenge

The way in which you think about the data you are working with influences the algorithm you will create for any given task. With this in mind, write a program which will draw a histogram (composed of asterisks) of values in the range zero to 40 stored in an array D(5). That is, if D(1) contains six, draw six asterisks on the first line; if D(2) contains 10, draw 10 asterisks on the second line, and so on.

First, try the most obvious solution to this problem which involves using a pair of nested loops: one to draw a line of asterisks of a given length; and one to draw such a line for each element of the array. If you think about the data (in its broadest sense) used by this program, it's possible to achieve the same result using only one loop? How?

The answer will be given next month.

elements: data, and the process to which the data is subject. A program is like any recipe for action — it tells the computer what to do and what to do it to. Nearly all programming methods to date have concentrated on the 'what to do' part of programming, and have more or less ignored the role of data in determining the algorithm. After watching beginners learn to program and by examining the way in which I generate algorithms internally for consideration, I believe that the way we think of data is a key factor in the creation of algorithms. Of course there are other factors, but these are much simpler and are concerned with our knowledge of the problem and of the programming language being used.

### Conclusion

Experienced programmers do think differently from beginners. Good programmers certainly make use of the data properties with which they are involved (this is the subject of next month's article), but as well as this, they have a clearer understanding of the process of computation. In particular,

they seem to carry around inside their heads clear models for loops and ways of selecting between alternative sections of a program.

When you first learn to program, it's rather like learning to drive a car. You know how to change gear but you still have to think about it, and this leaves little room for any higher-level activity such as thinking about where you are going. Later, changing gear becomes second nature, and you are free to think not only about where you are going, but which route is the best. When the fundamentals of computation — the loop and the select — become second nature, you will be sufficiently competent to solve real programming problems.

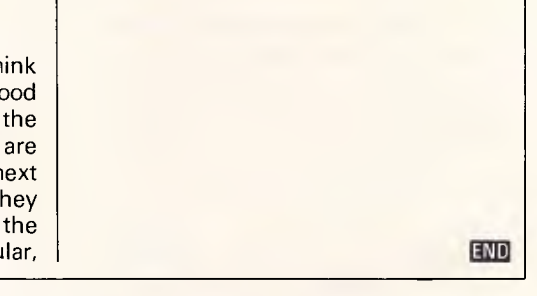

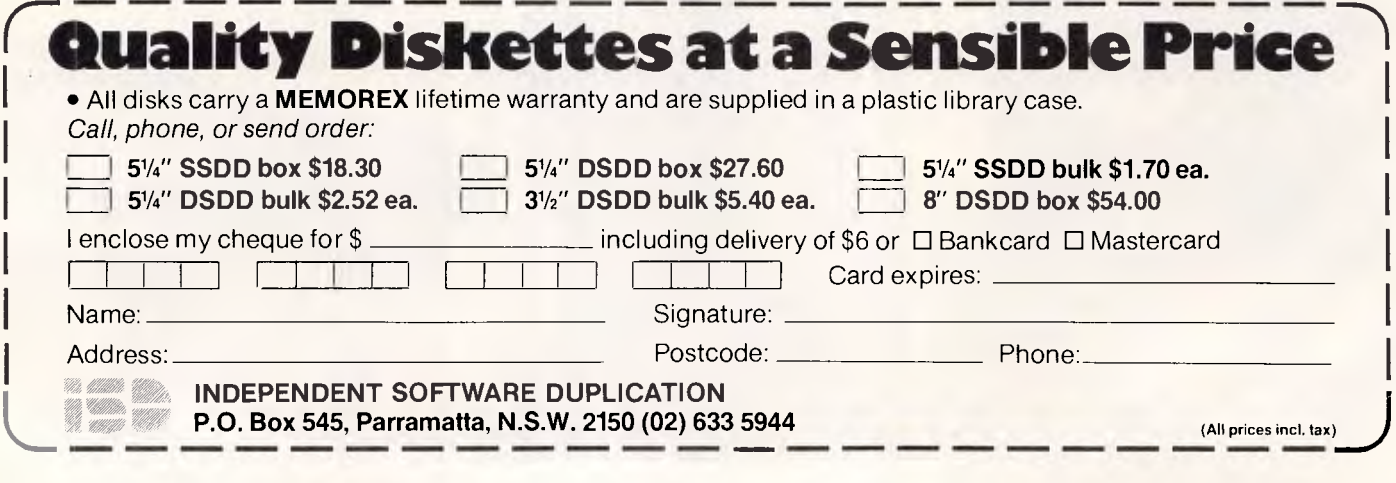

## **HARDWARE**

### *IPX XT - IPX AT*

These IBM compatible computers arethe best quality machines in Australia. Over two years on the market with a return rate of less than .5% and being highly compatible, you could not have a better computer.

#### *Special Features*

 $Case -$  the case is solid and sturdy, approved by FCC for minimum EMI. Magic Card — one card that supports RGB hi-res color, hi-res mono, and composite monitors which solves the problems of card changing.

Reset Button — apart from being convenient, this protects the power supply from the problems known with other computers.

#### *Quality*

Components — the components are 40% above the required rating, minimizing aging ailments.

Workmanship —each computer is manufactured using the most modern techniques and automatic equipment.

Tests—each computer is subjectto seven cycles of thermal shocks (as specified by NASA) which puts the computer under harsh conditions prior to shipment and ensures 'weaklings' are not shipped.

#### *Local Production*

Beginning in April this year, IPEX will assemble the IPX 8088 XT (8 configuration) and IPX 286 AT (10 configuration) in Australia.

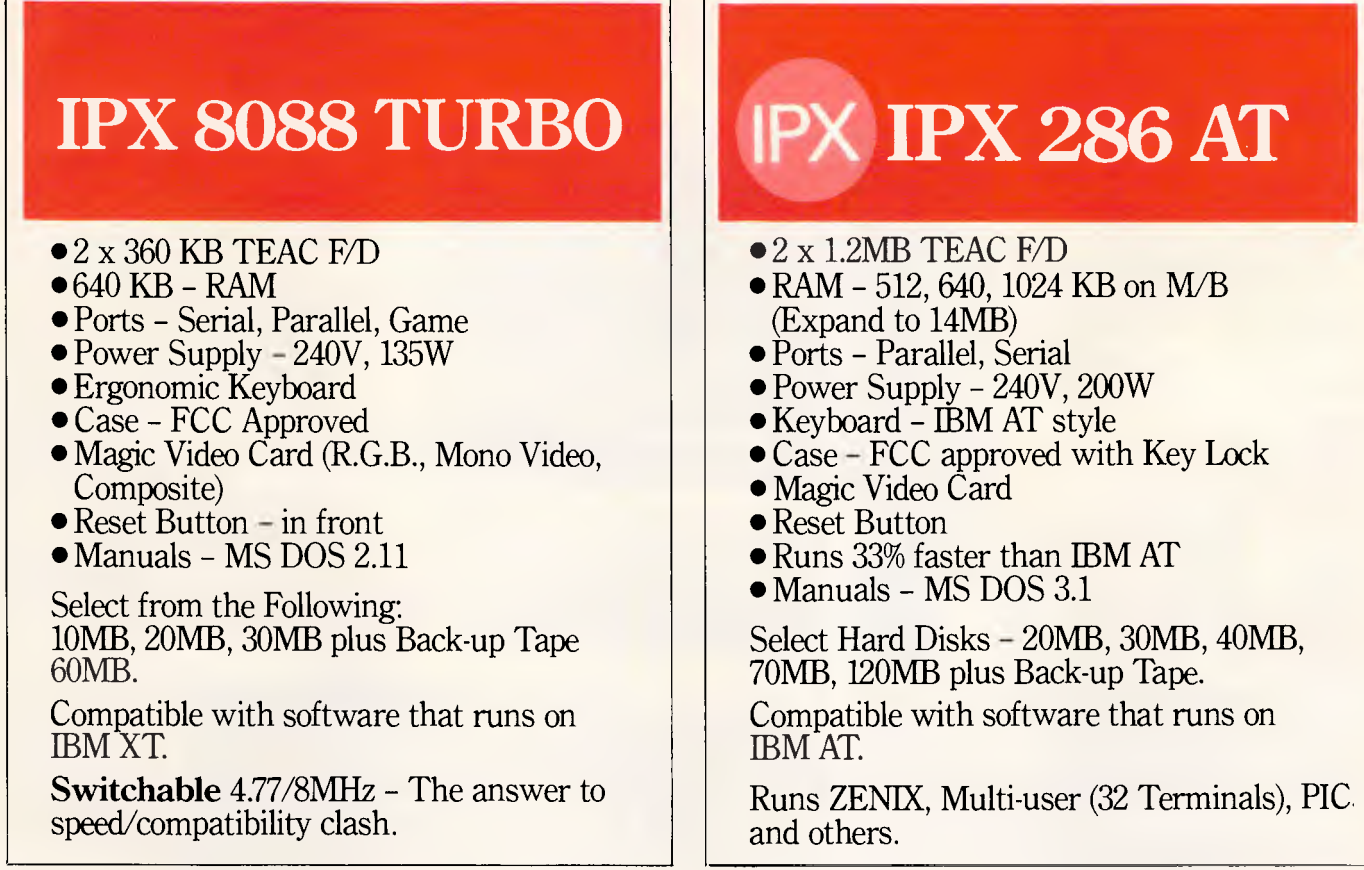

Also available the reliable IPX 8088 XT. This popular computer can be supplied with LOMB, 20MB and 30MB plus back-up tape 60MB. Features include 2x360 KB TEAC F/D, 640KB - RAM, Serial, Parallel ,and Game ports, 240V 135W power supply, Ergonomic keyboard, MS DOS 2.11 manuals.

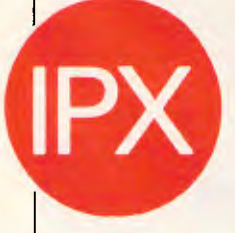

**IPEX COMPUTER (WHOLESALE)** 

5 EBDEN STREET, MOORABBIN, VICTORIA, 3189 TELEPHONE: (03) 555 9066

**DEALER ENQUIRIES**  N.S.W. (02) 646 4011 QLD. (02) 646 4011

S.A. (8) 339 3952 W.A. (199) 481 3277<br>TAS. (1902) 48 7444  $(002)$  48 7444

5 Million Hours of Fault Free Operation

Sextant 117

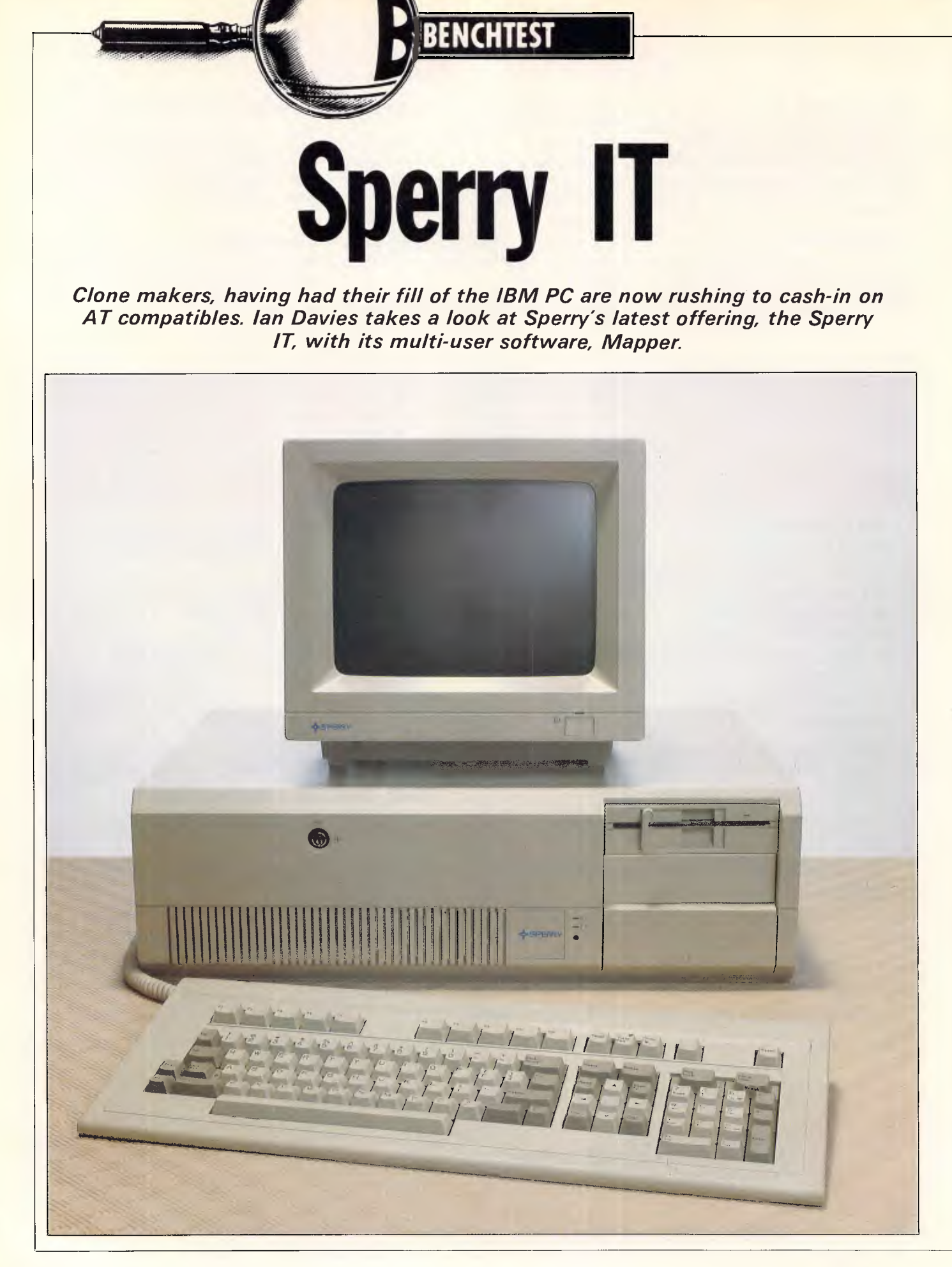

Sperry is the latest contender to join the AT compatible race with a new machine dubbed the IT. Almost indistinguishable from the IBM beast, Sperry has attempted to go for performance with a dash of individuality.

Following well established AT lines, the IT is a large box, best suited to placement alongside a desk, rather than on it. Sporting the traditional security key and DASD symbology, the IT even manages to weigh more than the real McCov.

The IT seems to be following the original AT philosophy which was multiuser. However, the bast majority of ATs are being used as fast single user machines, mainly because buyers can either run multi-user under Xenix (and be lacking somewhat in software), or they can have access to all the top enduser type software by running single user under MS-DOS. Sperry, however, seems a little more serious about multiuser than IBM was. Although the IT makes a very adequate fast single user machine, it is somehow easier to imagine it as the mythical departmental processor.

### **Hardware**

In true form, the IT runs an Intel 80286 processor at either 6, 7.15 or 8MHz. The speed is switch selectable, accessed either through a panel on the rear, or by removing the cover and flicking DIP switches, depending on the model you are lucky enough to get. The 6MHz one wait state mode is provided for IBM AT compatibility, the 7.15 no wait state is for maximum performance, and the 8MHz one wait state is a bit of a puzzle. A wait state is simply the number of clock cycles for which the processor must pause when accessing memory. Essentially, running with wait states is either a voluntary speed reduction, or indicates that the memory is too slow for the processor, and thus performance is wasted while waiting for the memory to respond. I can't really imagine anyone running the IT on less than full speed, and while it's nice to see that Sperry can let the 80286 have its head at a full 7.15MHz, this doesn't make it the fastest AT compatible around.

Two levels of IT are supplied by Sperry. The first is considered to be the single user system, and roughly corresponds to the IBM entry level AT, consisting of a single floppy disk drive, 512k RAM and no hard disk. Standard equipment includes a parallel printer adaptor (nicely compatible with the IBM version of the

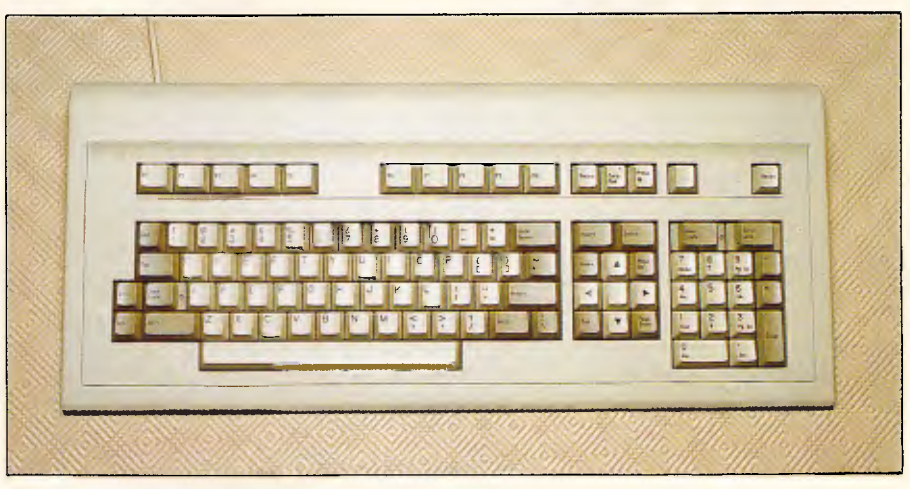

Sperry's 98 key enhanced keyboard

Centronics interface), two serial adaptors (more on these later), a choice of display and a choice of keyboard. The multi-user<br>configuration adds a 40Mbytes configuration Microscribe full height hard disk and an extra 512k RAM, taking the total to 1 Mbyte. This would be the minimal system most users would contemplate.

If there is one feature which characterises this machine, it has to be the number of serial ports. They're everywhere. With two serial ports as standard equipment, extra ports can be added using multi-terminal adaptor cards, each of which sports four serial ports. Up to two of these boards can be installed, thereby providing a maximum of twelve ports. This is where the multiuser angle comes in. The IBM AT can only support three serial ports, thus making the whole multi-user issue somewhat limited. Who wants to go to all the hassle of running Xenix just to have a system which cannot grow past four users? The Sperry, in comparison, has got true growth potential, and possibly makes the whole bother of multi-user worth thinking about.

My only criticism is that all of the serial ports use the alternative RS232 standard of 9 pin D-type sockets. So you can't plug in a modem or comms cables without a 25 pin to 9 pin adaptor. Thinking about it a little more closely, Sperry had a good reason for going the 9 pin route, and it is simply that the physical space taken up by twelve 25 pin sockets would be prohibitive. However, being a dedicated 25-pinner, I feel Sperry could have provided at least one really standard RS232 socket. On the other hand, it might have made things even worse to have two conflicting standards all on the one machine.

More options are available for the

keyboard. The preferred choice is the Sperry enhanced keyboard. This departs from the PC/AT convention, providing a separate numeric and cursor pad, function keys across the top (very tricky in Flight Simulator), separate editing keys and delineated regions. The PC keyboard is a standard PC style keyboard with a number of subtle variations. I find that switching between two keyboards with subtle differences is much harder than switching between, say, a VT-220 and a 3270. The third keyboard is the PC/IT, and seems to be just about identical to the IBM AT keyboard.

Three different display adaptors are available: monochrome, medium resolution and high resolution colour. The review machine was supplied with the top of the line and, while it was a very nice display, naturally all of the MS-DOS graphics software could not drive it to its highest resolution. A well known nasty with the IBM AT is the quality of the character font when using a graphics screen. IBM still uses only an 8 x 8 font on its standard adaptor board, which makes the characters very dotty  $-$  a strain for lengthy text work. Olivetti, with the M24, managed to maintain graphics compatibility while switching into an 8 x 16 font in text mode, thereby giving the best of both worlds. For a while it looked as though Sperry had managed the same trick. Unfortunately, while the normal text font is significantly better than 8 x 8, certain useful pieces of software, such as Borland's Turbo Pascal, kept switching it back to an 8 x 8 font. Despite this, Sperry certainly managed to achieve graphics compatibility, with Flight Simulator and Jet running well.

Memory options come on 2M bytes cards. Up to two of these can be installed, adding to the initial 1 Mbyte to

## *EXPERIENCE THE UNIPLEN EFFECT*

## **integrate tibegration**

- 
- o Softkeys
- o Windowing
- o Common ergonomics
- o Consistent command structure throughout
- o Operational consistency
- o Common data structure
- o Free data movement
- o Single product licence
- o Translation facilities throughout
- o System-wide configurability
- o Two-way information piping

### **Wrd processing**

- o Line draw
- o Multi-column facility
- o Cut and paste 24 ways
- o Multiple cut and paste buffers
- o Horizontal scrolling
- o Headers, footers and margins
- o Decimal tab/column align
- o Automatic document backup
- o Multi-user file locking
- o On-screen multi-page help
- o Automatic page numbering o Noun-verb/direct command
- structure o Auto-hyphenation
- o Menu-driven integration
- o 26 on-screen print effects
- o Standard letters/mailshot facility
- o Automatic page breaks visible
- o Command repeat/undo
- o ClobaVinteractive search/ replace
- o Automatic spelling check/ correct
- o Full document scrolling
- o Paragraph/document merge/ boilerplate
- o Defineable macros
- o Automatic paragraph numbering
- o Internal calculator

### **D**<br> **C-ISAM** data structure **management**

- 
- o Database forms

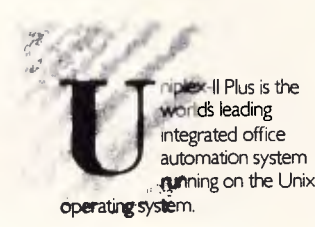

Page 24 Australian Personal Computer

- o Custom forms
- o Powerful Report Writer
- o IBM/ANSI standard query language
- o Forms system inter-face
- o Fully relational data model
- o High speed
- o Optimised queries
- o Integrated data dictionary
- o Audit trail
- o Transaction processing/roll back
- o Select/edit/print options
- o Full screen editing
- 
- o Controlled validation<br>o Multiple page forms Multiple page forms
- o Full screen administrator facilities
- o Full operator prompting
- o Hierarchical forms
- o Unlimited records
- o Help/assistance system
- o Query history editing
- o Multiple verb definition
- o Keyword/message translation
- o Security systems
- o Interactive spreadsheet
- integration
- o Pre-defined query storage
- o Informix compatible

### Spreadsheet<br>
o Comprehensive set of **preadsheet**

- 
- functions
- o Macro programming language
- o Integrated business graphics
- o Windowing
- o Labels
- o Row/column titles
- o Column width manipulation<br>
o Absolute/relative addressing
- Absolute/relative addressing
- o Command saving in text form
- o Fast spreadsheet save/recall
- o Command line editing o Separate data/logic
- o 1,000 rows x 1,000 columns
- o NaturaVrow/column
	- calculation
- o Decision logic
- o Output formatting control
- o External data capture/output
- o Prompted operator data capture
- o Optional single key commands
	-
- o Interactive integration control o Embedded database unix cells
	- o Linked spreadsheets

o One of a range/type o Full cursor control and editing<br>0 Over 75 fields possible Over 75 fields possible o Mandatory input o Field/form reset o Scrolling default values o Limit definition/checking o Protected fields o Inter-field comparison o Multi-paging o Definable variables o On-line help and assistance

> **alendar management**

o Private/public diary facilities o Time scheduling/multiple

o Copy/edit/remove facilities o Alarm/reminder facility o Alarm suspend/resume o Monthly/bi-weekly diary views

o Appointment conflict warning

o Multiple diaries o Shared diaries

booking

o User/group alias

o Resource diary

**Explore Sect rond**<br> **O** Inter-user talking **lectronic mail** 

o User aliasing o Efficient data storage o Telephone databace o Receipt and mail read verification o Entry validation o Multiple machine capability o Individual letter reference o LocaVshared directories o Activity logging system o Page control during read o User by user configuration

o Help facilities o Archive incoming mail o Compatible with Unix mail o Copy to another user o Object orientated o Document attachment option o Alignment of prompts o Shows video effects o Audible indication of mail

received

o Forward to another user

Uniplex II Plus is now available on the IBM PC/AT, Xenix System 5 and the AT & T 3B series of computers

**C**

## **G raphics**

- o Business graphics capability from low cost screens
- o Bar/line/scatter charts

**enu system**  o Integrate spreadsheet o Integrate database o Point and pick option selection o Pass a filename to a Unix command o Remark in menu

printers o Colour supported

- o Mixed text/data/graphics on screen
- o What you see is what you get o Output on laser/matrix/LQ

o Fetch user data for command o Run a Unix command o Define a user prompt o Restructured menu layout<br>o Multi-columning Multi-columning o Concatenate options oo Softkeys o Boxing o Text lines o Document folios o Multi-level menu structure o Help on any subject

**Qcreen Obuilder**  o Compiler syntax checker o Response mapping o Comprehensive error checker o Input validation to order o Default values o Form security

o Alpha/numeric/general input

o File/directory/executable

o Abandon/execute functions o Individual prompts on fields o Parameter passing o Screen appearance definable

classes

checking

**DCS PTY. LTD.** 

Shop 4, 95 Victoria Street, Potts Point NSW 2011. Phone (02) 214-4247 Telex 10717280

## **BE NOTEST**

produce a grand total of 5M bytes.

The floppy drive can either be a 360k PC compatible, or a 1.2Mbyte (96 TPI) AT compatible. The review machine was equipped with the 96 TPI drive, and it worked flawlessly throughout. Like all high density drives, disks which are formatted to 48 TPI may not necessarily be readable on true 48 TPI drives. This is because the 96 TPI drives have half size red/write reads and step half the distance per track. When a diskette is formatted at 48 TPI, the high density drive simply skips twice between each track. This provides the desired track density, but since the head is smaller, leaves an unformatted area between each track. Real 48 TPI drives with larger heads may have trouble reading this.

For expansion, eight full size slots are provided, six of which are 16-bit slots, and two of which are 8-bit slots. The IT would seem to have no problem swallowing IBM standard cards, as a Microsoft mouse board was happily living in the review machine. Not all of these slots are completely usable, however. Each of the multi-terminal adaptor cards is double bracketed; in other words, although they only consume one of the actual slots, they occupy two of the back plane holes.

Included as standard is one serial/ parallel board. This is also double bracketed, but does not take up more than one slot due to a thoughtful arrangement on the mother board. An additional slot is occupied by the hard and floppy disk controller boards as well as a display adaptor board. This leaves one spare 8-bit slot, and four spare 16 bit slots.

An optional 80287 arithmetic coprocessor can also be installed. Velcroed to the back of the system unit are the batteries for the CMOS clock calendar. One final point I must mention is the multi-coloured LED used for the hard disk indicator. This is real high-tech stuff. The LED glows green when the hard disk is ready but not in use, and red when in use — all through the one LED. It's good to see leading edge technology getting into these boxes one way or another.

One other essential option is the vertical floor stand. This lets you place the IT either under or next to your desk, thus consuming a minimum of space. Based on technology originally pioneered by DEC, the Sperry logo rotates for vertical mounting.

The hard disk seemed quite fast. Unfortunately, Sperry was not able to provide performance figures in time for the review. When the review machine first arrived, the disk had a loud pitched scream whenever operating. With time,

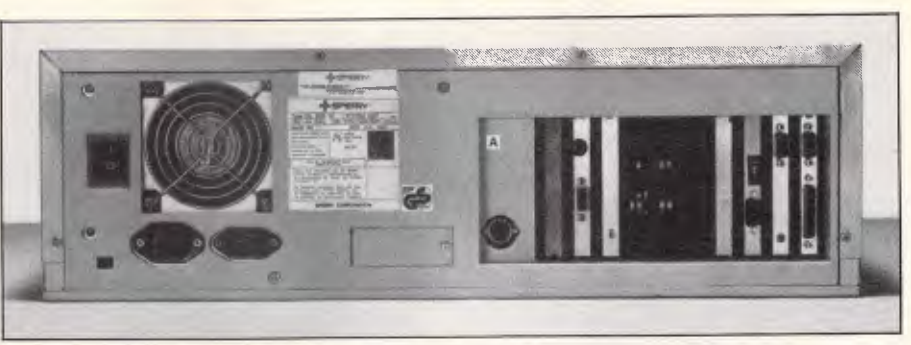

With two serial ports as standard, extra ports can be added using multiterminal adaptor cards.

this scream reduced to a murmur, but not before alarming one or two visitors with a particularly loud outburst. Presumably not all of the hard disks have this problem, and I am sure Sperry would be quick with a replacement if anyone had the misfortune to actually purchase a screamer.

### Documentation

The documentation provided with the system is of the same ilk as the IBM stuff. Included with the system are a System Installation Guide, MS-DOS 3.1 Users Guide and Microsoft GWBasic 3.0 Users Guide. A small box of diskettes holds MS-DOS and the diagnostics routines which include a facility to 'park' the heads prior to transportation.

Finally, as far as I could tell, the machine is almost entirely manfuactured by Mitsubishi in Japan.

### Application software

If Sperry really wants to pursue the multi-

### In perspective

user aspect of the IT, surely what is needed is some decent multi-user software.

Let's not get this confused with multitasking software, such as Concurrent PC-DOS and Concurrent CP/M, which allow the one user to run multiple programs at the same time. Similarly, much of the PC software which is called multi-user is in fact LAN based, which

"If Sperry really wants to pursue the multi-user aspect of the IT, surely what is needed is some decent multi-user software."

means that you need a separate computer for each user, and a cable running to a central machine which controls the database.

True multi-user means you have one machine — one chunk of memory, one

The IT is a rather curious machine. On the one hand, the world really doesn't need yet another AT compatible machine, or if it does, it needs one at a lower price. With the Asian AT compatibles now available for around \$5000, one has to wonder if people are going to be prepared to pay over \$1 5000 for much the same thing with a Sperry label on it. Now, if it had an IBM label on it, that would be a different story.

On the other hand, the original idea behind the iAPX80286, and therefore the IBM AT, was multi-user. Clearly the AT has not travelled well down the multi-user route, but it is possible that the Sperry IT just might. Particularly when one considers the existing mainframe Sperry Mapper users with a training and application software investment to protect, combined with the strong corporate need for departmental processors.

The 80386 lies just around the corner, and the majority of its stunningly powerful features are aimed predominantly at the multi-user/multi-tasking scenario. Certainly it's hard to take advantage of 64Gb RAM addressability, onchip demand paging logic for virtual memory and user/supervisor states under MS-DOS. However, with the availability of Xenix and application software such as Mapper with a real attraction for the corporate sector, Sperry may well be paving the way to something more exciting. The 80386 stands to threaten the existing low-end Vax market, but only for multi-user/multi-tasking. Those vendors best positioned for multi-user might be the only ones who can get true mileage out of the 80386.

## **BENCHTEST**

CPU and a whole heap of RS232 ports on the back into which you can plug dumb (or semi-dumb) terminals. Since MS-DOS does not yet support multiple users, Xenix is the recognised route. However, Sperry has managed to port Mapper, a mainframe based 4GL to the IT and, through it, provide some degree of true multi-user capability.

Personal Mapper fits strangely with the IT. First of all, a portion of the hard disk must be reserved for its use via the FDISK utility. FDISK allows you to partition your hard disk into separate areas which are totally non-accessable to each other, and is usually used when two operating systems must be installed on the one hard disk. The real problem with FDISK, however, is that the areas and their sizes are fixed for all time. To vary the size of the DOS partition, for<br>example, the partition must be the partition must completely reformatted after the adjustment. This involves taking a

"To ease the transition from mainframe to PC, the keyboard conventions are that of mainframe Sperry terminals."

complete copy of the partition to floppy disk or tape, and then reloading. Thus Mapper is not the sort of software you can throw on to a machine at the slightest whim. Indeed, the documentation seems to suggest that it would be normal to allocate most of the disk to Mapper, thereby making a Mapper machine. On the review IT, only 15 of the 40M bytes were allocated to MS-DOS.

Personal Mapper also requires the addition of a Mapper board. This device provides a Motorola 68010 processor, several PLAs (programmable logic arrays), a 32MHz crystal which is divided down to probably produce an 8MHz clock, and additional memory. The Mapper board can also be installed in IBM machines, simply by flicking a few switches.

Thus the end effect of installing Personal Mapper is really to have two computers in one.

Naturally, by taking this approach, the multi-user capability is only available within Mapper - you still cannot run multi-user Lotus or Multimate, or any other PC software which is not designed for true multi-user use.

Why port mainframe software to a PC?

Why indeed. Mainframe software is almost always less friendly, less intimate and less easy to use than PC software. It is also usually more powerful  $-$  but at  $\mathsf I$ 

what cost in terms of usability? Mainframe software stands out like a sore foot on a PC. It's the stuff that can't scroll sideways in real time; always requires you to keep pressing Enter; makes little use of the extended character set; seems to be caught up in mainframe operating system termin-<br>ology and has less than ideal has less than ideal performance.

There are really only three reasons why someone might want to run a port of mainframe software on their PC:

Firstly, the software is just so good that it would be unfair to only make it available on the mainframe. This is rarely the case.

Secondly, the power and functionality is required for the job at hand. This has often been the situation in the past, but is becoming less so.

And thirdly, a mainframe already exists and has lots of applications written.

It is the third reason which is the most important. It really only applies to corporate users, but is a very large part of the market. Consider an organisation with a Sperry mainframe running mainframe Mapper. As the user load increases, upgrades are necessary. While additional disks or a few extra megabytes are not terribly expensive, the inevitable processor upgrade certainly is. There are mountains of people trained in the use of Mapper, and dozens of Mapper applications currently being used. To this corporate user, the prospect of shifting a number of those applications onto departmental PCs, without recoding, without retraining, and thereby saving mainframe resources would be something too good to pass up.

Personal Mapper seems to be a full implementation of mainframe Mapper. To ease the transition from mainframe to PC, the keyboard conventions are that of mainframe Sperry terminals. The Scroll lock key becomes the XMIT button, and several others keys are redefined in a similar way. A template provided illustrates the reassignments.

A full description of Mapper is probably not appropriate, as those corporate users who are going to be intensely interested already know all about Mapper, and those non-corporate users are probably not going to be very interested. Nevertheless, Mapper is based around RIDs and RUNs. A RID is a number followed by a letter which identifies a report to be produced. Report specification is rather similar to QBE (Query By Example), with the added ability to store report specifications (using a RID number).

Additionally, programs can be written using a series of cryptic three character commands. These are called Run Control Statements, and are grouped together into RUNs, which are effectively programs. RUNs can be started by name.

Being very mainframe-like, Mapper requires users to log on with a user identification code and access mode. Administrator facilities are provided for the creation and maintenance of users,

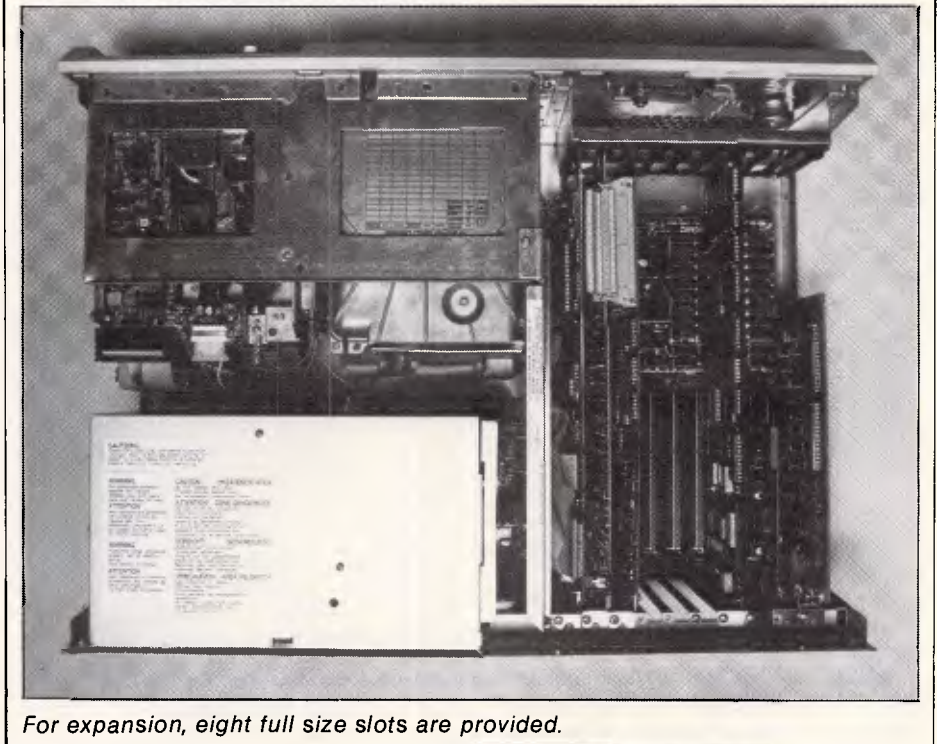

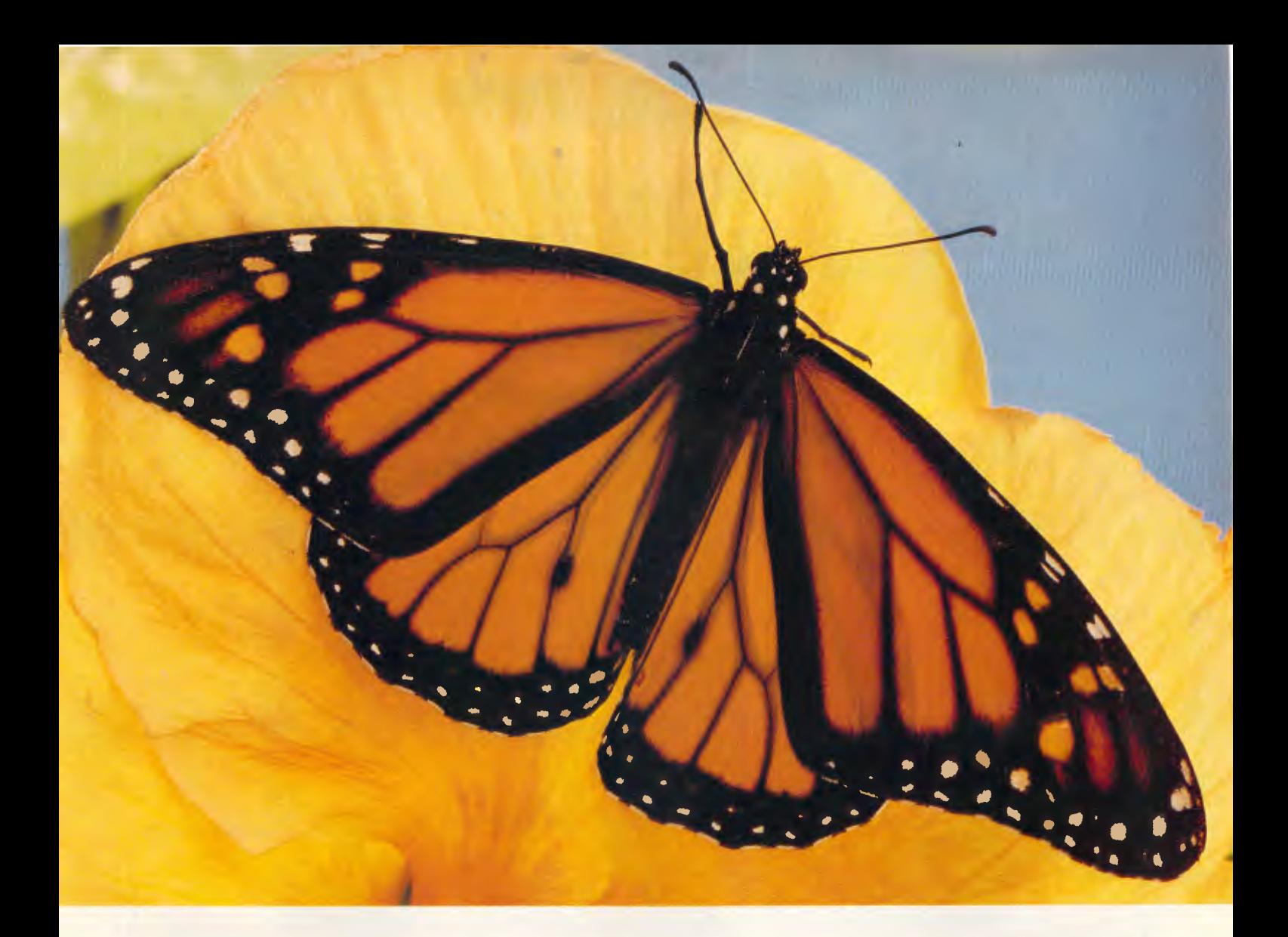

## *Isn't it time you spread your wings!"*

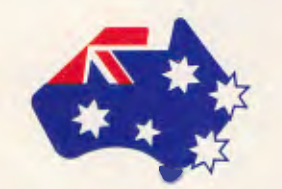

The Sperry family of PC's provides solutions to almost any computer problem. Whether you need a single unit application or a multi-user network the Sperry PC family has the answer.

The Sperry PC/IT outperforms its major competitors in speed, price and expandability. Features include:

• 512Kb RAM standard or optional 1Mb on main mother-board (expandable up to 5Mb of RAM in 2 steps using slots).

- **Intel 80286 microprocessor with** switch selectable clock rate, choose 6 MHz, 7.15 MHz or 8 MHz.
- 8 full expansion slots (2 x 8 bit and 6 x 16 bit slots).
- 2 built-in RS 232-C ports plus parallel port.
- 40Mb mass storage option available.
- 1.2Mb floppy disks.
- 1. Entry hoppy distic.

When you decide on Sperry you get more value through more advanced features, power and compatibility with industry standard software.

The Sperry PC/IT and other members of the Sperry PC family are a brilliant technological advance on other

PC's. Quite simply, when you decide on Sperry you decide on more of everything.

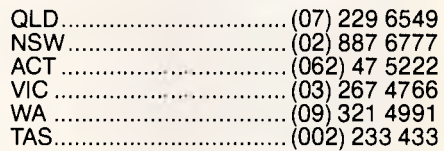

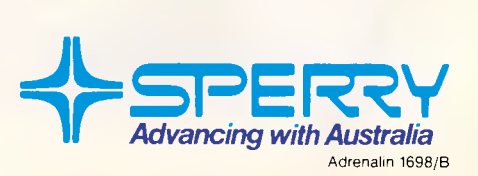

### **BENCHTEST'**

as well as security.

Personal Mapper is supplied with a suite of four boxed manuals, encompassing installation and administration, software reference, getting to know mapper, and RUN designer reference. Clearly each of these manuals is targeted at different types of user. I found them all rather heavy going, full of RIDs and RUNs. For the non-Mapper reader, a better section on terminology and an overview would have been useful.

I found Mapper very difficult to use, but then I am not the real market for something like this. The true Personal Mapper user would take to it like a fish to water, gleefully finding that it's just like the mainframe version.

### Prices

Mapper retails for \$4250. The basic Sperry PC IT unit comprises of a single floppy with 512k RAM and retails for \$6500. A monochrome monitor \$443, and a display controller \$345. A medium resolution colour monitor costs \$1 153, and the display controller is \$557. A high resolution colour monitor \$1931,

#### and a display controller \$1 158.

An extra 360k drive costs \$575, or a 1.2Mbyte drive retails for \$775.

A choice of two keyboards: the professional \$375 or the standard IT keyboard \$312.

A 44Mbyte hard disk system with 512k RAM costs \$9650. An extra 512k to make 1 Mbyte costs \$850. An expansion kit to make 2Mbytes costs \$3950. The system is expandable to 5 M bytes.

A 60Mbyte tape back-up unit costs \$3996. An extra 44Mbyte hard disk costs \$3450. The hard disk controller costs \$995.

### Technical specifications

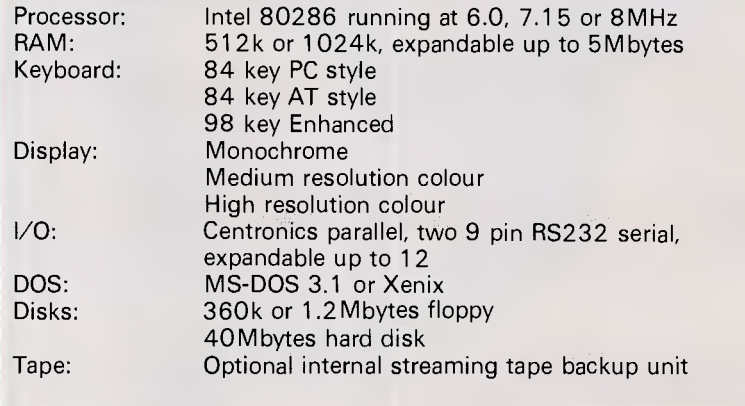

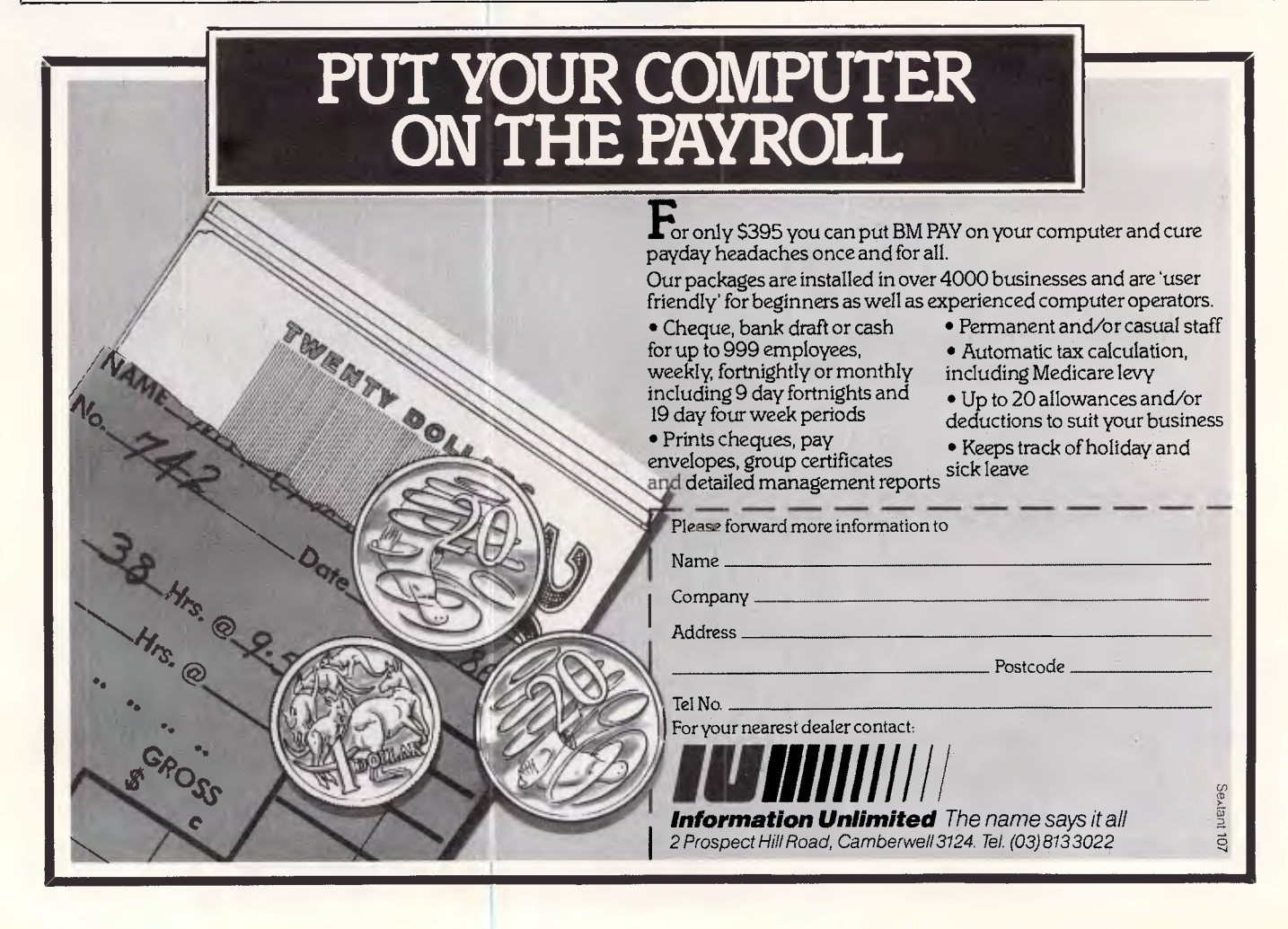

## **Desk-top power with legs.**

Here comes the Sharp PC-7000. Compact transportable design takes minimal space on your desk. Yet you get real power: 384Kb RAM expandable to 768Kb. Compatibility with most of the popular IBM PC\* software. Built-in twin 51/4" disk drives. Optional 10Mb hard disk drive. Detachable ergonomic keyboard. Illuminated Crystal Display screen.

Plus optional portable printer and smart, padded travel case.

Call Sharp for the location of your nearest PC-7000 dealer. The powerful PC-7000 is all ready to walk out with you!

Sydney: 728 9111, Melbourne: 763 9444, Brisbane: 343 9144, Adelaide: 294 7166, Perth: 277 7477, 7639444, Brisbane: 3439144, Arisbane: 3439144, Brisbane: 3439144, Arisbane: 3439144, ARP

\* IBM is a registered trademark of International Business Machines Corporation. **Simply the best.** 

**SHARP** 

4 au're looking

### **BENCHTEST**

To use the IT as a multi-user system you need a multi-terminal adaptor \$525 (up to eight users). Each screen then needs a terminal adaptor cable \$97. And

#### *Benchmarks*

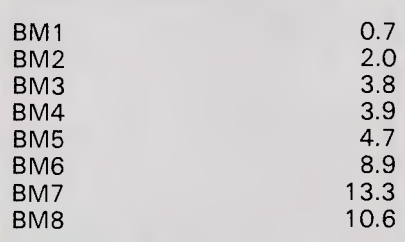

*All Benchmark timings are in seconds. For* a *full listing of the Benchmark Programs, see End Zone.* 

the all important Xenix 5 operating system costs \$1460. A math coprocessor costs \$750.

*Conclusion* 

The Sperry IT is, on the surface, just

another AT compatible. It is, however, a godd compatible. It provides enhanced functionality in some areas, as well as enhanced performance. More importantly, Sperry seems to be seriously pursuing the multi -user capability.

Personal Mapper should be of great interest to the corporate Sperry mainframe user. However, I am not sure whether it will be of interest to anyone else. **END** 

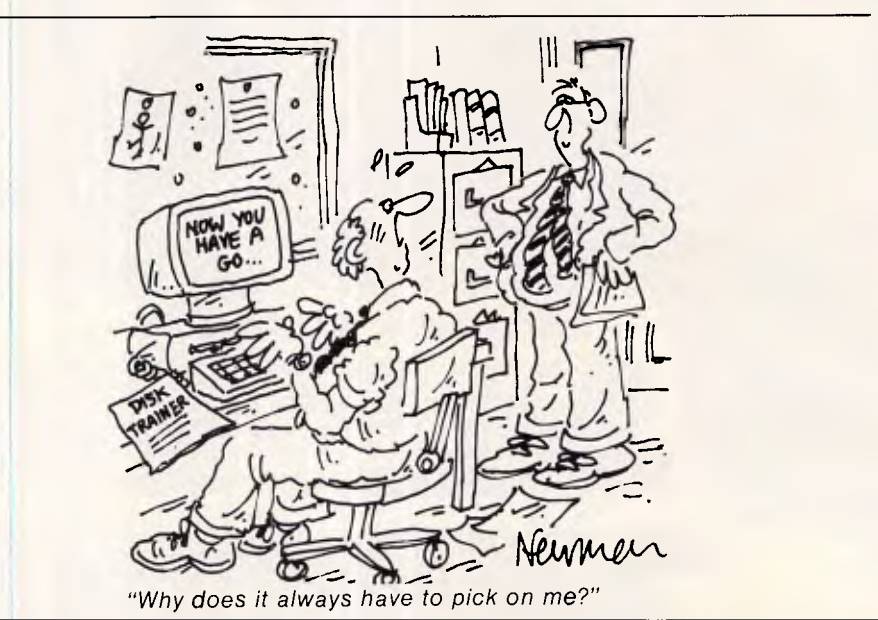

**MULTI-USER MUSCLE**  In business you need all the muscle you can flex. With

the Archives MicroFive you get the muscle of true multi-user architecture and the powerful performance of the world's fastest AT computer (and file server) available today.

Whether you need 1 or 128 users the MicroFive offers unmatched value and versatility. Your Computer Magazine confirmed this when they said: "it is clearly the fastest AT<sub>.</sub> style machine we've seen ... and if my application were multi-user, I'm sure the MicroFive would be unbeatable."

So if you're serious about flexing your business muscle call us now for a free demonstration.

• Your Computer Magazine — May 1986 issue.

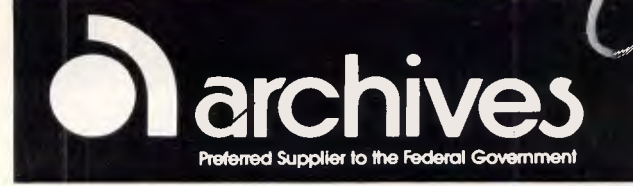

**• Melbourne • Sydney • Canberra • Auckland** 

**(03)6998377 (02)922 3188 (062) 476 555 (9) 503 548** 

# **Sony Magnetic Media Division<br>Future Media Today**

17

SONY  $V - 16$ 

Sony Magnetic Media Division offers the widest range of Magnetic Media products ever available from one manufacturer.

Sony's extensive range of professional tapes and disks is designed to meet all your needs for data storage, capture and retrieval; data communication and data back-up. And the Magnetic Media Division provides technical support staff for all professional markets.

As you would expect, Sony Magnetic Media products are designed to the highest engineering standards and our manufacturing technology is your guarantee of consistent quality and continuity of supply.

Now, you can source all your tape and disk needs from the one source. All formats of Sony Professional video tape including Omega, U-Matic, Betacam and High Definition. All formats of Audio Tape, Digital and Analog.

All Cassette Formats from Audio to VHS, Betamax, 8mm Video and a full range of floppydisks for all your computer needs.

Not only do we offer an unrivalled range of Magnetic Media Products, but we support them through a national network of Magnetic Media Centers.

A network staffed by people selected for their expert product knowledge, their technical expertise and their ability to deliver exactly what you want, when you want it.

Sony's Magnetic Media Division. All the professional tape and floppydisks you need with absolutely no red tape.

#### **PRODUCTS**

Omega (V-16 Series); U-Matic (K Series), (BR K Series),<br>(SP Series); Betacam (BCT-K Series); High Definition (HD-1);<br>Audio Cassettes; Open Reel Audio Tapes; Digital Audio Tapes; VHS; Betamax; 8mm Video; Floppydisks.

#### **STATE OFFICES, AUSTRALIA**

Sony (Australia) Pty. Ltd. Sydney (02) 887 6666, Melbourne (03) 836 4011, Brisbane (07) 44 6554, Adelaide (08) 212 2877

**NEW ZEALAND OFFICE:** 

Auckland (09) 444 8888

#### **PROFESSIONAL MAGNETIC MEDIA CENTERS:**

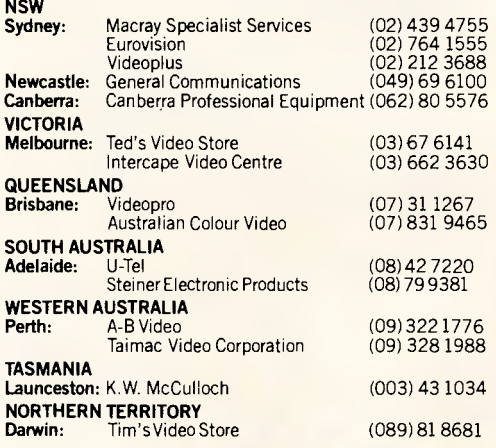

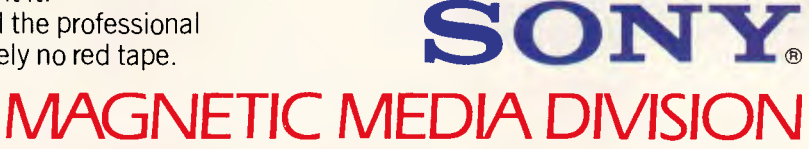

SONY

 $V1 - K$ 

SONY

ONV

**JS-20K** 

SONT

 $V-16$ 

 $V1 - \mu$ 

DIGITAL

## **BANKS' STATEMENT**

**Hidden meaning**  *There's hidden depths to all those computer advertisements, if you read between the lines, or beneath the words, as Martin Banks discovers.* 

I can always remember being told at school something of great comfort. It was as follows: language is a living thing that is always vibrant, always changing. Grammar is just the remains of what language used to be.

That, I always thought, was one of the most poetic justifications for being lousy at grammar that I had ever heard, although at the time, it was a justification I needed desperately — for grammar and me seemed to be in entirely different worlds, most of the time. (There is absolutely no need for anyone to write in with comments about the present day, thank you very much; I am aware of my limitations).

The point of this little homily was, and still is, that language and the way in which we use it is constantly changing. The same often applies to words and their meanings. More specifically, it applies to what we think we mean with the current common usage of a word. This can lead to some interesting problems when the original meaning of the word is recalled.

The computer industry has, over the years, been a splendid exponent of this art of taking a word and fundamentally changing its meaning. More recently, our beloved industry has also adopted the use of words that attempt to suggest far more about a product than is there, if only because of the fact that if it weren't there, the company making it, wouldn't be selling it. See, it's all quite clear, really.

Here, to put it more simply, are two specific examples: the words 'sophisticated' and 'professional'.

These two words are used with stunning regularity by the computer industry, especially in promotional and advertising literature. You know the type of thing  $-$  'the most sophisticated ...', or ...'a highly professional...' Such phrases abound in advertisements and press releases.

We read them blithely and know what the advertisers mean, or at least we think we know what they mean. The trouble is, words such as these have become such

common currency that their meanings have become lost — if not to the Oxford English Dictionary, then to most of the people reading computer advertisements.

Take the word sophisticated, for example. What does it mean to you when you see it in an advert? Your immediate response might be that the word implies that the product in question is really 'rather clever', and that it will be able to do all the things you expect of it, given the limitations of its applications area (and some other things as well). Most of all, when applied to a product, 'sophisticated' is a word which implies something 'of class'.

A quick delve into the dictionary, however, will show that this couldn't be further from the truth. 'Sophisticated' derives from the word 'sophism', which means a 'false argument' or 'something intended to deceive'. Search a bit further and one finds that a 'sophist' is a fallacious reasoner, while 'sophisticate' means 'to deprive of natural simplicity', or 'to make artificial by worldly experience'.

These, it would seem to me, are not the kind of qualities one would naturally look for in a product, such as an applications program.

It is true that the word sophisticated also carries connotations of complication, especially when related to a product or a 'thing'. But even here, there is the implied expectation that the complication is 'necessary' and 'serving a valid purpose'.

This may be the case in practice, but let's look at some examples and use the original meaning of the word. Lotus, in a recent ad for 1-2-3 Release 2, says that its product is more powerful and sophisticated than the original (version). Can this be taken to mean that it has even more false arguments and fallacious reasonings, is even more complicated and less naturally simplistic? Worse, does it mean it is even more artificial?

Take some other examples. One company is advertising a sophisticated curtain-estimating package called

Curtain Master: just imagine what this might produce in the way of finished goods given a little bit of false argument in the algorithm: 'I don't have windows the size of Sydney Cricket Ground. 'No sir, I understand that, sir. But just think, it gives you plenty of material for a nice hem.'

From a quick scan of recent adverts, 'professional' is the in-word at the moment. While current usage has not twisted its true meaning completely as with 'sophisticated' — its use has come to imply something extra-special about a product that, if the reader thought about it, should be present all the time.

Let me give you an example. Two companies apply the word 'professional" to their graphics packages. One company states, that its package has a 'professional polish', which could be literally interpreted as 'the packaging comes from a furniture restorer.' The other company says its package is 'professional-looking', which probably means it's meant to be the art critic of The Age.

In both cases, what is meant is that the quality of the graphics produced is high, as one might expect from a professional artist. Well, isn't that what one ought to expect? Why spend money on a graphics package that has damn-all artistic talent?

Once you start looking at the words used in computer adverts and think about their real (or alternative) meanings, they become very interesting. Maxell, for example, writes about the 'staggering' 114 tests each floppy disk has to pass.

Just think: such word analysis could become a spectator sport for people in the industry, something to do in the evenings when the disk-drive has broken and only Dallas is on television. Why not read the adverts and see what you can really make them mean? Then, if it isn't dangerous or illegal, act out your conclusion in public.

Page 32 Australian Personal Computer

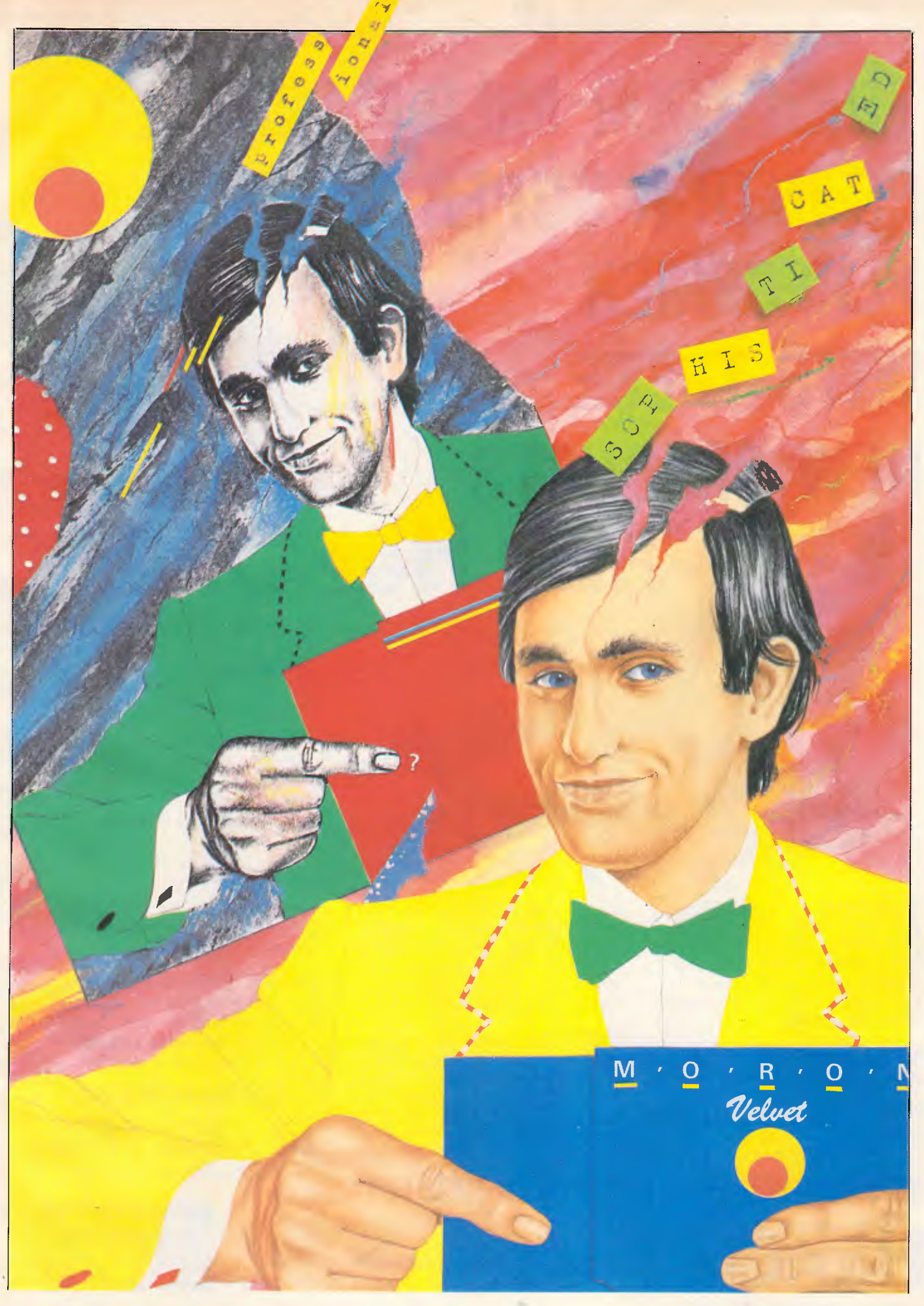

## **TURN YOUR MILD MANNERED PC INTO A SUPER PERFORMER**  HUUUHU **WITH THESE NEW PRODUCTS FROM HELP ON TAP**

**VCACHE: Supercharge your Hard disk!** Vcache drives your hard and floppy disks by **3 times normal speed** and higher. In many cases performance approaches that of a RAM disk. 100% compatible.

**VFEATURE DELUXE: — Beat the DOS 33meg limit!** Allows 500 megs in a single drive letter. Allows drives to be combined together or split into as many as 24 logical drives. Provides **unbreakable** security features, low and high level formatting, badtrack mapping and user selectable cluster sizes for optimising performance.

**FIXT/S:** —An unbreakable security system which **totally stops booting** of the computer. The password is modified by means of a "key" diskette, uniquely locked to the last

assigned password. FIXT/S Also provides booting for your non bootable hard disk.

PC.

**SUPER PROCESSOR:** — Upgrade your PC to **3.1 times its normal speed** for less than \$60 with our CPU upgrade. Complete with installation instructions.

**SPEEDCARD: —** Bring the power of an AT to your mild mannered PC with our plug in upgrade card. Nortons rate this card at **7.6 times the speed** of a

**DUB 14:** - Configure your AT for many of the non standard drives that are available. DUB 14 potentially **increases capacity** of your existing hard disk.

**Call the HOT LINE 02 - 502 2860**<br> **Dealer enquiries welcome.** 

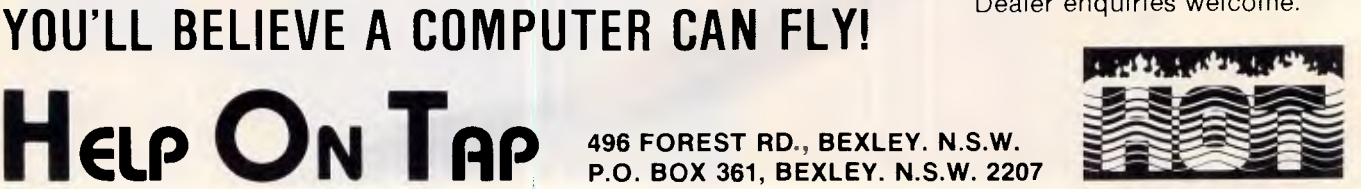

*Page 34 Australian Personal Computer* 

**HELP ON TAP** 

**496 FOREST RD., BEXLEY. N.S.W. P.O. BOX 361, BEXLEY. N.S.W. 2207**
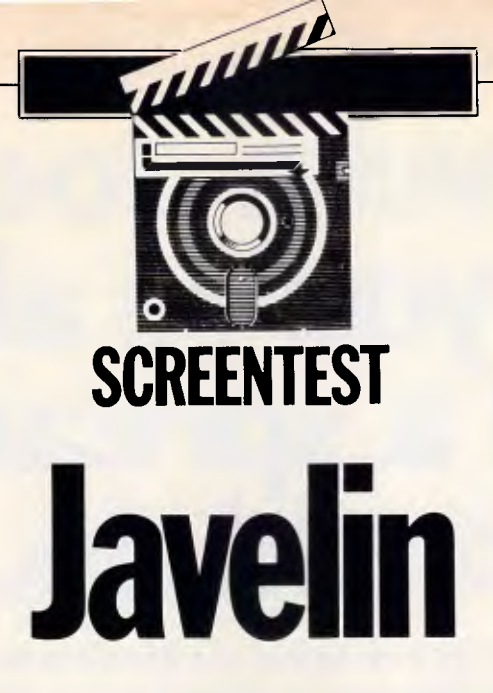

Javelin is a traditional but high-quality financial modeller which can compete *with the market's best spreadsheets. Is it a serious rival to Lotus 1-2-3? Mike Liardet investigates.* 

Before the advent of personal computers and spreadsheets, financial modelling was tedious and expensive, with cryptic financial modelling software consuming • a great deal of time. Understandably, since the arrival of the cost-effective and easy-to-use spreadsheet, the old-style financial modelling software has fallen into disrepute. There have been a few brave attempts to resurrect financial modellers on micros, such as Micropro's PlanStar, but none of these packages has enjoyed anything like the success of the top-selling spreadsheet systems.

I have long held the view that the traditional style of financial modelling has a number of advantages over spreadsheeting. However, in the personal computer market-place, where user-friendliness is paramount, these advantages have been eclipsed by poor user interfaces and crude implementation techniques in the products on offer. Until now, that is...

Javelin is the first traditional style of financial modeller to offer, on a personal computer, the kind of high-quality userinterface which has long been the norm for spreadsheets and other forms of personal software. With Javelin, the underlying 'logic' of the financial model is much simpler to build and easier to understand than in an equivalent spreadsheet. But its manuals, its range of facilities, and the organisation of the user interaction are on a par with the best spreadsheet systems, Lotus 1-2-3 included.

Javelin is the product of a new US company, Javelin Software, and is currently available only on the IBM PC. In its comparatively short lifetime, it has

generated a great deal of interest in the US with Ashton-Tate finally landing the international distributorship. In Australia, Ashton-Tate has appointed Sourceware as the authorised dealer. Along the way, a fair amount of nonsense has been written on its supposed (but nonexistent) natural language capabilities. These facts notwithstanding, Javelin is a significant development in the spreadsheet market, and Sourceware must have high hopes that it can use Javelin to prise away a fair slice of Lotus' 1-2-3 business.

`Lotus should look very carefully at Javelin as the first major challenge to its supremacy.'

In this review I'll closely compare Javelin with established spreadsheets, such as 1-2-3, to determine if it really offers that something extra which would make it the automatic choice for financial modelling.

## **Overview**

Javelin is intended for the serious business analyst, and can be used not just for performing calculations, but also for communicating to others the results and the reasoning behind these calculations. This contrasts with most spreadsheet systems where the logic behind the calculations is always difficult to read, even by the expert who created the model in the first place.

The most obvious feature of Javelin is 1

that instead of restricting the user to a single, simple, rectangular worksheet, it allows him to work with a central 'information base' which can be seen through any of 10 different 'views'. The information base contains formulae, variables, data, notes, and so on, and the views enable this information to be displayed graphically, diagrammatically, or indeed, as a spreadsheet. It is important to realise that these different views all work with the same central information base, and just display this information in different ways. The user is always free to choose whichever view he wishes to work with, and in nearly all views, graphs included, he is free not only to see the information, but change it, too.

Formulae are one of the major components in the information base. In the 'formulae' view, formulae can be viewed either all together or selectively. There is a wide variety of functions which can be used in formulae — they are not limited to ' $+$ ', ' $-$ ', '\*', '/', and so on. Unlike most spreadsheet software, Javelin formulae do not contain cell references, such as R37C43 or J47, but meaningful variable names such as Total Salaries and Net Profit. The formulae do not have to be maintained in any particular order (like the rows of a spreadsheet) — Javelin works out the order of calculation itself. In Javelin, the result of a formula must be assigned into a variable, which is supplied when the formula is first set up. Consequently, all Javelin formulae look like equations (for example, Profit = Revenue  $-$  Costs), where the left-hand side of the  $\mathbf{r}$  has the variable to receive the result of the formula calculation.

## **Javelin does what you've always wished a spreadsheet could do.**

**Introducing the next generation in business analysis software. Javelin, so much more than just a spreadsheet.** 

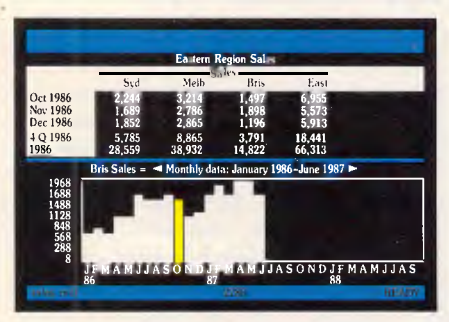

**WORKSHEET AND CHART** 

Working from a central data base it will allow you to examine and analyse data in ten different ways — including worksheets, tables, diagrams, graphs, formulae, and more.

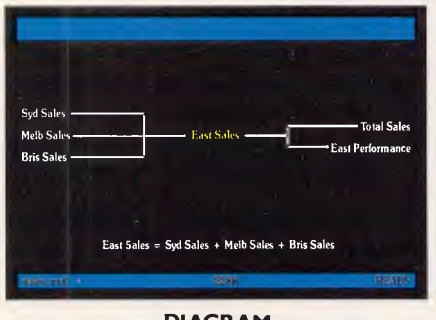

**DIAGRAM** 

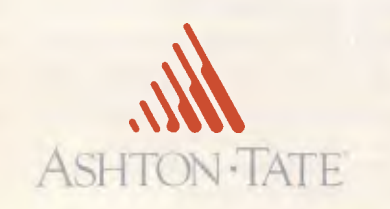

Javelin has an inherent understanding of time too. It enables you to convert financial information from days to months to quarters to fixed years. Or generate cash flow models based on accrued revenues or collections.

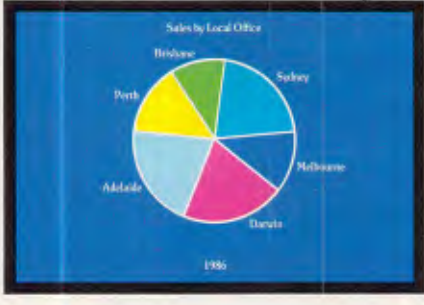

**GRAPH VIEW** 

But, most importantly, Javelin allows you to examine and validate the data and reasoning behind the financial models it generates. So your business decisions are based on accurate data and sound logic.

#### **If you're an IBM P.C. user, you're a Sourceware user.**

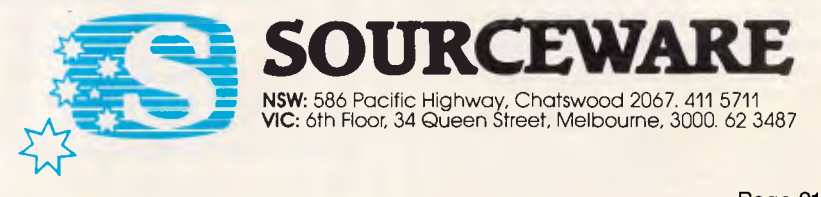

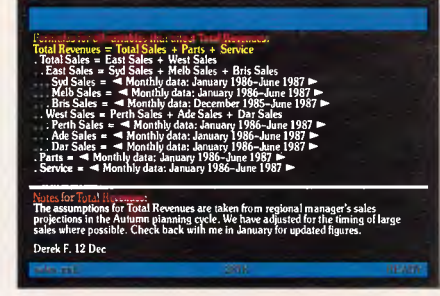

**FORMULAE AND NOTES VIEW** 

This will free you to think about business the way you do when you're not using a spreadsheet — with an open mind.

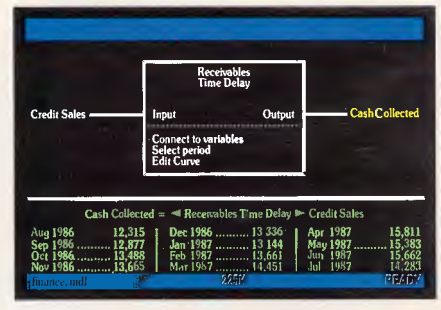

**DIAGRAM AND TABLE** 

Page 21

A significant Javelin innovation is the 'diagram' view, which shows the relationship between the variables in the various formulae. The diagram view in Fig 1 indicates that Profit depends upon Revenue and Costs, and that Bonuses and Net Profits in turn depend upon

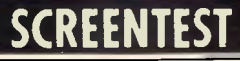

Profit. Fig 1 does not show how these various variables are calculated  $-$  the formulae do that  $-$  but it does show the dependency relationships between the variables. Javelin automatically generates these diagrams from the formulae, and can 'window' their relevant parts

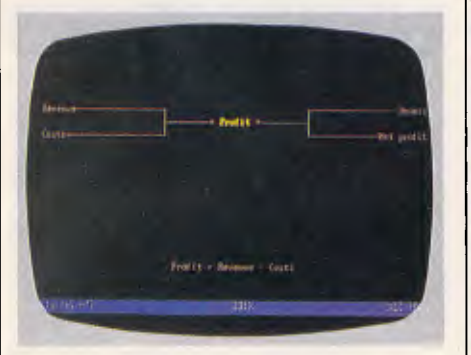

*Fig 1 Diagram view of Profit* 

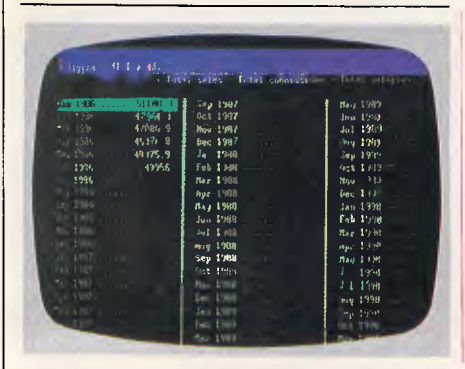

*Fig 3 Table view of Net Profit* 

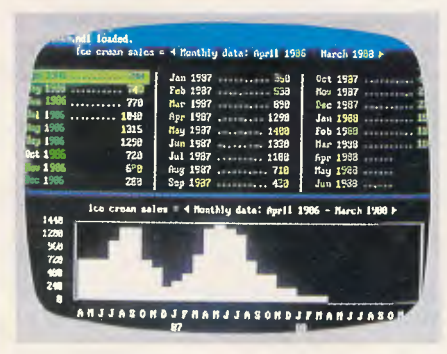

*Fig 5 Chart/table view* 

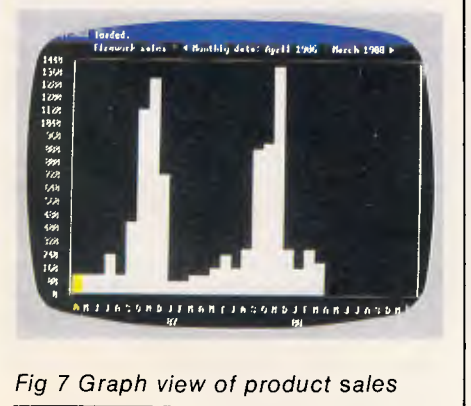

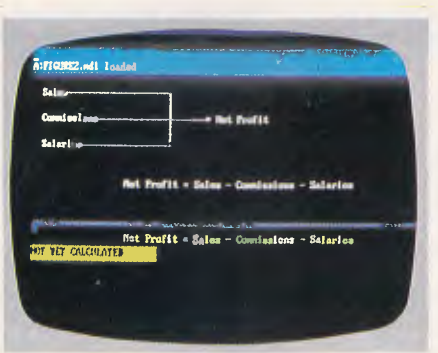

*Fig 2 Diagram/table view* 

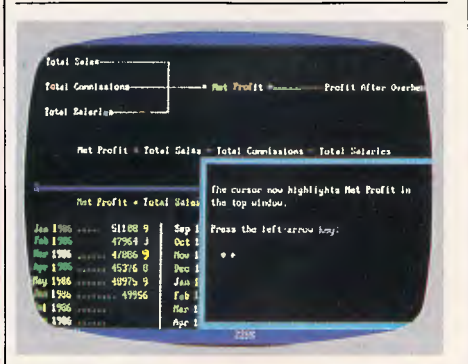

*Fig 4 During a case study* 

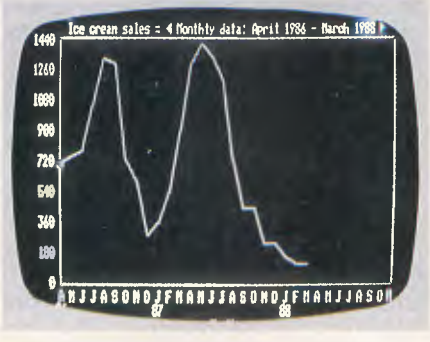

*Fig 6 Quick graph view* 

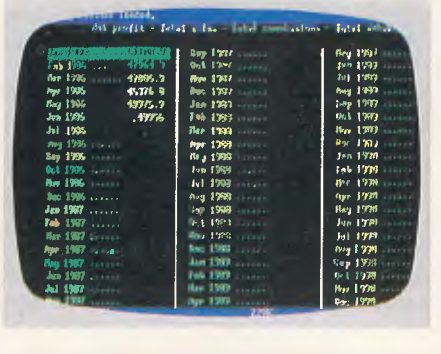

*Fig 8 Spreadsheet view of sales* 

when the whole diagram is too big for the display screen.

In financial modelling applications, it is not unusual to have variables with values that vary with time. For example, it is quite common to need to consider the performance of a company over 12 monthly periods, where clearly Profit and Sales, and so on, will all be different in each of these periods. In Javelin's 'table' view, it is possible to tabulate a number of different values for a variable. Javelin is already set up with an understanding of dates and time periods, so it is not usually necessary to first set up a time frame for a variable: the actual numeric values can be typed straight into the relevant months, weeks, or whatever. It is worth emphasising that the formulae used to calculate variables are the same for all time periods, so it is not necessary to replicate the formula for each month Javelin knows that it should repeatedly apply the formula for each time period. This contrasts with spreadsheet software, where time periods are represented by columns across the spreadsheet, and formulae must be laboriously replicated from one column to the next.

Like many of the better spreadsheets, Javelin can generate graphs and charts from its data, and this accounts for no less than three of the possible views on the information base. With two of these graphing views it is not only possible to view the graph, but change it, thus updating a value in a variable. One of the views, 'chart', also operates with the standard non-graphics display card, but the other two require that the PC has the relevant high-resolution graphics capability.

The 'worksheet' view is Javelin's version of the conventional spreadsheet. In Javelin Software's concern to distance Javelin from spreadsheets, this view is rather under-emphasised. But as far as possible, bearing in mind Javelin's considerable differences from a spreadsheet, 'worksheet' operates much like any good-quality spreadsheet system.

The 'notes' view and the 'error' view are both Javelin innovations. The notes view enables an arbitrary amount of textual notes to be attached to any variable; these notes play no part in the modelling process, other than documentation. The error view homes in on formulae with calculation errors, and is useful for quickly pinning down mistakes in the logic of a model. All programmers know the value of placing comments in their programs, and always appreciate good tracing and debugging facilities. Similarly, in financial modelling, remarks and explanations can be

invaluable for current comprehension and future system maintenance — and it can also be extremely aggravating trying to track down the source of an error in the model. Hitherto, spreadsheets have offered no special help in these areas, so these Javelin notes and error facilities constitute a very useful 'first' by Javelin Software.

The tenth, and final, Javelin view is the 'macro' view. Javelin is not alone in providing macros — many spreadsheet systems have them. A macro is a sequence of instructions to Javelin, which can be set up once and re-run any time thereafter. In short, a macro is not unlike an ordinary computer program, and for that reason, it is a facility which tends to be used only by the advanced user who is prepared to develop the necessary programming skills to take advantage of it. However, when a macro has been created, it can readily be used by unskilled users, which is an important consideration.

It can be seen that Javelin provides all the usual facilities available in a powerful spreadsheet system, plus a number of bonuses, such as the diagram and error views. But to some extent, exaggerated talk of the 'information base' and '10 different views' is pure marketing hype — most of the views would be present in any good spreadsheet system.

### *In use*

The user's first sight of Javelin is of an apparently over-documented product, including three manuals in a 3ins-wide library box. It is something of a relief to discover that the largest of the manuals is not a manual at all, but a ring-binder for the disks. There are actually only two manuals: a slim Guide to Learning tutorial; and a substantial, but by no means awesome, 300-page Reference Manual. No expense has been spared in the production of the manuals and the presentation of the material, but it is pleasing to see that, in contrast to Ashton-Tate's Framework or Lotus' Symphony, for example, the novice Javelin user is not faced with telephone directories of information to wade through.

There are nine Javelin disks: the system spans four 360k IBM disks, and there are three disks of 'case studies" tutorial material, a demo disk, plus a duplicate for the copy-protected system disk. Currently, Javelin is only available for the IBM PC and 100 per cent compatibles (Compaq is specifically recommended, and I can also vouch for the Zenith). Not surprisingly, with the weight of software provided, Javelin needs quite a substantial system — at least 520k of RAM and. unless you want to do a bit of disk swapping, a hard disk. Javelin allows expansion past the usual IBM 640k memory limit, with support for the Intel Above Board memory expansion. If you do have a hard disk, the copy-protection scheme allows the software to be completely copied onto it and used without any need for the copyprotected disk to be present thereafter.

The folder for the disks includes a leaflet giving very simple instructions for installing the system. This primarily involves a straightforward copying of the disks, but there is also a set-up procedure for various types of display board and printer. It is possible to use Javelin without a graphics display adaptor, but some of the graphics views will not be displayable. When the system has been installed, the Guide to Learning can be consulted for a gentle introduction to the system's capabilities.

 $\ldots$  a fair amount of nonsense has been written on its (Javelin's) supposed but nonexistent natural language capabilities.'

After the ubiquitous copyright display, the standard Javelin screen display follows. Most of the screen is devoted to two views of the information base, and the top two lines and the bottom line are for information, editing and status display. Initially the diagram and table views are shown, but both are blank as there is nothing in the information base.

To start building up the information base, a formula might be entered. This is typed directly, with no preamble or menu selection. For example:

Net Profit  $=$  Sales  $-$  Commissions  $-$ Salaries.

The display is then updated (Fig 2). Net Profit becomes the current variable, and its two views are displayed. The diagram view shows that Net Profit is dependent upon Sales, Commissions and Salaries, and the table view states that Net Profit has not yet been calculated.

In order to calculate Net Profit, it will be necessary for Sales, and so on, to be given one or more values (or be defined as the result of further formulae). To set up values for Sales, the GOTO function key can be used, to 'GOTO Sales'. Javelin is supplied with a plastic template which, on an IBM-style keyboard, will fit around the 10 function keys; this identifies F5

as the GOTO key. Press F5 and then type 'Sales', and Sales becomes the current variable. The diagram view remains unchanged, and the table view shows an empty table but with all the possible year+months for Sales already in place. Javelin assumes, by default, that it will be used on monthly models, and also selects the current month and year (from the date set when the computer was switched on) as the first period.

The table view defaults can easily be changed, and it is possible, using the arrow keys, to move either forwards or backwards in time (between 1904 and 2082). The current month and year is always indicated by highlighting on the display, and the highlighted period moves accordingly. When the correct period has been found, a relevant value can be entered by typing one in. Several values can be entered, if required.

A similar approach can be used to set up values for Commissions and Salaries. It is not strictly necessary to set up values for the same time periods in all the variables, but when the calculation is made (press a function key to do it), Net Profit can only be calculated for the periods for which all its input variables<br>have defined values. The newly have defined values. calculated values for Net Profit are automatically tabulated, and can be displayed by typing 'GOTO Net Profit' (Fig 3).

All the above can be achieved within 20 minutes of taking the wrapper off the package, so it can be seen that it is very easy to get started with Javelin. But to make life even simpler, the novice can take a first look at Javelin through the case studies disks. These offer 17 interactive half-hour tutorials, ranging from an 'introduction to...' through to more advanced topics, such as time delays and importing data.

It isn't necessary to install Javelin in order to use the case studies, nor is it really that important to first copy them, so they can be used straight out of the box. When a case study is running, the user is presented with a snapshot of a Javelin screen, overlaid with an explanation and instructions of what to type in order to achieve the desired effect, as if he were using the real system (Fig 4). Javelin checks the keystrokes and beeps if any mistake is made, but if the user wants to quickly press ahead he can use the space bar, which works as a substitute for any key. Unlike some tutorial systems, the user can freely move backwards or forwards throughout the lesson, or even abandon it altogether, but there is no flexibility enabling you to deviate from the pre-ordained path of the lesson and experiment with any variations.

## **Prices so low they'll take you down memory lane!**

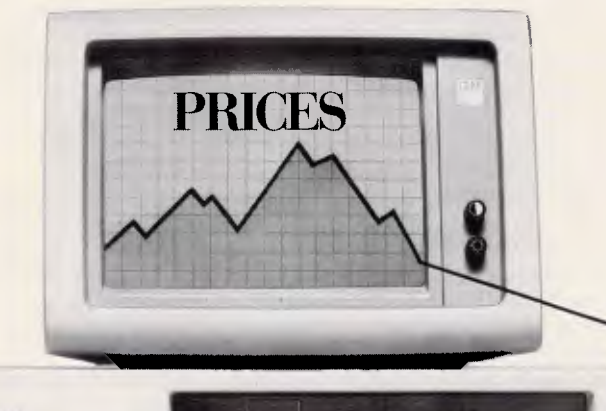

Hypertec Pty Ltd is proud to offer IBM PC (and true compatibles) users a range of memory expansion and multifunction boards at prices that will have you coming back for more!

#### **THIS IS OUR REPUTATION**

**IBM** 

- These boards are designed to substantially increase the power, flexibility and range of uses of IBM PCs and true compatibles. They stretch your invested dollar a lot further.
- At last, a range of Australian designed and built boards — not imports.
- Being Australian products means that local support is available to both dealers and users — from the company which designed and built the boards.
- Highest quality backed by full 12 months warranty from Hypertec.
- All this available at outstanding prices.

#### Now let the facts speak for themselves.

**HYPER-258: \$195** (\$220 for IBM 3270 PC)

A short board designed specifically for the IBM PC range and true compatibles with 256K of memory for the incredibly low price of only \$195.

HYPER-256 is ideal for expanding the memory of new system units, to give a dealer that extra competitive edge with his PC product.

HYPER-256 is the perfect solution for cost conscious PC users who need more memory for spreadsheet, database, word processing and other applications, where memory restrictions prevent the software from being used to its full potential.

#### **HYPER-512: \$450**

HYPER-512 short board is the answer for PC users who wish to increase system memory by 384K to 512K.<br>No longer need you be restricted by insufficient memory for your particular application. At this price you can't afford not to upgrade memory.

#### **HYPER-812 MP: 2885**

HYPER-512 MF is a short multifunction board with 512K of memory as standard, parallel port, serial port and clock/calendar. The board comes with a full range of software for print spooling, disk caching and RAM disks.<br>This is truly an amazing offer! A high quality, Australian

designed and built multifunction board, fully populated with 512K of memory and a host of other features — all for well under \$700.

HYPER-512 is the perfect answer to build up a new PC systems unit with expanded memory, ports, clock and a full complement of systems software.

It is also ideal for users who wish to substantially boost the memory and features of their PC, to extend its life with far more power and flexibility.

#### **HYPER-PORT: \$395**

For those who want a modem, mouse or extra printer but don't have the port for it — HYPER-PORT is the answer. HYPER-PORT is a short board, featuring a parallel port, serial port and clock/calendar. Print spooling software

comes standard. Now there is no need to buy an expensive multifunction card simply to get extra ports or the ability to automatically date and time stamp files.

**YOUR HYPER-BOARDS ARE SIMPLY A PHONE CALL AWAY** 

- All boards (except HYPER-256) come complete with full manual.
	- All boards (except HYPER-256) come with simple step by step install procedures on a floppy disk to enable a user to install the board. It uses menus, diagrams and plain English to make
		- installation a breeze. And if you are still not sure, simply ring HYPERTEC or your dealer.

• All prices are recommended retail prices including sales tax. Quantity discounts are available.

**• Dealer enquiries are welcome.** 

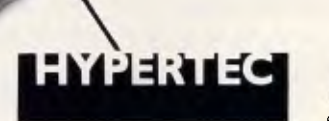

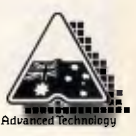

#### Hypertec Pty. Ltd.,

EYPO2

Suite **404,** Henry Lawson Business Centre, Birkenhead Point, Drummoyne, N.S.W. 2047. Telephone: (02) 819 7222. Telex: 177440

TO: HYPERTEC Pty. Ltd., P.O. Box 388, Drummoyne, N.S.W. 2047.

Please send me more information on the boards indicated.

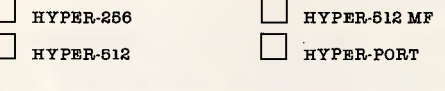

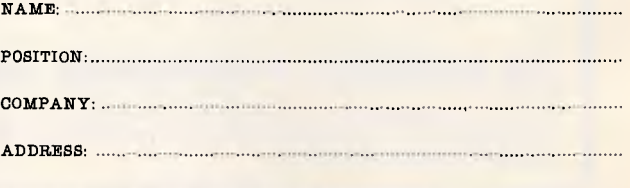

PHONE:

The case studies provide an excellent overview of Javelin's capabilities, as well as familiarising the user with many of the keystrokes and interactive techniques needed to drive it. There are two sets of introductory lessons on offer: one for users with spreadsheet experience; and the other for those without. I could find no difference between the two sets of lessons, and was unable to decide whether: (a) I had overlooked some subtlety; (b) Javelin had slipped up; or (c) it was all a private Javelin joke. As the introductory lessons seem to be eminently appropriate, regardless of the user's previous experience, I am inclined to believe the latter.

## *Graphs and charts*

Javelin gives a great deal of flexibility in managing the display of the various views: changing the relative sizes of the two principal areas; allocating the entire screen to just one view; synchronising both views so that they always focus on the same variable; or having different parts of the same view simultaneously on display. But by far the most visually stimulating aspect of Javelin displays are the graphing options. There are three graphics views: 'quick graph', 'chart' and 'graph'.

The most basic of the three views is chart, which displays a bar chart for a single variable (Fig 5). The chart is built up from the PC's standard graphicscharacter symbols, so this view can be seen even if a graphics display adaptor is not fitted to the computer being used. Javelin decides the scaling and other display details automatically, so chart is simple and quick to use.

The chart view is an exact graphical counterpart of the table view; and the bar chart is not just a passive display, but it can be changed as well. Javelin permits this facility by arranging for one bar in the chart to be highlighted as the current action point. By pressing the up and down arrows, the bar size can be changed, with the underlying value in the information base updated accordingly. The action point can be moved using the left and right arrow keys, and bars can be deleted or inserted using the keyboard's Insert and Delete keys. For precision changes in value, an actual number can be keyed in. It would be quite possible to build up an information base without ever using the table view, and just using the chart view instead. This method of data entry is particularly appropriate when exact figures are not known, but where the user has some intuition for the shape of the data.

The quick graph view works in the same way as the chart view, but displays the variable as a line graph instead of a bar chart (Fig 6). This view requires a graphics adaptor and always uses the whole screen, therefore it cannot be displayed alongside another view. But apart from these two minor considerations, quick graph can be used in much the same way as chart  $-$  it too provides the facility to graphically modify values. The table, chart and quick graph views are all functionally identical  $-$  it is only the way in which they display the information that differs.

Javelin's graph view is intended for the production of high-quality presentation graphics. As such, the layout is not automatically decided by Javelin, but must be set up by the user before the graph view is selected. In contrast to the other two graphics views, several variables can be displayed simultaneously; scaling and annotation can be specified; and there is a variety of display styles to choose from, including pie charts, stacked bars, XY plots, and so on. Fig 7 illustrates some of the 'bells and whistles' on offer.

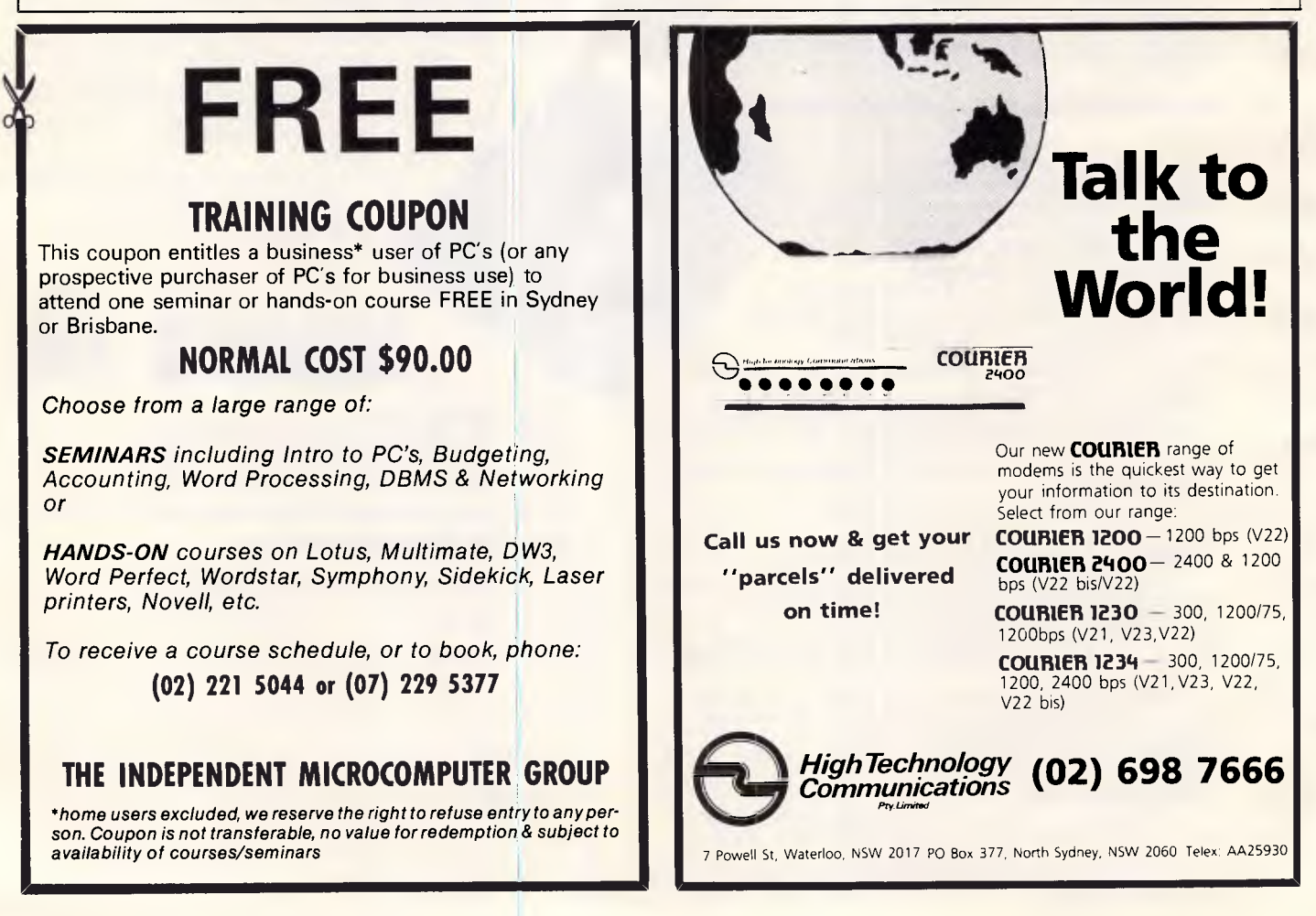

# **Why come to our bank when you can open your**   $\mathbf{w}$

All you need is a television, a telephone, our Telebank Keyboard or your personal computer, and you're ready for business.

Telebank is a unique service from the Commonwealth Bank.

Which allows you to bank at home or from the comfort of your office.

Reconcile accounts, manage funds, trade shares and even pay bills.

Day or night, 7 days a week.

Before opening your bank, we suggest you open our Telebank brochure.

Send us this coupon or phone us on (02) 232 6088, (elsewhere (008) 221199 for the cost of a local call) and you won't even have to come to our bank for that.

Freepost 140 TBK, Commonwealth Bank, (Electronic Banking) Box 2719, GPO Sydney 2001. (No postage stamp needed.)

Name Address

Postcode

*COMMONWEALTH BANK.*  **Australia's leading bank.**  CB796APC

# **AMIGA IS HERE!**

**The AMIGA computer has changed forever our concept of personal computing. A new era has begun. The first official shipment of AMIGA, with full Australian** 

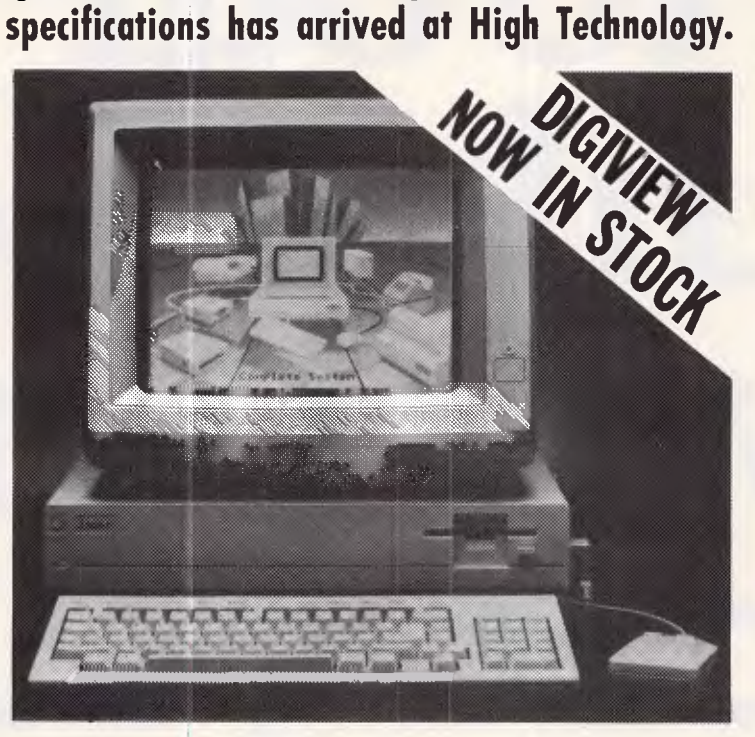

## **AMIGA FACTS:**

 $\bullet$  68000 (32 Bit) PROCESSOR  $\bullet$  512K BYTES OF MEMORY (Expandable to 8 Megabytes) **C** 4096 COLOURS AVAILABLE ON SCREEN **C** FULL COLOUR GRAPHICS/ANIMATION CAPABILITY **C** SPEECH AND STEREO MUSIC SYNTHESIZER **@ MULTI-TASKING @ BUILT** IN 3½" DOUBLE SIDED DISK DRIVE (880K) CAPACITY) • TWO-BUTTON MOUSE • 89 KEY KEYBOARD WITH NUMERIC PAD **C** HIGH RESOLUTION COLOUR MONITOR

## **ALL THIS FOR ONLY \$2500**

High Technology have a wide range of AMIGA software and hardware, and can service and maintain your AMIGA too. We're not Australia's longest running Commodore dealer for nothing.

In terms of value for money, AMIGA is simply unbeatable.

See the incredible AMIGA for yourself and you'll be convinced.

Test fly one now at:

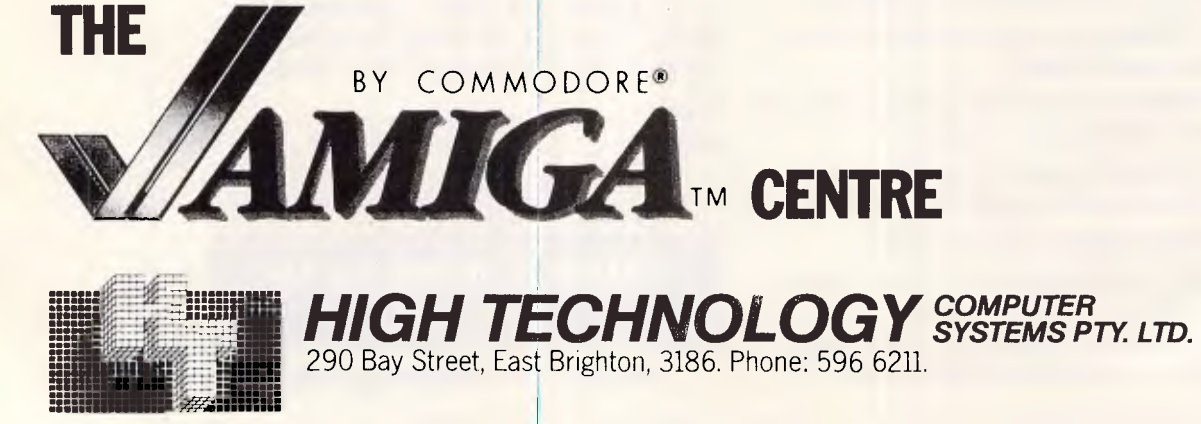

## *Spreadsheeting*

Javelin's information base can be displayed and modified from a worksheet view (Fig 8). It is not completely straightforward to get started with the worksheet view, as before any information can be displayed, the row and column headings must be set up to indicate just what parts of the information base are required. In some ways, this is a good feature, as the spreadsheet can readily be set up to selectively display just the major variables, but it would be more convenient if the default display included everything (and it would be easy to delete what is not needed), rather than nothing (where it's harder to include what *is* needed).

When the row and column headings are present, the spreadsheet can be manipulated in much the same way as an orthodox spreadsheet. Column widths and numeric display styles can be changed; rows and columns can be inserted or deleted, and so on. Of course, the spreadsheet is drawn from the underlying information base, and the formulae operate on whole rows and not just cells, so there have to be differences. However, an experienced spreadsheet user will quickly feel at home working with this view.

## *Number crunching*

Javelin provides a rich selection of arithmetic operators, and specialist financial and modelling functions. Most of the operators and functions can be applied either to single-valued or multiple-valued variables. Here is a small **TANINAL REENTEST** 

selection of some of the available functions:

\*Minimum, maximum, average and sum — calculate the minimum, maximum, average or sum of a list of expressions. \*Bond price — calculates the price of a bond, given its yield, face value, coupon rate, time to maturity, and number of payments per year.

\*Yearly, quarterly, monthly, weekly and daily — enable expressions to operate on variables defined over differing time spans. For example, a personal budget may have to deal with regular monthly, quarterly and annual payments, and these functions can be used to interpolate the less frequent payments into a monthly model.

\*Standard deviation, variance and correlation — a variety of built-in statistical measures.

\*And, if, or, not — simple logical manipulations.

## *Conclusion*

I am greatly impressed with Javelin. For financial modelling, it offers everything that would be provided in a top-quality spreadsheet system such as Lotus 1-2- 3. Like 1-2-3 it has spreadsheeting, graphics and macros; a top-quality user interface; and sound, clear documentation. But it also scores over 1-2-3 with a number of facilities to greatly clarify the underlying logic of a model, and also with powerful facilities for building and manipulating time frames — an essential part of financial modelling.

On the debit side, Javelin does require a fairly substantial PC as a minimal system, and it would not offer 1-2-3's modelling flexibility if used outside the financial arena.

If I were marooned on a desert island with an IBM PC and only the choice of just one spreadsheet with which to monitor my accumulating investments at home, which one would I choose? By a whisker, I would forego the security of 1-2-3's entrenched market position, and select the new product with the excellent model-building facilities — Javelin.

However, I would be surprised if Javelin were to usurp 1-2-3's position in financial modelling, in the way that three years ago, 1-2-3 superseded the original market leader, VisiCalc. Unfortunately for Javelin Software, 1-2-3 has now become a standard in its own right, and people will buy it for that reason alone. But Lotus should look very carefully at Javelin as the first major challenge to its supremacy.

*Javelin is supplied in Australia by Sourceware, 4/73 Albert Avenue, Chatswood NSW 2067.* Tel: *(02) 411 5711. It costs \$1095.* 

*A Javelin Trial Pack which includes an abbreviated manual, a fully operational copy of Javelin (limited to 20 variables), costs \$39.50.* 

**END** 

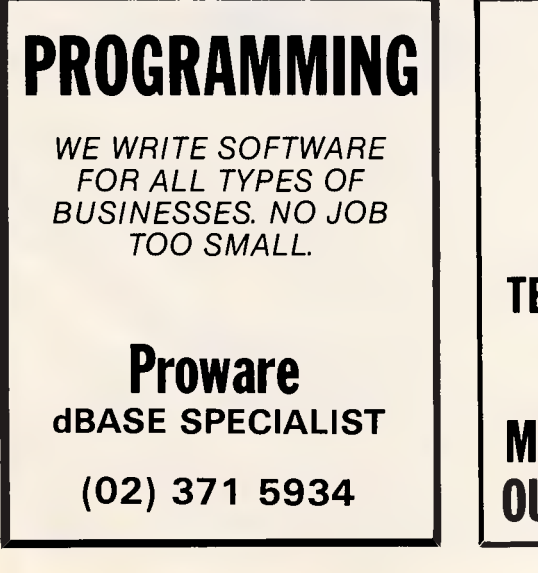

## **WHAT'S IN A NAME?**

**MODEM,** Acronym of MOdulate — DEModulate. A device used to transmit computer generated information over the telephone network.

**TECHNOLOGY**, The branch of knowledge that deals with science, engineering and its application.

## **MODEM TECHNOLOGY PTY LTD**<br>**QUB NAME QAVO IT ALL LT** Telephone (02) 683 3877 **OUR NAME SAYS IT ALL!** Telephone (02) 683 3

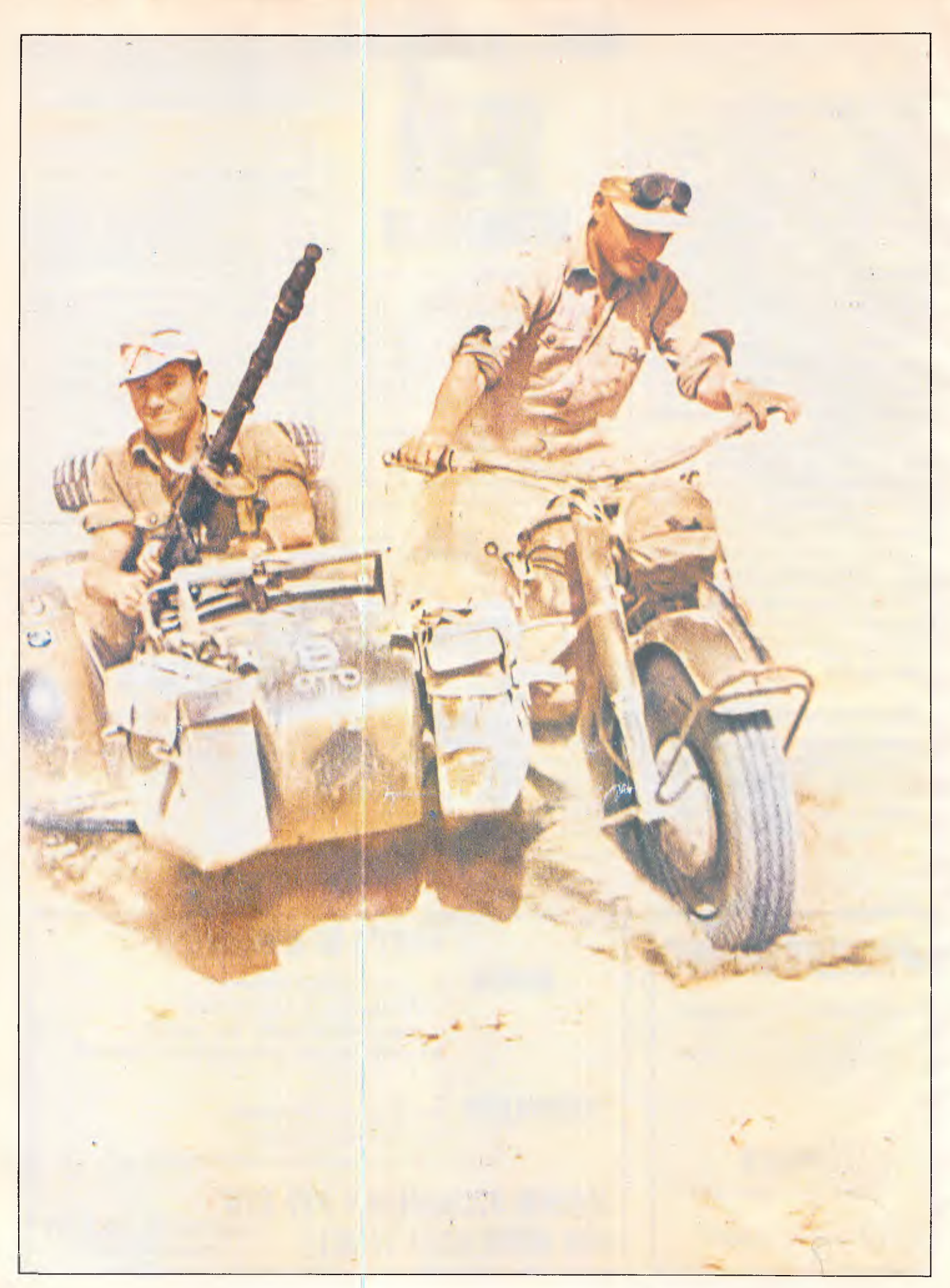

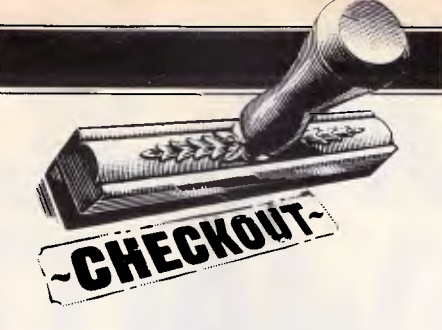

# **Sidecar**

*Sidecar is the latest add-on for the Commodore Amiga which promises PC compatibility resulting in a trove of much needed business software. Phil Cohen reports.* 

It wasn't that long ago since the Amiga itself was released in this country. A 68000-based windowing machine from Commodore, with a lot of extra power provided by special purpose chips for sound and graphics generation. At first glance it looked like just another sophisticated games machine: after all, what business application needs graphics animation and stereo sound?

However, looking further into the works revealed a powerful and flexible tool with virtually no software available for it: a blank piece of paper onto which developers could write powerful applications.

One of the first questions people asked when the Amiga came onto the market was the inevitable: "is it IBM PC compatible?" For a personal computer today, that's a question which is almost as important as the price of the unit.

When the Amiga first appeared, the

answer to the above question was a simple 'no'. There was a piece of emulation software called Transformer which allowed you to run a limited selection of MS-DOS applications, but that was all. Even Transformer hasn't been released here, some months after the Amiga's release, which is some indication of how much planning

#### Sidecar is (Commodore claims) 100 per cent software and hardware compatible with the PC.

Commodore missed in answering that all-important question.

Basically, the Amiga is a machine looking for a market. Commodore admits that rather than looking for a niche and then trying to fill it, Commodore let their

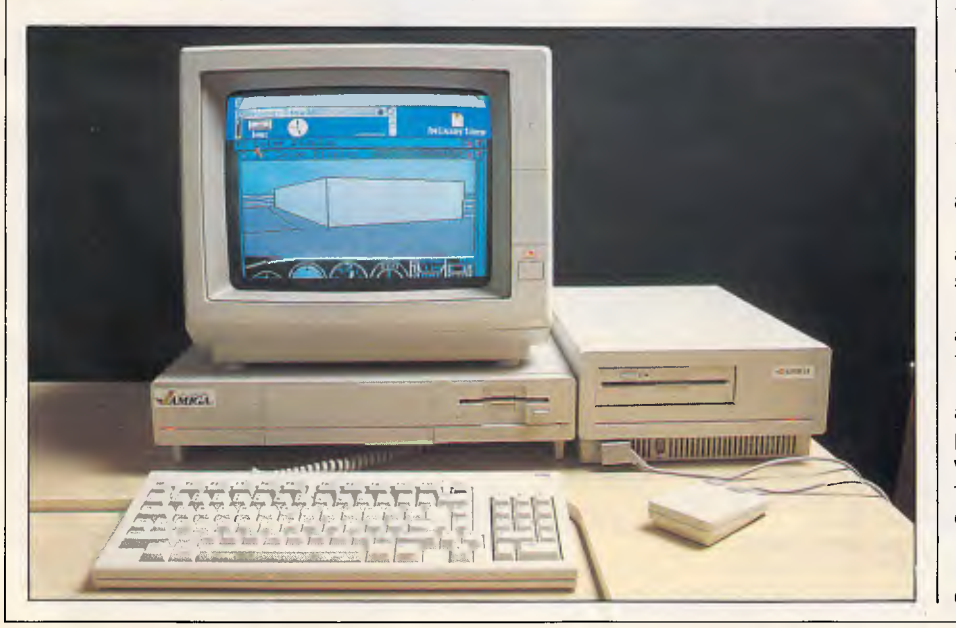

boffins run with whatever ideas they had, and then hoped that someone would figure out why the machine had all of those features. Confusion was rife, with one senior Australian official saying that the Amiga was going to be aimed at the business market.

Now Commodore has modified that, saying vaguely that it's aimed somewhere between the education (a lot of early sales are to universities and other research bodies), business (can't ignore business, with the home games market in reverse) and entertainment (even businessmen get bored sometimes) markets. With a fuzzy aim like that, noone would be surprised if it missed altogether.

However, to be fair, the Amiga is such a powerful machine, and so different in capability from almost everything else on the market at the price, that it's a fairly safe bet that enough uses will be found for it to keep afloat.

For example, in Australia alone there are developers working on vertical market projects such as a dental accounting package with graphics (of teeth, one assumes), an animated logo editor, a graphics-based security system, a 4GL (the Amiga hasn't got one yet!), a multitasking telex management system and some computer-aided instruction software.

However, developers are not software, and anyone thinking of buying an Amiga for business use should know that there is currently very little business software around. Although Commodore proudly points to the over 200 developers busily working on packages in the US, the acid test is to ask the question "is it available off the shelf in Australia?" to which the answer is "no".

What is available here is a very limited choice of ex-PC packages which have

**THEOMEYON'VE Somptone fOR-1** *• 7vrfe<sup>441</sup>* mm WILLIAM Computer mum  $111114$ **INJAM SPECIAL ISSUE** الملفان **MICROCOMPUTER KENCHTEST SPECIAL Ausiir RA LIO LARGEST SELLING MICROCOMPUTING ITTLE BRINGS YOU** COMPREHENSIVE BENCHTESTS ON 18 LEADING MICROCOMPUTERS **IN ONE COMPLETE VOLUME VSETHE COUPON BELOW TO** ORDER YOUR COPY OF APC'S BENCHTEST SPECIAL YES, I'VE BEEN WAITING FOR IT. **NAM**E PLEASE SEND ME ... COPIES OF **ADPRESS** 

 $\Pi$ CHEQUE \_ **D** PLEASE DEBIT MY AMEAKAN EXPRESS/BANKCARD/VISA (DELETE WHERE NOT APPLICABLE).

ACCOUNT No.

**EXPIRY DATE** 

Page 46 Australian Personal Computer

APCS BENCHIEST

NCLOSE 56.95 PER CORY TO

**:A MAN PER ONA CAMP totrek** 

**OULT BE MADE DAY ABLE TO** 

## **CHECKOUT**

been 'ported' across (recompiled from the C original, in most cases), including a variety of statistical software, animation and graphics works.

Apart from that, there is not much around at all. Around 2000 machines have been sold in Australia so far, and Commodore says that about a fifth of those have gone to domestic hobbyists, and the rest to engineers and research types.

So without that all important PC compatibility, the Amiga is going to be stuck right out on a limb, picking up the odd very vertical market slot.

This brings me to Sidecar. With the failure of Transformer (it runs slower than a PC — even using the power of a 68000 — and isn't anywhere near 100% compatible), Commodore decided to do something radical.

## *Hardware*

Sidecar is no more nor less than a PC without a keyboard or monitor. It attaches to three sockets on the right of the Amiga's main box and contains one 5in drive (the Amiga's drive is a 3.5in type). Seeing this I was strongly reminded of the quote in "Soul of a New Machine" in which a new model of computer is described as the same as the old model but with a bag on the side.

Sidecar is (Commodore claims) 100 per cent software and hardware compatible with the PC. It runs the Phoenix BIOS, which is about as software compatible as you can get without actually being kosher, and has three PC-compatible slots which can be used for any compatible add-on card.

There are four keys on the IBM PC keyboard that are not on the Amiga, but can be simulated by pressing various combinations. Once you learn the sequence, you are ready to roll.

The sockets on the side of the Amiga into which the Sidecar plugs are the mouse, joystick and main bus sockets. The mouse and joystick sockets appear again on the front of the Sidecar. Both processors share the same printer socket. The whole thing looks a little unwieldy and takes up a fair amount of desk space.

A second 5in drive, or an IBMcompatible 3.5in drive can be plugged into the back, and of course the slots in Sidecar can take a hard disk drive expansion. If you want to use a graphics card in the PC slots, you naturally enough have to add your own monitor.

Sidecar has its own 8088 processor, and will support the 8087 maths coprocessor chip as well. It comes with 256k RAM, and runs at the same clock speed as a PC (so there's no point in running benchtests — Ed). It will retail at approximately \$799, bringing the total price of an Amiga plus Sidecar system to over \$3000.

## *System software*

To run Sidecar, you simply boot up the Amiga as usual. The operating system is based on the now-familiar Macintosh desk and windows, with pull-down menus and so on. By selecting an object that looks like a PC, you can open a window to the PC's operating system. By enlarging the window to the full size of

*When Sidecar is released in Australia in August, there will be no way of transferring files from the Amiga to Sidecar or vice versa.* 

the screen, you can start using the Amiga just like a PC, loading software into the 5in drive on the Sidecar, and forget that you're using anything but an IBM.

Now, the Amiga is a true multi-tasking machine. It is possible to have a number of programs actually in progress in different windows at the same time. The processor will share itself between the windows, so that all programs will progress at the same time. Beware of imitations — operating systems like GEM are *not* truly multi-tasking, and will stop all other programs while working on the one 'active' one in the window which you have selected.

So is it possible using Sidecar to have more than one MS-DOS window operating at the same time? Unfortunately, no. You can have more than one MS-DOS window open at one time, but since it's the 8088 and not the 68000 which is running the windows, and since it's a standard BIOS, all of the other MS-DOS windows are 'frozen' while the active one is working.

However, it is also possible to have any number of Amiga windows operating at

the same time and still have an MS-DOS window running — since there are two separate processors there's no real trick to that. In fact, it's possible to actually reset either machine without affecting the operation of the other. That's the degree to which the Amiga and Sidecar are separate.

You can size and drag MS-DOS windows around the Amiga screen, and do a number of other nice things. You may alter any of the 16 colours to whatever you like, make some windows use less colours (which makes it easier for the 68000 to handle the graphics calls, and therefore speeds things up), alter the cursor flash rate, and so on.

All in all, the operation of the MS-DOS windows is fully integrated into the Amiga environment. Now for the surprising part. When Sidecar is released in Australia in August, there will be no way of transferring files from the Amiga to Sidecar or vice versa.

One of the main reasons for equipping a machine with IBM PC compatibility is to allow interchange of at least data files (if not actually software) between them. Commodore has done a very good job of integrating an operating MS-DOS machine into the Amiga and then left out one of the major drawcards — file interchange.

Why this has been allowed to happen, goodness only knows. The hardware is certainly capable of it  $-$  the 68000 processor actually handles all of the screen output from the Sidecar, so there is a channel of hardware communication. It's just a question of software.

Commodore tells me that within six months of its release, all existing Sidecar owners will be given a software upgrade which will allow users to exchange files between the Amiga and the Sidecar. I'd be a lot happier about that statement if Transformer had been released.

Buying a Sidecar now is like buying a PC clone off the shelf - except that it's a bit cheaper (and no-one is sure just how much cheaper).<br>According to

According to Commodore, the problem can be solved by using what they call" hybrid mode", in which the two machines melt together into one super-

## *In perspective*

The big competition for the Amiga is Atari's ST, a machine similar in approach and in abilities (although this is hotly debated). The Atari has not done particularly well in the US, possibly because of the company's 'alien shootout' image there, and not a lot has been heard of it in Australia either.

Putting Sidecar into perspective is a little difficult because of what appears to be a rather vague marketing strategy, but it seems to be aimed mainly at reassuring Amiga buyers that they will not have a totally useless machine if no good software appears for the Amiga (which in any case is unlikely).

## **CHECKOUT**

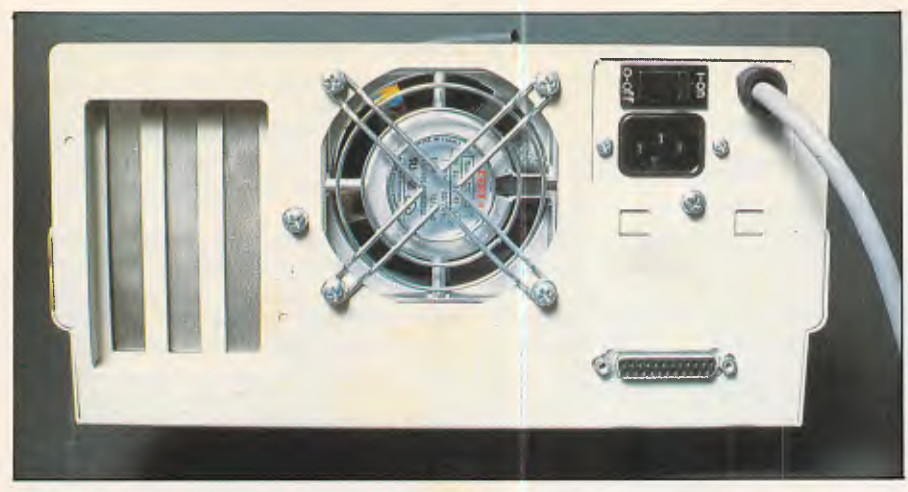

*Three expansion slots and a fan dominate Sidecar's rear* 

machine, in which the 68000 can use the 8087 coprocessor, the 8088 can drive the Amiga's wonderful custom chips, and a hard disk in the Sidecar can be split between the Amiga and MS-DOS functions. How do users get access to this wonderful state? They wait for make it useful in the marketplace. In a year or so the Amiga (and, it has to be allowed, the Atari ST) will be out-running PC clones in a number of selected vertical markets, but not until the software is right.

Rumour has it that, not content with

## *Technical specifications*

Operation<br>system:

Processor: 8088, with optional 8087 maths coprocessor<br>Clock: Standard 4.77MHz Clock: Standard 4.77MHz<br>RAM: 256k standard. 640 256k standard, 640k maximum MS-DOS

Expansion: three IBM PC-compatible slots

applications developers to write software to use it.

All of this points to the fact that the Amiga is a piece of hardware waiting for applications. True, it's a very powerful piece of hardware, but that does not having one machine on the market with next to no applications software, Commodore is going to upgrade the Amiga (towards the end of this year), and include the Sidecar in it. (Just like those Apple clones which ended up with a Z80

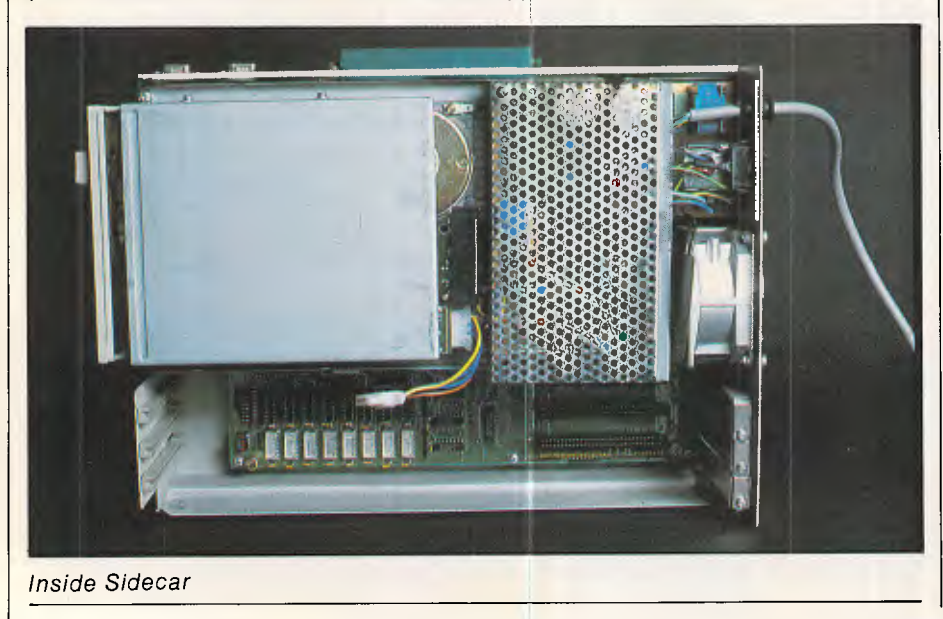

card built in on the motherboard.) The new machine will have the ability to swap files between the two operating systems.

What users are supposed to do with the Sidecar until the software is ready is anyone's guess. According to Tony Cuffe, National Products Manager for Commodore in Australia, part of the

*Having criticised Commodore's marketing of Sidecar, I have to conclude by saying that it's an excellent product.* 

reason for releasing the Sidecar was to give existing (and potential) Amiga users a "comfort zone", to give them the feeling that they weren't going out on a limb by buying a machine which couldn't emulate an IBM PC.<br>Having criticised

Having criticised Commodore's marketing of Sidecar, I have to conclude by saying that it's an excellent product. A lot of thought has gone into the integration of MS-DOS into the Amiga operating system, the box looks fairly well engineered (but why didn't they put the disk drive vertically to save desk space), and it runs any piece of IBM compatible software you care to mention. Although I couldn't see the documentation (it's not printed yet) if it's up to the Amiga standard it will be far above the rest of the market.

## *Prices*

As already mentioned, Commodore is saying only that Sidecar will cost approximately \$799, but indications are that that figure might be a little pessimistic.

The predicted total price for an Amiga plus Sidecar is \$3200, for which you would effectively get a colour PC clone plus an Amiga.

## *Conclusion*

The Amiga is a very nice machine, and the Sidecar is a *very* nice add-on. However, a computer is only as valuable as what you can do with it, and on that basis, until Commodore releases software to allow file interchange, and until developers produce some good applications for the machine, it's only worth watching and waiting for.

*Page 48 Australian Personal Computer* 

## **YANKEE DOODLES**

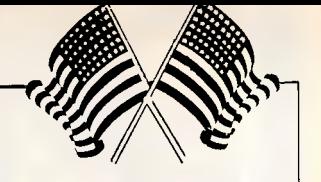

*David Ahl sifts through the best of the new US releases, and presents the other headline news from the States.* 

## **What's new**

Apple has introduced a new entry-level Mac, the Macintosh 512k Enhanced, which incorporates several features of the Macintosh Plus including an 800k disk drive, a hierarchical file system in ROM and increased performance, particularly in disk I/O. The \$US1999 price is the same as the earlier 512k Mac, but doesn't include MacPaint or MacWrite software.

General Computer Corp has introduced several new versions of its Hyperdrive hard disk for the Macintosh Plus. The line now includes two internal drives of 10Mbytes (SUSI 399) and 20Mbytes (\$US1699) as well as a top-end system, the Hyperdrive 2000, with a 20Mbyte drive, a 68000 coprocessor board and 1.5Mbytes of memory (\$US3199).

A tiny company, Data Pacific, demonstrated MacCartridge at the West Coast Computer Faire. This nifty product plugs into an Atari 520ST or a 1040ST and emulates a Macintosh. A few Mac programs, especially ones with sophisticated copy protection, won't run with Mac Cartridge, but most will: Microsoft Excel, for example, runs 20 per cent faster on the ST than it does on the Mac. Currently, the company is trying to work out a deal with Apple to use two proprietary ROM chips. Selling these chips to Data Pacific would seem to be to Apple's advantage, as it would virtually establish the Mac operating system as the standard in the 68000 arena.

IBM has finally released its long-anticipated lap-held portable, the PC Convertible (reviewed last month). The machine has an 80C88 MPU, 256k of memory (expandable to 512k), two double-sided, 720k 31/2in. floppy disk drives, a foldup 25-line by 80-character screen, a 78-key keyboard, and rechargeable batteries which last for six to 10 hours. Weighing an arm-stretching 13 pounds, the machine costs a wallet-thinning \$US1995.

An enhanced version of True Basic has been released which supports the Hercules graphics card in the IBM PC. This is the first Basic language to allow users of Hercules and other graphics cards to access a full 640k and the 8087 coprocessor. The graphics syntax is said to be hardware-independent, so graphics developed on the system are directly portable to the Apple Macintosh, the Commodore Amiga and the Atari ST. Price is \$US189 for the complete package or \$US39 for an upgrade.

Quadram has unveiled Supersprint, an 8086 accelerator card that allows 8088-based computers such as the IBM XT to operate with the speed of 80286-based machines such as the IBM AT. The \$US695 price should drive down the \$US1200+ prices of some of the 80286-based accelerator boards.

Brightbill-Roberts has introduced Show Partner, a memoryresident graphics editor for the IBM PC. The package combines extensive animation capabilities and a 'slide show' manager with the features of the company's previous Grafix Partner graphics editor package. In the slide show mode, image transitions include replace, wipe, split, box, scroll, fade and weave. Show Partner supports IBM and most third-party graphics cards; price is SUSI 49.

## **High-tech sting**

Despite the enactment of computer crime laws in most US states, fewer than 100 cases have been prosecuted. Moreover, of the computer criminals who are prosecuted, few ever go to jail or pay major fines. However, some interesting facts have emerged from the prosecutions. Most crimes are committed by programmers, students and input clerks with an average age of 22. The most common target for malicious tampering are commercial companies, banks, telecommunications companies and government agencies; the average incident causes \$US93,600 worth of damage.

As a result of the growing frustration in trying to track

down malicious hackers, a number of police agencies throughout the US have set up 'underground' electronic bulletin boards. One, devised and run by Sgt Dan Pasquale of the San Francisco Police Department, has attracted a wide collection of system passwords, account numbers and long-distance access ports. Recently, seven suspects in the Silicon Valley area, hone older than 18, were arrested and charged with possession of stolen property, and trafficking in unauthorised credit card numbers and longdistance access codes.

## **CD-ROMs poised**

To date, only 11,000 CD-ROM players have been shipped worldwide, the majority of which have gone to developers and system integrators. At a recent CD-ROM conference sponsored by Microsoft, over 900 developers and publishers gathered to talk to one another and hear about the latest projects. Most agreed that there are few commercial products to attract the average user today, but the market is poised on the verge, of enormous growth.

Gary Kildall, inventor of the CP/M operating system and cofounder of Digital Research, was the keynote speaker at the conference. A leading proponent of videodisk technology, he has started a new company, KnowledgeSet Corp, which has recently introduced a CD-ROM electronic encyclopaedia. His company has also established a joint venture with Sony in which KnowledgeSet will offer data preparation services, and Sony will master and reproduce the disks. Kildall believes that the key to making CD-ROMs successful is to make it easy for existing publishers to transform their current materials into CD form, and then work with the CD-ROMs to take advantage of the multi-media capabilities.

One early CD-ROM on the market has been put together by the Personal Computer Software Interest Group (PC-SIG), which claims to be the world's largest

distributor of user-supported and public domain software. It offers its entire catalogue of 479 programs on a single CD-ROM for \$US195. In addition to the software, PC-SIG offers a Hitachi CD reader for \$US995; this includes software for using the reader with an IBM PC.

Other CD-ROMs currently available are mostly specialised databases.

## **Random bits**

Apple has reduced its 2600 US outlets by 600 stores in an effort to eliminate weaker outlets and those who have been wrongly cutting prices. Lotus has cut the price of Jazz from \$US595 to \$US395 to put it more in line with Microsoft's Excel package which has been outselling Jazz in several markets . . . US Apricot, having never shown a profit and having recently laid off one half of its employees, has been purchased by two former employees. They plan to distribute Apricot products as well as other brands, including a Xenix-based machine ... Good news and bad news among the old-timers: Kaypro, following a shift in emphasis from 8-bit CP/M machines to IBM PC compatibles, has reported a nine-fold jump in profit in its latest quarter ... Meanwhile, Morrow Designs has filed for creditor protection under Chapter 11 of the Bankruptcy Code, just two weeks after the IRS (Internal Revenue Service) awarded Zenith a \$US27 million contract for 15,000 Z-171 lap-helds, a design that Zenith purchased from Morrow last year for a minuscule \$US1.2 million ... The last of Osborne Computer Corp's office and manufacturing equipment was sold in mid-April to a liquidation firm ... IBM's introduction of Topview 1.1 shows that the company is committed to the product, but critics point out that Topview still does not support a total graphics environment and is not compatible with IBM's token-ring network ...

**END** 

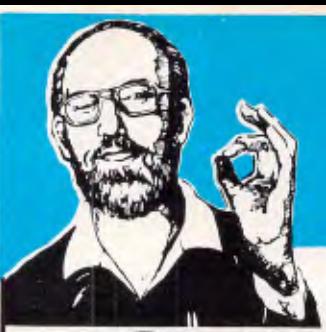

**FHE 11PM** 

## **Top service** and super savings

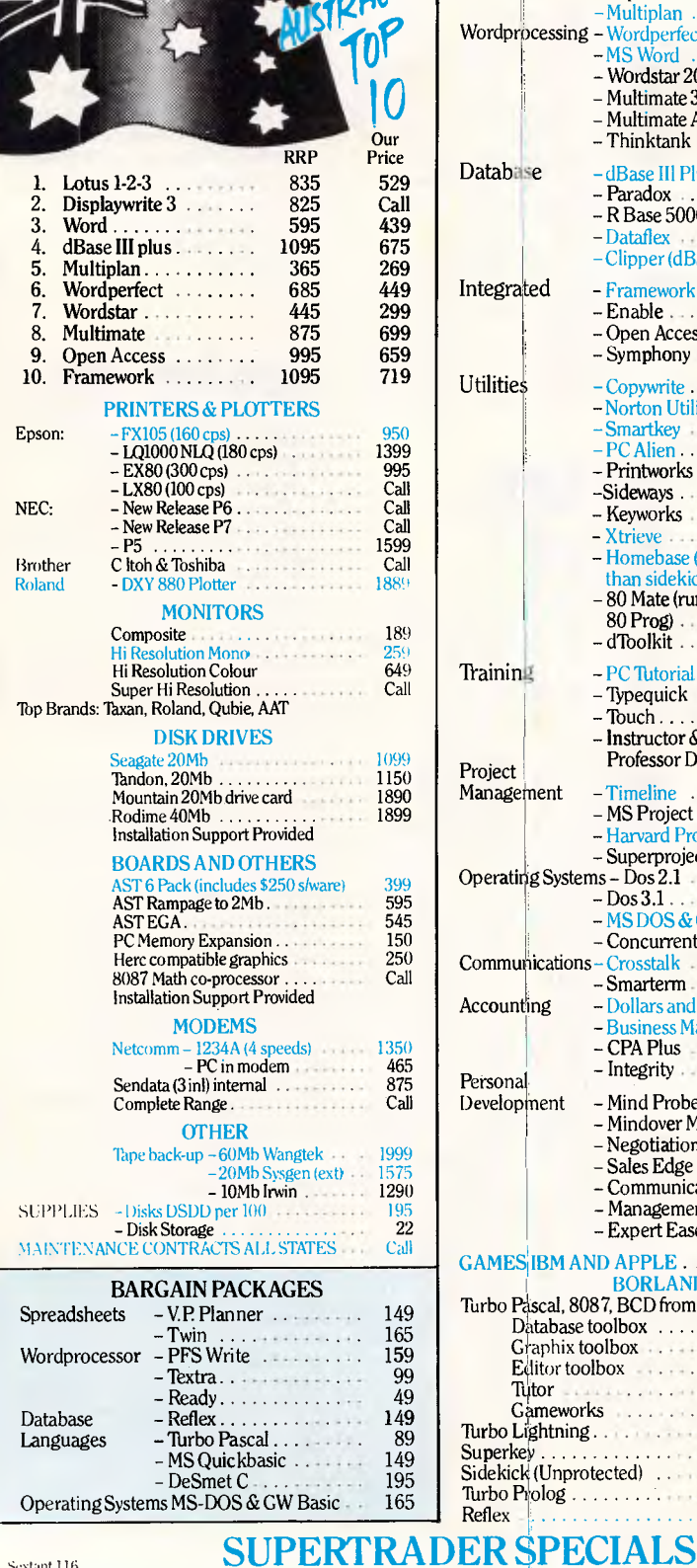

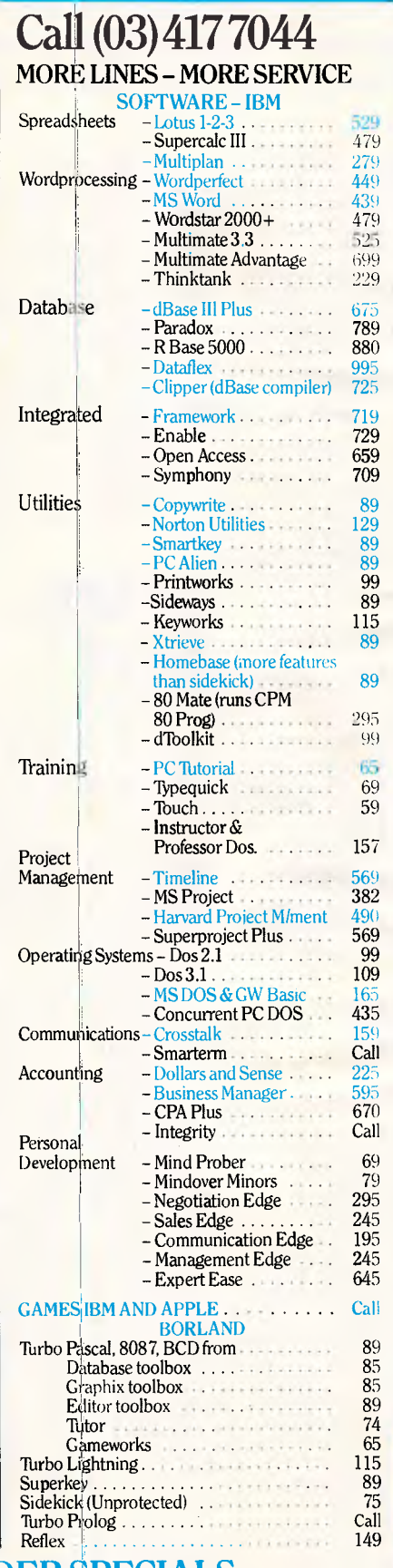

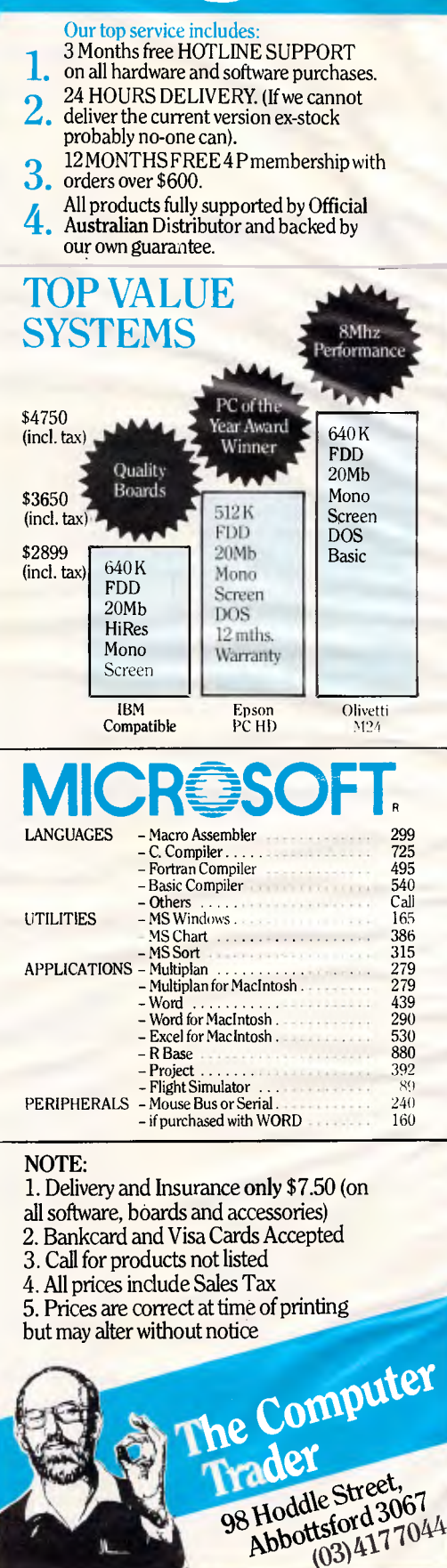

*Page 50 Australian Personal Computer* 

stant 116

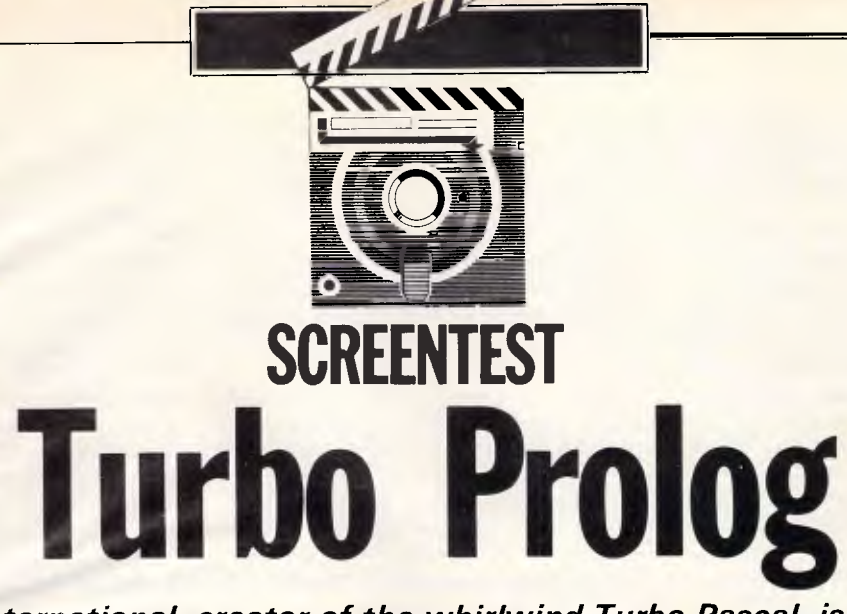

*Borland International, creator of the whirlwind Turbo Pascal, is constantly stacking success upon success. The company's latest product, Turbo Prolog, holds great promise. Ian Davies puts it through its paces.* 

Prolog belongs to a family of languages known as 'Logic Languages'. In fact, its name derives from that classification: PROgramming in LOGic. Another similar language is Lisp, which specialised in list processing and embodied the same major philosophy as Prolog. Lisp has dropped in popularity over recent years, mainly due to the emergence of Prolog and the directions of the Japanese ICOT project. The first version of Prolog was implemented in 1972 by Alain Colmerauer of the University of Marseilles, written in Algol-W. His colleague, Roussell, went on to build a more efficient Fortran version in 1975. Since then, several institutions have created their own implementations, mainly for large to medium size mainframes.

It is only recently that Prolog has become available on microcomputers even on the ZX Spectrum. As well as looking at Turbo Prolog, we will also compare it with two other Prologs for the PC.

## *PROgramming in LOGic*

Logic languages are something new.

Anyone who knows more than a couple of languages quickly comes to realise that all conventional languages are merely variations on a theme. Compare Cobol, Fortran, Basic, Pascal, any assembler, dBase and Programming in all of these is very similar, even though their syntax may vary. For example, writing a program to count up to ten in any of the above would entail very similar processes. They all have various types of loops — WHILE, FOR, REPEAT, GOTO; they all have conditional statements — IF, CASE and GOTO; they all have data structures arrays, records, sets and files. In short, they all consist of things to be done.

They are all so similar because they reflect the architecture of the machines for which they were designed. That is, of course, the classic Von Neumann architecture. John Von Neumann, in 1947, formulated a method upon which are based all computers. Coincidentally, Charles Babbage came up with the same ideas 100 years before. Simply, all computers are designed in much the same way, and this has been true for more than 150 years. This design has heavily influenced the style of computer languages — to such an extent that it's not immediately obvious.

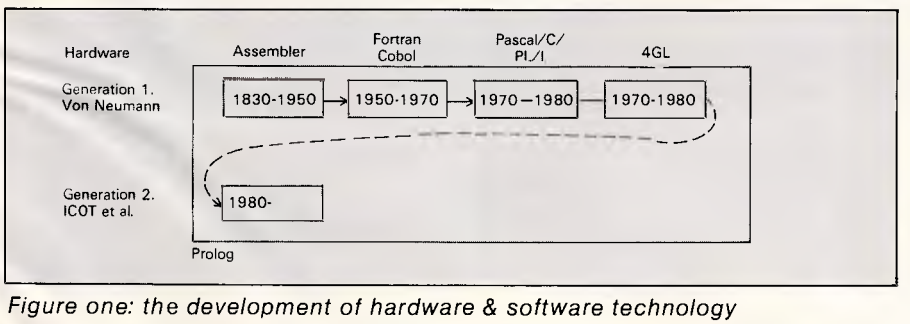

Now for the interesting bit. One of the attributes of Von Neumann architecture machines is that they tend to be good at things people are not good at (being accounting systems, spreadsheets, sledgehammer mathematics), and tend not to be good at the things people are good at (language understanding, pattern recognition, theorem proving, deduction and so on).

This is a direct result of the underlying principles upon which the machine is constructed.

Jump now to the 1980s. Japan announces its ICOT project to develop the Fifth Generation Computer. Unfortunately, due to marketing men, everyone gets very confused and thinks that they are developing something beyond the Fourth Generation Language. Indeed, more than one hardware company has been advertising their box as 'the Fourth Generation Computer', so it's not surprising.

Probably Japan named its project incorrectly. It should have been called 'Second Generation' — no doubt the marketing men had some influence yet again. Anyway, before long, everyone realises that they're actually doing something new, and other countries and consortiums announce their own projects. They realise that its crucial to the future, as they all want to do increasingly complex things with their machines, and the Von Neumann architecture requires increasingly fast hardware. The current state of the art in hardware has only got another order of magnitude improvement left in it before it starts to poop out, due to things like relativity and quantum mechanics. Of course, a completely new branch of physics may be discovered which removes these limitations, but in the

meantime, people are pushed to unwieldy solutions such as multiple processors and pipelining to get the required speed.

These researchers are developing 'Second Generation' machines (as against 'Fifth Generation') because they will be the first ever machines which do not follow the classic Von Neumann architecture. This means that our current ideas about what computers are good at, what is easy and what is difficult for a computer to do, will no longer necessarily be correct.

So where does Prolog, running on a Von Neumann architecture machine, fit in with something so new that we don't even know what it will be capable of?

Prolog itself is something new. Its basic philosophy is totally different to any other language you will have used (except for people who have already used Lisp and the like). What's more, it is so different that it performs very badly on Von Neumann architecture machines, PT (Pre-Turbo).

Prolog is called a 'Fifth Generation Language', and once again thanks to the marketing men, everyone has got confused and thinks a 5GL is something you graduate to from a 4GL. It's not. A 5GL is something which runs well on

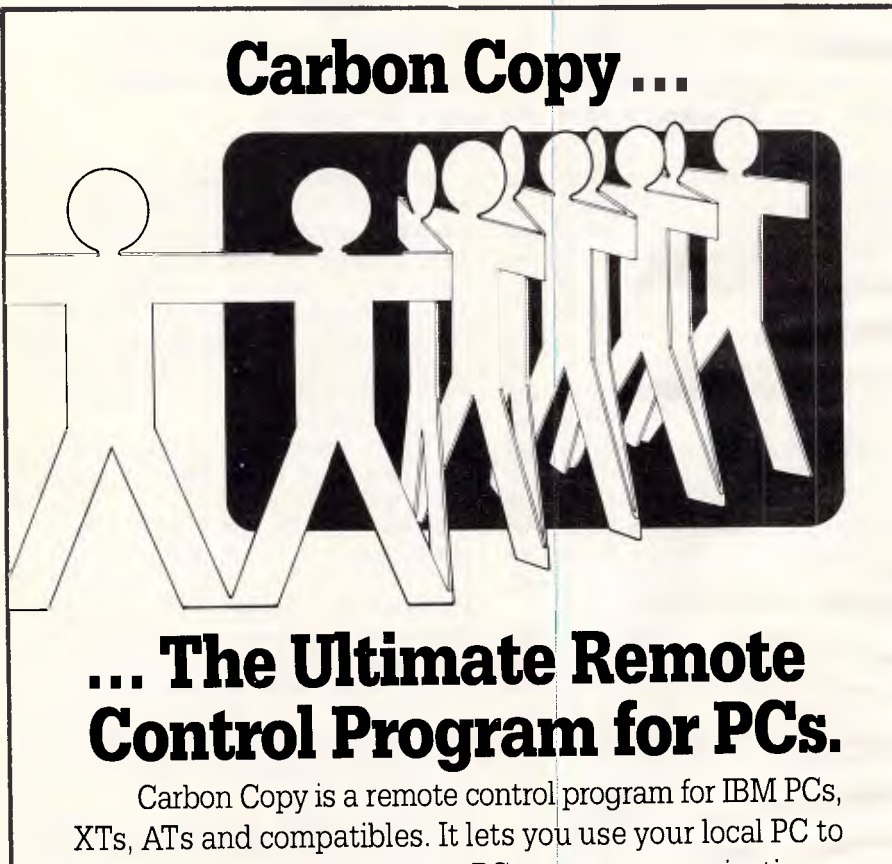

control and monitor a remote PC over a communications link. And once you're connected, you can run any program you wish. Application programs. Hardware or software diagnostics. Utilities. You name it.

When Carbon Copy links the two PCs, their screens, keyboards, printers and disks act literally as one. A keystroke entered on one appears on the other as well. Simultaneously.

Distributed exclusively in Australia **•••• 1•••• ••• 1•m=ilw 11M, !MEM NM momai0** 

(A division of Data Design (Engineering) Pty. Ltd.) Suite 502, Pran Central, 325 Chapel St., Prahran, Vic. 3181. Tel.: (03) 529 8455. Tlx: AA38888. Offices in Melbourne, Sydney, Canberra, Brisbane.

fifth generation hardware. A 5GL is the assembler for the hardware of tomorrow.

Figure one shows the true development of hardware and software technology. The diagram does not imply that the creation of a new software tool supersedes the old tools — that is surely not the case — but one certainly builds upon the other. In short, it's back to square one with a completely new ball game. Languages such as Prolog, by simulating the new architecture on the old, act as a transition aid.

Prolog and Lisp both draw a distinction between 'imperative' and 'descriptive' programming. Traditional languages basically specify a list of things to be done. Indeed, this is often the analogy used in Programming 101 - "think of a program as a recipe or a shopping list".

Traditional languages actually have both descriptive and imperative components, but are typically 90% imperative. A good example of a descriptive construct is the humble arithmetic expression, for example:  $X=(Y/Z)+(T+I^*P)/(Q+1))$ . This describes the calculation to be performed, but says nothing about the methods used to do it. It is a concept which exists happily in a scope outside that of the program it lives in.

Prolog is 90% declarative and 10% imperative. That is, most of the program describes the rules and the facts which surround the problem, and only 10% are concerned with how to solve it.

That may not sound so different to you, but consider: no loops, no conditional statements, no real variables. The result is something the average philosophy student would feel more at home with than a computer science graduate. For example, my first attempt to write a program which counts up to ten and then stops (done several years ago under a very old Prolog) was a real effort, and took several goes to get right. Another example of how different Prolog is: as well as giving a program some input, and receiving its output, you can often give the same program some output, and it will generate the input. In other words, programs are often reversible.

In summary, Prolog is new. It's different. It's the way of the future, and if you still want to be in computer industry to any extent 10 years from now — it's something you should know about. No foolin'.

## Other Prologs

As I have said, Prolog has been around for 14 years now, mainly confined to large minis and mainframes. The first

micro version appeared in 1980, and is still available today.

Whereas the speed of normal machines is measured in MIPS (Millions of Instructions Per Second), and the speed of vector processors is measured in MFLOPS (Millions of Floating Point Operations Per Second), logic machine speeds are measured in LIPS (Logical Inferences Per Second).

Due to the problems of running languages such as Prolog on machines which really weren't designed for the task, Prolog systems tend to run rather slowly. For example, it is said that an Apple II can do about 60 LIPS, and a large IBM mainframe capable of 20 MIPS can do about 20,000 LIPS. This is why languages such as Prolog have not been much more than an academic curiosity until now.

The reason Turbo Prolog is so important is threefold. Firstly  $-$  it's fast. So fast in fact, that on a normal IBM PC, it can outperform the specially developed hardware the Japanese have come up with to date (the 'Inference Engine'). Secondly, it's practical. The other Prologs have been sadly lacking in real world facilities, the sort of (trivial) things people need to do if they're going to write real-world software in a language. Finally, it follows Borland's standard approach to marketing: quality at a reasonable price.

This means that people are going to go out and buy Turbo Prolog. We were supposed to get the first copy of Turbo Prolog in Australia, but weeks before it arrived, two friends had already purchased it directly from the US. I suspect that this is a common occurrence with Borland products.

It also means that there will be hundreds of thousands of clever people out there all playing around with Prolog who would not otherwise have done so. We're going to see expert systems appear by the dozen, and some of them are going to be really good. The Al market is going to get a real shot in the arm. Sooner or later, some of these people are going to start discovering new things which can be done with logic languages. It's going to be like VisiCalc all over again.

## *Turbo Prolog*

Turbo Prolog is window driven, so you can see your program, dialogue, messages and traces all at the same time. As you step through a program, the cursor can be automatically positioned at the source line being used. It is a compiled implementation, and can do the Turbo Pascal trick of compiling to memory or to an .EXE file. The resulting

.EXE files can be run stand-alone, and can even be linked with other languages, including Turbo Pascal version 4, which will be able to produce .OBJ files for the linker. It comes with its own built-in

editor, and it is one of the most readable Prologs around.

In addition to providing all the normal Prolog facilities, Turbo uses the idea of 'domains', which loosely corresponds to

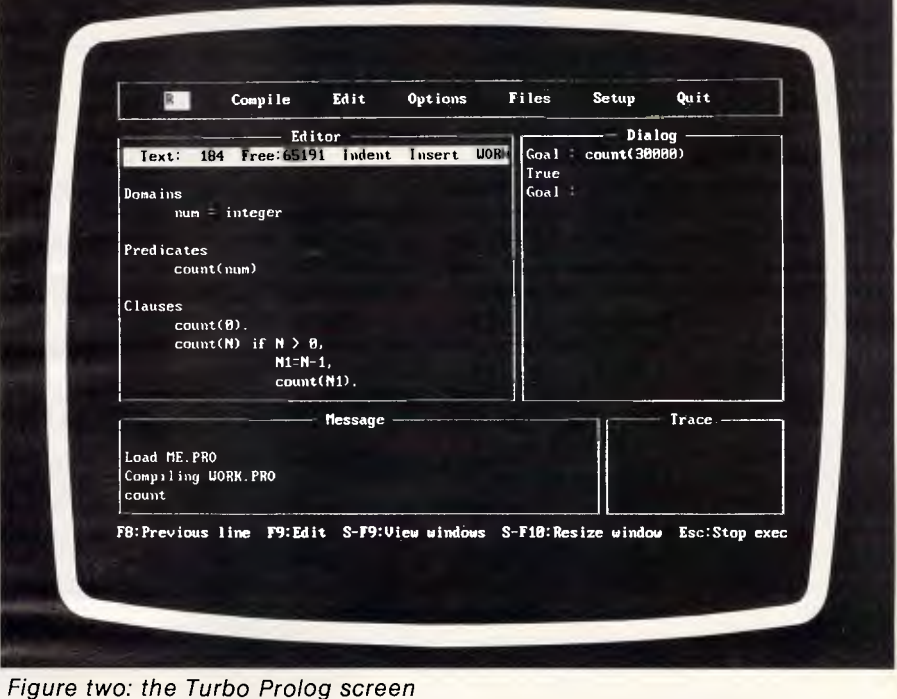

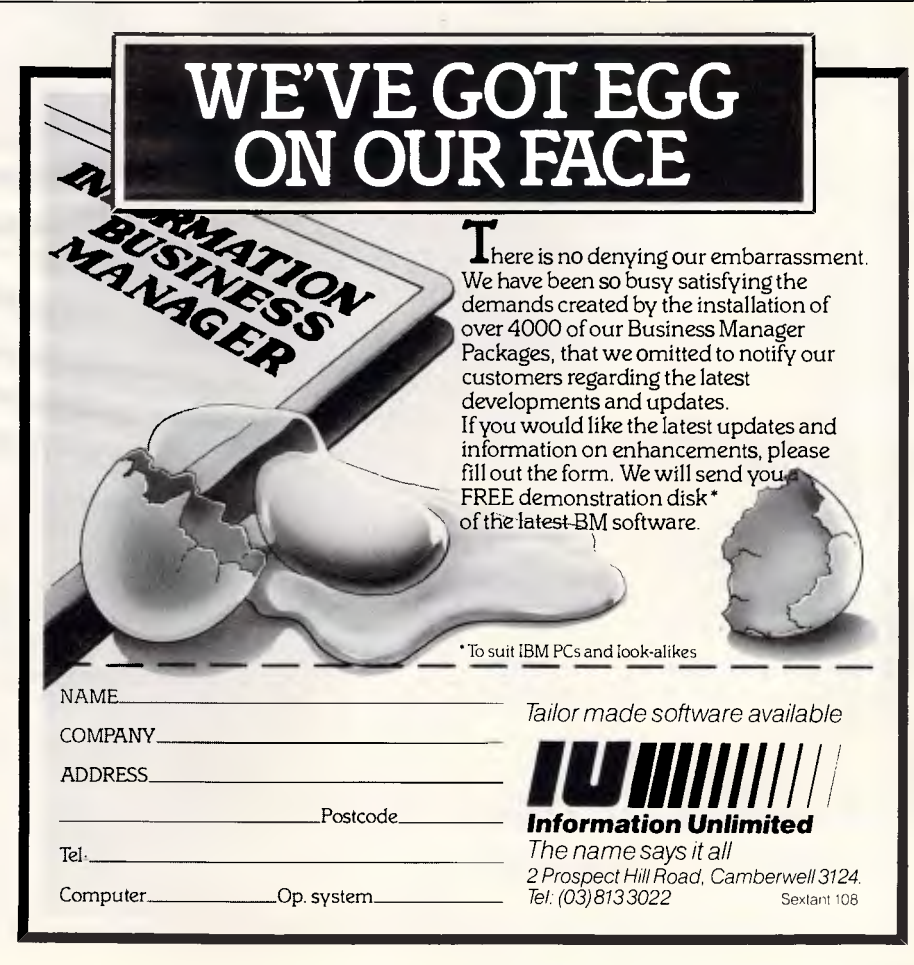

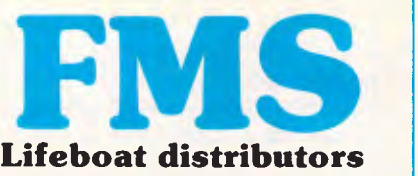

**Tools for the Professional** 

**Btrieve \$537**  The most popular B-Tree product available. Easy to use. Keeps all the keys in one file. The one copy inter-

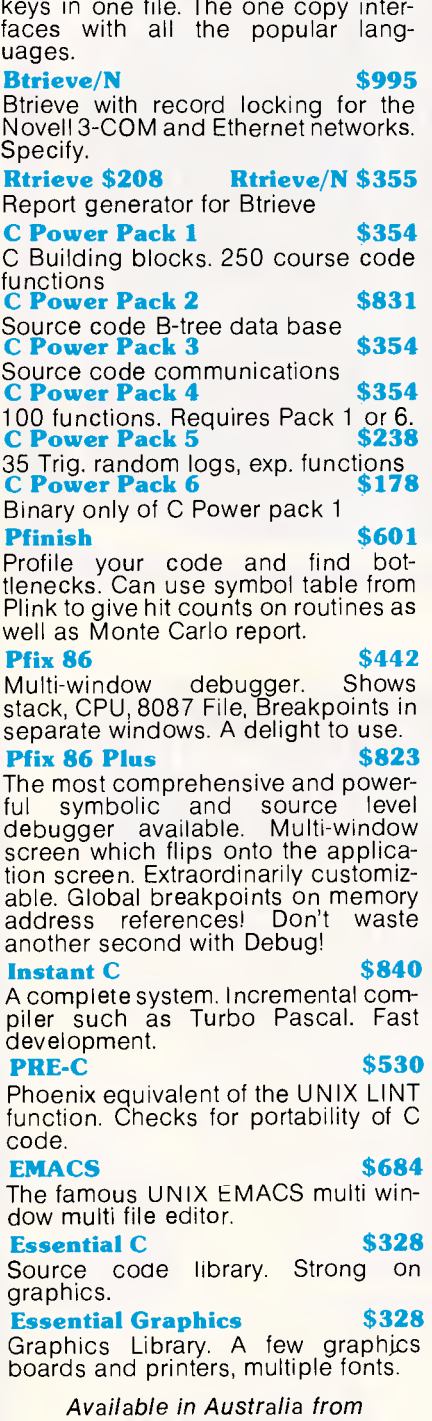

**FAGAN MICROPROCESSOR SYSTEMS** 

95 Canterbury Road, Middle Park, Vic. 3206 Tel: (03) 699 9899 Telex AA31604 FREE catalog. Call or write

type checking in Pascal. The knowledge base can be altered dynamically through the 'assert' and 'retract' predicates, even when compiled, and the knowledge base can be saved to disk. Turbo distinguishes between the fixed portion and the dynamic portions of the database. One of the only restrictions found in Turbo is that only facts can be altered dynamically, not rules.

In true Borland style, the language is finished well, including built-in window,

sound, colour and graphics support. A BIOS interface is provided, as is an interface to execute MS-DOS commands from within Prolog programs. Full file access is provided, even random access files. The editor can be run within any program, either in update or read-only modes. The cursor can be positioned anywhere on the screen, and individual key-strokes can be sensed. To cap it all off, a full set of turtle graphics predicates are also built in.

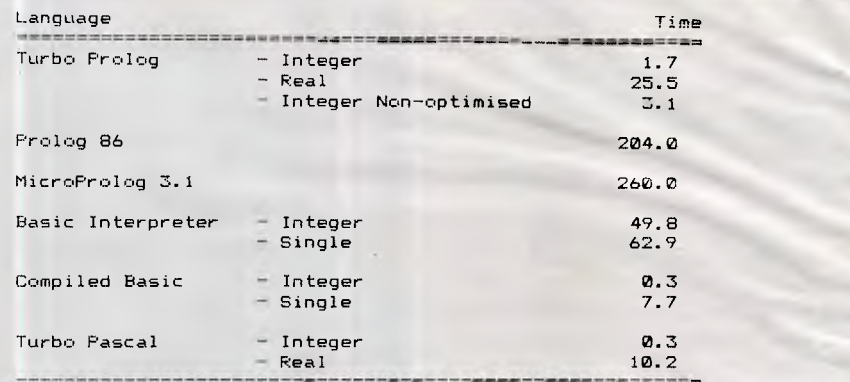

*Notes:* 

- *1. Run on Olivetti M24.*
- *2. MicroProlog required explicit coding for tail recursion, otherwise ran out of memory after less than 100 iterations.*
- *3. Prolog 86 ran out of memory after less than 3000 iterations even with explicit coding of tail recursion.*
- *4. With optimisation suppressed, Turbo Prolog ran out of memory after 7500 iterations.*
- *5. Other language times shown for comparison only.*
- *6. Turbo Pascal and Prolog 'Real' type is equivalent to Basic 'Double'*
- *7. Basic programs written using 'WHILE' loop.*
- *8. MicroProlog program is extremely "case" sensitive.*

*FigUre three: Comparitive programs and execution speeds to count to 30000'* 

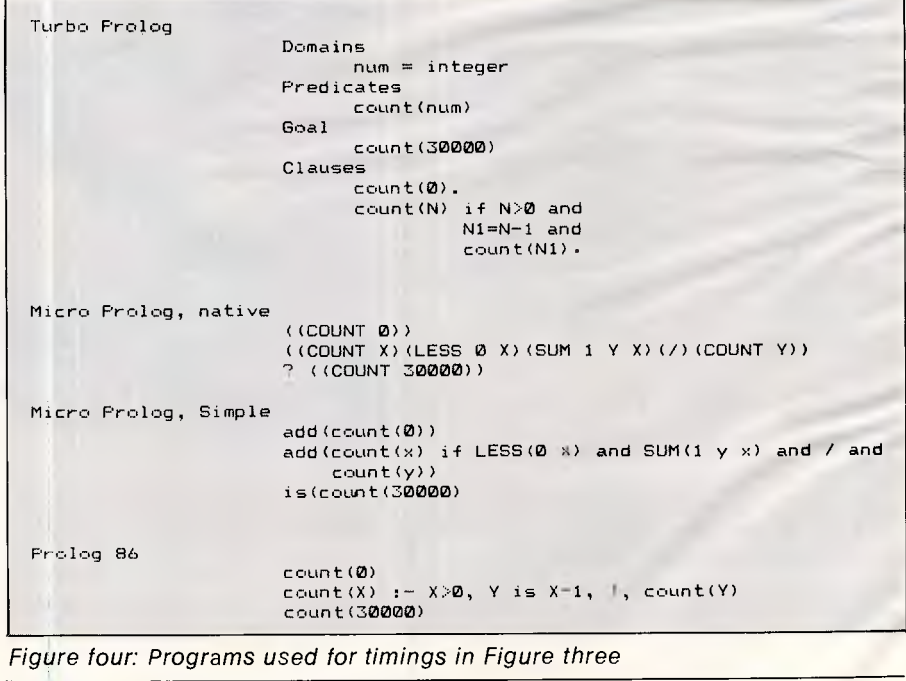

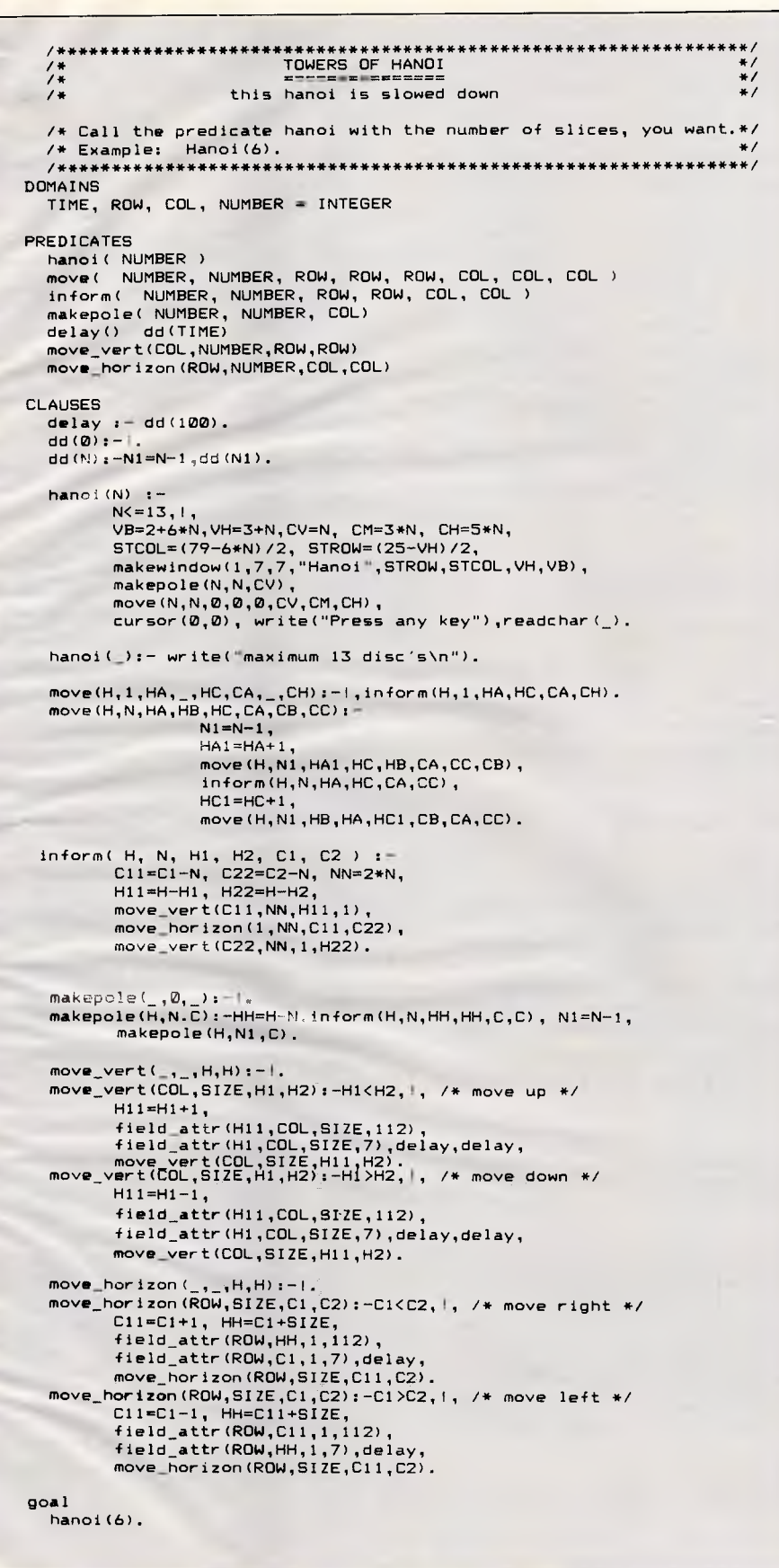

*Listing one: Sample Turbo Prolog Program to solve the "Towers of Hanoi" problem* 

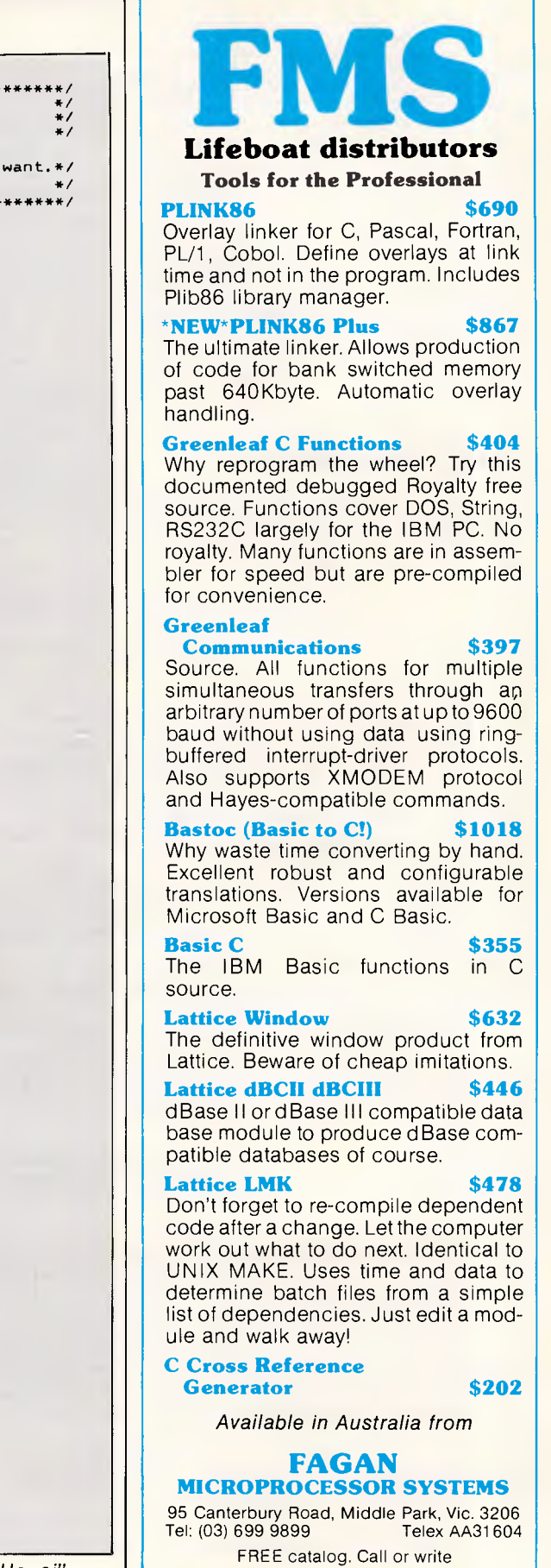

Basically, anything you would expect to find in any decent language will also be found within Turbo. Compare this to the older Prologs which were really bare bones systems — good for educational training, but really not well suited to building systems.

Turbo Prolog also automatically detects 'tail recursion' situations, and transparently removes the recursive aspect to end up with a simple iteration. As you can see from the timings in figure three, even when you fool it into missing this optimisation, it still outruns everything else.

## Documentation

The manual is 220 pages and is well written. The first half is a tutorial section,

designed for newcomers to the world of Prolog. The second half is the reference. More than 60 full examples are provided in the manual, each of which appears on a supplementary program disk. This means that you can run the examples and experiment without the hassle of typing them all in. Additionally, a complete application called 'Geobase' is provided. This is a database about American geography, including states, rivers, cities and populations. Frontending Geobase is a natural language system. It's not the best I've seen, but enough to demonstrate how easy it is to do language parsing in Turbo. You've just got to look at Geobase to see what a high quality end product Turbo is capable of delivering — pop up 'Mac' style' menus and all.

#### PC TEX TYPESETTING PROGRAM

#### FOR IBM PCS AND COMPATIBLES

#### What *is TEX?*

TEX is a comprehensive typesetting program which has been running on mainframe computers since 1978. It is now available from THE WORDWORKS to run on the IBM PC, PC-compatibles and other MS DOS machines. (Incidentally, TEX is pronounced 'teck'. That's because the 'X' is really the Greek letter chi.)

#### *What Kind of Typesetting Can TEX do?*

Anything from complex scientific textbooks  $\left(\int_1^x \frac{dt}{t} = \ln x\right)$  to wedding announcements to multi-column newspaper layouts.'

#### What *Hardware Is Required to Run TEX?*

An IBM PC or compatible with a 10 (a squeeze!) or 20 megabyte hard disk and 512K or (preferably) 640K of RAM. THE WORDWORKS will happily supply these items.

#### *What Kind of Printers Does TEX Support?*

It gives true typesetting quality on the IMPACT 800-II LASER PRINTER, or on a Hewlett-Packard Laserjet printer upgraded with an IMPACT board from THE WORD-WORKS. *(This ad was typeset with TEX and an IMPACT LASER PRINTER.)* 

It gives quite good (e.g., club newsletter) quality output on the TOSHIBA 1340 & 1351 24-pin dot matrix printers; and does a reasonable job with Epson MX/FX or compatible printers. However, with matrix printers character-borders are faintly 'dotty'.

#### *Is TEX Hard* to Learn?

Learning the functional basics of TEX is no harder than learning a good word processing program. Beyond that you can go as complex as you like—TEX is a very powerful and versatile tool.

#### *Is TEX* a *Word Processing Program?*

No. You use a normal word processing program for preparing your text; then you convert your text files into standard ASCII files (most good wp programs allow you to do this easily); after which you process these ASCII files with the TEX program, and get a DVI (i.e., Device Independent) file. Finally you send this DVI file to your printer. (TEX files can be transferred between mainframe computers and PCs for editing or printing.)

Can One View One's TEX Output on Screen As It Will Appear on Paper? Yes, with the optional PREVIEW program—provided you have a Hercules graphics card or equivalent and a 720x400 pixel monitor. THE WORDWORKS can provide these.

#### PC TFX \$450

Printer Drivers: Epson FX/RX \$175; Epson LQ1500 \$175; Toshiba 1340/1351 \$175; Impact Laser 800 Printer—POA.

<sup>1</sup>By the way, TEX does automatic footnotes, indexes and tables of contents.

 $\blacktriangle^C$  THE WORDWORKS , The Boulevard Lawns, City Walk, Canberra City ACT 2601. Telephone (062) 572893; (062) 477739.

Other examples provided with Turbo illustrate a simple arcade game and a knowledge based system (the traditional "what animal am I?" system).

Although the manual does quite a good job of the tutorial, other standard introductions to Prolog may be useful. The manual isn't strong on techniques, for example, there is no mention of how to sort. Likewise, lengthy sections on how to build full expert systems and how to perform language parsing could have been useful. In fairness, putting all this in would have cluttered the manual unnecessarily. Any number of good books will show you how to write a compiler or language converter in Prolog.

These things aren't as difficult as they sound, either. In many ways, it's easier to write a language converter or expert system in Prolog than it would be to write an accounting system. For example, someone in the States has already used Turbo Prolog to build a converter from Basic to C under Unix for an all-up cost of \$7,500. It's likely that Turbo will be the basis for many natural language frontends and analytical back-ends for some of the favourite database systems.

Turbo even provides support for the COM port, and although this support is not as full as required for some applications, access to INT 14 through the BIOS predicate allows as much control as required. It should be interesting to see what uses of Prolog can be made in the communications area.

Turbo Prolog requires an IBM PC or compatible running MS-DOS or PC-DOS version 2.0 or later, and needs 384k of RAM. It comes on two disks, only one of which is required to get the product up and running.

## **Conclusion**

Well, it's been a rave review. In a time when we're seeing "yet another spreadsheet", "yet another PC/AT clone", "yet another 4GL" and so on, it's refreshing to come across something to which the word 'new' really can apply.

Turbo Prolog costs about the same as Turbo Pascal, and no doubt the same discounting war will apply. For the sake of your future in the computing industry, to remember how a newcomer to computing feels, or just for a breath of fresh air, get yourself a copy. It's worth it.

*It's a fact of life that IBM compatibility extends to all areas of computer design and manufacture, the portable/lap-held corner included. Three of the new-style lap-helds, the Toshiba 3100, the Olivetti M22 and the Chendai Lap, aim to provide true desk-top power any time, anywhere. Nick Walker and Ian Davies road test these small wonders.* 

**PC lap-helds** 

Life as a hardware designer for a company which manufactures IBMcompatibles must be very dreary.

Despite all the new, exciting chips, I amazing just how mu<mark>ch progress has</mark> machines still have to be designed to conform to the IBM PC standard.<br>Considering these restraints, it's these restraints, it's

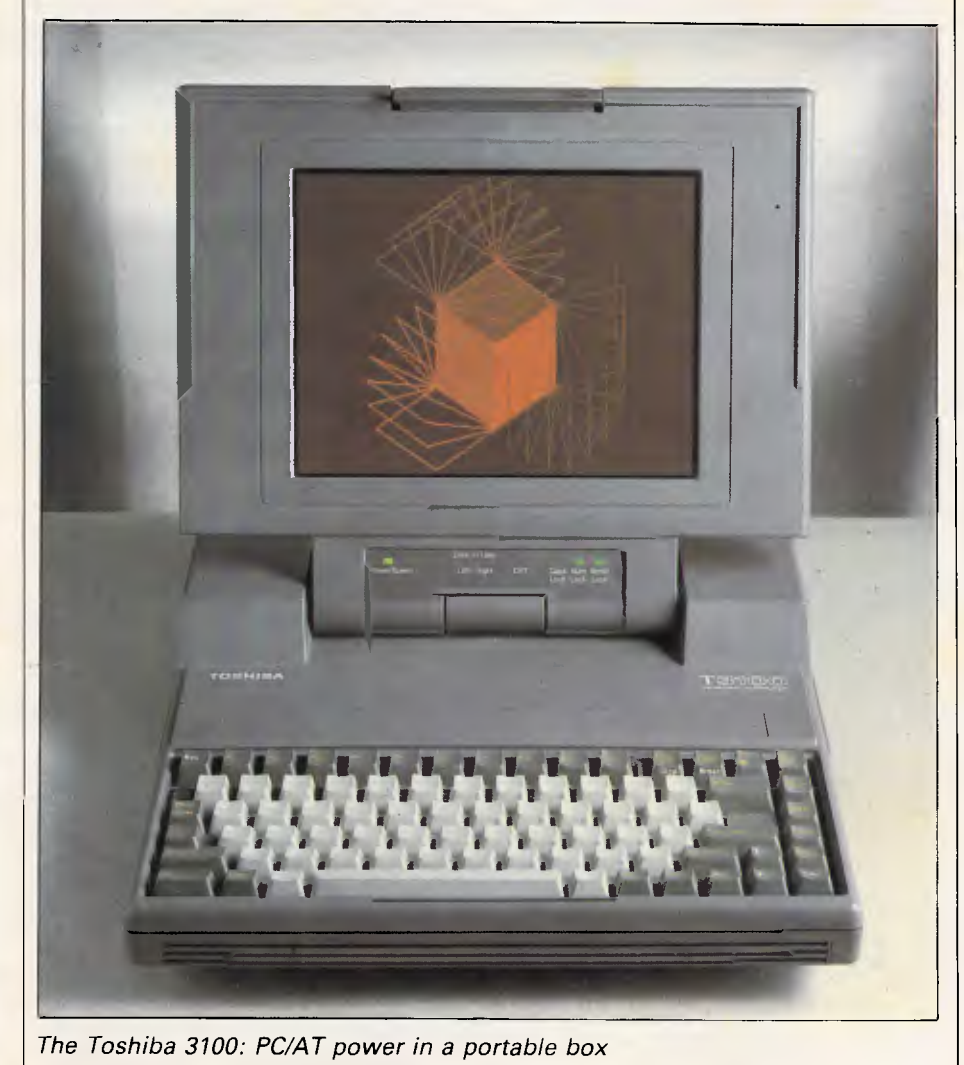

been made: current PC-compatibles are faster and much smaller than the original system.

Spring

APC<br>CIAL

In recent months, a number of new lap-helds have been launched, and unlike previous lap-helds, these new machines are true competition for the best desk-top micros. In this Benchtest, I'll take a look at three of these lap-helds — the Olivetti M22, the Toshiba 3100, and the Chendai Lap.

### *Toshiba 3100*

## *Hardware*

The Toshiba 3100 looks like a very classy machine. The outer casing is dark grey with stylised ribbing, and features a large, prominent hinge which adds to rather than detracts from the design. The overall effect is certainly stylish, but is perhaps too futuristic for some tastes. The label 'T3100' appears on the lid in bright orange letters, giving a clue to the colour scheme and screen colours within the box.

A carrying handle pulls down from the rear of the machine so that just the micro can be carried, or if you have extras to transport, a case with both hand and shoulder straps is supplied. The 3100 will, at a pinch, fit inside an ordinary briefcase — something which the manufacturers of earlier, less powerful lap-helds thought essential, but which has recently been dropped as a design objective.

A clip at the front of the machine is pressed to release the lid, which hinges back to form the screen in usual lap-held fashion. Unlike other lap-helds, however, the hinge doesn't run the full width of the machine, but creates what sci-fi buffs

## **BENCHTEST**

might call a 'pod'. The 3100's good looks continue with the keyboard, which is two-tone grey with some keys labelled in amber/orange. The hinge contains seven LEDs, and the amber screen occupies most of the lid.

Around the edge of the machine, to the right, is an opening into which 3.5in disks can be inserted into the floppy disk drive. The rear of the machine features: an RS232 serial port, unfortunately of the less standard nine-pin D type; a Centronics parallel printer port which doubles as an external floppy disk drive port; an RGB port configured to the IBM standard for RGB monitors; a socket for the insertion of expansion cards (IBM expansion card format, but a quarter of the size); and a socket for the connection of a standard three-pin power cable.

The right-hand side of the 3100 is bare except for a three-position switch labelled 'PRT, A and B'. This allows you to select whichever device is attached to the parallel port  $-$  either the printer, external disk drive A or external disk drive B. By attaching Toshiba's optional 5.25in floppy disk drive and making it drive A, you can run the few items of copy-protected software which require the original 5.25in master disk to be in drive A.

The 3100's processor is a CMOS version of Intel's 16-bit 80286 (iAPX 286), the first low-powered CMOS version of this chip I've seen in a production computer. In some respects, this processor makes the 3100 an IBM PC/AT clone, though I doubt that the 3100 would be used as the centre of a small multi-user system, so in reality it is a high-performance IBM PC. This CMOS processor is normally driven at 7.74MHz, which is faster than both the PC and the PC/AT. For applications which are time-critical, a software switch allows you to run the processor at 4.77MHz.

The 3100 contains 640k RAM, which is the maximum a PC-compatible can address without resorting to convoluted schemes such as Intel's Above Board. I've always considered it sensible for manufacturers of lap-helds to put as much RAM as possible within the machine, as there is generally little room for expansion, so it's nice to see that Toshiba has done so. The RAM is also of the low-powered CMOS kind although it makes no attempt to maintain its contents when the power is turned off, except for the few bytes needed to maintain a real-time clock/calendar.

It is interesting to note the use of CMOS circuitry throughout when the machine has no option for battery power - perhaps a battery-powered version is in the pipeline. As it stands, the 3100

has an internal power supply (no bulky extra box), and a switch at the rear lets you select either a 220V or a 110V power supply — useful if you are travelling abroad.

Mass storage comes in two forms: an internal 720k, 3.5in floppy disk drive; and, surprisingly, a 10Mbyte Winchester hard disk. The reason this is surprising is not that the 3100 contains a hard disk, but that the micro seems too small and light to be able to hold anything so substantial. The hard disk itself is a 3.5in JVC affair, as found on some of the 'disk on a card' boards which are currently so popular for desk-top PCs.' In use, both disk drives work well and are reasonably fast. One consideration for anyone putting a hard disk into a lap-held is ensuring that it can take the knocks which come from transportation. The Toshiba/JVC hard disk is tested to withstand a 70G force, which covers most knocks the system is likely to have.

Opening up the 3100 is a simple job, considering that most lap-held manufacturers don't want you to get anywhere near that supposedly delicate CMOS circuitry. Eight Phillips screws are removed and the top lifts off easily. Most of the chips are at the front of the machine, under the keyboard; the hard disk is on the left-hand side; the floppy disk is on the right-hand side, mid-way down the PCB; and the power supply is particularly impressive, being noticeably smaller and lighter than any I've seen on similar machines. A tunnel under the power supply allows the insertion of an expansion card. A tiny fan at the rear cools the entire board; this fan is almost silent, but is audible in a quiet room.

It is obvious that considerable work has gone into the PCB's design. Five custom CMOS gate arrays have been designed for bus control, the bus driver, DMA control, I/O control, and display

control. Surface-mounted technology, combined with the CMOS custom chips, results in an IBM PC/AT-compatible with 640k RAM, a colour display adaptor, and a serial and parallel port adaptor occupying less space than a single, IBM, long expansion card. The board is, in general, of a very high quality and has no obvious patches.

The most significant aspect of the 3100 is its use of a gas plasma display. A lot of criticism has been levelled at the displays of lap-held micros. Ideally, a lapheld's display should give all the advantages of a CRT (cathode ray tube), such as colour graphics and illumination, and yet be small, light and low-powered. The most common approach is to use an LCD (liquid crystal display) which *is*  small, light and low-powered, but LCDs can be abysmal in certain lighting conditions, and, at the moment, can only simulate colour graphics with limited grey scaling. A second, less common approach is to use gas plasma, which overcomes the readability problems of LCDs, is small and light, but which consumes almost as much power as a CRT and offers even less in the greyscaled simulated colour graphics stakes.

Given that the 3100 needs mains power to drive its hard disk, the inclusion of a plasma screen presents no undue problems. The display is amber on brown and gives far better readability than an LCD, but compared with other gas plasma displays, such as the Grid's amber on black, it offers slightly less clarity. The machine's lack of contrast on a gas plasma screen notwithstanding, the 3100 makes an excellent attempt at colour graphics — once again, far better than that of an LCD.

The screen usually acts as an IBM colour monitor, with 80 characters by 25 lines, as far as most software is concerned. However, in terms of pixel

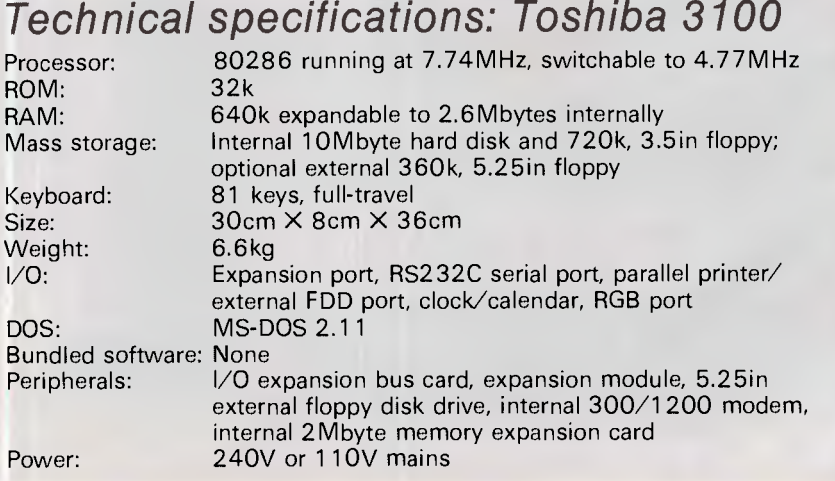

# **The Cheapest**

We offer you the opportunity to test our boast. The Computer House will better any price on any computer item from any other dealer. Try us, you won't be disappointed. Ring now on  $(03)$  699 2000.

#### **Our Guarantee**

**We guarantee to find you the lowest prices in Australia. The lowest prices on a complete range of products backed by Australia-wide maintenance and service. Guaranteed Service. Guaranteed Savings. Guaranteed Satisfaction.** 

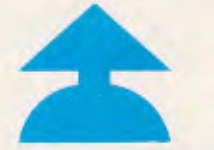

**Software** 

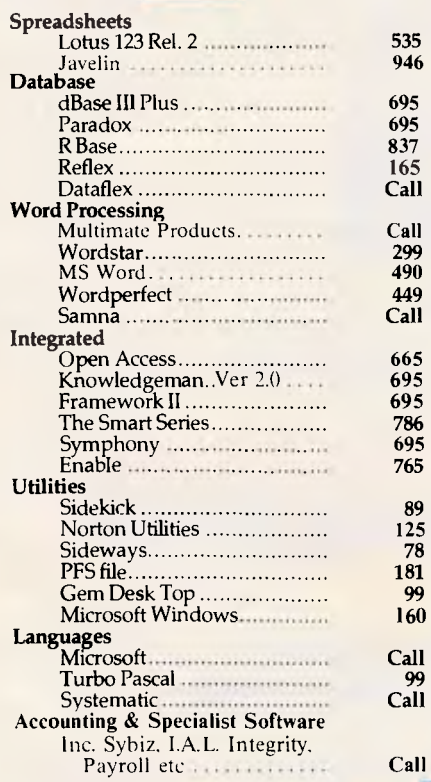

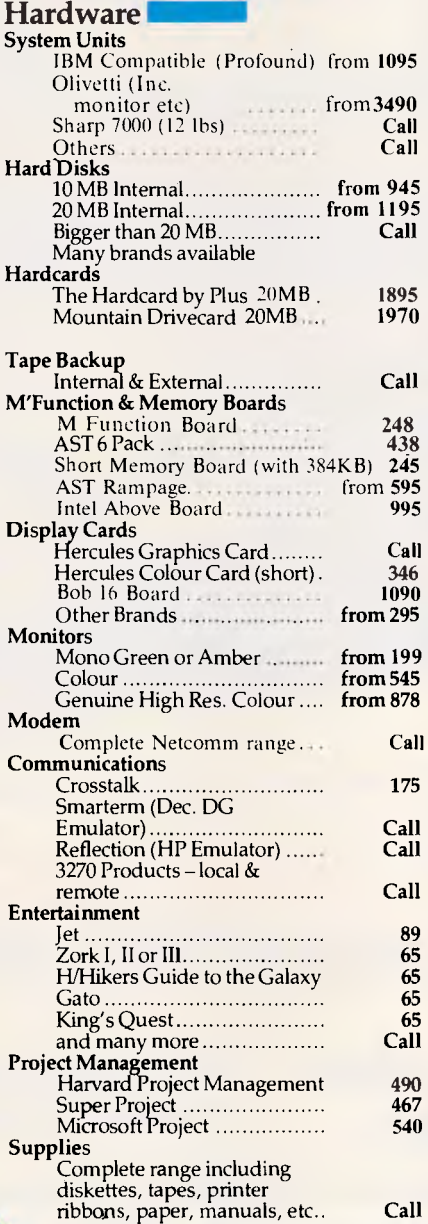

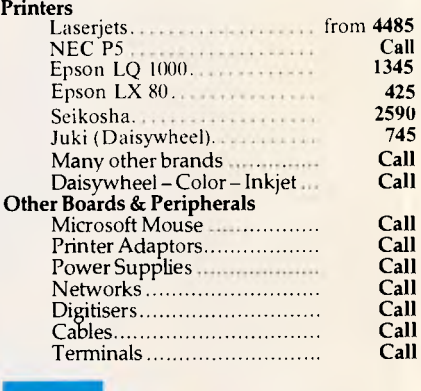

**REMEMBER** 

**If what you require is not listed RING US and we'll get it.** 

#### **:2StitiSt.itttett ci.e..S1 ..t.:**

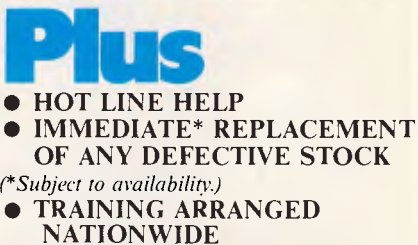

**a. EXPERT ADVICE** 

**Delivery** 

- Anywhere in Australia for \$7.50 (under 3kg.) • Overnight on request.
- Goods over 3kg. are charged at Post Office rates.

S • Prices are subject to change without notice. • All prices quoted include Sales Tax.

- Terms: Payment on receipt of goods. Bankcard, Mastercard, Visa accepted.
- 

*"We rent PCs — call for information"* 

**mputer House** 

**Phone now (03) 699 2000** 

27-33 RAGLAN ST, SOUTH MELBOURNE 3205

*Australian Personal Computer Page 59* 

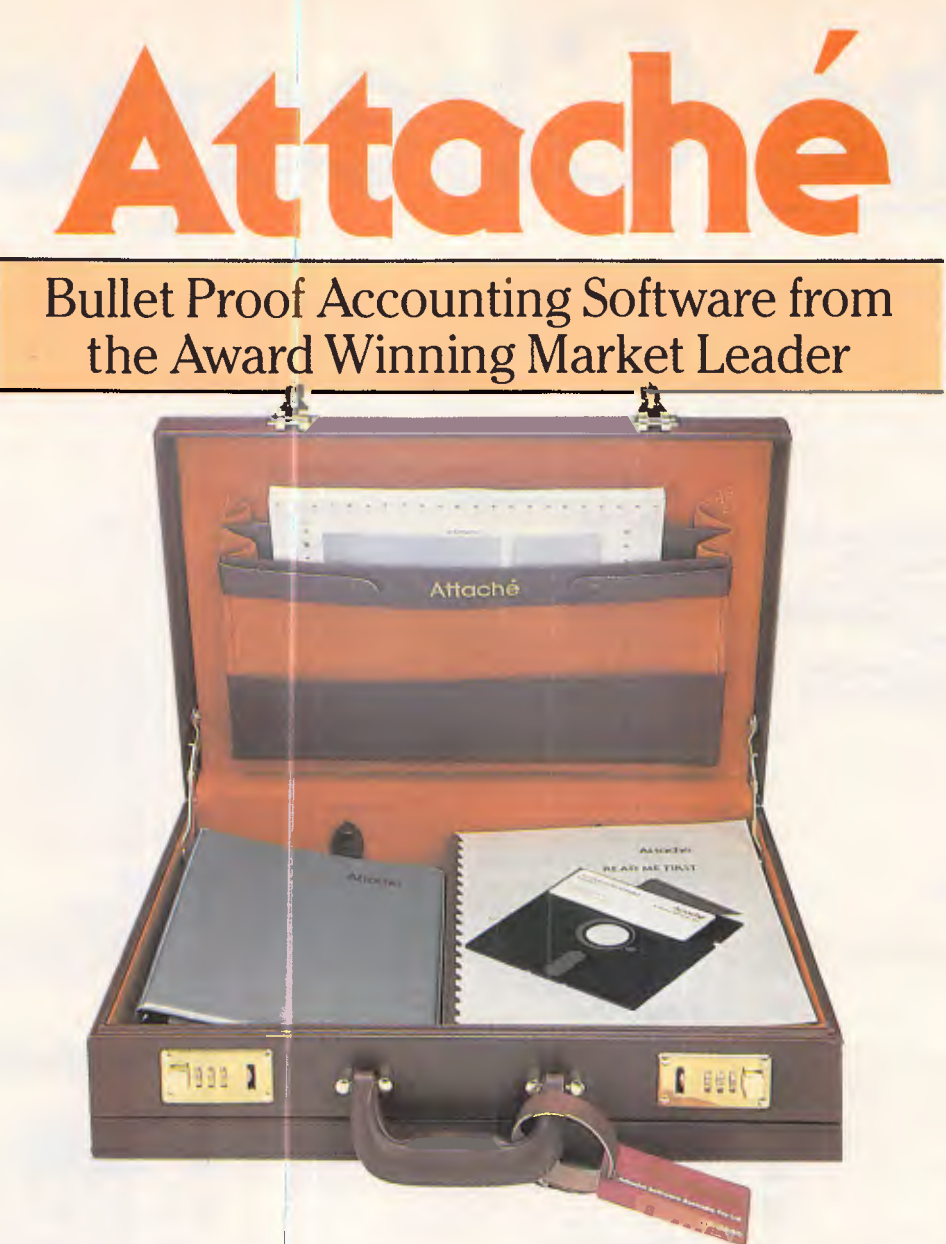

*The now all Australian owned Attache Software announces two new products:* 

## **• PAYROLL • ADVANCED INVOICING/ORDER ENTRY**

*This adds to the existing suite of:* 

- **Accounts Receivable (Debtors) Accounts Payable (Creditors)**
- 
- **Inventory (Stock) Control**
- 
- General Ledger (includes costing)

Large and small companies are big buyers of Attache microcomputer software, including such names as: **Coca Cola Export Corporation • AMATIL • Elders IXL • Mercedes Benz • Telecom Directories • T.N.T. • St. Johns Ambulance • Consolidated Press • Salvation Army (Div. H.Q.) • Rothmans Holdings.** 

*For more information call:*  Attache Software Australia Pty. Ltd. 10th Floor, 8 West Street, North Sydney, N.S.W. 2060 Telephone: (02) 929-8700 CCC/ACOM2704.02 resolution, the 3100's screen is twice that of the IBM, at  $640 \times 400$ .  $640 \times$ 200 simulation is the norm, but the machine's double-resolution vertical means that a lot more pixels are available for the character set, so the characters are nicely defined.

The screen can be angled to between 90 degrees upright to 135 degrees tilted back. I have slight reservations about the infinite number of positions which the display can rest in, as other lap-helds which use this method have worn in such a way that the display can only lie back. Time will tell if this is to be the case with the 3100. When the lid is closed but the machine is still switched on, the display switches itself off and curiously lets out a quiet hiss as it does so. I have always thought that gas plasma displays are sealed units, so unfortunately I don't know where the hiss comes from.

The keyboard is an 81-key, full-stroke affair, so some effort has gone into squeezing it down from the PC/AT's standard 103-key unit. The main qwerty area consists of 48 keys which occupy the centre of the keyboard, and is coloured light grey with white lettering. All the other keys are function or control keys, lettered in a tasteful gold/orange on dark grey keys. The numeric keypad has been overlaid on the right-hand side of the qwerty area and is selected by the Num Lock key. The top row of keys contains, from left to right: Esc, in the top left-hand corner where it should be; the 10 function keys; Num Lock; Scroll Lock; Prt Sc; and Sys Req. Other important control keys such as a cursor cluster, PgUp, PgDn, Home and End have been placed on the right-hand side of the keyboard.

Overall, Toshiba has done an excellent job — the keyboard is easy to use with a good positive feel, though regular users of the numeric keypad may not agree. The machine can be tilted by adjusting the carrying handle, thus angling the keyboard for touch-typing.

There are seven LEDs on the hinge which illuminate to signify power/ processor speed, hard disk access, floppy disk access, RGB connected, Caps Lock, Num Lock and Scroll Lock. The processor's LED has nifty dual colours, with red signifying slow and green signifying fast. Interestingly, you can switch between speeds on the fly without a software crash (Ctrl Alt PgDn to select the slow processor speed, and Ctrl Alt PgUp to select the fast processor speed).

A number of hardware extras are offered for the 3100. At the time of writing, these are: an internal modem card; an expansion box which will take up to five PC or AT expansion cards; an expanded memory card; and an external 5.25in disk drive. None of these items were supplied with the review machine, but they should be available by the time the machine becomes available in September.

## *System software*

Further proof that the 3100 is more of a high-performance IBM PC clone than a PC/AT clone is given by the use of MS-DOS 2.11 rather than the more usual MS-DOS 3.1 (used with the PC/AT). The MS-DOS included with the 3100 is standard, and has no interesting little extras.

A sign of how much research has gone into the 3100 can be gleaned from the fact that the ROM-based BIOS routines have been developed in-house. The usual route for clone manufacturers is to buy in a ROM BIOS, which says something about Toshiba's level of commitment that it hasn't followed suit.

Some effort has gone into compensating for the lack of contrast on the plasma screen in the form of a program called Chad, which allows you to configure the screen to the extent of reversing its colours (dark brown on amber instead of amber on dark brown), and also allows you to use an alternative character set to signify text in different colours. One particularly nice thing about Chad is that it runs in the same way as Sidekick: having run Chad, you just press Sys Req and a window pops up, allowing you to configure the screen. You can actually see the screen you want to change while you are working on it.

## *Applications software*

As the 3100 is IBM-compatible, there is an enormous range of applications software available for it, though there

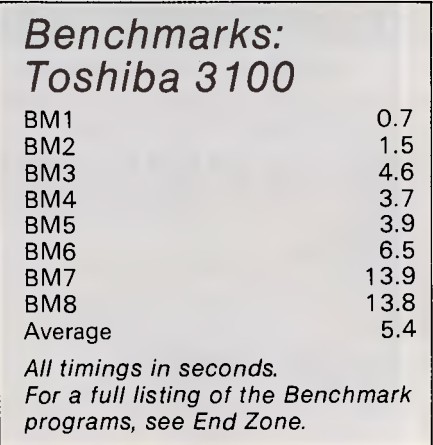

## **BENCHTEST**

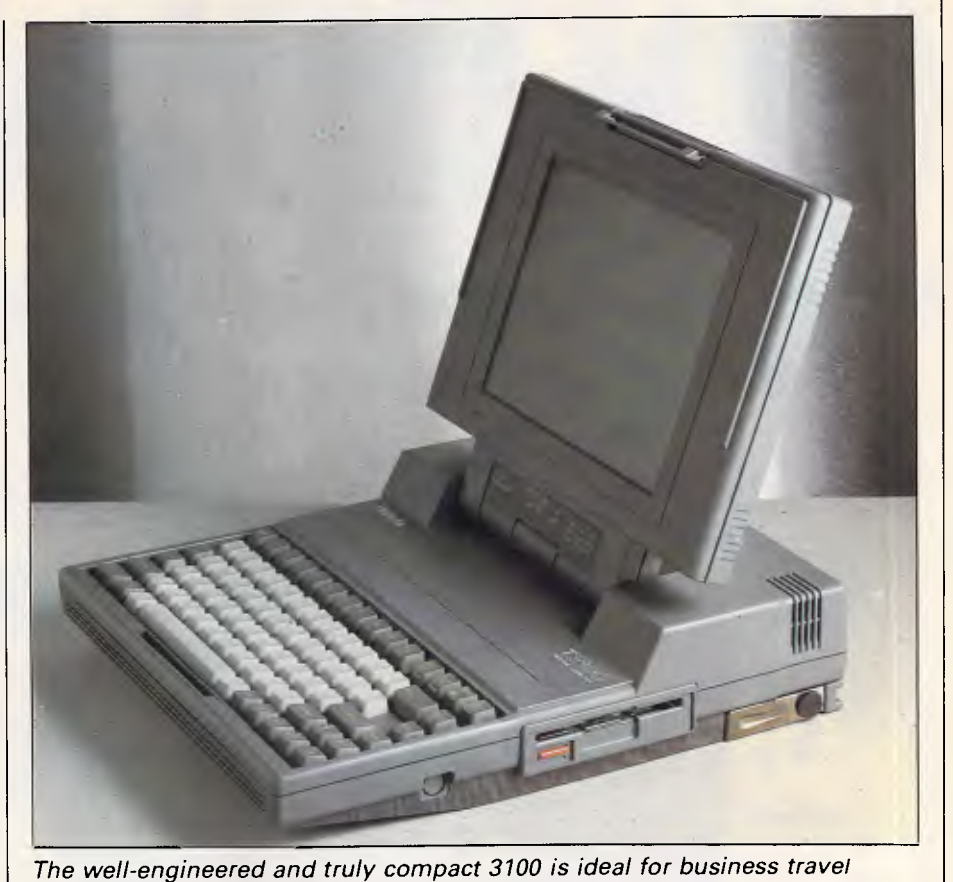

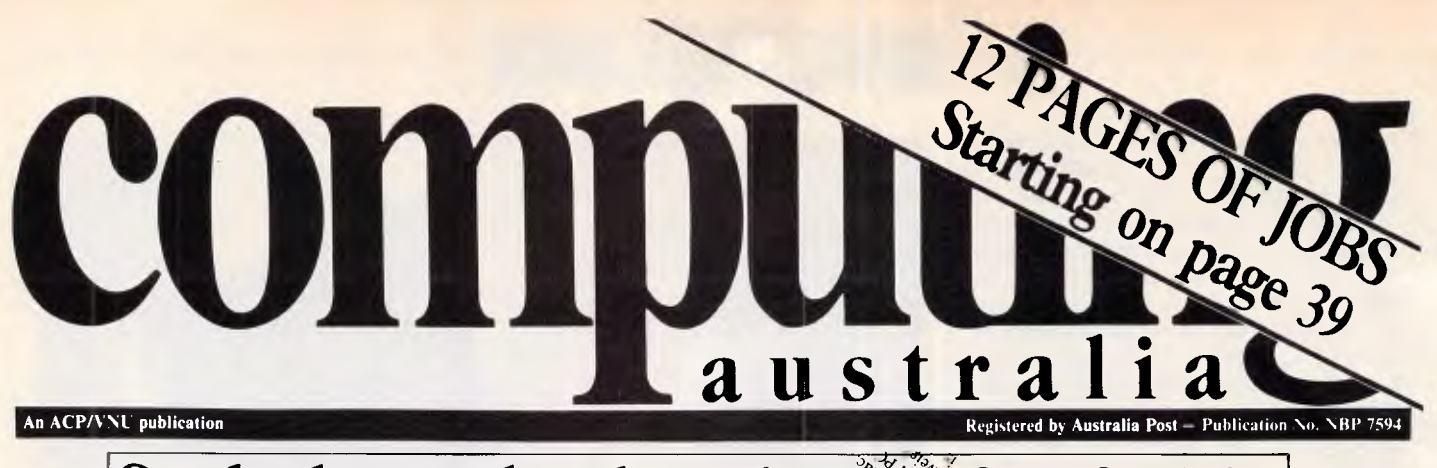

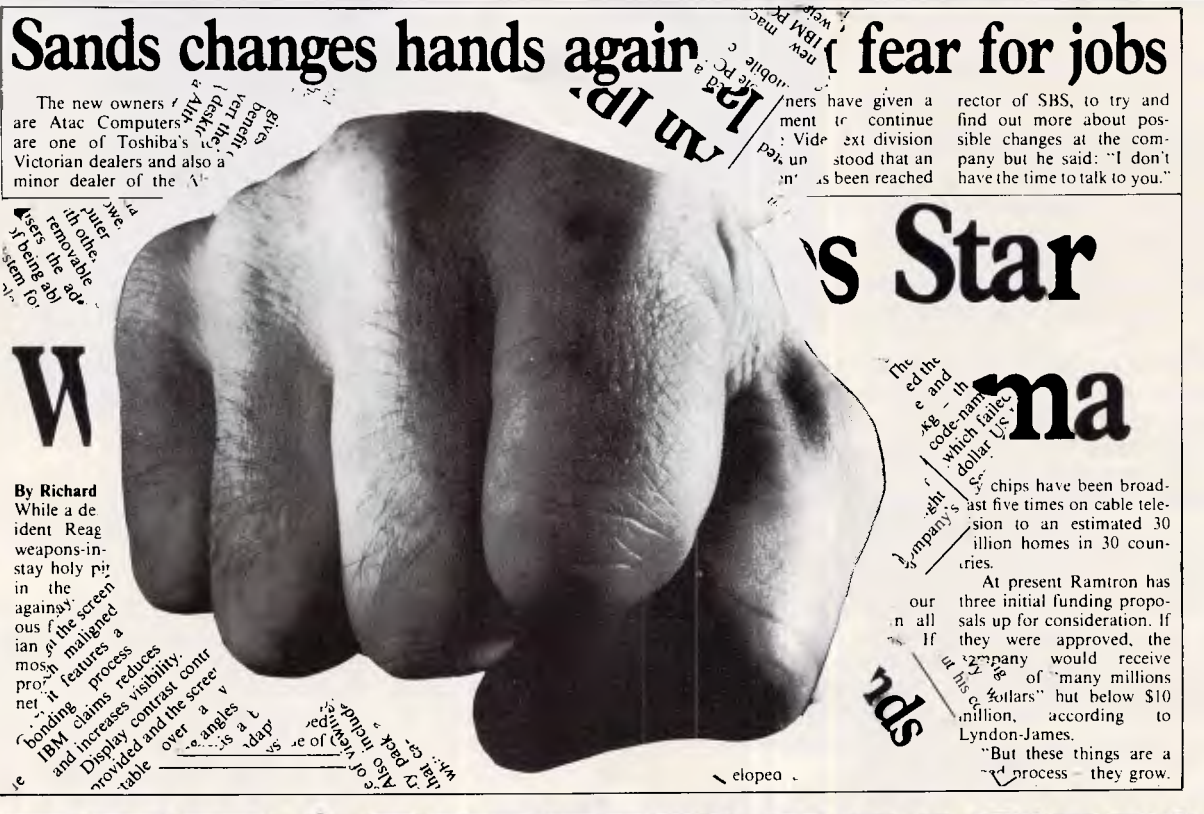

## **BREAKTHROUGH! for all Analysts and Programmers**

## **FREE**

We are inviting all analysts and programmers in Australia to apply for a FREE ANNUAL SUBSCRIPTION to Computing Australia. In eight short months Computing Australia has proved itself to be the nation's most preferred weekly Computer Publication (according to the latest Snap survey).

We provide hard hitting news and current affairs as well as in-depth features on the industry. Not to mention our employment section jam-packed with job offers every week.

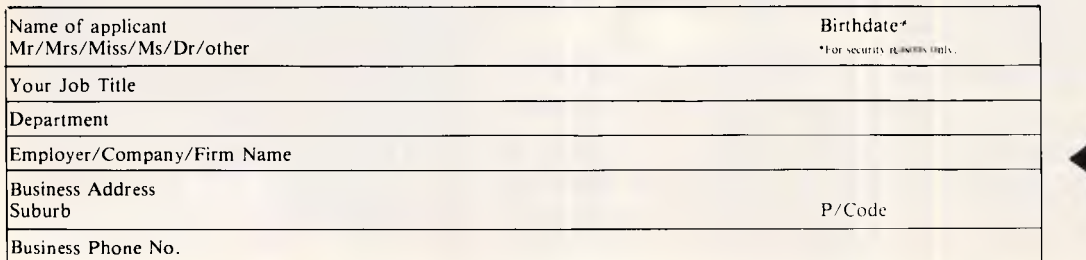

Simply complete the coupon and return to the Subscription Manager, Computing Australia 215 Clarence St., Sydney 2000.

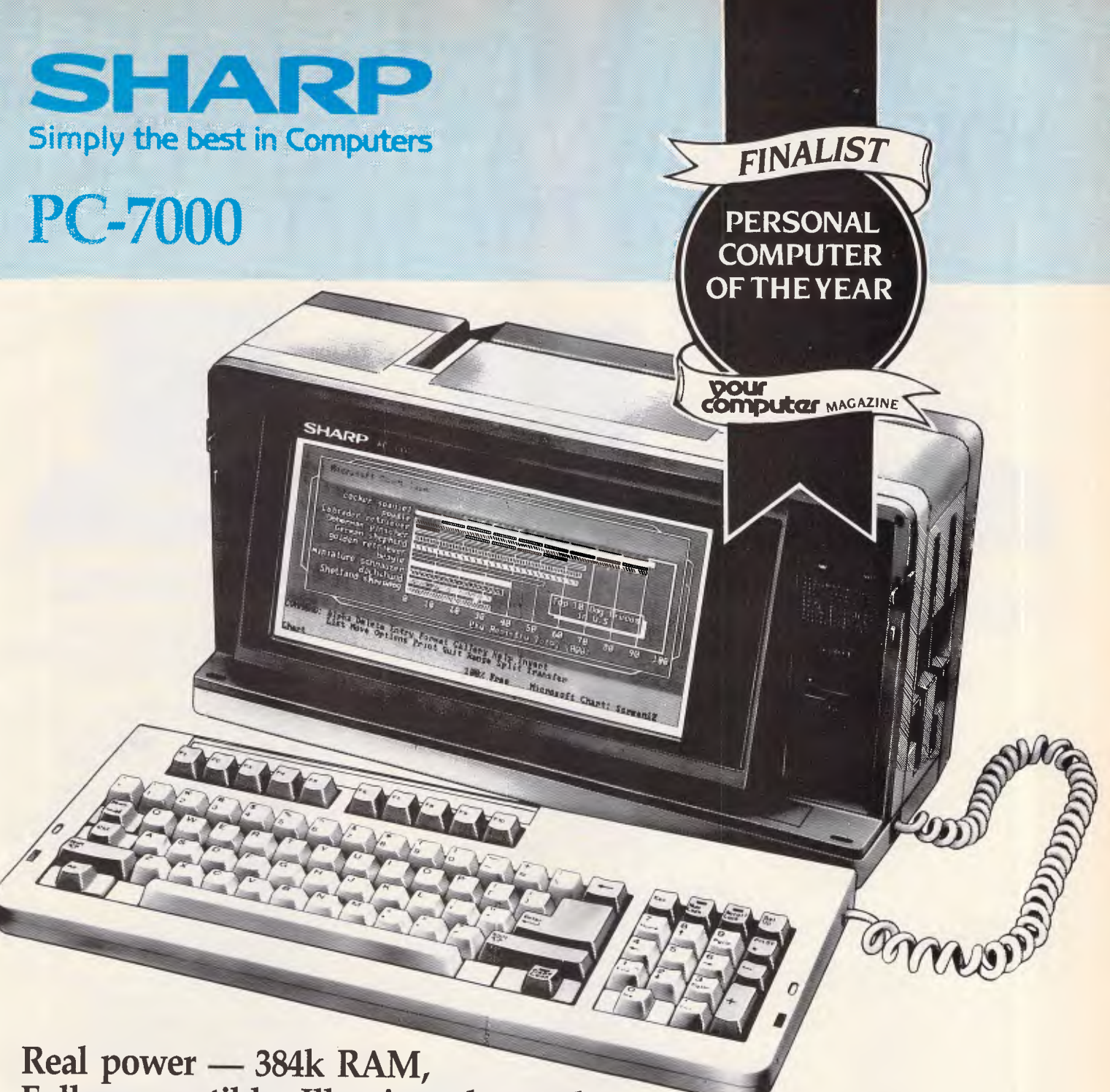

**Fully compatible, Illuminated crystal display screen. Built-in twin disk drives, Quality printer available. Fully transportable and priced to go, too! Sharp quality.** 

**For an obligation FREE Demonstration in your office or home, PLEASE CALL NOW!** 

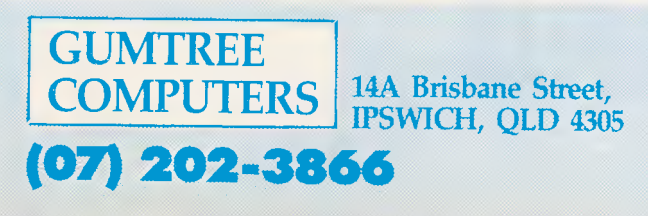

## **FROM AROUND \$429 YOU CAN OWN A COMPUTER WITH THE LOT**

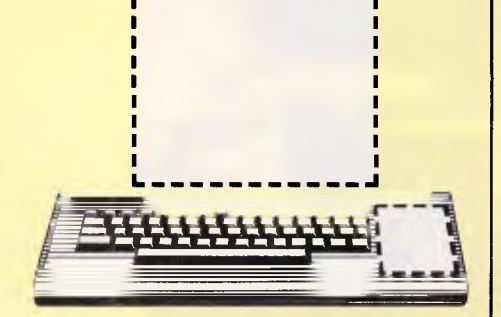

**Our Competitors** Key Board Only. No Monitor. No Disk Drive. No Data Recorder.

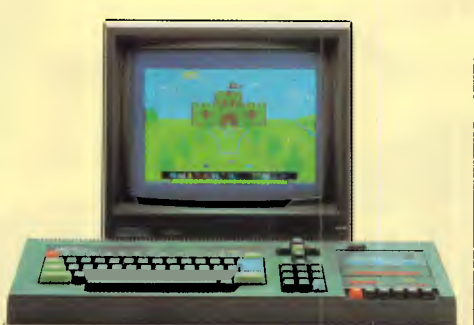

#### Amstrad CPC464 Computer with Monitor and Data Recorder

The Amstrad CPC464 comes with a green screen monitor and built -in data recorder from around \$429.

That makes it a "complete" home entertainment package.

With an Amstrad CPC464 you can play games, educate your children and organise your home affairs.

For the price, you won't find a more versatile home computer of such undisputed quality.

- 64K RAM (42K RAM available to BASIC)
- Green screen VDU with 80 column text display
- Typewriter style keyboard with large ENTRY key and sensibly positioned cursor keys.
- Numeric keypad for fast data entry and a full 8-bit character set.
- High specification and speed loading capability for programmes.
- 3-voice, 7 octave stereo output.
- Wide range of softwave available. Subjects include entertainment, brain power, education and business.
- Colour screen package available from around \$629, complete with monitor and built -in data recorder.

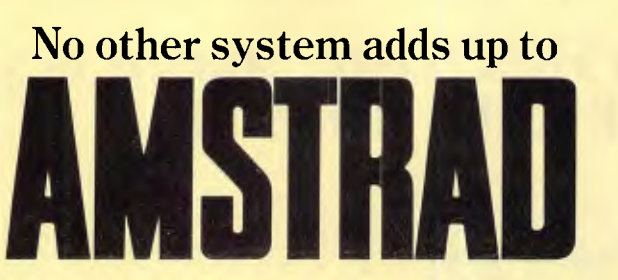

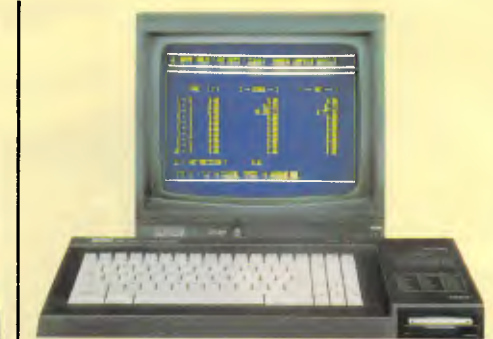

#### Amstrad CPC6128 Computer with Monitor and Disk Drive

This ultra-efficient business and home computer comes with its own green screen monitor and built-in disc drive from around \$699.

It can play games, or domore serious things such as spreadsheet analysis, budget calculations, debit and credit analysis, cost control, cashflow projections, sales forecasts, and many other accounting and business functions.

For the money you pay, there isn't a better business and home entertainment

- computer available. • Incorporates both AMSDOS and CP/ M operating systems.
- 
- Powerful 128K memory.<br>• Monitor with 80 column to • Monitor with  $80$  column text display.<br>• Built-in disc drive
- Built-in disc drive.<br>• Rapidloading Insta
- Rapid loading. Instant cataloguing.
	- 3 voice, 7 octave stereo output.
	- Wide range of software available. Subjects include entertainment, brain power, education and business.
	- Colour screen package available from around \$899 complete with monitor<sup>.</sup> and built-in disk drive.

may be some difficulty transferring certain copy-protected software to this format. However, the recent announcement by IBM of its own lap-held which uses the 720k, 3.5in disk drive is already forcing a drastic increase in suitable software.

Like all recent IBM-compatibles, the 3100 has a high level of compatibility with IBM software. I used to enjoy taking a vast collection of disks along to clone manufacturers to find any incompatibility, but there's no longer any fun in it. The only packages I couldn't run on the 3100 were a couple of peculiar public domain games. Practically all applications will run on the 3100, and all the ones I tried will work at the higher processor speed. If timing is a critical factor, you can slow down the processor.

## *Documentation*

Three manuals will be available: *Owners Manual, MS-DOS V2 Reference Manual* and a *Basic Manual.* At the time of writing this review, no decision had been made as to which manual(s) will be supplied with the machine.

## *Olivetti M22*

### *Hardware*

The Olivetti M22 is a true, hybrid luggable/lap-held. Certainly, it is a hefty box to have perched on your lap in the normal manner, and it will not fit inside an average briefcase. Olivetti supplies a shoulder-strapped carrying bag which has room for any extras you may want to transport, and a carrying handle pulls from the rear of the machine if you want to carry it alone. The plastic casing is finished in the corporate colours of light blue and grey. When closed, the M22 looks like a bulky, uninteresting grey box which is more likely to contain a mass of stationery than a computer.

In usual lap-held fashion, the screen rests on the keyboard when the unit is closed, and hinges back when it's in use. Inside,the keyboard continues the blue and grey theme, with blue letters on grey keys, and a large, green-looking LCD occupies the unusually thick lid.

The right-hand side of the casing features the 5.25in floppy disk drive housing. At the rear is an RS232C serial port, a parallel Centronics printer port, a mouse port for Olivetti's own mouse, and a socket for power-in. The right-hand side of the machine is bare except for one huge, ugly hole whose purpose I'll describe in due course.

The M22 contains two CMOS 8088

## **BENCHTEST**.

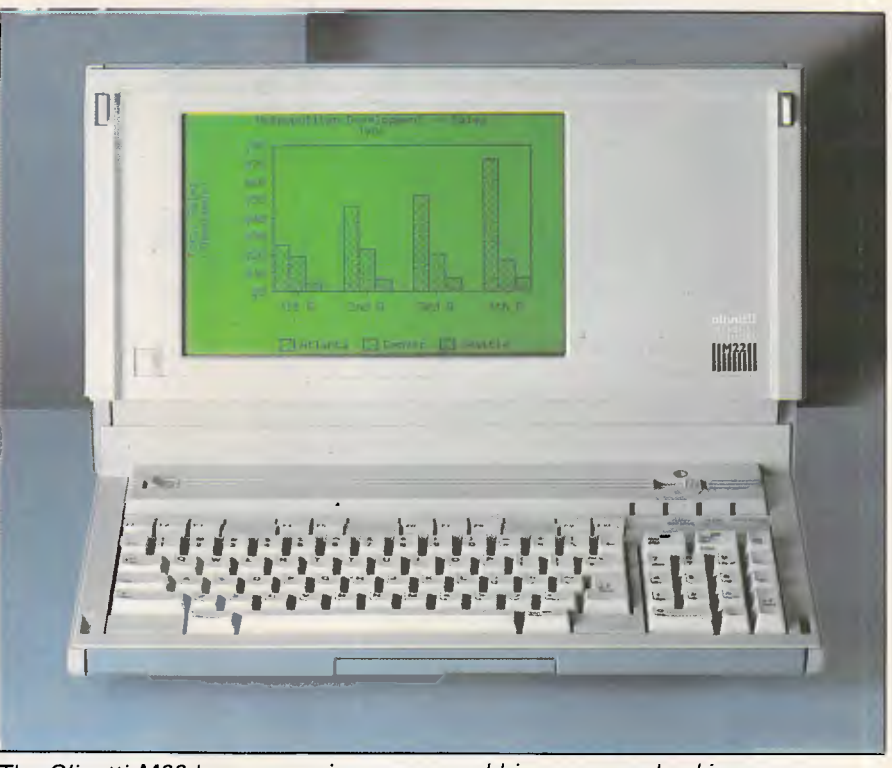

**The Olivetti M22 has a superior screen and big-company backing** 

processors, both running at 4.77MHz. One of these processors is the main processor; the second processor's sole purpose is to manage a built-in concurrent piece of software called<br>Personal Windows. Considering **Considering** Olivetti's expertise in manufacturing high-speed processors, such as the one in the M24 desk-top machine, I was particularly disappointed to see that the company has opted for an 8/16-bit processor running at 4.77MHz, which is what IBM used on its original IBM PC. For the base-level entry machine, the M22 is supplied with 256k as standard, and can be expanded up to 1Mbyte

internally.<br>The M22 has battery power, something you wouldn't normally expect on a machine of this bulk and specification. Power can be supplied by a rechargeable battery pack which gives approximately eight hours continual use — provided you don't do anything excessively power-hungry. Alternatively, 10 alkaline batteries will provide approximately 16 hours of use. Olivetti provides a power supply which also recharges the battery. This is an interesting unit which you can plug into any mains supply in any country, and it will still provide current to the machine. The fact that it's external, however, does add extra bulk to the system.

Mass storage is provided by a halfheight, 360k, 5.25in disk unit which is fast and quiet. Further storage can be provided by an optional 10Mbyte Winchester, but as this occupies the battery compartment space, there is no way in which you could use battery power, even if the hard disk were sufficiently low-powered to cope with it.

It wasn't until I tried to open the machine that I discovered the purpose of the large, gaping hole on the left-hand side of the machine. A panel runs across the top of the top of the M22's rear, and this hinges up to reveal an expanse of fresh air; if you look carefully, an edge connector can be found in the lower lefthand corner. This space has been designed to take a standard full-length card, and the gaping hole on the righthand side means that any ports available

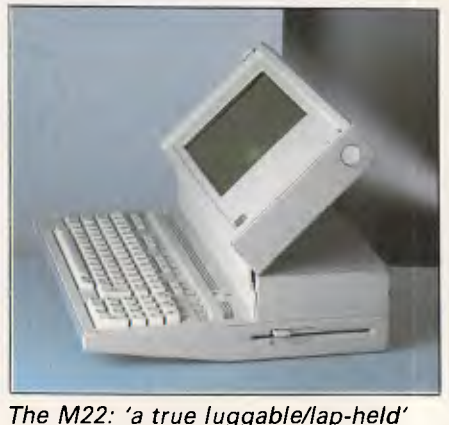

*The M22: 'a true luggable/lap-held'* 

# **Spend 60 seconds ave S**

#### **In the time it takes you to read this ad, you could become up to \$3,000 wiser.**

**All you have to do is remember two things. One, you can't always judge a computer by its case. And two, the newly arrived Dataland PC 8000 series could cost you \$3,000 less than some big name alternatives.** 

**The funny thing is, each Dataland PC is guaranteed to out-perform many of the much more expensive American and European personal computers. (Makes you wonder why some people insist on spending twice what they have to.)** 

**And if price isn't enough to convince you to buy a Dataland PC, then take the remaining 30 seconds to read the impressive list of features.** 

- *All Dataland PCs give you, 640 K RAM (expandable to one megabyte main memory on board)*
- *Switchable clock speed for total processing versatility 4.77/8 MHZ*
- *Colour-Mono-Printer driver cards included (No extra cards required)*
- *AT style case with loads of room for add-ons*
- *AT style keyboard with all the ergonomic advantages*
- *MSDOS (2.11)*
- *8 expansion slots*
- *Complete network ability with up to 255 other IBM PCs and compatibles*
- *FULL 6 MONTHS WARRANTY NATIONWIDE.*

## *DATALAND PCs work with • Trans - Net Lan networks*

- 
- *Hercules boards*
- *Persyst mono-board and memory board*
- *A.S.T. boards*
- *All IBM boards*
- *And of course a comprehensive range of Dataland low cost boards.*

#### *They will also run*

- *Lotus 1-2-3, Attache and other accounting packages*
- *Symphony, wordstar, 2000, Flight Simulator, dbase 111, Educational packages, and many, many more.*

#### *DATALAND PC 8000*

*Features top Japanese-quality dual disk drives, colourmono-printer, driver cards included.* 

### *ONLY* **\$2350**

#### *DATALAND PC 8000/10*

*Features Epson single disk drive, colour-mono-printer, driver cards included. Plus 10 megabyte NEC hard disk fully installed.* 

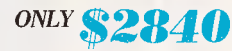

#### *DATALAND PC 8000/20*

*Features Epson single disk drive, colour-mono-printer, driver cards included. Plus 20 megabyte NEC hard disk installed.* 

#### *ONLY\$2990*

*ALL DATALA1VD PC PRICES INCLUDE A BONUS HI-RES MONO MONITOR PLUS SIX MONTHS NATIONWIDE WARRANTY.* 

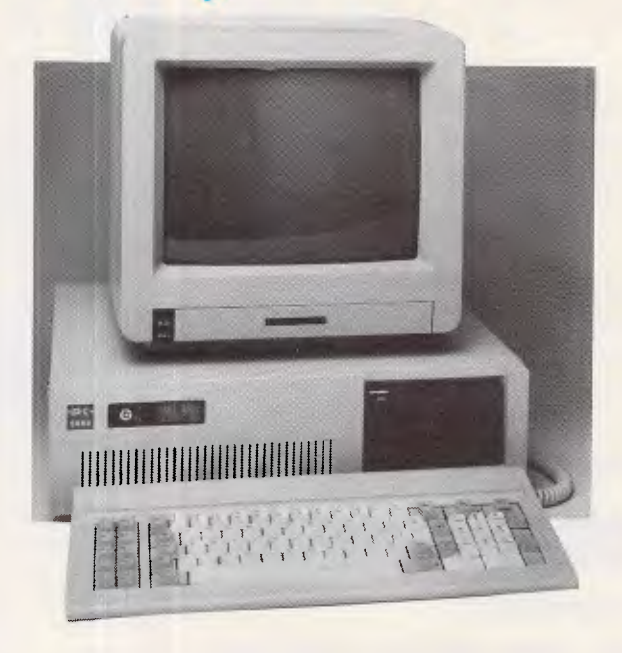

#### *FREE BUY-NOW BONUS PACKAGE OF PUBLIC DOMAIN SOFTWARE INCLUDING GAMES, EDUCATION AND BUSINESS PROGRAMS.*

*The Dataland PC series is now available at your nearest DataParts store or authorised agent. Telephone and trade enquiries welcome.* 

## **MAIL ORDER NOW! Call direct!. Call today! Shepparton**, **(058) 21 7155**

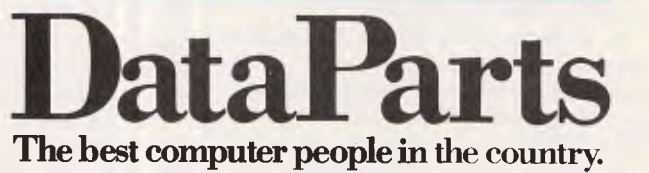

**ALBURY: 518 Macauley Street BALLARAT:** 307 Mair Street (053) 31 3399 **BENDIGO:** 419 Hargreaves Street (054) 43 4866 **CAMBERWELL: 519 Burke Road SHEPPARTON: 11 Edward Street** 

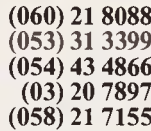

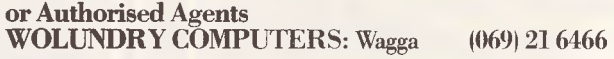

- **\* Advertised prices** must be quoted
- \* Prices and products subject to change without notice

from this card will still be available when installed on the M22. As far as I know, this is a unique feature among PC laphelds, and one that may sell a number of Olivetti M22s into specialist markets. There are two more expansion slots running under this area, which takes Olivetti's own customised expansion cards. All M22s have a serial card in one of these slots, which forms the serial port on the back of the machine.

Getting inside the Olivetti can be quite an experience — not because it is particularly difficult, but because unless you know where to look, you won't find any trace of a processor, or RAM, or even a PCB. The main PCB is neatly tucked away behind the screen, although when you have discovered its hiding place, it is relatively easy to get to. Once inside, you will discover an impressively small PCB, considering that it contains two 8088 processors, 1 Mbyte of RAM, and custom chips for display and DMA (direct memory access).

The M22's screen is the best example of back-lit LCD technology I've seen on a lap-held, offering greater contrast and much better clarity than any similar display. The colours do take a bit of getting used to, and the slow refresh rate gives a slightly disturbing fluid-like effect. The overall effect is of a clear, readable screen, but the fluid, characters resemble a schoolboy's smudged exercise book. Two controls enable you to customise the display to suit the lighting conditions: a contrast slider bar at the top right-hand corner of the keyboad; and six back-light settings. The screen operates as an 80 x 25 character, 640 x 200 pixel IBM colour monitor, and truly gives a better level of scaling for graphics.

The screen will angle anywhere between 30 to 180 degrees, and like so many latter-day lap-helds, it uses a hinge which allows you to position the screen anywhere in this range. I am unconvinced about the reliability of this hinge in the long-term, though.

The keyboard has 85 keys, and, considering this is 18 keys less than the IBM PC's keyboard, I encountered no problems in converting from the IBM keyboard. The usual problems of the IBM keyboard, such as the placing of the reverse oblique key and the diminutive Enter key, have been rectified, and, unusually on a portable, there is a full numeric keypad. The keyboard has an excellent feel, and the required typing angle is obtained by folding the carrying handle underneath the keyboard. The function keys are half size and run along the top of the machine, so there is no place fora function key overlay. The Num Lock, Scroll Lock and Caps Lock keys are

## **BENCHTEST**

above the numeric keypad, and contain an orange LED to indicate when they are engaged. Four more LEDs are at the right of the keyboard: power; floppy disk access; RAM disk access; and the fourth LED, although unmarked, lights up when the optional internal modem is receiving data.

Extras for the M22 include an internal modem card, a 10Mbyte hard disk, RAM expansion, and a mouse, but

`With the inclusion of a hard disk, any one of these machines could be used as a real alternative to a desk-top PC...'

none of these were available at the time of writing.

## System software

An IBM clone cannot be producd without the use of a version of MS-DOS as the operating system. The M22 is no exception, and uses the standard operating system among machines which are trying to be PC-compatible rather than PC/AT compatible — MS-DOS 2.11.

Much more interesting than MS-DOS 2.11 is the Personal Windows software which resides within a 32k ROM and operates on the second 8088 processor, making it truly concurrent. Personal Windows has been inspired by Borland's Sidekick. Sidekick is a set of 'desk accessories' which lie dormant in RAM until a certain keystroke combination brings them to life, regardless of the application which is being run. Like Sidekick, Personal Windows contains a

memo pad, an address book and an appointment book. Unlike Sidekick, there is a powerful system configuration and a RAM disk. As Personal Windows runs on a separate processor from any application you may be running, that application carries on with its job printing, recalculating a spreadsheet, or whatever.

From the system configuration screen, you can customise a vast number of options which are grouped in five categories: System; Printer; Initialisation; Calculation; and Personal Windows Applications. All the options are useful and replace not only some complex DOS operations, but also, in some cases, DIP switch settings. One particularly nice option is the ability to switch off the power to any of the three expansion boards, thereby saving a substantial amount of power when the battery is in use.

The way in which Personal Windows<br>Perates on the M22's second operates on the M22's processor is worth some explanation. The first processor writes to the area of RAM that is usually reserved for the screen; the second processor then takes this RAM and transfers it to the actual screen memory, which is part of the second processor's memory map. Consequently, Personal Windows can put up information anywhere onscreen without upsetting in any way the application which is being run.

Apart from the video RAM and the Personal Windows ROM, the rest of the second processor's RAM is set aside for the RAM disk. I've never been a great fan of RAM disks — all that data sitting volatile in RAM worries me. Olivetti does offer some protection, in that power to the system is maintained for 15 seconds after power-off, and the RAM disk access light flashes if data is still in there During this 15 seconds, the Personal

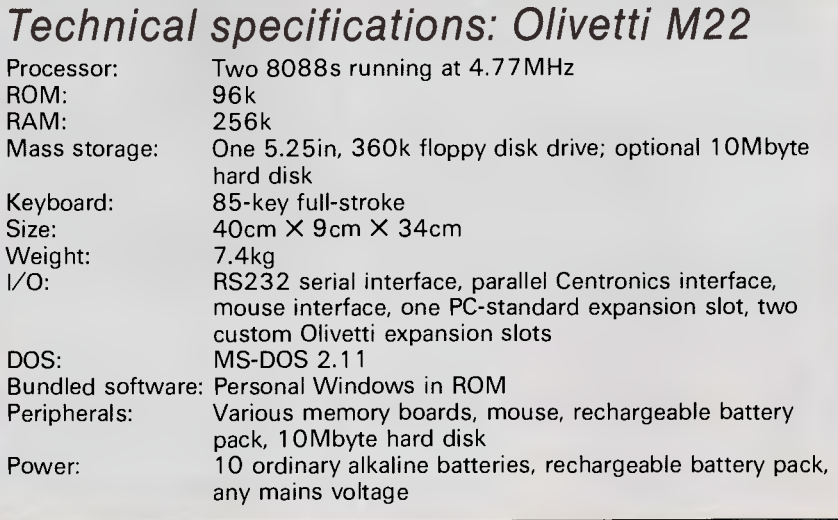

# **KGOKIPUTER PRODUCTIONS PRESEI**

PROUDLY PRODUCED IN AUSTRALIA BY: AED SYSTEM DEVELOPMENTS STARRING: UNIVERSE SUPERCOMPUTER, THE MICROCOMPUTER THAT OFFERS SPEED AND FACILITIES APPROACHING A MINI IN CLOSE COOPERATION WITH: INTEL AND DIGITAL RESEARCH ICROCOMPUTER THAT OFFERS SPEED AND F.<br>IN CLOSE COOPERATION WITH: INTEL AND I<br>UNIVERSE, THE AFFORDABLE SUF<br>MI II TII ISER /MI II TITASKING **ST THE LET AND ARRY CONTROL** MULTIUSER/MULTITASKING OPERATING SYSTEM WITH ALL THE SOPHISTICATED SECURITY FACILITIES. CO-PRODUCERS OF: MINI POWER AT MICRO PRICES SUPPORTED BY: 12 MONTHS ON-SITE WARRANTY, RUNNING: THE WORLD'S WIDEST RANGE OF SOFTWARE PACKAGES UNDER CP/M, MP/M AND MS-DOS ALSO SUPPLYING THE HIGH SPEED PC NETWORKING SOLUTION THAT IBM CAN'T

M Strongly advised for Multilaski<br>requirements. Multiuser/Multitasking requirements.

*ate'* 

Users needing fast, expandable computer facilities should view a Universe Supercomputer Production.

**NIVERSE** 

**Have a productive day, phone or write** *now* **for a complete information kit on Universe. AED System Developments**  Unit 3, Prospect Industrial Estate, 2 Stoddart Road, Prospect NSW 2149. Ph: (02) 636 7677 **ACT:** (062) 47 3403 VIC: (03) 211 5542 **WA:** (09) 450 5888

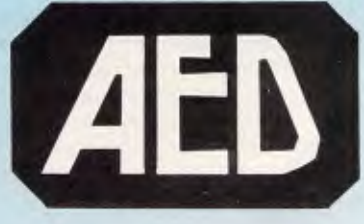

Windows data (that is, the appointment book, the memo, the telephone list, and so on) is saved to an area of CMOS memory which is maintained while the machine is switched off. Even considering these safeguards, I would only use the RAM disk to simulate a drive B for software which needs two drives. Perhaps I'm just old-fashioned.

## Applications software

There are no problems with compatibility on the M22: everything I tested ran satisfactorily, and as the machine takes a 5.25in disk, you can plug in one of the thousands of applications available for the IBM PC and use it immediately. Some of the applications which use colour graphics are a little disappointing under Olivetti's grey scaling, but<br>apparently there will be some will be some improvement in the final production machines.

## Documentation

Olivetti appears to have standardised its documentation to one 100-page manual, which covers all you'll need to know but not in great depth. For beginners, there's a tutorial disk to introduce you to the system.

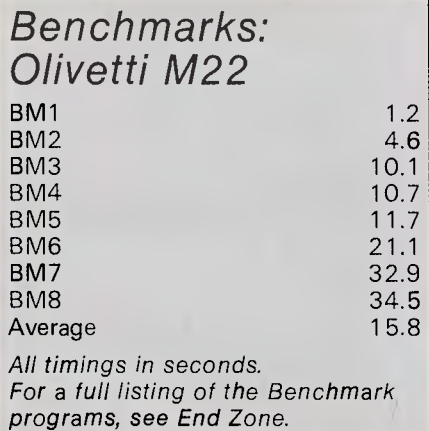

## Chendai Lap

## Hardware

Although the Chendai Lap is not much smaller than the Olivetti M22, it can just about be called lap-held, whereas the M22 is really at the bottom of the portable class. The Chendai's casing is in light grey plastic, and the overall impression is one of remarkable ordinariness: the Chendai is a kind of heavyweight Tandy 100.

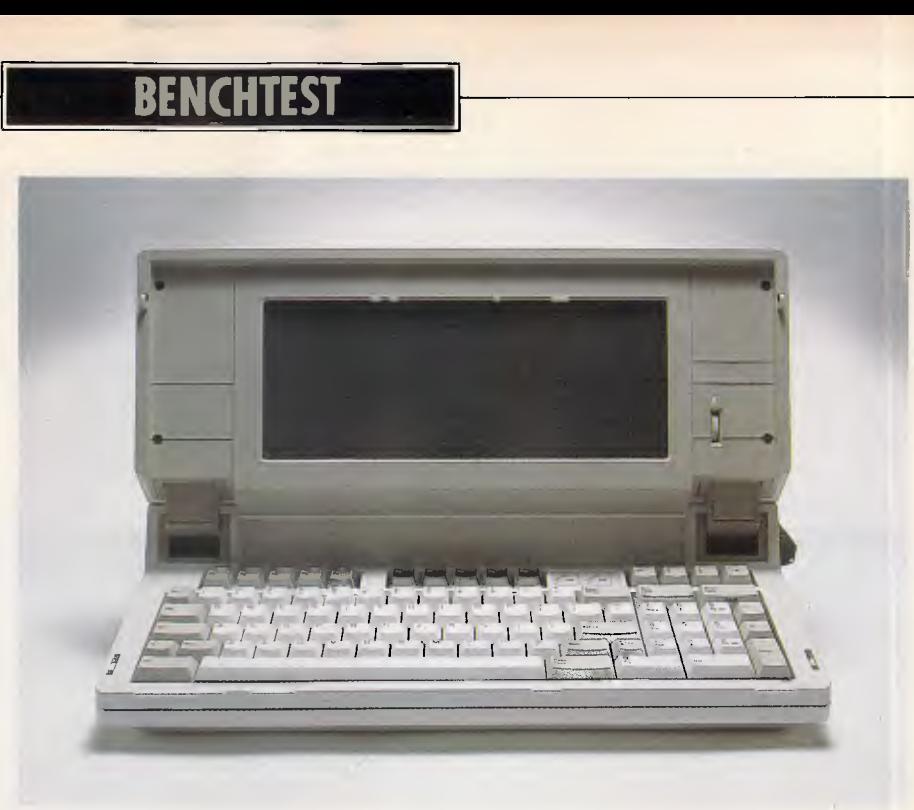

The Chendai Lap just qualifies to be called portable and lap-held

There is no carrying handle, so the only way to transport the machine is via the rather stylish bag which has shoulder straps and a carrying handle. As for the briefcase test, the M22 did just fit, although I don't think the briefcase would last long.

Two catches on the side of the machine are pulled forward to release the lid, which folds to reveal the screen on its inner surface. Inside, there is a keyboard in the same shades of grey as IBM uses on its PC, and a screen which occupies two thirds of the width of the unit.

To the right of the machine is the opening for the 5.25in floppy disk drive, and an obnoxious bulge which houses a fan to cool down the hard disk. At the rear, the Chendai has five ports: an RS232C; a Centronics parallel printer output; a 96-way expansion port; an RGB output configured for IBM's standard plug; and a composite monitor output. Also on the rear is a switch to select either the Chendai's own screen or an external monitor. The right-hand side of the casing contains a standard, threepin power input and a 110V/220V voltage selector.

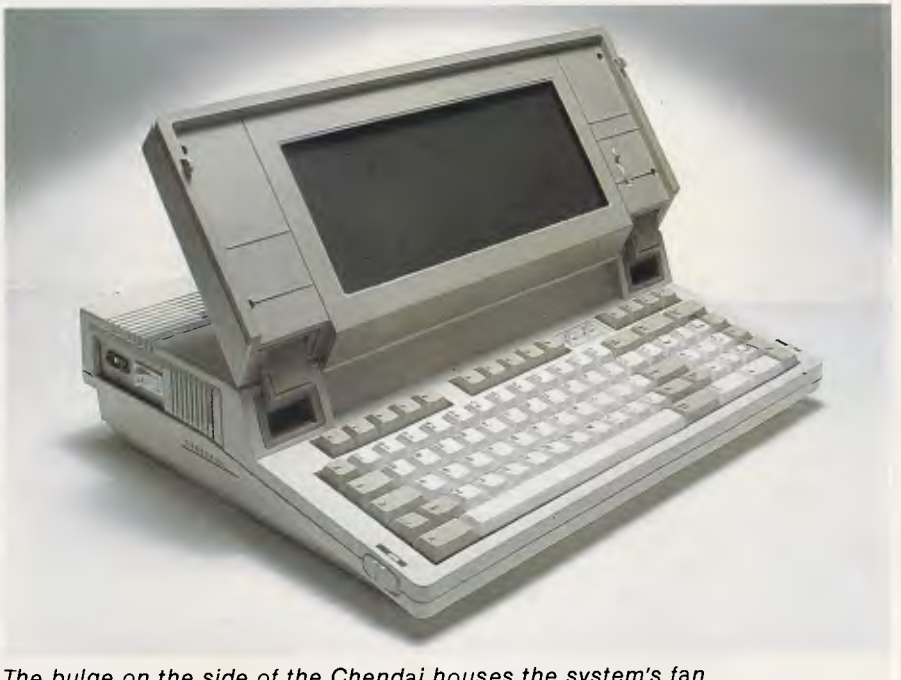

The bulge on the side of the Chendai houses the system's fan

## **BENCHTEST**

The Chendai uses an 80186 processor which is Intel's slightly extended, faster version of the 8086 true 16-bit processor. Chendai is driving this chip at only 4.915 MHz, which is not a great deal faster than the 4.77MHz used by the IBM PC. Processing 16 bits at a time rather than eight does help, but it still isn't particularly fast. This chip has been unpopular in the past with PC clone manufacturers, as it takes a lot of effort to bring it up to a high level of compatibility. RAM on the standard machine is 256k, expandable to the PC's full sensible address range of 640k internally.

Mass storage is provided by a 5.25in floppy disk drive and a 3.5in Winchester drive. The 5.25in floppy is half-height, and gives the usual 360k of storage on a single, double-density, double-sided disk. The Chendai has the distinction of being the first lap-held available in Australia to have an internal hard disk, and, what's more, the disk size is not 10

but 20Mbytes - a lot of storage for a small box.

Internally, the Chendai's power sits at the rear — from left to right there is: the power supply; the processor and its accompanying chips; and the two heftylooking disk drives. The PCB in the middle looks well-organised engineered, if somewhat ordinary. Like most compatibles, there is a rather large custom chip which mimics the function of the colour graphics adaptor in the PC

## Lapping up the take-aways

#### *Martin Banks considers the future of laptops in the wake of the US Internal Revenue Service's choice of the Zenith Z-171.*

Sometimes these things seem to happen as if by spite. There they were, the assembled multitude of the world's computer press, the IBM watchers and experts, all waiting for the US Internal Revenue Service to do the proper thing and order a laptop personal computer from IBM.

Once this had happened, the rest of the industry could copy the laptop and users would feel confident that the need for such a machine existed. They would, it was confidently expected, buy the things in horrendously large volumes.

Then there was one of those spiteful business decisions that throw a not inconsiderable spanner in the works. The Internal Revenue Service didn't order a laptop from IBM. Instead, it went and ordered one from Zenith.

This has blown a largish hole in the prognostications. Not only is the industry less likely to rapidly clone IBM's new machine, but the decision also changes (or more specifically doesn't change) the way the laptop market is expected to develop in a post-IBM-wins-IRS-order world.

As IBM is a company that spends more on research and development than many countries, it was not too surprising to learn some time ago that it was playing around with the laptop portable computer idea. It can be safely assumed that IBM has made at least one of anything anyone has ever thought of under the title 'computer'.

It was even less surprising that the system had an internal project name: Clamshell. What is slightly more surprising, and certainly interesting, is the specification of the Convertible that has now emerged from the company. The most interesting bit is the selection of 3.5in floppy disks as the storage medium.

This has caused much speculation, not least because it represents a step out of line from the PC family's 5.25in disks. The big question becomes obvious: how much of a change will this mean to the PC family as it develops in the future? Will 5.25in disks be dropped in favour of 3.5in units in the then expected PC2? Will we all have to buy add-on disk drives to remain compatible?

As far as its effect on the laptop market goes, well so far laptops have not been the most successful of variations on the personal computer theme. Despite being an excellent theory — pack a PC into something carried around easily and capable of working from batteries — it has not been accepted as a practical option by the majority of users. There are a number of reasons for this, connected to money and applicability.

Taking money first, the main objection has been the poor cost benefits that such systems provide. Low-cost machines like the Tandy and NEC do what they do very well. It is just that they are really only good for electronic note-taking and similar writing duties. Their small memories and small displays are unsuitable for the type of large-scale work in which a PC user regularly indulges.

Systems capable of handling this type of work, such as those from Hewlett Packard, Ericsson and Data General are, to put not too fine a point on it, expensive. And while Toshiba, for example, has brought out cheaper systems, the company lacks the marketing clout to really make the laptop a general-purpose machine.

Instead, these machines are being sold into specialised vertical markets where their capabilities make an economic trade-off against their cost. Typical applications are travelling sales staff and engineers working on some remote site. We can now, of course, add to that list the American travelling tax collector, of which the IRS has 15,000 if

the size of the Zenith order is any indication.

So there are areas where such machines can make a great deal of sense. Many applications like the above warrant having a computer around at some location where a normal desktop PC would be inappropriate, or just plain unusable. Then, their cost is of secondary importance. Indeed to many of these potential customers, paying \$6000 or \$8000 per box can very often make extremely good economic sense.

To the average punters who just feel it would be a good idea if they had a machine they could take around with them, the difference in that price, the \$US1,995 price of the Convertible and the \$US1 500 or less of some PC clones becomes an unanswerable argument.

This relegates laptops for a while to those specialist vertical markets where they have some leeway not only on pricing but also on technical matters. For example, some of the suppliers have already opted for 3.5in disk drives, while others have gone for full IBM compatibility.

But just imagine what the result might have been if IBM had won the order.

Every manufacturer of a PC compatible would promptly rush out their own version of the machine, competing with IBM on the basis of price and/or technology. Some would offer a superior specification for the same price, while others would take the same technology and cut and cut until, like the PC itself, the price will continue to fall.

This will still happen to some degree, of course, but not with the same speed or impact. So the American Internal Revenue Service has not only thrown a lot of egg onto a lot of pundits' faces, it has also ruined a damned good dream. Ah well, onwards to the cold light of dawn.
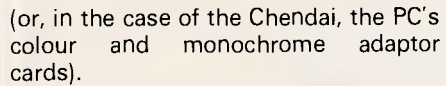

The Chendai's screen is a back-lit LCD affair, so you would expect it to be noticeably better than the standard LCD. The screen supplied with the review machine was a bit of a disappointment, however, it was a pre-production model which explains why. Chendai assure me that future production models will be fitted with a new super birefringent effect (SBE) which will improve the contrast and brightness.

The Chendai's display adaptor is a fullcolour display, giving a resolution of 640  $\times$  200 pixels for graphics, and 80  $\times$  25 characters. Graphics are fairly well represented and the Chendai doesn't suffer from the usual slow refresh problem of LCDs, but the aforementioned back-light problem means that there is insufficient contrast to do the displays justice.

The keyboard is excellent. Imagine an IBM keyboard, with all the niggling little irritations removed and the function keys laid in a line above the main qwerty panel — that's what you have on the Chendai. The important keys such as Enter, Backspace and Shift have been enlarged; the reverse oblique key has jumped over the Shift key; and there's a cluster of extra cursor keys. Other than that it is basically a PC keyboard, complete with a numeric keypad and LEDs for Num Lock and Caps Lock. The feel is excellent and the typing angle is just right. It's the best PC keyboard to be found on a lap-held.

The only hardware expansion at this stage will be an internal 300/1200 baud modem.

# *System software*

**BENCHTEST** 

When the Chendai is switched on, it will initially try to boot whatever it can find on the floppy disk. If this fails, it will try to boot from the hard disk. Obviously, in order for it to be compatible with the IBM PC, the operating system must be a version of the ever-popular MS-DOS operating system. In fact, the unit is shipped with Chendai's MS-DOS 3.1, the current favourite among AT, rather than PC clones.

# *Applications software*

IBM compatibility opens up an<br>enormous range of applications applications software, and the Chendai is no<br>exception. The Chendai will run exception. The Chendai will practically everything. I tried the usual collection of Lotus 1-2-3, Microsoft's Flight Simulator, GEM Desktop and its applications, Windows, Crosstalk, and others. The system suffered slightly when it came to running my collection of public domain and commercial PCcrashing games, suggesting that it is less compatible than its 8088/8086/80286 competitors. If you want to run something very obscure which uses the screen and the keyboard in peculiar ways, I suggest you see it running first.

# *Documentation*

No documentation was available at the time of writing this review.

*Prices* 

The Olivetti M22 with 256k RAM and no

# *Technical specifications: Chendai Lap*

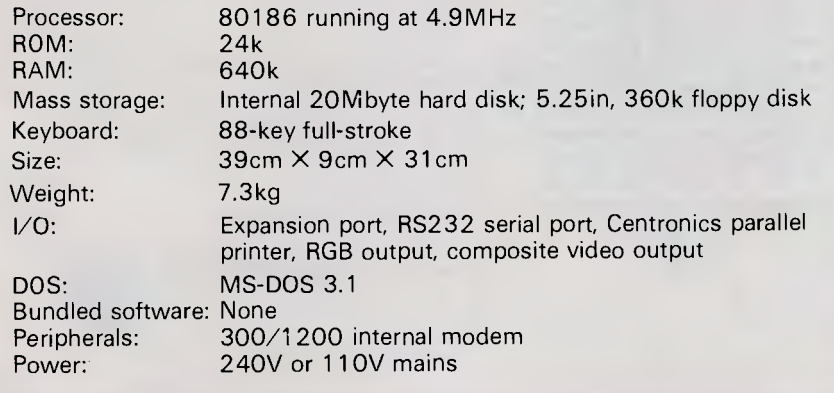

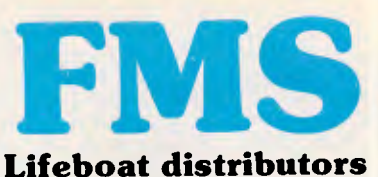

# **Tools for the Professional<br>W\*I attice C Version 3 \$770**

**\*NEW\*Lattice C Version 3** The famous professional C compiler with 4 memory models is now ANSI standard.This release includes in-line 8087 and many UNIX compatible functions as well as smaller faster code. Lattice or Microsoft upgrade \$150

### Lifeboat's Run/C

Basic like C Interpreter! Perfect for learning or teaching C and debugging C code. Operates and debugs like Microsoft Basic. Lattice C compatible.

### **Run/C Professional \$496**

Plus integrated editor and external library usage. Run with Halo or code compiled by Lattice C.

### **Multi-Halo \$546**

The ultimate PC graphics interface. 132 drivers for cards, printers, digitizers, mice and now plotter output. Many graphics modes supported on graphics boards. Three types of text. Functions from fine line to polygonal flood. World co-ordinates and clipping. Specify language.

### **Multi-Halo Turbo Pascal \$273**  A bargain for Turbo users

**Multi-Halo All Languages \$1150** 

As above with 24 discs covering interface to 12 languages. The all languages, all hardware monster. Microsoft C, Fortran, Pascal, CI-86, Mark Williams, Aztec, Turbo Pascal, IBM Basic Interpreter, Compiler...

### **Panel \$632**

Why write data entry and validation code? Panel will produce source code for you. Available for all languages and operating systems. One of the very best programmer tools. Specify language.

### **\*NEW\*Pmate \$454**

Version 4 is available for PC and non-PC users. PC users get the famous Pmate full screen macro editor, a menu driven editor, a multi-tasking editor, a FORTRAN and C checking editor all in one package.

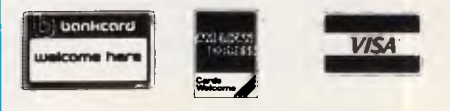

*Available in Australia from* 

### **FAGAN MICROPROCESSOR SYSTEMS**

95 Canterbury Road, Middle Park, Vic. 3206 Tel: (03) 699 9899 FREE catalog. Call or write

# **BENCHTEST**

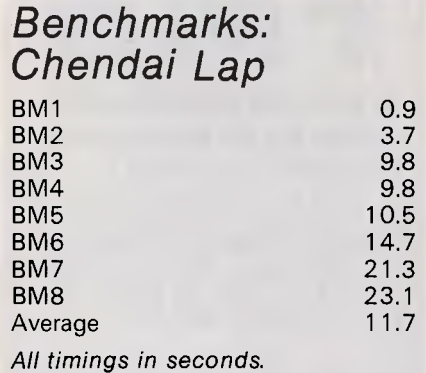

For a full listing of the Benchmark programs, see End Zone.

hard disk, is priced at \$3360. The price for the M22's optional hard disk has not yet been confirmed but is expected to retail for approximately \$2000.

The Chendai Lap is priced at \$4750 and the Toshiba 3100 will cost approximately \$8000.

# **Conclusion**

It sometimes upsets me that hardware design is so severely affected by the need to conform to PC compatibility, but the Toshiba 3100, the Olivetti M22 and the Chendai represent a significant advance in lap-held technology. With the inclusion of a hard disk, any one of these machines could be used as a real alternative to a desk-top PC, which is something I can't say about previous laphelds. This may sound like marketing jargon, but I know it's true from personal experience. Having that amount of power in such a portable package does increase your personal productivity.

Writing a comparison piece forces me to make a decision as to which is the best machine, and happily there is a definite winner. The machines are all clearly aimed at one well-defined area of the market — the businessman on the move. Except for the approximate \$600 price

difference, very little separates the Olivetti M22 and the Chendai for the second-place slot: both are good, PCcompatible, lap-held machines, offering great power in a properly portable box. However, due to its superior screen and the backing of Olivetti, I put the M22 slightly ahead.

The clear winner, though, is the Toshiba 3100, which not only puts the power of a desk-top in a portable box, but it puts the power of the best desk-top PC/AT clones in a portable box. The screen is totally readable; the processor is an 80286 running flat-out; there's a 10Mbyte hard disk; and it's wellengineered and truly compact. The only question is: where do I find \$8000? **END** 

# In perspective

If you don't have sufficient funds to be able to afford one of these three units, there are a number of cheaper PC-compatible lap-helds with ordinary **LCD**  screens and one floppy disk drive. My particular favourites are the Toshiba 1100 and the Kaypro 2000.

For the executive who requires a really portable package, a good display, a floppy disk and, most importantly, losts of 'posing appeal', **I** recommend the Grid Compass III. The only other real competitors are the Data General One and the Hewlett-Packard Integral, which now seem overpriced for what they are.

# **Save valuable computer time with The Complete P.C. Tutorial**

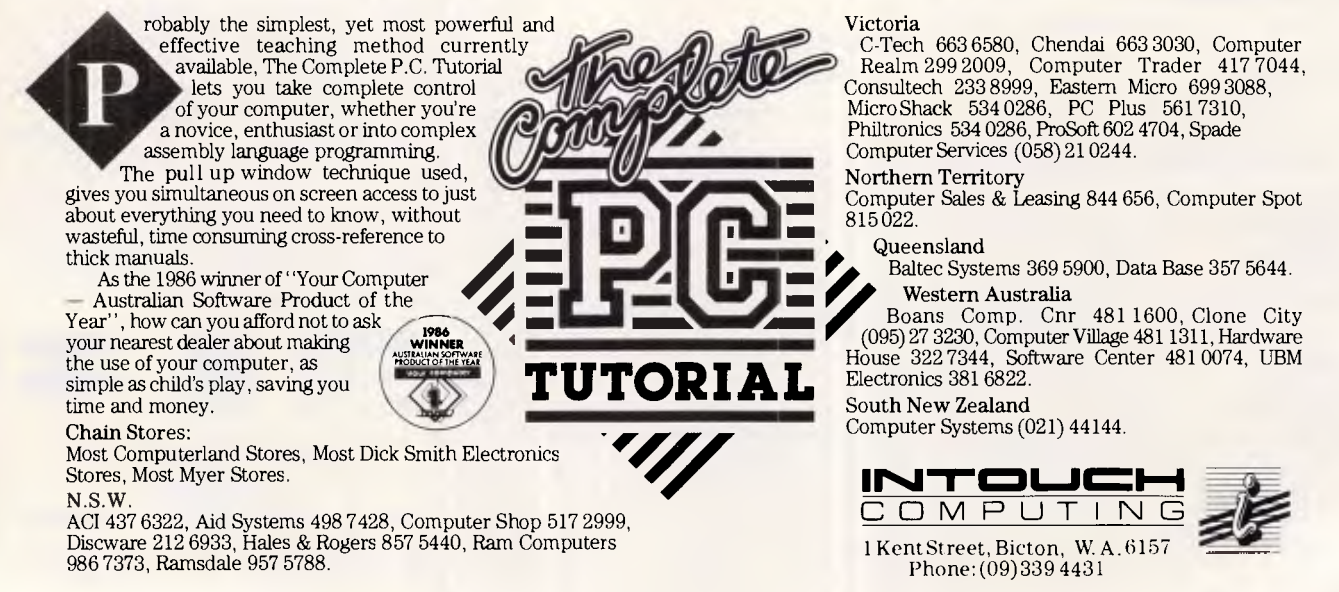

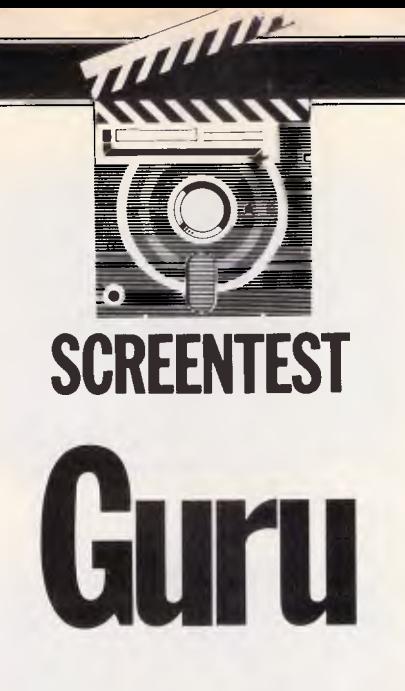

*Guru is a powerful and advanced integrated data management system which provides facilities for the building and consulting of expert systems. Kathy Lang tackles its impressive facilities head-on.* 

It is an interesting paradox of personal computing that, as personal computers have become more and more powerful, they have increasingly come to be used for applications which are not really 'personal' at all. Many database management systems now have a wealth of features which are welcome to system developers, but are rarely used by ordinary users. Word processing is increasingly dominated by large, complex packages aimed at the<br>'professional' user, while many user, while many spreadsheet packages are developing in the direction of modelling systems which require programming skills to be fully exploited.

At first sight, it would seem that nowhere is this more true than in the field of expert systems. These are systems that attempt to supplement or substitute for a human expert. They incorporate a body of knowledge and reasoning, together with the tools to allow a user to explore that body of knowledge to reach desired goals. For example, a general practitioner might use an expert system to help him make more accurate diagnoses in specialist areas, thus speeding patient recovery and economising on expensive consultants' time. Such systems tend to be very expensive to set up, mainly because the process of formalising the experts' knowledge is a skilled, lengthy and labour-intensive process. And the resulting system, if it is large enough to be useful, is usually very demanding in processing power and in memory.

In view of all this, you might suppose

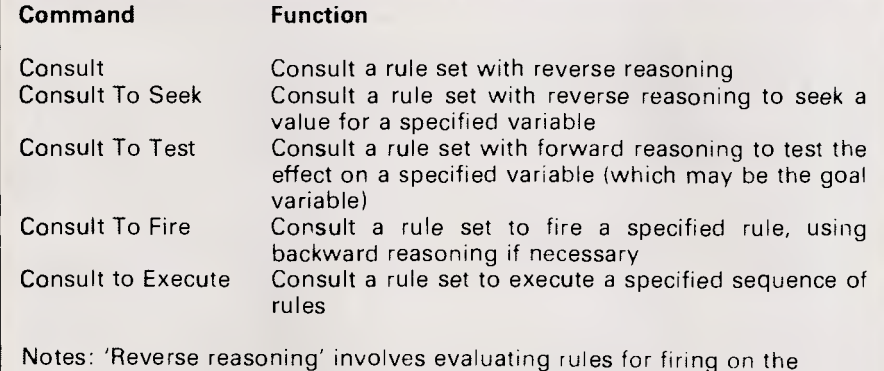

basis of finding a value for the goal. 'Forward reasoning' involves evaluating rules for firing on the basis that their premises are known

Fig 1 Strategies for consultation

that such an area is really only of interest to large companies, which are able to make the necessary investment to build and use expert systems. Two factors may help to make it practicable to make expert systems more widely available. Firstly, as everyone knows, the price/ performance ratio for microcomputers is still improving at a great rate, with faster processors and large hard disks being in use much more widely. A particularly interesting development is the potential of the video disk for storing huge amounts of directly accessible information, as expert systems tend to use large databases which strain the capacity of the average hard disk. Secondly, and partly as a response to the improvements in hardware, there are now a growing number of packages on the market which aim to make it as easy as possible to build and use expert systems.

Most such packages have been designed from scratch to run as expertsystem builders. However, many of the requirements for such products are common to other applications, and in particular to applications which handle large amounts of data. The logic required to interrogate the database is, of course, unique to expert systems; but many other requirements, such as the ability to store and retrieve many variables, to display data on the screen, to ask the user for information, to report on the results, to implement control structures to enable the user to 'navigate' round the package, are also needed in a database management system.

This common ground has been

# **SCREENTEST**

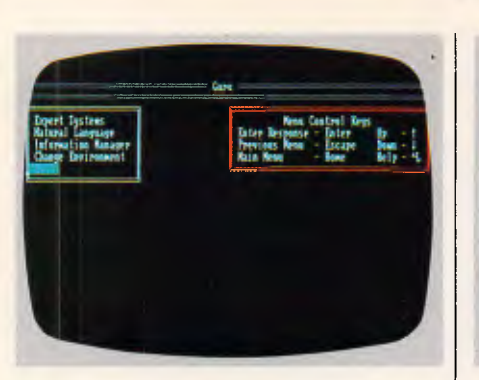

Screenshot 1 Guru main menu

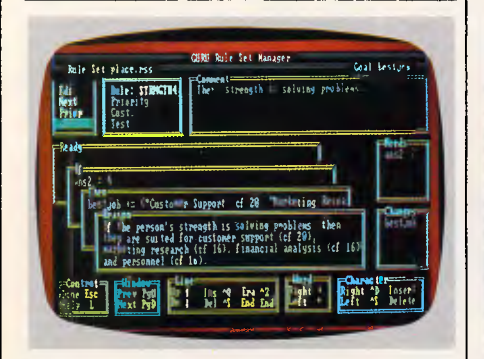

Screenshot 4 Constructing a rule

recognised by the designers of a package which has been widely available in Australia for some years, namely Knowledgeman. Kman, as it is usually called, bears a marked similarity to the dBase family, although its database management system has some extra features beyond what is available even in dBaselll Plus. In addition Kman 2 has a number of additional modules (for graphics, text processing, report

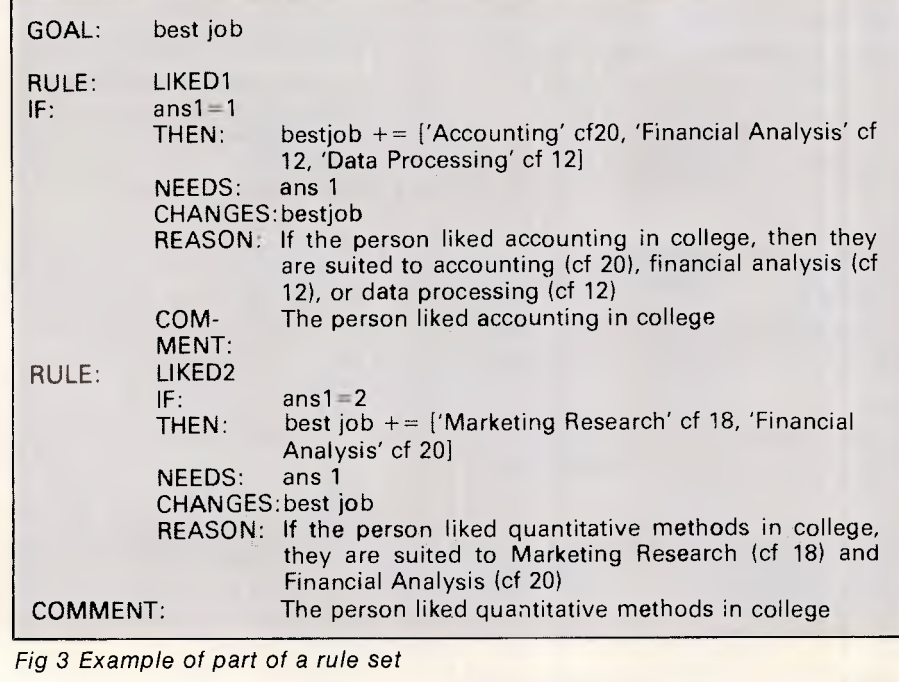

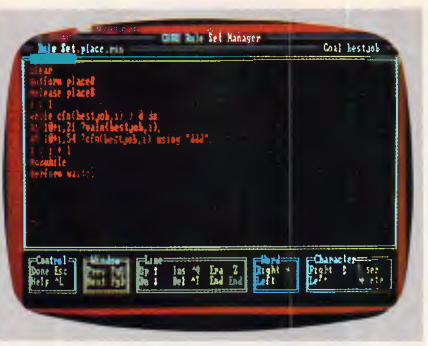

Screenshot 2 Model completion

### Rule Irt:place.rs5 0114/ hle Set Manager roil: Ls tool uit **his**<br>his<br>and lariable: **1631-001**<br>CF Type: **16**<br>Lim U **II** Ibe lest position for the applicant **I'M ,tentrel I Control** (  $\frac{1}{2}$  **in the set of the set of the set of the set of the set of the set of the set of the set of the set of the set of the set of the set of the set of the set of the set of the set of the set of the set**

### Screenshot 5 Defining a variable

generation, communications, and so on) that together provide a very powerful (loosely) integrated system. Onto this base, pulled together into a more integrated whole, has now been grafted a set of facilities to allow you to build and consult expert systems. The resulting package, Guru, looks very powerful indeed, though at \$4278 for the full system, and requiring an IBM PC with 512k memory and 10Mbytes hard disk

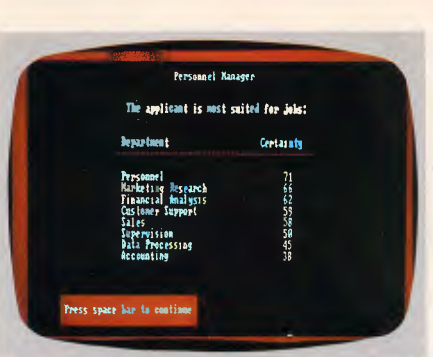

Screenshot 3 Showing the goal

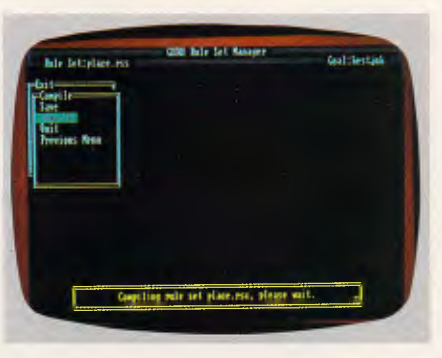

### Screenshot 6 Keeping you informed

space, it is not for the poor or the fainthearted.

The original version of Kman was reviewed in APC in June 1984. The second version, Kman 2, reviewed in APC August 1984, was substantially enhanced, mainly by the addition of the new modules. In this review I shall, therefore, concentrate on those aspects of Guru that incorporate new features, and especially on those aspects specific to expert systems.

Like a good many parts of computing which owe their origins to computer science rather than to data processing, the field of expert systems abounds in abstruse concepts, as well as the more usual unfathomable jargon. By way of example, lay your tongue, never mind your mind, to fuzzy variables, set theory, firing (no, that's not what it means), confidence factors, backward reasoning, rule sets, and the probability sum of products. In order to understand what Guru does and how, you need a smattering of understanding of some of these ideas. If you have that understanding, or more, already, then you will need lots of detail about the guts of Guru; if you don't, then those same details will, most likely, overwhelm you. In the text I'll stick to using as little jargon and complexity as possible, at the risk of missing out on the details.

There are three ways in which the user can instruct Guru: through menus; by entering into a limited 'natural language' dialogue with the package; or by going

### Page 74 Australian Personal Computer

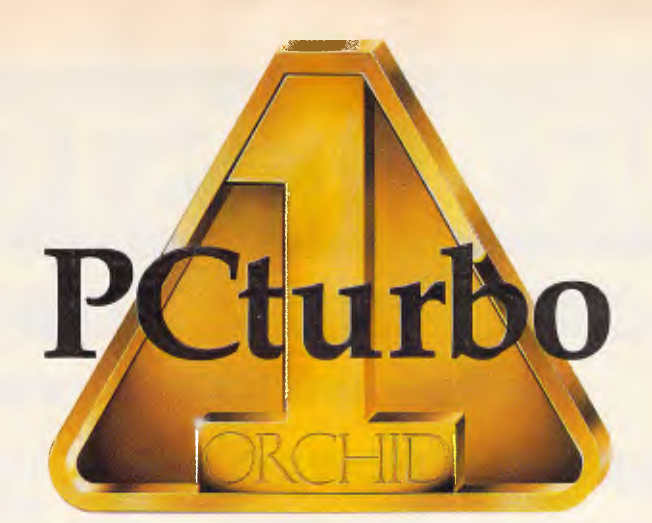

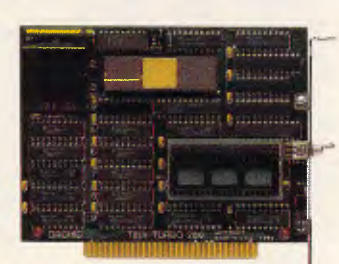

**TinyTurbo 286 — AT Speed in a Half Slot The People's Choice** 

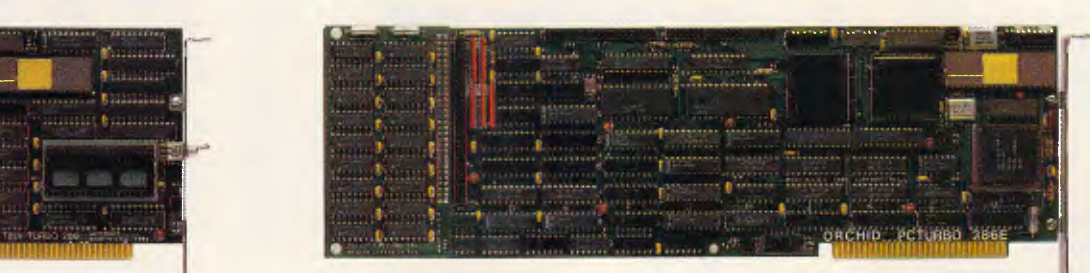

**PCturbo 286e — Double AT Speed in a Full Slot The Super-Achiever's Choice** 

# **BE #1 WITH THE LEADER Two Breakthroughs to TURBOCHARGE Your PC!**

Orchid became the #1 Turbo company by delivering the performance, price, and compatibility you wanted. Now we have followed our criticallyacclaimed PCturbo 186 with two powerful new 8MHz 80286 Turbos.

### **TinyTurbo 286**

A half-slot PC/XT caching accelerator for AT speed at a tiny cost. It's 100% PC compatible, even with copy-protected software, because you can switch back to the 8088 — a feature our competitors wish they had.

### **PCturbo 286e**

A full-slot PC/XT/AT coprocessor. Twice the speed of an AT; 5 times that of a PC for lightning calculations, dazzling screens, and unbelievable performance. A Megabyte of RAM, optional

EMS memory, and free RAM Norton SI Program V3.0 Disk, Caching, and Print **Spooling. Now your PC can wait SPEEDCHART** on you instead of the other way around.

### **Applications:**

- **A** Windows: No longer do you need an AT to make it fly.
- **A** Math: Crunch through computations with 8MHz
- ▲ Spreadsheet: Load and
- **A** CAD: Redraw, zoom, and pan **Choose PCturbo 286e**  in a flash. If you demand the ultimate
- **A** Database: Run lengthy updates on Friday rather than
- $\triangle$  EMS: Supports Lotus specification.

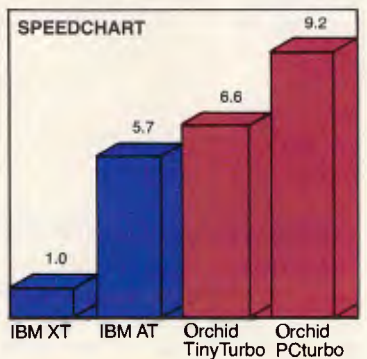

**IBM AT Orchid Orchid SO287 power. IBM AT Orchid SO287 power.** TinyTurbo PCturbo **PCturbo** 286e

recalculate with amazing **Choose TinyTurbo 286**  speed. **If you would like AT speed.** 

in performance.

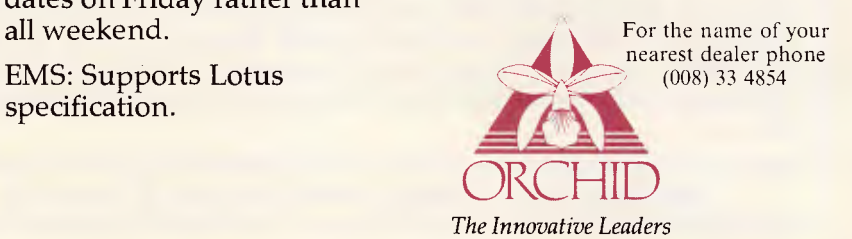

# **BRAINSTORM**

# **F YOU CAN FIND A LOWER PRICE, OUR SPECIAL OFFER:**

# *We Guarantee The Lowest Price and Best*

\$1100 \$1150 \$1179 \$ 889 \$ 999 \$1444 \$ 375 \$ 260 \$ 565 \$ 245

\$ 495 \$ 790 \$1100 \$ 580 \$ 269 \$ 299

\$ 499 \$ 785 \$ 958 \$1350 Call Call \$1700 \$1150 \$1400 \$ 699

# **IBM SOFTWARE**

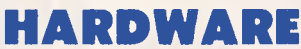

 $Qumbie 20MB w/sw + contr$ Qubie BT 20MB card mounted Tandon/Segate 20MB + contr Irwin 10MB back up internal Irwin 20MB back up internal Irwin 10MB external Qubie 6 pak 384KB 8087 chip

**MODEMS** 

**PRINTERS** 

Epson LX80 Epson FX85 Epson FX105 Epson LQ1000 Toshiba P1340 Toshiba P351 NEC P5 Pinwriter NEC P3 Pinwriter NEC P3 Colour NEC Elf Spinwriter

Netcomm in Modem Netcomm 123 in Modem Netcomm Smart 123A Netcomm Smart 2123 Nice Modem 300FD 1200/75 Nice Moden for C64 incl. Viatel SW

AST 6 pak inc. Sidekick Microsoft Mouse

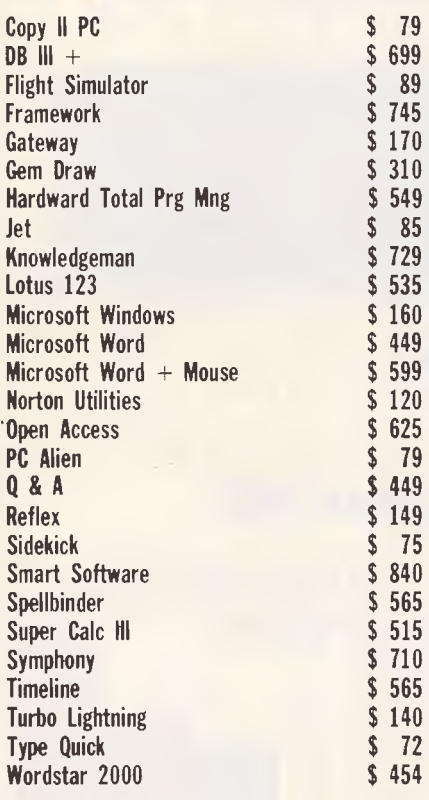

### *Call for products not listed*

Apple and Commodore e call for best price.

# **PRICE, SERVICE AND ADVICE ... here's the proof!**

When you buy from BRAINSTORM you buy from the experts who regularly service the computing needs of some of Australia's leading companies ... **AWI, GIO, BHP, CSIRO, CSR, James Hardie, Taronga Park Zoo, McNair Anderson, PA Consulting, University of NSW, Sydney, Perth, SA, Monash University, Education Department, Department of Public Service, Wollongong City Council and many, many more that would take pages to list.** 

**BRAINSTORM COMPUTER PRODUCTS,** 3rd Floor, 405 Sussex St, Sydney 2000, **NSW. P.O.** Box K109, Haymarket. Telex 70208.

## **SAM Computer Phone Answering Machine and Phone Management System for IBM PC & Compatibles.**

SAM is an advanced telephone management product, carefully designed to enhance the effectiveness of your personal communications. The package includes all the hardware and software required to transform your IBM PC into an intelligent telephone answering and voice messaging system.

Besides being a normal phone answering machine some of the features are:

• SAM allows up to 999 personal messages to be retreived by callers • Message forwarding • Timed delivery of messages • Group delivery • Phone directory from which you can one touch dial up to 250 nos. **\$899** inc. tax

# **VoiceCommand Voice Recognition System for IBM PC**

At last there is available a voice recognition system that provides a 32,000 word capability in 500 word instant recognition segments — all at an affordable price. Simple universal interface: VoiceCommand creates a universal interface to operating systems and application programs, translating the spoken word into computer commands for these systems and programs. All PC/DOS and MS/DOS can be used with VoiceCommand.

System allows multiple users and includes a full size system board that simply plugs into the spare slot in your PC, software and a microphone. Possible application are with disabled users, medical field, quality control, checkout counters etc. **\$1900** inc. tax

### *We are the authorised sole Australian distributors for above products. Dealer enquiries welcome.*

*Page 76 Australian Personal Computer* 

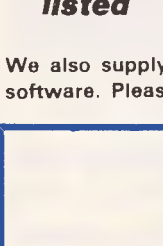

# **computer warehouse**

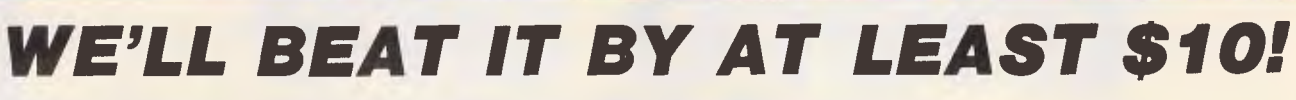

# *Service on any Software and Hardware*

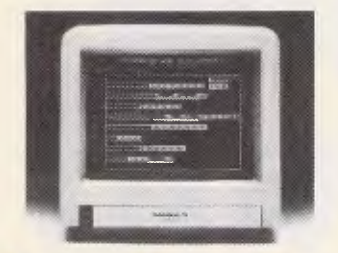

# **TOSHIBA T1100**

**Portable computer 80088 processor. 512KB memory, 720KB**   $3\frac{1}{2}$  drive.

*FOR ORDERS* **CALL (02) 212 1622 MAIL VIATEL TO: 221216220 See Viatel List On '2489 \*** 

*\$CALL* 

# **THOMPSON 36512 COLOUR MONITO**

**RGB or composite input green or amber text switch intergral speaker.** 

*\$570 inc. tax* 

# **THOMPSON 36382 ST**

**14" high res non-glare colour monitor.**  *\$670 inc. tax* 

# **OLIVETTI M24 SP**

**3036 10MHZ processor 640KB memory 20MB hard disk.**  *\$CALL* 

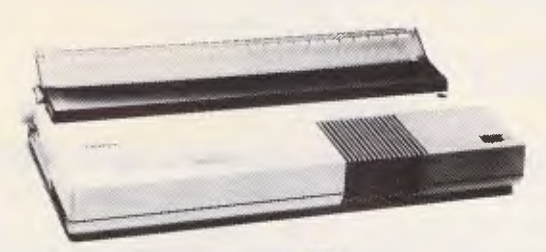

# **BROTHER M1509 15**

**180cpc NLQ serial and parallel input built in tractor.**  *\$725 Inc. tax* 

Order from us any new software or hardware item currently advertised in any popular computer publication and we'll beat the advertised price by at least \$10. (PLEASE NOTE: This offer is made subject to stock availability and does not apply to orders under \$100).

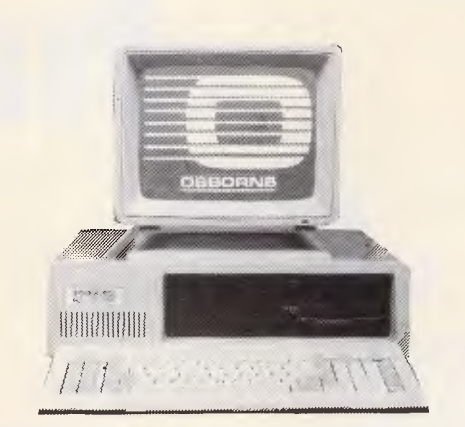

# **OSBORNE 2000 PC**

**8088cpu 640KB RAM 2 x 360KB drives. Clock, serial and centronics ports. Graphics card, licenced MS DOS. Osbornes back up and nationwide service.** 

*\$1750 inc. tax* 

# **OSBORNE AT**

**512KB 1.2 MB FDD \$3390 inc. tax** 

# **OSBORNE AT**

**512KB 1.2 MB FDD, 20 MB hard disc. 40MS.**  *\$4995 Inc. tax* 

# **Bankcard, Visa, Mastercharge and Amex credit cards welcome.**

All prices subject to **change without notice. Delivery extra.**  All products carry full warranty and support.

# **If you have an IBM PC or compatible there** are re a<br><mark>iliti</mark> **Sho have...**

# **MACE XTREE**

- **\* UNFORMAT** will restore all your subdirectories and files automatically on a hard disk
- **\* UNDELETE** gets erased files back with four keystrokes and without cross-linking
- **\* REMEDY** automatically moves files to a safe place and locks out the bad spots
- **\* RECLAIM** automatioally extracts files from unreadable disks
- **\* CONDENSE** un-fragments up to 32 mb, doubles the speed at which programs load, find and store data by placing files in one physical piece on the disk
- **\* SQUEEZE/SORT** in a single operation - speeds up the path by squeezing deleted references from directories

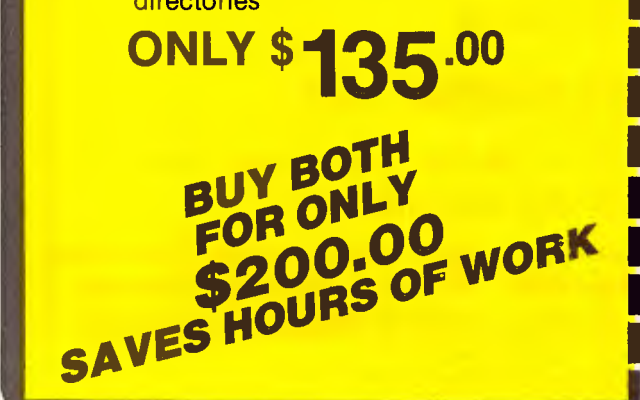

- **MOVE** files from one directory to another
- **\* COPY,** delete or rename multiple files in different directories in one operation
- **\* VIEW** contents of files
- **\* SORT** files by name, size, extension or time and date
- **\* PRINT** out all files on an entire disk organized by subdirectory
- **\* TAG** as many files as you want to work with, so that you can do any of the above with a single keystroke
- **\* SHOW ALL FILES** or groups of files in all directions in one sorted display

# **ONLY\$99.00 As and the set of the last of the Islam III** is the last of the ISO  $\sim$

To: Perfect Information (Australia) Pty. Lt<br>P.O. Box 946, Crows Nest NSW 2065<br>Phone (02) 957 6686 or (02) 92 7777 <sup>U</sup>To: **Perfect Information (Australia) Pty. Ltd.**  P.O. Box 946, Crows Nest NSW 2065<br>Phone (02) 957 6686 or (02) 92 7777

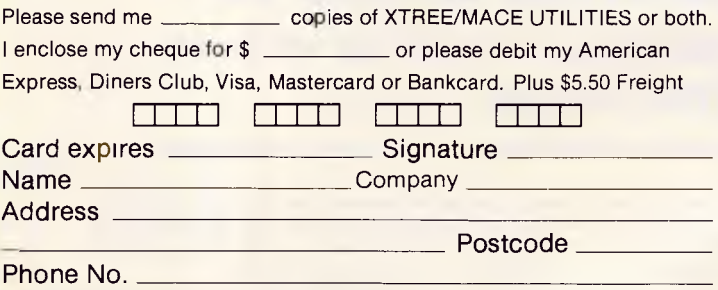

# **SCREENTEST**

into command mode and either entering commands direct from the keyboard, or running stored commands. The menudriven front end is very comprehensive, and I'll describe the package mainly in those terms. Guru's main menu is shown in Screenshot 1. Menus are 'stacked' as you invoke options in succeeding submenus; there is also plenty of screen prompting. To choose menu options, you have three choices: use the cursor keys; enter enough characters to identify an option uniquely; or use a mouse — Guru comes set up to use a mouse if you make sure that the mouse 'driver software is installed correctly.

# Building a system

There are two basic elements to Guru's expert system facilities: build a system; and consult a system. For each, there is a Guru command, or you can invoke the option through the expert system's menu. Building a system consists of enabling Guru to construct a file of the required command, data and data references. This can be done either by responding to menu prompts, or by entering the elements of the model in a text file using Guru's own Build editor, the built-in text processor K Text, or an external word processor. When the file has been created, it must be compiled (using the Compile command); this is intended to improve the speed with which Guru systems can be consulted by users through the Consult command. (The term 'model' is used here to describe a collection of data and rules about that data. Guru uses 'rule set' instead, but as it actually comprises more than just a set of rules, I find that rather confusing.)

Compilation is quite a slow process, but I didn't notice any problems with speed when consulting the small models I used. However, for those who want to build sizeable models, it is important to check on speed of execution, and also on the model size, that is possible on your computer system. Guru does not itself limit the size of model, in that there is no restriction on the number of rules and variables in a rule set, but hardware may do so.

The model constructed during the Build phase, and stored in a plain text file, has several elements. The goal of the model must be defined. This goal is usually a single variable, or a so-called 'fuzzy' variable, which is a many-valued variable having certainty factors attached to each potential value. The other essential element in the model is a set of rules, which, when evaluated, will provide a value (or values) for the goal.

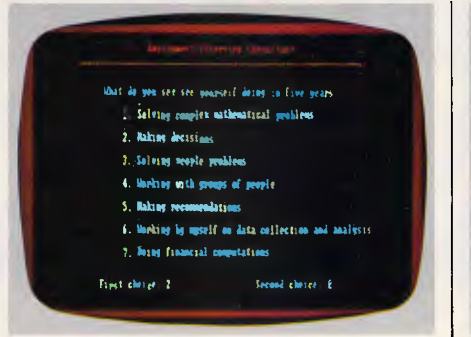

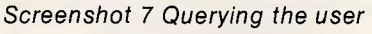

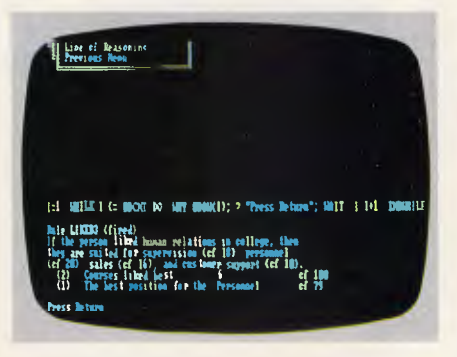

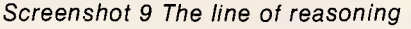

The simplest kind of model you could devise might look like this: GOAL: Intrate RULE: Rule 1 IF: Period <90 THEN: LET Intrate=12.5 RULE: Rule 2 IF: Monthpay <50 THEN: LET Period=120 Supposing that the variable Monthpay

were initially set to 42, and this very simple model were compiled and then executed in a 'consultation'. Guru would look first for a rule that contained a definition of the goal variable — in this case, Rule 1. But this rule cannot be 'fired' or activated, because at this stage, the value of Period is unknown. Guru sets as its next task, or sub-goal, the finding of a value for Period. Rule 2 provides this, and its premise, Monthpay, is known, so the rule can be fired. The premise being true (since 42 is less than 50!), this yields a value for the sub-goal of Period, and allows Guru to fire Rule 1. That premise is true too, so the model has achieved its goal of finding a value for Intrate.

# Rules and variables

Even the aforementioned simple model shows a major difference between the type of processing used in expert systems and in conventional programming. Within the set of rules, all are

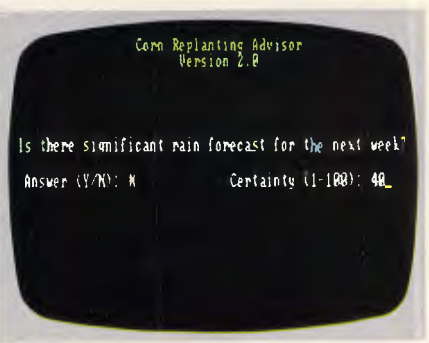

Screenshot 8 Uncertainty in Input

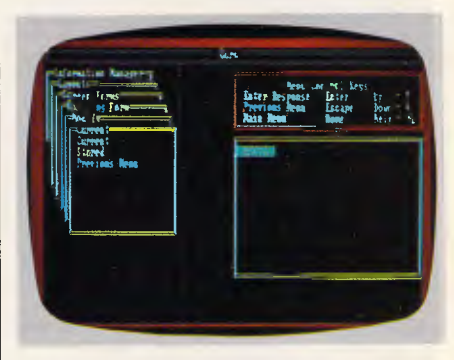

Screenshot 10 DBMS: menus & help

potentially available for processing simultaneously; we are not using a procedural approach, as in conventional programming. (Some regular readers may already be reminded of the approach central to constructing procedures using Intuitive Solution.) The order in which rules are evaluated to see whether they can be fired, the number of times they are evaluated (and fired), and other attributes, depend both on strategy and tactics. In Guru, the strategy for evaluation may be determined when the model is consulted; the possible strategies are summarised in Fig 1.

Within that overall strategy, to determine how and when rules will be evaluated and fired, Guru uses an approach with which Kman devotees will be familiar — that of environment variables. The particular variables involved are shown in Fig 2; initially the central variable is E.SORD. This consists of a list of codes, each indicating a criterion for judging the order of rule evaluation; the order in which these codes appear in E.SORD dictates the order of importance of the criteria. If the user does not change E.SORD (either by including an assignment within the model, or by altering E.SORD before issuing the Consult command), then rules are examined to see if they can be fired in the order in which they appear in the model. Other criteria include the cost of firing the rule (some conditions may be more costly to test than others: for

# **DISCWARE the biggest range of PC products AT THE BEST PRICES**

### **YOUR EGA SOLUTION: Cluadram QuadEGA + Board and TVM Monitor**

EGA: 640 x 350, 16/64 Colours, CGA: 640 x 200, non-glare etched screen, 0.31mm dot pitch. Quad EGA + also supports Hercules monochrome graphics.

### **Olivetti M24 Twin Disk Drives** \$3800

640KB RAM, 2 x 360KB floppy disk drives, hi-res green or amber monitor, parallel and serial ports, 6 month warranty.

**Olivetti M24 Hard Disk \$4900**  640KB RAM, 20MB internal hard disk, 360KB floppy disk drive, parallel and serial ports, hi-res green or amber monitor, 6 month warranty.

### **SUPER SPECIALS FOR THIS MONTH ONLY**

Lotus 123 rel. 2 .... \$835.00 this month only **\$Call**  Seagate 20 MB H/disk ... this month only \$949.00

**dBase III** \$1095.00 this month only \$675.00 Intel 8087.2 .... \$489.00 this month only **\$330.00** 

### **Kaypro 2000** fr **S2995**

768KB RAM fr. back lit LCD screen option 3.5" 720KB built-in floppy and RAM disk, real-time clock. 8087 option + S269.00, hard disk option Scall, bundled software.

**Olivetti M24 SP** SCall 8086 @ 10MHz, 640KB, 20 MB, limited stock.

### **IBM SOFTWARE Our**

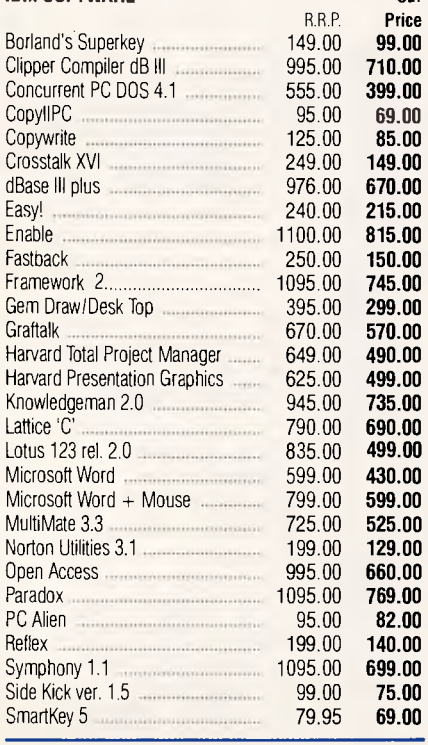

Training courses available on all products we supply at the Technology Learning Centre.

**IBM SOFTWARE** Our

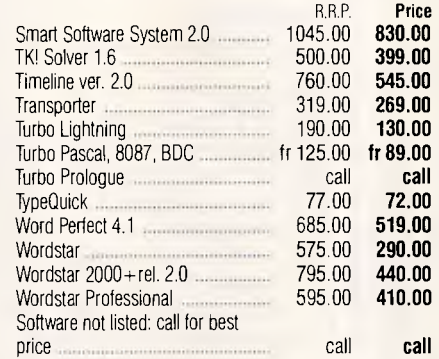

### Software from Arcom Pacific, Imagineering, SCA, Microsoft, Digital Research. Sourceware, Software Source, Intelligence, MicroPro, Ashton-Tate. Sorcim and others. All products carry full

warranty. We support what we sell. All products are latest release versions.

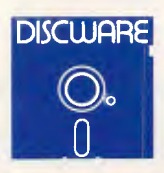

### **YOUR COMMUNICATIONS SOLUTION:**

Imagineering's **Le Modem** by  $N$ et $\bar{C}$ omm $\bar{S}$ 300 baud, 1200/75 baud, auto-dial autoanswer, '/2 card, totally internal.

**Toshiba P351 Printer <sup>1</sup>\_0 Scall** 

The finest 3-in 1 printer Tochiba made: 288 cps draft mode  $\mathbb{N}$  ps letter quality, 180 x 360 dotaxi u aphicsl 24 pin dot matrix, down becable fonts, true letter quality.

### Toshiba T1100 Scall

256KB RAM, 3.5" 720KB floppy, RGB, 512 KB option, 5<sup>1</sup>/<sub>4</sub> floppy option.

### **Canon Laser Jet Scall**

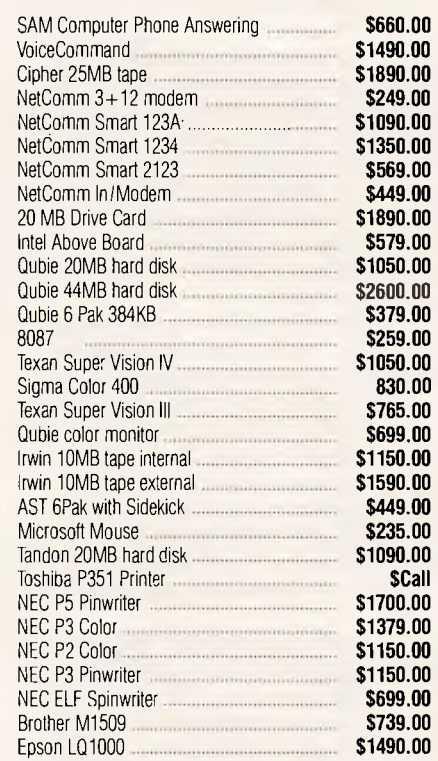

Prices correct at the time of printing, subject to change without notice. Delivery extra.

**Call for specials and sales-tax exempted prices: (02) 212-6933, Order by phone, or send cheque or money order to: DISCWARE, 5th floor, 3 Smail Street, BROADWAY NSW 2007 TLX: AA23509. For all products not listed call (02) 212-6933. Viatel \* 778 000#** 

# **DISCWARE introduces non-obsolescence THE KAYPRO PC**

**KAYPRO PC** 

 $\mathcal{R} \times \mathcal{R} = \left\{ \begin{array}{ll} \mathcal{R}_{\mathcal{R}} \times \mathcal{R}_{\mathcal{R}} \times \mathcal{R}_{\mathcal{R}} \times \mathcal{R}_{\mathcal{R}} \times \mathcal{R}_{\mathcal{R}} \times \mathcal{R}_{\mathcal{R}} \times \mathcal{R}_{\mathcal{R}} \times \mathcal{R}_{\mathcal{R}} \times \mathcal{R}_{\mathcal{R}} \times \mathcal{R}_{\mathcal{R}} \times \mathcal{R}_{\mathcal{R}} \times \mathcal{R}_{\mathcal{R}} \times \mathcal{R}_{\mathcal{R}} \times \mathcal{R}_{\mathcal{R}}$ 

### **NEXT YEAR'S TECHNOLOGY**

That's easy. Replace the existing IBM PC/XT board with an IBM PC AT-compatible board, available now; IBM 32-bit standard, available soon; or whatever the future holds.

### **MEMORY-HUNGRY SOFTWARE?**

Simply exchange the existing multifunction board (256 KB of memory, expandable to 768 KB) for any configuration of memory, I/O, and controller boards.

### **HIGH-RESOLUTION**

### **GRAPHICS?**

KAYPRO's standard multivideo board features perfect monochrome clarity plus highresolution colour (IBM CGA). But, if it's IBM EGA that you want? — simply snap in a board.

### **FURTHER SYSTEM EXPANSION?**

But of course! The KAYPRO PC is ready for anything. With six available slots, add what you need networking, modems, more memory — the sky's the limit.

### **MONITOR**

A large range of monochrome and colour monitors available.

# Buy a KAYPRO daisy wheel printer with your

**FREE HANDS-ON TRAINING: \$220** 

KAYPRO PC for S749.00 extra and Discware will enroll you, at no charge to you, in a full 8 hours' professional training course.

### **PLENTY OF STANDARD FEATURES?**

### **POWER SUPPLY:**

**VALUE!** 

A generous 132 watts of power for even the most demanding hard drive.

**FLOPPY DISK DRIVES:** 

Dual IBM-compatible floppy disk drives standard or slide in the drive of your choice.

**HARD DRIVE EXPANSION:**  Space provided for easy additions of internal hard drives.

# **BUNDLED SOFTWARE: BUNDLED SOFTWARE:**

A full selection of business software for today and tomorrow.

### **KEYBOARD:**

Detachable, IBM PC AT-style keyboard with security keylock.

**Kaypro's new "Snap-In" technology lets you exchange or update all vital system components in seconds.** 

Computer technology changes with lightning speed. In the time it takes to read this, there will be dozens of new products on the market that make their predecessors obsolete. With that in mind, we'd like to give you a bit of good news. The fully IBM PC/XT compatible KAYPRO PC has been designed to eliminate computer obsolescence. That means it's a snap to update all vital system components — right down to the system's microprocessor.

And, if it's topnotch features you want, look no further. The KAYPRO PC delivers: IBM PC AT-style keyboard, two disk drives, built-in colour capability, and a 256 KB RAM (expandable to 768). The culmination of Kaypro's 33 years of electronics engineering innovation, the American-made KAYPRO PC just may be the last computer you'll ever need.

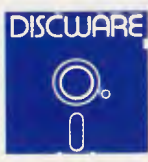

**Call for specials and sales-tax exempted prices: (021 212-6933, Order by phone, or send cheque or money order to: DISCWARE, 5th floor, 3 Smail Street, BROADWAY NSW 2007 TLX: AA23509. For all products not listed call (02) 212-6933. Viatel \* 778 000#** 

# **IBM PC/XT COMPATIBLE**

*(PROP* **I** *71/A Ur)* 

*Free trip to Surfers Paradise staying at the new Jupiters Casino* 

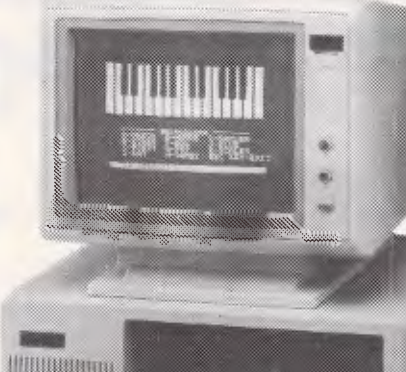

*For full details contact E.M.E. Winner will be announced in the September edition of APC* 

P.TX LTD

### *DEALER ENQUIRIES WELCOME*

 $-$  20 MBYTE & CONTROLLER  $\ldots \ldots$  \$1099

**HARD DISKS** 

**MONITORS** 

### **IBM SOFTWARE**

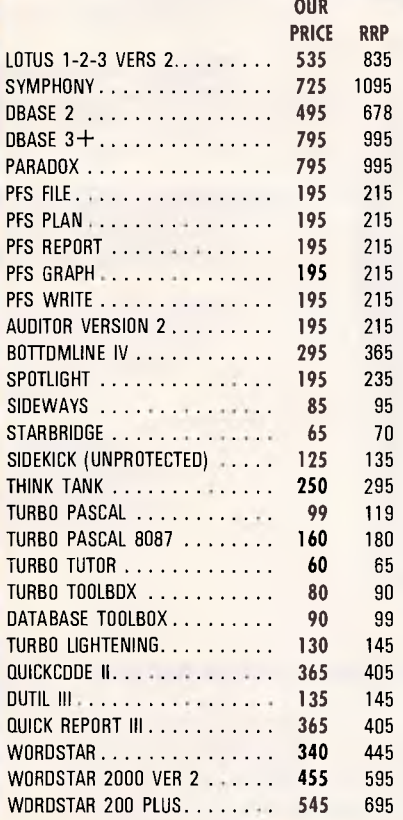

### 512K ROM EXPAND TO 1MEG \* 1 x 1.2 MBYTE FLOPPY DISK \* 1 x 20 MBYTE HARD DISK PARALLEL/SERIAL CARD \* VDU CONTROLLER CARD \* AT STYLE KEYBOARD **EXTERN MICRO ELECTRONICS** (Sales) - TVM ECA WITH CARD **\$1850**  $COMPOSITE$  HI-RES GR OR AM  $\ldots$  \$199  $-$  TTL & COMPDSITE.  $\ldots$   $\ldots$   $\ldots$  \$299 DTX COLOUR 14" . . . . . . . . . . . . . . . \$499 INTRA 14" COLOR HI-RES. . . . . . . . . . \$690 **PHOENIX II 14" COLOUR .......... \$690** PHOENIX IV 14" COLOR ........... \$790 — EIZO SUPERVISION IV COMPACT WITH<br>CARD - CARD - CARD - CARD - S1590 CARD \$1590 **PR-02 PROFOUND STANDARD**  \* 256K RAM \* 8 SLOT MOTHERBOARD \* VIDEO BOARD \* PARALLEL PRINTER PORT \* SERIAL PORT RS-232 \* REAL TIME CLOCK/CAL. \* JOYSTICK PORT \* 2 x 360K FLOPPY DRIVES ALLOW S150 EXTRA FOR 640K **PR-AT PROFOUND AT**  *All Systems backed by:*  **COMPREHENSIVE WARRANTY · TECHNICAL SUPPORT · FRIENDLY SERVICE PRINTERS**  BROTHER HR-5. . . . . . . . . . . BROTHER M-1109 80 COL . . . . . . . . \$399 BROTHER M-1509 132 COL ........ \$799  $TWINWRITER 5 DUAL-HEAD ... ... $1850$  $-$  STAR SG 15 132 COL  $\ldots \ldots \ldots$  \$799  $-$  NAKAJIMA AP-650 D/WHEEL  $\ldots \ldots$  \$650  $-$  OLYMPIA 165 CPS  $... \dots ...$ \$550 **OTHER**  BARCODE READER . . . . . . . . . . . . . . . \$590 MICROSOFT MOUSE.............. \$285 Z-NIX MOUSE..................\$160 INTERLINK 12/75 MODEMS. . . . . . . . . \$299 IBM COMPATIBLE JOYSTICK ....... \$50  $-$  10 BLANK diskettes DSDD  $\ldots \ldots$  \$35 DISK STORAGE BDX. . . . . . . . . . . . . . \$25 — PRINTER CABLE ................\$35<br>— ALL THE LATEST AT ACCESSDRIES FROM OVERSEAS

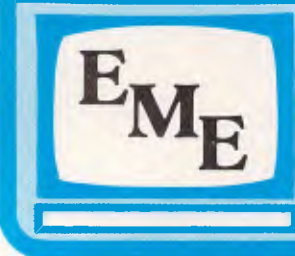

MELBOURNE SYDNEY SYDNEY<br>192-94 Bank Street Street Street Street Street Street Street Street Street Street Street Street Street Street South Melbourne Vic 3205<br>Ph: (03) 699 3088 Ph: (03) 699 3088 Surry Hills NSW 2010<br>Fax No: 690 9562 Ph: (02) 699 3088

Gnd Floor, Fortune House<br>88 Foveaux Street Ph: (02) 699 3088 Fax No: (02) 21 2245

# **SCREENTEST**

example, if the condition involves an expensive laboratory test).

There are other differences, of course, from the approach taken in conventional programming. In the aforementioned example model, all the variables used had values which were known with certainty, but a major strength of expert systems such as Guru is their ability to handle uncertainty. Variables may be unknown, or may be known with varying degrees of certainty; they may have

have alternative values (to a maximum of 255), each with its own certainty factor. Certainty factors may vary in value between 0 and 100, and may loosely be thought of as percentages — 'I am 90 per cent certain that it will rain today.' These factors are, however, independent of one another: the certainty factors of possible values for a 'fuzzy' variable need not sum to 100 — they may total less or more than 100.

single values, or be 'fuzzy' — that is, may  $\,|\,$  example. Suppose you wanted to build a To make this clearer, let's take another

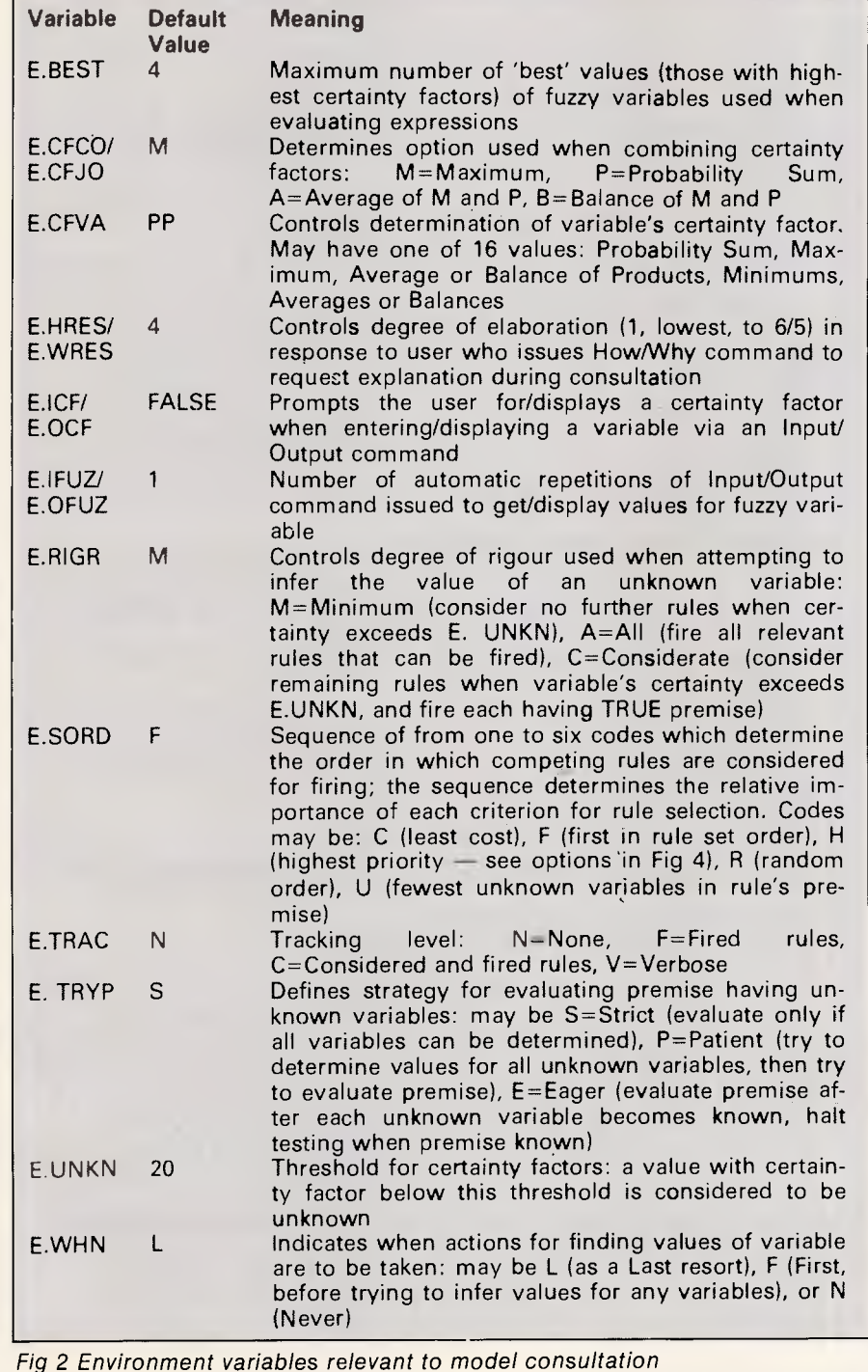

system to help people choose an appropriate career. For any one person consulting the model, several of the careers you have included may be appropriate, with varying degrees of apposition. In Guru, the extent to which a career is appropriate would be called the 'certainty factor'. For instance, to someone who likes working with figures and who did well in maths courses at college, but who does not like working with people, a job in data processing might be appropriate, but perhaps less so than a job as an actuary. These judgements would be reflected in the certainty factor assigned to the two possible values — 'actuary' and 'dp staff' for the goal of 'best job'.

Fig 3 shows part of an example of such a model, with the goal and two rules defined; this example is one of several included with the Guru software. The assignments to the variable 'best job' show the use of certainty factors in action. The operator  $+=$  is used to indicate cumulative assignment to a variable: it enables Guru to accumulate certainty factors using an appropriate form of algebra. This form may be preset by the user with another environment variable; the form used allows for a range of degrees of rigour in the accumulation of certainty factors.

The general approach of accumulating certainty factors is intended to work much as human experts do. When making judgements, people tend to take a variety of items of evidence and consider them together, to build up their certainty as to which is the best solution. The level of certainty at which Guru regards a variable, previously unknown, as having become known (with a certainty factor) is controlled by the environment variable E.UNKN. The working of the model after the goal variable becomes known with minimum certainty is dictated by another environment variable, E.RIGR. (In the example shown in part in Fig 3, E.RIGR has been set to All, to ensure that all possible job criteria were evaluated before the model reached a conclusion.)

Fig 3 also shows some of the options allowed when specifying a rule. The full set of rule options is shown in Fig 4, together with the possible elements of the premise and conclusions of a rule.

In addition to a goal and the set of rules needed to reach it, together with the variables upon which the rule operates, a model may also contain other elements. These include an initialisation section, and a set of statements to be obeyed when the goal is reached. An instance of the latter (another part of the example used in Fig 3) is shown in Screenshot 2,

and gives rise to the display shown in Screenshot 3. This is typical of the use to which the completion section is normally put — that is, to show the user the result of the consultation, but you may also carry out any of Guru's other capabilities, as any Guru command (or command set) may be included here.

# User image

When you have grasped the method of approach, Guru is quite a nice system to use: the menu-driven approach is remarkably helpful for those in the early stages of using such systems. And especially for existing Kman users, or those used to other command-driven database management systems such as the dBase family, the ability to use the whole range of Kman 2 facilities is a great help. For example, Kman 2 has some excellent screen-painting features, which takes care of the need to design a good user interface for the expert system user. Likewise, the ability to use the whole range of Kman data management features to add, edit and report on large quantities of data should be of great benefit to the expert system builder. (It is worth adding that certainty factors can only be applied to working (memory) variables. To store such variables in a database, you must store each value and certainty factor explicitly, perhaps in a pair of arrays for a fuzzy variable.) The ability to use graphics to display results or illustrate questions is also helpful.

That's the good news. The bad is twofold. Firstly, the demonstration booklet which comes with the software does not correctly match the sample programs shown on the disk. Initially, the demo does not behave in the way the booklet says it should, and the booklet includes listings of two of the examples but not of the other two  $-$  the most important of which is not even mentioned. These may seem like minor quibbles, were it not that this is likely to be most users' first encounter with the documentation.

The lack of confidence thus engendered is fully justified by the manuals themselves. These are in three sections: a manual for Menu users, another for Command users, and a twopart Reference Manual for the whole system. The manuals appear to be comprehensive — as far as I can tell, given that they are every bit as impenetrable as those for Kman (both versions). It took me about six readings of the 'expert systems' sections in each of the three manuals to get any clue about what was going on, and give me enough knowledge to get started. Some use of the system then made it possible for me to go back and re-read the

# **SCREENTEST**

manuals, and after that I began to be comfortable with the package. But I am already familiar with Kman and its approach. I strongly suspect that novice users, especially those without much understanding of expert systems terminology, would gag on the first section and give up.

# Conclusion

The inadequacy  $-$  or rather, the inappropriateness — of Guru's documentation is a great pity, because the expert system facilities are powerful and

A rule has the basic form:

### Rulename: IF conditions THEN conclusions

In addition, several options may be sepcified for a rule; any options not set take global default values, which may be altered by the system designer or the user

### **Rule premise conditions**

Any logical expression, which may include: \* Variables

- working (memory) variables
- field variables (from database table)
- cell variables (from spreadsheet)
- utility variables (for example, results of statistical commands)
- environment variables
- \* Functions (numeric, string, logical)
- \* Operators
- numeric  $(+,-,*,/*,*,\%)$
- string (concatenate)
- relational (equal, not equal,  $\langle, \cdot, \cdot \rangle =$ , within)
- Boolean (and, or, not, exclusive-or)
- \* Wildcard and pattern class matching

### **Rule conclusion (actions taken when ruse premise is TRUE)**

Any Guru command or set of commands, including: Assignment of one or more variables Requesting input from user Displaying results to the user Consulting other rule sets Guru stored procedures DBMS commands including query processing Spreadsheet processing Generating and displaying business graphics Displaying or printing pre-prepared forms, reports and word-processed text Communicating with another computer Executing DOS commands and other programs

### **Rule options**

Priority: May take values 1 (lowest) — 100. Used as one component in deciding which rule to evaluate

Cost: Relative indication or rule's cost, taking values 1 (lowest) -- 100. Ready: Sequence of commands executed before rule's premise is tested

Needs: List of variables whose values must be known before rule is considered for evaluation. Only needed if premise includes indirect references to variables (for example, macro returning a

value needed to test the premise) Changes: List of variables changed by rule's operation. Only needed if indirect references involved

Try: Indicates testing strategy: Strict, Patient or Eager Comment: Comment seen by system developer during Build Reason: Comment seen by user running Consult

Fig 4 Elements of a rule

are provided with thought and care; with good documentation, they could be used to good effect by people who are prepared to take time to understand the product and its potential applications. As it is, I suspect that the package will be great for people who would otherwise be writing programs or developing extensive database management systems, but much less interesting to ordinary users.

Guru costs \$4278 and is supplied by Database Network, Suite 3, 83 Glen Eira Road, Elsternwick, Vic 3183. Tel: (03) 523 8222.

**Telecom Austpac® is the reliable, , cost-emuent way to go.** 

It makes good business sense to distribute the power and information of your head office computer to branch offices or other points around Australia.

The benefits of having your own online, interactive network are wide-ranging. The only questions are: "How to do it?" and "How much?"

### Your answer is Telecom Austpac.

Austpac is a separate Telecom network specially designed to switch your data communications anywhere in Australiajust as your telephone service switches telephone calls.

Telecom Austpac sends and receives information in 'packets' rather than as a stream.

Austpac is reliable. The contents of each data 'packet' are electronically checked several times during transmission.

Austpac is cost-efficient. You pay the same low call charges, regardless of distance within Australia.

Austpac is fully compatible. Different speeds and protocols are all the same to Austpac. The PC can 'talk' with the big business mainframe.

You can dial through the telephone network, or send your own data 'packets' with a direct X25 connection.

### Go on line with Telecom Austpac.

For complete details, contact a Telecom Consultant on:

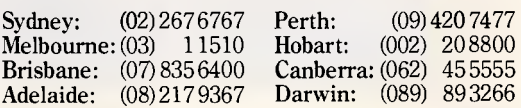

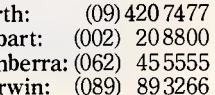

### Telecom Austpac-

packet switched data transmission service. 'Austpac is a registered trademark of the AustralianTelecommunications Commission trading as Telecom Australia.

**Telecom Australia**  Better for Business

• SP TAN 767

# The Ata: **Voted personal**

**Every year, the cream of the computer world gathers for the biggest computer show in Europe to hear who has won the award for Best Personal Computer of the Year.** 

**Guess who swept them all away and came up with the votes in 1985?** 

**That's right, Atari, with their extraordinary** 

**520ST personal computer.** 

**Not only that, it went on to be voted Best Value Computer of the Year by InfoWorld in America.** 

**No equivalent personal computer packs as much performance for the price.** 

**What do you get?** 

**An MC 68000 processor with 512K of RAM** 

# **pi 520ST. omputer of 1985.**

**Jarland Stewart & Roache AT4219** 

**with 512 colours for superb graphic applications. The system's software is GEM" which means you can have overlapping windows, drop down menus and icons, plus the use of a mouse controller. Not to mention the choice of either mono or colour monitors.** 

**DIUNDO** 

**That's bad news for Apple, IBM and Commodore.** 

**KATARI** 

**520ST** 

**But good news for you. If we're talking your kind of language, simply contact the Australian distributors, Mobex Pty. Ltd. for your nearest Atari dealer on**   $(02)$  406 6277,  $(03)$  329 5477, **(07) 358 5366, (08) 212 7455,** 

**(09) 328 3355.** DISTRIBUTED AND WARRANTED IN AUSTRALIA BY MOBEX PTY LTD.

# **The Atari 520ST. More power. Less price.**

If you've ever wondered whether there was a better way to get work done, have we got good news for you.

The new Atari 520ST was voted Personal Computer of 1985 by a panel of journalists from the USA, Great Britain, Italy, Netherlands, France, Spain and Germany.

And, voted Best Computer Value of 1985 by the prestigious Info World magazine.

Its high speed performance, high resolution graphics and the ability to easily expand, means that it can handle budgeting, accounts, company sales forecasts, plus educational games programmes.

# **Bad news for Apple, IBM and Commodore.**

At \$1695 the Atari 520ST is bad news for our competitors. But good news for you.

The 520ST is equipped with SF354 Disc Drive (360K), SC124 High Res Monitor (Mono), Neochrome Graphics/drawing program and is mouse controlled.

The 520ST can perform the following functions: Word Processing, ST Basic, ST Logo, GEM operating system in Rom.

The 520ST is also available with a colour monitor for an extra \$500.

Just look at the following comparison table no equivalent personal computer packs as much performance for the price.

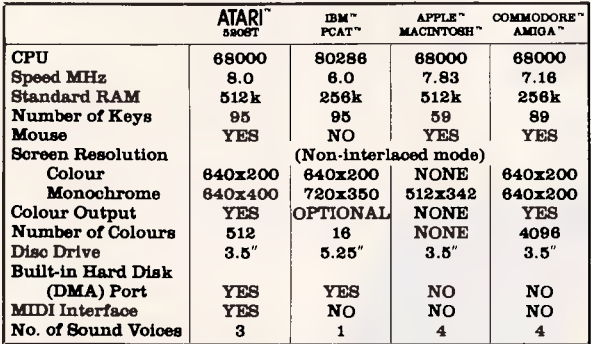

### **Don't take our word for it.**

Listen to what computer specialists say about the Atari 520ST. Creative Computer October 1985

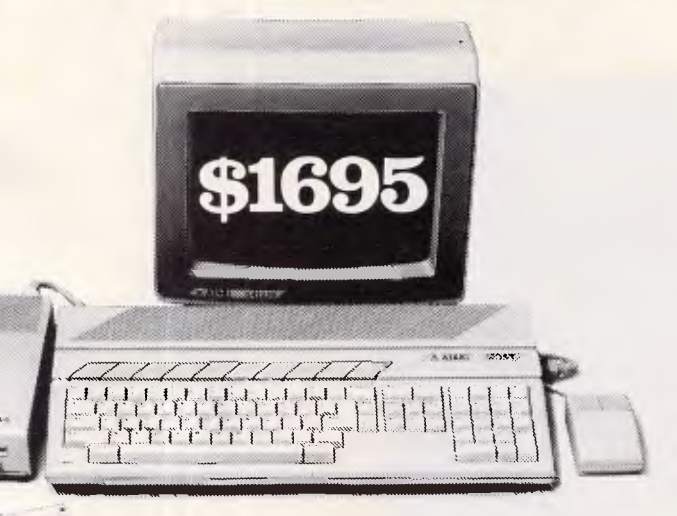

"Without question, the most advanced, most powerful microcomputer your money can buy.." Info World John Dvorak "I recently got to play with an Atari 520ST and found it to be a super little machine for the money. "

Australian Computing June 1986 Neville Angrove "... the 520ST is a leading contender for the top position in the market, since it meets just about all the requirements of business!'

# **More good news.**

The Atari 520ST offers More Power for less price and large number of peripherals and accessories. There's a huge software library, which utilises GEM and includes overlapping windows, drop down menus and icons, through the mouse controller.

There's printers and an ability to connect to musical keyboards via MIDI.

# **Seeing is believing.**

Get the good news for yourself by contacting your nearest Atari Dealer now.

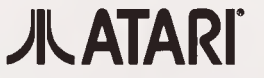

warranted and distributed by Mobex Pty. Ltd. Sydney (02) 406 6277 Melbourne (03) 329 5477. Brisbane (07) 358 5366. Adelaide (08) 212 7455. Perth (09) 328 3355.

Calcutronics Pty. Limited, 797 Glenferrie Road, Hawthorn, VIC. 3122. Phone: (03) 818 6631. Alliance Computer Centre, 11 Cracknell Road, Annerley, QLD. 4103. Phone: (07) 8921152. The Logical Approach, Shop 5, Nettlefold Street Plaza, Belconnen, A.C.T. 2617. Phone: (062) 516349. Computer 1, 202 Alison Road, Randwick, N.S.W. 2031. Phone: (02) 399 8865. The Computer Centre, Shop 7G, Gays Arcade, Adelaide, S.A. 5000. Phone: (08) 223 6899. Microbase Computers Pty. Limited, 422 Newcastle Street, West Perth, W.A. 6005. Phone: (09) 328 9544.

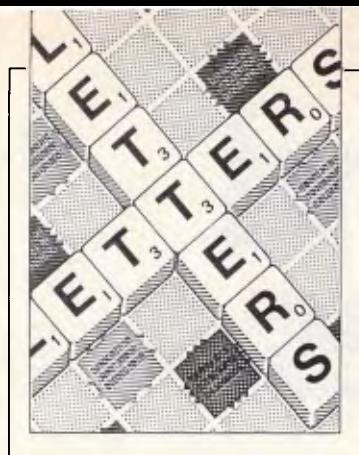

# **LETTERS**

*This is the chance to air your views — mail to 'Letters, Australian Personal Computer, 2nd floor, 215 Clarence Street, Sydney 2000. Please be as brief as possible and add not for publication' if your letter is to be kept private.* 

# **Compatibility**

I read with interest your recently released 'Benchtest Special'.

As the owner of an NEC APC III since April 1985 I noted your observation in respect to the SLE Board which I fitted and, as you say, was not cheap. I needed to add some (otherwise not available to me) software and more specifically Microsoft Mouse Paint because of the wide flexibility this excellent program provides in creative artwork in conjunction with word processing.

To my consternation I found out after some hours that Microsoft Paint is in the same category as the software Decathlon to which you allude. It will not run on the not so compatible APC III. Only the graciousness of the supplier insisting that he take back the software avoided a pointless loss.

The APC III has been promoted as a high grade compatible ever since the time I purchased it. The wait for the expensive SLE Board was long — February 1986.

It is indeed a great pity that NEC, which has produced a superb piece of hardware, does not follow through and do the job properly. Perhaps we'll be offered a Mark II SLE Board when NEC realises the unhappiness otherwise devoted users of NEC equipment feel when they seek perhaps less glamourous but very essential software and discover the claim of compatibility has become somewhat misleading. *S Blair* 

# **Trespassers barred**

I refer to the article entitled 'Trespassers Will Be Prosecuted', in the May 1986 issue of *Australian Personal Computer.* 

Within that article is a statement attributed to Mr John Brothers, Netmap's Director of Marketing. Mr Brothers notes that "The news that hackers have doctored records of driving offences at a UK motor registry doesn't surprise Netmap. 'Wait till it's the TAB,' says Brothers, who also notes the ability of the malevolent hacker to put 'computer viruses', or miniprograms, into a network so the whole program corrupts and goes into an endless loop.

I find the above comment quite offensive. The TAB of New South Wales has continually applied a proper focus on its internal control. This focus ensures that the level of public confidence currently enjoyed has not been marred by any fraudulent or malicious incident. As the Netmap company is not in a position to be aware of the security measures currently in force, and the various cross checks, it is difficult to understand how such a generalised statement could be made. *G Corkill General Manager Totalizator Agency Board of NSW* 

**Infinity, again**  Regarding the question of

infinity and the sum of the series  $0 - 1 + 2 - 3 + 4 - \dots$ , or if you wish, 2-1+4-3+6-5+.... As noted by B Sunderland (Letters *APC* April 1986), the second series is merely a re-ordering of the first. This re-ordering is not necessary to notice the strange nature of the above summation.

Taking the '0' as the first term of this sum, the'-1' as the second and so on, the total sum after including n terms is  $[n/2]$ (-1)<sup>n-1</sup> where  $[n/2]$ =integer part of  $(n/2)$ ; for example, [1.54]=integer part of

 $1.54=1.0$ .

We can now see that the more terms included in the sum (ie, the larger n) the more violently the sum swings between ever larger positive and negative values due to the  $(-1)^{n+1}$  term.

This is not uncommon in the study of the sums of an infinite number of terms. It means that the sum does not 'converge' to a sensible result for an ever larger number of terms n. As a consequence, the idea of a total for an infinite number of terms in this sum is meaningless. This is the error B Sunderland and others have made.

Another point raised in the above mentioned letter is the nature of infinity. The author is correct in stating that "infinity cannot be treated as though it were a number". However, this does not mean that we can never sense a difference between infinities. The point to realise is that there are an infinite number of infinities. Also different types of infinity. For example, the infinity that results from the sum  $1+1+1+1+...$ , is very different from that which

results from 101+1+1+1+.....

There is in fact a situation where physical sense can be made of the difference between two infinities (of the same type). In the study of modern quantum physics a mathematical procedure called 'renormalization' actually calculates physically meaningful, and experimentally verified, quantities by subtracting one infinity from another. *K Hinton* 

# **Faulty mathematics**

An advertiser in the May 1986 edition of your magazine (let's call it Company X) proclaims proudly its unselfishness in seeking to make only 15% profit on the sale of its goods, while at the same time admonishing the competition for making between 25-60%: "We know you won't find a better price in Australia."

It so happens that I am in the market for a Brother Twinwriter 5 printer, and am interested in getting the best possible price as the RRP is in the vicinity of \$1990. So the aforementioned advertisement caught my eye.

Company X advertises the Twinwriter at \$1899. By using its own figures (ie, 15% profit), the wholesale price of this printer must be \$1651. Imagine my surprise on turning to page 74 of this very same issue to find that a Sydney company, Archive Computer Services, is selling the same printer for \$1650! These generous fellows are losing a dollar on every printer they sell.

# e<br>EC<br>CC **Peace of mind in three sizes.**

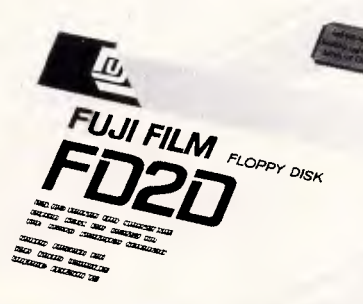

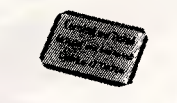

Now Fuji brings you

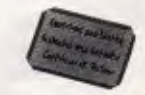

*aasr,* 

 $f_{\text{max}}$  ,  $f_{\text{max}}$ aft. as a company of the company of the company of the company of the company of the company of the company of

aar

excellence in floppy disks. There's nothing more frustrating than having a disk go down when it is filled with valuable data. That was our understanding

when we first started designing our floppy disks.

We decided to do it right!

The result is a range of products that is so reliable, it carries a lifetime warranty.

The excellence that is relied upon with our photographic products is now available in our range of highest quality disks. Ask for them by name.

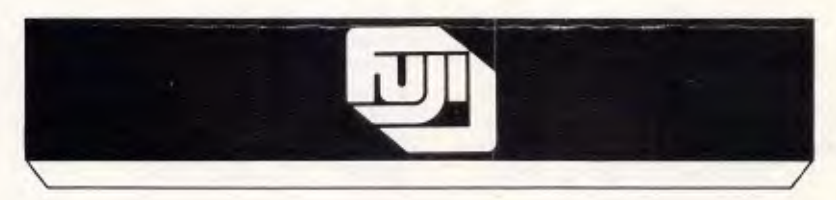

### **SELECTED SUPPLIERS**

N.S.W. SYDNEY: Contact Computer Supplies A19490e - A B Office Electronics 9497195 - C AE Electronics Search and Distributions Designed The Computer Search 2012 - The Computer Shop 31711 - Office World 4398077 - Pre-Pack El

**Trade Enquiries Fupmex a Division of HANIMEX (02) 938 0241** 

# **LETTERS**

This surely must be a misprint, I thought, or has Sydney stolen a march on Melbourne yet again? But no. On page 153 of the same issue a Melbourne company, Flowline Computers, has advertised a Brother Twin 5 for \$1650.

Now using Company X's own figures, and assuming that these two other "naughty" companies are making 25% profit (let's keep it conservative), this means that the real wholesale price is \$1 320. At this rate, Company X's profit is 43%. Tsk Tsk. (I could be really nasty and assume that the competition is making 60% on the Brother and point out that Company X's profit is a whopping 84%! But I wouldn't want to rub anyone's noses in it, not me).

I can, of course, and will, buy the printer from the competition. But the thing that has put my nose out of joint is that this company must think that the buying public are dills. Do they really believe that, if the headline is big enough, we won't shop around? A company that thinks so little of their customers is not worthy of my custom. Integrity, honesty and a genuine desire to provide value for money are principles that a lot of computer retailers could strive for. I doubt that Company X wil be around long enough to foster these mighty ideals. *D Kruger* 

# **Benchmark highlights**

As I was examining the Benchmark results for various personal and hobby computers, I discoverd the absence of a test which informs the potential buyer about the efficacy of the machines' screen-handling routines. I use a slightly modified BM1 which really

highlights the difference. The program is: 10 FOR K=1 TO 100 20 ?K;" "; 30 NEXT K

The timing of this loop with scrolling, divided by the time elapsed for BM1, gives an arbitrary number for the time which the processor uses for screen-handling, as compared to calculations in a program.

A couple of factors: *IBM PC* 14.0 (21 & 1.1) *Olivetti M24* 17.5 (14 8- 0.8)

The Amiga would really shine in this test, so why not give the people who produce machines with a separate I/ 0 processor the benefit? A good (and fast) display is, after all, the interface to the user.

*B Ardoe* 

# **Something completely different**

Last year Bushcat introduced the world to our Bushlitt 1 micro, featuring the acoustic local area network (earplugs provided) and VTOS, the Virtual Time Operating System which allows an unlimited number of programs to be run concurrently by the simple expediency of using the fourth dimension to run some of them in the middle of next week. We now announce the Bushlitt 2, which improves the user interface and includes the latest release of our software.

### *Expansion slots*

The system now accepts IBM-compatible expansion cards. The expansion bus is readily accessible under the rear cover — simply chisel off the rivets.

There are often too few slots to go round in most machines. For example, when one finds that the new graphics card needs a long slot, and there is just that

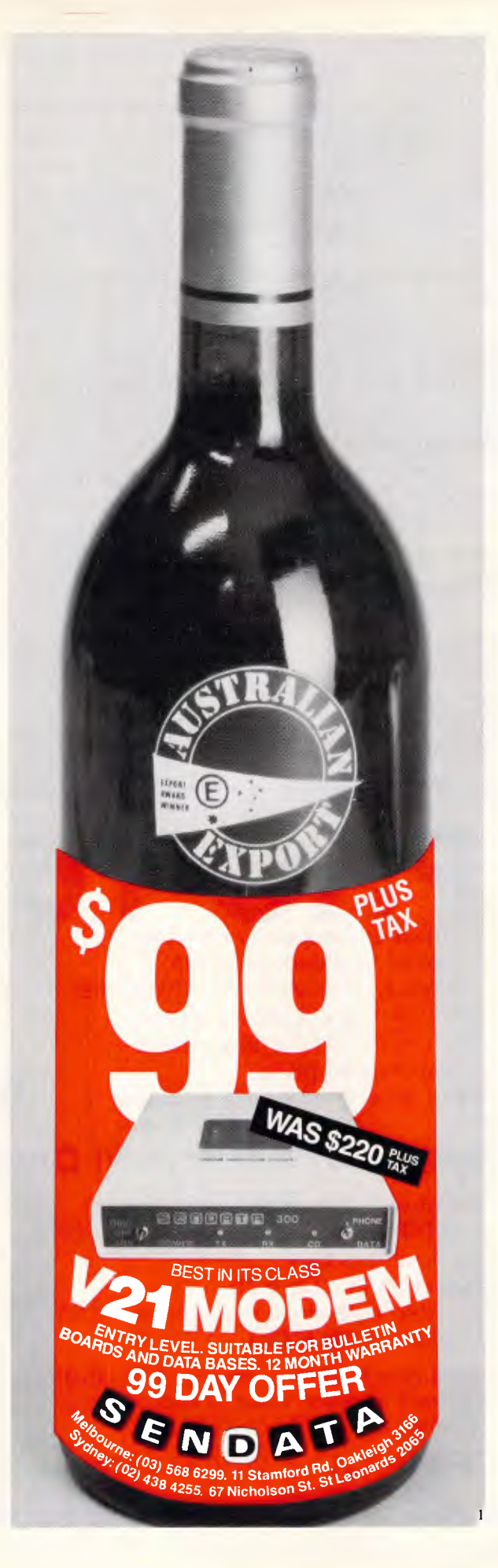

## P.C. WORKSTATION **MONEY** BACK IF NOT **SATISFIED SUPPLIED IN WHITE MELLAMINE FINISH BLACK EDGING LAOUNTED ON CASTORS WITH 4 WAY INTERNAL POWER BOARD** \$165 **OPTIONAL EXTRAS: FOLDING MOUSE FLAP (AS SHOWN) \$20**<br>**FOLDING PRINTER FLAP** \$25 **FOLDING PRINTER FLAP DEL I VERY : - GRIFTON HOLDINGS PTY.LTD. P.O. BOX 413 NTH. SYDNEY N.S.W. 2080 (02) 450 1408 PHONE: (02) 450 1430 SYDNEY MET. \$10**<br>N.S.W. \$15 *N.B.W.* **\$16 AUSTRALIA \$20 PLEASE SUPPLY PC MODEL**

# LETTERS

strange little half-slot left near the hot power supply which may be just long enough, but you'll never know because whereas it may be OK, and you can certainly get your fingers at it, you can't get your fingers and card there at the same time. Bushcat has concluded the licensing deal of the century with the ABC Mediocre Effects Department. Yes — every Bushlitt micro now has a chunky silver knob on the back which looks like a bit of yoghurt carton. If you run out of expansion slots, simply twiddle the knob and the inside immediately expands without affecting the outside dimensions. (Warning: Only ever turn the knob clockwise. Turning it anticlockwise reduces the internal dimensions and could squash any cards you may have installed. *Never*  turn it past zero: the micro

may collapse in on itself, turning into a black hole and disappearing up its own event horizon).

### *Peripherals*

We at Bushcat pride ourselves on doing things just that little bit bigger and better. Our liquid heliumcooled laser printer can turn out 10 A4 pages a minute at 10 metres. No need to fiddle around loading those cut sheets — simply line them up against the wall, push the online button and stand well back.

Each printer is supplied with a warning sticker for the door, a klaxon which sounds when something goes wrong, and an 'I Was Tattooed by a Runaway Laser Printer' badge to amaze your envious friends. *Paul Hardy, Bushcat* 

**END** 

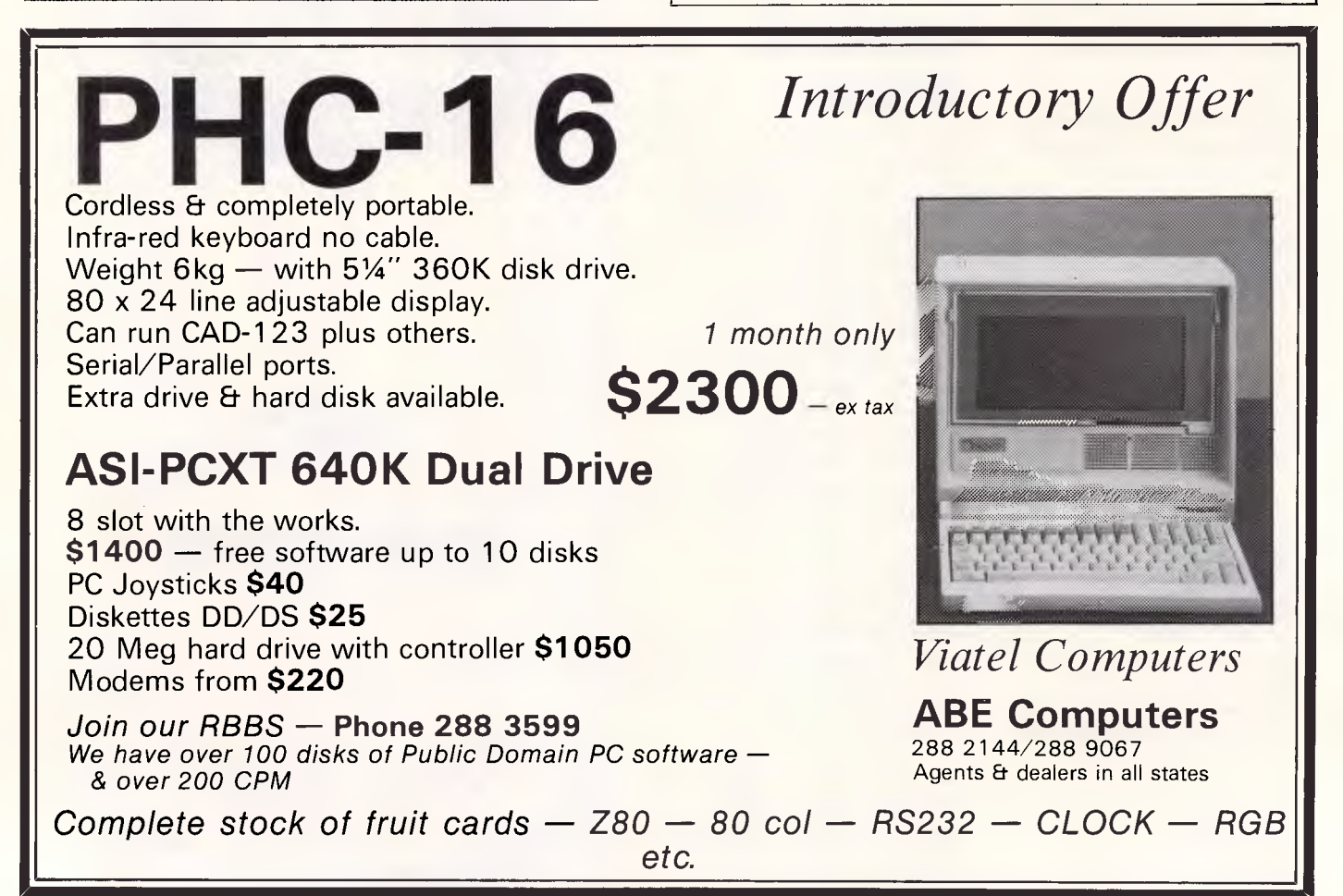

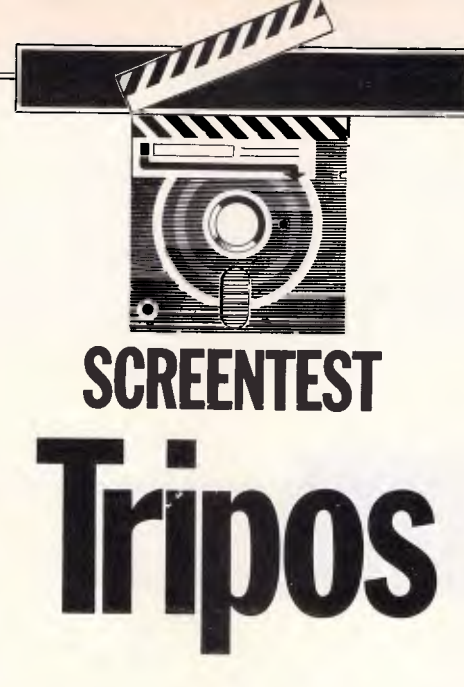

*Philip Sargent presents the history and capabilities of Tripos, Metacomco's multi-tasking operating system which drives the Commodore Amiga.* 

Most people have heard of the Tripos operating system only recently as a consequence of AmigaDos, a version of Tripos written by Metacomco and released with the Commodore Amiga. Before Metacomco became involved, the Amiga development team had written their own message-passing and storage allocation 'kernel', and approached Metacomco only when the rest of their operating system development was behind schedule.

That Amiga kernel (called the Exec) had been written by people who had clearly read a few books on operating system design, so the job had been done properly and cleanly. As Tripos is the result of research projects in operating system design, the extremely close functional similarity between the Amiga Exec and the usual Tripos kernel is not entirely an accident. AmigaDos is thus the Exec kernel and Amiga device drivers (in assembler), plus the usual Tripos task handlers and file handlers written in BCPL.

AmigaDos differs from Tripos in having a completely rewritten kernel, but as far as the user is concerned, the differences are slight: AmigaDos timeslices tasks of the same priority, whereas Tripos does not permit different tasks to have the same priority. AmigaDos has 256 priority levels and Tripos has 65536, due to the fact that the original Tripos really only understands 16-bit words (as does BCPL), whereas the Exec has been written in terms of 8-bit bytes. Some recent versions of Tripos are more byte-oriented and are less closely integrated with BCPL.

The Amiga Intuition WIMP graphical

user interface and the graphics support library reside in the same ROM in the Amiga as the Exec kernel, but are entirely independent of Tripos.

# *History*

Tripos is a single-user, multi-tasking operating system for small computers, which originated in the University of Cambridge Computing Laboratory in England as part of a program of research into portable operating systems.

The name, Tripos, is widely thought to derive from Cambridge students' final year exams, which, in turn, are named after a (probably mythical) three-legged stool. In addition, both its detractors and its critics have sometimes referred to it as a TR/vial Portable Operating System: it lacks some of the features that are found in other operating systems, but its simplicity is closely related to its portability and is considered by many to be a great virtue.

What is a multi-tasking system? Imagine every program that you work with acting like Sidekick: immediately available at any time, without terminating your current task. Secondly, imagine that any of those programs can be working away in the background: compiling, answering the telephone, walking the dog, and so on. That's a multi-tasking system.

Operating systems other than Tripos have been implemented on a larger number of machines, and on a larger number of different types of machines; but very few other operating systems are so easy to implement. A recent port from one 68000 machine to another required |

a change of *only two lines* in the assembler kernel. Tripos has been implemented for the following machines: Digital PDP-1 1, Data General Nova, IBM Series 1, Intel 8086, and a large number of 68000 and 68010 machines including the Amiga.

Tripos originated in 1976 with Martin Richards in the University of Cambridge Computer Laboratory, and was devised for single-user mini-computers of that period. With the help of a number of research students, it was demonstrably up and running by February 1979. Unix predates it, but Tripos was one of the earliest operating systems written in a high-level language to have been specifically designed with portability in mind (Unix wasn't), and the only one to have gone beyond the experimental stage. It was designed to be portable, fast and small.

Tripos is used at Cambridge University for research, and former Computer Laboratory members have taken it with them to several companies where it is currently being used for software development companies such as Metacomco.

# *Modularity & portability*

Tripos is an extremely modular system. It consists of only a 1 500-line kernel and device drivers (for keyboard, screen, serial port, and so on) written in assembler, and four utility programs written in BCPL. The assembler is, as a matter of policy, always a manufacturer's standard assembler. A BCPL compiler is

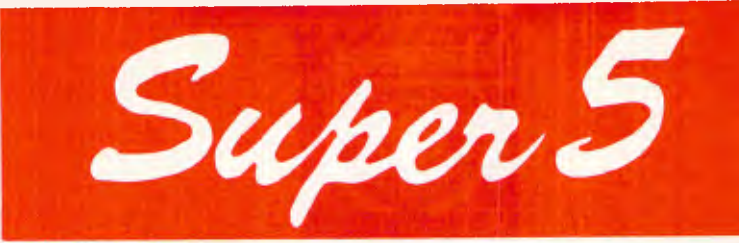

# **presents:**

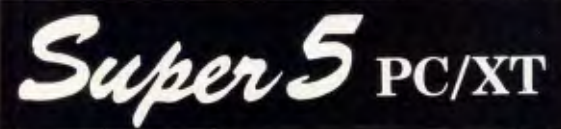

- 640K RAM
- 2 x Japanese Disk Drives
- 1 x Multifunction Card
- 1 x Serial Ports (2 optional)
- 1 x Centronic Port
- 1 x Joystick Port
- 1 x Color Graphics Card
- 2 x Composite Ports
- 1 x RGB (color) Port
- Clock/Calendar/Timer
- 135 Watt Power Supply
- MS-DOS 2.11

### TRADE ENQUIRIES ONLY PHONE **277 9514**

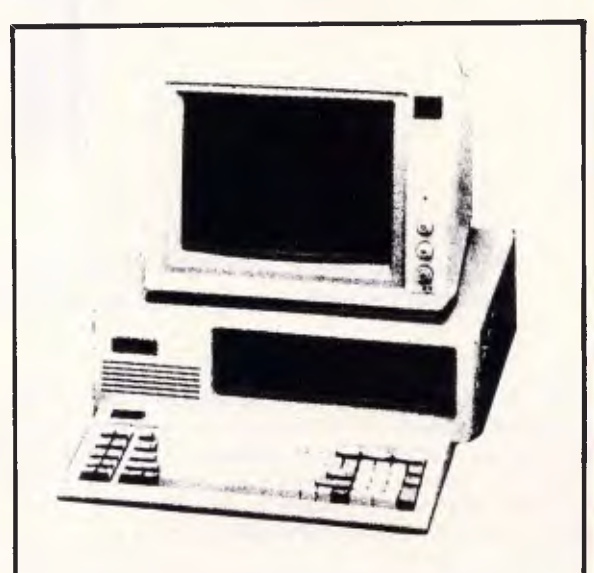

# **TOTAL \$1695** nc 12 MONTHS WARRANTY **TURBO XT 640K RAM \$1895,**

**WITH MS DOS 3.11** 

**When purchasing a Super 5 P.C. receive a Database, Wordprocessor, Software FREE** 

**Super 5 is looking for New Dealers. Please phone 277 9514** 

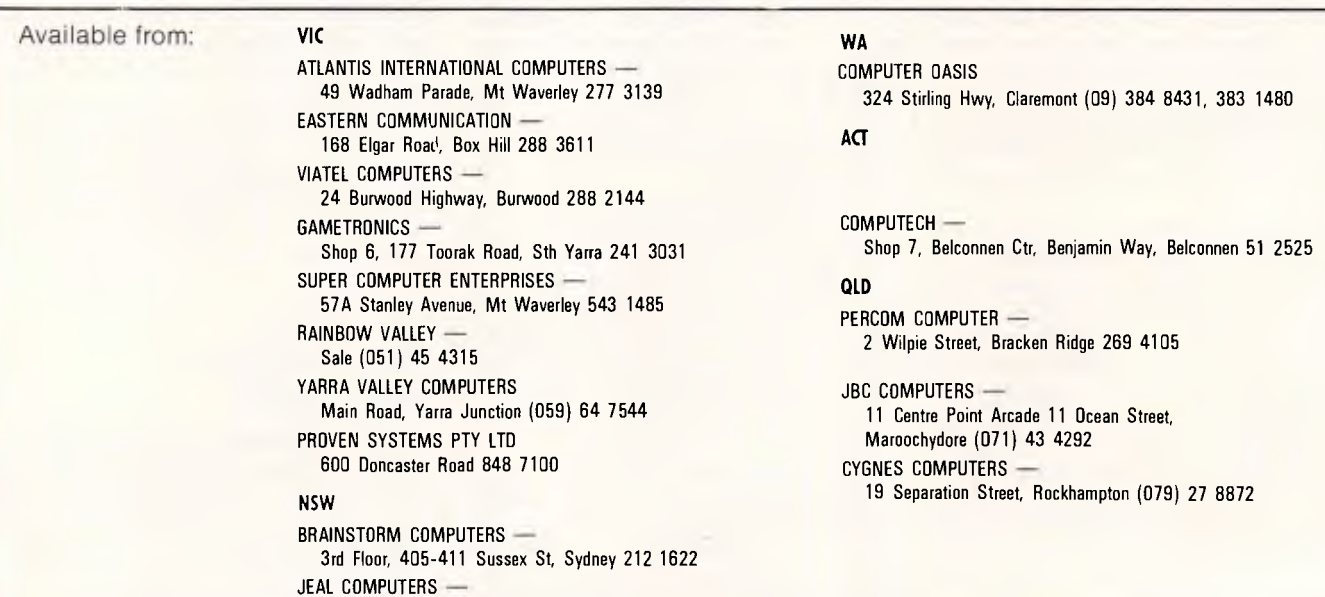

30 Barr Street, St Marys 623 6403

required; this is almost invariably also implemented in BCPL, and produces an intermediate code which requires only a simple interpreter. This is important — a portable operating system is not portable unless its base language is too.

The four cooperating utility tasks are:

- 1) a command line interpreter (cli);
- 2) an interactive debugger;
- 3) a console handler; and
- 4) a file handler

which behave as if they run concurrently. As the machine has only one processor, they are really only 'pseudo-concurrent', but the task-switching is built into the kernel and can do it in about 200 microseconds.

This concurrency must be distinguished from Digital Research's 'non pre-emptive multi-tasking' GEM-DOS (GEM on 68000 machines) where no task can be interrupted until it has finished; unlike Tripos tasks, they won't 'let go' or 'shut up'. This means that GEM-DOS operates like a task-switching system instead of a multi-tasking system: nothing happens in the background, so pauses while a word processor task is being typed in are not used for anything useful. True multitasking packages can be written to run under GEM-DOS if all the participating programs are written to use a sequence of extremely small tasks, but taskswitching would slow things down. This can be contrasted with Tripos, where the operating system handles the multitasking, and any program can be written as if it had full control of the machine.

The file handler is the task which manages the filing system, and as it is a self-contained program, a variety of filing systems (with different disk formats) can be accommodated. If more than one such handler is loaded, then these filing systems can be used simultaneously.

The modularity of Tripos has led to confusion in some published articles, where the properties of a particular filing system have been assumed to be inherent to Tripos itself. The Metacomco AmigaDos filing system, with track cacheing and forward and backward block chaining, is more sophisticated than the 'standard' Tripos disk system where blocks just point back to the file header (as well as forward to the next, of course). Recent research projects in distributed operating systems have produced FS-Tripos and FM-Tripos (File Server and Filing Machine respectively), where the file handler may not reside in the computer at all, but in another computer somewhere else, which may or may not be anywhere near the hard disk pack. Such is the flexibility of the

### basic system.

The Tripos kernel and device drivers form a basis for embedded operating systems for specific items of apparatus or process control, by adding suitable interface handlers. Such Tripos-based systems have been used for a wirewrapping machine and for a variety of dedicated network file servers. It is often argued that portable programs are good programs for reasons other than their portability, and this seems to hold for Tripos, too.

**SCREENTEST** 

# Files and file size

Whatever the filing system, Tripos implementations nearly always provide a hierarchical system with directories and sub-directories, as used by Unix, Acorn ADFS and Microsoft MS-DOS.

As it has been designed as a single-

user operating system, Tripos has no protection against intentional destruction, but there are some safeguards against accidental deletion. Files and directories can be labelled with Read, Write and Delete access, so valuable files can be set so that the access must be changed before they can be altered.

Files are assumed to be an unstructured sequence of bytes, as in Unix. There are no filemarks at the end of files; the length is written, together with the name of the creator and the date, in the file header. Fileblocks can be read by random access within each file.

As different filing systems can be mounted, the restrictions on maximum size of file or maximum size of any one disk drive, are implementation dependent. There are two limitations: the number of bits used to encode the length of a file in bytes; and the number of bits

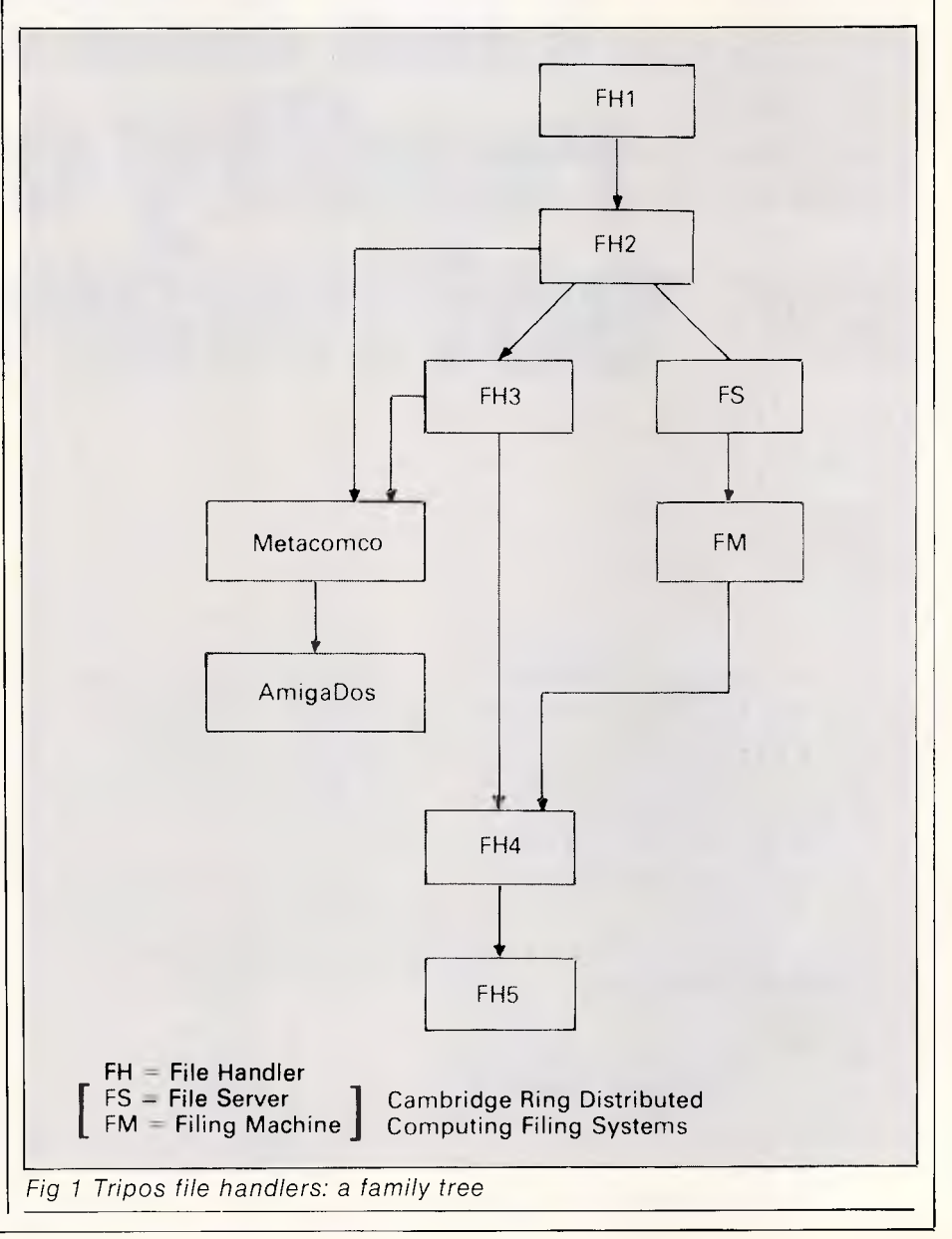

# **The hard reality of software.**

The truth of the matter is that your Macintosh is only as good as the software that goes into it.

At the Mac Centre we specialise in the Apple Macintosh, and stock a complete range of software specifically designed for your Mac.

Excel, Jazz or Business Filevision. How do you choose?

*Excel is* a very powerful integrated spreadsheet, database and graphing package, with programming features.

*Jazz* does not have a programming ability but adds word processing and communication to its integrated packages.

*Business Filevision* on the other hand, gives you a database with a unique graphic "picture" feature.

You can realise the full advantages of each system by test driving at the Mac Centre or your home.

Your Macintosh is more than the sum of its components - to get the most from your Mac, talk to the Mac Centre - the computer people who talk English, not computer jargon.

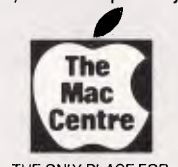

The Mac Centre: John Monty - Qualified Accountant; Jim Skewes - Programmer. Available for advice and to tailor systems to your requirements. Trisha Foley experienced bookkeeper and Macintosh demonstrator/instructor.

Other services include:

- 24-hour turnaround for service • Complete range of Macintosh
- hardware at competitive prices

• Demonstrations – workstations on display

• Classrooms for complete instruction

• Agents for PRIMA ergonomically designed computer furniture

THE ONLY PLACE FOR<br>APPLE MACINTOSH COMPUTERS

Authorised Apple Dealer. Sandridge Bay Towers, 11 Dow Street, Port Melbourne. Phone 646 4077.<br>Adivision of Western Applied Computers - Australian Apple dealer of the year.

A division of Western Applied Computers - Australian Apple dealer of the year.

# **SCREENTEST**

used to store the disk key, which is a fileblock address. If the disk key is 16 bits, then there can only be a total of 64k blocks on each drive; and if each block is 512 bytes, this translates as a maximum drive size of 32M bytes which is the same as MS-DOS. The length of the file is usually stored at 32 bits, which means that the maximum file size is 128 times the maximum drive size!

AmigaDos permits files to be split over several disks, but probably not over several drives. It all depends on how the file handler is written.

# *Simultaneous access*

Tripos locks files against simultaneous access by means of a token-passing mechanism. Locks may be shared or exclusive, so a local area network of Tripos machines with a file server is a

suitable vehicle for multi-user database or document processing applications, or developing any multi-user network application. Protection has to be built-in at the application level (OSI level seven), however, and is not provided by the operating system.

All current versions of Tripos implement locks on directories and on files, but not smaller-scale locking on blocks which is really required for safe database update applications, although the locks are perfectly adequate for shared-document access. This omission would be a disaster on any other nonmodular operating system, but with Tripos, suitable file handlers can be built to almost any specification of that type.

A family tree of Cambridge Tripos file handlers is shown in Fig 1. FS and FM are the file server and filing machine versions for use with the Cambridge Ring, and FH4 is a local disk version which inherits their extra facilities (such as filename aliases).

The latest Cambridge version, FH5, is the one with the 32Mbyte drive size limitation because a 16-bit key saves disk space (FH1, 2, 3 and 4 use a 32-bit disk key and have a drive size limitation of 4Gbytes). Metacomco's several versions of Tripos for AmigaDos and other machines derive from FH3 and FH2, and follow an entirely separate, parallel line of development.

The 'standard' Tripos filing system is called FH3 and is shown in Fig 2. The more recent FH5 (used by Tripos III and developed by Micro Concepts) uses a slot/key elaboration which makes simple directory accesses much faster. Eleven file entries (slots) fit into each key fileblock, so a simple listing of filenames could be about 10 times faster. The file

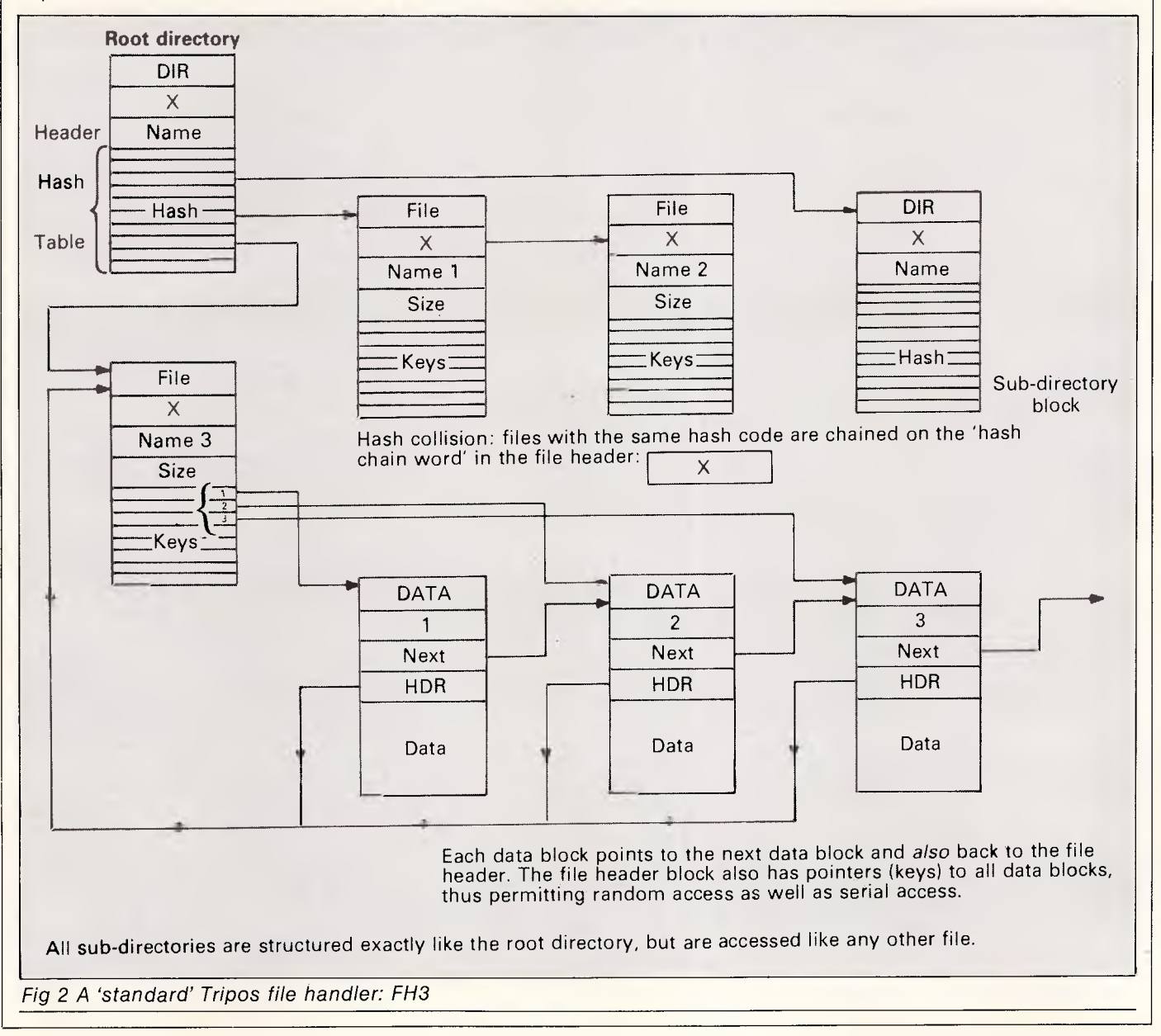

# **SCREENTEST**

research environment, there is a great deal of software available which has been designed for writing different versions of Tripos, but this is not what most people want. For 'generic Tripos'<br>on 68000 machines, there are

compilers 'available' for BCPL, Algol

on 68000 machines,

headers only need to be read if the size, time stamp or the name of the file owner is required.

# *Software*

As Tripos has been used for so long in a

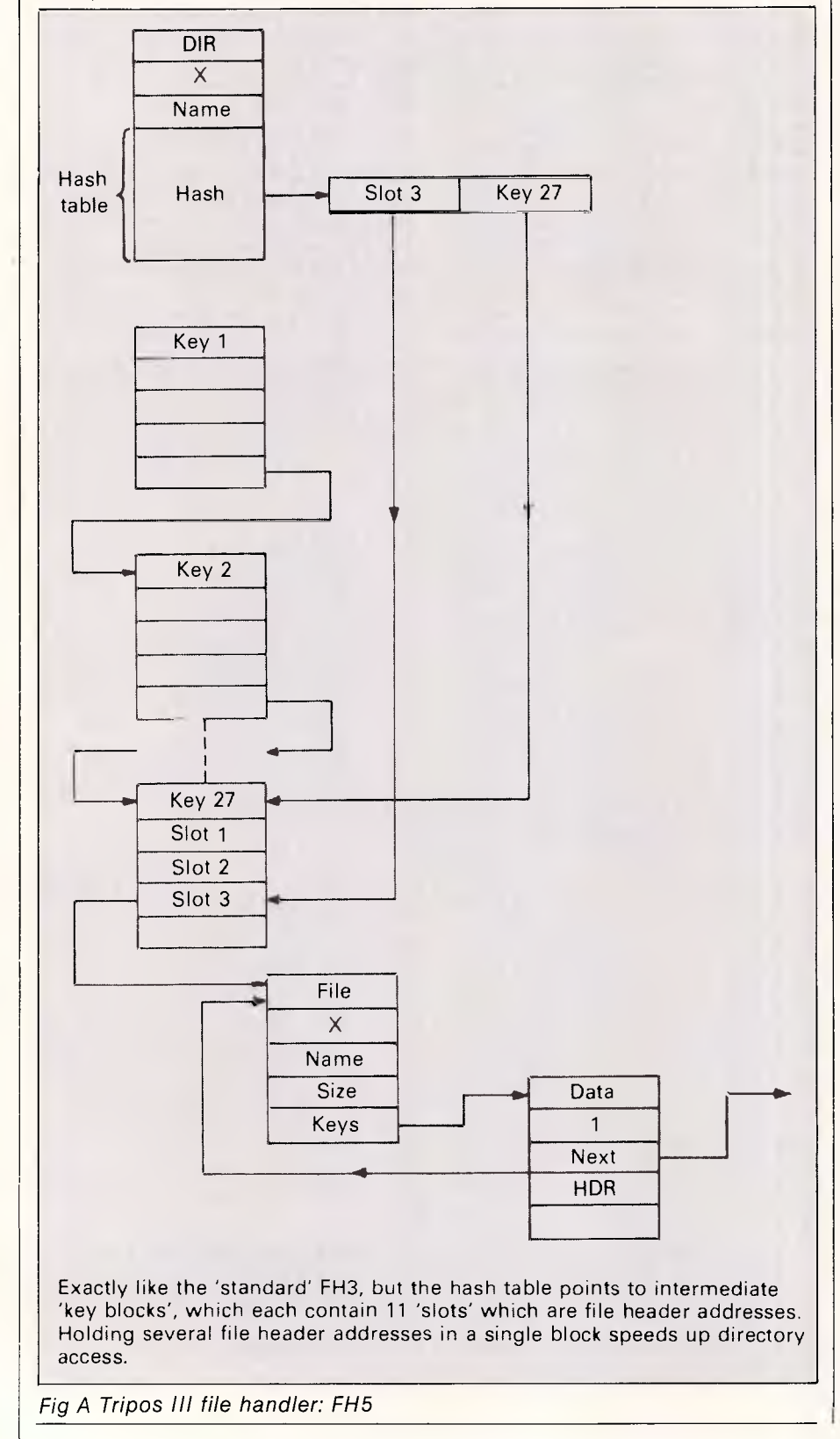

68C, C, Pascal, Fortran 77, Cambridge Lisp, Prolog (NSW) and Ponder, and also an assembler and a disassembler. (Ponder is the result of research into functional languages, and it contains a rather unusual mouse-driven spreadsheet).

'Availability' is variable. Some software is for sale by mail order from Metacomco, and some might require licensing arrangements. Other possibilities are the Cambridge line editor, various screen editors, and the text<br>processing/typesetting package, processing/typesetting GCAL.

Many of the languages and packages available for basic 68000 machines can run easily under Tripos, so the Modula-2 and the Basic on the Atari 520ST and the Sinclair QL could probably be ported to a Tripos machine relatively easily (if they did not originate on one).

# *BCPL*

Tripos supports many languages but is written in BCPL, which bears the same relation to Tripos as C does to Unix. BCPL is, after Lisp, one of the easiest languages to port to a new machine. The compiler is written in BCPL and produces an intermediate code (0-code) for which a code generator must be written. For the initial port, a different, even simpler intermediate code, INTcode, can be produced by the compiler; this also requires a code generator. By comparison, C (and hence Unix) is much harder to bring up on a new machine. BCPL also benefits from its limited circulation in that there are very few different versions of the language, so although it has no ISO standard, it is much more portable than Pascal, which has.

BCPL is commonly described as an Algol-like language, which gives some idea of its age. C is a development of BCPL, and nearly all the differences between the two languages can be traced to the simple fact that C can access bits, bytes, words and longwords, whereas to BCPL, the world consists only of an expanse of uniform-length words (of at least 16 bits, but otherwise of any length) which are addressed as words, not bytes. BCPL, like C, has no strict 'typing' — that is, variables can be assigned to characters, reals, Booleans, and so on, and then to another type without restriction. Unlike C, BCPL makes no distinction whatsoever: types simply don't exist — there is only 'the word'.

The second main difference between BCPL and other compiled languages is in the data structures used to communicate between modules. Separately-compiled

# **NetComm have good news for those who thought the best mode cost an arm and a leg.**

Now Australia's finest modem is within reach of everyone's pocket. NetComm's new Modem 3+12 can be yours for an incredible \$324. This 300 **and** 1200/75 full duplex manual dial modem will open up a whole new dimension for your computer, allowing you to access most local and overseas data bases and other PC's throughout the world.

# **Unique Upgrade Facility**

Unlike other economy modems which have to be tossed out when you want to upgrade, the NetComm Modem 3+12 can be easily upgraded to incorporate auto dial, auto disconnect and other SmartModem® features.

# **All this and Software as well?**

The Modem 3+12 comes with a Videotex and Comms program that will enable your PC to directly access Telecom's Viatel, plus news, stock market reports and a host of other information. Now there's no need to compromise on quality or price. See your PC dealer today, or contact NetComm for further information.

eSmartModem is a registered trademark of NetComm (Aust) Pty Ltd

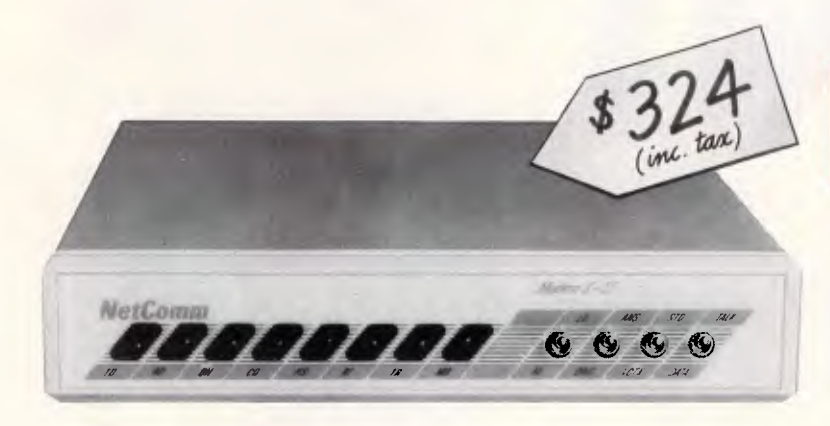

# *NetComm*

### **Total Solutions for Data Communications NetComm (Aust) Pty Ltd**

NSW PO Box 284 Pymble NSW 2073 Tel: (02) 888 5533 Telex: 7110712811 + (DNC002 DNCT) Minerva: 07:DNC002 Viatel: 288855330 VICTORIA Suite 4 6th Floor 520 Collins Street Melbourne 3000 Tel: (03) 618 5104 **QUEENSLAND** Suite 6 Level 11 AMP Place 10 Eagle Street Brisbane Tel: (07) 229 7376 NE23FPC

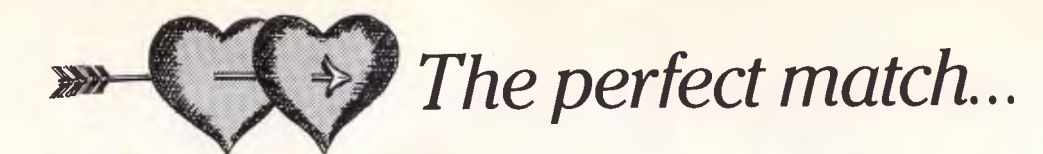

# **COMMODORE**

### **COMPARE THESE SPECS BEFORE YOU BUY**

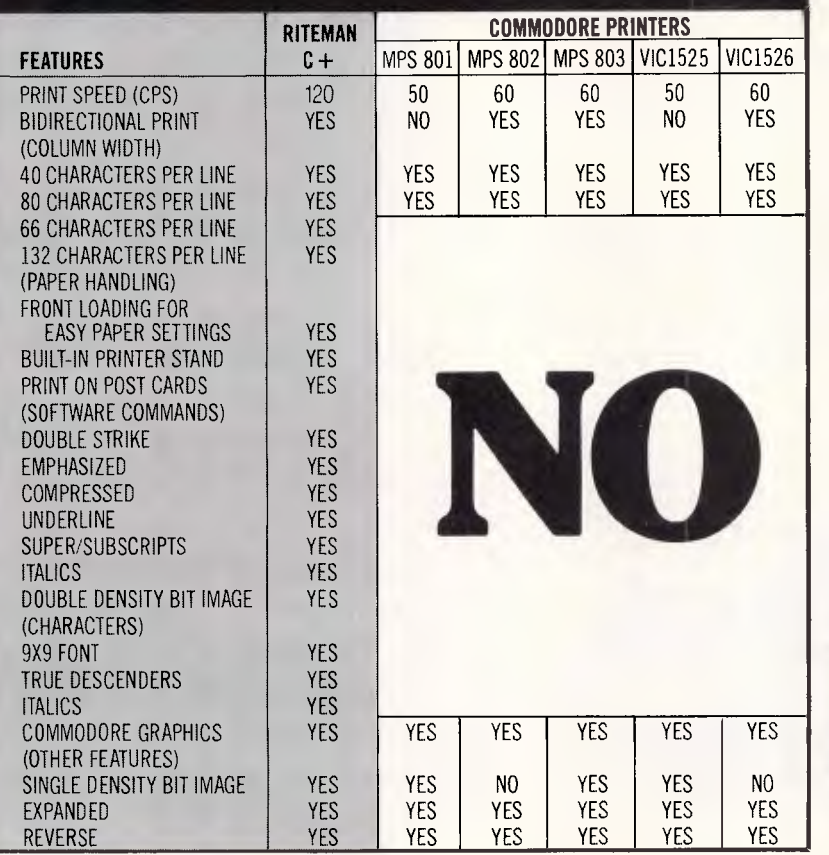

**Plug-compatible with Commodore\* computers. 2 software built-in: Commodore\* & Epson\*\* compatibility.** 

If you own a Commodore computer...or are thinking about getting one...you're going to want the Riteman C+ dot matrix printer. You'll really appreciate that added convenience, versatility and economy. Its unique front loading design lets you use plain paper of any thickness, eliminates positioning and aligning problems and keeps continuous-feed paper away from entangling cables and connectors. Just compare the spec. table...complete with a built-in Commodore interface and all necessary cables and connectors...the Riteman  $C + iS$  the RIGHT printer for your Commodore system.

\*Commodore is a registered trademark of Commodore Business Machines Inc. \*\*Epson is a registered trademark of Epson America Inc.

**Distributed exclusively in Australia by:** 

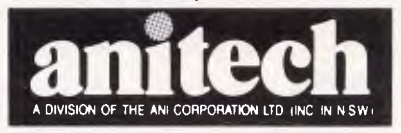

ADELAIDE: (08) 356 7333 BRISBANE: (07) 275 1766 HOBART: (002) 34 4511 MELBOURNE: (03) 795 9011 & 795 5111 PERTH: (09) 277 7000 & 277 1944 SYDNEY: (02) 648 1711 & 648 4088 AUCKLAND: (09) 444 2645 WF696/BI

# **SCREENTEST**

modules generally communicate through a single 'global vector', which is just an unstructured area of memory containing words of data. The most important implication of this mechanism is that the programmer must personally ensure that the variables declared in the vector for each program match up correctly. BCPL subroutine libraries are, therefore, difficult to implement, but this is no problem for other languages under Tripos; in fact, some of the graphicshandling part of AmigaDos is written in C.

Compared to other languages, BCPL is<br>an extremely simple, extremely extremely dangerous language in which to write programs. Program development in BCPL implies that the machine has to be re-booted more often than is the case with other languages. But once programs have been written and debugged, their transparency and simplicity makes later maintenance easy.

### In use

There are two ways of implementing a multi-tasking system: by memory sharing; or by message passing. These have been shown to be in some sense mathematically equivalent in that they can provide the same facilities, so the choice of which type to use must be purely pragmatic. Tripos is a messagepassing system.

Tripos permits any task to create new tasks which then continue to run concurrently. Each new task is set up with:

— an identifying integer (for example, 5);

- a run-time stack;

— a global vector;

— an empty list of messages (the work queue);

— the task status (waiting, running, held, and so on); and

— a priority (an integer).

The priority can be changed after creation, but this is slightly expensive and not usually useful. Tasks in AmigaDos with the same priority are time-sliced by the kernel; in other systems, tasks are defined always to have different priorities.

Each task is allocated two areas of  $m$ emory  $-$  a global vector and its runtime stack — and is told about certain system structure addresses, and can 'see' its queue of incoming messages. It usually does not know, and need not know, anything about other tasks in the system, but as all Tripos programs have access to the whole memory map, a pathological task can corrupt others. A task can safely request more memory for

its stack, and de-allocate memory when it has finished with it by using routines in the kernel. At the end of a task, all memory is de-allocated.

Within each task there can be a number of co-routines which bear the same relationship to tasks as tasks do to the operating system. They are pieces of code which do not hand over control to another routine within the task until they decide to, but as they are just parts of a task, the whole task can be swapped in and out without the co-routines 'realising'. A co-routine is allocated its own run-time stack, but shares the global vector of its parent task. Coroutine switching is approximately 10 times faster than task-switching, and coroutines offer most of the advantages of tasks but without synchronisation and time penalties. They are widely used in the Tripos system software.

The command line interpreter (CLI) is used to interpret strings typed at the keyboard (or sent over a network) as commands to run utility programs. The utilities supplied with Tripos have exactly the same status as user-written programs, and are run as co-routines of the CLI task. One of these utilities is the Run command, which creates a new CLI task and takes the rest of the input line as a program to run in that task. For example, 'Run BCPL from t-s to t' creates a background task which goes away and compiles the BCPL source file, t-s. When it finishes the compilation, the task commits suicide. If automatic suicide is not wanted, typing 'NEWCLI' creates a permanent, new CLI task which writes to the screen and reads from the keyboard. Keyboard input is directed towards the intended task by means of a typed escape sequence, or, with Intuition and AmigaDos, by moving the mouse to the required CLI window.

One of the ways in which the system can achieve efficiency in a small system is by running all tasks in the same address space, so when running, it can take up less space than it requires for disk storage (which is about 68k for Tripos III). In any case, common pieces of code, such as the entire run-time library, are shared between tasks.

# **Comparison** with Unix

Tripos is not a virtual memory system, whereas Unix is. On a Unix machine, programs 'see' an expanse of RAM which is equal in size to the maximum address space, rather than the real RAM size, because the operating system swaps programs and data in and out between disk and RAM 'behind the back'

of any executing program. The most obvious consequence of this to the user is that on a machine of similar size, Tripos's response to input is much faster.

At a slightly more sophisticated level, because Unix files have a kind of ghostly existence, it is possible to 'pipe' files from the output stream of one program into the input stream of another without pausing for breath. MS-DOS also has pipes, but they are really hidden temporary files; all the output from one program has to finish before the next can begin (unlike Unix, where it happens on the fly).

Tripos does not have virtual file handling, but since 1981 Tripos has included a pipe handler utility which sets up a concurrent task to pass data like a Unix pipe. More recently, this has been reimplemented in Tripos III so that the pipe task can be treated almost exactly like any other file, and so provides the same level of utility as does Unix.

Tripos and Unix have a kernel written in assembler. The Unix kernel is much smaller than the Tripos kernel, but a greater proportion of Unix is written in C than the proportion of Tripos written in BCPL. The speed of operation of Unix is much more dependent on the quality of the C compiler than the speed of Tripos depends on the BCPL compiler. Thus, even discounting the virtual memory overhead, Tripos is smaller and faster. With Unix, the hand-coding effort in porting goes into the C compiler, but with Tripos it goes directly into the kernel.

# Comparison with Panos

Panos is another new, small operating system written in a high-level language. It is supplied by Acorn for its Wordstation series, which is based on NatSemi 32000 processors. Panos (the name is reputed to come from a Greek restaurant) is extremely recent. It was first seen by beta-testers of the Acorn 256k NS32016 co-processor in about March 1985, and a debugged version (1.1) was released in October of that year. It is nearly nine years younger than Tripos.

Panos is written in Modula-2+. The '+' denotes a version of Modula-2 which has been enhanced by the DEC Palo Alto Research Centre in the US to include handling exceptions, finalisation, garbage collection, controlling concurrency, and providing a type-safe discipline for managing storage. It is apparently not (currently) for sale, but is probably quite portable. Modula-2 has great advan-

# SCREENTEST

tages for the writing of most system software, as it has strict type checking and yet allows easy access to the fundamentals of the machine (by means of the type 'word', for example). Type checking between tasks is not possible in Tripos because messages are passed only by a pointer to an address, so there would be no great advantage in rewriting Tripos in Modula-2 (or C), even without the consideration that BCPL is the more portable language.

Panos is not a multi-tasking system, but it inherits a great many other features from Tripos. This is a reflection of the fact that for a number of things fundamental to small operating systems, Tripos has 'got it right'. The single-tasking nature of Panos is a reflection of its origins as an operating system running on a second processor attached to a 6502 host processor via the Acorn Tube interface. Apparently, the requirement that the new system be upwards-compatible with the host processor hardware mitigated against a message-passing system.

The command line interpreter (CLI) utility in Panos uses almost exactly the same keyword handling mechanisms to<br>pass parameters to applications to applications programs as does Tripos. Similarly, there

are special keywords such as 'help' which do not run the utility, but tell you what parameters you should have given. Parameters are set-up with options such as: /A, meaning a compulsory parameter - a value alone may be given and is identified by position; /K, meaning a keyword must be quoted; and /S, meaning a switch, no value required, only the presence or absence of the parameter (for example, list or nolist).

Panos implements the same ideas as Tripos in that the system utilities have exactly the same status as user-written programs. As with Tripos, users can rewrite the directory listing utility, or a Type or List command, or anything really, with impunity. Panos also permits any program to initiate the execution of any other program, thereby supplying some of the same facilities to the user that multi-tasking does for Tripos, but no background tasks are possible.

Within Tripos, it is not usually (or safely) possible to call any program from within any other; use is made of coroutines and tasks instead. There are no fundamental reasons why such a system (essentially, just enabling the execution of NEWCLI) could not be implemented with Tripos, but it would add little to the facilities currently available.

# *The Cambridge Ring*

It would be impossible to describe Tripos without a mention of the parallel development which has shaped its growth — the Cambridge Ring. This is a slotted-ring *(not* token-ring) local area network (LAN) with continuously circulating packets. When a station wishes to communicate it waits for a packet, and writes its message, and the address of the recipient, in the appropriate fields.

There are approximately three packets at any one time on a 600m ring, travelling at some appreciable fraction of the speed of light and passing through shift registers at each station. The original ring ran at 10Mbit/s; the Cambridge Fast Ring (CFR) will run at  $50$ M bit $/s$ , and slotted rings of that type are probably the only local area network which can guarantee LAN access for a station at intervals short enough for it to be used to carry speech.

Tripos and the Ring enable computers to be attached to a LAN with no peripherals at all — no keyboard, no screen, no disks. A user with a simple terminal and a ring station can attach to any free computer and use it as if it were sitting on the desk. Tripos's fast handling

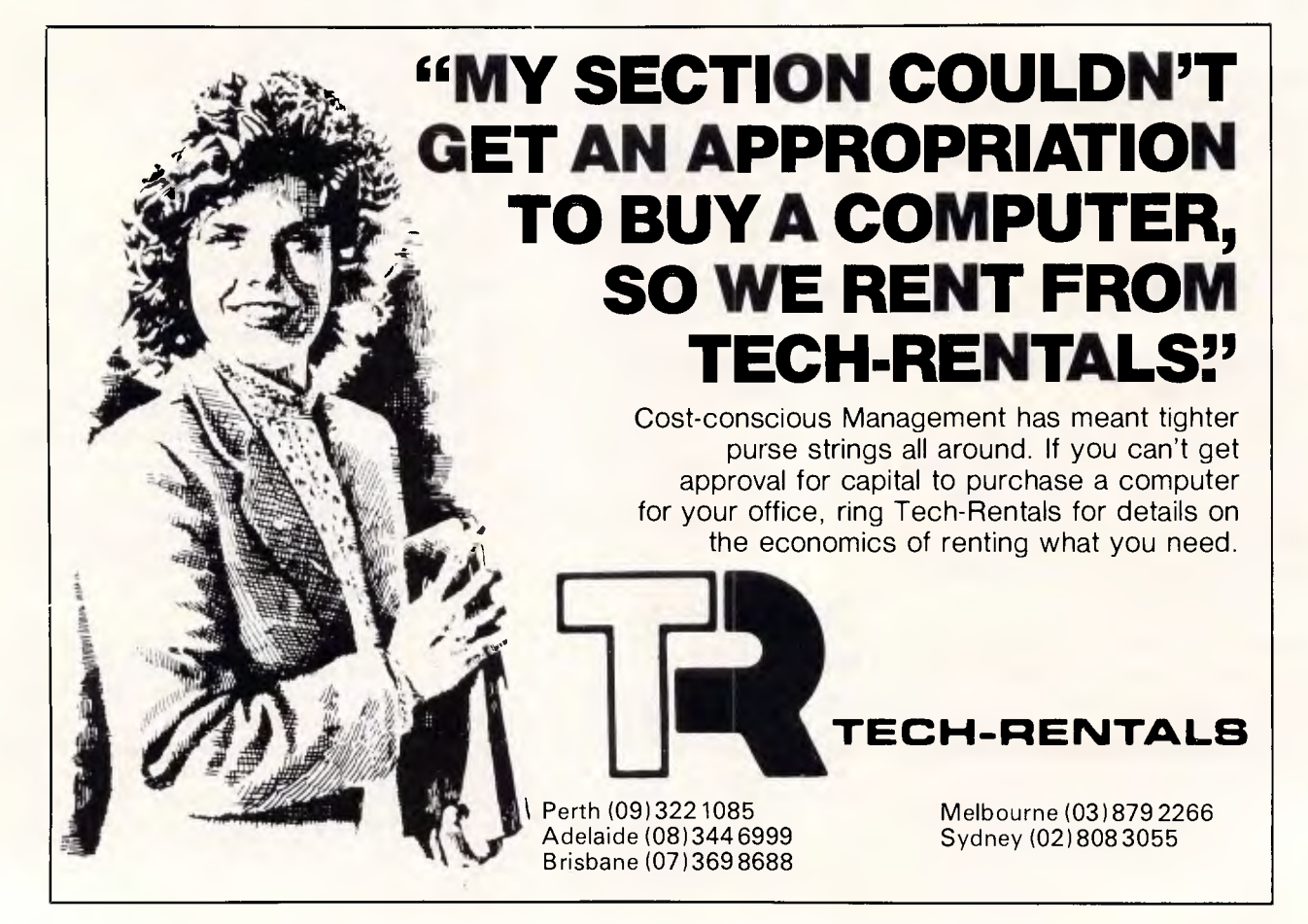

### 111111!!!!!!!!!ffIff **SPEECH SYNTH**ESISER **CHIPS! SPO256A-AL2: Speech synthesiser**<br>Chip. needs programming to work.<br>**Chip. of the chip.** CTS256-AL2: Contains the code

project to pli<br>port, or into **CTS256-AL2::** Contains the code<br>**recognition** circuit to enable the<br>project to plug directly on the printer<br>port, or into an IBM  $PC_{\Delta}$ **A SET OF EACH . \$39 .50** 

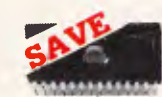

### **IC SPECIALS!**

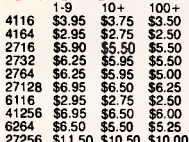

27256 \$11.50 \$10.50 \$10.00<br> **WORLD MODEM CHIP**<br>
Cat. U21614 Normally \$49.50 Save \$20, **SPECIAL \$29.50** 

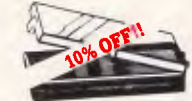

**IC STORAGE CASE**<br>Electro static charge proof plastic **IC STORAGE CASE**<br>Electro static charge proof plastic<br>iC case with conductive sponge.<br>Dimensions: 75 x 130 x 19mm. Cat. H10095 NORMALLY \$8**.9**5 **SPEC** IAL **ONLY \$7.55** 

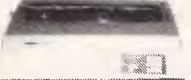

### **JUKI PRINTER**<br>Professional daisy wheel printer<br>18CPS full incremental mode Diablo hie  $C20040$ Professional daisy wheel printer<br>18CPS full incremental mode Diablo<br>630 emulation. Large range of daisy<br>wheels. 8K internal buffer available. 20040 Normally, \$825<br>**SPECIAL**, ONLY \$795 **R**<br> **R**<br>
wheel p<br>
shuffer<br>
Norma<br>
Norma<br> **Norma**<br> **Norma**<br> **ONL**

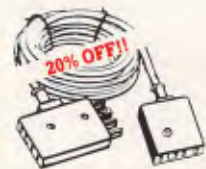

T<mark>ELECOMMUNICATIONS</mark><br>AUSTRALIAN STYLE<br>ADAPTOR CABLE **• Australian socket to plug/socket** • Length 10 metres

Cat. Y16015 **Normally \$15.95**<br>\$12.75

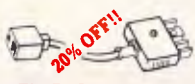

**TELEPHONE ADAPTOR**<br>• Australian plug to U.S. socket<br>• Length 10cm<br>• Cream colour cable **SPECIAL, ONLY \$5.55**<br>SPECIAL, ONLY \$5.55 ● Length 10cm<br>● Cream colour cab Cat. Y16026

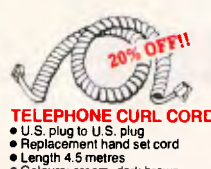

**TELEPHONE CURL CORD LEPHONE CUR**<br>S. plug to U.S. plug Replacement hand set cor **d** 

• Heplacement hand set colo<br>• Length 4.5 metres<br>• Colours: cream. dark brown Cat '1 Normally \$7.95 **SPECIAL, ONLY** \$6.35

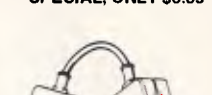

**TELECOMMUNICATION** کھا **PLUG TO 2 SOCKE**TS. Ideal for modem conne**ction**s. **Cat. Y16014** connections.<br>Cat. Y16014 ...... Normally \$12.95<br>**SPECIAL, ONLY \$10.35** 

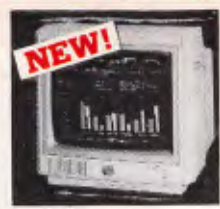

### **NEW INTRA HIGH** RESO**LUTION** RGB . **COLOUR MONITOR' NEW INTRA**<br>**HIGH RESO<br>COLOUR M**<br>Size: 14 inch.<br>Sync. Horiz. Se

sync. Horiz. **Scan Freq.** 15.75 KHz<br>Sync. Vert. **Scan Freq**: 50 Hz<br>Band width: 18 MHz **or** 9 pin 0 type **Display C° Band width: 18 MHz<br>
Resolution: 640 x 400 dots<br>
<b>Display Format: 80 x 25 Characters**<br> **Display Colours: 16 colours.<br>
Input <b>Connector: 9** pin D type only \$695 Cat. X14520

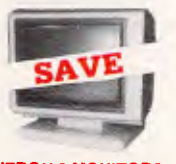

**RITRON 2 MONITORS**<br>Stylish, swivel base monitor,<br>available in amber or green.<br>Green Cat. X14506 Normally \$215<br>Amber Cat. X14508 Normally \$2199<br>SPEC1A1 CNU Y \$199 available in amber or green.<br>Green Cat. X14506 Normally \$215<br>Amber Cat. X14508 Normally \$219<br>**SPECIAL, ONLY** \$199

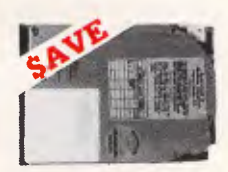

**20 M/BYTE HARD DISK<br>DRIVE FOR IBM\* AND<br>COMPATIBLES** 20 M/B YTE HARD DISI<br>DRIVE FOR IBM\* AND<br>COMPATIBLES<br>Includes disk controller card.<br>Cat. x20010 **1 250** 

# SAVE S3

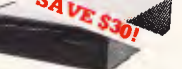

### **APPLE\* COMPATIBLE SLIMLINE DISK DRIVES** Japanese Chinon mechanism,<br>Cat. X19901 Normally \$225 **NOW**  !'Apple is a registered trade mark)

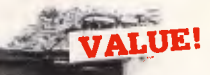

# **IMITSUBISHI DISK<br>DRIVES**

**MF353 (31/2" DRIVE)**<br>Double sided, double density,<br>1 M/Byte unformatted, 80 track per **MP 353 (31/2" DHIV**<br>Double sided, double det<br>1 M/Byte unformatted, 80<br>side.<br>Cat. C11953<br>**NIBBER DR** \$280

track to unformatted, **M2896-6**<br>Siimline 8" to track. 1.6 Mbytes **96-63**<br>he 8" Disk Drive, Double sided<br>ty No AC power required. 3ms 77 track side 10s/su10 required<br>required bit soft error rate. Cat. C11916 \$895 \_ Power Supply Case & to suit **\$159** 

### Cat. X11022 Cat. X11022<br>**M4854**<br>Slimline 51/4" disk drive. Double<br>sided, double density, 96 track/inch,

side. sided, double density, 96 track/inch,<br>9621 bit/inch, 1.6Mbyte unformatted<br>3ms track to track access, 77 track/

**3375 Cat. C11904**<br>Case & Power Supply to suit.<br>**Cat. X11011 \$109 M4853** 

**M4853**<br>Slimiine 5<sup>1</sup>/4" disk drive, Double<br>sided, double density, 1 Mbyte<br>unformatted, 3ms track to track, 80<br>track/side, 5922 bits/inch.

Cat. C11903 **\$295**  M4851<br>Slimline 5<sup>1</sup>/4" disk drive. Double<br>sided, double density 500K<br>unformatted, 40 track/side. Steel<br>band drive system. Cat. C11901 Case& Power Supply to suit Double \$249

Cat. X11011 **M4655**<br>Slimline 5<sup>1</sup>/4 Slimline 5<sup>1</sup>/4" disk drive, double M4855 \$109

sided, double density, 96 track/inch.<br>2.0 Mbytes unformatted. **\$3**

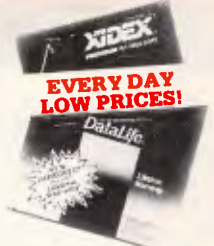

# 51/4" **FLOPPY DISK**<br>SPECIALS!

*ll pric***es AlY1** *0* **dri:k D XIDEX 1-9 10+**<br>S/S D/D \$29.95 \$29.95 Cat C12401<br>D/S D/D<br>Cat C12410 \$38.95 \$36.95 High Density \$125<br>Cat C12520

**S/S** D/D<br>Cat. C1<br>**D/S D/D**<br>Cat. C1<mark>;</mark> **VERBATIM VALULIFE<br>S/SD/D<br>Cal C12421<br>Cal C12421<br>D/SD/D<br>31/2" DISK SPECIAL!<br>31/2" DISK SPECIAL!** D/D \$34.95

**31/2" DISK SPECIALS**<br>Verbatim S/S Cat.C12610 \$69.95<br>Verbatim S/S Cat.C12612 \$89.95<br>Xidex S/S Cat.C12600 **4** \$65.95 ECIALS<br>C12610 \$69.95

videx S/S Cat. C12600<br>Xidex D/S Cat. C12602 **NEED HIGH DENSITY** 

### **DISKS FOR YOUR**

*uy your High Density disks*<br>helow recommended retail *at below recommended retail Hices from Rod Irving* **R.R.P. \$113 Our Price \$99.95** 

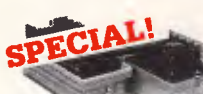

### **DELUXE** 51/4" DISK **STORAGE UNIT**

**Features...**<br>
• Diskette fan display system<br>
elevates the disks for easy<br>
• Lockable lid (2 keys supplied)<br>
• Clear smoked plastic lid<br>
• High impact plastic base<br>
• High impact plastic base

# • 45 diskette capacity Cat. C16050 **Normal**ly \$49.96 **SPECIAL, \$24.95 SUPER**

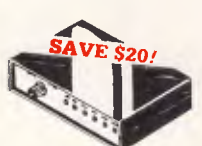

### **RS232 DATA SWITE WITH TESTER CH**

- Ideal' for 25 pin RS232 "D" connectors 2 in.<br>1 out or 1 in, 2 out.
- 1 ceal for 2 computers to one<br>peripheral or 1 computer to 2 peripherals. computer
- power required.<br>Six dual coloured LE t.<br>LED indicators<br>›w status:

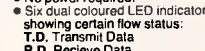

- **Request To R.D. Recieve Data**
- **R.T.S. Request To Send<br><b>C.T.S.** Clear To Send<br>**D.S.R.** Data Set Ready<br>**D.T.R.** Data Terminal Ready<br>Housed in heavy duty metal
- 
- cabinet.
	- **•** Size: 200(W)x6B(H)x150(D)mm Cat. X19110 **Normally \$149**<br>**SPECIAL, ONLY \$129**

# **CENTRONICS DATA**<br>SWITCH

**SWITCH** 

**e** 36 pin gold plated female<br>
Centronics connectors<br> **•** All other specs as for RS232 Data<br>
Switch with Tester **C**al. X1911**5** N**ormally** \$169 S**P**EC**IAL,ONLY \$149** 

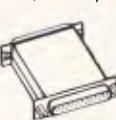

# **CHANGERS RS232 GENDER**

Saves modifying or replacing non-<br>mating RS232 cables by changing pins Saves modifying or replacing non-<br>Saves modifying or replacing non-<br>from male to femele to male. All 25<br>pins wired straight through pms when sharphit monghi<br>**Male adaptor to join 2 female ends**<br>Cat. X15650 **\$19.95** الحدود التي المستورة التي Female adaptor to join 2 male ends<br>X15652 **19.95** .

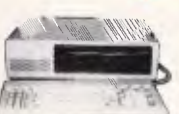

### **IBM\* COMPATIBLES**

### **from \$849\***

**I**  Incredible deals to suit everyone<br>including special package deals<br>"256K RAM, single drive, graphics,<br>disk controller and printer cards. \$84:<br>IBM: is a registered trade mark<br>256K RAM: Colour Graphics, Disk

256K RAM: Colour Graphics, Disk<br>Controller Card, 1 parallel port,<br>2 disk drives and 3 months<br>warranty warranty. Controller Card, 1 parallel port,<br>
2 disk drives and 3 months<br>
warranty,<br>
6 dok RAM: Colour graphics,<br>
Multiman Card, Disk Controll

Multifunction Card, Disk Controller<br>Card, 2 serial and 1 parallel ports,<br>2 disk drives and 3 months warranty. Multifunction Card, Disk Controller

**256K PACKAGE DEA**<br>Colour Graphics Card. and 1 parallel ports. A 120 C.<br>printer and a monochrome m<br>and 3 months warranty! only printer and a monochrome monitoring and 3 months warranty! only \$1, Multifunction 2 disk drives and 3 months warranty.<br>
256K PACKAGE DEAL: includes<br>
Corour Graphies Card, Multifundion<br>
Card, Disk Controller Card, 2 senal<br>
and 1 parallel ports. A 120 C.P.S.<br>
printer and a monchrome monitor<br>
and 3 months

DEAL: Includes<br>Card, Multifunction PACKAGE DEA and 1 parallel ports. A 120 C.P.S.<br>printer, a monochrome monitor and<br>3 months warranty! only \$1,999 Controller Card, 2 seria •3iBM is a registered trademark.

# **IBM\* AT**

# • 6/8 MHz (switchable)<br>• 6/8 MHz (switchable)<br>• 80286 CPU

● <sub>89289</sub> ond<br>● 8 slots<br>● 1.2 M/Byte main board<br>● 1.2 M/Byte Floppy disk drive

- 20 M/Byte Hard disk<br>• Colour graphics display card<br>• Floppy and Hard disk controller
- 
- Printer card and RS2<br>• 200W Power supply card<br>
• Printer card and RS232
- Manual Keyboard
	- <sub>danual</sub><br><mark>All this for just \$2,995</mark>

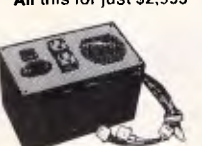

### 13**0W IBM**  SWIT**C**H **pLu ,m50/13DAE, COMPATIBLE**  SUPP**L**Y DC o

15% at. X11096 **\$239** +12V/4.5A -12V/0.5A<br>40V AC + -15% 1.5A  $-5V/0.5A$ AC Input:  $240V$  AC  $+-$ X11096

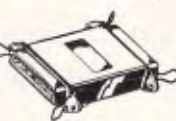

### **CENTRONICS GENDER CHANGER**  • Female to Female.<br>• Saves modifying or replacing cat. **\$33.95**  non-mating Centronics cables.<br>• All 36 pins wired streight through.

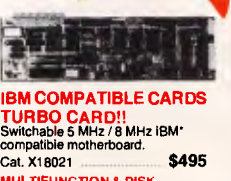

**4110 Al/eko**  *<sup>k</sup>a472.*  **b • 0 0 4**

**• .....:....: • 0 0 0 - . • • • • is 2D**  *MICRODOT DISKS* **. A Where else can you get** *100% certified and error free guaranteed!* 

at these prices?!<br>
<sup>1/</sup>4" S/S (C12440) **sultanteed disks**<br>
<sup>1,4</sup> D/S (C12440) **sultanteed 10+boxes** 51/4" D/S (C12440) \$17.95 **boxes** 10+boxes<br>Bulk and dealers (C12445) \$17.95 \$16.05 **Bulk and dealer inquiries welcome no 17.95 \$16.95 nd and the secome please.** Phone 517 OF

> **TURBO CARD!!**<br>Switchable 5 MHz / 8 MHz iBN<br>compatible motherboard. Cat. X18021 **5**

**MULTIFUNCTION & DISK CONTROLLER CARD (ALL IN ONE)**<br>Save valuable board space with this<br>new combined card. (RAM excluded) \$295 Cat. X18014

Cat. X18020<br>Cat. X18020<br>GAMES ADAPTOR CARD<br>Features 2 joystick ports.

A I compatible mother boards.<br>8 slots, room for 256K RAM

Cat. X18019

Excluding RAM PRINTER CARD Cat. X18009 **\$39** COLOUR GRAPHICS CARD<br>Cat. X18011 5239

Cat. X18011

(384K RAM included) Parallel, serial<br>and game port, battery backup<br>clock. Cat. X18013 \$329

**DISK CONTROLLER CARD**<br>Controls 2 slimline drives Cat. X18005 **\$79 HIGH RESOLUTION<br>MONOCHROME GRAPHICS CARD** Give your **IBM** real graphics cap Cat. X18007 **\$199** 512K **RAM CARD \$299** Including RAM Cat.X18015 <sup>2</sup>at.X18015 . \$299<br>Cat.X18016 \_ \$99<br>D

**APPLE' COMPATIBLE CARDS**<br>**Printer Card Cat.** X17029 ..... \$79

**THREE** 

**Z80** *cpm* **Card .**  Cat**.** X17041 **\$59 RGB Card Cat. X17039** 

**APPLE IIe COMPATIBLE<br>
CARDS**<br> **CARDS**<br> *Lett Compariment* **600</u> CARDS**<br>80 Column/64K Card X17061 <mark>\$</mark>

**15% OFF!!** 

COMPUTER PAPER **COMPUTER PAPER**<br>Quality paper at a low price! 2,500<br>sheets of 11 x 9<sup>1</sup>/2", 60 gsm bond<br>paper. SPE**CI**AL, ONLY \$37.95 **Normally \$44.95** 

T

**Drive C**ar**d C**ut**.**  X17019 **80 Column Card Cat. X17025 \$89<br><b>Speech Card Cat. X17009** \$49 **Sups M r Serial** Cat. X17035 Speec**h Card Cat. X17009 uslc Card** Cat. **X17011** 

**MULTIFUNCTION CARD**<br>(384K RAM included) Parallel, serial

**\$39** 

**IBM AT STYLE" KEYBUAHD.**<br>• 100% IBM" PC.

provide high

Just like the "real McCo \$245 Normally Cat. X12020 **SPE**CI**AL,ONLY \$199** 

• 3 step

• maxi

• low profile keyboard design,<br>• proper placement of shift keys with large key tops to suit professional<br>1 ypists<br>3 step height/angle adjustment.<br>Cherry brand TS-M0001 19mm low<br>profile switches, meet 30mm

\* proper placement of shift keys with<br>large key tops to suit professional

 $\bullet$  Status displays, (3)<br>*Just like the "real McCoy" only at* Curl lead plugs straight<br>IBM\* PC/XT

**RS232 MINI PATCH BOX**<br>
• Interface RS232 devices<br>
• With male to ferrale 25 pin inputs<br>
• 25 leads with timned end supplied<br>
• Complete with instructions Cat. X15654 **\$25.95** 

**Rod Irving Electronics**<br>48 A Beckett St, MELBOURNE

**425 High SI, RORY** PICOTS Phone (03) 488 8866 Mall Order and Correspondence: P.O. Box 620, CLAYTON 3168 Telex: AA 151938

**ORDER MAIL ORDER HOTLIN**<br> **install 1031 543 7877**<br> **Paint 12 lines** 

画

**\$200 - \$499 510.00** \$500 1n2d. 50 This is for bask. postage plus This is for basic postage only.<br>Comet Road Freight, buiky and<br>fragile items will be charged at<br>different rates. Certified Post for orders over<br>\$100 included free!<br>Registered Post for orders ov<br>\$200 incuded free! All sales tax exempt orders and<br>wholesale inquiries to:<br>RITRONICS WHOLESALE,

**Errors and omissio**ns excep<br>'Apple and <mark>iBM</mark> arc Errors and omissions expected

**L ORDER HOTLINE**<br>|03| 543 7877

\$2.00 **S3.00 \$4.00**  55.00 \$7,50

*MIME VISA* 

**\$\$\$\$P512:05::SA <sup>0</sup> M\$9G9s.99 24:9:99.991399ATES:** 

**IBM AT STYLE**<br> **EYBOARD**<br>
COM's BM' FC, XT comprehense to the properties exposed deprecise<br>
to profile keyboard deprecise to the properties of the star<br>
and the star of the star of the star of the star of the star<br>
cherry • 3 step height/angie adjustment.<br>• Cherry brand TS-M0001 19mm lo Cherry brand TS-M0001 19mm k<br>profile switches, meet 30mm<br>ergonomic requirement, and<br>provide high performance and

e keyboard design,<br>acement of shift key XT compatible.

into

of shift keys

\$329

\$79

**t1 09** 

**\$89** 

**E GRAPHICS CARD** 

of messages and tasks, its assemblerwritten kernel, and its modular nature, are all intimately connected with this distributed computing project. Nearly all the servers on the Ring (plotters, fileservers, ring bridges, and so on) also run with a Tripos kernel and a different set of utilities.

# Recent developments

The most significant recent development is the release of the Amiga, running Metacomco's Tripos (AmigaDos) with a new filing system, a kernel and a graphical user interface (Intuition) which permits separate windows for concurrent tasks. More fundamentally but less visibly, Micro Concepts' Tripos III includes two new basic utilities to add to the usual four: an Object Manager; and a Volume Manager.

The Tripos III Object manager automatically keeps the most recentlyused commands and utilities in any spare RAM so that if used again, they will run immediately. In MS-DOS terms, all programs become resident as soon as they are used, but are 'ducked out' (invisibly) if the space is required. This overcomes part of the speed disadvantage of a disk-based as opposed to a ROM-based copy of the system and utilities. The Object Manager is a task, but the utilities it swaps in and out are not tasks as they are not running anything.

The Volume Manager can be used with any mass storage system with removable media (usually floppy disks), and simulates multiple drives if only one drive is connected. It does this by prompting for the right disk to be inserted whenever another drive is required.

The Object and Volume Managers are

# **SCREENTEST**

particularly useful in: (a) reducing the length of time spent reading disks; (b) making it possible to use non-system disks because many utilities have been loaded into RAM; and (c) making do (cheaply) with only one drive. Their development was probably hastened by the fact that Micro Concepts' prototype machine had only one 200k, singlesided, single-density floppy drive, and all the initial Tripos development was done using this (try doing that with Unix). Tripos is very small: the kernel device drivers, system utilities and BCPL compiler (both source and binaries) will fit on one 720k, 3.5in floppy disk.

Wild-character expression, such as is available with MS-DOS where a means any sequence of characters in a filename, is not currently part of the Tripos or AmigaDos CLI, and has to be handled by each applications program. Micro Concepts' Tripos III will include this facility in the CLI and as an operating system function call.

# Future implementations

Despite the apparent predominance of 68000 and 68010 systems, Tripos is not limited to those machines and will run very happily on any system with a 'flat' address space; more than about 128k of word- (not byte-) addressed, unsegmented RAM; a floppy disk; and a 16-bit or a 32-bit microprocessor. In practice this means a 32-bit processor, as the common 16-bit micros do not<br>implement word processing (for implement word processing (for example, the 8086 and 80286).

Future implementations of Tripos can be expected on NatSemi 32000 series microprocessors, which are generally considered to have a cleaner architecture than the 68000, and a version for the Atari 520ST could probably be brought to market extremely quickly if there were demand. Tripos should also run very well on most RISC machines, such as those produced by IBM (the PC/RT), and Acorn (the ARM) but its messagepassing system would not sit very happily on the Transputer, which passes messages as data rather than by an address pointer. Tripos is a high-level system and is not dependent on the physical size of the databus, as long as it is adequately multiplexed. It could run on (cheap) machines which use 8-bit bus versions of the 68000, the 32000 or the ARM.

Although there is not much to be gained by rewriting Tripos in a language other than BCPL, for reasons of business confidence it is possible that a C-based implementation may have more commercial success, even though from a standing start, a BCPL implementation is probably faster to port onto a new machine.

It is possible to envisage a virtual memory version of Tripos, where a number of virtual Tripos machines would run as tasks on a conventional Tripos system. This would slow down the response, but that is inevitable for all virtual memory operating systems (such as Unix).

What happens next with Tripos depends directly on how many systems are ported onto how many more machines. New machines are constantly appearing, and easily portable operating systems (POSs) have a distinct speed advantage in the porting procedure. By a process of natural selection, portable systems will gradually displace the CP/ M-alikes and MS-DOS-alikes of the world from the next generations of small, powerful computers in business, education and the home, as well as making inroads into embedded systems and programmable controllers.

**END** 

**• Backs up CopyWrite IBM PC software** 

Hundreds of the most popular copy-protected programs are copied regularly. Copy-protected software is, copied readily. **CopyWrite** needs no complicated parameters.

**Requirements:** IBM Personal Computer or XT; 128K-bytes of memory; one diskette drive.

**CopyWrite** will run faster with more memory or another drive. **CopyWrite** is revised monthly, to keep up with the latest in copy protection. You may get a new edition at any time for a \$25 trade-in fee.

**CopyWrite** makes back up copies to protect you against accidental loss of your software. It is not for producing copies for sale or trade, or for any other use that deprives the author of payment for his work.

To order **CopyWrite,** call with your credit card or mail a cheque for \$95, plus priority paid mail \$5 for **CopyWrite** or trade-in.

**Aardvark Utilities, PO Box 133, HAWTHORN, VIC 3122. (03) 819 1996.** 

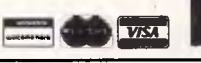

# 100's OF COPYPROGRAMS

**AARDVARK'S** 

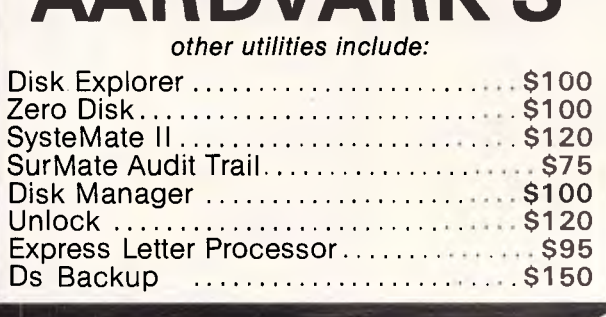

# **ECP GIVE YOU ONLY THE For Home BEST SOFTWARE For Fun**

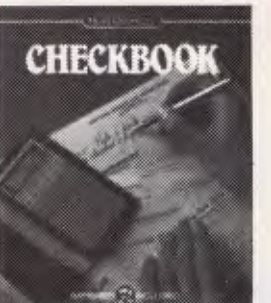

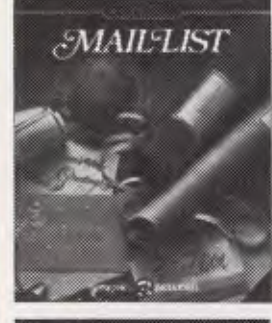

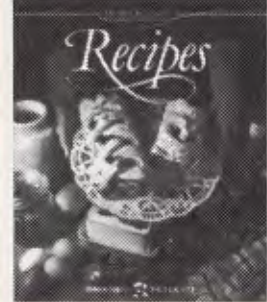

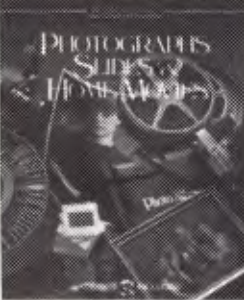

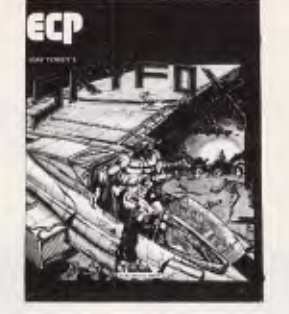

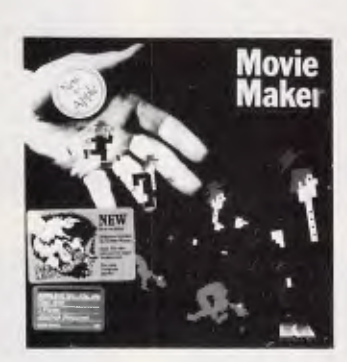

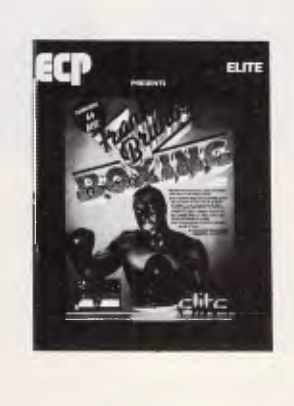

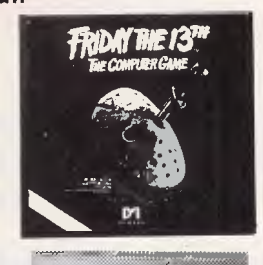

**MIKRO-GEN** 

on a Roca **Commercial** 

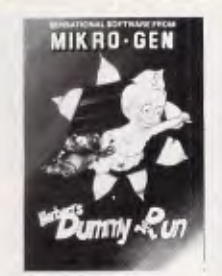

*EpYX*  يتعجمه SUMMER CAMES

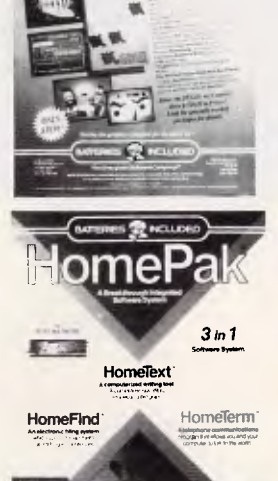

cr *1.•* •••-•

The Consultant pgrA POR COMIAPPE 0.911i136

•

**For Commodore 64/128, Amiga, Atari, Atari 520ST, Apple, IBM and Amstrad Computers\*** 

Ph: (003) 31 5588.

*\*Please note not all titles are available for all systems* 

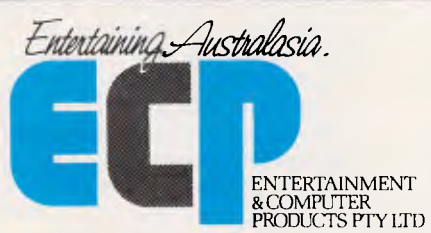

### *Please contact your local ECP representative:*

Vic ECP Pty Ltd, 1981 Malvern Rd, Malvern East. Ph: (03) 211 8410<br>Qld Computronic, 54 Kingston Rd, Underwood, Qld, 4119. Ph: (07) 341 5088.<br>S.A. The Richmond Centre, Unit 11, 60-66 Richmond Rd, Keswick, S.A., 5035, Ph: (08) 297 9033. **W.A.** John Mills Agency, PO Box 278, Greenwood, W.A., 6024. Ph: (09) 448 1137. **Tas.** Tasmanian Record Company, 10 Cameron St, Launceston, Tasmania, 7250.

3A/3-9 Kenneth Rd., Manly Vale 2093. Australia. Phone (02) 949 7300. Telex No 176039 ENTCOM

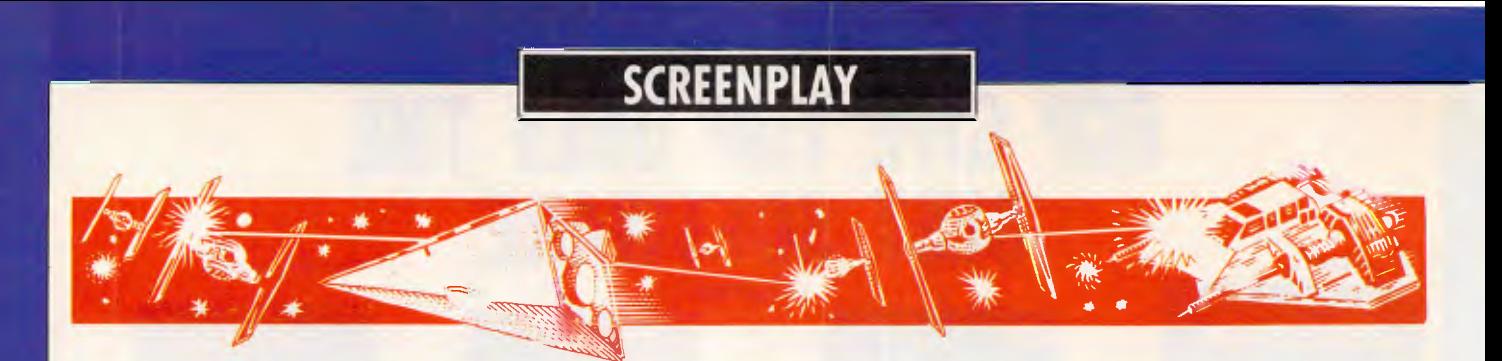

*Anarchy reigns because the whisky brewers have been dismissed, and an everso-nice detective is being shot at. Stephen Applebaum brings a sober restraint to this month's games review.* 

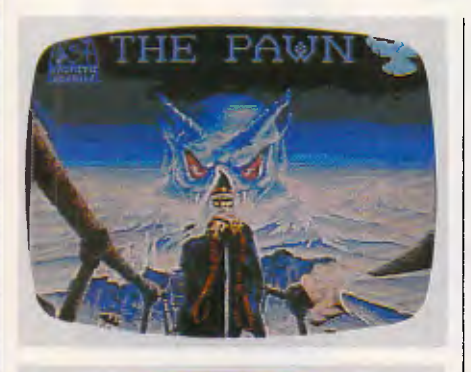

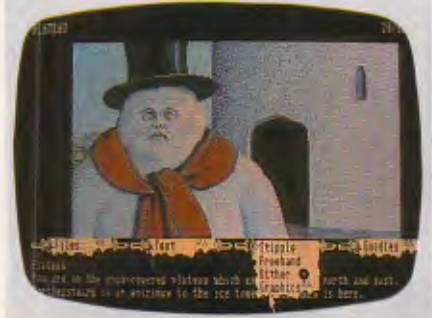

# **Tall tales GAME: The Pawn MACHINE: Atari ST SUPPLIER: Chambers Computer Supplies PRICE: \$99.00**

The standard of graphical adventures has never been very high, as programmers have been restricted to the meagre amounts of user RAM available in most popular home computers. There have been some successes, but even these display an uneasy compromise between the standard of their pictures and the amount of text available throughout the game. Graphic locations usually consist of numerous but inadequate vignettes, while small vocabularies vex, rather than entertain, players.

If you agree with this view, you'll welcome the launch of Rainbird's Atari ST version of The Pawn. The Pawn is a highly-charged adventure based on that

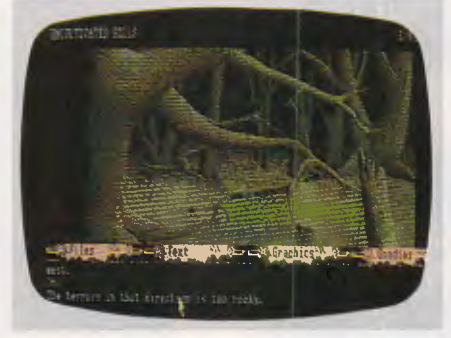

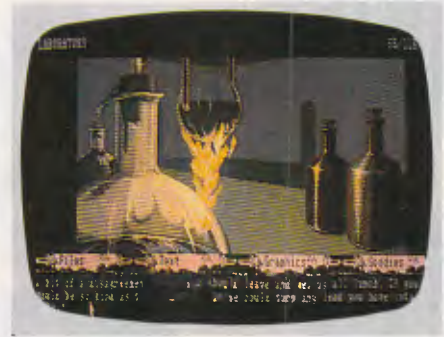

old chestnut, the struggle between good and evil.

This latest conversion has been eagerly awaited by adventure game players, not least due to some of the claims put out by the program's designers.

Told through words and pictures, The Pawn is a stunning combination of art and good, old-fashioned adventuring. To complement the game's atmospheric, and at times humorous, text, a professional artist was asked to create the program's graphics. The result ... well, you only have to look at the screenshots to see what an excellent job he has done. Some are florid, whimsical affairs, while others, especially those depicting the rank forest, are Daliesque.

Below each picture is a bevy of pulldown menus disguised as scrolls, which contain options to save a game in progress and load an old one, or change the text size on the screen so that it can be read more easily. One scroll features a series of commands to adjust the way in which a picture is displayed on a black |

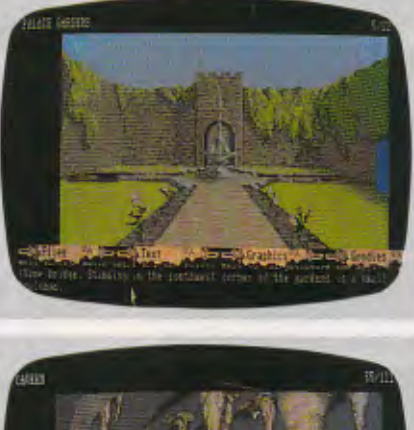

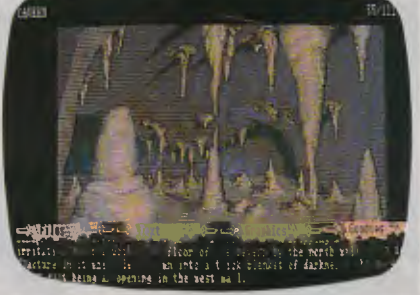

and white screen, to give you the best possible quality. If you have a printer, there is a facility to dump your input/ output onto hard copy.

All The Pawn's action takes place in the magical world of Kerovnia at a time when its ruler, King Erik, is losing control over his subjects. One of the reasons for his sudden drop in popularity is his refusal to reinstate a race of dwarves, one of whose number he believes to have been responsible for the assassination of Queen Jendah II.

Kerovnia's drinking fraternity has mourned the departure of the dwarves, for it was they who were responsible for the distillation of the smoothest and strongest whisky around.

In the dwarves' absence, the drinks market has been dominated by two companies which produce real ale and spring water respectively, and which have a vested interest in making sure that the dwarves' exile is permanent. However, their hopes could be dashed by the people of Kerovnia, who are beginning to believe that the dwarves are, in fact, inno-
cent, and should be allowed to return to the drinks scene.

With his popularity waning, King Erik must act positively or be defeated by his own apathy. And as if things weren't bad enough, there is also a general election on the horizon.

At this point in the story, you arrive on the scene as a king of *deus ex machine. It* is up to you to direct events, and possibly effect the reinstatement of the whisky-swilling dwarves.

At the beginning of the game, most directions are open to you. A quick check on your inventory shows that you're wearing a pair of jeans (no special make), a shirt, and a silver wristband which can't be extricated from your arm. How to remove the wristband is an important puzzle which must be solved before you're allowed to enter several of the game's locations.

What you are supposed to do at this point isn't clear, and the situation remains that way until you have met various Kerovnian inhabitants. These include: Honest John, a not-so-honest salesman; Kronos, an evil wizard; a guru; the devil; Jerry Lee Lewis (yes, *the* Jerry Lee Lewis); and a legless horse, to name but a few.

One thing I *can* tell you is that there is a vain maiden to rescue, although I didn't manage to find her. I have been assured that she *is* there, but judging by what I've been told about her, you're more likely to want to leave her locked up than have her nagging you for the rest of your difficult quest.

Compared to some adventures The Pawn is quite small, with only 100 locations (35 being graphical ones). Even so, it is believed that even an<br>experienced adventurer will take experienced upwards of two months to complete it, and then not necessarily have scored a maximum 350 points. Like other adventures which involve the player scoring points for solving puzzles or riddles, The Pawn can be completed in many different ways, only one of which is correct.

Communicating with the computer is not such a laborious process in The Pawn — so many of the problems are easier to deal with than in some other adventures. This is thanks to a clever parser which lets you input commands as you would probably say them in everyday speech.

Multiple actions have been catered for, as have pronouns, dramatically reducing the amount of typing required to perform actions. But even with these little luxuries, I kept my commands concise, subconsciously confining myself to the inflexibilities of other adventure games.

For those players who reach an impasse, Rainbird has included some ingenious ciphers in The Pawn's manual which allow you to obtain hints. Typing the word HINT, followed by a code given in the game's manual, will present you with a clue.

There are ciphers to cover most of the major problems encountered, and also some bogus ones which, when you have typed them in, come back with a sarcastic comment. The Pawn is all tongue-incheek stuff, and it is easy to get caught out.

The Pawn has many good points in its favour and there is little that can be criticised, but two of its major failings are the use of English and the many spelling mistakes, especially those in the hints returned after inputting a cipher. One example of the former criticism is when you are told that you are 'carrying a white'; an odd statement until you realise that you are, in fact, carrying white light.

Both these glitches reveal a degree of slackness which could have been overcome by thorough testing. There is also a minor bug in the ciphers, which has been cleared up as an addendum, but which again should have been caught at an earlier stage.

Apart from the odd slip-up, The Pawn is a major leap forward in the world of graphical adventures. It isn't the last word, but it is a guiding star which others will hopefully follow.

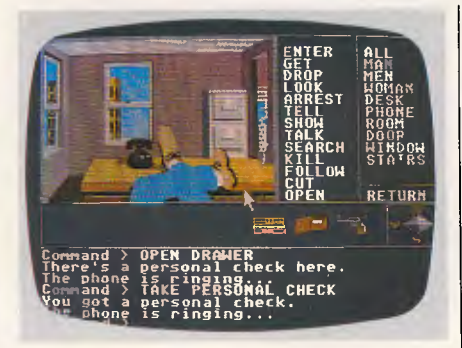

**Private investigations GAME: Borrowed Time MACHINE: Apple II SUPPLIER: Imagineering PRICE: \$39.95** 

Being a detective isn't easy, especially when you're living on borrowed time. And that is just what you *are* doing in Activision's latest illustrated text adventure of the same name. In a game which closely resembles Mindscape's trend- I

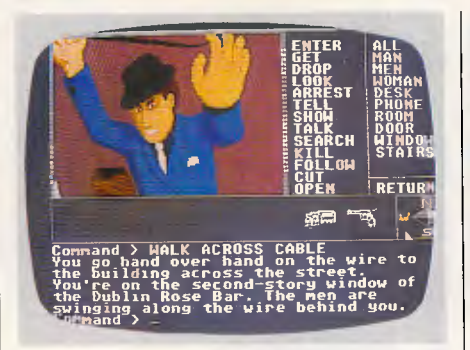

setting Deja Vu, reviewed in the May issue of *APC,* Borrowed Time is a colourful *Boys' Own* story, written by the authors of Mindshadow and set in the America of the mid-1930s.

Like its Macintosh counterpart, you once again take on the persona of a private detective, this time a detective called Sam Harlow.

You've always thought of yourself as an amiable kind of guy, loved by all except those whom you caught and threw in the slammer. It comes as a bit of a shock, therefore, to find that someone is trying to kill you.

Who and why are the two questions swimming around inside your brain.

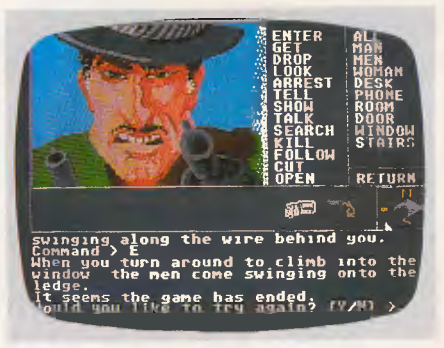

With little thought, you hit upon the only sensible solution: get them, before they get you. As this is not a Humphrey Bogart movie, you can't simply kill whoever you believe your assailants to be. Instead you must be shrewd, and collect enough relevant evidence to convince the police of that person's (or persons') guilt.

To get your man (or woman) you have to be prepared to take risks. For instance, after only several moves into Borrowed Time, you find yourself being shot at and pursued across a washing line which is strung precariously between two adjacent highrise buildings.

Every scene is depicted in graphic

# **SPECIALS**

\$1100 \$1050 Installed free

> \$28 \$38

#### **HARD DISK DRIVES**

20MG AND CONTROLLER 10MG AND CONTROLLER

**DISKETTES** 2000 SHEETS OF PAPER

#### **MODEMS**

**MODEM PHONE MK I 300, 1200/75 WITH PHONE \$249** 

**WITH SOFTWARE \$299** 

**COM-MODEM 300 BAUD ONLY WITH SOFTWARE SUITS COMMODORE 64 ONLY \$99** 

**SMART TEAM HAYES COMPATIBLE 300 1200/75 BELL,** CCITT **\$599 G.V.C. MODEM 300, 1200/75 AUTO ANSWER 8. DIAL ,)599** 

**\* ALL NEW MK II MODEM PHONE MK II 300, 1200, AUTO ANSWER AUTO DIAL BELL & CCITT HAYES COMPATIBLE \$549 2001 INTERNAL MODEM PC. 300 F/D 1200/75 AUTO DIAL & ANSWER HAYES COMPATIBLE INCLUDES PHONE \$599** 

**FREE-FREE-FREE-FREE-FREE LOG ON TO OUR RBBS 24 HOURS FREE. PH 277 6824** 

**(SPECIAL MOUSE FOR PC \$145)** 

#### **THE ATLANTIS WARRANTY**

- 1. THE ATLANTIS PC/XT & TURBO COMES STANDARD **WITH 12 MONTHS WARRANTY.**
- **2. WITH MS DOS 2.11 Et MANUALS**
- **3. YOUR CHOICE OF THREE KEYBOARDS.**
- **4. IF ANYTHING GOES WRONG RETURN THE COMPUTER TO OUR OFFICE AND A.I.C. GUARANTEE THE FAULT REPAIRED WITHIN 15 MINUTES, IF NOT A NEW SYSTEM WILL BE REPLACED FREE OF CHARGE.**
- **5. JAPANESE COMPONENTS ASSEMBLED BY ATLANTIS INTERNATIONAL COMPUTERS HERE IN AUSTRALIA.**
- **6. \$1 00 CASH BACK OFF R.R.P. ON THE ATLANTIS PC/XT Er TURBO**

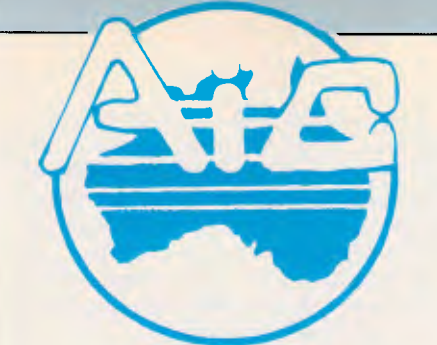

#### **ATLANTIS INTERNATIONAL COMPUTERS**

*IMPORTERS SUPPLIERS DISTRIBUTORS Et SALES* 

49 WADHAM PARADE, MT. WAVERLEY, VIC. 3149 **PHONE: 277 3139, 277 7187** 

#### **ATLANTIS PC-640K RAM 8088 PROCESSOR MS DOS 2.11**

- 2 x 360K DISK DRIVES
- 1 x MULTIFUNCTION CARD
- 1 x SERIAL PORT
- 1 x CENTRONICS PORT
- 1 x JOYSTICK PORT
- 1 x COLOR GRAPHICS CARD
- 1 x RGB PORT

ø 6

**TOTAL PRICE** 

- 2 x COMPOSITE PORTS
- CLOCK/CALENDAR

**EX-STOCK**  ATLANTIS PC/XT

**IBM COMPATIBLE PC/XT 640K RAM**  $1695$ <sub>Inc.</sub>

#### **ATLANTIS PC-XT TURBO ASSEMBLED IN AUSTRALIA 8088-2 PROCESSOR MS DOS 2.11**

- 2 x 360K DISK DRIVES
- 1 x MULTIFUNCTION CARD
- 1 x SERIAL PORT
- 1 x CENTRONICS PORT
- 1 x JOYSTICK PORT
- 1 x COLOR GRAPHICS CARD
- 1 x RGB PORT
- 1 x COMPOSITE PORT CLOCK/CALENDAR

EX-STOCK ATLANTIS PC/XT

**\$1895** Inc.

**8087 CO-PROCESSOR** 

**8MHZ \$ 300 Inc.** 

#### **PRINTERS**

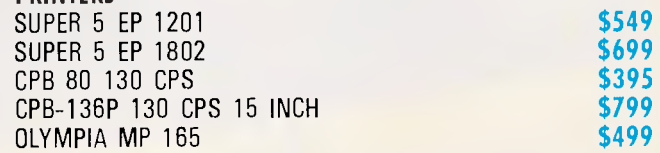

**\* For your printer requirements, ring. A.I.C. will match or beat any price on printers in this issue** 

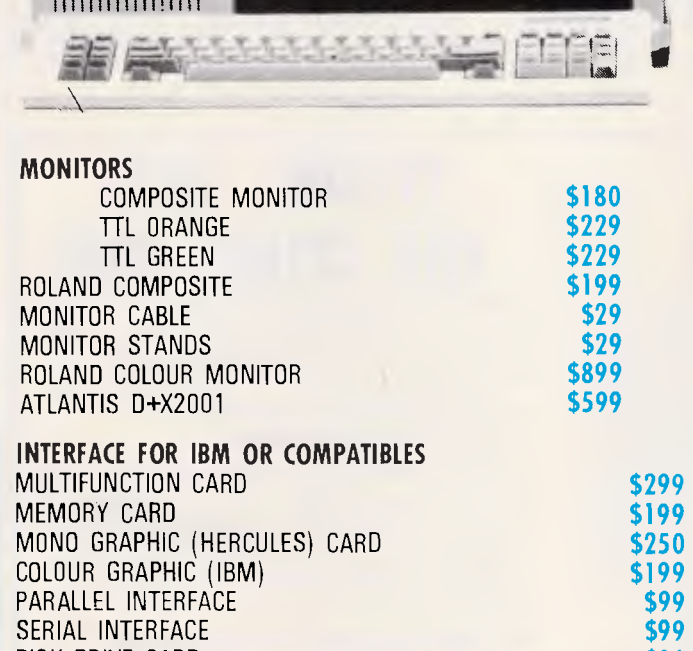

#### DISK DRIVE CARD **\$86**  DISK DRIVE CABLE FOR ABOVE **\$25**<br>DISK/MULTI 10 CARD **\$209** DISK/MULTI 10 CARD CABLE FOR ABOVE **\$25**  HARD DISK CONTROLLER **\$318 IBM DISK DRIVE** JOY STICK **\$45 PRINTER CABLE** REPLACEMENT KEYBOARD **\$150**  REPLACEMENT KEYBOARD **\$239 MOUSE FOR PC \$145**

KERRY CARD (COLOR, MONO/GRAPHICS CARD) **\$299** 

TAX PAID

#### **SCREENPLAY**

form, and more often than not contains some small, animated detail. In your office, a ringing phone jumps up and down on your desk, while in another room, bubbles gently rise and burst in a glass water dispenser. Also, other characters are able to communicate with Sam Harlow.

Next to Borrowed Time's graphics window is a list of useful commands which can be accessed with a cursor, moved using the mouse. Here, you find such useful functions as: search, show, cut, and open.

There are 24 verbs and nouns featured onscreen, but many more can be used by typing them in as you would any other adventure. Several commands which have been dispensed with are those used for movement; they have been

replaced by a compass, allowing the player to move by placing the cursor on any of the four cardinal points and clicking on the mouse.

Below the graphics window and the aforementioned box of commands is a rectangular space, into which go the objects collected during your investigations. When an item is removed and replaced somewhere else on the screen, the computer assumes that you have dropped it.

Borrowed Time is an intriguing game, and it is reassuring to find other games producers going along the same path as companies such as Mindscape. I don't feel that it is quite as good as Deja Vu, its only other rival, but it is certainly better than the majority of so-called illustrated interactive adventures.

I do have one complaint about Borrowed Time, however, and that is that some of the sticky situations which you find yourself in seem to allow you fantastic routes of escape. A good illustration of this is the moment when you find yourself suspended by your wrists, which have been tightly bound together with twine and fixed to a door lintel. Like any hero, I nimbly swung my legs over a table and somehow managed to pick up a matchbox and a candle. Although hanging from my wrists, I was still able to light the candle and burn the twine, so freeing myself. Beat that, Bond. **END** 

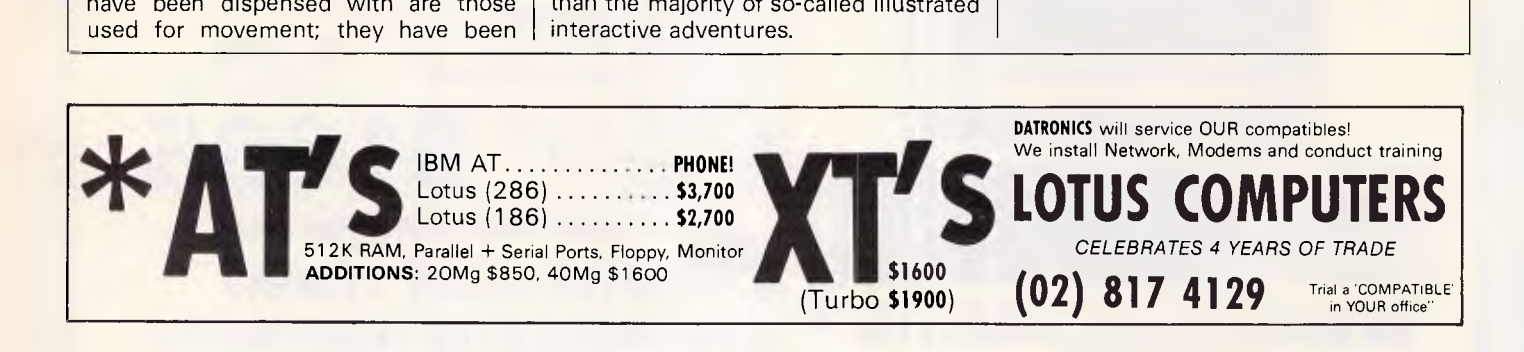

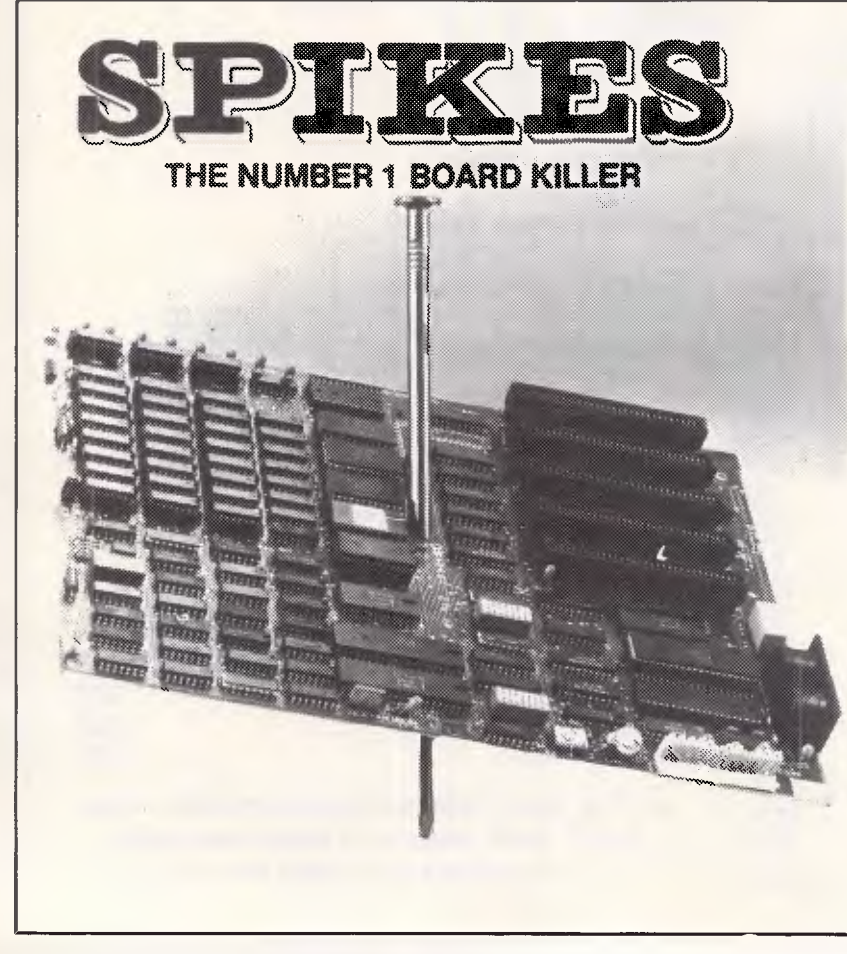

#### **TYCOR® GETS**  THE SPIKES OL

Voltage spikes are the Number 1 circuit board killer. When the board goes down, your computerized equipment goes down. Then up go your costs with time wasted, productivity and data lost and costly service calls made.

A *Tycor Power Line Filter* will get rid of not only those spikes, but also surges, oscillatory transients and common mode noise that account for 98% of all microprocessor based equipment problems, including:

- **Read/write errors Memory loss** 
	- **Component damage Program errors**
- **System failure Costly reboots**

**TYCOR FILTERS**  *are available in Australia from*  **ELECTROMARK PTY. LTD.** 43 ANDERSON ROAD (P.O. B**O**X 184) MORTDALE NSW 2223 PHONE (02) 570 7287 **I**

45 WELLINGTON STREET WINDSOR VIC. 3181 (03) 529 8500

**P.E. PACIFIC ELECTRONICS** 

Page 110 Australian Personal Computer

#### **COMMUNICATIONS**

*The University of Surrey in Britain is currently operating two satellites, UOSAT 1 and UOSAT 2. In the last of their series, Robin Mudge and David Furst look at what scholars and hobbyists are doing with these spacecraft.* 

**Reach for the sky** 

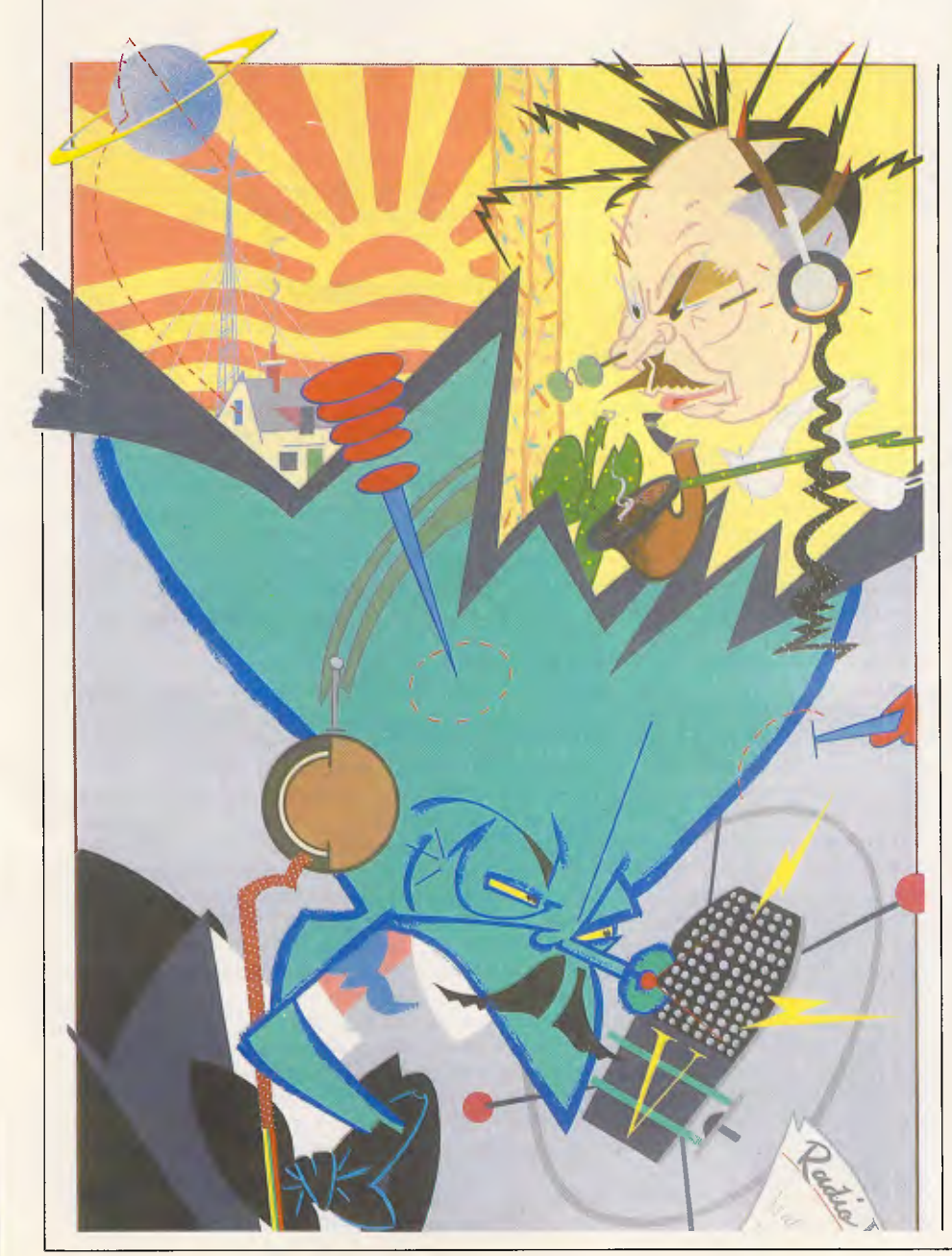

In 1945, Arthur C Clark outlined an idea for placing three artificial space satellites in orbit around the world at a height of 35,880km above the equator. At this height, the satellites would orbit the earth once in 24 hours and so keep a fixed position relative to the earth's surface. Between these three geostationary satellites, a complete global communications system could be established.

In 1986, communications satellites have become big business. There are thousands of them in orbit around the earth; they have brought television and radio to the remotest parts of India; they have given the US its first national newspaper, *USA Today;* and they supply more than 12,000 global telephone circuits.

#### *DIY satellites*

Most of the aforementioned satellites cost millions of dollars each, but orbiting among them can be found Oscar 1, a satellite which was built on the kitchen table by a group of enthusiastic radio amateurs (hams). Oscar stands for Orbital Satellite Carrying Amateur Radio. Oscar 1 was built in 1961, and since then there have been 11 others.

Each 'home-made' satellite has been designed to help hams communicate with each other on a world-wide basis, in a more reliable way than they can by using the familiar short-wave radio bands. Radio hams are people who are interested in the technology of radio communications. They have often been at the very forefront of research (they contributed enormously to discovering how radio waves propagate around the earth), so it's not surprising to find them

#### **COMMUNICATIONS**

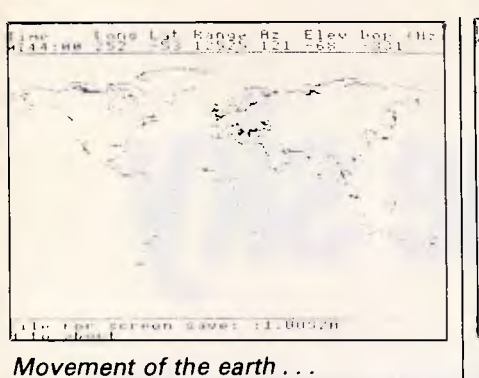

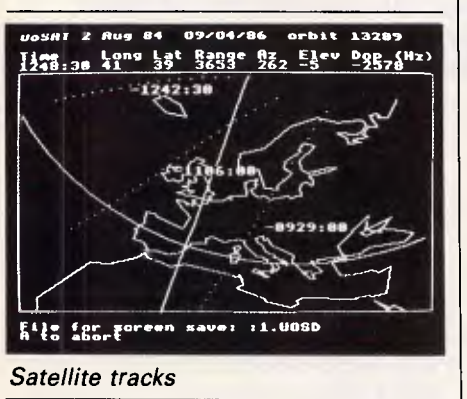

active in the field of satellite communications.

Two 'home-made' satellites, Oscar 9 and Oscar 11, carry a number of space science experiments onboard which measure all the functions of the satellite's systems, such as battery voltage, solar cell current, and temperature. Other instruments measure the earth's magnetic field and solar radiation, perform spectral observations, take dust particle measurements, and there is a CCD camera which takes pictures. All this information is transmitted back to earth by radio in ASCII code at 1200 baud; the method is called telemetry, and can easily be received by enthusiasts. Once received, your micro can help you to interpret these messages, and you are ready for some real space science experiments in your own home.

#### Receivers

Oscar 9 and Oscar 11 are operated by the University of Surrey and are called UOSAT 1 and UOSAT 2 respectively. Both transmit their telemetry on 145.825MHz.

The best receivers for satellite work have an auto recorder switch. This is operated by the squelch control: when a strong signal is received, the squelch turns on the tape recorder. It is turned off again when the signal fades. It is advisable not to use a top-quality recorder for this purpose as the machine

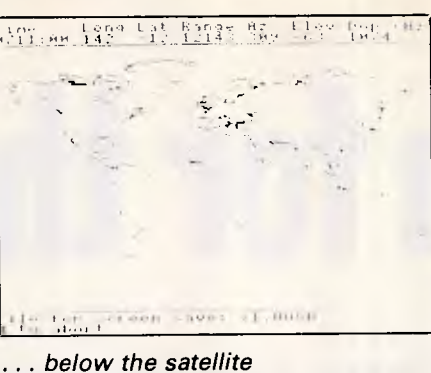

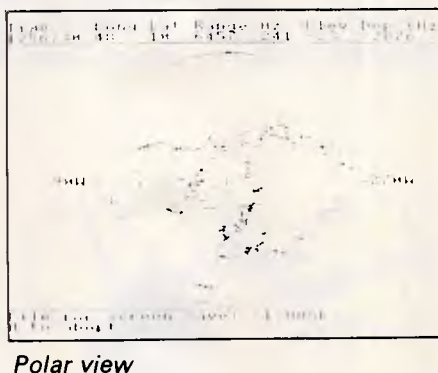

has to be left in the 'Play' position for<br>long periods. This leaves an long periods. This leaves an indentation on the rubber pinch wheel which moves the tape. It's OK for satellite signals, but it plays havoc with the wow and flutter figures when used in a hi-fi system!

The signals from UOSAT come and go because they are both in polar orbits; these take the satellites over the north and south poles. UOSAT 1 and UOSAT 2 are about 554km and 700km high respectively, and they take about 90 minutes to complete each orbit. Their orbits are fixed in space, one at 90 degrees to the other, and the earth revolves under them, once every 24 hours. Each hour, the earth rotates through 15 degrees, so each time the satellites come around, they are over a different part of the earth. In theory, each satellite will come overhead twice a day — once in the daylight (travelling north to south), and once at night (travelling south to north). In practice, though, an antenna with a wide angle of acceptance (like a turnstile) is used, so it captures signals from passes that are at either side of the main overhead ones. To increase the strength of these rather weaker signals, a 'preamplifier' can be used. The best type fits onto the antenna, boosting the weak signals before passing them down the cable to the receiver. You can use a preamplifier at the receiver, but the interference and noise introduced to the signal in the connecting cable will then also be amplified.

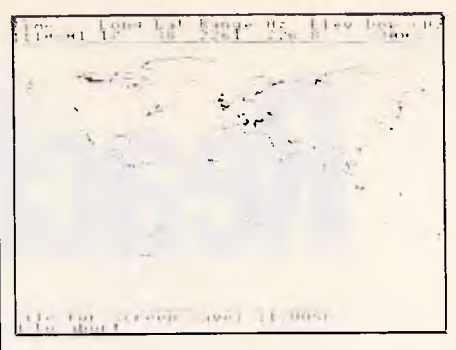

An example of satellite passing

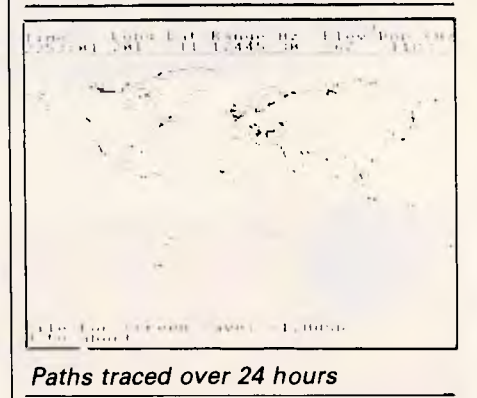

#### Frequency

Specialist receivers have a rather unusual tuning circuit which takes care of a troublesome effect called the Doppler shift. In England both MM Microwave and Timestep Electronics produce such receivers, though they are not available locally. This Doppler Shift is the same effect that you hear as a police car or a train approaches you at high speed, sounding a siren; as the vehicle passes, the siren seems to change pitch and lower in tone. The siren produces a note of a specific frequency (frequency is the measure of the number of complete waves passing a fixed position in one second (called Hertz)). The frequency is fixed by the speed at which sound travels and the wavelength of the sound wave. The siren is on the car and it produces a sound of fixed wavelength which travels at a fixed speed — but the car is moving forward at a high speed. The speed at which the sound waves reach you equals the speed of sound plus the speed of the car, so the frequency of the note will seem higher. As the car passes you and goes away from you, the speed at which the sound reaches you is the speed of sound minus the speed of the car; the frequency will be lower, so the note will be lower. At the point at which the car passes you, you hear a tell-tale change in pitch as the speed of the sound waves changes.

The same thing happens to radio waves. The satellite is travelling at a very

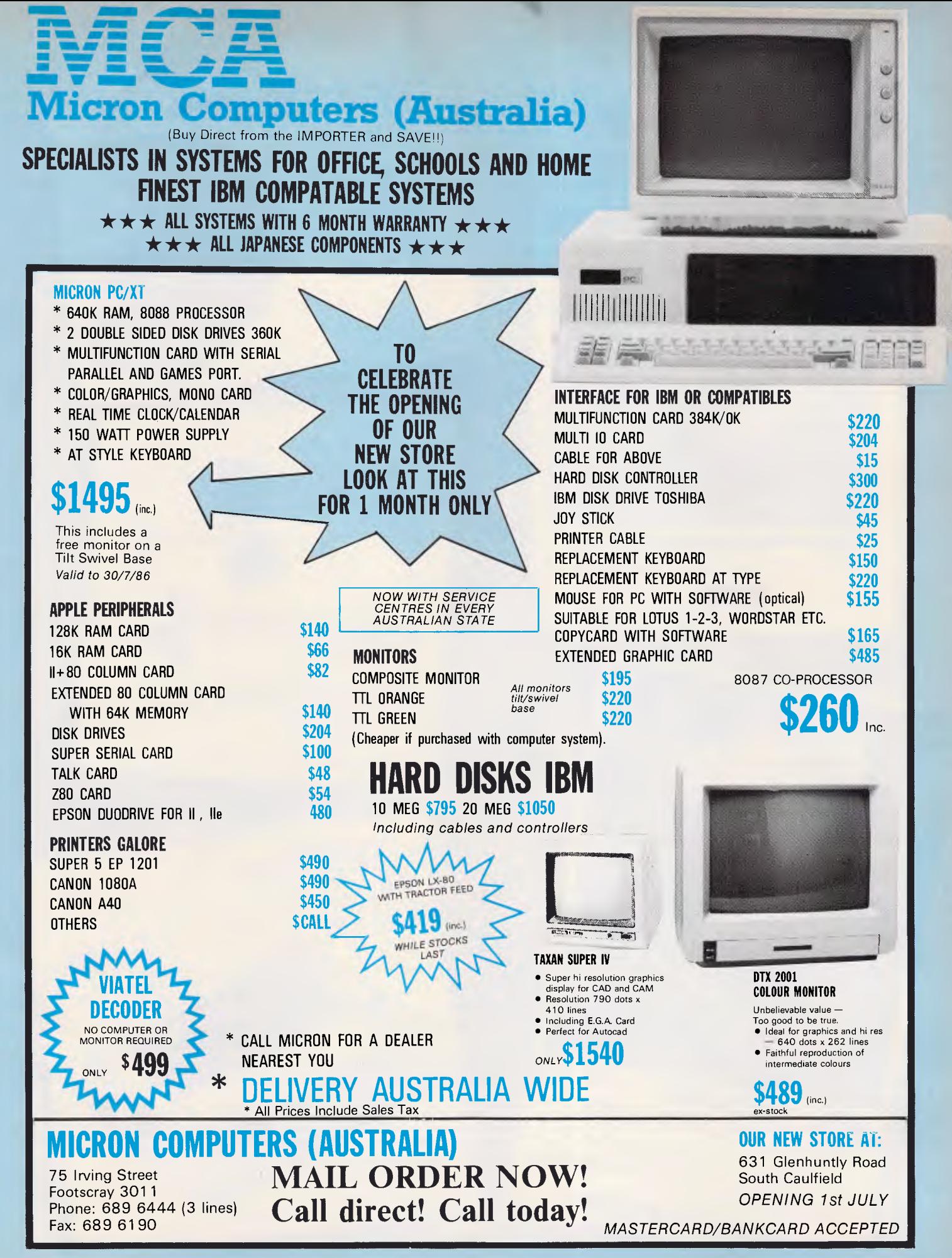

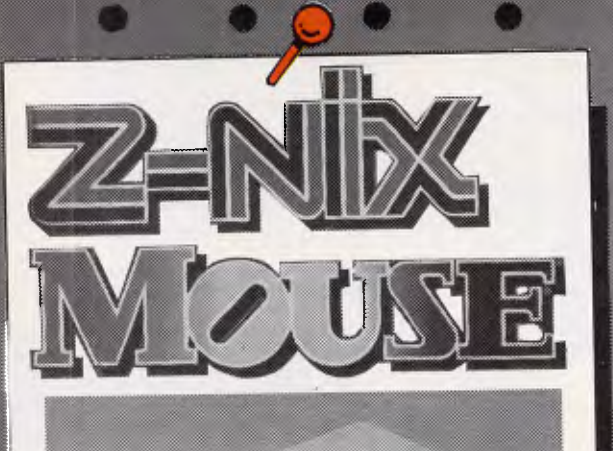

Ŋ

j,

٦

Œ

O

NEW

E.

Œ

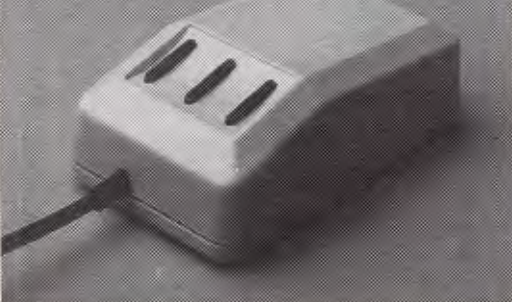

**Opto-Mechanical Sensors** Smart cats are buying the Z-Nix mouse at

 $S99$  inc Tax Lowest prices ever for a quality rodent

S26.50 inc Tax

\* Solve that problem of where to put the paper.<br>\* Solve that problem of where the printing<br>\* Paper tucks away hes user read paper while sitting.<br>\* Optional angle lets or vibrate.

PRINTER STAND

Multipurpose for computer printer, plotter,

i na<br>Ummun

Hinged Lid - Latest Design Lockable disk boxes

Smoked perspex lid and separators Holds 85+ disks only \$23.00 Freight \$5

with stone designidesel How much are your eyes worth?

> Special price for adjustable document holders \$33

Freight \$5

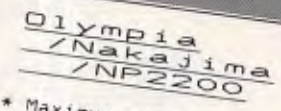

Maximum speed  $165cps$ \* Superb Near Letter

\* Soundproofed! Use sounder out in a busy<br>office or the<br>middle of the night.  $*$  2k buffer

\$525 (This month only.)

This advert was printed on the

TOP VIDEOTEX SOFTWARE  $\left|\left|\sqrt{4}\right|\right|$ INERLINK \$77 156 Martin Street, Gardenvale, Vic. 3183<br>Telephone, (03) 596 7222 Fax, 5970126  $899$ PTY. LTD. Telex: AA 38029 Quote Ref 841203 A B. YEAS **Compak's Z-Nix** Z-Nix PC/XT with all Software Pledge: specifications below 20 megabyte hard disk -Tandon slimline Customers are free to return the computer for full refund in the

first four weeks after purchase if

they show the original disk of

and that cannot run on the Z-Nix

PC/XT.

(Please note that programmes

that use basic need to operate

under GW Basic.)

DR. 27

**DITIONALISM** 

Z-NIX PC/XT

egemen

10 megabyte hard disk -Davong any commercially distributed program that runs on the IBM PC/XT

\$1724 inc tax \$1295 inc tax \$825 inc tax

COMPAN

### Technical Advantages of Z-Nix PC/XT

1. The standard speed of the IBM PC/XT Is 4.77 M/Hz. The Standard Speed Of the IBM PC/X1 at 8.0  $M/Hz$  although you can slow it at u.u.<br>down to IBM's pace at the flick of a switch. That's a bace at the mck of a<br>manus a full 68% faster for a Switch Island a run bow rapid Primacing the strain the Hilbert Primacy of the Set button for those That don't have a *none reservation for the set*  $\frac{1}{2}$  and a set  $\frac{1}{2}$  and  $\frac{1}{2}$  and  $\frac{1}{2}$  and  $\frac{1}{2}$  and  $\frac{1}{2}$  and  $\frac{1}{2}$  and  $\frac{1}{2}$  and  $\frac{1}{2}$  and  $\frac{1}{2}$  and  $\frac{1}{2}$  and  $\frac{1}{2}$  and Inal don't have all us as long as a your security. With the Livix run of a key you security. vinte until a ney you can non our union of the computer is running. Aeywoard Willie the Computer is running<br>Great for little kids at home and bigger kids in the office!

#### Z-Nix PC/XT **Specifications:**

- \* 640k on motherboard
- 
- \* 8 slots
- \* Multi-function card \* Video card with colour/mono outputs
- 
- \* RS232 serial (second port optional) \* Security key to stop unauthorised access
- 
- \* Front reset button
- \* Parallel printer port
- \* Joystick port
- \* Light pen port
- \* Battery backed up clock \* Hinged lid for easy access
- \* Sculpted ergonomic keyboard
- \* 4 layer board for reliability

\$1724 Including tax<br>(monitor extra)

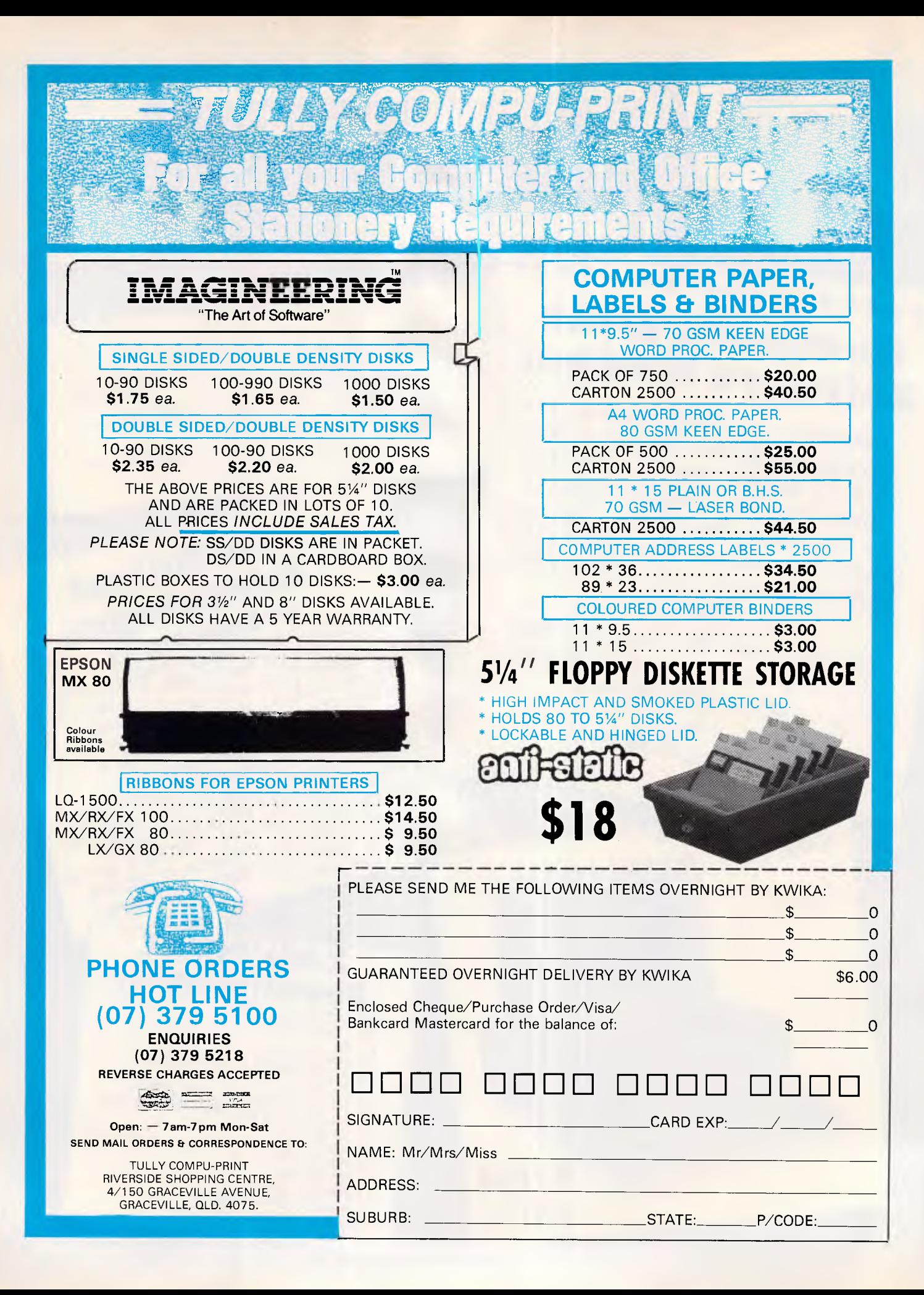

high speed, so the frequency changes as it approaches and leaves in the same way. The specialist receivers incorporate a phase-locked loop design which tracks the tuning to exactly match the received one.

The signal is an FM transmission, so any receiver which can tune into that frequency can be used. There are a<br>number of interesting scanning number of interesting scanning receivers available — most of which can't handle the Doppler shift directly, but the signal can be kept in tune. The scanning receiver can be set to scan between the highest and lowest frequency limits, so when the signal goes out of tune, the receiver steps through to find the new frequency.

The bandwidth of the receiver is important. The satellite transmits a narrow bandwidth signal, so only a limited set of frequencies can be transmitted, but this is sufficient for the telemetry. The advantage of a narrow bandwidth is that the signal is less prone to interference. The receiver also has to have a similar narrow bandwidth, otherwise it will pick up a lot of interference which will distort the signal. Most scanning receivers are switchable between narrow and wide bandwidths, and are quite suitable for UOSAT.

More care and information is needed before a scanning receiver can be used with weather satellites, as receiving these signals is not so straightforward.

Scanning receivers are expensive, but they do open the door to receiving many other satellites. Until recently, one of the most famous satellite tracking stations was run at England's Kettering Grammar School. During the early years of the space race, boys at the school were often able to pick up and track Russian satellites. By measuring the Doppler shift of the radio signal carrying the satellite telemetry, they were able to work out its orbit and, often, where and when the satellite had been launched. Subsequently, the boys monitored the speech channels of Russian manned space flights — indeed, they were once the first people to report a Russian space accident.

Most amateur radio equipment manufacturers offer VHF scanning receivers. The AR2002 from AOR costs about \$800 and is widely available. This scanner provides excellent value as it has a staggering coverage (25-550Mhz and 800 Mhz-1.36Ghz), excellent sensitivity and very few internally generated signals (called 'birdies').

The most superior scanner is the ICOM IC-R7000. This tunes from 25- 1000 Mhz and 1025Mhz-2000Mhz, high enough for it to receive signals from Meteosat 2, the geostationary weather

satellite, but at almost \$2000, it's rather pricey.

**COMMUNICATIONS** 

Most of these receivers offer a computer control interface which helps extend satellite tracking activities. Leaving a tape recorder connected to a receiver works well enough. The receiver is set to continually scan a range of frequencies; each time the receiver finds an active frequency, it stops, turns on the tape recorder and records it, stopping when the signal passes. However, it becomes very difficult to identify the source of the signal when the tape is replayed, as there is no record of the frequency or the time at which signals were received. Using a computercontrolled receiver, a log of all these factors can be kept and compared over a long period of time. With this, it is sometimes possible to identify the satellite.

At the top end of the range lcom's R7000 can have an optional speech synthesiser fitted so that it can announce the frequency being monitored. This is recorded on the tape along with the signal being received.

These scanning receivers offer a far wider frequency range than is really necessary in order to listen in on most satellites — remember, UOSAT 1 and UOSAT 2 transmit on 145.825Mhz. Another less expensive alternative is to fit a converter to an existing HF shortwave receiver. The converter changes the signal coming down from the antenna so that it will fit into the frequency range of the receiver. Some receivers, such as the Kenwood R2000, can have a converter fitted internally. When the converter is switched on, the frequency display is changed to show the correct numbers. Many of the newer short-wave receivers have scanning facilities and computer control interfaces built-in, enabling them to offer similar features to the more expensive VHF scanning receivers.

#### *Information decoders*

Whatever your receiver and antenna, if the system isn't a specialist one, you will

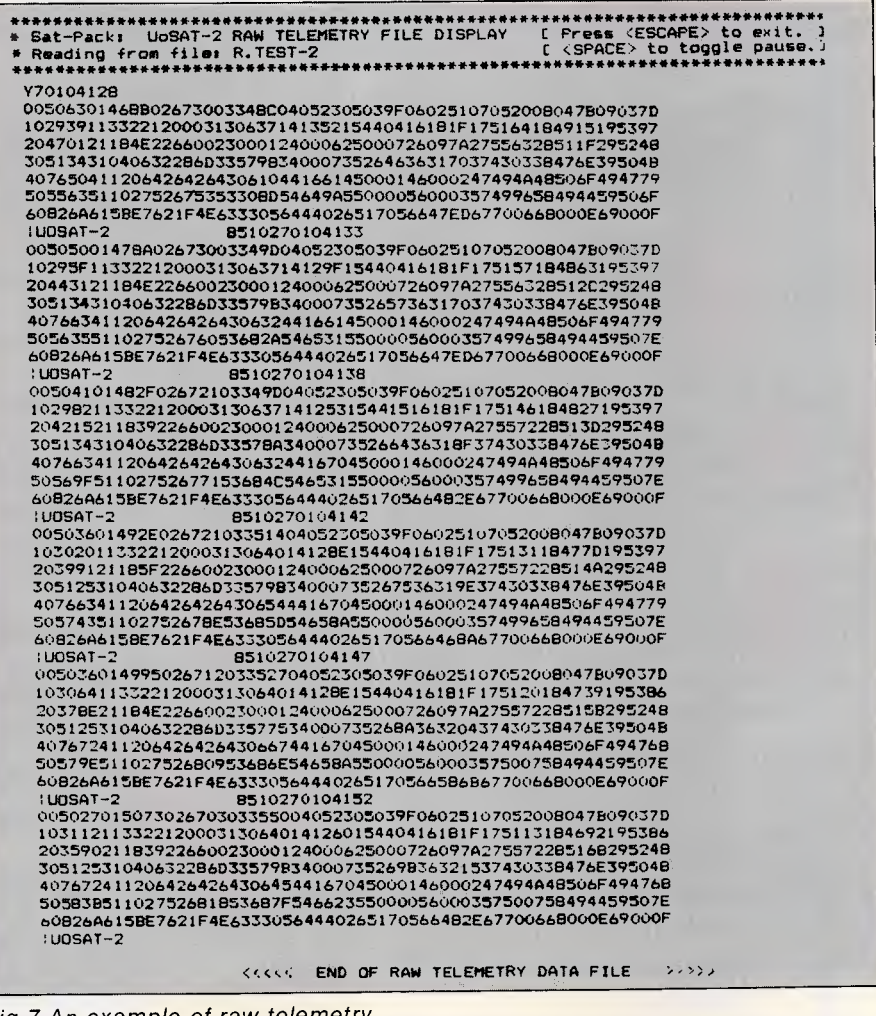

*Fig 7 An example of raw telemetry* 

# **Qubié announces the BT20 Hard Pack for the PC**

The slot mounted 20 Megabyte hard disk system fits in one slot of a PC. The unique side by side design allows it to be plugged into slot 5 and nestle behind your floppy disk drive(s). (Slot 7 on the PC/XT).

Ability to run a second drive from its controller giving you 40 megabytes of storage.

Software included for diagnostics, formatting, and included is 1DIR, the hard disk organizer, a \$95.00 retail value.

#### **BENEFITS:**

Ability to run 2 floppies in the PC, OR 1 floppy and an internal back-up unit OR an additional internal drive with the Qubié 20 megabyte HardPack.

- Drive Manufacturer: Tandon
- Drive Surface: Chromed
- Drive Size: 3.5"
- Controller Manufacturer: Basic Time (Qubié)
- Controller Size: 5.25"

**Recommended retail price:**  \$1599.00

Inclusive of sales tax

**Available at: Your local PC dealer NOW!** 

**Telephone (02) 579 3322** 

*QUBIE"* 

#### **COMMUNICATIONS**

have to use an information decoder to interface the audio tones to your computer. An English organisation called Amsat UK supplies a simple kit for this purpose, plus lots of information about amateur satellites. Amsat has been set up to help amateur radio enthusiasts who use satellites to communicate on a world-wide basis.

To get the most out of the university of Surrey satellites, you must receive UOSAT 1 and UOSAT 2, but this is no problem as they both transmit on 145.825Mhz. All the available decoders are capable of handling information from either satellite. The most interesting experiments are carried onboard UOSAT 2; they operate according to a schedule worked out by the command team at Surrey University. The team prepares a 'space news bulletin' which gives general-interest material as well as the operating schedule of UOSAT 2. This newsletter is also carried by UOSAT 1, so it is necessary for you to receive it to find out what the weekly timetable is for UOSAT 2 experiments.

The decoders produce an RS232 output, so any computer running a communications package can decode the signals. However, apart from the news bulletin, the telemetry comes as a whole string of numbers. These numbers give details of the 69 satellite functions, most of which deal with the spacecraft's system. It is possible to decode these numbers using the *UOSAT Handbook* from Surrey University, but this takes a long time. Occasionally, the satellite transmits telemetry by voice using a voice synthesiser, but this isn't particularly useful as it only manages to say a few figures before going out of range. The best method is to get a computer to decode it for you.

#### *SATPAK*

In Britain a software package called SATPAK has been developed. It is diskbased and comes in three parts. It is only available for the BBC Micro, and was written by Craig Underwood and Eric Twose at Scarborough Sixth Form College. The package is marketed by an English company called Unilab (which is also developing a UOSAT receiver), and can be obtained from that company or through Amsat UK.

SATPAK 1 is an orbital prediction system. The system takes standard Keplerian orbital data and uses it to plot the position of a satellite for any time and date (Kepler was an early astronomer who worked on the orbit of the planets). It will work with any satellite for which the relevant data is available, and there is an option in the system which allows this

# ANZ, ALFRED AT **ARE 510 PAGES OF YOUR BUSINESS DATA WORT \$30?**

Your company's computer files are your life blood. A corrupt character in the wrong place, could not only have grave implications for your cash flow even if you have paper files from which you can reconstruct — but could throw your previously orderly business into turmoil.

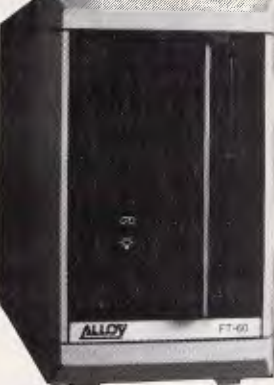

Alloy Australia have developed a virtually fail-safe solution that costs as little as \$30 per megabyte of back-up storage.

The Alloy FT-60 streaming tape cartridge will take up to 30,000 pages of daily updated files at a time. And it does it automatically.

If your system should crash, the hair-tearing excuse I was going to do a back-up this week' could never be used. The FT-60 never forgets to back-up. It can be easily programmed to take back-ups of your hard-disk files hourly, daily, weekly, monthly — and without an operator needing to be there.

The file-oriented FT-60 plugs straight into the PC & XT external floppy port, and can be readily added to your AT or compatibles with our low-cost controller card.

The Alloy FT-60 is just one of the new Streamliner Series of back-up and storage systems now available from all leading PC dealers.

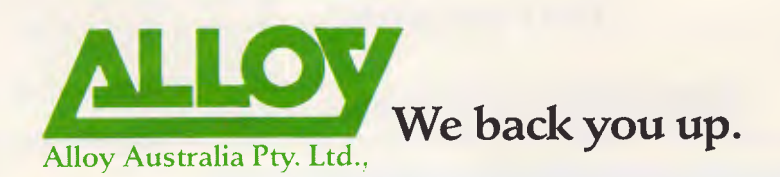

Suite 3, 318-322 Stephensons Road, Mount Waverley, Victoria, 3149. Telephone: (03) 277 1333. Fax: (03) 277 6119. Telex: AA 152657.

.411/A941

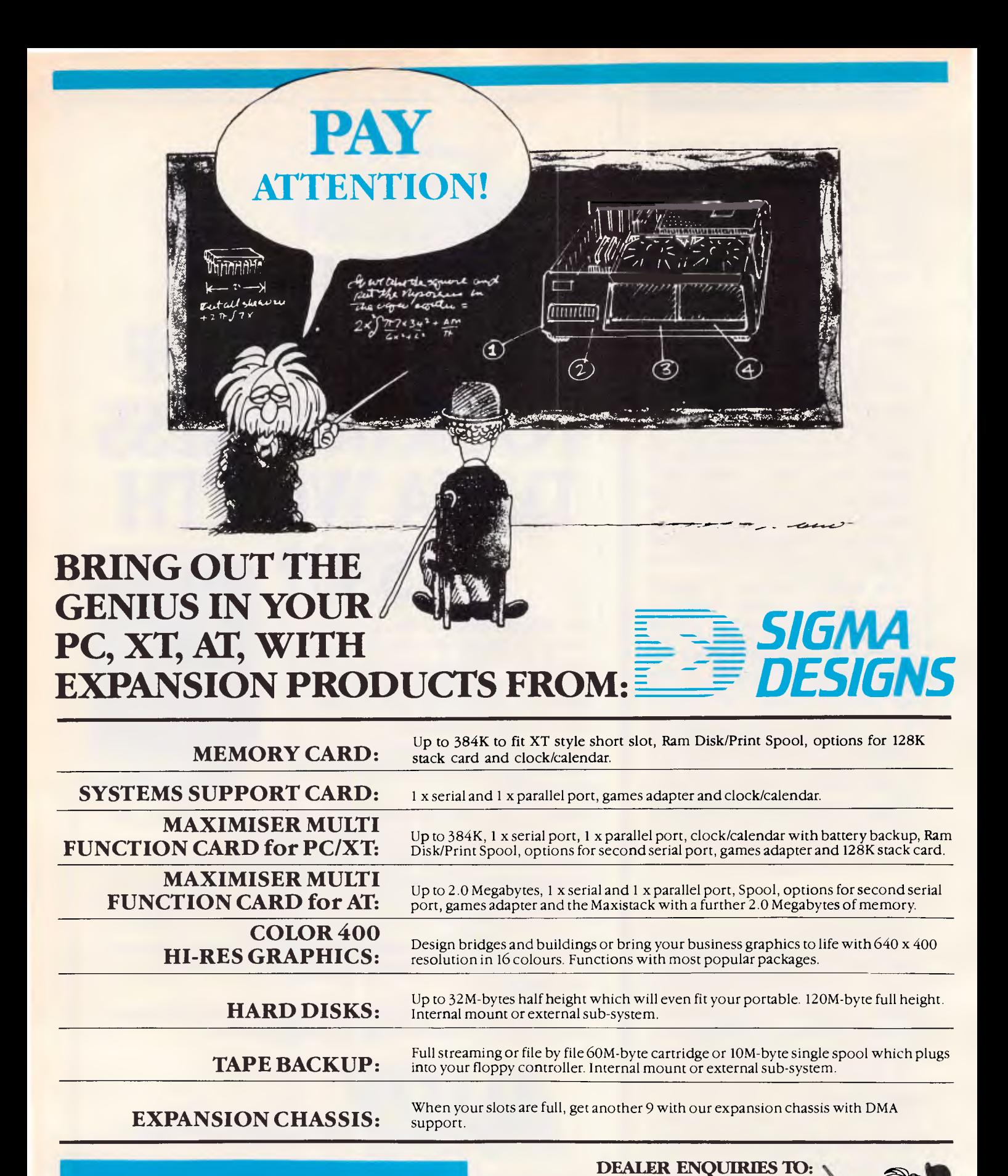

Ask your PC dealer for more information *If you don't ask you will never know what you're missing* 

**COMPUTHINK** 

11 Hamlet Street, Cheltenham (03) 584 3188

#### **COMMUNICATIONS**

data to be entered and stored on disk. SATPAK 1 comes with data for UOSAT 1 and UOSAT 2, and a number of other satellites. The system is menu-driven to allow the selection of relevant drives and data entry sections. The main program allows you to specify the time, date and period during which you wish to see the path of the satellite; it also lets you set the time interval in minutes for each position to be shown.

When you have entered all these parameters, SATPAK 1 offers you the choice of showing the satellite's position as a list of numbers or plotting it as dots on a choice of maps — you can select a world mercator, a north or south polar map, or a map of Europe. On the latter, the time at which the satellite passes directly overhead is printed onto the screen.

Looking at the paths of different satellites is very interesting — one of the amateur radio satellites appears to move backwards at one point. It doesn't, of course: it's in a highly elliptical orbit which makes it appear to move backwards at some points in its orbit. This is useful for the radio enthusiast because the satellite stays in one place for a long time, allowing you to use it more easily. Comprehensive control over the timing elements is given via the BBC Micro's red function keys. It's quite exciting to let the system run in real-time with the receiver switched on — you can see its exact position at the moment of first reception. This is useful in the case of weather satellites, because when it's cloudy, it's sometimes difficult to discern exactly the subject matter of the picture. The satellite plot helps in these cases.

SATPAK 2 and SATPAK 3 are specifically aimed at UOSAT users. They are both concerned with the decoding and analysis of the telemetry data. SATPAK 2 takes the raw 1200-baud ASC11 signal and turns it into a complete annotated list of the experiments and their results, storing them on disk for later use.

There are five sections to SATPAK 2. The first two sections display and save to disk the raw satellite telemetry. The audio signal is fed in from the cassette recorder, or the receiver, where the software converts it into streams of numbers. The numbers appear in blocks, called frames. Each frame has a header which gives date and time information.

The third section is the heart of the system, and turns the frames into recognisable numbers. It uses clever routines to sort out valid data from corruption caused by interference.

This first stage of processing gives frames as recognisable groups of six figures. The first two digits give the

**PERFECT PC EXPANSION** 

**THE** 

- **For PC XT AT & compatibles**
- 30 150 Mbytes of formatted hard storage
- **60 Mbyte streaming tape back-up**
- **5 extra expansion slots.**

Qicstor-Plus enables you to expand your PC with the world's most reliable Winchester disks, a streaming tape back-up

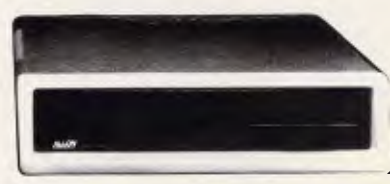

system, and five extra expansion slots — all in the one box.

With disk access times as low as 28 milliseconds and in-built error correction on all data transfers, 2 Mbytes/min file oriented streaming tape back-up system,Qicstor-Plus provides optimal expansion for all computer users.

It's the perfect partner for your IBM PC/XT/AT and/or other PC compatible that supports Direct Memory Access.

Fully serviced and supported in Australia, QICSTOR-PLUS is PC Network, Novell NetWare, 3COM Ether Series compatible. Now available from all leading computer dealers.

If you already have mass storage and back-up but are having trouble finding enough slots, or power for all the necessary peripheral cards — ask your local dealer today about the PC-XBUS — our 12 slot expansion box.

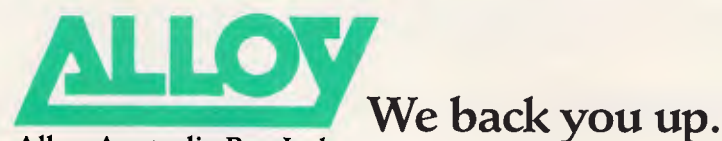

Alloy Australia Pty. Ltd.,

Suite 3, 318-322 Stephensons Road, Mount Waverley, Victoria, 3149. Telephone: (03) 277 1333. Fax: (03) 277 6119. Telex: AA 152657.

ALL/A945

channel number; the next three give a hexadecimal value for the experiment; and the sixth is a special check-sum. The software takes a few minutes to completely reduce the raw data to readable results, and when this has been done, the data is displayed as fully annotated sets. Choosing either the analogue or the digital values produces a display onscreen of every channel — this can be sent to the printer for more detailed study.

SATPAK 3 is a graphing package which helps in the analysis of received data. It allows three data sets to be plotted against each other, using a variety of graph styles. It is possible to look for and study interrelated effects, either from different data channels of the same satellite pass, or the same data from different passes.

#### *Uses of information*

SATPAK 3's techniques relate to two major uses of the information gained. The first, immediate use is to try and discover exactly what the satellite was doing during its pass. You can't see it the only information available is in its telemetry. This gives information about the temperature of the satellite's faces, the current in its solar panels, the horizon sensor, and much more. From this type of data it is possible to work out the satellite's orientation in space - details such as which side is facing the sun or the earth, is it spinning, and so on.

The second use is in long-term experiments. The satellite sends back masses of information, but it is only through long-term observation that changes can be detected. It is possible to conduct real experiments using this data; for example, it would be interesting to see how sunspot activity affects the earth's magnetosphere. Early in 1986, there was a solar storm that completely disrupted radio communications on the short-wave. It would have been interesting to look at the effect on the magnetosphere, which had been measured by UOSAT's instruments during this incident, but it would only be possible to see any change from normal if there had been a sufficiently large collection of data from other orbits to which the change could be compared.

#### *Conclusion*

Genuine scientific experiences can be gained from the information retrieved from satellites — the amateur scientist rarely has access to the kind of mass data which professional scientists have to deal with. UOSAT provides this access, along with all the problems of handling it

#### **MMUNICATIONS**

and searching for hidden stories. It is not surprising that educationalists have begun to encourage UOSAT use in schools. In Britain an organisation called the Satellites in Education Project has been set up to help in this matter.

Whether it is just the excitement of listening to a satellite signal as it passes overhead, or a desire to carry out a

genuine piece of scientific research, UOSAT 1 and UOSAT 2 are worth experimenting with. The next generation of software will decode image information from the CCD cameras on these satellites. The 'Big Brother' watching us may soon be our neighbour's micro!

**END** 

#### **Addendum**

*In Tune Into The Airwaves, the first article in this three part series, we told you how to receive teletype services. Below is a list of relevant services and their frequencies.* 

*Agence France Presse (AFP)*  7.542, 10.730, 19.327

*Central News Agency (CNA) — Republic of China*  7.695, 13.563

*Reuters* 

6.845, 9.120, 10.960, 14.514

*Tass (Official Soviet News Service)*  6.870, 6.950, 7.760, 9.110, 10.270, 11.470, 12.085, 13.410, 14.510, 14.700, 15.923

*United Press International (UPI)*  9.985, 16.233, 19.520

*Voice of America (VoA)*  14.527, 19.793, 20,482

*Xinhua (New China News Agency)*  7.250, 9.491, 11.680, 12.265, 14.923

*KCNA (North Korean News Agency)*  13.780

*Interpol (Organisation Internationale de la Police Criminelle (Interplod))* 

18.190

*'Lucky Dip' frequencies: Some in French.*  15.925, 16.099, 16.107, 18.263, 20.080

*Note: All the above frequencies are used at different times of day. If they can't be received in the evenings, it's worth a try at other times of day. The frequencies given are approximate. Many teletype stations vary their frequencies up or down one or two kilohertz depending on conditions. Happy listening!* 

<sup>I</sup>*1111* <sup>i</sup> *•f i'4 <sup>1</sup>* **NEMES'S** CHAIRMAN

*'Don't just stand there, man — come in!'* 

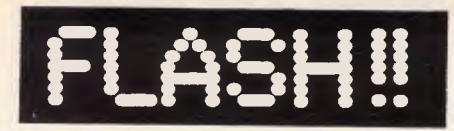

#### **A NEW FLASHPRINT FOR WORDSTAR**

**FLASHPRINT** has solved printing problems for thousands of Wordstar users. Now it's even better.

Modern printers have dozens of commands. Until now it has been impossible to send all of these codes from a Wordstar file. Most printer demonstrations are in computer code, not Wordstar.

New **FLASHPRINTi4** changes the world of Wordstar and printers. Now you can print anything even large letters.

**Print** DIG **and little**  and Thus in the substitution of  $\blacksquare$  and anything your printer can/print!!

**FLASHPRINT** is supplied with command files for several popular printers. But you can chose the command and the coding your printer needs.

We even include notes on designing your own characters such as boats, cars and graphic symbols.

**FLASHPRINT** requires no special knowledge and Wordstar requires absolutely no installation. You simply copy **FLASHPRINT** and a printer table on to your normal Wordstar disk and run it.

There's more. **FLASHPRINT/4**  includes **FLASHKEY.** This allows any Wordstar character (including control characters) to be a function. That's 127 function keys on your computer. Functions can contain hundreds of bytes. **FLASHKEY** also allows key translation. You can create a Dvorak keyboard or change Wordstar's clumsy commands.

**\$68 CP M-80** version is available in more than 100 formats. Please add \$6 for Microbee 3.5-inch and 8-inch **IBM** standard to cover additional costs. Requires Wordstar version 2.26, 3.0 or 3.3. The **MS:PC-DOS** version is normally 360K 5.25-inch disk for Wordstar V3.3. Please include \$5 for packing and postage.

**JRT SOFTWARE 42 TURNERS AVENUE COROMANDEL VALLEY STH AUSTRALIA 5051 (08) 278-7076** 

**FLASHPRINT/4 will change the way you use Wordstar.** 

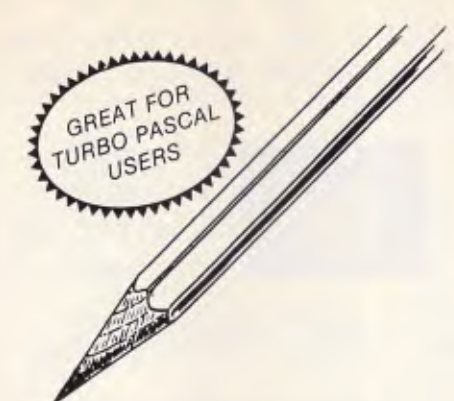

#### **We've sharpened our pencil to sell you a STYLUS.**

STYLUS is a radical breakthrough. It's a new tool for designing PC programs.

STYLUS is a flowblock editor and translator. That means you simply *design* the program — and STYLUS *codes* it all for you in PL/I, dBASE II or BASIC.

The concept of the flowblock dates back to 1973 but it was not until 1985 that it was delivered to the PC user. Now STYLUS is available for IBM, Apricot, Olivetti, APC III and Panafacom.

STYLUS makes you more efficient and makes maintenance a breeze. To learn more about it, just send the coupon for our brochure.

But to learn a *lot* more about it, here's our special sharp-pencil offer. Send \$25 as well (or charge your Bankcard) and we'll send you the whole demo kit. If you don't fancy STYLUS after 30 days, send it back and we'll refund the \$25. But if you find life will never be the same without it (and it won't) get our introductory 20% discount by sending only another \$95. That's thirty dollars off the regular price!

Be sharp about it. Clip the coupon right now. Try STYLUS and...

#### **To be blunt — you'll buy it!**

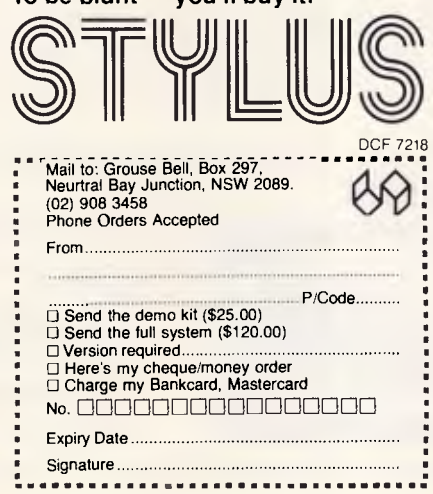

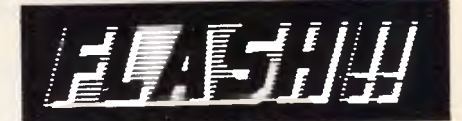

#### **FLASHPRINT MARK II FOR PC PRINTING**

THE original **FLASHPRINT** has solved printing problems for hundreds of Wordstar users. Now **FLASHPRINT MARK II,** especially for PC- and MS-DOS users, works with any program that prints. Not just Wordstar.

**FLASHPRINT MARK II** lets you send any code to any printer from any program. It is especially useful for people who want to take full advantage of the complex codes required by modern laser printers. And it allows users of dot matrix printers to exploit every feature of the printer.

Coding that requires hundreds of bytes can be included in a file, document or even a program simply by keying one or two characters.

**FLASHPRINT MARK II** uses the same command structure as **FLASHPRINT** and is supplied with command tables for several popular printers. But you can chose the commands and the coding your printer needs. **FLASHPRINT MARK II** does the rest. A single command can send hundreds of codes to any printer. Wordstar, for example, allows only four or five.

As usual, we include notes on designing your own characters and graphic symbols. We also include a utility program which lets you design your characters on the screen and print the character and code your printer requires in bitimage graphics mode.

**FLASHPRINT MARK II** is easy to use. Simply load it and specify the table of printer commands you require. It is then ready to intercept your special commands whenever you print. From any program. Even from the Print/Screen key.

**\$888** FLASHPRINT MARK II requires PC-<br>required for the NEC APC III. Please add \$5 for packing and air mail delivery.

**JRT SOFTWARE 42 TURNERS AVENUE COROMANDEL VALLEY STH AUSTRALIA 5051 (08) 278-7076** 

**We believe FLASHPRINT MARK II will change the way you use your printer.** 

*Australian Personal Computer Page 123* 

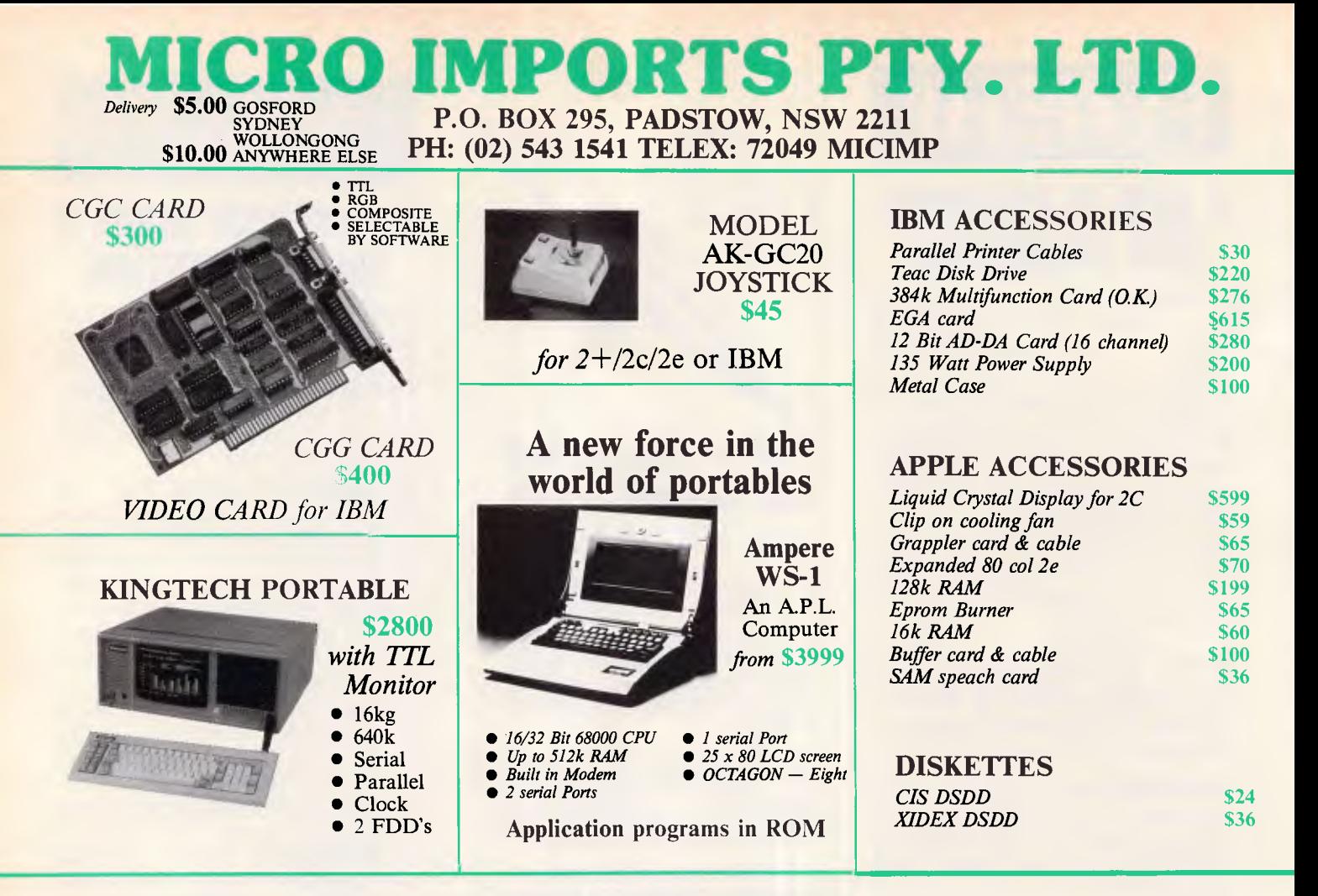

#### **Introducing the Sortec Portable Laptop**

**\$3600** *Dealer Enquiries Welcome* 

#### **PHC-16**

- *80088 4.8MHz 16 bits CPU*
- *512k on board up to 1.25M bytes*
- *Large LCD display: 640 x 200 for graphics*
- *+ Back Light 80 columns x 25 rows Standard ASCII layout keyboard, 10 function keys*
- 
- *Infrared wireless keyboard • 5.25" floppy drive 360k — 3.5" available soon*
- *Built-in: parallel printer port RS-232C port clock Video port for RGB and MONO monitor • DC 12V rechargeable battery*
- 
- *Compatible C-CP/M, PC-DOS & MS-DOS*
- *14 lbs. (6 kgs.)*
- *Concurrent CP/M standard*
- *External dimensions 330 x 153 x 265mm*
- *360k RAM disk*

#### EXPANSION CHASSIS

**Versatile Expansion Chassis for IBM PC/XT** 

- 5 *PC/XT Expansion Slots*
- *100 watt power supply Send/Receive Adaptors/Cable*
- \$570
- 

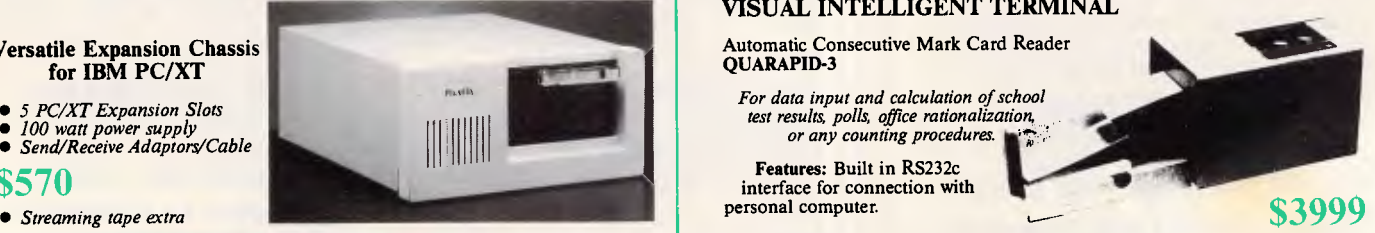

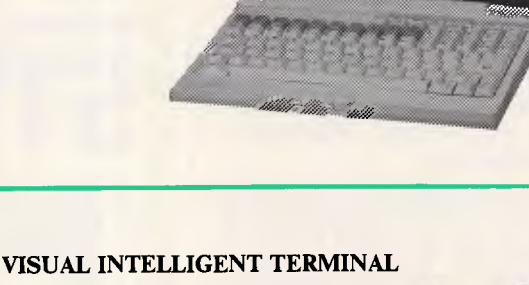

Automatic Consecutive Mark Card Reader QUARAPID-3

*For data input and calculation of school test results, polls, office rationalization, or any counting procedures.* 

**Features:** Built in RS232c interface for connection with personal computer.

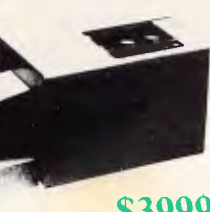

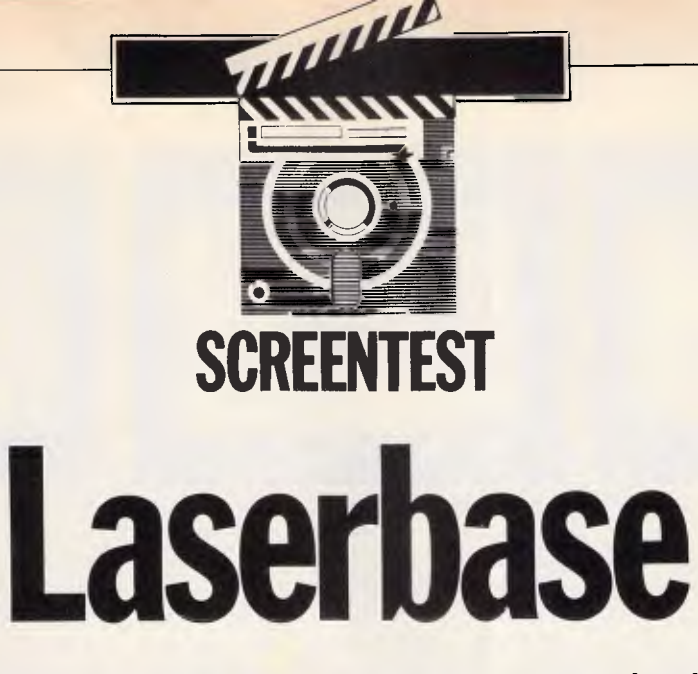

*Laserbase is a free-format, small-business database which aims to help the Atari ST gain some recognition in the business system market. Nick Walker looks at what it has to offer.* 

While there is no doubt that the Atari ST offers extremely good value for money, it is placed a little awkwardly in the market in terms of price. At around \$1695 for a mono system, it is too expensive for most home users, and the business community doesn't trust a machine which costs so little from a company that once produced video games.

This uncertainty has meant that serious business software has been slow to emerge, which is a shame, as the machine certainly has the power to run such applications. One of the earliest business applications written for the ST was Laserbase from Laser Software. Laserbase is a free-format database which was originally designed for the Apple Macintosh. With its subsequent release on the ST, I thought I'd look at the package in more detail.

#### *Design*

In order to write this review, I decided to create a simple patient record system, such as may be used in a health clinic. It proved to be an interesting exercise.

Laserbase consists of three separate programs: a design program; an input program; and a reporting program. To create a new database, you must first run the design program, but before doing so, I strongly advise you to sit down and carefully plan exactly what data you want to store, how it will look on the screen, and how you will want to access it. Write everything down explicitly, and refer to your notes throughout the design process.

Running the design program will lead you to a screen which strongly

resembles that of MacPaint and all its clones. To the left of the screen, there are a number of icons which represent the various design tools available, and the rest of the screen is a blank area upon which you design the layout of a record. The technique for designing a record is one which will be familiar to all users of a WIMP (Windows, Icons, Mice and Pulldown menus) environment. You select the type of field you require from the icons on the left, and use the mouse to define a box in the blank area which will represent this field. For fields of variable length, a numeric figure in the left-hand corner of the field automatically changes as you define it, giving you instant feedback on the size of the field. Every field defined in this way generates a prompt box, asking you to give the field a name.

All the standard data types - Text, Numeric, Data, and Time — are supported (I particularly like the rubber stamp icon which is used when selecting either data or time). In addition to these four, it is necessary to specify one, and only one, key field which will be used to index the file. I was disappointed not to see a Boolean or Yes/No field among the collection.

The most powerful of the Laserbase items is calculation. Calculations can be defined for numeric, data and time fields in an extremely simple manner. Selecting the calculation icon brings up a box containing a four-function calculator and a list of the fields available for calculation. Using this calculator, you can define any mathematical relationships between fields, subject to the usual mathematical restrictions such as

too many brackets, recursive calculation, and too complex calculations. My version of Laserbase didn't have calculations on text as an option, though I understand that it will be standard on later versions.

Having defined a record, a number of facilities are available to add emphasis and generally enhance the layout. Four outlines are available: squares, rounded squares, ellipses, and cross-hairs, in a number of line thicknesses. These shapes can be shaded, and text can be entered in a variety of formats.

My first impression of these cosmetic extras was that they were of limited use. It was a little later, when I was about to print-out a record, that I realised that you may want a company name on an invoice/order — or, in my case, a Health Authority's name on a patient's record. These facilities are ideal for this purpose, and are rarely found on most larger, more powerful databases. When the design is finished, you save it to disk and proceed to the second program — data input.

It is worth mentioning at this point just how easy a Laserbase record design is to modify. Many systems will take hours copying files into the new format, while Laserbase just takes you back to the design screen where you can add extra fields, delete current fields, or change the size of fields  $-$  all with very few restrictions. The key field must, however, remain completely unchanged.

#### *Data input*

Having designed your record format, the next stage is to insert data into the database. Considering how much time

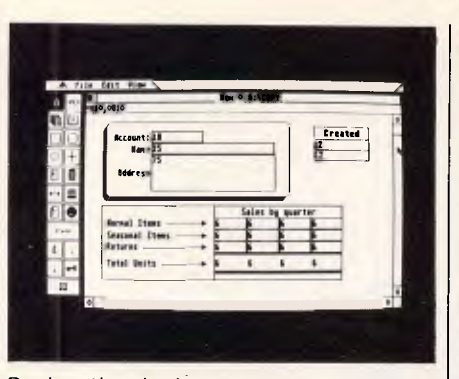

During the design process

could be spent performing tedious, repetitive typing, the design of this part of a database is vital  $-$  any small problem can be magnified several times later on. Overall, Laser Software has done a good job by adopting the 'type as little as you can' approach.

For example, just type the day into a data field, and Laserbase will take the month and the year from the system clock in the ST. While this means that the typing effort is minimal, it also means that data validation is minimal. No ranges can be set up by the user, so the only data validation is done by the program on date and time. For the experienced user, the alert boxes which appear when data is

#### **SCREENTEST**

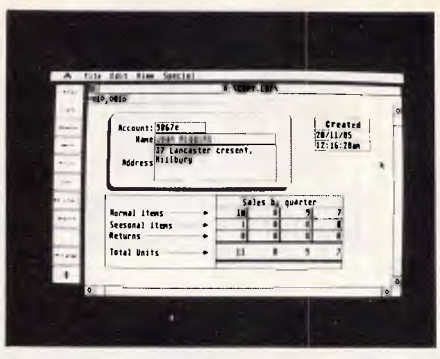

#### Input design is vital

incorrect can be switched off.

Although the input program is called 'LBINPUT', it is also used for record updating and simple sorting and searching. The left-hand side of the screen presents a row of symbols, or buttons, which represent the most common operations in searching and updating a database. These include: read record with specified key; save record with specified key; recalculate all calculation fields within a record; and delete record.

One of these buttons, the Arrange button, brings up a window which allows you to formulate a search request for the database. The search statement can be

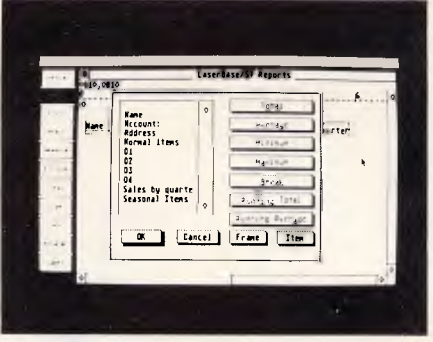

#### Onscreen report design

typed into this window in something approaching natural English. By enclosing the field names in square brackets, the system doesn't require any clever parsing technique to understand the request. An example search request would be: 'Accounts whose [fourth quarter] sales are greater than 5000'; or Patients whose [number of visits] is less than  $3'$ .

Laserbase has a comprehensive initial dictionary of keywords which includes all the standard logical functions, plus such extra niceties as 'Starting with', 'Ending with', 'Containing' and 'Sort descending'. I'm assured that a utility will be made available to allow you to add your

#### **COMPUTER GRAPHICS? DRAW ON OUR EXPERIENCE**

Now you can turn your computer into a graphic workstation. Whether you are into graphic art, Computer Aided Design, excellent business presentations, or just having fun - Summagraphics Digitizers from Minicomp will give you the perfect picture every time. And it is as easy as putting pen to paper!

Summagraphics' extensive range of digitizers are compatible with your machine and run with a large selection of software. AutoCAD, Dr Draw, GEM, Mirage, TopView, Macpaint, and MacWrite to name a few. All this plus the

latest technology which offers resolution of up to 1000 lines per inch.

We even have a tablet designed especially for the Macintosh called MacTablet. Just plug it in and realize the full potential of your Macintosh's exceptional graphics. MacTablet's penstylus performs all the functions of the mouse yet is far simpler to use  $-$  its like the difference between drawing with a pencil and drawing with a round of Camembert. Tracing an existing drawing into the Macintosh is easy - you can trace from originals up to 1/2 inch thick.

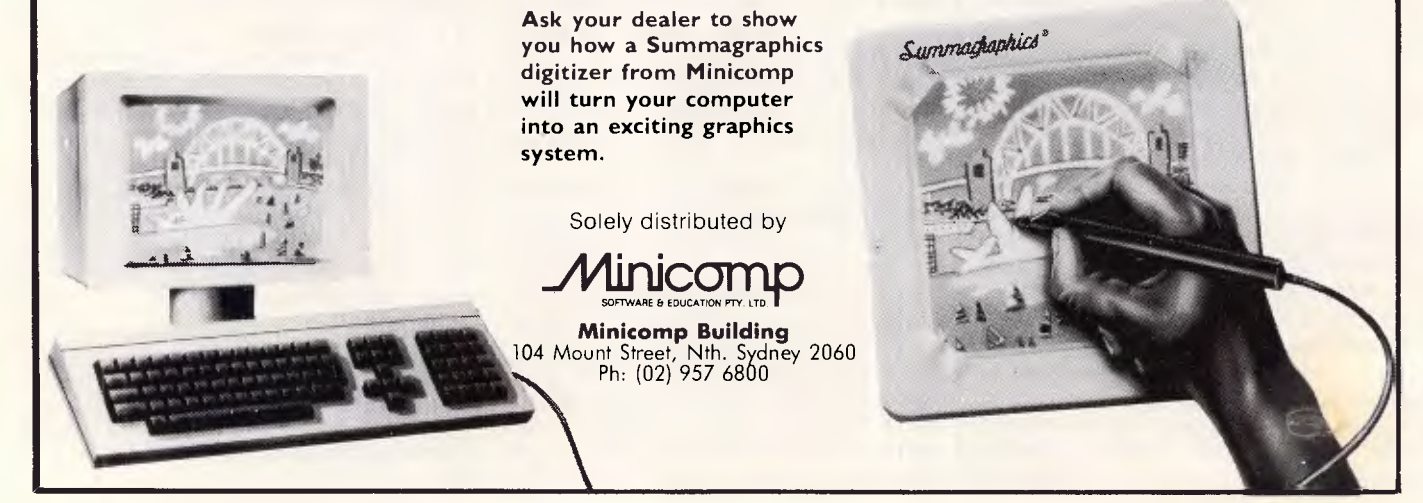

**Which printer can silently replace all your Epsons, Qumes, Diablos, NECs, lineprinters & LQP-02s & works ten times faster?** 

When you need the highest standard of presentation, the highest speed and the lowest noise levels, there is one *very special* laser printer you have to see:

## **The Impact Laser 800**

**r** The Impact works perfectly with your *existing* software and even your dedicated wordprocessor. Our printer does this by *emulating* practically every industry standard printer. So there is no need to reconfigure software. It works with the Impact just the way it is.

**A** 

Whether you need to print out a spreadsheet with Lotus, configured for an Epson FX100 or a document from WordStar configured for a Diablo 630 or from WPS-PC for the HP LaserJet, the Impact can do it. At around 10 times the speed, to typeset quality, in complete silence.

*Emulation modes are easily selected either via front panel switches or software commands.* 

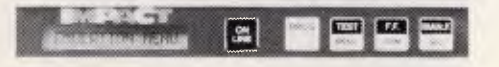

The Impact will *save you money.* An acoustic hood is unnecessary. The sheet feeder is built in. And you'll never need a forms tractor or continuous stationary because • Impact can print the form (complete with your logo) *as it prints the text* 

Working 10 times faster than letter quality printers, one Impact replaces several of them, saving office space. And of course, one Impact is cheaper to buy and maintain than printers it replaces. The toner cartridge for the Impact works out about half the price per page compared to ribbons.

The Laser 800 has *more typestyles built* in and they are easy to use. The base model comes with four character sets; a further eight sets are available and may be "on line" at the same time.

Optional font cartridges further extend the range. *Very simple commands* are all that is needed to use these character sets with your existing software.

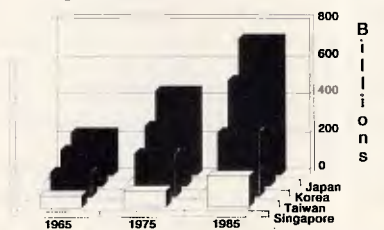

*7ext and graphics can be mixed to swiftly produce presentation quality reports on paper or film* 

Using the "flexi-font" capability, the Impact transforms existing fonts into thousands of new permutations.

The Impact can generate a wide variety of output *to your specific requirements.* This includes shading patterns, forms generation, logos and photographs, *even your signature!* 

The Impact is *fully field upgradable* and is serviced Australia-wide by Honeywell.

Start with a basic machine. Expand to a fully optioned machine with 50 fonts on line, 2MB of memory and a multibin sheetfeeder.

You'll have to see it to believe it, so call us now for a demonstration.

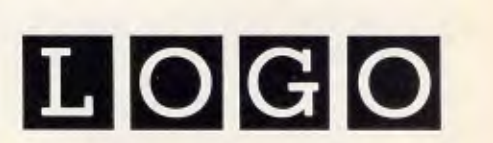

LOGO Computer Centre, Suite 303, Henry Lawson Business Centre, Birkenhead Point. PO Box 389 Drummoyne 2047. Phone (02) 819 6811

Master Distributor. HIPIIIIIIIIM:111111300:11111m Dealer enquiries invited. *Australian Personal Computer Page 127* 

#### **SCREENTEST**

#### **REDISCOVER THE "SPOT'**

Your friends Ray and Tom have come up with a new and exciting "Spot" in Burwood where you can obtain professional, personalised service and advice on any computer or software items. Microcomputer Spot specialises in the Commodore range of computers.

**NEWSFLASH:** Now available is the Commodore **Amiga.** Come in for a demonstration!

#### **Join in the opening celebrations! WIN a Commodore 128D Computer or one of 20 consolation prizes.**

Simply complete the entry form below and drop it into the barrel at:

#### MICROCOMPUTER **SPOT 185 Burwood Rd, Burwood Phone: 74 8809**

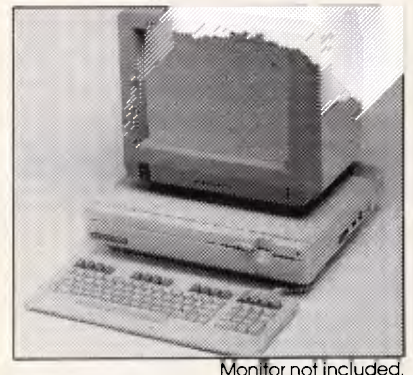

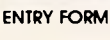

NAME ADDRESS POSTCODE TELEPHONE No DO YOU OWN A COMPUTER? YES NO IF SO, WHAT TYPE? **CONDITIONS OF ENTRY**<br>Instructions on how to enter form part of the Conditions 1 Instructions on how to enter form part of the Conditions<br>2 Entries clase 29/8/1986, and will be drawn on the<br>2 Entries clase 29/8/1986, and will be drawn on the<br>Burwood on 1/9/1986<br>3 Total prize value is \$1:600<br>4 Employe

7 Winners' names will be announced In the Public Notices column of The Australian on Saturday 6/9/1986 TC86/1109 issued under the Lotteries and Art Unions Act

own keywords to this dictionary, or to customise the existing ones to your own personal preference.

One particularly nice feature of the Arrange window is a button labelled 'OK', which performs a syntax analysis on the search statement and points out any errors. I can't really comment on the speed of such a search as I don't have sufficient knowledge of other databases, but I suspect that the search becomes excessively slow at a certain point (the actual number of records varies according to the size of each record).

I was quite alarmed when the disk drive whirred of its own accord in the input process, even when I hadn't touched the keyboard, and it wasn't until I read the manual that I discovered the reason. Laserbase automatically performs a periodic save on any database if the keyboard is in use. Personally, I would have found more helpful a message alerting me to the fact that I hadn't saved my data in the last 10-15 minutes of typing.

#### Reporting

Having spent a considerable amount of time and effort designing and entering information into your database, you will want to print a report. This is the function of the Laserbase disk's third program, 'LBREPORT'. Laserbase provides some powerful reporting facilities, the most obvious of which is onscreen report design.

The report program uses 10 onscreen buttons which are selected with the mouse in the normal point-and-click way, and provides a blank area for your report. The buttons' 10 functions can also be accessed by the ST's 10 function keys.

The first step in producing any report is to design it. Click the Design button and you will be presented with a menu giving six formats for your report. Only three of these — List, Column and Label — are available at the moment; the other three — Letter, Document and Disk will presumably be available on a later version.

The Fields option will list all the fields from the database which are being used to generate the report. These can be selected and placed anywhere on the report screen in the same way as the Laserbase design program; the only difference is that you have much finer control over where an item is printed, and better labelling facilities.

All the other facilities you would expect from a decent database are there, along with more unusual ones such as: six mathematical functions applied to a 1

single field; break lines in a sorted listing (to separate groups of orders by customer name) and headers and footers on list reports.

One Laserbase feature which runs across all three programs is a simple three-level password security scheme. Three passwords can be attached to any database: specifying the first password lets you look at a database and produce a report; specifying the first two passwords lets you read and modify the database; and specifying all three passwords allows you to do anything, including changing the design of the database. While this scheme is by no means totally secure, it should deter most part-time hackers.

#### Documentation

A pocket-size, 80-page manual is included with Laserbase, and doesn't do justice to the power of the system. It could be argued that a comprehensive manual is unnecessary with such a friendly system, but my experience suggests that this isn't true, and there are times when *nothing* substitutes for a good manual. It would also help to have examples on the disk with a product like Laserbase, but sadly, there are none.

#### Prices

The Australian Atari distributor, Mobex, is currently negotiating distributorship of Laserbase. No definite price has been set to date, however, Laserbase is expected to retail for approximately \$229.

#### Conclusion

Laserbase is an excellent light-tomiddle-weight database, which is ideally suited to small-business use for<br>customer accounts and ordering. customer accounts and Excellent use is made of the WIMPs environment, making Laserbase ideal for those already familiar with the WIMPs style.

As far as the ST is concerned, Laserbase is a step in the right direction and an excellent early business application. If other manufacturers produce applications of a similar quality, the machine should soon be considered alongside the Macintosh and the IBM PC as a capable business system.

Mobex can be contacted on (02) 406 6277.

#### **What AUSTRALIA really needs is a low priced Double Sided, Double Density Diskette with a LIFETIME WARRANTY! And Software To Go has it!**

#### **Introducing Computermate Supreme Diskettes: the high quality diskette with the lowest price and the best LIFETIME WARRANTY!**

In the course of selling more and more diskettes every month, we've learned something: higher prices don't necessarily mean higher quality.

In fact, we've found that a good diskette manufacturer simply manufactures a good diskette ... no matter what they charge for it. (By way of example, consider that none of the brands that we carry has a return rate of greater than 1/ 1,000th of 1 percent")

In other words, when people buy a more expensive diskette, they aren't necessarily buying higher quality.

The extra money might be going toward flashier advertising, snazzier packaging or simply higher profits.

But the extra money in a higher price isn't buying better quality.

All of the good manufacturers put out a good diskette. Period.

How to cut diskette prices

... without cutting quality.

Now this discovery posed a dilemma: how to cut the price of diskettes without lowering the quality.

There are about 85 companies around the world claiming to be "diskette" manufacturers.

Trouble is, most of them aren't manufacturers.

Rather they are fabrictors or marketers, taking other company's components, possibly doing one or more steps of the processing themselves and pasting their labels on the finished product.

Each of these diskettes is manufactured in whole or in part by another company'

So, we decided to act just like the big guys. That's how we would cut diskette prices ... without lowering the quality. We got TDK to manufacture our diskette to specifications which are higher than most ... and simply create our own

"name brand" diskette. Name brand diskettes that offered high quality at low prices.

#### **DISKETTE STORAGE**

#### **DISKBANK SYSTEM**

Modular interlocking holder for 10 51/4" diskettes. Pearl or Smoke only. \$9 each plus .306 each shipping. 5 packs for \$30 plus \$3 shipping.

#### **MEDIAMATE DISKETTE STORAGE**

Dust-free storage for 50 5%" diskettes. Dividers included. Excellent value. Without lock \$24 each plus \$3 each shipping. With lock \$29 each plus \$3 each shipping.

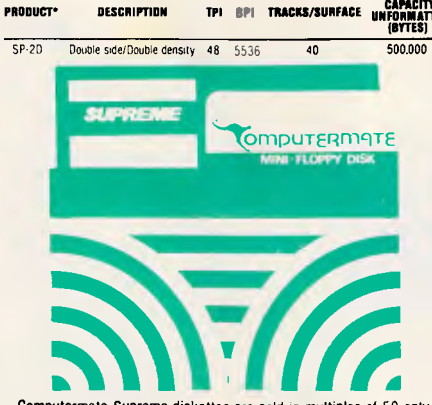

Computermate Supreme diskettes are sold in multiples of 50 only. Diskettes are shipped with•Tyyec sleeves, reinforced hubs, user ID labels and write-protect tabs.

#### **Boy, did we get lucky. Our Diskettes are the same ones you've been using for years . . . without knowing it.**

In our search for the low priced, high quality diskette of our dreams, we found something even more interesting.

We found that there are several manufacturers who don't give a hoot about the consumer market for their diskettes. They don't spend millions of dollars in advertising trying to get you, the computer user, to use their diskettes.

Instead, they concentrate their efforts on turning out the highest quality diskettes they can ... because they sell them to the software publishers, computer manufacturers and other folks who (in turn) put their name on them ... and sell them for much higher prices to you'

#### **CASES HOW TO ORDER:**

#### **FOR FAST SERVICE PHONE (02) 457 8289**

(Situation permitting, we'll ship these orders in 24 hours or less.)

**HOURS:** 

**Human: 9AM-BPM** 7 **days per week. Answering Machine: Some Times.** 

**SHIPPING:** 51/4 " DISKETTES — Add \$3.50 per each 100 or fewer diskettes. **OTHER ITEMS: Add as** shown in addition to other shipping charges. **PAYMENT: BAN** KCARD, VISA, MASTERCARD and Prepaid orders only are accepted. **PHONE ORDERS: If**  charged to a credit card only.

**K\_ MINIMUM ORDER: \$50.00** 

**TPI BPI TRACKS/SURFACE CAPACITY**<br> **TPI BPI TRACKS/SURFACE UNFORMATTED** facturer or diskette marketer puts their name on a diskette,<br> **CONFORMATTED** facturer or diskette marketer puts their name on a diskette,  $\frac{1}{40}$  500.000 they want it to work time after time, everytime. (Especially software publishers.)

Computermate Supreme Diskettes.

**You** already know how good they are. Now you can buy them . .. cheap. Well, that's the story.

Computermate Supreme diskettes don't fall off a truck or emerge from a basement plant just east of Hillsdale.

Computermate Supreme diskettes have been around for years ... and you've used them for years as copy-protected software originals, unprotected originals. Sometimes, depending on which computer you own, the system master may have been on a Supreme diskette. And maybe more than once, you've bought a box or two or more of Supreme diskettes without knowing it. They just had some "big" company's name on them.

Supreme Diskettes are good. So good that a lot of major software publishers, computer manufacturers and other diskette marketers buy them in the tens or hundreds of thousands.

We buy them in the tens of thousands. And then we sell them to you. Cheap.

#### **When every little bit counts, it's Computermate Supreme Diskettes**

You've used them a hundred times . . . under different names.

Now, you can buy the real McCoy, the same diskette that major software publishers, computer manufacturers and diskette marketers buy ... and call their own.

We simply charge less. \$27 per pack of 10.

Minimum order 5 packs.

#### **THE COMPUTERMATE LIFETIME WARRANTY!**

Computermate Supreme Diskettes are unconditionally warranted against defects in original material and workmanship.

Returns are simple: just send the defective diskettes with proof of purchase, postage-paid by you with a short explanation of the problem, and we'll send you the replacements. (Incidentally, coffee stained diskettes and diskettes with staples driven through them don't qualify as "defective".)

**WE WILL MEET OR BEAT ANY NATIONALLY ADVERTISED PRICE ON THE SAME PRODUCTS AND QUANTITIES SUBJECT TO THE SAME TERMS AND CONDITIONS.** 

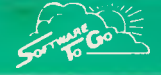

#### **Trade enquiries welcome.**

**P.O. Box 5A. Mt. Kurmg-gal. N.S.W. 2080.** 

#### **MICRO PRO Computers** 569 5450 32679 BASIS

#### **CELEBRATING 11 YEARS IN BUSINESS**

*A Reliable Company You Can Trust* 

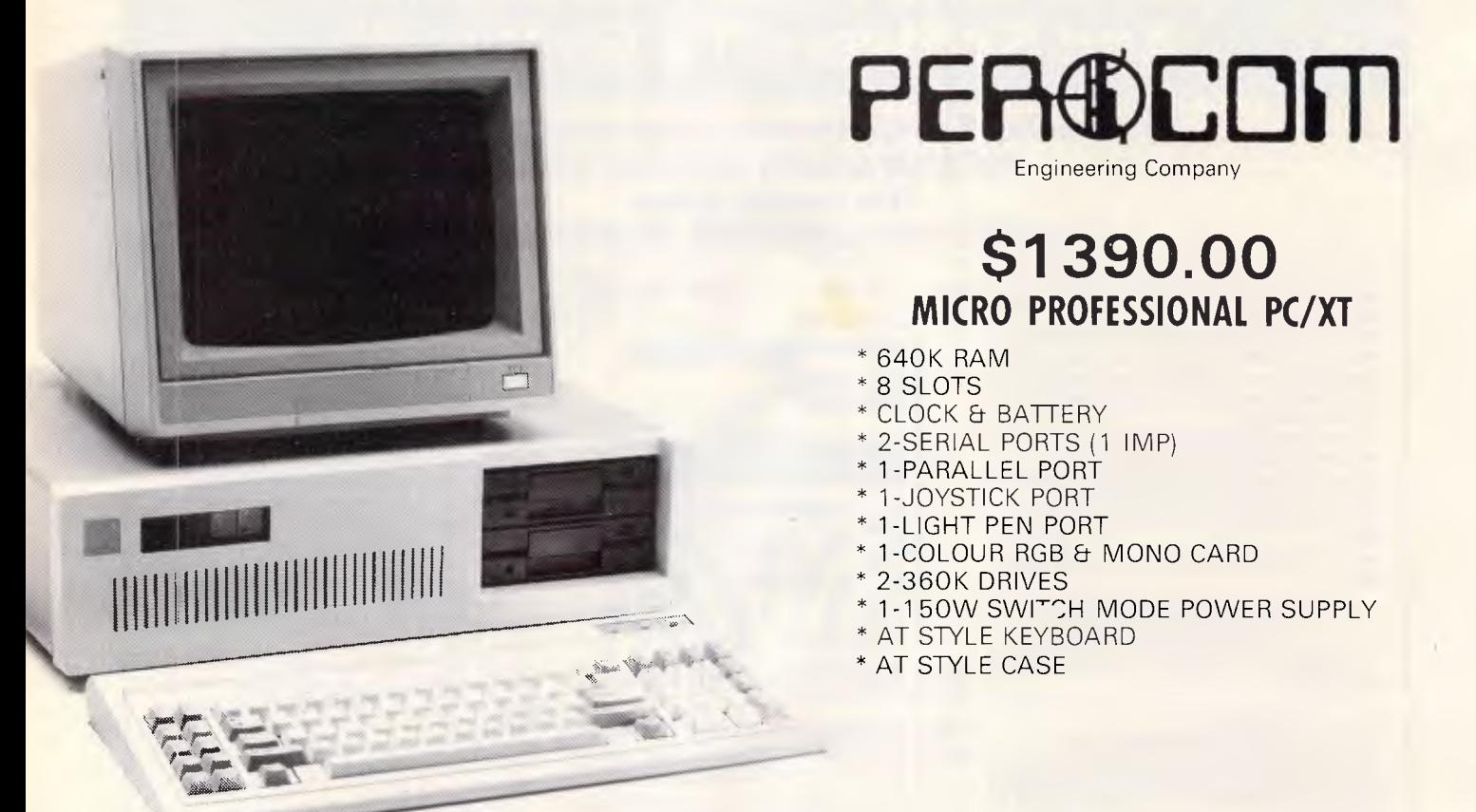

The Micro-Professional PC/XT with it's 8088 CPU & 640K Random Access Memory. Combine to deliver I.B.M. PC/XT Compatibility with substantial cost saving over its rivals. The 120 day **genuine** warranty covers all parts and labour. Wordprocessing software, games and fully licenced MS DOS V2.11 all circuit diagrams and manuals included

*\*\*\*A full range of peripherals available\*\*\**  MS DOS is a trade name of Microsoft. IBM is a trade mark of International Business Machines

## **ALL DEALER ENQUIRIES WELCOME**

#### **PROGRAMMING**

# **Graphic design**

*Don't let the Amstrad PCW8256's lack of graphics commands deter you graphic output is possible, using GSX routines. RS Gilmore explains.* 

When I saw the reviews of the Amstrad PCW8256 I decided to buy one, principally as a word processor, but also as a computer which would allow me to do simple mathematical modelling. The Mallard Basic which comes with the machine is fast and can store data in random access files. Furthermore, if you use the speed of the memory disk, and the chain merge facility, you can even run overlaid programs. The big disappointment is that the Basic has no graphics commands. This is a pity, as although I can accept being unable to play Space Invaders, I do want to display data in graphical form. I find that a graph is always much easier to understand than a sheet of numbers.

The software which comes with the PCW8256 includes GSX, the Digital Research Graphical System Extension for CP/M, and on page 59 of the CP/M+ section of the Amstrad manual there are some rather nice samples of graphical output which GSX has produced. The manual is a little vague about details, but in fact it is possible to use the GSX system from within Mallard Basic.

#### *The GSX system*

The GSX routines have a general

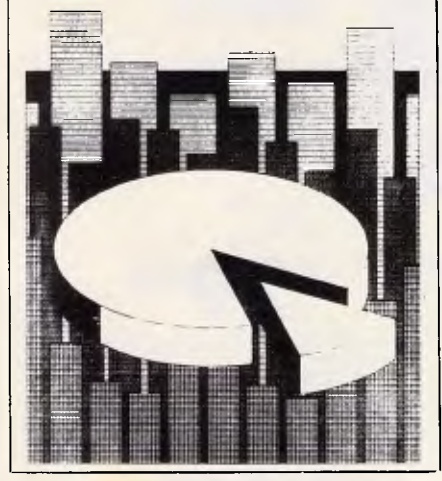

*Fig 1(a) A picture using fill techniques as output on the printer* 

resemblance to CP/M. In the CP/M system there are three components: CCP, BDOS and BIOS. CCP (the Console Command Processor) interprets the

*`Although I can accept being unable to play Space Invaders, I do want to display data in graphical form. A graph is easier to understand than a sheet of numbers.'* 

commands typed at the keyboard and passes them on to either BDOS (the Basic Disk Operating System) or to BIOS (the Basic Input Output System); BDOS controls the disk files, reading or writing data as required, while BIOS communicates with the keyboard and the printer. The system is designed to hide from the user all details of the hardware concerned. Any output from a program will have the same form whether it is sent to the monitor screen or to the printer. In the GSX system, the main sections are GDOS (the Graphic Device Operating System) and GIOS (the Graphic Input Output System). GIOS consists of the device drivers which control the output to the screen or printer; GDOS accepts commands from the user's program. It has the task of making all the output devices look the same whether you are using the screen or the printer (or, apparently, an HP plotter if you have one: there is a driver for that, too).

The printer output is rather slow, particularly in its high-resolution mode. However, the resolution of the printer in this mode is  $960 \times 1368$ , and I understand that the main use of GSX will be in producing printed plots; even so, the screen output is useful. It is an unfortunate fact that my first version of any program usually contains a few nasty surprises, and I don't want to produce pages of slowly-printed rubbish while I put them right. Consequently I

use the screen for debugging, as I can see everything drawn there as the commands are sent. When the results are satisfactory, a copy can be produced on the printer using the same commands, which ought to work. You do have to be careful with this approach, as the screen will not display many of the options which are available for the printer. Figs 1(a) and 1(b) show the results of sending the same commands to the printer and to the screen. The positions and shapes of the various components are the same, but the effect is quite different.

One problem with GSX is that it takes up a lot of memory. BIOS and BDOS are tucked neatly away to leave you with a TPA (Transient Program Area) of about 61 k. After the Basic interpreter is loaded, this still leaves about 31 k for you to use. Unfortunately the GSX routines also sit in the TPA, so they are competing with you for memory. They are quite large programs, too — the high and lowresolution printer drivers are 15k and 12k respectively; consequently, only one device driver is loaded at any time. When you want to change between different output devices you must load a new driver, but if the device drivers are kept in the PCW8256's RAM disk, this doesn't take very long.

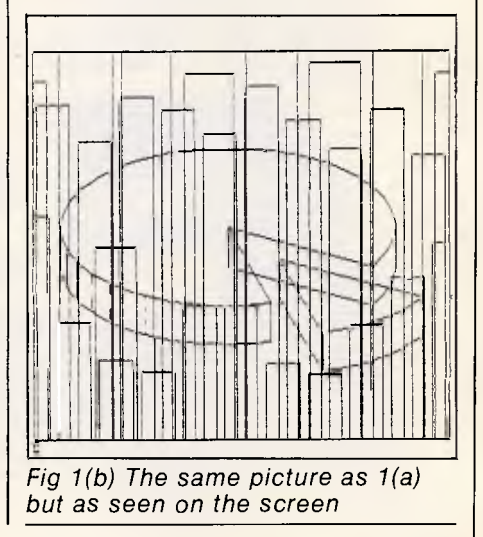

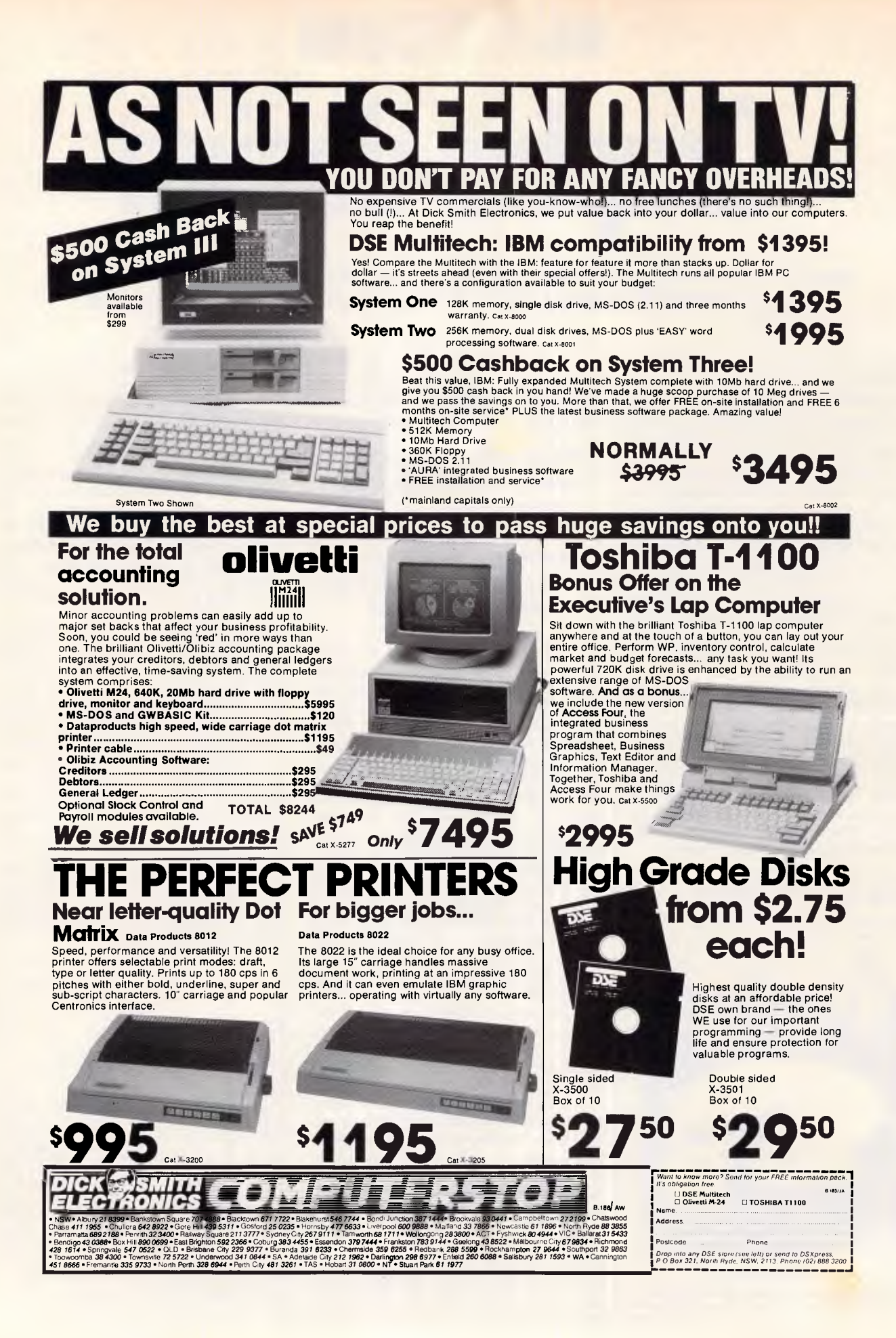

#### **PROGRAMMING**

Z80 CALL to location #0005 C register contains number 115 (#73) DE register pair contains address, (DE), of Parameter Block

The Parameter Block contains

at location (DE) [address of array CONTROL%) (DE)+2 [address of array PAR.IN%] (DE)+4 [address of array COORD.IN%] (DE)+6 [address of array PAR.OUT%] (DE)+8 [address of array COORD.OUT%]

*Fig 2 GSX calling conventions* 

#### *Loading the utilities*

To save further space, the GSX routines are only loaded when you require graphic output, unlike the CP/M+ resident routines which are always in memory (except when you are running Locoscript). Fortunately, the routines are easy to load; the process is described on page 62 of the Amstrad CP/M+ manual. You first have to make sure that the files you need are available on disk. The files needed are GSX. SYS, ASSIGN. SYS, DDSCREEN.PRL, DDFXLR8.PRL, DD-FXHR8.PRL and GENGRAF.COM, which are all held on side four of the disks which come with the computer. You also need the program which is to produce the graphical output, which in this case is the Mallard Basic interpreter, BASIC.- COM; this is on side two of the disks. They can all be copied onto one disk using PIP, as described in section 2.3 of the Amstrad manual. When you have the files available, and are running CP/M, type GENGRAF BASIC. This will attach GSX to the Basic interpreter  $-$  it's as easy as that. You can now delete GENGRAF.COM, as it has no further use.

From now on, when you load Basic, a message about 'GSX-80" will appear before the usual 'Mallard-80 Basic with

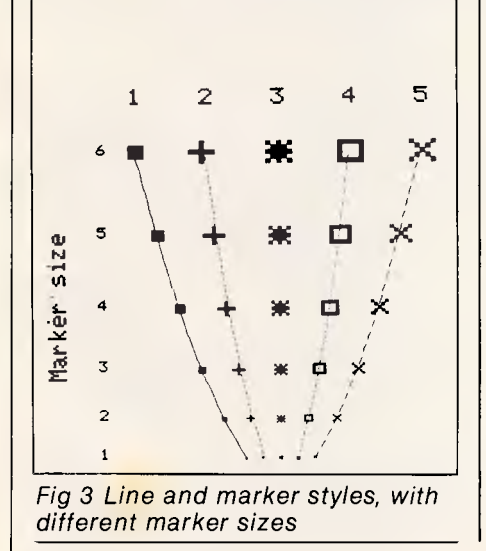

Jetsam'. You will also have 17258 bytes of memory instead of 31597. Where has all the memory gone? Mostly, it has been filled with a device driver. GENGRAF attaches a short loader to the start of BASIC.COM, and when you attempt to load Basic, you actually run this loader. It first brings GDOS and one device driver into memory, then it alters the link address at memory location 0005 so that all system calls are filtered through GDOS. Finally, it loads Basic at the normal location. The device driver which it chooses to load is controlled by the file ASSIGN.SYS, which is a text file so it can be altered. The usual form is given below (the extension .PRL is assumed in this file):

21 @:DDFXHR8 22 @:DDFXLR8 11 @:DDHP7470 01 @:DDSCREEN

This file gives the logical device numbers by which the system knows the different device drivers. Starting from the top of the list, the drivers are for the printer in its highest-resolution mode; the printer in low-resolution mode (roughly equivalent to the draft mode for text); a plotter; and the monitor screen. The driver at the top is the one which the GSX loader will bring into memory when you load your new version of Basic. Enough memory is allocated to hold this driver, but no more, so it is important that this should be the largest driver that you plan to use. You could have more space available for Basic programs if you put the screen driver DDSCREEN at the top of the list, as this is only approximately 4k long, but then you would be unable to use any device *but* the screen as the other drivers would overwrite part of the system.

The great reduction in the amount of usable memory does seem a pity, but on the PCW8256 it is not quite the disaster it might be. There are two ways of overcoming the space restriction by using files stored on the RAM disk M for fast access.

One way would be to write your program to calculate the data which you wish to display, but to run it with a version of the basic interpreter which does not have the GSX utilities attached and consequently still has 31597 bytes of free memory. Instead of producing any graphics directly, the output data could be stored in a sequential file. It would subsequently be read back by a simple program running under a version of the Basic interpreter which does have GSX attached; this need do no more than display everything that it reads, and could be very short. Such an approach has the drawback that, when you are developing a program, you would not be able to see any graphic output on the screen while the program is running.

Mallard Basic allows a second possibility for dealing with the reduced memory space, which is to split your program into small pieces and use an overlay scheme. If your program can be divided into distinct sections which are run in sequence, then these can be stored in separate files, and each can load the next with the Chain Merge command. This has options which allow you to delete sections of the previous routine before the new one is loaded, and to preserve some or all of the variables in use. Any arrays which are no longer required can be removed with the Erase command. This approach was used to create Fig 8, for which the shading routines became rather lengthy.

#### *Calling the utilities*

The GSX utilities are called in much the same way as any of the CP/M system functions: that is, by a CALL to the memory location 0005, with a function number held in the Z80 C register and any other information passed through the DE register pair. Any call with the function number 115 (hexadecimal #73) is accepted by GDOS, and all others are passed on to CP/M.

The number of options available with GSX is rather large. The version on the PCW8256 does not implement them all, but there can still be a lot of information to pass to GSX when a call is made. This is achieved by using the DE register pair to hold the start address of a 10-byte parameter block. This block in turn contains the start addresses of five arrays of 2-byte integers which actually contain the information to be passed between GSX and the calling program. The scheme is summarised in Fig 2.

You may note that there are arrays for both input and output information. The arrays PAR.IN% and PAR.OUT% hold information which specifies how the GSX routines are to respond. The arrays COORD.IN% and COORD.OUT% hold the x and y coordinates which give the horizontal and vertical positions of a

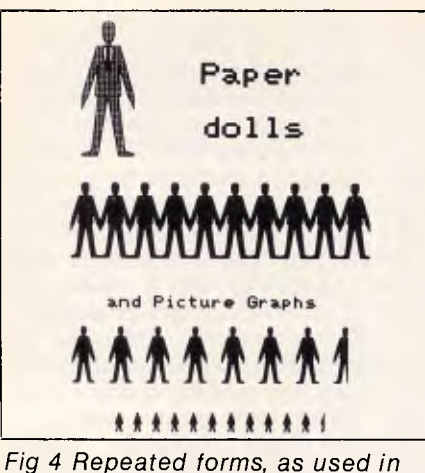

*pictorial unit charts* 

number of points in the sequence  $x_1$ ,  $y_1$  $x_2, y_2, ...$ 

In general, the input arrays tell GDOS what you want to do, while the output arrays allow GDOS to tell you what has actually been done. These may not be the same, as the loaded driver may not be able to perform the operation you asked for, or the position coordinates may vary slightly from those you sent due to the limited resolution of the output device. You can request any defined GSX operation from any device driver without

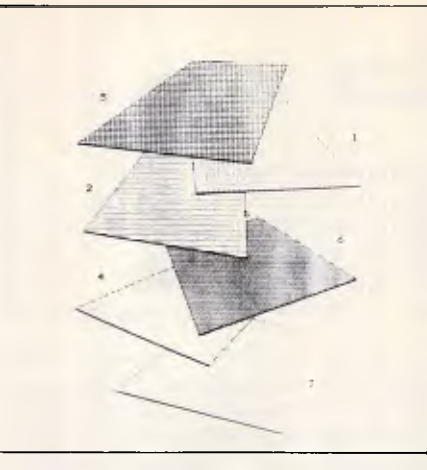

**,PROGRAMMING** 

*Fig 5 The 'hatch' fills available* 

generating an error, but some requests will be ignored. There are many options available for the printer which are not possible on the screen; these are summarised on page 65 of the CP/M+ section of the Amstrad manual, and I will describe them in more detail later.

In Basic you can define explicit integer arrays, with names ending in '%', which will store numbers in the 2-byte integer form required by GSX. These should be dimensioned as follows: DIM CONTROL%(5), PAR.IN%(79)

**Size -2, d 70**  4, direction **Size 6, dir ID**  direction **Size 5, direc ND**  ທົ່ **Size 4, direction**  direction **CD**  3, direction 1 **CU 1.4 1.4 h•J •**  2, direction 1  $\ddot{\sim}$ Size **CO OD •**  the atmosfer of e ans Size **Size** ပာ (O  $\overline{2}$ **Fa •**   $\tilde{z}$ 2 uotibe up 'z ezis ወ **r-4**  direction 4 **eD**  3, direction N • not 4Da,ATp '2 azTs ጧ **uoT4Devrcp a2tS QIP CLIPPLE Cr% DRAFEC DaJTP 'g a2T9 ATP '9 .92TS P i ezTS**  *Fig 7 Samples of text sizes and directions* 

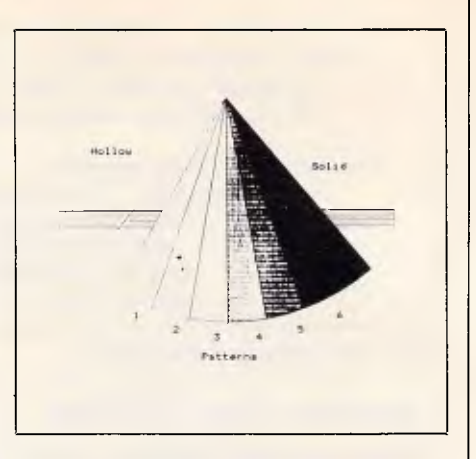

*Fig 6 The different densities of grey tones available* 

COORD.IN%(1,74), PAR.OUT%(44), COORD.OUT%(1,74)

The dimensions used in each case assume that you do not use OPTION BASE 1 in your program. This makes index 1 the first element of an array, whereas the default is that arrays start with index 0, so that CONTROL%(5), for example, will contain six elements.

In Mallard Basic, there are two means of calling external routines; one is the USR function. This can have only one parameter, and that is not, in general, passed to the routine in the DE register pair as is required. I have no doubt that the USR could be used to make GSX calls if there were no other way, but the Call command is more convenient. This has the form: CALL *addr*  $(P_1, P_2, P_3, P_4, \ldots)$ . Here, *addr* is the start address of the external machine code routine, and the parameters  $P_1$ ,  $P_2$ , and so on, are variables passed by reference. That is, the addresses of the variables are sent to the external routine. The specification is that:

 $-$  the address of  $P_1$  is passed in the BC register pair;

- the address of  $P<sub>2</sub>$  is passed in the DE register pair;

— and, if there are four or more variables, the remainder are passed in a parameter block whose starting address is given in the HL register pair. This all looks a little like the specification for GSX calls, but unfortunately it is not quite the same.

There are two possible ways of using this command. One way is to declare a Basic array, GSX%(4), which will form the parameter block. If we make a Call of the form: CALL *addr* (dummy,- GSX%(0)), then the DE register pair will contain the start address of this block, as is required. The variable 'dummy' is needed because it is the *second*  parameter which is passed in the DE registers. In this case, the array will have to be loaded with the start addresses of the five parameter arrays before the

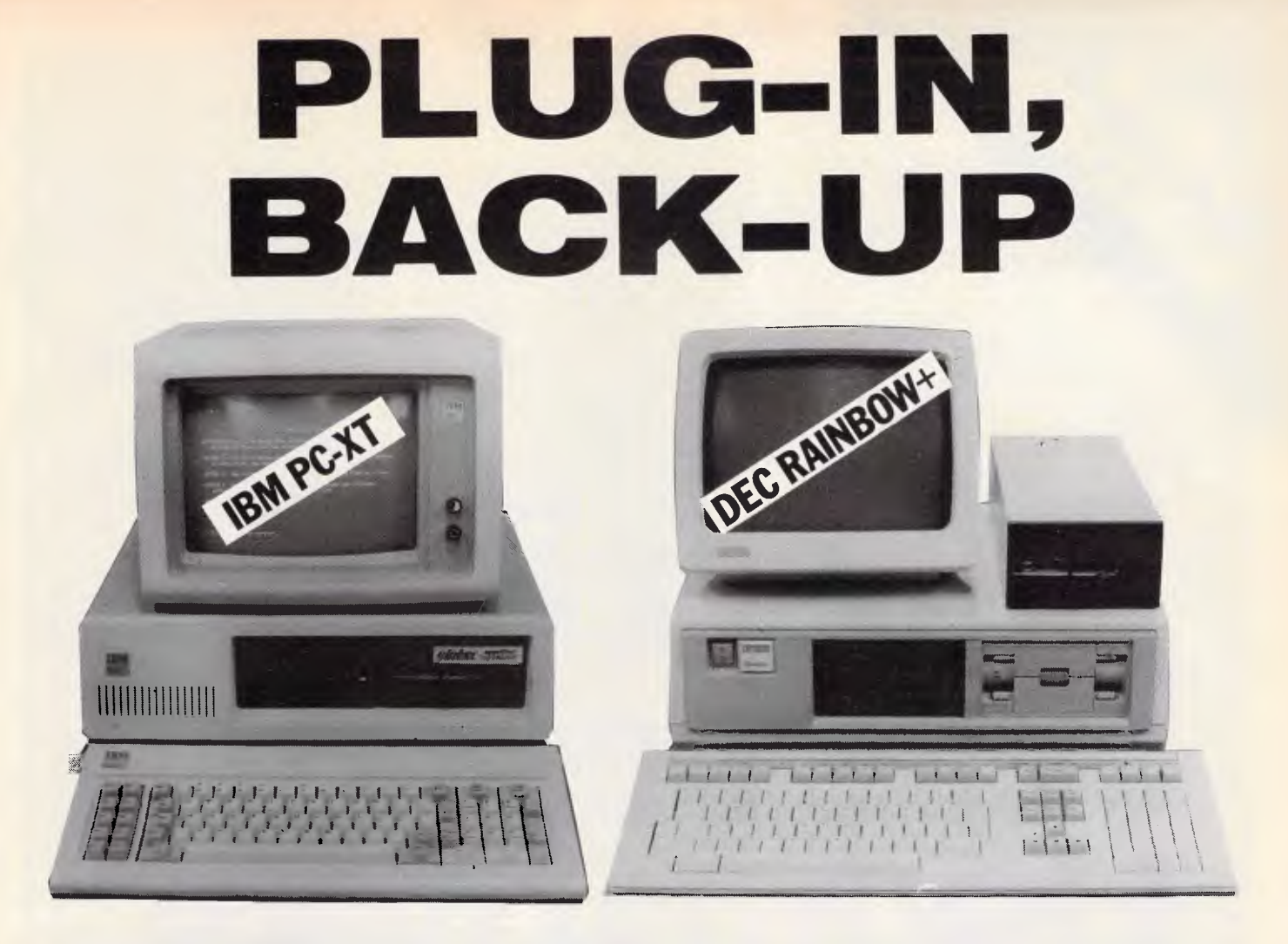

No modifications . . . no separate controller boards . . . faster and more convenient than floppies.

#### It's that easy with these two cartridge systems

#### **Cipher 5210 for IBM PC-XT**

File orientated for selective archiving. No need to image entire disk. Backs up at 1.1Mb per minute. Versions are available for IBM PC's and most compatibles.

Dealer enquiries welcome nmiuets. inc.

#### DEI 400862 1/4" Data Cartridges

Increased data integrity through improved construction which ensures data reliability and interchangeability. Precision moulding and an aluminium baseplate minimize thermal effects, warping etc. Don't risk your data with an inferior product - choose DEI Model 400862 cartridges.

#### DM110 for DEC Rainbow 100+

Operates under CP/M 86/80 and MS-DOS. Menu driven selection of Format, Backup and Restore. Compact self-contained. Operates in full streaming mode. Capacity up to 20Mb.

SOLD & SERVICED IN AUSTRALIA BY

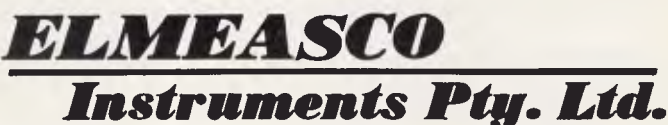

**NEW SOUTH WALES VICTORIA** 15 McDonald Street, **MORTLAKE** P.O. Box 30, CONCORD **NSW 2137** Tel: (02) 736 2888 Telex: AA25887

12 Maroondah Highway. Tel: (07) 369 8688 RINGWOOD P.O. Box 623, RINGWOOD VIC 3134 Tel: (03) 879 2322 Telex: AA30418 ELTENT Tel: (09) 481 1500

**QUEENSLAND S. AUSTRALIA** Tel: (08) 344 9000 **W. AUSTRALIA** 

Australian Personal Computer Page 135

# **Subscribe to the best in the business.**

For news, reviews and features, Australian Personal Computer prides itself on being the very best in the business.

Each month APC is jam packed full of lengthy benchtests of the newest machines, detailed software checkouts, thought provoking features and the crucial news from around the industry.

Subscribe now and not only secure your personal copy each and every month but receive a brand new APC binder worth **\$8.95** absolutely free!

Simply complete the priority order form opposite and return with your remittance to the address stated. No postage is required.

**Australian Personal Computer, the best computer magazine in the business. Subscribe now.** 

#### **PROGRAMMING**

CALL is made. This is possible as there is a Basic function, VARPTR, which will return the address in memory of any variable. The function returns the address as a single-length real number, which will be forced to integer form when it is assigned to an element of the integer array GSX%. However, integers can only take values between —32768 and 32767, so any addresses above 32767 would cause overflow. There is a way round this in the form of the function UNT (unsigned integer conversion), and a line of the form • GSX%(0)=UNT- (VARPTR(CONTROL%(0))) will store an address of any size up to the maximum of 65535. A similar expression is needed for all five of the parameter arrays, including the two for output information. Although the contents of these arrays will be written by GSX, it is still necessary to assign memory for them so that they are not written at an inconvenient place (most probably at the entry point to CP/ M if the address 0 were to be sent by default).

This allocation of the five addresses to GSX% is a little inconvenient, although it does have the advantage that coordinates for different graphic forms can be stored in different arrays, and the address of the required array can be assigned to GSX%(2) just before the call to the GSX routines is made. A problem can arise with this address assignment if any new variables are subsequently declared before the CALL. This is because array variables are held in memory above the simple variables, and if a new variable is declared, the arrays are moved up in memory to make room for it. In Basic, a new variable will be created anywhere in the program, each time it is mentioned for the first time. In particular, if the variable 'dummy' had not been mentioned before, it would be created just before the CALL was made. This would result in all the addresses stored in GSX% pointing to the wrong places. This problem is avoided completely if the parameter block option of the Call command is used. A line of the form: CALL *addr* (dummy, dummy, CONTROL%(0), PAR.IN%(0), COORD.- IN%(0, 0), PAR.OUT%(0), COORD.- OUT%(0, 0)) will make a call with the start address of the required parameter block held in the BC register pair. As you will probably have noticed, these are the wrong registers. To correct this the CALL must be made, not to the CP/M entry point 0005, but to a short link routine which transfers the contents of the BC registers into DE. Although this operation is not necessary for the first, aforementioned method for constructing the parameter block, it would still require a form of link routine. This is because

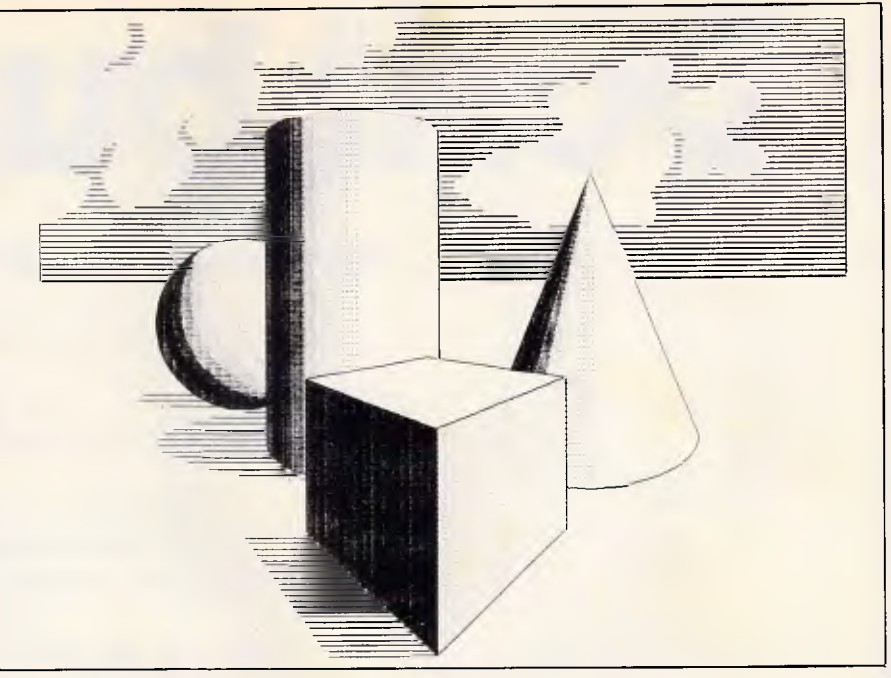

*Fig 8 A demonstration of shading and masking effects* 

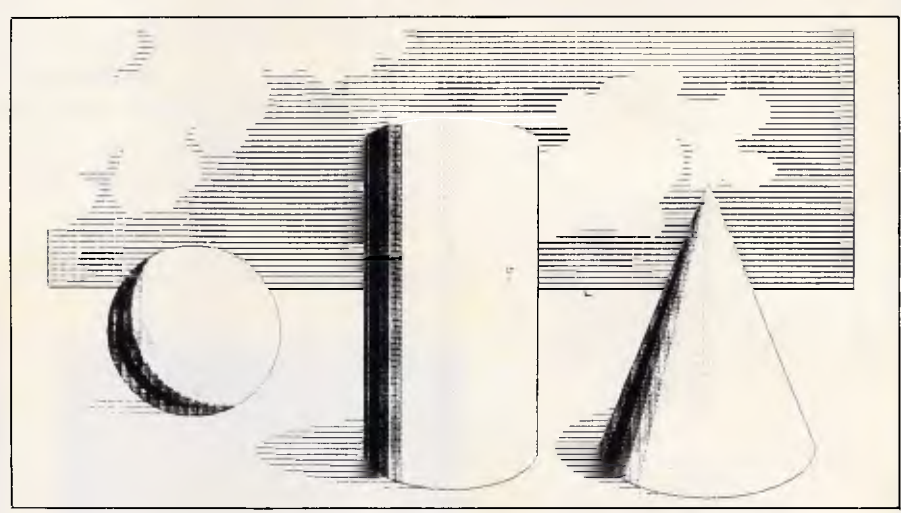

*Fig 9 The basic shapes of Fig 8, without masking* 

GDOS will only recognise calls with 115 (#73) in the C register, and there is no obvious way of arranging this with the Call command, though it can be done quite easily with a short machine code routine such as:

- LD D, B
- LD E, C
- LD C #73
- JP #0005

The instructions listed below will load the necessary few bytes of code above HIMEM, the largest address which is available to Basic. Subsequent GSX calls may then be made to the location *addr=*  HIMEM+1:

MEMORY HIMEM-7: REM create 7 bytes for link routine

DATA 8H50, 8H59, 8H0E, \$H73, \$HC3, &H05, &H00

FOR n=1 TO 7 READ glink POKE HIMEM+n, glink NEXT n

If the first method of making the calls is preferred, then the above code may still be used, but with the first two items dropped from the DATA list and the number 7 replaced by 5 throughout (though not, of course, in the number 8H73 in the DATA list). On the whole I feel that the second method is safer. As the parameter block is set up within the CALL routine, there is no possibility of pointing to the wrong address for the arrays. It has the slight drawback that data passed to GSX must be held in the arrays named in the call. As all variables in Basic are global, there is no possibility of using dummy variable names for the

# **Don't buy Mic**

#### Why? Because we're giving Excel away free with every new Macintosh!

So now you can save yourself \$750 on the most powerful spreadsheet combination there is . . .

The Apple Macintosh and Microsoft Excel. But the Mac and Excel do more than crunch numbers with consummate ease.

Two clicks of the mouse and you've created a chart. Change the data in your spreadsheet and your chart changes too. Automatically. Excels database will find, store. or analyse any data in any spreadsheet. Use it to sort out your finances; track the stockmarket; or just simply store addresses and phone numbers by whatever variables your heart desires. Macintosh and Excel are so sociable that they're happy

swapping data with the IBM PC and Lotus 123. Whether you're interested in a Macintosh 5I2K, 5I2K/800, or

the Mac Plus, we can offer you full support and excellent prices. But don't waste time. We can't go on giving Excel away forever. Phone us now on (03) 791 2900

for more information.

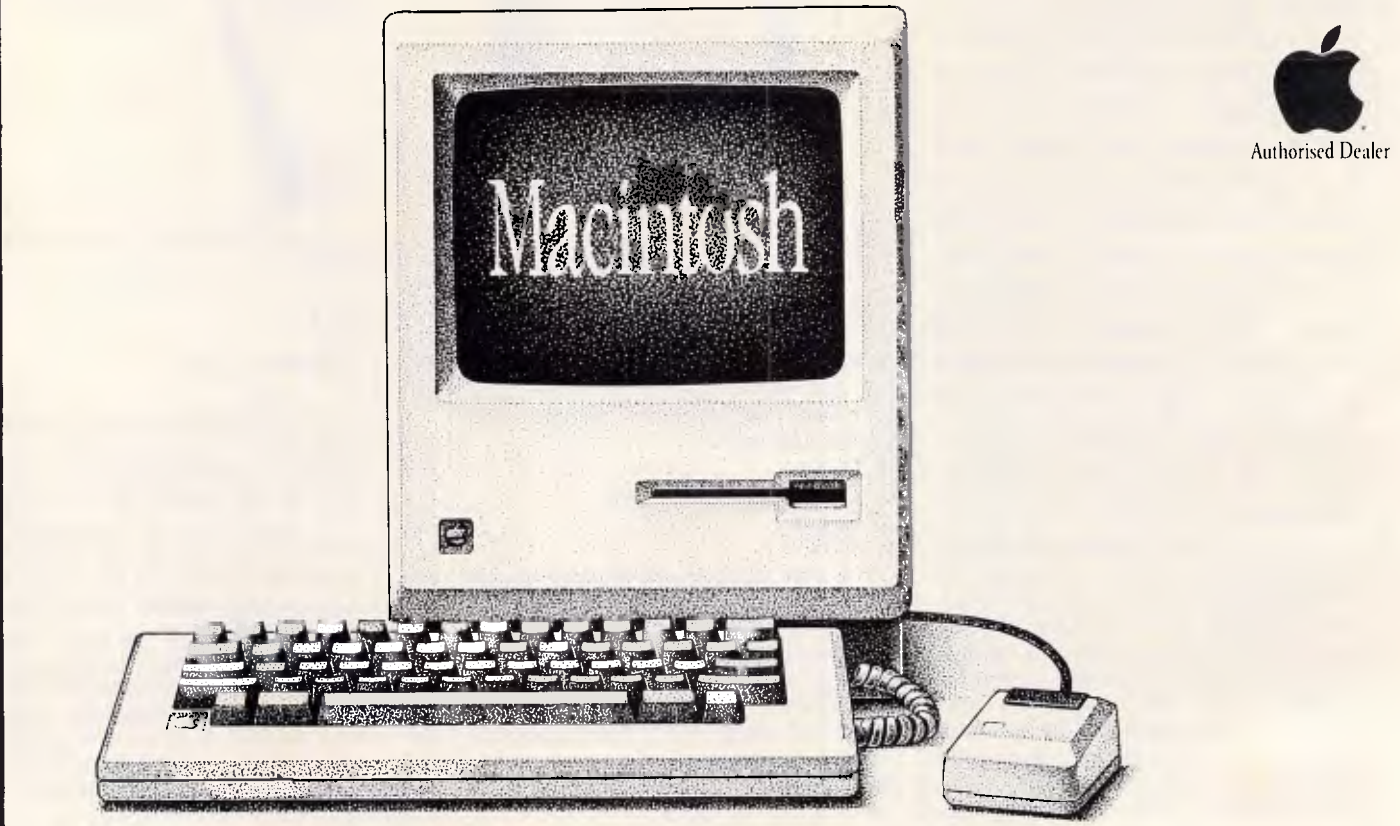

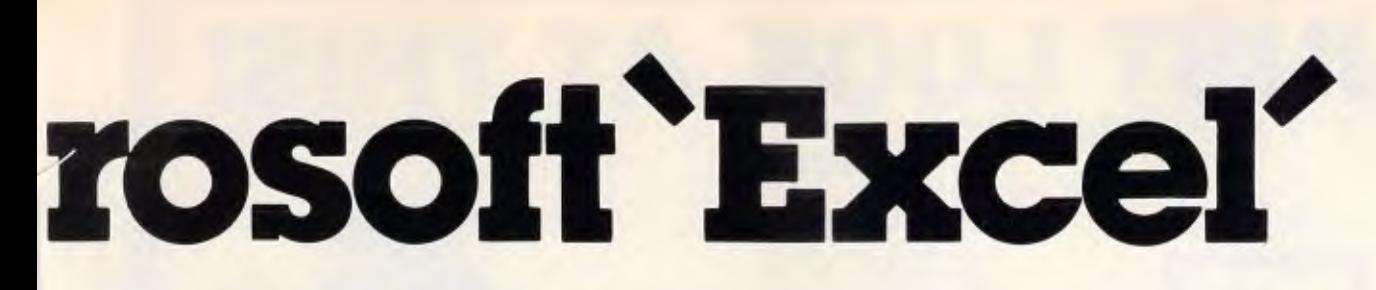

#### **20 Megabytes of fast, smart, power inside your Macintosh. HYPERDRIVE. THE HARD DISK**

HyperDrive stores the equivalent of 50 diskettes and, because it's connected directly to the Macs logic board, it accesses files as much as five times faster than a standard Macintosh.

With a HyperDrive you'll spend less time waiting and a lot more time working...

Hyperdrive is the only internally mounted hard disk drive for the Macintosh so you'll still have as much desk space and portability as you've always had.

The features don't end there. HyperDrive lets you make fast backup of your files on to diskette; print and work at the same time; and protect sensitive files from prying eyes.

A Macintosh with a HyperDrive installed by us is still covered by Apples original warranty. You can't lose.

The Hyperdrive was a smart investment at \$5010. Now at \$3395 it's the best investment you've made since the Macintosh! Phone Rob's Computer Centre now on (03) 791 2900 for a free demonstration.

HYPERDRIVE BENCHMARKS

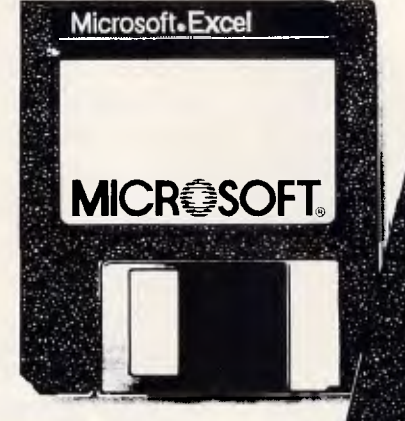

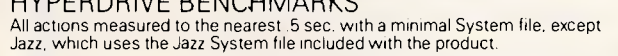

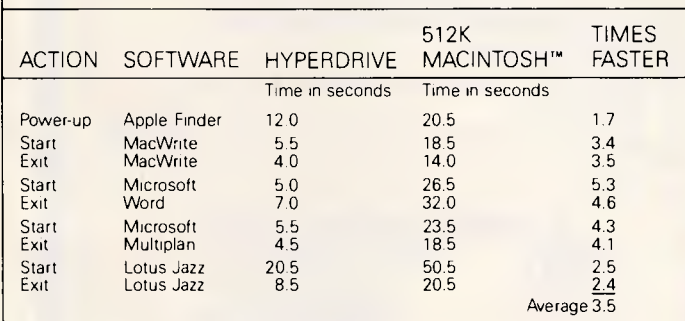

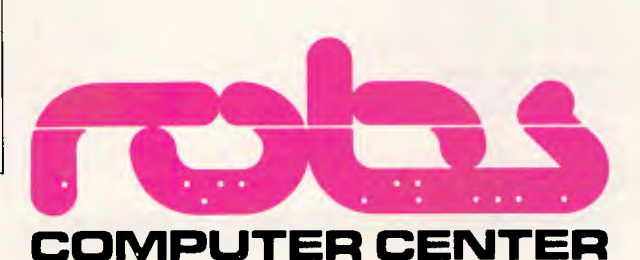

Microsoft. Excel

**MICROSOFT** 

295 Thomas Street, Dandenong 3175 Phone (03) 7912900

#### **IBM • APPLE • ZENITH • OLIVETTI • C-ITOH • SHUGART • RITEMAN • COMMODORE • MICROSOFT • KAGA TAXAN •**

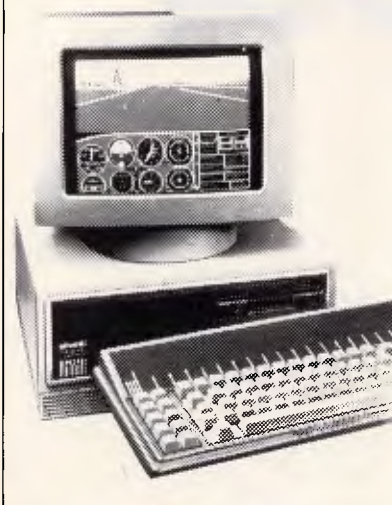

#### **SPECIALS**

**Olivetti M24 System 1 includes: \$4995**  20 megabyte "Hard Card"

1 x 360K floppy disk drive 640K of memory 7 slot expansion board Green or amber monitor IBM or Olivetti keyboard Free hard disk directory software

**Olivetti M24 System 2 includes: \$6995**  As above with: 20 megabyte Tallgrass internal "Grasshopper" tape drive back-up system.

**Olivetti System 3 includes: \$7995**  As above with: Brother M1509 Complete Perfect II series including Perfect Writer, Speller, Theasurus, spreadsheet and database.

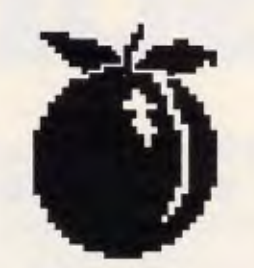

#### **APRICOT Fl**

Slim, attractively styled 16-bit 8086 computer with one 3.5 inch floppy disk drive, monitor, MS-DOS 2.11 software, 256K (expandable to 768K), GSX graphics software, SuperPak (includes Super Writer, Super Calc, Super Planner) and an Epson LX-80 printer.

Ideal small business, educational package: \$1995 Price includes tax.

#### **DROP INTO OUR STORE OR TRY OUR MAIL ORDER DEPARTMENT. COUNTRY RESIDENCES MOST WELCOME. PRINTERS**  Brother M1509 \$725.00 Brother M1109 \$399.00 Riteman F+ \$545.00 Olympia NP165 \$490.00 Citizen MSP20 200cps \$925.00 Citizen MSP15 \$950.00 Epson LX80 \$499.00 Commodore MSP1000 \$499.00 Colour Inkjet \$695.00 HP Laserjet \$4985.00 C-Itoh colour M1550 \$1495.00 **MONITORS**  Taxan Supervision III \$749.00 Taxan Supervision IV \$1095.00 Qubie HR134 \$265.00 NEC color \$599.00 Princeton HX12 \$699.00 **IBM**  VP Planner (works like Lotus 1-2-3) \$145.00 20MEG hard disks \$1000.00 20MEG Tandon 3.5 hard disks \$1280.00 20MEG hard cards/software \$1395.00 Hercules compatible **199.000**. Colour graphics \$165.00 Colour graphics on TTL card \$299.00 1.6MEG disks BOX 10 \$65.00 **APPLE**  Grappler+ printer card \$56.00 Grappler+ printer and combined 16K (up to 64K) buffer card \$155.00 Flipper 1MEG memory card \$713.00 Apple Modem card/software \$240.00 Autolce extended 80 column **\$99.00** (\$99.00) 128K RAM card and software \$149.00 Plusworks (run Appleworks on Apple II plus) \$34.75 **BORLAND SOFTWARE**  Sidekick (copyable)<br>Sidekick (protected) Sidekick (protected)<br>Reflex Reflex \$156.00 Turbo Lightning \$117.60 Turbo Pascal V3.00 \$88.80 (Call for full Borland range) Prices include sales tax. For products we couldn't fit call! **PLEASE PHONE TODAY! (02) 349 2366**

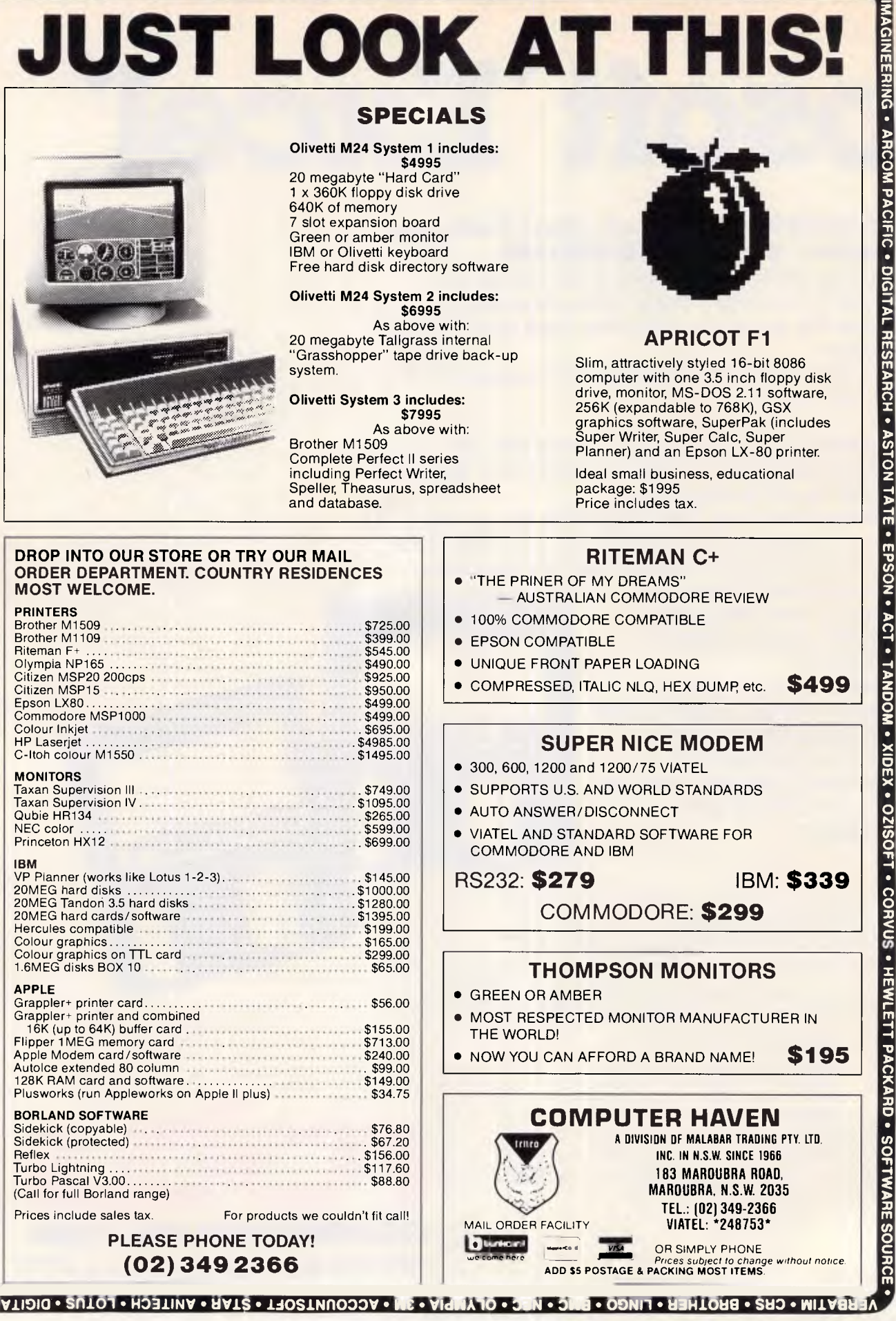

**-OURCE •JEDK•** 

**GOURCE •** JEDKO GAMES • CICADA • MICRO GENERAL • DATANETCOMM • TECO • QUBIE • CANON • IBM • APPLE • ZENITH • OLIVETTI • C-ITOH • SHUGART • RITEMAN

**CICADA • MICRO GENERAL • DATANETCOMM • TECO • OUBIE •CANON • IBM • APPLE • ZENITH • OLIVETTI •C-ITOH • SHUGART •RITEMAN** 

#### **PROGRAMMING**

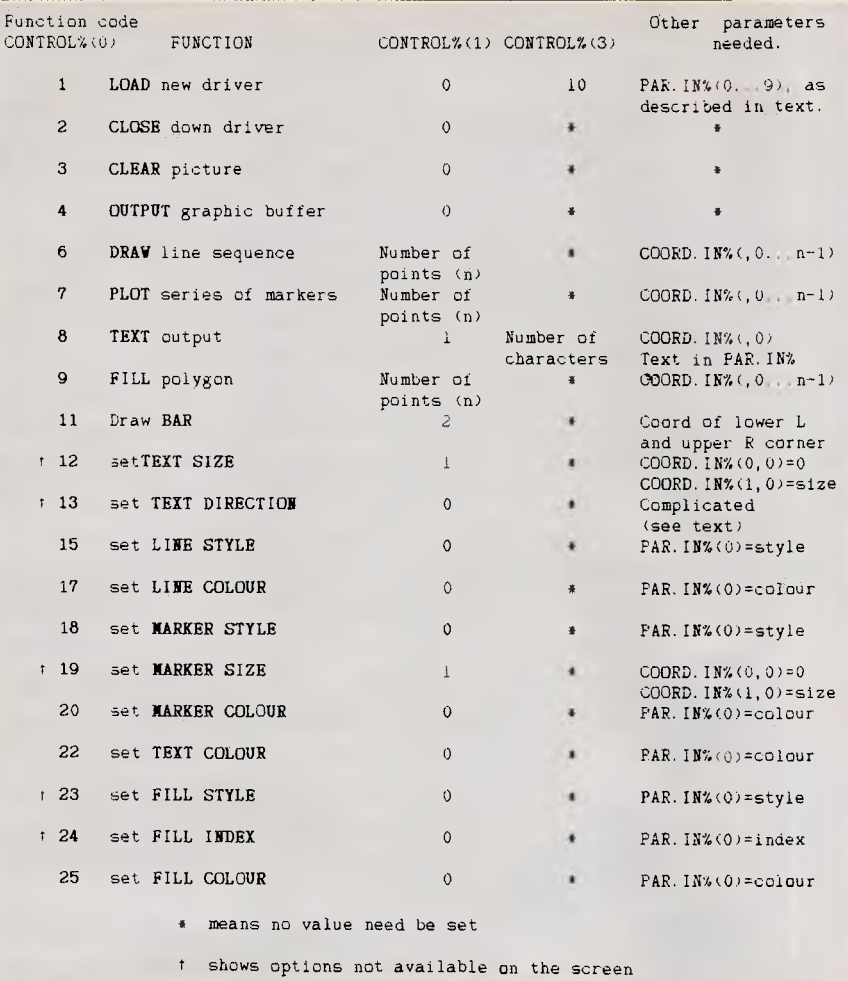

#### *Table 1 The full range of available operations*

arrays. If you want to use a different array, you would have to make a separate CALL in which it is named explicitly.

All the information sent to the GSX procedures is held in the arrays CONTROL%, PAR.IN% and COORD.- IN%, the other two arrays being used by GSX to return information. The array CONTROL% passes numbers in both directions; its contents are defined as follows:

You set: CONTROL%(0) to the function code which selects the operation you want.

CONTROL%(1) to the number of points for which you have specified coordinates.

CONTROL%(3) to the number of integers which you are sending in PAR.IN%

*GSX sets:* CONTROL%(2) to the number of integers which are returned in PAR.OUT%

CONTROL%(4) to the number of points for which coordinates are returned.

Any further elements, CONTROL%(5) and above, have meanings which depend on the operation selected.

The range of operations available is a

shown in Table 1. You will see that a number of function codes have been omitted; this is either because they do not work for the PCW82 56, or, as for the screen cursor control, it is easier to achieve similar results within Basic.

The functions may be divided into a number of groups, depending on the type of operation performed. The first group controls the start of the graphic device driver currently in memory.

#### *Loading graphic drivers*

The 'LOAD New Driver' function has the largest amount of diverse information associated with it of any operation. It requires 10 parameters to be sent which control the values of such things as the style of line used, the way in which areas are to be filled, and so on. Some of the operations controlled are not available on the Amstrad; those that are are listed below. Further details of the options are given in the description of the various 'SET' functions described later.

PAR.IN%(0) The logical device number

PAR.IN%(1) DRAW Line style (1...5) PAR.IN%(2) Line colour (0 or 1) PAR.IN%(3) PLOT marker style (1...5) PAR.IN%(4) Marker colour (0 or 1) PAR.IN%(5) Not implemented PAR.IN%(6) Text colour (0 or 1) PAR.IN% $(7)$  Style of area FILL  $(0...3)$ PAR.IN%(8) Index for area FILL  $(1...6)$ 

PAR.IN%(9) Colour of fill (0 or 1)

Satisfactory results can be obtained by setting all of these equal to 1, apart from the first. If particular effects are required, they may be obtained with various SET commands. The first parameter is the driver identifier which is given in the ASSIGN.SYS file, so you would set this to 1 to use the screen, 22 for the printer in the low-resolution mode (similar to the Locoscript draft model), and to 21 to get high-resolution printer output. If the required driver is not in memory, and if it is on the default disk, it will be loaded. If it is already in memory, or if GDOS cannot find the right file, then the driver already in memory is retained.

Whether or not a new driver is actually loaded, this request returns no less than 45 numbers in PAR.OUT%, together with another 12 in COORD.OUT%. These give a selection of information about the facilities available, and some of it is rather useful. The numbers of particular interest are:

PAR.OUT%(0) The maximum width of the output in plotting steps: that is, the horizontal resolution.

PAR.OUT%(1) The maximum height: that is, the vertical resolution.

PAR.OUT%(3) The horizontal width of one plotting step in micrometres.

PAR.OUT%(4) The vertical width of one plotting step in micrometres.

COORD.OUT%(1,0) The minimum character height in device units. COORD.OUT%(0,2) The minimum line

width in device units.

COORD.OUT%(1,4) The minimum market height in device units.

These numbers are all useful in calculating the size of graphic output produced.

When the screen is used for graphic output, it would be a pity if any output messages were printed on top of the graphics. This may be prevented by setting a screen window so that all the messages appear on the bottom line of the screen, which is normally reserved for system messages. This may be done with the instruction:

PRINT esc\$; "0"; esc\$; "X"; CHR\$(63); CHR\$(32); CHR\$(32); CHR\$(120) where esc\$ has previously been set to CH R\$(27), 27 being the 'escape code' which is usually written 'ESC'. The effect of this string may be found in Appendix III of the CP/M+ section of the

#### **PROGRAMMING**

PCW8256 manual. ESC 0 disables the status line so that the bottom line of the screen may be used, while ESC X sets a text viewport. In this case, the viewport is the bottom line of the screen only. Unfortunately, the graphics output to the screen turns out to be confined to this viewport also, so before any graphics call which will use the screen, it is necessary to enable the whole screen with a command:

#### PRINT esc\$;"H"; esc\$;"f"

ESC H moves the cursor to its 'Home' position at the top left-hand corner of the screen, and in the process cancels the window. ESC f disables the cursor blob on the screen (this is purely a matter of taste. I prefer not having it present when drawing graphics).

The remaining calls to control the device driver conditions are straightforward. You need only to set CONTROL%(0) to the function code as given in Table 1 and CONTROL%(1) to O. The other array elements need not be set.

CLOSE down the driver: this finishes the use of the device driver in an orderly fashion, preventing any previous graphic commands from being lost.

CLEAR the picture: this prepares for a new picture, either by clearing the monitor screen or feeding a new page on the printer, whichever is appropriate.

OUTPUT graphic buffer: the screen and the printer differ in the way they respond to a sequence of graphic outputs. On the screen, each item is drawn as it is received, but the printer driver stores all the information until requested to print out the entire picture. The OUTPUT function makes this request; it has no effect on the screen.

#### *The coordinate system*

In keeping with the general philosophy of hiding the details of particular output devices from the calling program, the GIOS routines expect all positions to be expressed in terms of a coordinate system in which the horizontal, x, coordinate lies in the range 0-32767 and the vertical, y, coordinate lies in the same range. This ensures that as long as your coordinates remain in this range, the output will not fall off the edge of the picture — whichever graphic device you may be using.

There is one problem with a coordinate system which defines the output as 32767 units square, and that is that the output area is not, in fact, square. The screen is wider than it is high, while for the printer, the picture is higher than it is wide. This means that if you define a circle with equal x and y dimensions, for example, it will appear on the screen as a low, wide ellipse and on the printer as a tall, narrow one.

If you want your output to stay in the picture, you can use the entire coordinate range in either direction; but if you want shapes to have the correct proportions, you must scale the coordinates. This can be done using the information returned by the LOAD operation. If you multiply the resolution in each direction by the size of the plotting step, you get the actual width and height of the output area. To be specific, let's assume that we are using the screen. In this case, the width is calculated to be roughly 270 millimetres and the height as 198 millimetres. If the smaller dimension, the vertical in this case, is allowed to cover the full range of 32767 units, but the horizontal coordinates are reduced by a

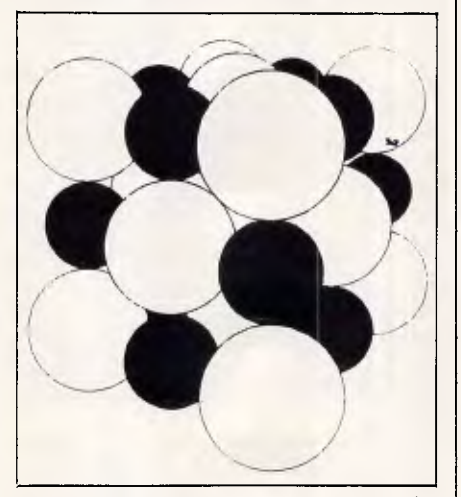

*Fig 10 Extensive use of filled circles* 

factor equal to the ratio height/width that is, 0.73, then all output will appear in proportion.

#### *Graphic functions*

We come at last to the principal operations which actually produce graphics: these are DRAW, PLOT and FILL. Unlike the usual Basic graphic commands, these will deal with many points in one call — up to 75 of them. The coordinates which define these points are passed to GSX in the array COORD.IN%. For each function there is a variety of options, all of which may be selected with various SET functions. With these operations, you need to set CONTROL%(0) to the appropriate function code from Table 1 and CONTROL%(1) to the number of points to be used for the output.

The DRAW operation will draw a series of lines connecting successive points in the array. There are five styles available (six for the printer); these are illustrated in Fig 3. There is only one line width possible, despite the entry on page 65 of the Amstrad manual which states that there are 12 for the printer.

The PLOT operation will put a marker at each position specified in the coordinate array; these markers come in five different styles and in five different sizes. All the styles and the smallest six sizes are illustrated in Fig 3. There is only one size on the screen.

The FILL operation connects all the points together, much like DRAW. It then joins the last point to the first to make a closed polygon, which it fills in one of a variety of styles. It is not able to fill a shape created by a previous command, but as up to 75 points can be sent, it can generate a variety of shapes; a regular 72-sided polygon is a pretty good approximation to a circle, for example. Fig 10 makes extensive use of filled circles. Another example of the type of shape you can create is given in Fig 4, where one basic array has been used to generate figures of different sizes, such as you might use in a pictorial plot to illustrate statistical data.

There is also a function BAR which draws a rectangular bar, suitable for use in bar plots. This is filled with the same range of fill styles as for the FILL function. FILL could produce the same effect by giving the coordinates of all four corners, while BAR has the slight advantage that you only have to give the coordinates of two corners — the lower left-hand and the upper right-hand ones.

The choice of fillings available is impressive. You can have style 1, a solid filling, or style 0, a hollow filling where the area isn't filled at all. You can have six hatch styles (style 3) and six patterns (style 2). The hatches which you can have if you select style 3 are chosen by setting the fill index, a number in the range 1 to 6. Fig 5 shows the hatches available. The patterns which you can have in style 2 are again selected with the fill index and are shown in Fig 6, together with the hollow and solid fills. The patterns are, in effect, grey shades with a steady progression in density from white to black, and can give crude shading effects as in Figs 8 and 9.

#### *iext output*

As well as the aforementioned four functions which actually draw something, there is another which allows you to write captions, label the axes of graphs, and so on; this is the TEXT output function. For this, you set CONTROL%(0)=8 and CONTROL%(1)  $=$  1, while CONTROL% $(3)$  contains the number of characters you wish to print.
# **ffilicro/ ania**

### SOFTWARE

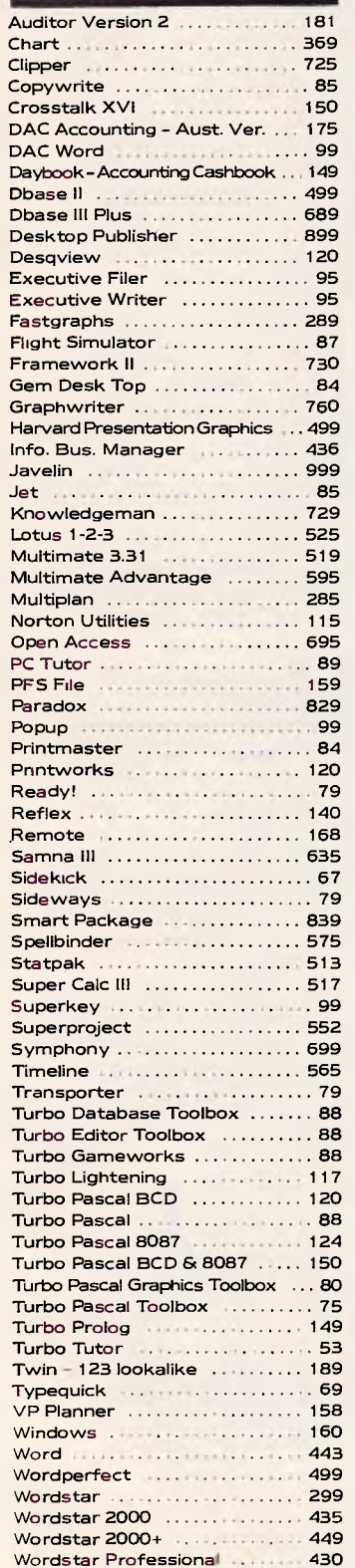

# **:ustomer of the Month .**

**"I searched everywhere for low prices c**. **software. Micromania came through with amazing prices and excellent service."**  Dr. Guy Bashford.

# **SUPER HOT SPECIALS!!!**

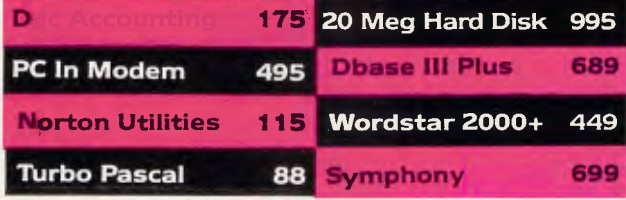

# **(02) 569 0232**

1.80.Parramatta.Rd. Stanmore.N.S.W. 2048

All prices include sales tax. We accept Bankcard, Mastercard and Visa. Phone (02) 569 0232 to place an order or send a cheque or money order to Micromania, 180 Parramatta Rd., Stanmore N.S.W. 2048. All products carry full distributors warranty and support and are latest release versions. Delivery extra -phone for rates. Prices may change due to factors beyond our control. All customers will regularly receive a copy of our online ordering program to run on their PC or Compatible, containing the latest product details and pricing.

### **HARDWARE**

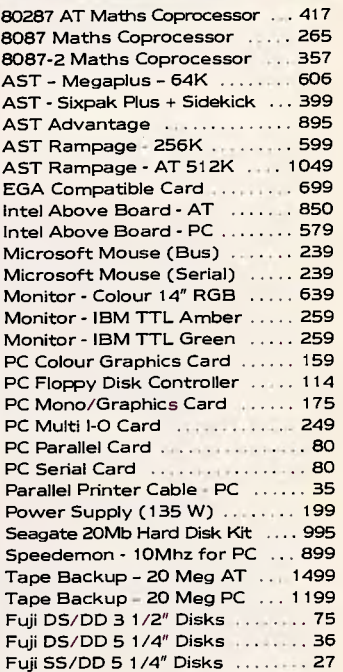

### **PRINTERS**

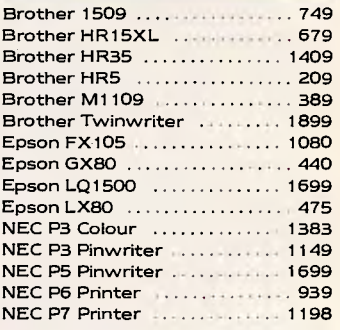

### **MODEMS**

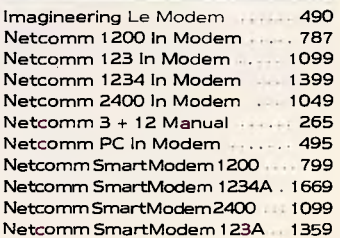

You must then pass, in the COORD IN% array, the x and y coordinates of one point — the lower left-hand corner of the first character in the text string.

The text itself is passed in the array PAR.IN% and requires some consideration. The GSX routines expect to find one character in each 2-byte element of the array, while in Basic, text is held in string variables which hold one character in each byte. A further complication is that the address which Basic returns for a string, either when using the VARPTR function or in the CALL command, is that of the string descriptor. This is a 3-byte variable which specifies the number of characters in the string and the address at which the string itself is held. The simplest way of dealing with strings, which suits both suggested methods for making the CALLs to GDOS, is to copy the characters one by one from the string into the PAR.IN% array. This could be done as in the sequence below, where the text is assumed to be held in the variable TEXT\$:

FOR  $ch = 1$  TO LEN (TEXT\$) PAR.IN%(ch

 $-1$ )=ASC(MID\$(TEXT\$,ch,1)) NEXT ch

After this you can set CONTROL%(3) =LEN(TEXT\$), and the call to GDOS can be made in the normal way. With this method, the longest text line which you can print is limited by the length of PAR.IN%.

On the monitor screen, there is no choice as to the way in which text can be written, but on the printer you can choose between 12 text sizes, equivalent to the 12 different marker sizes, and four text directions. The range of options is illustrated in Fig 7, which shows the four directions and the seven smallest sizes. The ability to print text rotated at 90° intervals is obviously useful when labelling the vertical axes of graphs and plots. Text direction 4 was used in Fig 7, in which the horizontal and vertical coordinates were interchanged to allow the printer to produce a picture whose width is greater than its height, without any loss of resolution.

With this TEXT output function, all 256 character codes are treated on the screen as printable chracters, as defined in Appendix I of the CP/M section of the Amstrad manual. In particular, the codes 0-31, which are interpreted as control characters in the Basic PRINT and LPRINT commands, will appear on the screen as Greek letters and mathematical symbols. With a printer driver in use they are still not treated as control codes, but they do not print, either. The character set available for the printer consists approximately of the symbols you can get under Locoscript without using the Alt or Extra keys.

# *Setting GSX options*

**PROGRAMMING** 

The final functions in Table 1 serve to select the various options available for the main graphic operations. Those which are not available on the screen are marked with a 't'. As with all functions, the function code is set in CONTROL%(0).

Firstly, there are the calls which set the style of the line, marker or fill used. They all have CONTROL%(1)=0 and the code for the style requested in PAR.IN%(0). The calls to set the fill indices have the same form.

The colour of the line, marker, text or fill can be set. Again, CONTROL%(0)=0 and PAR.IN%(0) are either 0 or 1. Colour 1 is the normal mode, which draws in black on the paper and green on the screen. Colour 0 will draw with the same colour as the background and can be useful for erasing.

Finally, there are the options for setting the text and marker size, and the format for these is rather different. In this case, CONTROL%(0)=1 and the size requested are passed in COORD.IN% and not in PAR.IN%. COORD.IN%(0,0) is set to 0, and COORD.IN%(1,0) is set to the size required. As this operation involves resetting the coordinates of the first point in the COORD.IN\$ array, it can produce some dramatic effects for the next DRAW or FILL interaction if you are not careful.

# *Writing mode*

The drivers on the Amstrad appear to have only one writing mode, the Replace mode. For text on the screen, this mode behaves in the way in which you would expect a screen to behave — a new character will blot out a previous one in the same position. On the printer, in fact, the text mode is more like an OR mode. It is only the black regions of the letters which replace what is already there, so you can, in effect, overstrike.

# *Reverse colour*

The Replace mode is really interesting in the effect of the FILL operation, where a hatch or pattern will replace whatever was there previously. This is illustrated in Fig 6, where a bar shape was drawn first and the superimposed triangles were filled with hollow, pattern or solid fills. You can see that the bar has been erased by all but the hollow fill. On the screen only the hollow fill is available, so you do not get this effect. This you can see by comparing Figs 1(a) and 1(b), which come from the same sequence of commands. On the printer, the pie shape has obscured the bar shapes which were drawn first. A white area like this cannot be produced by using the hollow fill, as this leaves the enclosed area as it was; instead, you have to set the colour to 0. This produces the effect of drawing with while lines on white paper, and is therefore a little difficult to see. If, however, you fill an area with any fill style *other* than hollow, it will remove whatever has been drawn previously. You can erase areas at will. This can give the effect of hidden line removal: that is, you can omit from a drawing any parts which would be obscured by something in front of them. If you draw the shapes furthest away first, then any filled shape in front which overlaps them will erase them from the overlap region. This approach was used for the different shapes in Fig 8, which were drawn in succession by different routines brought into memory, one after another. The obscuring effect may be seen by comparing Fig 8 with Fig 9, in which the shapes were separated so that they did not overlap and the entire shapes can be seen. The block was omitted in the last picture as there was not enough room to keep it clear of the others.

I hope that in this article I have managed to demonstrate that, although the Basic that comes with the PCW8256 does not have any graphic commands, it is possible, from Basic programs, to produce a wide range of graphic output using the GSX routines. **END** 

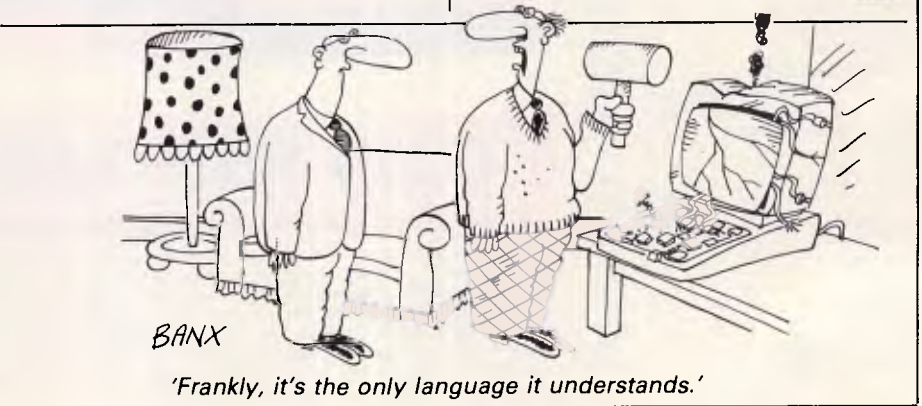

*Page 144 Australian Personal Computer* 

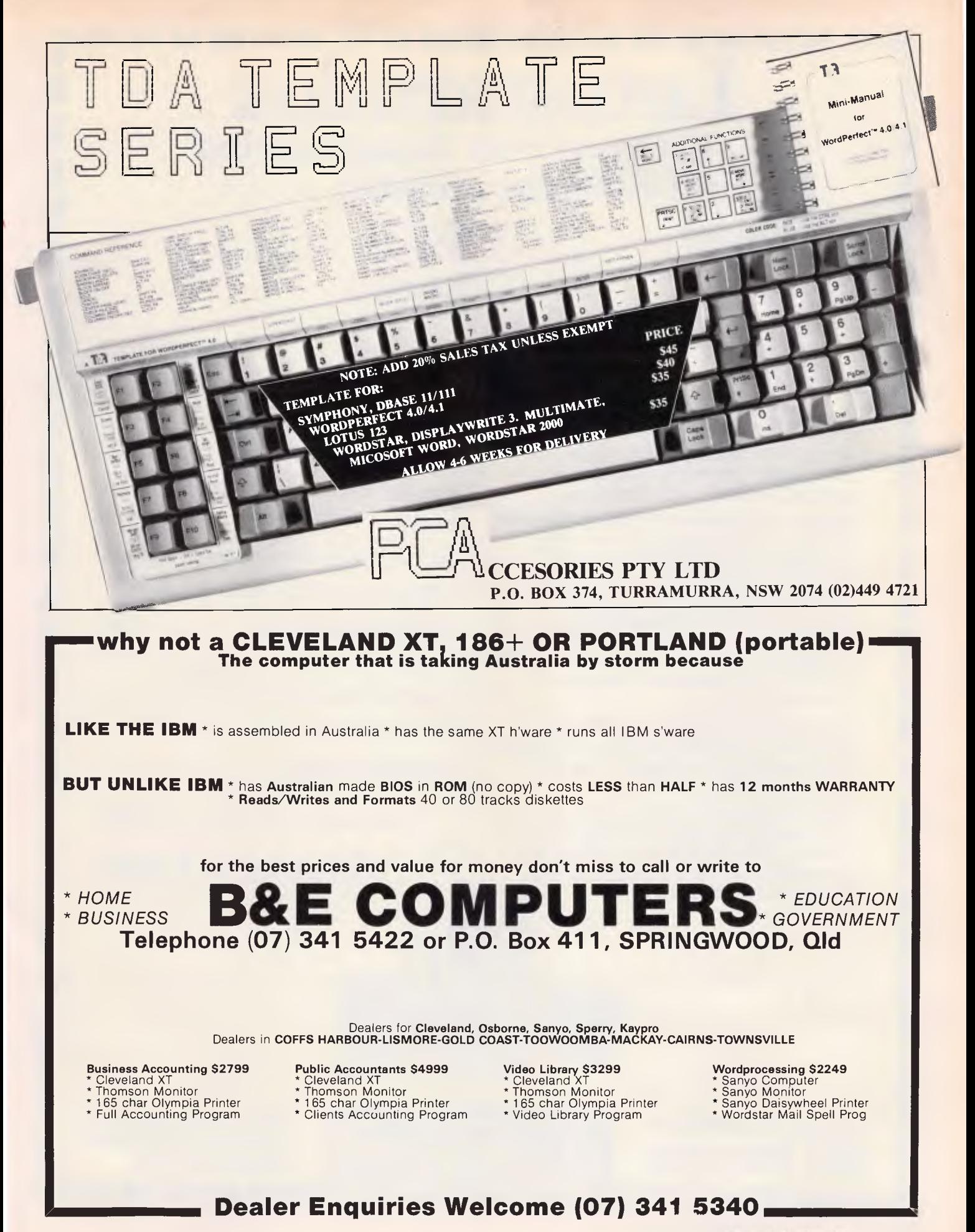

# **Lotustaradox The word that Imagineering and Osborne created.**

lôtto, n. Game of chance with drawing of numbers as in lottery. [It.]<br>
lotus, include the program: commonly integrated<br>
s eet 23. [L, f. Gk lotos]<br>
o as 123. [L, f. Gk lotos]<br>
Wordstar. Paradox and the Osborne 2000 PC; commonly referred to as TRILOGY **Fourth Carlo 18 Strongly audible, sonorous**<br> *( speaker* nam. *Mitter appointing marries*<br>
converts electrical impulses into sounds enough to he heard at some distance); clamorous, noisy: (of colour, dress, pattern,<br>manners) obtrusive, conspicuous, flashy;<br>hence EN<sup>6</sup>

# **Trilogy - the Concept.**

Imagineering and Osborne have combined to produce a unique new computer concept - Trilogy.

Trilogy brilliantly matches the powerful and versatile Osborne 2000 PC with Imagineering's world famous Lotus 123 spreadsheet, Wordstar's totally new wordprocessing package and the revolutionary Paradox database. Furthermore, Trilogy includes an Imagineering life-time customer support contract and a complete program of education.

So what does Trilogy cost? Clearly it deserves to be enormous. But it is in fact, less than that of a standard IBM PC alone - \$4,995!

Thinking Systems - Sydney's leading microcomputer specialists are proud to offer you a microcomputer concept so innovative - it could change the way people buy computers.

# **Definitely no catches.**

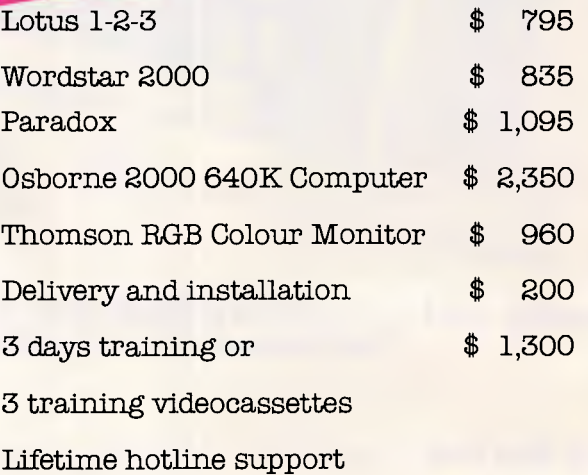

Attractive financing

Your would normally pay  $$ 7,535$ 

**TRILOGY** price \$4,995

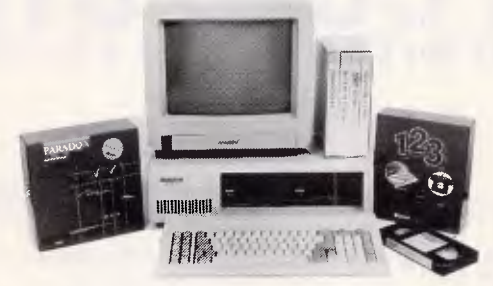

**Think. king Ewmtmimm** 

Phone our Trilogy hotline on: **(02) 560 0766** 

*OM NM IM Pagel g6 Australian Personal Compute*  **180 Parramatta Road, Stanmore. NSW. 2048 Ph: (02) 560 0666** 

 $\sigma$ 

**COMMUNICATIONS** 

# **Hackers stop here!**

*Not everyone sees hacking in an unfavourable light: the author of the new Hacker's Handbook, for example, regards it as 'a recreational and educational sport'. Peter Tootill and Steve Withers report.* 

The second edition of the Hacker's Handbook has just been published. The first caused quite a stir when it came out in March last year, which we think was caused by the book's name rather than its contents  $-$  it's unlikely that anyone could actually learn how to hack into a system just from reading about it. In the Hacker's Handbook the author, Hugo Cornwall, offers no magic formula to turn the reader into a super-cracker of account numbers and passwords. However, the hints he does give, such as 'Own names and those of loved ones are top favourites' and 'If the password is numeric, the obvious things to try are birthdays, home phone numbers, vehicle numbers ... and so on', should be a salutory lesson to all who think such passwords are secure.

The book will give you a certain grounding in comms but, unfortunately, it does assume a basic familiarity with such things as RS232s and ASCII codes. However, if you are able to get past all that, there's a fair bit of useful information for the ordinary (law abiding) online computer user. The Hacker's Handbook is 168 pages, is very readable, and contains some interesting background information on a few of the more famous 'hacks'. The author sets out his own position clearly: he doesn't approve of hacking for profit, or destructive activities; the fun is all in finding your way into a system by your own wits — 'hacking is a recreational and educational sport,' he says. Also: 'Most hackers are not interested in perpetrating massive frauds, or modifying their personal banking, taxation and employment records,' he claims — nor, we suspect, would most hackers succeed if they were. Hacking is a lot more difficult than films such as War Games would have us believe.

The book has no index; there isn't even a detailed contents list — a major omission in our opinion, as neither of us is inclined to buy a non-fiction book unless it has a reasonable index.

The Hackers Handbook is published by Century.

# Viatel news

The Canberra branch of the Australian Computer Society has started placing information about the branch's activities. For those living in the area, the material starts on page \*440123#. Branch officials hope that the idea will spread to other parts of the ACS structure, and believe that their service could be expanded to cover all ACS activities.

A boycott of Viatel by domestic users was called for the week beginning May 26th (the day this column was written). Many subscribers are angry at the prospect of a 20% increase in time charges, and a 28% hike in the standing charge. Such increases are way over our 'banana republic' inflation rate, and may even result in a drop in revenue (judging by the number of messages we have seen from subscribers planning to drastically cut their usage). It certainly won't encourage those who have been considering the use of Viatel to sign on the dotted line.

# System news

January and July are the months for our full system listings, so space is at a premium. The new entries are Ausnet, MacBBS, Griffith BBS, and AUSOM MacSIG. There are also a few minor changes to reflect newer information about operating hours, modem standards, etc.

We've heard of a new dial-up system in Melbourne for those who enjoy fantasy role-playing games. The system will support play-by-modem games, and should be on-line very soon.

What should we call the type of system this column is all about? "Bulletin Board" is too specific, and we never liked "Public Access Message System" as many aren't open to the public and messaging is only part of the story. Any suggestions?

This month's information providers were Philip Harding, Bob Fryer, Mike Purdy, Neil Barker, Ed Cox. We hastily |

scribbled a few notes that omitted our informants' names — to these people go our apologies and thanks.

# Bludners

In "Viatel: One Year Later" (APC April 1986) the database of tenders was appropriated to the wrong organisation. Tendertex is operated by International Trade and Tenders Pty Ltd.

# NSW

Ace BBS (02) 560 9846. 6pm-9am weekdays, 24 hours weekends.

Andromeda (02) 764 3598. 24 hours.

AUGABBS (02) 451 6575. MV. Mathew Barnes and Andrew Riley. 24 hours daily.

Augur TBBS (02) 661 4739. Mark James. 24 hours.

AUSBOARD (02) 95 5377. P. Daniel Moran. 24 hours daily.

Ausnet (02) 959 3712. 24 hours daily. V22, V22bis. For DEC users.

BERT (02) 211 0855. P. Resource Data. 24 hours daily. V23 videotex.

Bresike Omen (02) 457 8281. Geoff Arthur. 24 hours daily. TRS-80.

CCBBS BBS (02) 398 2413. 8pm-7am weekdays, 8am-5pm weekends.

CCUA BBS (02) 599 7342. 24 hours daily.

Club-80 RTRS (02) 332 2494. MV. Michael Cooper. 24 hours daily.

Commboard (02) 664 2334. MV Graham Lee. 24 hours daily. For Commodore 64 users, membership \$25/ year to 199 Coogee Bay Road, Coogee 2034.

Contact BBS (02) 550 1004. MV. Steven Williams. 9am-1 1 pm weekdays, 24 hours weekends. Computer dating.

Csace BBS (02) 529 8249. 24 hours.

### **NEW SOFTWARE TO HELP YOU RUN YOUR BUSINESS . . .**

# **Lewis CROSS-CHEQU TRACK YOUR INCOME & EXPENDITURE**

- $\star$  Improve your financial control by getting reports about your business at the press of a button.
- $\star$  Reduce your time spent on preparing your accounts and income tax return.
- $\star$  Replace your cash book.
- $\star$  Multiple cheque accounts.
- $\star$  Price is \$240.00.

# **CROSS-CHEQUE IS IDEAL FOR**

organisations unsuited to general ledger accounting such as<br>Doctors

**Doctors Family Businesses**<br>Shops **Personal Accounts** Shops Personal Accounts<br>
Personal Accounts<br>
Pervice Industries Farms Service Industries<br>Dentists Motor Industry Motor Industry

CROSS-CHEQUE follows the success of the CASEG medical accounting system and

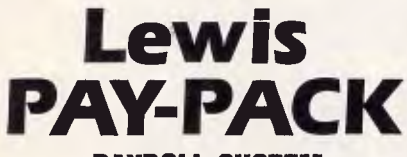

### **PAYROLL SYSTEM**

- $\star$  Used by over 100 Australian business in over 30 industries.
- $\star$  Includes management of sick and holiday leave.
- $\star$  Price is \$690.00.

### **EASY-TO-USE**

Both programs are designed to be used by people with no computer training. At all times, 3 lines of the screen are devoted toinstructions of what to do next.

### **DEMONSTRATION DISKETTES**

and manuals are available for PAY-PACK (\$50.00) and CROSS-CHEQUE (\$30.00). This cost can be credited to purchase price. Both programs are available for MS/DOS and CP/M80.

**Contact Dr Geoffrey LEWIS Custom-Made Software Pty Ltd PO Box 507 Randwick 2031 Tel (02) 399-8520** 

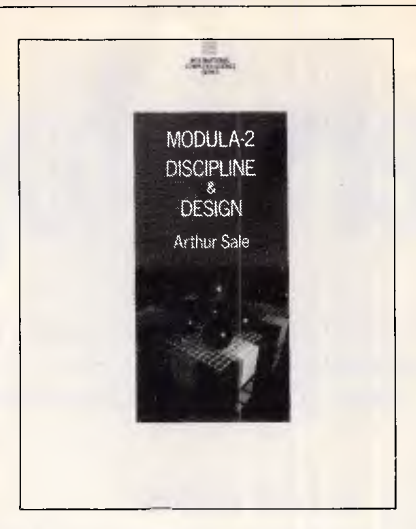

# **The state of the art book on the state of the art language**

Modula-2 was designed by Niklaus Wirth as a successor to Pascal.

Now Arthur Sale. Professor ot lntormation Science at the University ot Tasmania. and an international authority on Pascal and Modula-2. has written the most comprehensive and up-to-date book available on programming in Modula-2.

> Modula-2: Discipline & Design is available at \$28.95 from your bookstore, or contact:

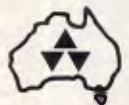

Addison-Wesley Publishers. 6 Byfield St, North Ryde 2113. Telephone 888-2733

### **WISDOM-286**  THE FAST IBM-PC/AT COMPATIBLE ALTERNATIVE 35% FASTER THAN THE 'AT" AT LESS THAN HALF THE PRICE.

The WISDOM-286 is a computer based on the advanced 80286-8 16 Bit microprocessor chip, with a system<br>clock rate of 8MHz. This results in a performance that is 35% faster than the IBM PC/AT or some 350-400%<br>faster than the

Loading and execution of your programs is going to take a fraction of the time it took on your existing PC. The WISDOM-286 is fully designed to be fully compatible with the IBM-PC/AT bus, and it totally supports IBM-PC Dos 3.0, 3.1, and Xenix operating systems.

The WISDOM-286 CPU board can be expanded to 1M-byte of Ram, with a mininum standard of 512KB, saving valuable slot space and further reducing system cost.

SPECIFICATION: \*MOTHERBOARD: 100% compatible bus and form compatible CPU board \*MICROPROCESSOR: 8MHz 80286-8 16/24 CPU \*MEMORY: Expandable on-. board to 1M-bytes \*DISPLAY: Color Graphics or Monochrome, also optional Enhanced Graphics Adapter or 132 Column cards<br>\*I/O PORTS: 1 x RS232 Serial<br>and 1x Centronics Parallel std.<br>\*EXPANSION SLOTS: 8 I/0<br>slots, 2 x single 62 pin, 6 x dual<br>62 pin and 36 pin computer enhancements pty. Itd.

*C*E

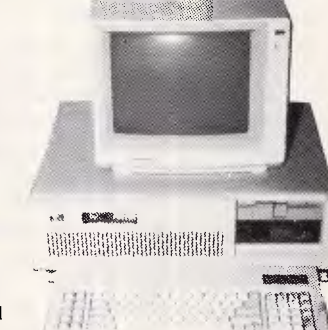

9th Floor, 505 St Kilda Road, Melbourne, Vic 3004, Aust

— Telephone: (03) 267 7829, (03) 267 4755.

\*POWER: a large 200 Watt power supply standard

\*OPERATING SYSTEMS: Dos 3.0, 3.1, and Xenix

\*LANGUAGES: Basic, Fortran, Cobol, APL, Pascal, Macro, Assembler

\*DIAGNOSTICS: Auto poweron test, Ram parity checking

\*We are sure that any comparison you make with 1993 other systems will result in<br>
your selecting this as THE TOP<br>
PERFORMER.

> *INCORPORATING:*  **U. I. I. Commercial and • non-**<br>**III I i** professional microsystems

# **COMMUNICATIONS**

*Dick Smith Electronics RIBM* (02) 887 2276. P. Ian Lindquist. 24 hours daily. Program downloading.

*Frontier Systems RIBM.* (02) 875 2606. 24 hours.

*Galaxy RAPL* (02) 875 3943. 24 hours.

*lnfocentre.* (02) 344 9511. M. 24 hours daily.

*'rata BBS* (02) 600 9041. 6pmmidnight weekdays, 24 hours weekends.

*Keeboard* (02) 629 2230. P. Philip Keegan. 24 hours daily.

*MacBBS* (02) 623 2287. P. Ed Cox. Nearly 24 hours daily. V21, V23.

*MI Computer Club BBS.* (02) 662 1686. MV Rose Vines. 24 hours daily. Program downloading.

*MicroDesign Lab Citadel.* (02) 663 0150 and (02) 663 0151. P. Stephen Jolly. 24 hours daily.

*Nightline* (02) 528 8968. P. Hamish Bowly. 10pm-7am daily. Mainly Apple.

*Omen I* (02) 498 2495. P. Ted Romer. 4.30pm-9am weekdays, 24 hours weekends. V21 and V23.

*Palantir BBS* (02) 451 6576. P. Steve Sharp. 24 hours daily.

*Prophet RBBS* (02) 628 7030. P. Larry Lewis. 24 hours daily.

*Pursuit BBS*  (02) 522 9507. 24 hours.

*RCOM BBS* (02) 667 1930. MV. Simon Finch. 24 hours daily. For Commodore 64 users, software downloading to registered users only \$20/year to Box 1542, GPO, Sydney 2001. Half duplex.

*Renegade BBS* (02) 631 2715. 9pm-7am daily.

*RUNX Unix System* (02) 487 2533. MV. Mark Webster. 24 hours daily. Call (02) 48 3831 for system status. Also on (02) 48 3831 (V22) and (02) 487 1860 (V23).

*Scorpio BBS* (02) 621 7487 MV. Russ Morrison. 24 hours daily. C64, full  $access$  \$25 - contact 64 Blacktown Users Group.

*Sentry BBS* (02) 428 4687. 9pm-6am weekdays, 8pm-6am weekends.

*Skull BBS* (02) 529 8750. Les Ayling. 24 hours daily (but sometimes offline). Apple.

*SMUG-BEE BBS* (02) 607 7584. P. Bob Fryer. 24 hours daily. Microbee Software.

*Sorcerer Users Group RCPM.* (02) 387

4439. MV. John Woolner. 6pm-8am weekdays, 24 hours weekends. Ringback system.

*Sydney PC Users Group RIBM* (02) 238 9034. 24 hours. Also (02) 221 5520 for V22. Bytenet listings.

*Sydney Public Access RCPM* (02) 808 3536. MV Barrie Hall and David Simpson. 24 hours daily.

*Tandy RIBM* (02) 625 8071. 24 hours daily.

*Tesseract RCPM* (02) 651 1404. MV. John Hastwell-Batten. 24 hours daily.

*Texpac RBBS* M. Shane Andersen. Mon & Tues 7pm-6.30am, Wed 7pm-Mon 6.30am. For membership write to TISHUG. (attn Texpac Sysop), PO Box 595, Marrickville, NSW 2204.

*Tomorrowland's DIRECT* (02) 411 2053. MV. Mike Kidson. 24 hours daily. Helpline: (02) 412 3909.

*Zeta RTRS* (02) 627 4177. Nick Andrew. 24 hours weekdays, 7pm-7am weekends.

*Abcom RIBM* (047) 36 4165. 24 hours.

*Griffith Computer Association BBS P.*  (069) 62 7272. Greg Bodger. Ring-back System. Program dowloading.

*Illawarra BBS* (042) 84 4354.

*Newcastle Microcomputer Club RCPM RBBS* (049) 68 5385. MV. Tony Nicholson. 5pm-8.30am weekdays, 24 hours weekends. RBBS free to all, RCPM for members only  $-$  \$4/year to PO Box 293, Hamilton, NSW 2303.

# *ACT*

*ACT Apple* (062) 31 9462. Ian Warren. lOpm-6am daily.

*Canberra IBBS* (062) 58 1406. MV. 24 hours daily.

*Canberra MICSIG RCPM* (062) 85 1026. Ross Elliott. 24 hours daily.

*Canberra RBBS* (062) 88 8318. 24 hours daily.

*Commodore User Group (ACT).* (062) 54 7365. P. 24 hours daily.

*DSA-80 RTRS* (062) 41 4395. MV. Anonymous. 24 hours daily. Full access granted only to Canberra Micro 80 Users Group Inc and non-residents of Canberra.

*PC Exchange* (062) 58 406. 24 hours daily. V21, V22.

*Victoria AM-NET* (03) 366 7055. Peter Hallgarten. 24 hours daily. V21, V23, and packet radio.

*Atlantis International Computers RBBS* (03) 277 6824. P. 24 hours daily.

*AUSOM BBS* (03) 877 1990. MV. Grahame Willis. 24 hours daily.

*AUSOM MacSIG* (03) 435 9152. P. 24 hours daily. For Macintosh users.

*BERT* (03) 602 1552. P. 24 hours daily. Business and economic news. Also on (03) 67 7371 for V23/Videotex users.

*BUGM RCPM* (03) 500 0562. P. Sol Green. Midnight-6pm Monday-Saturday, Midnight-Midday Sunday.

*C64-BBS* (03) 489 4557. MV. Alan Miles. 24 hours daily. Commodore 64 software up/downloading.

*DECUS Melbourne Fido* (03) 63 9133. Jay Ondracek. 24 hours daily. V21, V22, V23, V22bis. DECUS members only (but membership is free), caters for Rainbows to VAXes, public domain software downloading (CP/M and MS-DOS).

*Down Under Software* (03) 429 5819. Greg Hudson. 24 hours daily. V21, V22, V22bis and V23.

*DUNCAN* (03) 602 5200. P. 24 hours daily. Computer news and advertising.

*Eastwood RCPM* (03) 870 4623. Mick Stock. 4pm-midnight, Monday-Friday ONLY. V21 originate or answer due to poor line quality. Previously referred to as East Ringwood RCPM.

*HiSoft IBBS Node 1* (03) 799 2001. Richard Tolhurst. 24 hours daily.

*HiSoft IBBS Node* 2 (03) 799 2041. Richard Tolhurst. 24 hours daily. V23 only.

*Hi-Tech BBS* (03) 397 1165. 24 hours.

*Melbourne PIE* (03) 878 6847. P. Len Gould. 24 hours daily.

*MICOM CBMS* (03) 762 5088. MV. Peter Jetson. 24 hours daily.

*MicroBee RBBS.* (03) 873 5734. G Forrest. 24 hours daily.

*Millionaire - Off-line.* 

*National* (03) 819 5582. John Blackett-Smith. 24 hours daily. Now running Fido software, with international FidoNet links being arranged. ByteNet listings.

*Omen IV* (03) 846 4034. Philip Westh. 24 hours daily.

*PC-Connection* (03) 528 3750. MV. Lloyd Borrett. 24 hours daily. V21 and V22.

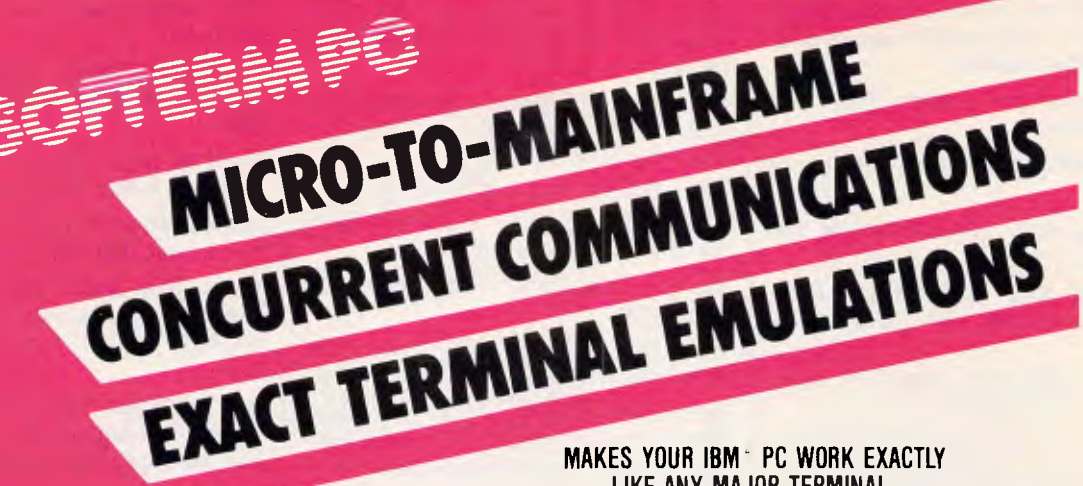

### **SOFTERM PC CONNECT YOU WITH MAINFRAMES.**

Now you can access information services, bulletin boards, electronic mail systems, and even your company's computer from home or office. Softerm PC includes keyboard macros, a built-in phone book for automatic dialing simultaneous capture to print or disk, and much more. Softerm PC's extensive file transfer capabilities provide automatic execution using command files, support for popular protocols like XMODEM, and our own Softrans<sup>™</sup> protocol which comes with an adaptable program for your host computer.

### **INTEGRATES COMMUNICATIONS WITH ANY PROGRAM.**

Now you can add concurrent communications to all your favourite programs. Just load Softerm PC into your computer's memory so it will remain resident while you use other programs. Then, with a single keystroke, you can interrupt the current program and use Softerm to print or display files, dial a host computer, use terminal mode, or initiate a file transfer. You can return to the interrupted program and continue working while the other tasks are performed concurrently.

IBM Is a registered trademark of IBM

# New Release 1986

# **LIKE ANY MAJOR TERMINAL.**

Softerm PC includes exact emulations of more than 30 popular terrninals. All keyboard and display functions are provided for both conversational and block modes.

SOFTERM PC IS A COMMUNICATIONS BARGAIN. Softerm PC is only

# \$ 399

### **TERMINAL EMULATIONS**

TTY Compatible TeleVideo 910, 921.925, 950 ADDS Regent 20, 25, 40, 60 Texas Instruments Model 931' ADDS Viewpoint, Viewpoint/78 TRS-80 Model 16 Console Data General D200, D410 User Defined Datapoint 3601, 8220\* \*Coming Soon Digital Equipment VT52, VT102, VT220 Hazeltine 1400, 1410, 1500, 1520 Hewlett Packard 2622A Honeywell VIP 7205, 7801, 7803, 7813\* IBM 3101 Model 10 and 20 Lear Siegler ADM-2, ADM-3A, ADM-5

**Softerm is also available in versions for the NEC APC III, Tandy 1000/1200, Wang PC, TI Professional, DG1, Gridcase and Apple Ile & 11c, Macintosh version coming soon.** 

- 1st QTR 1986 Additional Protocols including Kermit, Hayes, and Clink.
- Seamless integration provides a transparent, micro to mainframe link to any PC-DOS application. Assigns unused device specifiers such as H: and I: to represent remote systems.
- \* One shot from Dataview now included. Allows textfiles to be converted into 7 different formats including:- WKS, WRK, DIF, SYLK, ETC..

WORDCOMM<sup>Suite 203, 156 Pacific Highway</sup> St Leonards N.S.W. Australia 2065 Telephone: (02) 439 7144, (02) 439 6312 Telex: AA 10713845

# **COMMUNICATIONS**

*Public Resource #1 BBS* (03) 878 2918. 24 hours.

*SCUA RCPM/RBBS* (03) 754 5081. MV. David Woodberry. 24 hours daily. Public domain software downloading for members of Sorcerer and CP/M Users of Australia, Inc.

*Sunshine PC* (03) 312 2259. Chris Whitefield. 24 hours daily.

*The Real Connection* (03) 288 0331. Carla Miller. 24 hours daily.

*Viatel Computers* (03) 288 3599. P. Max Elliot. 24 hours daily. V21, V22, V23.

*Victorian Apple Bulletin Board* (03) 877 1990. Graham Willis. 24 hours daily.

*Mail-Bus* (051) 27 7245. M. Max Moore. 24 hours. Membership virtually essential. Write to PO Box 234, Newborough, Vic 3825.

*MIN-NET* (054) 41 3013. MV. Mal Fields. 24 hours daily. Enquiries to (054) 43 2589 during business hours ONLY.

# **Queensland**

*ACEA.* (07) 341 0285 24 hours daily. Commodore.

*AM-PAK RCPM* (07) 263 7070. John Bews. 24 hours weekdays (V21), 24 hours weekends (V22, V22bis, Bell 103).

*BEX II RCPM* (07) 395 1809. Rick Dalley. 24 hours daily.

*Brisbane Microbee RCPM* (07) 384 8333. John Wain. 24 hours daily.

*Brisbane Experimental RCPM* (07) 395 1809. Rik Dailey. 24 hours daily.

CCUG (07) 808 2125. 24 hours daily. Commodore users' group.

*Competron IBBS* (07) 52 9498. 24 hours daily.

*Computer Orchard* (07) 350 1300. Scott Pearse. 24 hours daily. Software downloading (Apple II, Mac, IBM PC).

*ED-RCPM* (07) 266 3369. Andrew Waddell. 24 hours daily. Emphasis on education, software downloading for many systems.

*HiTech CBBS* (07) 38 6872. 24 hours daily.

*Hotline* (07) 353 3718. Lionel Theunissen. 24 hours daily.

*Kangaroo Point TAFE* (07) 391 3788. Troy O'Malley. 9am-10pm weekdays, 24 hours weekends.

*Midnight Express* (07) 856 4363. Lloyd Ernst. 24 hours daily.

*TI-BBS* (07) 263 6161. 7pm-6am weekdays only.

*Tomorrowland* (07) 394 2300. 24 hours daily.

*CAD-IBBS* (070) 51 **1** 3 60. Neil Barker. 24 hours daily. V21, V22, V23. Software for IBM, Microbee, Amstrad, Commodore etc.

*CoCoLink* (075) 32 6370. 24 hours daily. For Tandy Color Computer users.

# SA

*Adelaide Micro Users Group BBS* (08) 271 2043. MV. 9am-9pm weekdays, 10am-10pm weekends and public holidays.

*Computer Ventures CBBS* (08) 255 9146. Daniel Schumacher. 24 hours daily.

*The Electronic Oracle* (08) 260 6686. MV. Don Crago and Grayham Smith. 24 hours daily. V21, V22, V23, V22bis.

*Multiple BBS* (08) 255 5116. 24 hours daily.

*Nexus* (08) 243 2477. 24 hours daily.

*Omen V* (08) 382 4631. 6pm-7am daily.

*SAC64* (08) 382 4631. 24 hours daily. Commodore users' group.

# NT

*Omen II* (089) 27 4454. Terry O'Brien. 24 hours daily.

*Outback RCPM* (089) 27 7111. Phil Sampson. 24 hours daily.

*Red Centre RCPM* (089) 52 8852. 24 hours daily.

WA

*Applecross* (09) 364 9924. 24 hours.

*Atarians* (09) 409 7251. 24 hours daily.

*Computext* (09) 447 0522. Russell Stokes. 24 hours daily.

*MiniPro C64* (09) 337 3400. 24 hours, Mon-Fri only.

*Mouse Exchange* (09) 330 5530 8.30pm-7.30am daily.

*NEMO* (09) 370 1855. Graeme Platt. 24 hours daily.

*Omen III* (09) 279 8555 Greg Watkins. 24 hours daily.

*Omen Mini* (09) 279 8555. 24 hours.

*The PAD* (09) 337 2941. 24 hours daily. V21 and V23.

*Trash II* (09) 478 1163. 8pm-7am daily. Commodore 64.

*Kalgoorlie College RCPM* (090) 21 7755. P. 24 hours daily.

# Tasmania

*Computercraft IBBS* (003) 31 8466. Andre Everts. 24 hours daily.

*Launceston BBS* (003) 34 0911. 24 hours.

*Ian Campbell TBBS* (003) 26 4248. 24 hours.

The material in this column is presented in good faith, but as it is collated from information provided by readers, *APC*  cannot take responsibility for its accuracy. New information and corrections are always welcome (but please mention whether or not you can vouch for its accuracy), and should be sent to Steve Withers at one of the following addresses: C/- Computer Publications, 77 Glenhuntly Road, Elwood, Victoria 3184. Viatel 063000030, ACSnet stephenw@murdu, Teledata 11 UN-RWITH ERS. Acknowledgement will generally be made through this column.

**END** 

# **Laser Printing**

# **direct from Macintosh disk or by modem**

Give your report, newsletter, brochure or display ad a professional appearance at a fraction of the cost of other production methods. Send your Macintosh disk or take advantage of our typing, layout and assembly services. You'll be delighted with the results and amazed at the cost savings.

*Phone (02) 94 5207 now for for a free quotation compare our prices!* 

**Download and print from Mac disk**  from 50¢ per A4 page

# **SURSET**

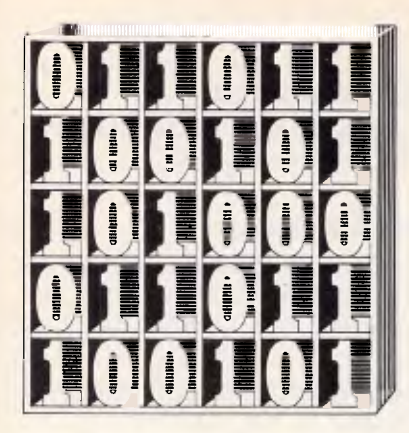

*David Barrow presents more documented machine code routines and useful information for the assembly language programmer. If you have a good routine, an improvement or conversion of one already printed, or just a helpful programming hint, then send it in and share it with other programmers. Subroutines for any of the popular processors and computers are welcome but please include full documentation. All published code will be paid for. Send your contributions to Subset, APC, 2nd Floor, 215 Clarence Street, Sydney 2000.* 

# **68000 SERIES CONDITION CODES ACCESS**

In November 1985 I explained how access to the Condition Codes Register in User Mode required a different instruction for the 68000 and 68008 side of the family (MOVE SR, <EA>) to that of the 68010 and 68020 virtual machines (MOVE CCR, <EA>).

So far, only Terry Browning has attempted to provide a useful, truly portable routine to put the CCR on top of stack — ready for use within a subroutine

or for RTR exit. Terry describes the result PSHCCR (Datasheet 1) as 'a mess, taking about 200 cycles to execute.'

Without denigrating Terry's programming skill, I have to agree that, despite a hint of elegance, PSHCCR is undoubtedly a costly way to read the 68000's flags.

Nevertheless, the only alternative to this or a similar routine is to rely entirely on the system software's ability to trap an illegal instruction or privilege violation and return the CCR state from the exception. This, too, is likely to be quite slow because of the lengthy internal interrupt processing. Furthermore, exceptions are bound to introduce timing uncertainties when precise timing could be crucial.

# **DATASHEET 1**

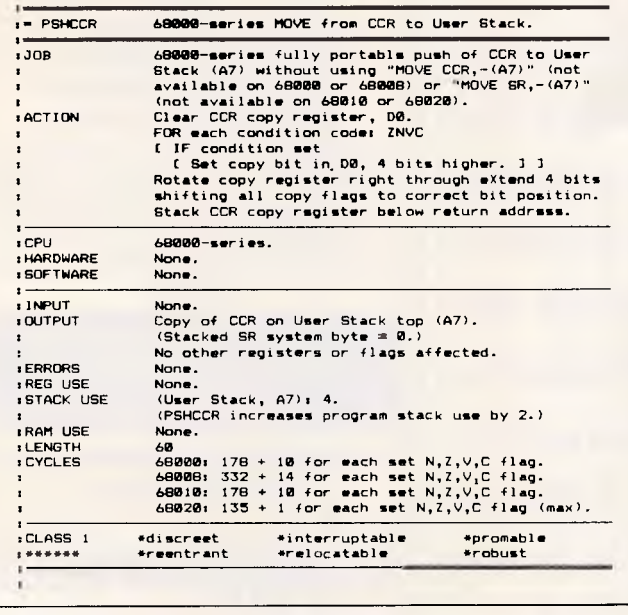

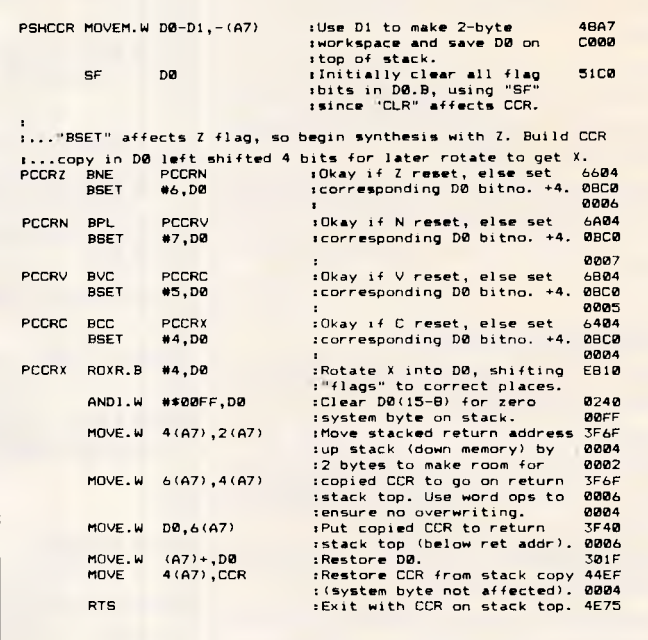

# **QUICKER Z80 SOUNDER**

SOUNDX (Datasheet 2) from James Day is a far speedier version of John Hardman's routine (September 1985). Although timing will vary considerably depending on the string being processed, James estimates that his routine will execute on average some five times faster than the original SOUNDX. It is also five bytes shorter and uses two bytes less stack space.

Much of the speed increase is as a result of random table access rather than the sequential read

used by John's routine. The letter to be encoded is added as offset to the table base address and the corresponding code value (0 to 6) read of.

One very useful trick used by James is not to follow the convention of converting the letters' ASCII values to simple offsets in the range O to 25 but instead to form a displaced base address to the table such that the lowest valid offset will index the first value in the table.

Another trick, which shortens the table by one byte and gains a slight increase in speed, is to disregard 'A' when testing for validity since a null code would be returned anyway.

Page 152 Australian Personal Computer

# **BELIEVE IT OR NOT!**

# **We guarantee to beat any price by \$10**

Tell us the advertiser and price of any software or hardware item on this page currently advertised in any popular computer publication and we'll beat that price by \$10.

This offer does not apply to items under \$100 or where the price is not lower than DataParts.

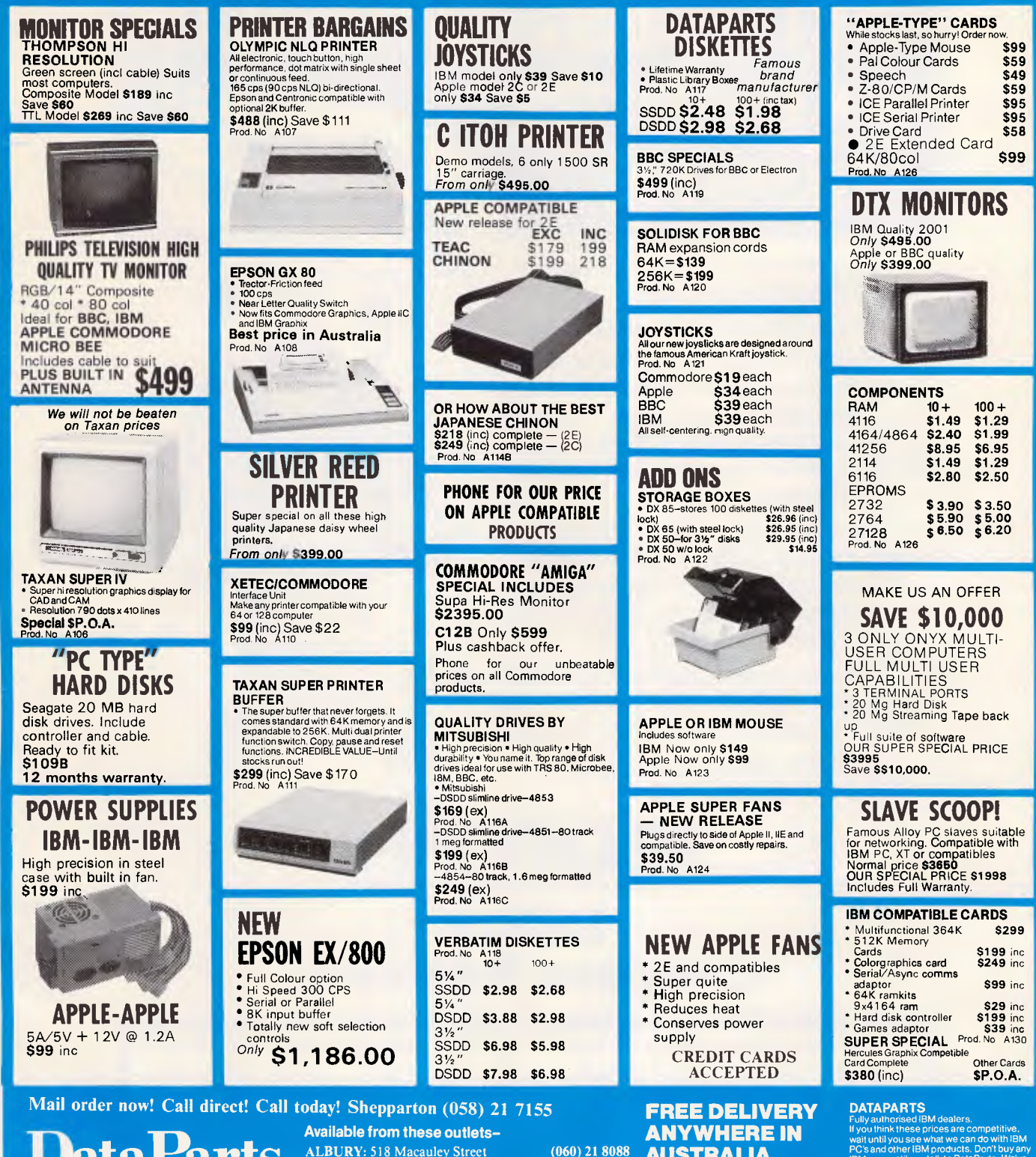

**DataParts The best computer people in the country.** 

ALBURY: 518 Macauley Street (1661) 21 8088<br>
BALLARAT: 307 Mair Street (1653) 31 3399<br>
BENDIGO: 419 Hargreaves Street (1654) 43 4866<br>
CAMBERWELL: 519 Burke Road (163) 20 7897<br>
SHEPPARTON: 11 Edward Street (1658) 21 7155 **WOLUNDRY COMPUTERS:** Wagga **(069) 21 6466** 

**AUSTRALIA**  (minimum order **\$100) CALL NOW AND SAVE! YOU WON'T BEAT OUR QUALITY OR PRICES!** 

If you think these prices are competitive,<br>wait until you see what we can do with IBM<br>PC's and other IBM products. Don't buy any<br>IBM gear until you talk to DataParts. We've<br>got the works, from complele systems to<br>the wides

compatible products. \* Prices advertised must be

quoted Prices subject to change without notice. MFA DS P047

### **Trade Enquiries Welcome**

# **Chances are when you get your new computer, there'll be**  missing. Whaddya *mean no paper?*

It can take over six weeks for custom produced stationery to arrive.

So you won't be able to compute on day one.

Rediform instant computer stationery complements all of the popular business accounting packages for micro's, covering everything you're likely to need from "pre-set" invoices, remittance advices and statements to plain print out paper.

Rediform "pre-sets" have space for your company name, address, phone number and other necessary identification so they're particularly suitable for the small computer user. In the interim or long term.

Clip the coupon for further information or your nearest supplier. And remember, don't leave the computer store without Rediform.

Then you can start on day one.

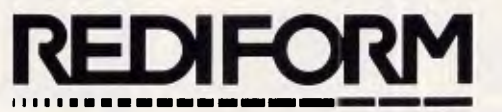

# **Instant Computer** Stat**ionery.**

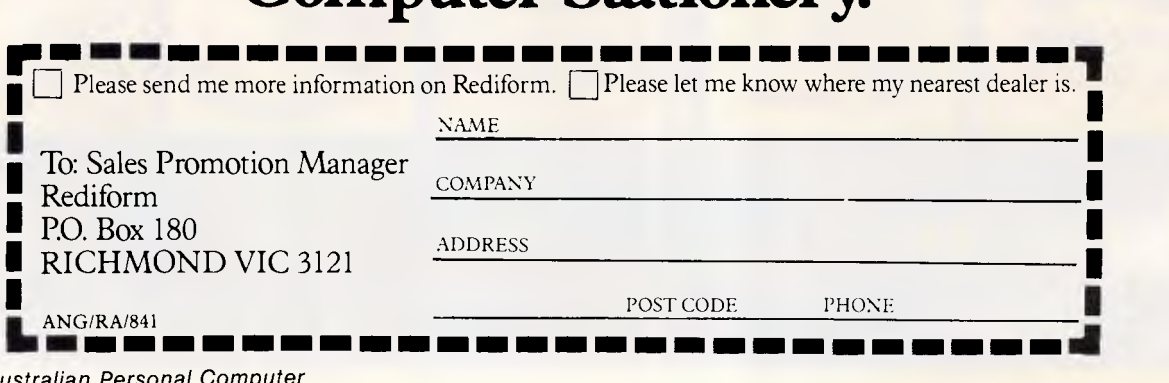

# **SUBSET**

# **DATASHEET** *2*

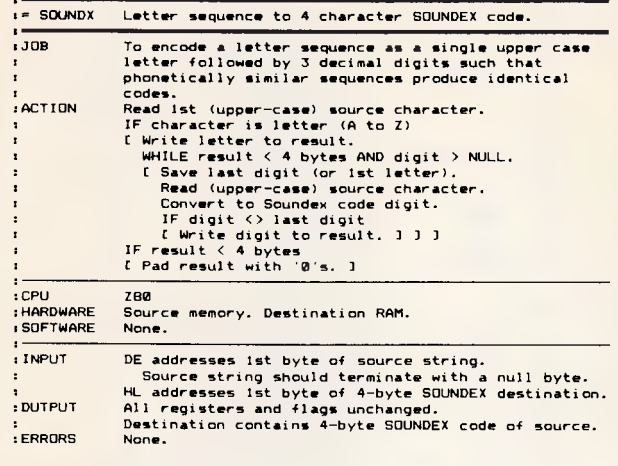

:REG USE :STACK USE :RAM USE DE HL 10

:LENGTH

:CYCLES None.<br>95 (codes 70, appended tables 25).<br>Depends on source contents.

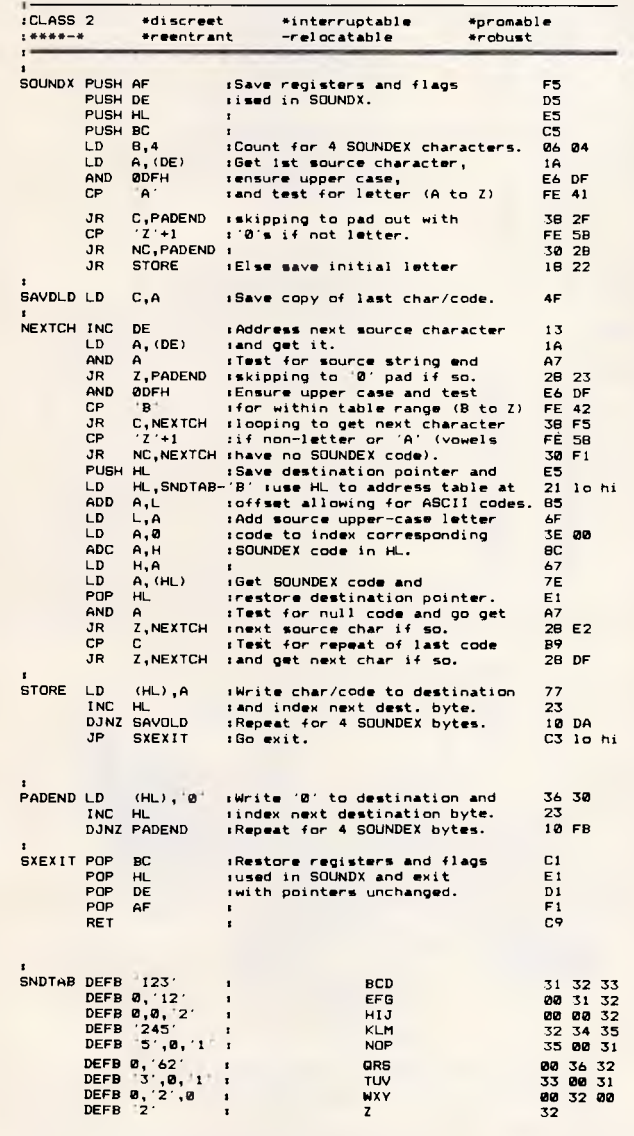

# **8086 SOUNDEX**

NAMEX (Datasheet 3), from Finbarr Murphy, is a SOUNDEX routine for the 8086. Finbarr wrote it after reading an article by Bob Chappel in Microcomputer Printout (August 1982) and says that he has used it successfully with dBasell on his IBM PC. As written, the routine can cope only with strings up to 11 letters in length, assumed to be surnames. These must be preloaded into the routine's workspace terminated with a carriage return character.

One aspect of SOUNDEX coding missed by all of John Hardman, James Day and myself is that (rarely) the initial letter may be repeated, as in the names FFOULKES and LLOYD. Both SOUNDX routines will erroneously include the code for the repeated occurrence after the letter — for example, LLOYD will be encoded as L430 when it should be L300. Finbarr's NAMEX guards against this happening by always encoding the initial letter as

the first SOUNDEX byte, so allowing repetition testing on it, and replaces it by the actual letter only after the full code has been found.

NAMEX makes fairly good use of the 8086 string processing instructions, both as simple primitives and with the REPeat prefixes for iterative processing. The sequential table search is performed by the combined instruction 'REPNE SCASB' which utilises the autoincrementing address in register DI and alphabet length count in CX. The corresponding code is then read from the location 25 bytes greater than the value in DI after a match is found.

Were BX not being used as count register, a far quicker method of table lookup, making better use of the 8086 instructions is suggested by James Day's SOUNDX. After validating the character in AL as a letter, load BX with a value 41 less than the address of the codes table (so the offset 'A' indexes the first entry) and use 'XLAT' to read into AL the value contained in location [BX+AL]. **END** 

# **DATASHEET 3**

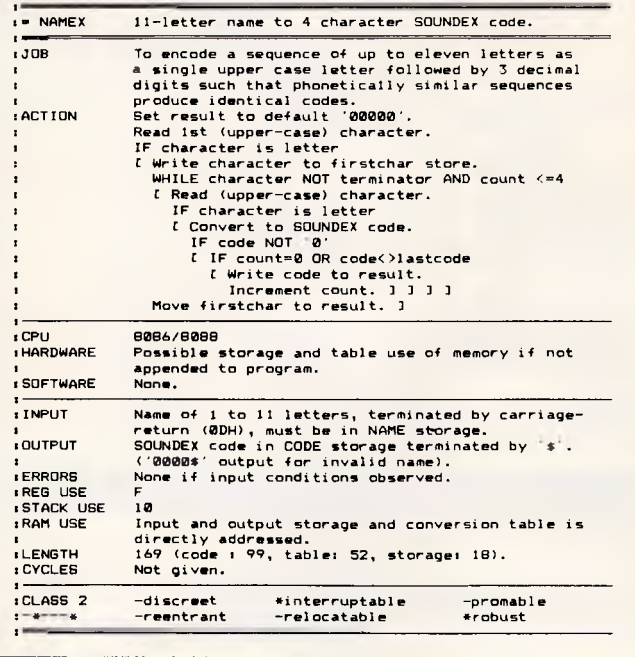

# **SUBSET**

NAMEX PUSH AX :Save registers used 50<br>PUSH BX : in NAMEX. 53<br>RUSH BX : in NAMEX. PUSH CX : 51<br>Distribution of the state of the state of the state of the state of the state of the state of the state of the<br>Distribution of the state of the state of the state of the state of the state of the state of the PUSH DI . 57 . 57 PUSH SI s s s s 56 CLD sCloar.for . auto-increment. FC

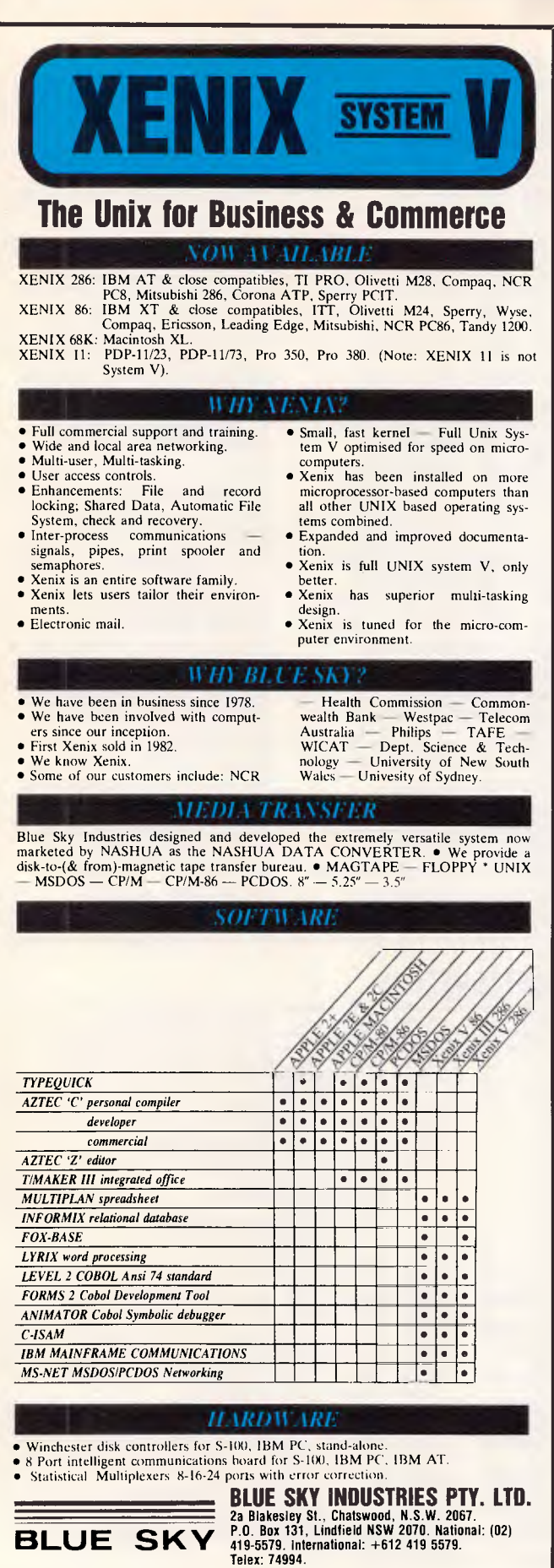

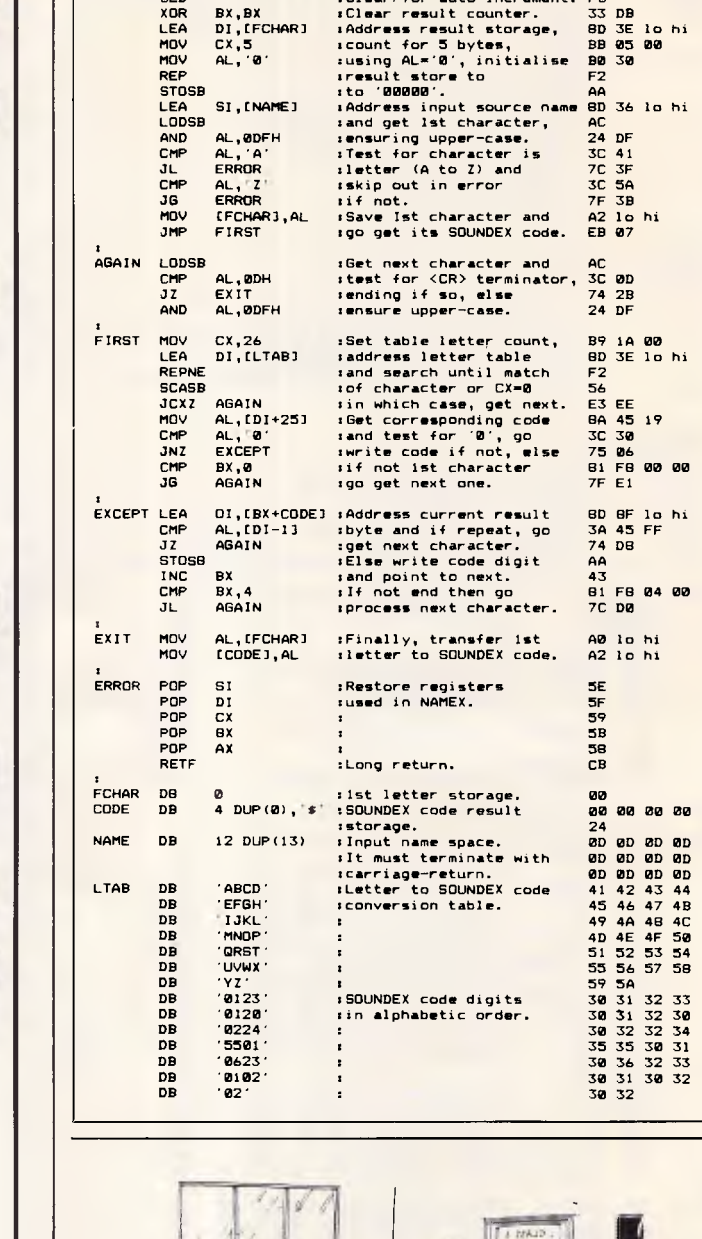

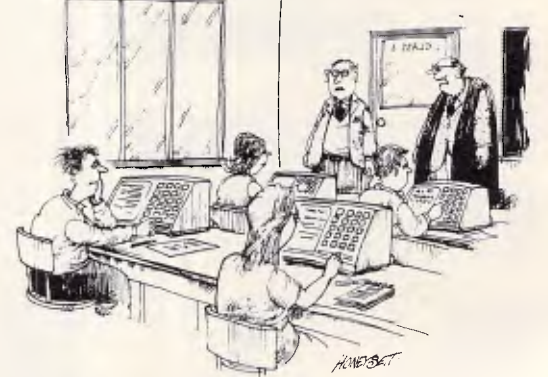

*`They may not be* able *to read and write but they certainly know how to push buttons by the time they leave here.'* 

*What do the Australian National University, Sydney University and the Bank of New Zealand have in common?* 

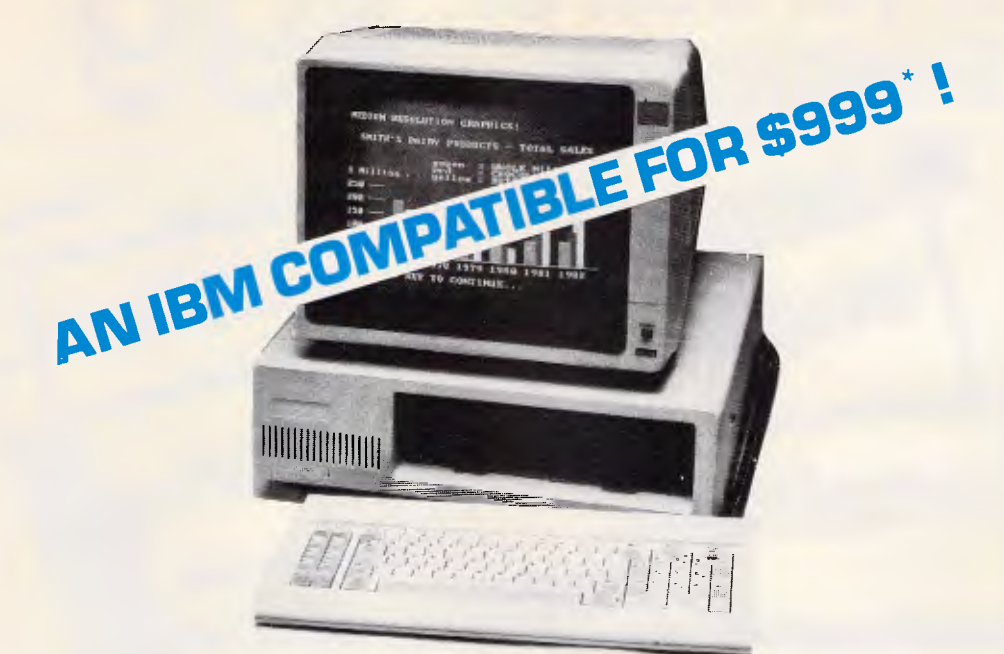

- 
- 
- 360KB Floppy Disk Drive 8 expansion slots
- 256KB Ram Standard Multi I/O Board with clock, floppy Disk
- IBM Style Keyboard Controller, parallel and serial port
	-

# *JUST LOOK AT THESE OPTIONS!*

Upgrade to 640Kb Ram Upgrade to 512Kb Ram Second floppy disk drive 10 MB hard disk drive with controller 20 MB hard disk drive with controller

\$ 98\* \$ 80\* \$170\* \$840\* \$980\* Colour monitor, 14 inch Monochrome monitor [green], high resolution TTL and monographics card.

St Kilda,

\$510\* \$160\*

# *ADD THE PORTABLE OFFICE!*

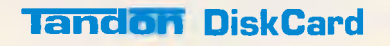

Take it ANYWHERE! Plug it into any IBM PC or Compatible Computer to access your data.

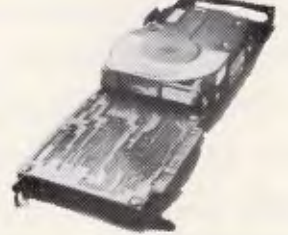

**21 MB Capacity** 

SECURITY! Take it out and lock it away. STOP unauthorised use of YOUR Hard Disk.

INC<br>TAX

# *SPECIAL OFFER: \$1450*

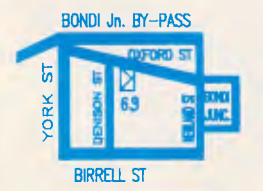

69 Oxford Street Bondi Junction N.S.W. 2022 [02) 389 4922

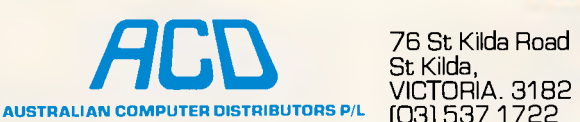

\* Ex Tax. IBM, IBM PC are registered trademarks of IBM Corporation.

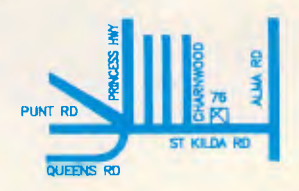

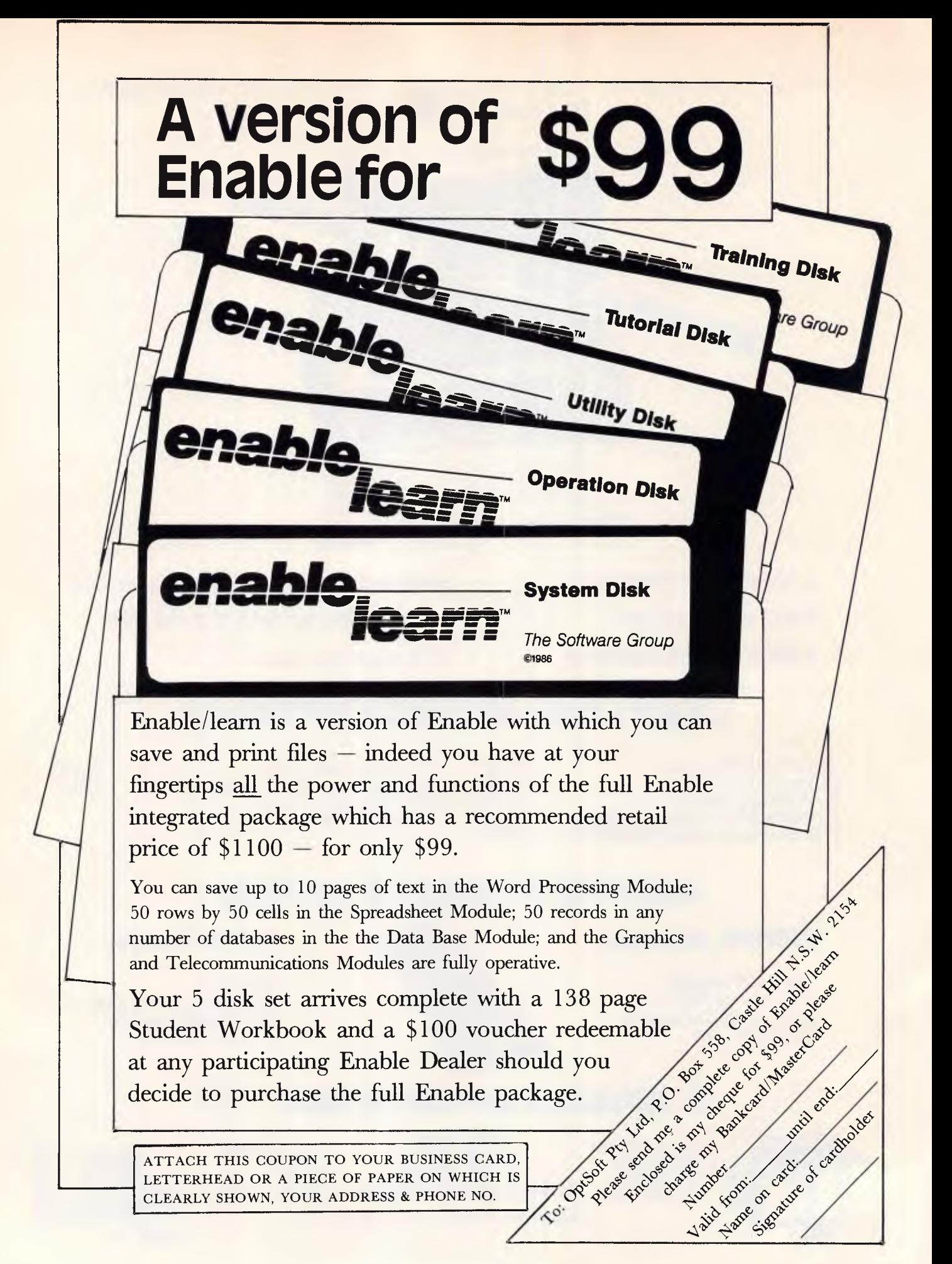

*If you're in the mood for cybernetic music or a look at Sir Clive Sinclair's life history, this month's book review is for you. David Taylor is your host.* 

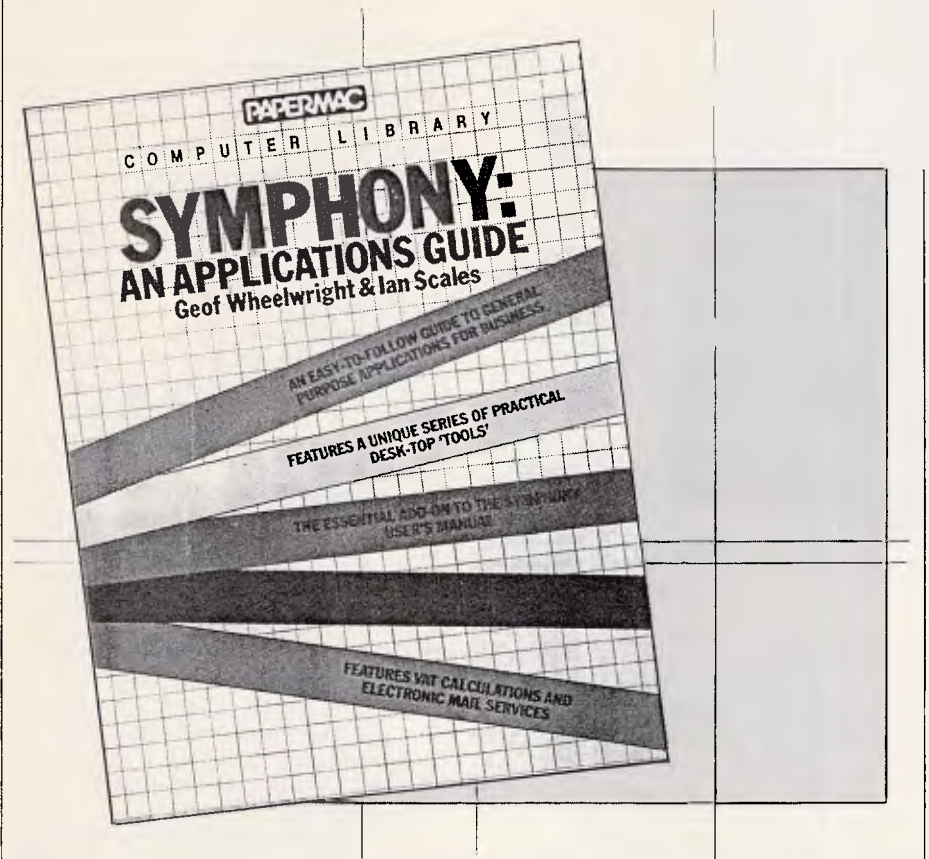

# **Musical chores**

Symphony is a kind of Lotus 1-2-3 with knobs on — a monster spreadsheet with such integrated goodies as a straightforward word processing, hard-to-grasp database service, limited business graphics and a communications set-up. Packages like this (and such big rivals as Framework and Open Access) have lately enjoyed fashionable success as all-in-one solutions to the bore of switching between popular applications, and fans like the authors here can soon become bemused by their power and versatility (the program's that is).

Yet these two want more — such as a desk-top calculator or a pop-up diary, and suggest that instead of pre-loading the likes of Spotlight or Sidekick, you set up Symphonic macros. Then they seek to encourage you to stir Symphony's 'sleeping giant' comms to access Viatel, they devise a neat ledger to compare your bank's statements with your cheque stubs, and they hold hands through a series of off-the-shelf Symphony tutorials.

It's all right as far as it goes, but it isn't all that far and I'd hesitate to endorse the authors' claim that here is 'an essential add-on to the *Symphony User's Manual.*  That, you may have discovered, is a small plastic suitcase of instruction which is quite enough to digest. If Symphony is at all times music to your ears, then I dare say you'll enjoy fiddling about with this book's DIY modules. If not, I shouldn't worry.

Title: Symphony: An Applications Guide Authors: Geof Wheelwright and Ian Scales

Publisher: Papermac/Macmillan Price: \$29.95

# **Art'll fix it**

Art says you need to have mastery over your machine. It's not enough, Art says, to run your software, maybe program some; you gotta understand what's cooking in there.

It isn't any kind of manual or analogue machine you have with a micro. It's a digital electronic entity. To figure it, you should learn electronics from the bottom up. That way you'll appreciate what the machine does much better, so you'll use it better. And if it malfunctions, why  $$ maybe you can fix it. Art, by the way, is himself a service technician.

Well. If you can take the gee-whiz presentation, this is a lively and fast-moving introduction to computer electronics. You get a pretty detailed picture of how the MPU chats up the RAM, ROM and I/O chips, get to know analogue from digital and how interface circuits perform the switch. In no time the motherboard seems like one of the family. Art's a good teacher.

*But.* I'd hesitate to endorse Art's gungho approach to trouble-shooting faults. He makes it all sound a cinch, but computers aren't only delicate, they're potentially deadly besides. Remember: all of Art's mains voltages are the US's 120 volts. Make a single mistake with Australian's 240 volts and the chances are that will be that.

I'm all for absorbing the theoretical know-how of the digital world, but extremely cautious of hands-on tinkering until you know precisely what you're at. Art's book, good as it is, is not enough. If you're determined to lay spanners on any micro's innards, first get thoroughly trained.

Title: Computer User's Guide To **Electronics** Author: Art Margolis Publisher: Tab (Thomas Nelson Aust.) Price: \$30.90

# **BIBLIOFILE**

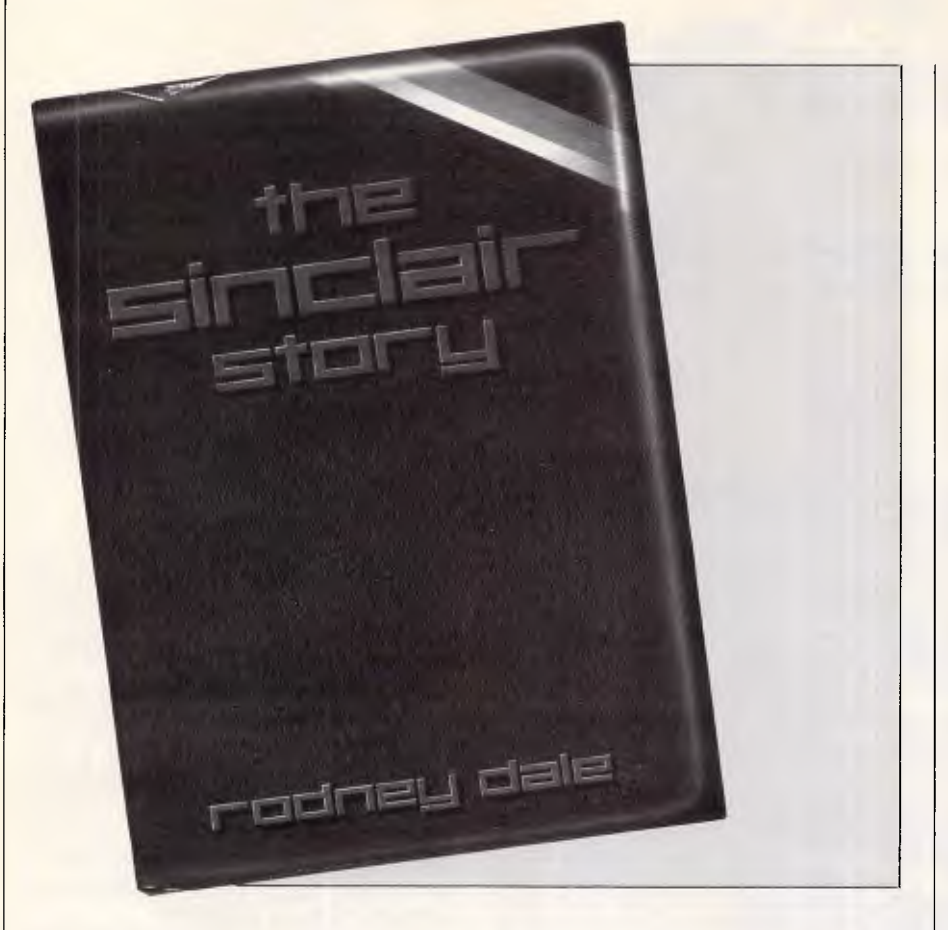

# **Clive who?**

I dare say that the PC fraternity roughly divides between those who think the sun shines out of Sinclair, and those who dismiss him as a pain in the operating system. Either way, there's no doubt that charismatic Sir Clive can claim an extraordinary string of legendary successes, nor that he has suffered some equally spectacular failures.

Mr Dale's attempt is a let-down. What he does, more or less all that he does, is plod past the well-known milestones of Sir Clive's career, from the first stirrings of scribbling radio circuits in his school exercise books and contributing to Practical Wireless, up until The Great C5 Farce and very recent Maxwellian manoeuvres, by way of Sinclair Radionics and the mighty Micro-6, the hi-fi boom, the world's first pocket calculators, the long struggle to perfect a pocket,TV the bedevilled Black Watch, the NEB saga, and of course his cheap and cheerful home computers from the ZX-80 to the QL.

All interesting stuff, as far as it goes. Trouble is, it only goes as far as setting out the bare facts of Sinclair's commercial history. We get no clues as to what makes the maestro tick, no revealing insight into his character or temperament, few hints of the extraordinary force of his personality which superficially seems so shy, yet which has such relentless determination, a breathtaking gift for selfpromotion, plus a quality of almost mystical wonder when Sir Clive chooses to indulge his popular public image as the bearded, bespectacled, brain-storming boffin.

Mr Dale claims to have known Sinclair for over 20 years, and yet from this account seems scarcely to know him at all. He's clearly kept meticulous tabs on what Sinclair produced when, but seems loath ever to criticise objectively, or even to stop and analyse what prompted or sustained the flood of Sir Clive's invention and his policy of bash-on regardless sometimes inspired, at other times apparently reckless. One day I'd imagine a gripping book could be written around the Sinclair phenomenon. Regrettably, this isn't it.

Title: The Sinclair Story Author: Rodney Dale Publisher: Duckworth/Cambridge University Press Price: \$30.00

# **With a one and a two ...**

As a Buddy Holly and/or Mozart man myself, I'm not about to argue with this:

'STRUC and associated globals. At Stime for the next two harmonizations  $(I=1$  and  $I=2)$ , the function keeps only those chords in the array of harmonic alternatives whose structure indices (row numbers in SIGMA) are in the right argument. By establishing global variables such as MA, Ml and M17 to be used for that argument, the user needn't remember how to associate particular chords with row indices, i.e., MA can contain the proper index for THE major structure, Ml for the minor, and M17 for the minor seventh.'

As Jaxitron himself is quick to acknowledge, the concept of cybernetic music is heady stuff, and 'contrapuntal mixing of tradition and unorthodoxy introduces overtones that will not reverberate satisfactorily for all readers at all times.' Too right, Jaxitron. The brief here is to use the principles of Al modelling and expert systems to help compose original music or perform such time-consuming tasks as transposing or orchestrating.

As you might guess, the music is not of the tum-ti-tum kind, but of the avantgarde kind which, to the untutored ear, tends to sound like what you'd hear were you to sit with your ear pressed to the side of your Hotpoint Jaxitron twin-tub on a boil wash, while friends whacked the other side with bin lids.

If you warm to the notion that rhythmic, harmonic and melodic elements in music  $-$  or even musical idiom, style or form  $$ can be usefully set down as complex mathematical vectors, arrays and matrices; and if, moreover, you are at home with the APL programming language, you will no doubt find this a fascinating work.

If not, on the other hand, you won't.

Title: Cybernetic Music Author: 'Jaxitron' Publisher: Tab (Thomas Nelson Aust.) Price: \$36.90

# *Don't Be Fooled By Expensive Imitations*

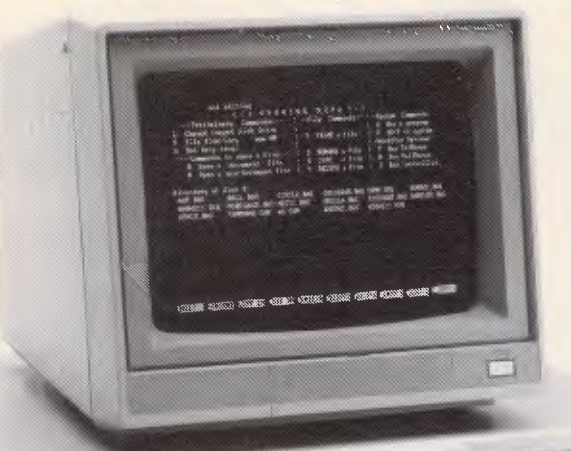

It's easy to be confused. After all, there are a lot of *beige* PCs on the market. The KAYPRO PC, however, has some very distinctive features. For starters, a monochrome monitor and *two* disk drives are standard. In addition, the KAYPRO PC boasts the best of both worlds - perfect highresolution text and built-in color graphics capability. And, unlike the competition, the KAYPRO PC has a keyboard just like the expensive IBM PC AT - security lock

and all.

The KAYPRO PC, with its 8088 CPU and 256KB RAM (expandable to 768KB) delivers 100% IBM PC or PC XT compatibility. It's got nine slots for easy expandability and service. Plus, every KAYPRO PC buyer gets a generous collection of quality business software, including WordStar, absolutely free. Finally, the KAYPRO PC is easily distinguished from the others by the sticker on the box that says "Made in the U.S.A." See the KAYPRO PC difference at your Kaypro dealer. You'll know that *Kaypro Means Business*  and business computers.

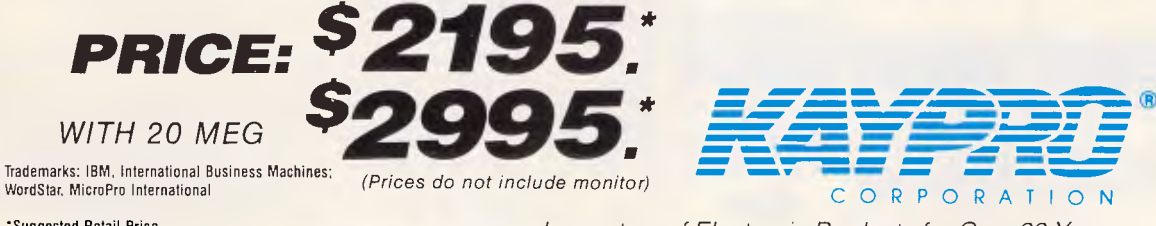

'Suggested Retail Price

*Innovators of Electronic Products for Over 33 Years* 

For more information on the Kaypro product line call: **(02) 542 3866**  *DEALER ENQUIRIES WELCOME* 

*Packaged complete with:* 

Mailmerge, CorrectStar, StarIndex, PolyWindows, Mite, GW-Basic, MS-DOS, RAMDisc

# **BENCHMARKS**

*A list of Benchmarks used when evaluating micros is given below. An explanation can be found in the February '84 issue.* 

100 REM Benchmark 1 110 PRINT "S" 120 FOR K=1 TO 1000 130 NEXT K 140 PRINT "E" 150 END 100 REM Benchmark 2 110 PRINT "S"  $120 K=0$ 130 K=K+1 140 IF K<1000 THEN 130 150 PRINT "E" 160 END

100 REM Benchmark 3 110 PRINT "S"  $120 K=0$ 130 K=K+1 140 A=K/K\*K+K—K 150 IF K<1000 THEN 130 160 PRINT "E" 170 END

100 REM Benchmark 4 110 PRINT "S"  $120 K=0$ 130 K=K+1 140 A=K/2\*3+4-5 150 K<'i 000 THEN 130 160 PRINT "E" 170 END 100 REM Benchmark 5 110 PRINT "S" 120 K=0 130 K=K+1 140 A=K/2\*3+4-5 150 GOSUB 190 160 IF K<1000 THEN 130 170 PRINT "E" 180 END 190 RETURN 100 REM Benchmark 6 110 PRINT "S" 120 K=0

130 DIM M(5)  $140 K=K+1$ 150 A=K/2\*3+4-5 160 GUSUB220 170 FORL=1 TO 5 180 NEXTL 190 IF K<1000 THEN 140 200 PRINT "E" 210 END 220 RETURN 100 REM Benchmark7 110 PRINT "S" 120 K=0 130 DIM M(5) 140 K=K+1 150 A=K/2\*3+4-5 160 GOSUB 230 170 FOR L=1 TO 5

200 IF K<1000 THEN 140

180 M(L)=A 190 NEXTL

210 PRINT "E"

220 END 230 RETURN 100 REM Benchmark 8 110 PRINT "S" 120 K=0 130 K=K+1 140 A=K 2 150 B=LOG(K) 160  $C=$ SIN(K) 170 IF K<1000 THEN 130 180 PRINT "E" 190 END

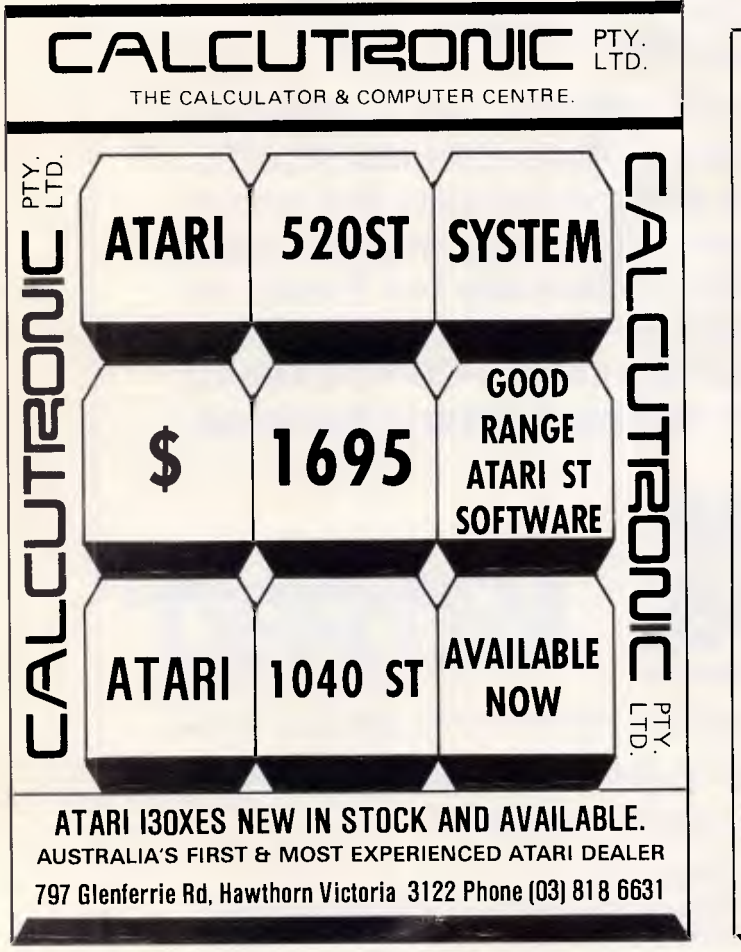

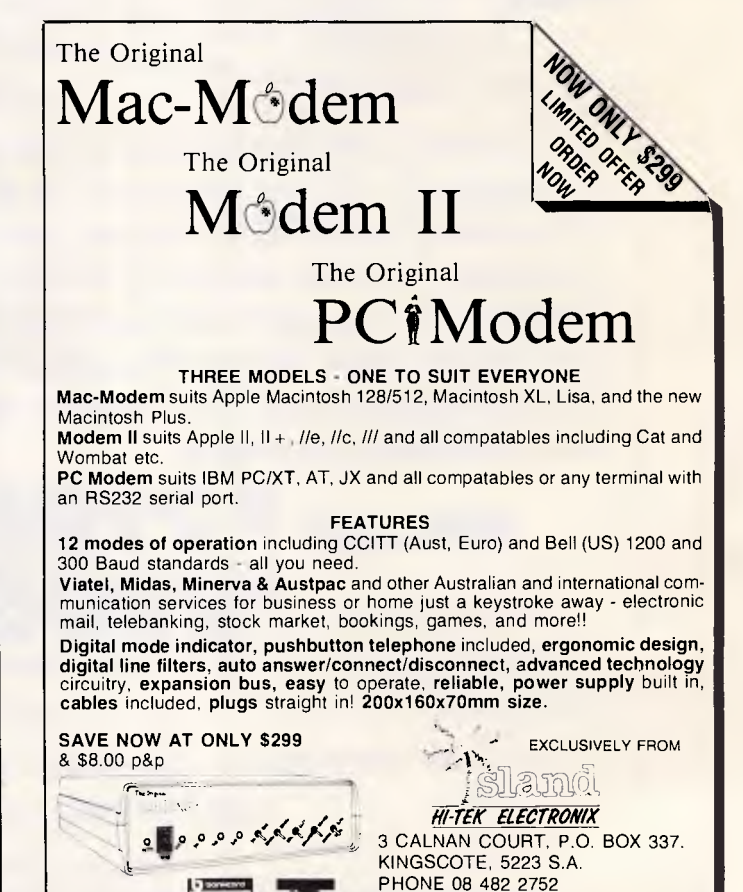

*VISA* 

PLEASE SPECIFY COMPUTER MODEL WITH ORDER

*Page 162 Australian Personal Computer* 

# **Can't decide**

**A.T.S. make it easy . . . with a** 

# **FREE PRINTER,**  EMORY BOA **AND SOFTWARE**

That's right! Buy an NEC 10 or 20 Megabyte system with S.L.E. card (to make it compatible with industry standard software) ... pay only the recommended price and receive at no extra cost . . .

- BROTHER M1509 PRINTER 512K MEMORY BOARD
- PERFECT SERIES W.P., DATA **BASE or SPREADSHEET**

**Disc Drives Mono Colour**  10Meg/720K \$5,244 \$5,944 (inc.<br>20 Meg/720K \$5.694 \$6.344 tax) 20 Meg/720K

or, for just a little more, you may have the new NEC P7 printer with 24-pin 77 c.p.s. letter quality/216 c.p.s. draft speeds, 19 fonts, 8K buffer, automatic justification and a quiet mode of only 53 decibels. An on-site service contract for an NEC computer and printer is \$175 per year.

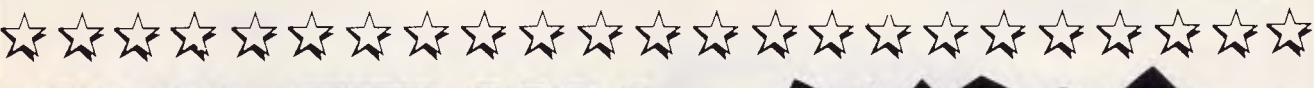

# **OLIVETTI M24 20 Megabyte 640K**  Yes! This includes a bus board, keyboard

and Olivetti monitor. 10 Megabyte ex bus board: \$4,395 33 Megabyte with bus board: \$5,200

प्रदेश के प्रदेश के प्रदेश के प्रदेश के प्रदेश के प्रदेश के प्रदेश के प्रदेश के प्रदेश की प्रदेश की प्रदेश की

# **OSBORNE AT**

*"Look no further" said the May '86 issue of 'Australian Computing'!* **Save over \$1,000 on R.R.P.** and get a high resolution green or amber screen and a full 1 Megabyte of R.A.M.

**SYDNEY: Phone (02) 858 5999** 1039a Victoria Rd., West Ryde 2114 All mail orders and other State enquiries to Sydney office.

**MELBOURNE: Phone (03) 690 9196** 7th Flr, 96 Albert Rd., South Melbourne

inc. tax

**\$4,740** 

**Million** 

**inc. tax** 

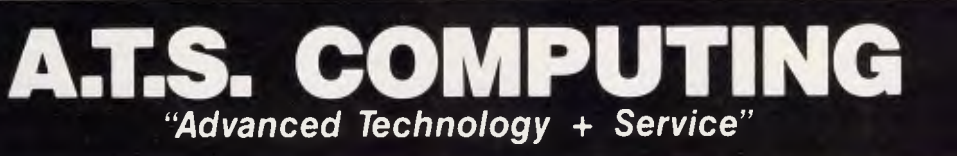

# *MICRO-EDUCATIONAL PTY LTD*

### *Australia's largest computer mail-order company*

# **40 LAMAN ST, NEWCASTLE (049) 26 4122 AUSTRALIA'S LARGEST COMPUTER MAIL-ORDER COMPANY**

**DISKS 51.80** 

*inc tax" (\$1.70 ea per 100) (\$1.60 ea per 200) (\$1.50 ea per 500) (\$1.40 ea per 1000)* 

# **NO. We're not CRAZY! This is NOT A MISPRINT**

We aim to have the lowest price in Australia on topquality, 5 year warranty, 51/4SSDD disks. To achieve this we house-label our disks and buy them 100,000 at a time. Now, these are the same disks you are presently paying up to \$7.95 ea for. They're not seconds or sweepings. They're not EL-CH EAPO imports. They're premium, straight-off-the-production-line, 5 year warranty disks that we buy in seven-figure annual volume direct from the factory and ship direct to you at minimal profit markup. Sure, you can buy brand-name disks but your extra dollars are only going on marketing and overheads. Micro-Educational disks are the best disks that money can buy.

Suit Apple C64, MicroBee, IBM etc. etc. *\* Tax ex 10 cents less per disk.* 

### Disc cleaning kit & refill

Disc Head cleaning kit consisting of ethanol -impregnated fibre disk and 2 refills \$12 515  $\mathbf{R}^t$ 

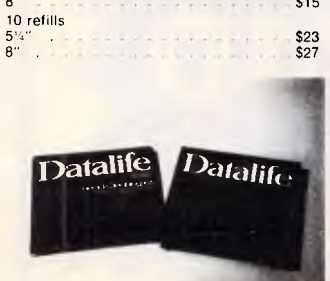

*Buy one of these before you need it'* 

# **FREE SOFTWARE for your IBM or APPLE with every order over \$50 OR**  Send 6 x 33¢ stamps for our

latest free library disk *(one per customer).*  Latest Issue: Apple:— #5, IBM:— #2 Back copies available: Apple 1, 2, 3, 4, 5<br> **IBM 1, 2**<br> **III Apple set:** \$15 Full Apple set: IBM set: \$6

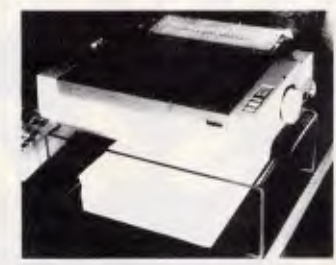

**PRINTER STANDS**<br>Clear your desk of that untidy mess with<br>cour exclusive printer stand. It raises your<br>printer 5" above the desk, and you place<br>your paper supply underneath. Made of<br>high impact 5mm clear perspex. Designed<br>

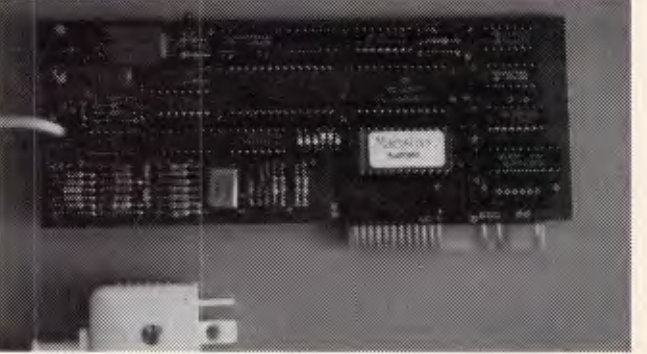

# **MICRO-ED DC SMARTMODEM\* \$250 inc**  FOR APPLE  $II +$  and  $I$ le  $(5225 \text{ ex})$

AUSTRALIAN-MADE, 300 Bd Full Duplex, 1200/75, AUTO-ANSWER, AUTO-DIAL, AUTO-DISCONNECT HAYES COMPATIBLE CARD MODEM FOR APPLE II+ and IIe.

There is nothing available to compare with this one. It works. It's cheap. It comes with VIATEL software. 6 Mths warranty. Over 400 sold since Christmas. What are you waiting for? Friend-ofthe-family price just for you: \$250 (\$225 ex tax).

*\* Not yet Telecom approved* 

**SPECIAL SPECIAL SPECIAL**  *Just landed!* 

WABASH 31/2" DISKS *(Suit Bee, Mac etc)*  SSDD \$4.80 DSDD \$5.00 *GET THEM NOW WHILE THEY LAST!* 

### **JOYSTICK**

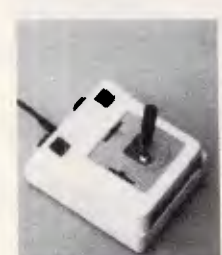

It's taken us 4 years to find the right joystick. This one has all the features: Robust construction, 150K linear pots, trim pots, self-centring, APPLE switchable, 4 fire buttons for L-R hand use, excellent stability etc. Apple Ile/IIc \$45

Apple II+ /IBM PC \$50

Dear George, Please rush me the following by overnight courier \$ \$ \$ +FREE library disk for my APPLE/IBM (orders over \$50)

Courier charge 0-5kg \$6. 5kg+ \$12 Courier (\$6/\$12) \$

TOTAL

Enclosed please find cheque/purchase order/postal order/Bankcard/Mastercard/Visa

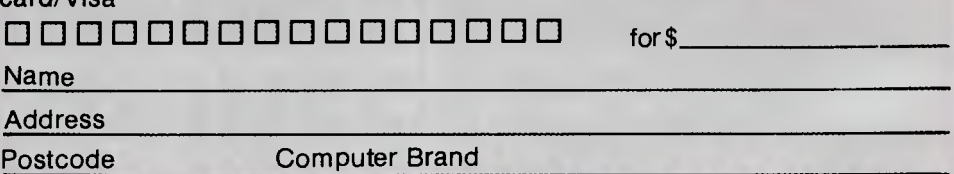

# **S MICRO-EDUCATIONAL PTY LTD** *Australia's largest computer ntaii-order company*

# **1200/75 BAUD SMART MODEM:** \$395 A revolutionary, new, Australian-made modem for **IBM,** Apple //c, etc.

"1200/75 Baud, Hayes-compatible, autoanswer, auto-dial, auto-disconnect, auto-Baud rate select, fully software controlled, VIATEL, RS232 connection, optional V.22 1200 Baud full duplex, mains powered, microprocessor intelligent standalone modem for IBM, Apple Ilc, Macintosh, MicroBee and any computer with a serial port for under \$400........"

That was my shopping list when I went looking for a modem for my IBM. I needed a standalone modem that I could leave connected to the phone logging data while the IBM was disconnected, and that could be connected to a variety of other computers. And I didn't want to pay over \$1000.

### **A fully-featured IBM modem for under \$400.**

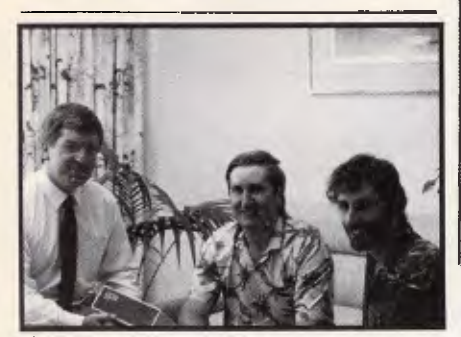

George Parry Micro-Ed & Dan & Chris Darling · Maestro P/L It seemed an impossible task.The available modems were all over \$1000 or too dumb. So I rang Chris & Dan who had designed and built the Micro-Ed Apple modem and put the proposition to them. Now, these guys are very bright software engineers and they just said, "No, it can't be done." But to humour me they sat down at the CAD/CAM and clicked out a rudimentary design on smArtWorks. Which is when a few "maybe"s started drifting into their conversation and after a few rewrites they put together a working prototype.

**And it worked! The features were right, the software was right, the costings were right. Not only could it be done, IT HAD BEEN DONE!** 

**So we built a few. Thousand.** 

### **And for the technical, here is what we ended up with:**

- \* Standalone, direct-connect serial modem
- \* 6809 microprocessor controlled \* Auto-answer, auto-dial, autodisconnect
- **\* CCITT** V21 and V23
- \* V22 option, 1200 baud full dup available soon for \$160.
- \* VIATEL software available \$25 (Apple/IBM)
- \* Plugs into any serial port
- \* Automatic Baud rate selection \* Mains powered & onboard
- speaker
- Meets Telecom approval specs
- \* Fully software controllable
- \* Internal expansion slot
- \* Computer cables (specify) \$30

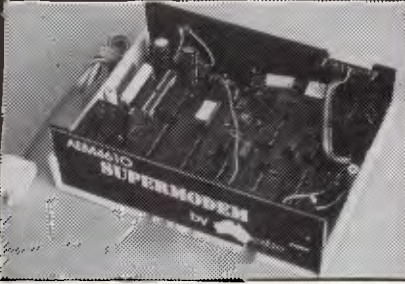

*Super-modem connects to any* 752.32 *plug* and *to your phew szko.*  **" That's all very well, but what do I DO with a modem?"** 

\* WORK FROM HOME:- Interrogate your office computer. Send and receive messages, text for typesetting, price list updates, contracts, advertising drafts etc. Interrogate databases worldwide, e.g. MIDAS, DIALOG, LEXIS, MEDLINE etc.

\* RECREATION:- VIATEL, BULLETIN BOARDS, USER GROUPS. etc.

\* VIATEL:- Electonic mail, Instant telex **NAME:**  at a fraction of the cost. Instant price updates as they occur on the stockmarket. Buy & sell. Home banking. Instant gambling on any race in Australia through VIATAB. Shop from home. Airline and hotel bookings. Home education courses. The possibilities are limitless and exponentially expanding. The modem adds a third dimension to your computer that opens up as you explore it. You have to  $\int$  for \$ experience for yourself the magic of clicking between Sydney, Los Angeles, New York, Mexico City by modem.

Instantly, transparently and cheaply. Culling obscure facts. Interrogating<br>mighty databases. Buying. Selling. databases. Buying. Dazzling. **10 DAY FREE TRIAL** 

This really is a brilliant modem, but the only way you will ever fmd out for yourself is to order one. But you don't have to take my word for it. You can order a gpa SuperModem, try it out, and if it doesn't live up to your expectations send it back within a fortnight for a FULL REFUND. NO QUESTIONS ASKED. I could go on but the answer is to try it for yourself. We showed this ad to some of our best customers and they were sceptical that a \$395 modem could do everything we claimed. But when we loaned them a gpa SuperModem they were ECSTATIC. It really is that good.

**TO ORDER:** Ring me now on (049)26 4122 and quote your credit card number for overnight delivery. Or mail your cheque, purchase order or credit card number on the enclosed order form. Mail to Micro-Educational Pty Ltd, 8/235 Darby St NEWCASTLE 2300

# ORDER FORM

Micro-Educational 8/235 Darby St NEWCASTLE 2300

Dear George,

Please rush me GPA SuperModem/s @ \$359 ex/ \$395 inc plus cable for my IBM PC/ Apple lIc/ OTHER on 10 day approval. If I am not delighted with it I will send it back within a fortnight for a FULL REFUND. Please do/ do not include Viatel software for IBM/Apple (\$25 extra)

**ADDRESS:** 

**P/CODE:** 

Enclosed please fmd cheque/ purchase order/ Bankcard/ VISA/ Mastercard

Add \$6 per modem for insured ovemight KWIKASAIR courier.

**8/235 Darby St NEWCASTLE 2300 PH (049) 264122** 

# **DIARY DATA**

### *Readers are strongly advised to check details with exhibition organisers before making travel arrangements to avoid wasted journeys due to cancellations, printers' errors, etc.*

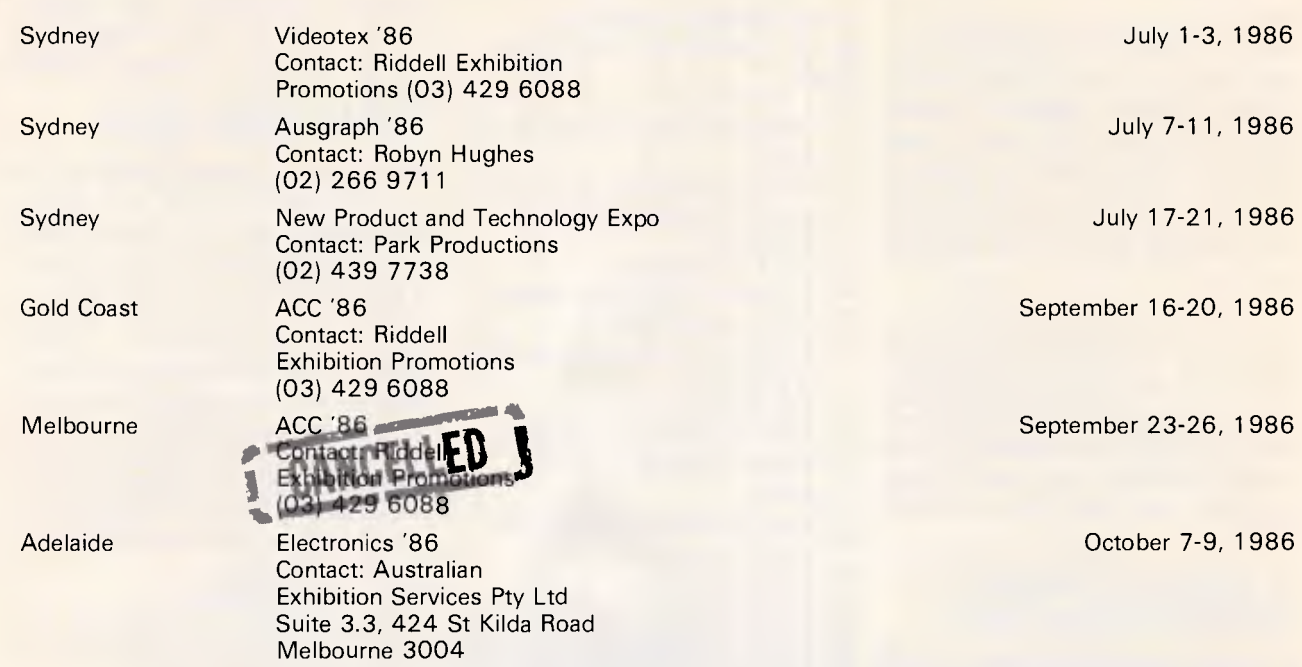

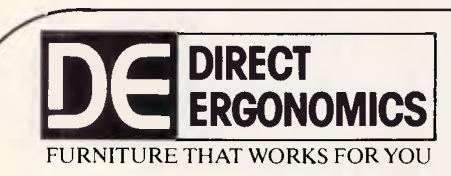

**JULY SPECIAL** 

FREE POST NO. 4, PO BOX 540,<br>NEWPORT BEACH 2106. Telephone: (02) 969 4080

# FURNITURE THAT WORKS FOR YOU **ORGANISE YOUR OFFICE AND SAVE \$\$\$\$\$\$\$**

**SAVE \$80 - NORMAL RETAIL \$450** 

(03) 267 4500

**SAVE \$50 - NORMAL RETAIL \$300** 

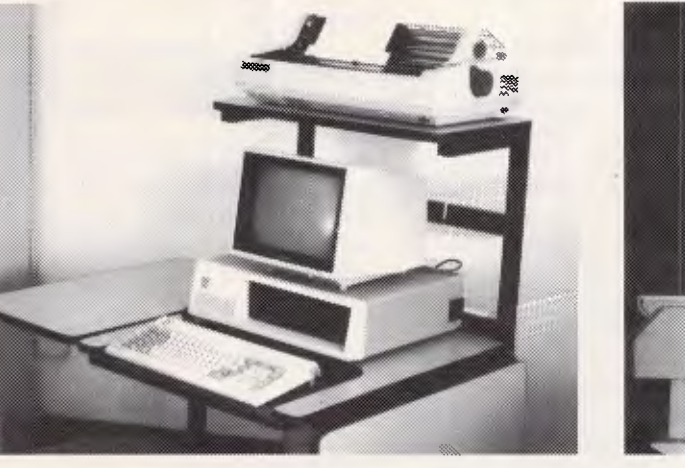

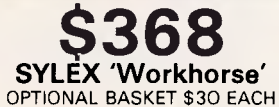

**\$250 Counter Balanced SPERRY Monitor Arm** 

Simply phone to order on BANKCARD/VISA or send Cheque/Postal Order. Add \$5.00 per \$100 for Sydney delivery, ring for quote elsewhere. Brochure available for our full range  $-$  just phone us.

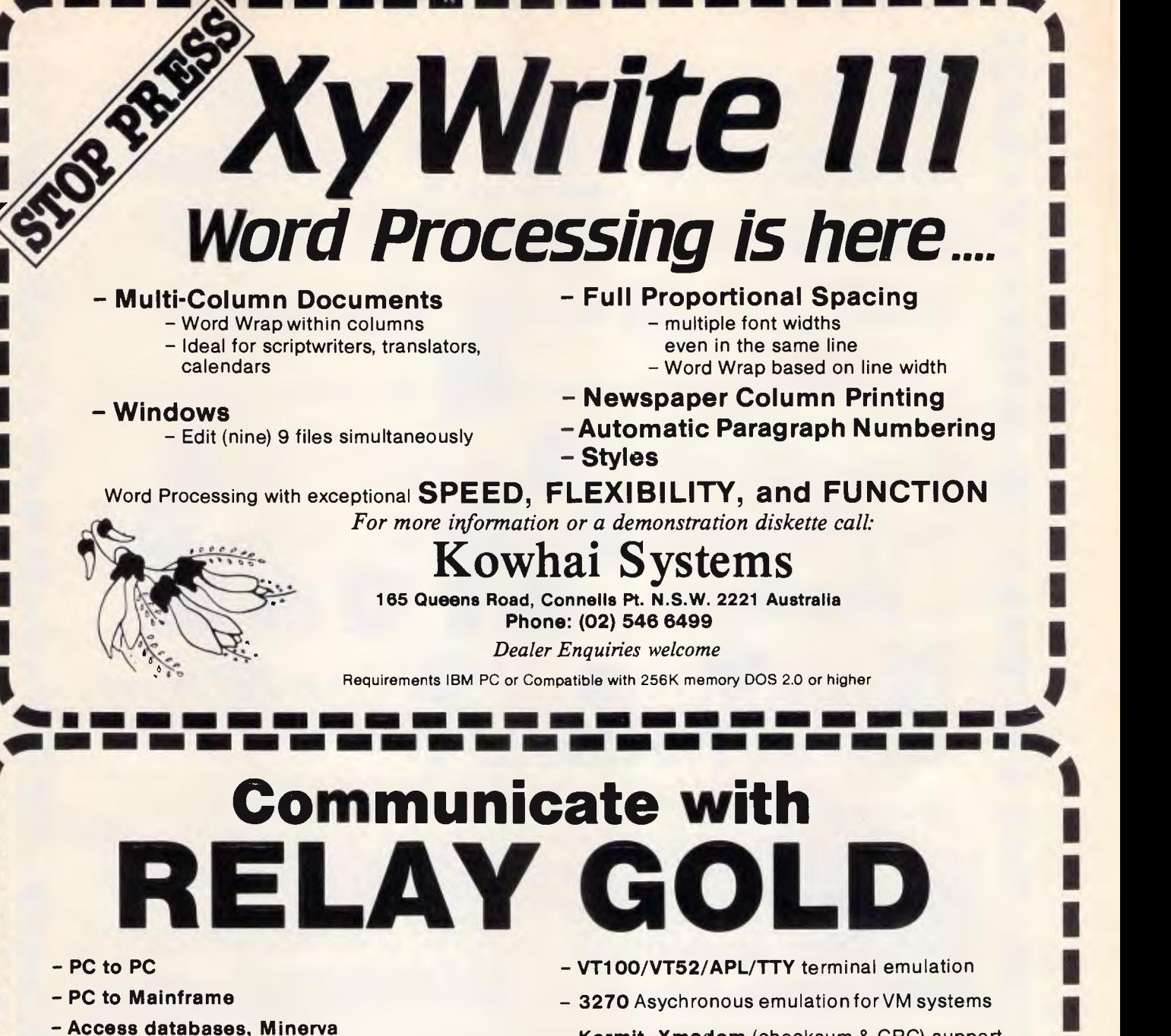

- **- Simultaneously** Send and Receive Files and Run another program
- **Fast** supports all speeds up to 9600 bps (at continuous send/receive not just short bursts)
- **Macro Language**  - unmatched power and flexibility
- **Kermit, Xmodem** (checksum & CRC) support
- **Unattended Mode**
- **Learn** feature for logon-sequences
- Menu and/or command driven
- Supports all popular modems
- Customiser's Toolbox available for the sophisticated user/developer

Also available Relay 2.3, Relay/VM, Relay/3270

*0 0*   $\frac{2}{3}$  *For more information call:* 

# **Kowhai Systems**

**165 Queens Road, Connells Pt. N.S.W. 2221 Australia Phone: (02) 546 6499** 

### *Dealer Enquiries welcome*

RELAY is published by VM Personal Computing and distributed in Australia by Kowhai Systems. Requirements IBM PC or Compatible with 256K memory DOS 2.0 or higher.<br>**In the III Clean Compatible with 256K memory DOS 2.0 or higher. The III Clean Compatible with 256K memory DOS 2.0 or higher.** 

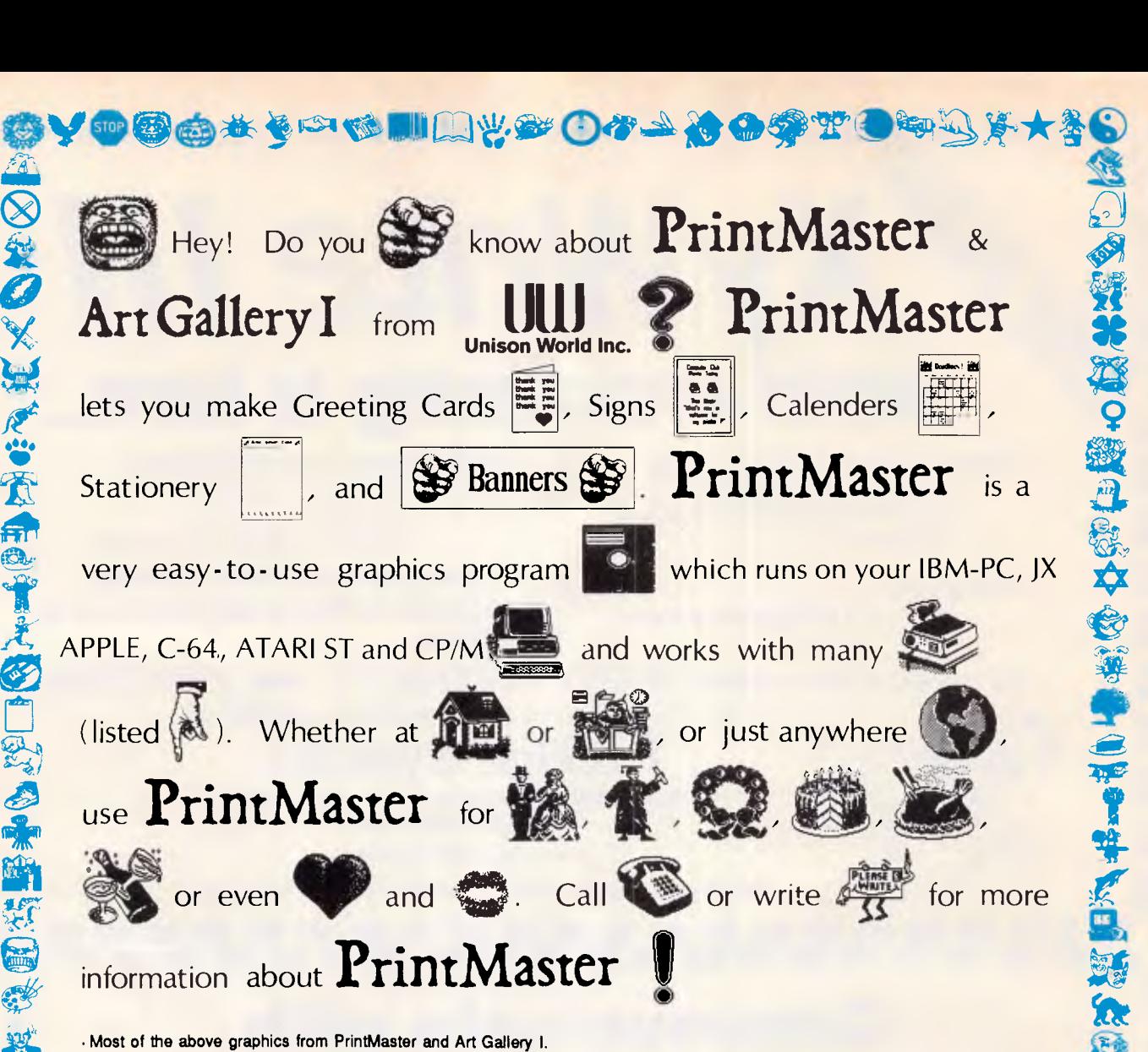

**•3** 

**FOR RENT** 

ෂ් Č

Printers supported on the IBM PC version:<br>Blue Chip: Citizan MSP-10, and MSP-20; C.l.ton Prowriter 8510, and Prowriter Jr.; Data<br>Products SPG 8010-2, 8012, 8021, 8022, 8051, 8052, 8071 and 8072; EPSON FX, JX, LX,<br>RX, LQ-15 Corona D300.

P<mark>rinters supported on the Apple version:</mark><br>Apple Imagewriter and Scribe; C Itoh Prowriter 8510; EPSON FX-80/100, RX-80/100, and<br>MX-80 with Graftrax; Okideta 92 and 93; Star Gamini 10 and 15;Grappler +.

Printers supported on the Atarl version:<br>C.Itoh Prowriter 8510; EPSON FX, RX, LQ-1500, and MX with Graftrax; IBM Graphics<br>Printer; Okidata 8240334 with Okigraph 1, 84 (Step II), 92 and 93; Star Gemini 10 and 15;<br>Toshiba 13

# Printers supported on the Commodore version:<br>C. Iton Prowrite: 6510 and ProwriterJr.; Commodore VIC-1525 and MPS-801/803; EPSONFX, RX,<br>and MX with Graftrax; Okideta 92, 93, 192 and Okimete 10; Star Gemini 10 end 15.

**Printers supported on the CP/M version:**  C.Itoh Prowriter 8510 and Prowriter Jr.; EPSON FX, RX, LO-1500, and MX with Grattrax; IBM Graphics Printer; Okidata 82/83A with Okigraph 1, 92 and 93; Star Gemini 10 and 15; Tandy DMP 105, 130, 430, 2100, 2100P, and 2200; Toshiba 1340, 1350, 1351, and P351.

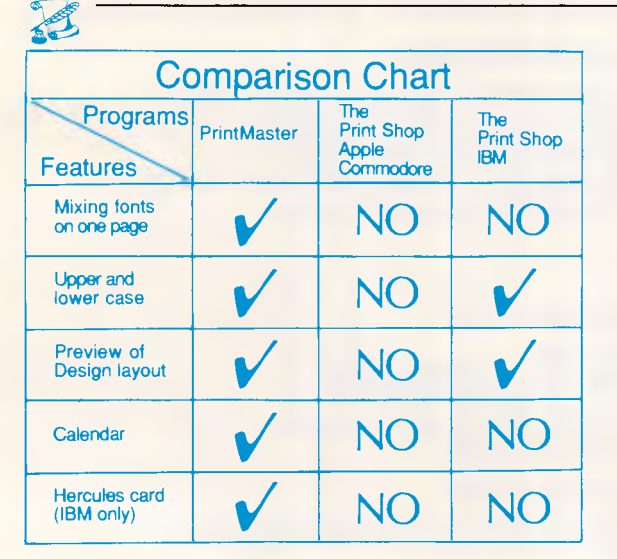

# Prices and Availability

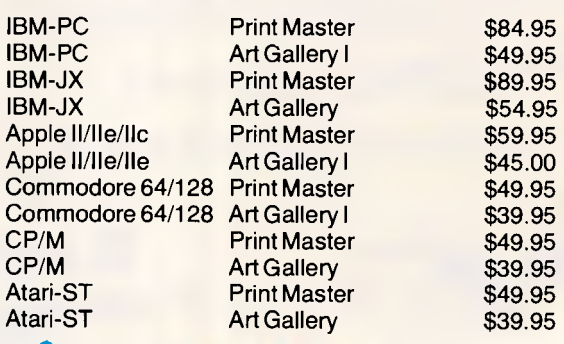

**data flow Computer Services Pty. Ltd.** Computer Services Pty. Ltd. 134 Barcom Ave, RUSHCUTTERS BAY 2011 Ph: (02) 331 6153

# **NUMBERS COUNT**

### *Mike Mudge deals with PAPs (Primes in Arithmetic Progression), and presents the winning solution to Euler's Constant problem.*

*Definitions (i)* A *prime number* is a positive integer which is only exactly divisible by itself and unity (one): for example, 2, 3, 5, 7, 11, 13, 17, 19,  $23, ...$ 

*(ii)* A *palindromic number* is a number which reads the same backwards as forwards: for example, 1234321, 78000087.

*(ii)* An *arithmetic progression* is a sequence of numbers, each member differing from the previous one by the same constant quantity: for example, 7, 10, 13, 16,... or, in general, a,  $a + d$ ,  $a + 2d$ , a + 3d, ... We ask the question: how long can an arithmetic progression be, which consists only of prime numbers (a PAP)?

It is conjectured that a PAP can be as long as we wish. The truth of this conjecture would readily follow from an improvement to a theorem of Endre Szemeredi (see *Acta Math Acad Sci Hungar,* vol 20 1969, pp 89-104).

Sierpinski defines g(x) to be the maximum number of terms in a PAP not greater than x. The least x, 1(x), can then be regarded as a function of  $g(x)$  yielding the following table:

 $g(x)$  2 3 4 5 6...

1(x) 3 7 23 29 157 ...

The first column refers to the PAP 2, 3, while the fifth column refers to the PAP 7, 37, 67, 97, 127, 157.

It has been conjectured that there are arbitrarily long PAPs of: (a) consecutive primes such as 251, 257, 263, 269, and 1741, 1747, 1753, 1759; and (b) palindromic primes such as 13931,

14741, 15551 and 16361.

Paul Erdos has broadened the problem by conjecturing that if  $(a_i)$  is any infinite sequence of integers for which the sum of the reciprocals is divergent, then the sequence contains arbitrarily long arithmetic progressions. He offers a prize of \$3000 for a proof or disproof of this conjecture.

**Problem A** List all the PAPs of a given length contained within a given table of prime numbers.

Tabulate separately those consisting of: (a) consecutive primes; and (b) palindromic primes.

**Problem B** Extend Sierpinski's table of  $1(x)$  as a function of  $g(x)$ , printing the PAP to which each entry corresponds.

**Problem C** Investigate the Erdos conjecture for various sequences (a,) whose reciprocals have a divergent sum.

Readers are invited to submit their attempts at some (or all) of the above problems to: Mike Mudge, C/- *APC,* 2nd Floor, 215 Clarence Street, Sydney 2000.

Submissions which must reach me by 25 August 1986, will be judged using suitably vague criteria, and a prize will be awarded to the 'best' contribution received by the closing date.

# *January review*

Euler's Constant, defined as the limit as n, tends to infinity of  $(1/1 + 1/2 + 1/3)$  $+ ... + 1/n$  - log<sub>e</sub>n = 0.577215-66490153286060651209 ... (see for this, and many other interesting numbers. *A Handbook of Integer Sequences* by NJA Sloane, Academic Press 1973).

The conjecture that  $4/n = 1/x + 1/y$ + 1/z could be solved in positive integers for all n greater than 1, has been verified for n less than or equal to  $10<sup>8</sup>$  by Nicola Franceshine; the corresponding result for  $5/n$  is explored up to  $n =$ 1057438801 by Stewart, who covers all n *not* of the form 278460k + 1.

There are many other problems  $-$  for example: 'What is known about sets of unequal, odd integers whose sum is unity, such as 3, 5, 7, 9, 15, 21, 27, 35, 63, 105, 135?' The interested reader is referred to *Diophantine Equations* by LJ Mordell, Academic Press 1969, and also to *Unsolved Problems in Number Theory* by RK Guy, Springer 1981.

The prize-winner this month is Henry lbstedt who, in addition to suggesting that Folkman's Number is probably bigger than Skewes' Number, used his IBM PC with 256k RAM in Basic to discover 14 140-digit equal denominators in the sums  $S_{317}$  to  $S_{337}$ , and extended the search to  $S_{457}$ . No equal numerators exist between  $S_1$  and  $S_{457}$ .

Henry implemented two methods of representing integers with different terms from the harmonic series, expressing 5 as the sum of 1920 such terms and 6 as the sum of 1658880 such terms.

Many other results and investigations were detailed in an extremely welldocumented submission, resulting in a most worthy prize-winner.

Well done, Henry. **END** 

**END** 

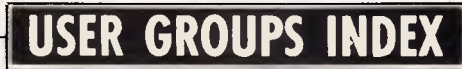

*Below is a list of updates and additions to the full User Group Index published in the June issue of APC. The next full listing will appear in the December issue of APC.* 

### **NEW SOUTH WALES**

The President Computers User Group has recently been formed and caters for President and other IBM PC/AT compatibles. Meetings are held on the last Tuesday of each month (except December), at the Hornsby Inn, (Claude Fays Hotel), 29 Florence Street, Hornsby, commencing at 8pm. For more details contact Raymond or Tricia Toms (02) 456 3756 or Rick West (02) 872 4177.

### **QUEENSLAND**

For details about The Brisbane Apple User Group write to the Secretary, The Brisbane Apple User Group, PO Box 721, South Brisbane Qld 4101.

Details of the Ad Lib VeeZed Micro Club may be obtained by writing to Gordon Browell, Ad Lib VeeZed Micro Club, 13 Brookes Street, Biggenden Qld 4621.

The Queensland Atari Computer Enthusiasts (DACE), has recently changed its mailing address to PO Box 17, Acacia Ridge, Qld 4169. The Club meets on the third Wednesday of each month at the Yeronga State School, Park Road, Yeronga, commencing at 7.30pm.

# **FREE SOFTWARE**

# **SPECIAL SELECTIONS FROM THE PUBLIC DOMAIN (02) 29 2866**

Well, almost free. We don't charge for the public domain software but there is a small service charge of \$15 per disk to cover promotion costs, selection, testing, copying, etc. Disks are available for CP/M, MS-DOS and APPLE. Mail and telephone order only.

The programmes have been carefully selected, tested and documented. They'll run on a wide variety of computers that accept 51/4" disks. We have tried to choose programmes as machine-independent as possible. However we cannot guarantee the suitability of programmes for your particular machine. Wherever possible we include source-code.

MS-DOS programmes are aimed at the IBM-PC and close compatibles. The NEC APC III will often require the software library extension card to be able to execute these programmes. Documentation is included on the disks where required — often it is very extensive. Unfortunately, we are unable to provide telephone tutorials on using the programmes.

MS-DOS disks are formatted for standard MS-DOS 2.11 360K. Testing has been carried out for CP/M disks on a Z80 Kaypro II. About 120 different formats are supported, including Kaypro, Osborne, Tandy, Microbee, Bondwell, Commodore 128, Televideo and Apple II, but not Commodore 64.

# **CP/M**

- **DISK No.**
- **CP1 GAMES.** Menu-driven, compiled games, including an excellent one that prints bio-rhythm charts, a clever horse race, and a space trader programme for the wheelers and dealers.
- **CP2 GAME.** A 191k version of Adventure, the classic game which can absorb your attention for days at a time. This is a 550 pt version with an expanded cave and smarter creatures.
- **CP3 GAMES.** More fascinating games to absorb time you can't spare such as a six level chess game, Othello, a well-written multi-level version of Pacman and an extensive Wumpus adventure game.
- **CP4 GAMES.** Some outstanding games written in Mbasic, with source. Includes golf, a hunting game (like space invaders) called Duck where the ducks fight back, and a super adventure game where you can choose your personal strengths. Also contains a keyboard translator like Smartkey.
- **CP21 UTILITIES.** A whole heap of useful programmes to catalogue your files, arrange the directory display, make emergency alterations to the disk, allow printing and computing at same time, count words, print the screen, copy better, erase, unerase, delete, make batch commands, etc.
- **CP28 UTILITIES.** A super collection of some of the best uitilities available, such as NEWSWEEP, NULU (file library), SUPERZAP and VDO-KP.
- **CP62 GRAPHICS BAR-GRAPH GENERATOR.** Provides 3-D graphs using ASCII (non-video) for screen and printer. (A video version (CP62B) is also available set up for recent Kaypros).
- **CP81 LANGUAGE FORTH.** This is the famous F83, which adopts the latest Forth standard. Has built-in editor, compiler, etc.
- **CP82A LANGUAGE SMALL C COMPILER, VERSION 2.1.** Inexpensive way of learning to use C. A published handbook is widely available.
- **CP83 LANGUAGE SMALL C LIBRARY.** Contains 105 C functions, many described in Jim Hendrix's "Small C Handbook". A lot are written in assembler and most are OK for any CP/M system.
- **CP84 TURBO PASCAL UTILITIES.** Enhance your programming with listing, sorting, printing, auto-menu and mathematical functions, etc.
- **CP85 TURBO PASCAL SCREEN GENERATOR.** Simplifies development of screens for menus, data, forms, etc. Concentrate on presentation rather than programming.
- **CP101 COMMUNICATIONS. TURBO PASCAL BULLETIN BOARD.** A complete bulletin board package that has been highly praised by users.
- **CP102 COMMUNICATIONS. MDM730.** A popular and widely used system. Easily adapted to different machines. Source code and extensive documentation is included. An Apple/CPM version is also available.
- **CP141+ DBASE!! APPLICATIONS.** A powerful collection of 5 disks with fully developed applications packages, programme extensions, and algo-rithms. Includes super mail-management, inventory control, phone tracking, budgetting, graph-making facilities, patches, checking for duplicate entries, menu creation, and many more. \$50 the set instead of \$75.
- **CP501+ MICROBEE SELECTION.** A set of three disks of utilities and games that have been tested on the Microbee. Dozens of utilities. Dozens of games, including Adventure. Many with source code. \$30 for 3 disks instead of \$45.

# **MS/DOS**

- **M5 GAMES. SUPER COMPILED GAMES.** Eight arcade games for those with colour graphics adaptor. Very absorbing. Includes Pango, Gold, Pyramid, 3-Demon, etc.
- **M6 GAMES CHESS.** Several extensive compiled versions of this well-written game are on the disk. Easy to use, with good documentation and attractive graphics.
- **M7 GAME/EDUCATION. PIANO COMPOSER AND GAME.** Allows you to compose music at the keyboard and playback songs on the disk. Good graphics. Requires IBM or close compatible.
- **M21** UTILITIES. These are essential and include file maintenance superstars like SWEEP and WASH as well as library and squeeze/unsqueeze programmes. Lots of them.
- **M22 UTILITIES WITH ASSEMBLER/DISASSEMBLER.** Has a ramdisk programme, printwhile you work spooler, wordstarconverter, as well as assembler/ disassembler.
- **M23 UTILITIES.** Make life easier for yourself with programmes like Util, Z, Vtype, ST, Protect, Unprotect.
- **M24 UTILITIES.** Ultra Utilities can unerase files, patch, optimise Basic source code, generate Basic code for custom data bases, and more.
- **M26 UTILITIES FOR PERSONAL MANAGEMENT.** Similar to Sidekick, these are background utilities that provide calculator, notepad/editor, phone index, alarm clock, calendar, printer controls, typewriter simulator, window access to directory, display/remove/copy/rename files, etc.
- **M41 WORD PROCESSOR.** Considered at least as good as the commercial programmes. Contains PC-Write latest version (2.55) plus extensive manuals. For editing and formatting.
- **M42 EDUCATION. TYPING TUTOR.** Also includes some fine programmes for maths/finance/physics calculations, showing formulae and results.
- **M61 GRAPHICS.** A selection of some of the best programmes in the public domain, including an extensive picture-graphics set of commercial standard).
- **M82 LANGUAGE. SMALL C:PC VERSION 1.1.** Ron Cain's compiler for those interested in learning the C language.
- **M85 LANGUAGE PASCAL.** One of the most popular languages for general programming. Well documented. A very good choice for learning to programme.
- M101 **COMMUNICATIONS. MODEMS.** Two major communication programmes-Qmodem and Kermit. Lots of bells and whistles.
- **M102 COMMUNICATIONS. SINGLE-USER BULLETIN BOARD.** Source included. Set up your own message service.
- **M121 GENERAL LEDGER ACCOUNTING.** A small-business recording system. **M125 PROJECT/TIME MANAGEMENT.** Improving organisation and goal
- accomplishment. Arranges information, prompts for action. **M128+ INTEGRATED SPREADSHEET.** A two disk set of a comprehensive spreadsheet programme. Has Basic and compiled versions with documentation. \$30 for two disks.
- **M142+ DBASE II/111 APPLICATIONS.** Extensive group of Dbase applications, programme extension and algorithms. Includes cheque programme, mail management, inventory control, budgetting and accounting, memo maker, phone index, menu drive, typewriter simulation, depreciation, automatic formatting, search for duplicate entries, Spanish lessons, runtime decoder, graphics and other utilities. Set of 5 for \$50 instead of \$75.
- **M143 FAMILY TREE/GENEALOGY.** Extensive programme in Basic for recording, tracing, grouping, printing, etc., family relationships.
- **M147 DBASE III SCREEN/CODE GENERATOR.** Greatly reduces the amount of programming you need to do. Much of the coding is generated to include in your own programme.

**APPLE II** Ring or write for free catalogue.

# **PUBLIC DOMAIN NEWSLETTER**

For news, reviews, views and how to use public domain software subscribe to our bi-monthly newsletter and keep informed on the free programmes that help your computer to serve you. Only \$15 per annum. Includes updates to catalogue.

# **ORDERS:**

\*Each disk costs \$15. Add \$3 postage to your total order. \*The Public Domain Newsletter costs \$15 per annum and is issued bi-monthly.<br>PAYMENT BY MAIL TO: Box C343 Clarence St, PO, Sydney NSW 2000. **PAYMENT BY MAIL TO:** Box C343 Clarence St, P0, Sydney NSW 2000.

**TELEPHONE ORDERS:** Pay by Bankcard, Mastercard or Visa. (02) 29 2866.<br>**OFFICE:** 3 Barrack St., Sydney, NSW. (02) 293810 3 Barrack St., Sydney. NSW.

**PLEASE INDICATE THE DISK FORMAT REQUIRED WITH AN ALTERNATIVE FORMAT IF POSSIBLE.** 

# **SELECT SOFTWARE Mail And Telephone Order Only.**

We cannot guarantee the suitability of public domain/user-supported software for users' needs or equipment.

# **MICROCHESS**

### *Kevin O'Connell describes some of Hitech's subtle moves.*

**<sup>I</sup>**have featured Hitech in this column before. This program/machine from Carnegie-Mellon University in the US is making great strides in the field of computer chess, and is almost certain to emerge victorious in the World Computer Championship, which is being played in Cologne from 11-15 June.

In the 1985 Fredkin Masters Invitational Tournament, played in Hitech's home-town of Pittsburgh, Hitech fared very well indeed in the first allmaster tournament that a program has ever played in. The results were: 1 Rao 8 out of 8;  $2$  Szmetan 61/2;  $3$  Hitech 51/2;  $4$ Leveratt 5; 5-6 Magar, Nowe 3; 7 Martinak  $2\frac{1}{2}$ ; 8 Eidemiller 1 $\frac{1}{2}$ ; 9 Nedved 1. This result was especially impressive as almost all the players had competed against computers before, and several of them had experience of playing Hitech itself.

The following game, from the Fredkin competition, shows Hitech demonstrating some surprisingly subtle positional understanding.

**White: Charles Nowe. Black: Hitech. Opening: Italian Game.** 

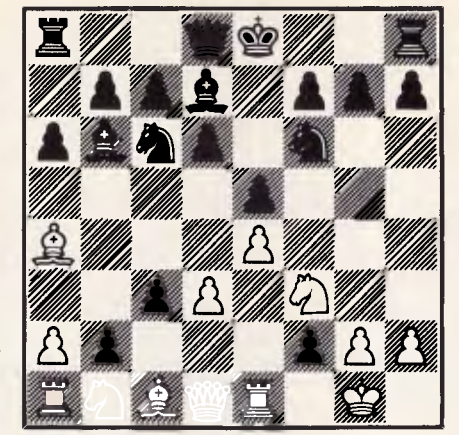

*Chessboard 1* 

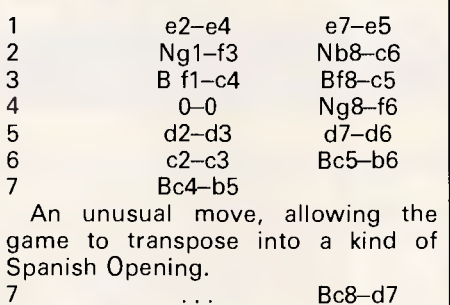

9 ... Bb6-a5 A surprising move from a computer program. The bishop's mobility is reduced, but the positional thinking is very subtle, freeing the b-pawn and leaving the black bishop on what will be a good square in the kind of position that will arise. 10 Nb1—d2 b7—b5 11 Ba4—b3 0-0

8 Rf1-e1 a7-a6<br>9 Bb5-a4 **Bb5**—a4

Ш *Chessboard 2* 

| PURSUIT<br><b>COMPUTER SYSTEMS</b><br>TAKE ADVANTAGE OF OUR INTRODUCTORY<br><b>PRICES AND SAVE A BUNDLE!</b> DEALER ENQUIRIES WELCOME!                                                                                                    |                                                                                                    | <b>GRA</b>                                                                                                    |
|----------------------------------------------------------------------------------------------------|----------------------------------------------------------------------------------------------------|----------------------------------------------------------------------------------------------------|
| <b>PACKAGE DEALS <br/>&lt;</b><br>PD <sub>1</sub><br>$\blacktriangleright$ PC/XT* compatible<br>$\triangleright$ 640K RAM<br>Dual 360K floppy drives<br>RGB color monitor<br>Dot matrix printer<br>$\triangleright$ only \$2,298                                                                            | <b>COMPUTERS</b><br>IBM* Compatibles from<br><b>MONITORS</b><br>- Composite Mono Hi-Res<br>$-$ TTL Mono Hi-Res<br>- 14" RGB Color Hi-Res<br>- Taxan Monitors<br><b>PRINTERS</b><br>- Many brands available                                                                                                    | <b>BONDWELL MODEL 8</b><br>\$999<br><b>LAPTOP</b><br><b>\$179</b><br>\$249<br>\$749<br>\$ CALL<br>\$ CALL                                                                                                    |
| PD <sub>2</sub><br>$\blacktriangleright$ PC/XT* compatible<br>$\triangleright$ 640K RAM<br>$\triangleright$ 360K floppy drive<br>▶ 20 Mbyte Hard Disk<br>Monochrome Monitor<br>$\triangleright$ only \$2,399<br>PD <sub>3</sub><br>YOUR CHOICE<br>$\triangleright$ \$ CALL<br><b>Phone: (03) 51</b><br>2353 | <b>ADD-ONS</b><br>- 20Mb Hard Disk<br>$-$ Multi function cards<br>- Colorgraphics card<br>$-$ Monographics card<br>- Dual Display cards<br>- Magic Video card<br>- RS232 Asynch. card<br>- Printer Port card<br>$-$ Joystick<br>- Diskettes<br>$-$ Printer cables<br>- Mouse & software<br><b>ST. KILDA EXECUTIVE CENTRE</b> | notice<br><b>\$999</b><br><b>ONLY 50</b><br><b>\$175</b><br><b>\$135</b><br>\$1890<br>\$165<br>Features include:<br><b>\$ CALL</b><br>change<br>- Fully IBM* PC Compatible<br>\$ CALL<br>$-512K$ RAM<br>$-720K$ 3.5" Floppy Drive<br>70<br>Ŝ.<br>$\overline{5}$<br>- VDU, Printer, Communications &<br>59<br>Ś<br>All prices subject<br>External drive ports.<br>39<br>- Rechargeable battery powered<br>19<br>& AC to DC Power Adapter.<br>19<br>- Backlit LCD 80x25 display<br>- MS-DOS 2.11, GWBasic<br>\$149<br>- Bundled Software<br>$-$ Plus more |

# **MICROCHESS**

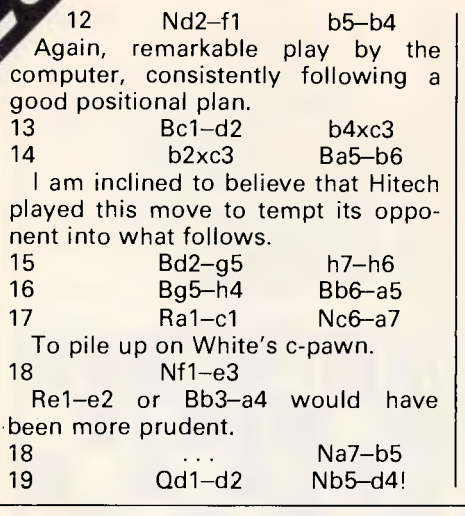

Another excellent positional stroke, since 20 Qd2—d1 would permit Black to eliminate White's light-squared bishop.<br>20

20 Nf3xd4 e5xd'4 21 Ne3—d5 g7—g5  $Bh4xa5$ 22 Bh—g3 would be met simply by 22 ... Nf6xd5 23 e4xd5 Ba5xc3, winning an exchange as well as the pawn.<br>22  $d4xc3$ Not 22 ... h6xg5 23 Qd2xg5+, and 24 Nd5xf6 forces mate or wins the

queen.<br>23 Rc1xc3 If the queen moves along the di-

agonal, then Black can take on d5.

Nd5xc3 would permit Black to take the bishop on g5.

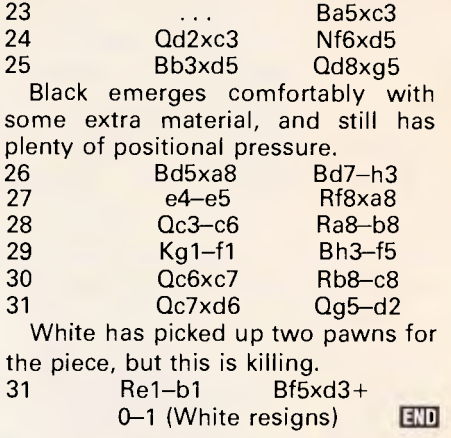

# **LAZING AROUND**

### *Brain-teasers courtesy of JJ Clessa.*

# *Quickie*

Which temperature reads the same in degrees Celsius as it does in Fahrenheit? (No postcards, please).

# *Prize puzzle*

Consider the sequence of prime numbers: 3, 31, 431, 5431, 54319, and so on.

Each successive prime number is formed by adding one digit to the front or to the end of the preceding number. Each

### digit added is different from those already present.

What is the largest possible prime number that can be obtained by this procedure?

Leading zeros are not permitted, so it should be clear that the largest prime possible cannot contain more than nine digits.

Answers (including the sequence used) on postcards only please, to reach APC, 2nd Floor, 215 Clarence Street Sydney 2000, not later than 15 August 1986.

# *April prize puzzle*

A good entry for this puzzle — 1 2 **5** in all, of which 71 had the correct solution which is 8, 4, 2.

I did ask for three different digits, which accounts for why almost **25** per cent of the entries were incorrect.

The winning entry came from Hazel Green of Oakey, Queensland. Congratulations, Ms Green, your prize is on its way.

**END** 

# **Coloured Computer Paper Now available in 3 different colours, yellow, pink and blue.**

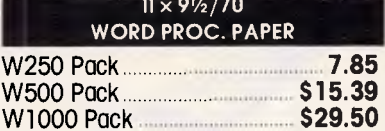

**Also available In boxes of 2,000 & 2,500** 

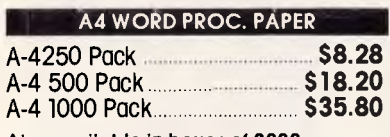

**Also available In boxes of 2000** 

**(Also pre printed STD inv/stat formats. All prices include S.T. Plus packing & postage)** 

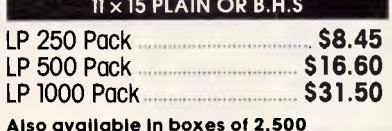

**COMPUTER ADDRESS LABELS** 

37x102-2000 Labels **\$35.00**  24 x 89-2000 Labels **\$23.15** 

**Also available in boxes of 10,000** 

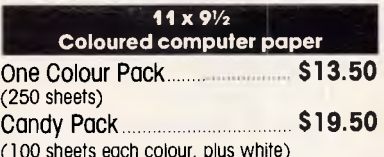

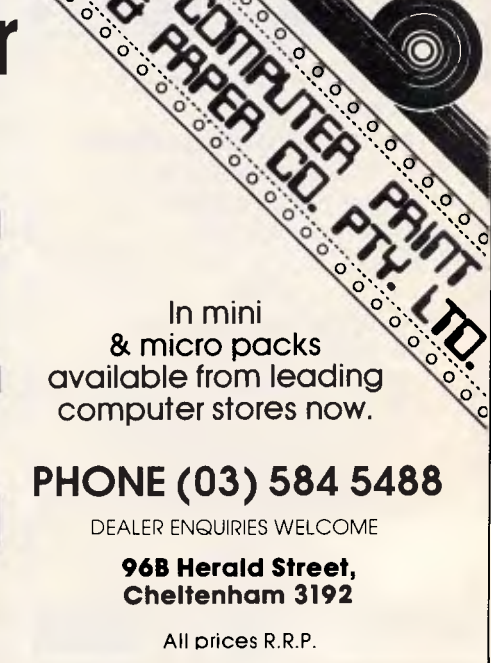

# **NEED MORE WORD PROCESSING POWER FOR YOUR APPLE\*? THEN CHOOSE** *STEM WRITER*

# **Check the following comparison of features, check the price, then call us! STEMSPELLER / /**

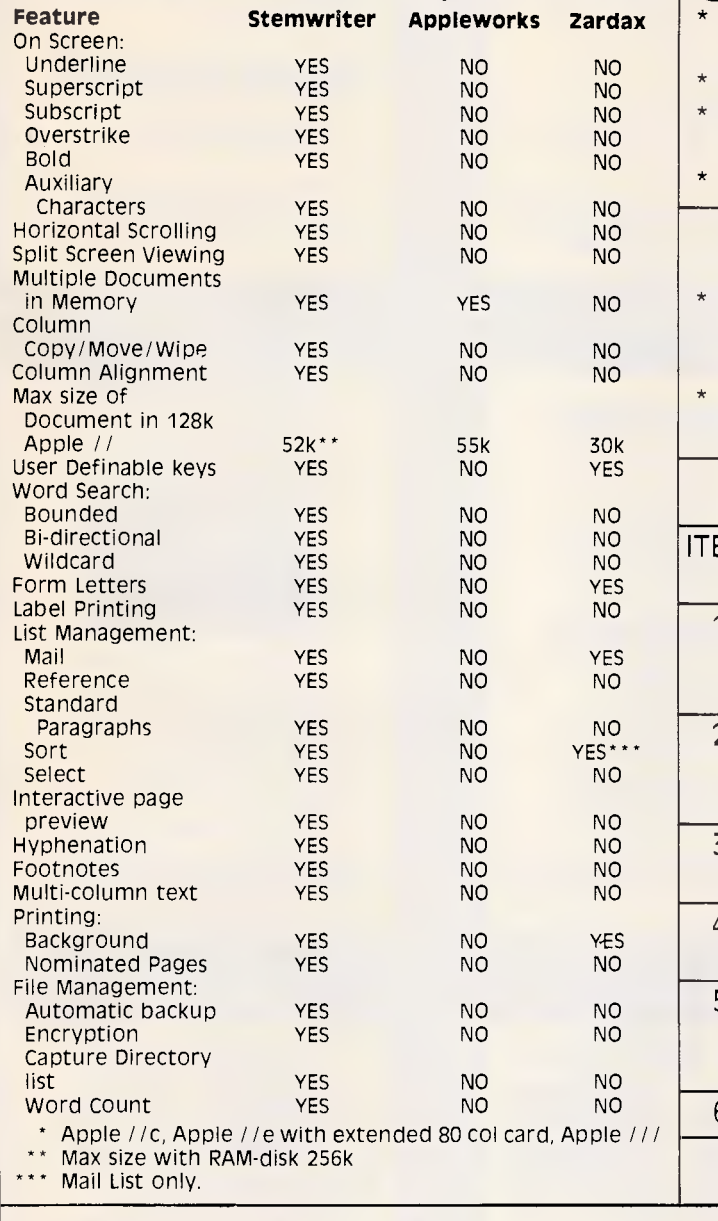

### Automatically checks Stemwriter, Appleworks, Zardax, and ASCII files. 30,000 word dictionary. Ability to add a further 3000 words of your choice. Requires only a single pass through a file.

- **STEMFONTS //**  Allows you to design and download your own character sets to suitable dot matrix printers.
- Permits you to match Stemwriter screen display to printer output.

# **ORDER FORM**

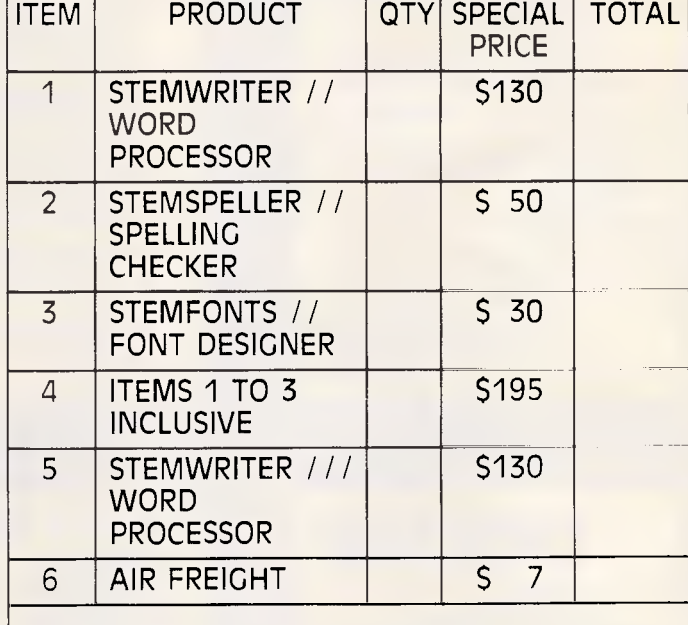

### **TOTAL ORDER**

NAME ADDRESS: POSTCODE ❑ CHEQUE 0 MONEY ORDER 0000111E0=E11100000 ❑ BANKCARD ❑ MASTERCARD SIGNATURE Expire the contract of the contract of the contract of the contract of the contract of the contract of the contract of the contract of the contract of the contract of the contract of the contract of the contract POSTAL ADDRESS: **STEMSOFT, GPO BOX 1280** STREET ADDRESS: **31 CHISWICK RD, BARDON, OLD 4065 BRISBANE, QLD 4001 NOTE:** THIS IS A SPECIAL OFFER AVAILABLE **DIRECTLY** FROM **STEMSOFT** ONLY. FREE BROCHURES AVAILABLE ON REQUEST. **APPLE**  AND **APPLEWORKS** ARE REGISTERED TRADEMARKS OF APPLE. **ZARDAX** IS A REGISTERED TRADEMARK OF COMPUTER SOLUTIONS

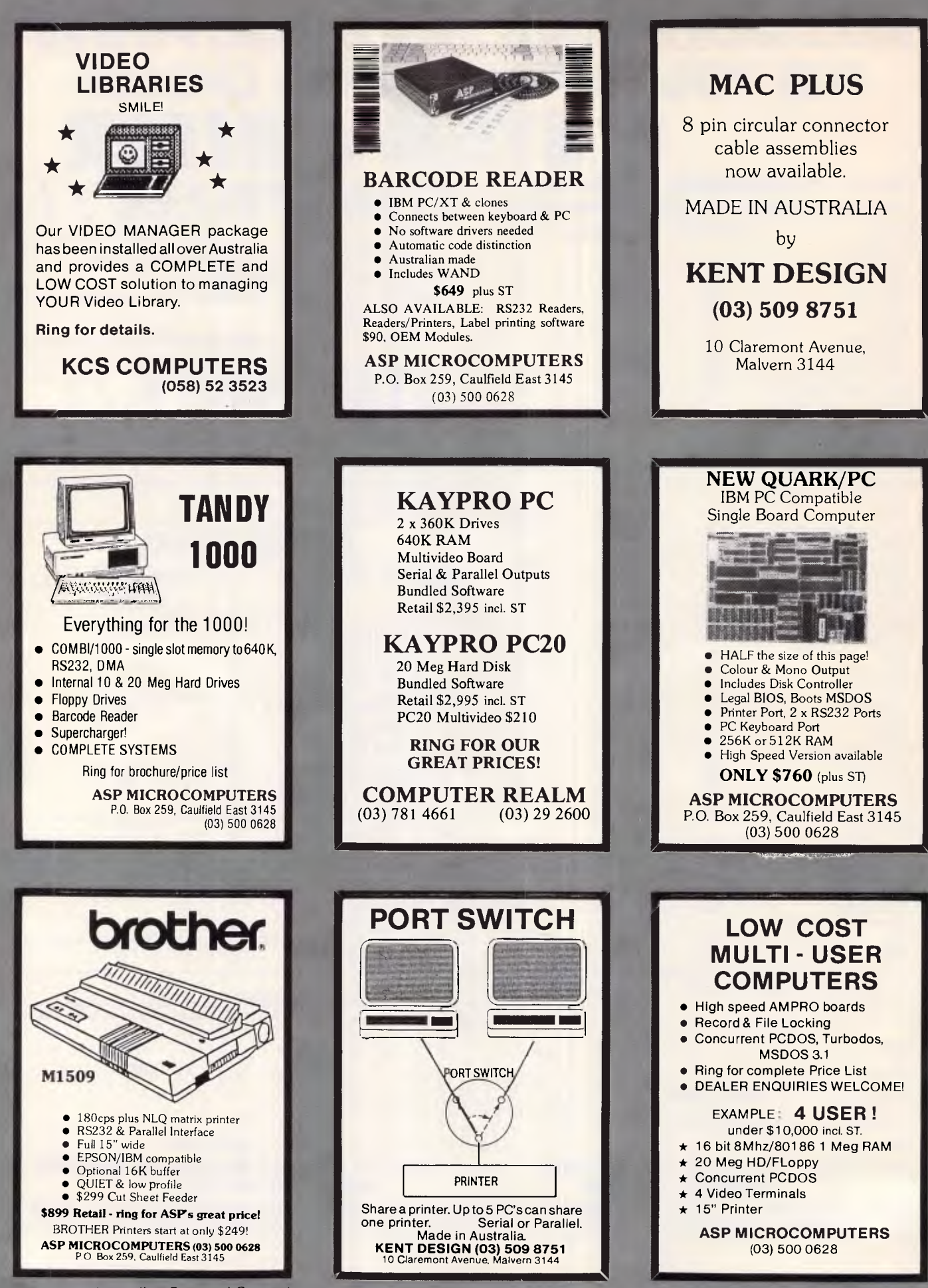

*Page 174 Australian Personal Computer* 

# **PROGRAM FILE**

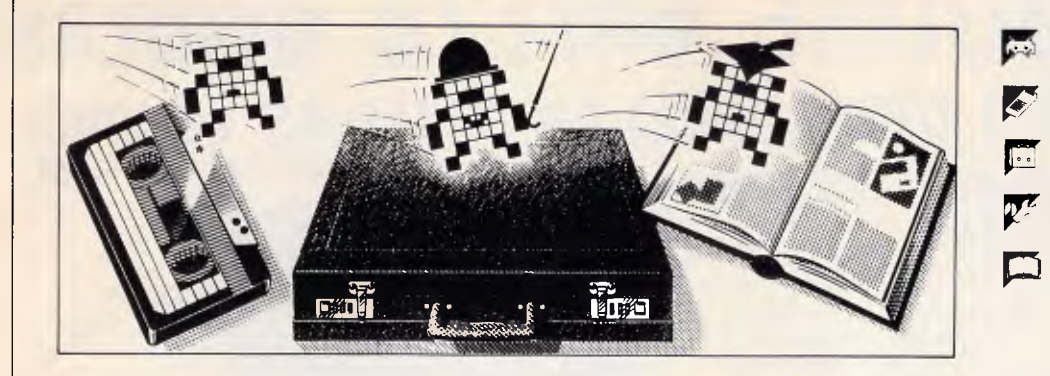

*Games* 

- *Scientific/mathematic*
- *Business*
- *Toolkit/utilities*

*Educational/Computer Aided Learning* 

### *Owen Linderhoim selects the best of readers' programs. For details on submitting your own, see the end of this section.*

I have received a huge number of submissions for the Amstrad computers, both the CPC range and the PCW8256. The more interesting programs are for the CPC range, but I expect this will change as PCW8256 owners get to grips with their machines.

The Program of the Month is for the CPC 464, and is a Basic Compiler by Stephen Devine. It has not been tested on the 664 or the 6128, but should work without modification. Although the program only compiles a subset of Basic, it is extremely worthwhile for speeding up your programs. It compiles the code fairly quickly, and produces machine code programs which run at least six times as fast as the original Basic. While testing the program, I tried the *APC*  Benchmarks to get some idea of how much the compiler speeded them up (Fig 2). As I was using a watch that only counted seconds, times are approximate. It was not possible to run Benchmarks six through eight because the compiler does not handle arrays.

Stephen Devine's compiler is a marvel of brevity and efficiency. It does not really compare with the better commercial compilers, but for many purposes it will work superbly. Although it omits many of the functions and commands in Basic, so do most commercial compilers, but this does not detract too much from its usefulness. Many Basic programs can be compiled with no modification; many will only require minor changes to variable names, and the like. Exact details of what is necessary are given in the program instructions.

No Basic compiler can compare with the performance that can be achieved from a language that is *meant* to be compiled, such as Pascal or C. Nevertheless, most people using micros learn programming in Basic and stay with it. There seems little point in rewriting a program in another language in order to compile it, if a Basic program need only be slightly changed in order that a Basic compiler can work on it.

Stephen Devine's program is quite compact and looks undecipherable, but on closer inspection it should be possible to understand how it works and even improve on it, to support features that Stephen hasn't included.

For the BBC, there is a program to provide alternative fonts or typefaces for display and printing. These can be

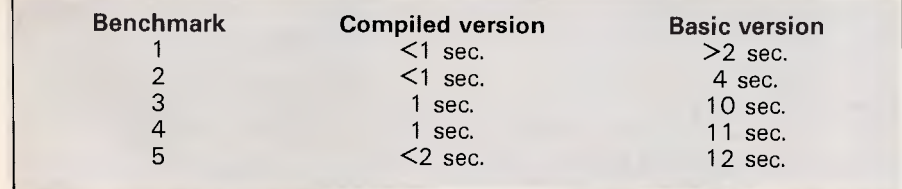

*Fig 2 Results of APC Benchmarks for Amstrad Basic Compiler* 

accessed by the function keys while you are doing other things. The program is only 512 bytes long, and achieves this facility by dynamically redefining each character as it is about to be printed. It should be possible to incorporate this program into other programs so that the typefaces are permanently available. As the typefaces are changed as required, rather than being stored in memory, they are limited to incorporate simple but effective changes to the standard BBC font.

Following on from last month's Spectrum animation program, this month there is another program concerned with graphics and animation. The program is called Globeplotter, and it transposes a Spectrum screen onto the surface of a sphere. In fact, it transposes half the screen onto the surface of a sphere and then repeats, moving a predetermined step across the screen, producing the effect of a spinning globe. The main routine of the program is in machine code, but uses look-up tables calculated by the Basic part of the program. The author has used the program with other Z80-based machines. Example output from Spectrum Globetrotter is shown at the end of the listing.

Other listings include a generic Basic logarithmic plotting routine, a useful tip for CP/M users, an Amstrad 'fill' subroutine and a stock market analyser for the Commodore 64 from the everproductive Kevin Riordan.

# **SPECIAL INTRODUCTORY OFFER FOR COMMODORE 641128 OWNERS CHOOSE 1 TO 3 ITEMS FROM AS LITTLE AS \$6 EACH**

# *SEND IN THE COUPON NOW AND JOIN*  \*\*\* A GREAT CLUB \*\*\*

There couldn't be a better time to join. This is a special introductory offer to join The Australian Home Computer Club. A club that will cater for every piece of 64 software or book you ever wanted or will ever need, and all at a saving of up to 25% off recommended prices. Just fill in the coupon provided, then from all the items listed, choose any three (3) you want, it's up to you! The prices start from  $$6.00 (+ post and packing *).$  If you decide to take the three (3) highest value items, you could save over 42% on recommended and publishers prices.

### **HERE'S WHAT YOU DO.**

Choose your items from the list, add them together with the post and packing \* and fill in the application to join coupon telling us how you wish to pay for them and where to send them to.

### Then mail to: $-$

THE **AUSTRALIAN HOME COMPUTER CLUB. BOX 48, CHARLESTOWN, 2290 N.S.W.** You will then receive the items you have chosen at the **SPECIAL INTRODUCTORY PRICE** (plus post & packing \*) followed shortly after by your first **FREE CLUB NEWS-LETTER.** This will be posted to you every two (2) months and will contain clear and helpful descriptions of all the books and software offered. These items will be specially chosen from the finest books and software available today from both Australia and overseas and will be at a saving of up to 25% off recommended and publishers prices. Your only commitment is to take at least one (1) item every two (2) months for the first year of your membership.

### **ALL ITEMS ORDERED FROM THE CLUB NEWSLETTER WILL BE SENT ON INVOICE.**

If you don't wish to damage this magazine by cutting out the coupon, a photocopy will do. DON'T DELAY - JOIN TODAY.

### APPLICATION TO JOIN:

**THE AUSTRALIAN HOME COMPUTER CLUB.** Pty.Limited. **P.O. BOX 48, CHARLESTOWN, 2290 N.S.W. PHONE (049) 43 6398** 

Please accept my application and enrol me as a member of The Australian Home Computer Club. Send me the introductory items the numbers I have indicated in the boxes below.

I I I I I I The club's FREE newsletter 'asSYStance', describing the featured selection of the month and alternative choices will be sent to me about every two months. If I wish to purchase the featured selection, I need do nothing and it will be sent to me automatically. If I prefer any of the alternative choices in addition to, or instead of, the featured selection I will advise the Club by returning the order form provided by the date it specifies. I understand that as a member of the Club I need to purchase only 6 more items during the next 12 months in addition to my introductory items and I may resign my membership anytime thereafter. If I am under 18 years of age membership must be in the name of a parent or guardian and their signature is required. The software offered to me will be up to 25% off recommended prices.

> OFFER APPLIES IN AUSTRALIA ONLY. LIMITED TO ONE PER HOUSEHOLD.

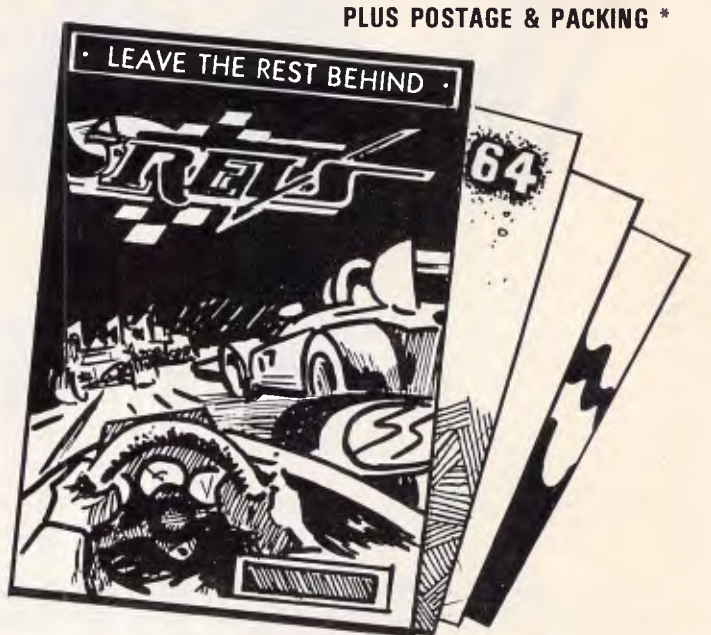

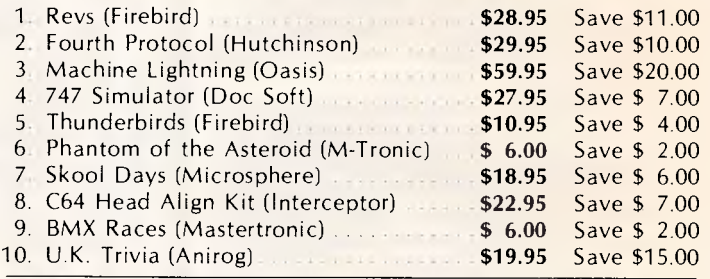

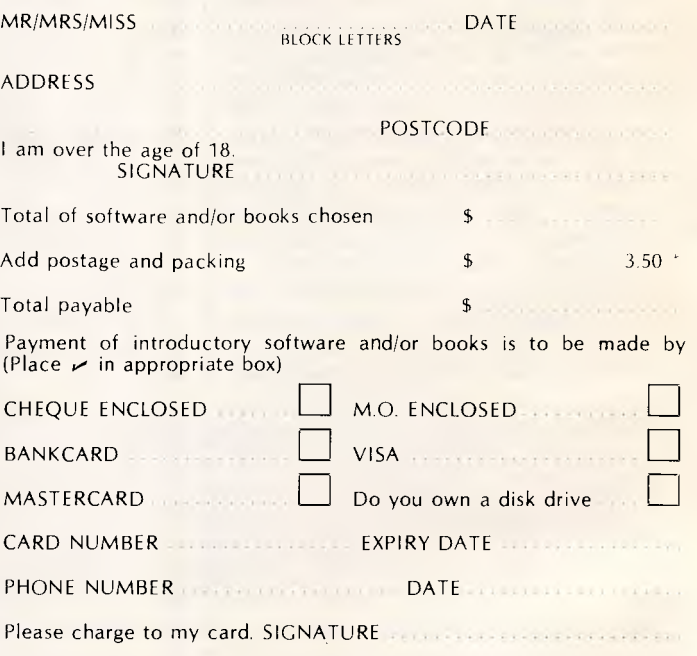

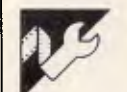

# **Program of the Month Amstrad Basic Compiler by Stephen Devine**

This Basic compiler enables programs written in Amstrad Basic to be compiled directly into machine code. This invariably results in faster and more compact programs.

Over 50 Basic keywords are supported by the compiler (including those dealing with sound and graphics), but there are some restrictions on the use of variables and expressions.

To use the compiler, type in the listing exactly as shown (except that all REM statements may be omitted if desired) and save it to tape or disk. (If saving to disk on the CPC464, be sure to save it as an ASCII file otherwise you will not be able to merge it later.) Next, load or type in the program you wish to compile, and test it thoroughly under Basic.

When you are satisfied with the program's performance, you should then save it in case you wish to modify it at a later date. You must now renumber it so that the last line number is less than 1000, and ensure that the last line of the program terminates with an END statement.

Now merge in the compiler itself (if you don't still have it in memory) and run it using RUN 1000; this may take a few minutes if your program is very long, but the compiler will keep you informed of its progress at each stage. If any errors are reported, you should correct the offending line and re-compile from the beginning.

When your program has been successfully compiled, you may save it to tape or disk as a binary file (using

the addresses generated at the end of the compilation) or run it immediately by CALLing the start address.

The accepted commands, together with any limitations, are shown below:

BORDER As Basic. CALL No parameters allowed — only

the address to call. CLEAR No parameters allowed simply clears all variables to zero. CLG As Basic.

CLS As Basic.

DRAW/DRAWR As Basic.

END As Basic.

ENT/ENV As Basic.

FOR ...NEXT As Basic, except that the loop must not be jumped out of, and each NEXT (which must *not* be followed by a variable) will always refer to the most recent FOR. GOTO/GOSUB As Basic, except that the ON ... GOTO and ON ...GOSUB structures are not supported. IF ... THEN As Basic but no ELSE statement allowed, and statements such as IF...THEN (line number) must be written as IF...THEN GOTO (line number). INK As Basic. LET As Basic — that is, optional.

LOCATE As Basic. MODE As Basic.

MOVE/MOVER As Basic.

ORIGIN As Basic — that is, both ORI-

GIN x,y and ORIGIN x,y,l,r,t,b are supported. PAPER As Basic. PEN As Basic.

PLOT/PLOTR As Basic. POKE As Basic.

PRINT As Basic, except only one argument allowed (number, variable or quoted string) per PRINT statement. A semi-colon may be appended as in Basic, but not a comma. If the argument is preceded by #n, (where n is a number between 0 and 8), output will be directed to the appropriate screen window (or to the printer if #8 is used).

REM As Basic — the remainder of the line is entirely ignored by the compiler.

RELEASE As Basic.

RETURN As Basic.

RUN As Basic, but no line number allowed. To simulate RUN 100, use CLEAR : GOTO 100.

SOUND As Basic.

TAG/TAGOFF As Basic.

WHILE/WEND As Basic, but loop must not be jumped out of. WINDOW As Basic, including WIN-DOW SWAP.

The following Basic functions are also supported:

ABS As Basic.

CHR\$ As Basic, but only accepted in PRINT statements.

INKEYS Used in the form  $I = INKEYS$  $-$  equivalent to Basic I  $=$ ASC(INKEY\$). Note that if no key is pressed, INKEY\$ returns a value of —1.

JOY As Basic.

NOT Argument must be enclosed in parentheses.

PEEK As Basic.

POSNPOS As Basic.

RND No argument permitted. Returns an integer result between  $-32768$  and  $+32767$ .

SGN As Basic.

TEST/TESTR As Basic.

XPOS/YPOS As Basic.

Where appropriate, statements may also include #n, (where n is a number between 0 and 7) to specify a particular screen window.

Only simple integer variables are supported, and these should consist

of a single letter (A . . Z) or two identical letters (AA . . ZZ). Lower-case letters may be used if desired, but the compiler makes no distinction between these and capitals. Any numbers used must be integers between —32768 and +32767.

All the standard arithmetic and relational operators may be used (with the exception of  $\wedge$ ), but note that all expressions are evaluated from left to right, with no precedence of operators. This system may take some getting used to — especially if you are familiar with the method used by  $Basic - and care must be taken in$ formulating expressions to ensure that you achieve the desired result. For example, the expression  $A = 2 +$ 4 \* 3 will yield a result of 14 in Basic, as it is evaluated as  $2 + (4 * 3)$ (because \* has a higher priority than +), but when compiled, the result would be 18, as by evaluating from left to right, the expression becomes  $A = (2 + 4) * 3$ .

To obtain the same result in Basic, the expression must be re-written as  $A = 2 + 4 (4 * 3)$  or  $A = 4 * 3 + 2$ .

Expressions of this kind will probably be easy to cope with, but it is all too easy to be misled by relational expressions such as IF  $A \rightarrow B + 3$ which will *not* be compiled as IF A,  $(B + 3)$ , which is the case with Basic. but would yield the nonsensical result of  $IF(A \rightarrow B) + 3$ .

As a general rule, expressions of this type should have the right-hand side of the inequality enclosed in parentheses.

Note also that where a minus occurs in an expression, it must be enclosed in brackets if it occurs immediately after another arithmetic or relational operator. Thus the statement PRINT  $-2$   $*$  3 will correctly evaluate to —6, but the statement PRINT 3 \* —2 should be written as PRINT 3  $* (-2)$ .

As an example of the speed im-

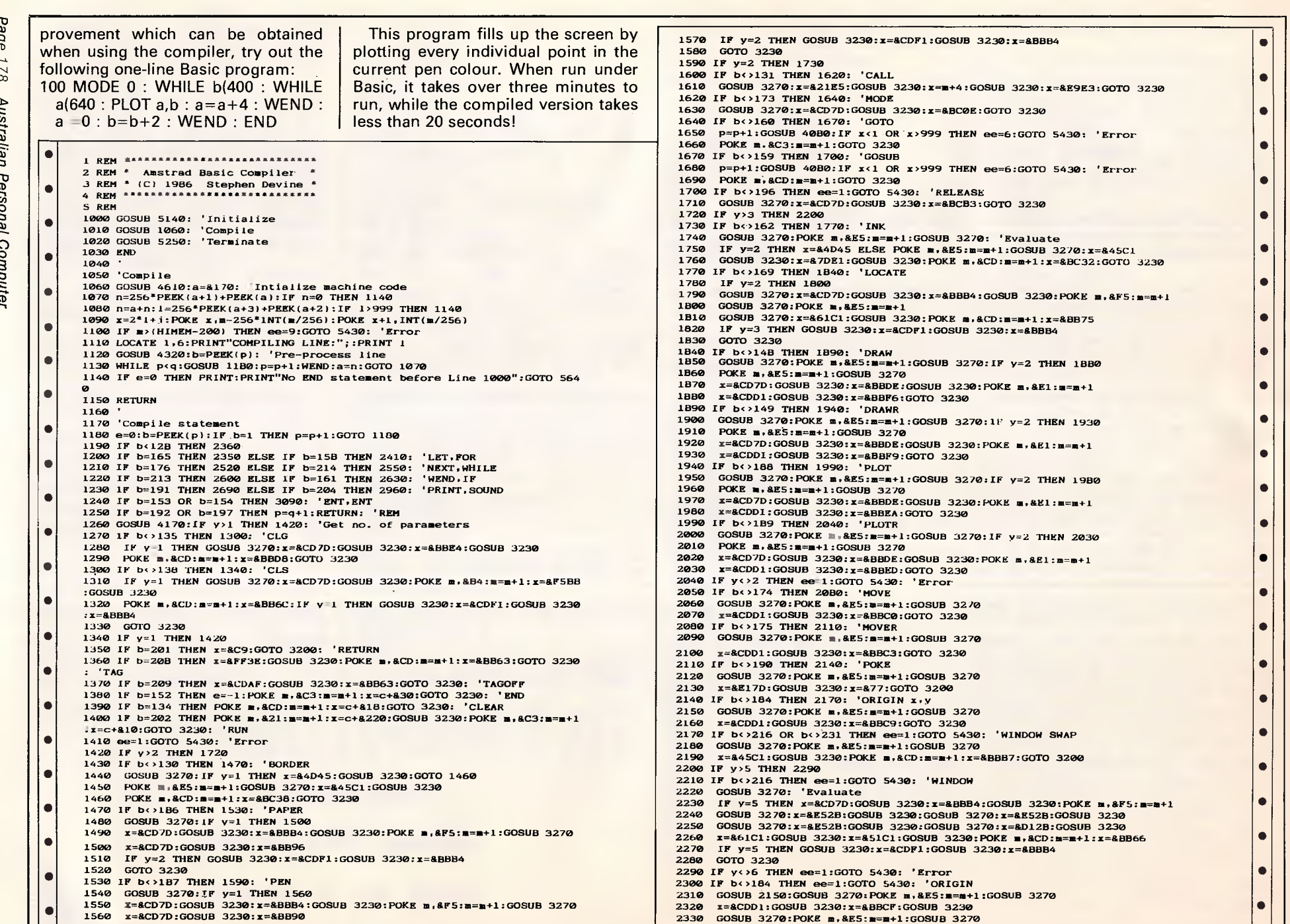

**• IF y=2 THEN GOSUB 3230:2=&CDF1:GOSUB 3230:z=fiBBB4 • Gost 2-B+4:GOSUB 3230: x=&29E3:GOTO 3230 • GOSUB 3270:z=&CD7D:GOSUB 3230:2=liBCOE:GOTO 3230 1650 p=p+1:GOSUB 4080:IF z<1 OR 1,999 THEN ee=6:GOTO 5430: 'Error 1660 POKE m.&C3:m=m+1:GOTO 3230 • IF b<>159 THEN 1700: 'GOSUB z**>999 THEN ee=6:GOTO 5430: 'Error **S REM 1710 GOSUB 3270:x=&CD7D:GOSUB 3230:x=813033:G0TO 3230 • 1020 GOSUB 5250: 'Terminate 1740 GOSUB 3270:POKE m.&E5:m=m+1:GOSUB 3270: 'Evaluate IOKE m.&E5:m=m+1:GOSUB 3270:x=&45C1 • GOST 3230: POKE m.&CD:m=m+1:x=&BC32:GOTO 3230 1780 IF y=2 THEN 1800 • 1230: x=8BBB4:GOSUB 3230: POKE m.&F5:m=m+1 1:GOSUB 3270:1F y=2 THEN 1930 COMPILE MANUSCRIPS 1190 IF BELLET BENDER 2390: POKE m.&El:m=m+1**<br>D:GOTO 3230: Ċ **1220 IF 6=213 THEN 2600 ELSE IF 6=161 THEN 2630: 'WEND,IF 1950 GOSUB 3270:POKE m.&E5:m=m+1:GOSUB 3270:IF y=2 THEN 1980 • IF y=5 THEN x=&CD7D:GOSUB 3230::=&BBB4:GOSUB 3230:POKE m.&F5:m=m+1 GOSUB 3270:2=flE52B:GOSUB 3230:GOSUB 3270:2=11.8525:GOSUB 3230 10: 'ORIGIN<br>m,&E5:m=m+1:GOSUB 3270**
**2340 x=EICE)D1:GOSUB 3230::=881:02:GOTO 3230 3070 '**  • **2350 p=p+1: 'LET 3080 'ENT or ENV**  2350 p=p+1: 'LET<br>2360 IF PEEK(p):14 THEN ee=10:GOTO 5430: 'Error **3000 GOSUB 4170:11**, 14 OR y<sup>1</sup>0 R y<sup>10</sup> 5430: <sup>2</sup> 2660 GOSUB 4170:11<br>2370 p=p+1:b=PEEK(p):11 b<841 OR b>874 THEN ee=3:GOTO 5430: 'Error 3100 IF (y-1) MOD 3 **2370 p=p+1:6=PEEK(p):IF b<t141 OR 6,8.74 THEN ee=3:GOTO 5430: 'Error 3100 IF (y-1) NOD 3 <>0 THEN ee=2:GOTO 5430: 'Error**  • **2380 y=2.(b-841)+c+8150:p=p+1:IF PEEK(p)<,239 THEN ee=11:GOTO 5430: 'Err or 2390 GOSUB 4170:IF y**(>1 THEN ee=2:GOTO 5430: 'Error 2400 GOSUB 3270:PORE m, &22:m=m+1:x=v:GOTO 3230 ● **2400 GOSUB 3270:POKE m.#22:m=m+1:x=v:GOTO 3230** 3230 3230 3140 GOSUB 3270:x=8.327D:GOSUB 3230:x=3\*k+kk+c+8208:GOSUB 3230:NEXT:NEXT <br>2410 p=p+1:If PEEK(p)<>14 THEN ee=12:GOTO 5430: 'FOR 3150 x=87DE1:GOSUB 3230:POKE m.82 **2420 p=p+1:b=PEEK(p):IF** b<841 OR b>85A THEN ee=3:GOTO 5430: 'Error **Separate Separate Separate Separate Separate Separate Separate Separate Separate Separate Separate Separate Separate Separate Separate Separate Separat** • **2430 v=2.(b-841)+c+8150:p=p+1:IF PEEK(pl<>239 THEN ea=11:GOTO 5430: ..= 3160 IF bb=153 THEN x=8BCEIF ELSE** x=r1BCBC: '**ENT or ENV 2440 GOSUB 3270:1F PEEK(pl<>236 THEN ee=15:GOTO 5430: 'TO 3170 GOTO 3230 2450 x=8.2228:GOSUB 3230:x=v:GOSUB 3230**<br>2460 x=m:POKE m, 821:m=m+1:GOSU8 3230:POKE m, 8E5:m=m+1 3190 3190 3190 'Compile single byte **●** 2460 x=m:POKE m.821:m=m+1:GOSUB 3230:POKE m.8E5:m=m+1 3190 'Compile single byte <br>2470 GOSUB 4170:1F y<>1 THEN ee=2:GOTO 5430: 'Error 3200 POKE m.x:m=m+1:RETURN **24/0 GOSUB 41/0:1F y<>1 THEN ee=2:GOTO 5430: 'Error 3200 POKE M.X:m=m+1:RETURN 2480 POKE M.X:10** POKE m.x:m=m+1:RETURN 2300 POKE m.x:m=m+1:RETURN 2300 POKE m.x:m=m+1:RETURN 13210 POKE m.x:m=m+1:RETURN 13210 POKE m.x:m=m+1 **2500 POKE m.887:m=m+1:x=8.52ED:GOSUB 3230:x=8DAE1:GOSUB 3230 3230 IF x<0 THEN x=x+65536**  1200<br>2520 POKE m.&C9:m=m+1:x=256<sup>\*</sup>PEEK(u+1)+PEEK(u):u=u-2: 'NEXT 3250 '<br>2520 IF u(pp+600 THEN 00=17:GOTO 5430: 'Error **DECEST 2260 POKE 3260 'Compile expression** 3270 ff=-1:s=pp+700:POKE s,0 **2530 IF u<pp+600 THEN ee=17:GOTO 5430: 'Error** ● 2540 POKE x.m-256<sup>\*</sup>INT(m/256):POKE x+1.INT(m/256):RETURN 3280 p=p+1:b=PEEK(p):IF b=35 THEN p=p+1:b=PEEK(p): '#<br>2550 GOSUB 4170:1F y<>1 THEN ee=2:GOTO 5430: 'WHILE 3290 IF b=28 THEN ff=0:GOSUB 4080:POKE m.&21:m=m+1:GOS 2550 GOSUB 4170:1F y<>1 THEN ee=2:GOTO 5430: 'WHILE 3290 IF 3290 IF D=28 THEN ff=0:GOSUB 4080:POKE m.821:m=m+1:GOSUB 3230:GOTO 3530 **and 3230:GOTO 3530** and 3230:GOTO 3530 **3530** and 3230:GOTO 3530 **3530** and 3230:GOTO 35 **• 2570 GOSUB 3270:x=8B57C:GOSUB 3230:x=8CAEl:GOSUB 3230 3230 3310 3210 1F b=40 THEN ff=-1:<br>2580 w=w+2:POKE w.m-256\*INT(m/256):POKE w+1.INT(m/256) 3330 3330 3330 1F b=254 THEN 3350 2580 w=w+2:POKE w.m-256\*INT(m/256):POKE w+1.INT(m/256)**<br>2590 m=m+2:x=8E5:GOTO 3200 • 2590 a=a+2:x=&E\$:GOTO 3200<br>● 2600 POKE m.&C9:a=a+1: 'WEND 3340 p=p+1:b=PEEK(p) **3340 p=p+1:b=PEEK(p)** 3340 p=p+1:b=PEEK(p) **2610 x=256.PEEK(w+1)+PEEK(w):w=w-2:IF w<pp+500 THEN ee=18:GOTO 5430: 'Er 3350 ff=-1:IF PEEK(p+1)=40 THEN 3410: '( • 2620 POKE x.m-256<sup>a</sup>INT(m/256):POKE x+1.INT(m/256):RETURN <b>EYE EYE EYE EYE zys 2630 GOSUB 4170:1F y** \cdot **1** THEN **ee**=2:GOTO 5430: 'IF **2630 GOSUB 4170:1F y<>1 THEN ee=2:GOTO 5430: 'IF 3370 IF b=69 THEN POKE m.8CD:m=m+1:1=c+840:GOSUB 3230:GOTO 3280: 'RND • 2650 x=8857C:GOSUB 3230:x=8320:GOSUB 3230:POKE m.8C3:n=m+1 OS <b>OS 2660 x=256\*PEEK(n+3)+PEEK(n+2):GOTO 3230** • 2670 '<br>● 2680 'PRINT 2000 BEST PRINT 2750: '#<br>2690 f=0:p=p+1:IF PEEK(p)<>35 THEN 2750: '# 3420 1F b<>240 IF b<>245 OR E=s+1:POKE s.40:p=p+1:GOTO 3280 **2690 f=0:p=p+1:IF PEEK(p)<>35 THEN 2750: '# 2700 GOSUB 3270:x=8.FE7D:GOSUB 3230:x=82008:G03UB** 3238 **3430 ff=0:POKE m.821:m=m+1:x=0:GOSUB 3230:p=p-1:GOTO 3530** • • **2710 x=8.3E06:GOSUB 3230:1=83201 3440 IF b>=238** *AND* **b<=253 THEN 3470 2720 GOSUB 3230:x=c+&141:GOSUB 3230:x=&CDAF:GOSUB 3230** ● 2730 x=&BBB4:GOSUB 3230:POKE m.&F5:m=m+1<br>● 2740 f=-1:IF PEEK(p)=44 THEN p=p+1: ',<br>2750 ГР PEEK(p)=34 THEN 2830 P=P+1: ', Sand Decrees and Decrees and Decrees and Decrees and Decrees and Decrees and Decrees and Decree **2750 IF PEEK(p)=34 THEN 2830** • 2760 p=p−1:GOSUB 4170:IF y=0 THEN 2810<br>
2770 IF y<>1 THEN 96=2:GOTO 5430: 'Error 3530 b=PEEK(s)::Error 3530<br>
2770 IF PEEK(p+1)<>255 OR PEEK(p+2)<>3 THEN 2800: 'CHR\$<br>
2780 IF PEEK(p+1)<>255 OR PEEK(p+2)<>3 THEN 2800: 'CH 2800 GOSUB 3270:POKE m.&CD:m=m+1:x=c+&FB:GOSUB 3230<br>2810 IF PEEK(p)<>59 THEN POKE m.&CD:m=m+1:x=c+&130:GOSUB 3230:p=p+1: 'C 3530 IF PEEK(s)=0 OR PEEK(s)=40 THEN 3280 • **RLF 2820 GOTO 2910 2830 POKE m./LCD:m=m+1:x=c+8.DO:GOSUB 3230 3560 ' 2840 p=p+1:1,=PEEK(p):IF 6=34 THEN 28/0 3570 'Compile arithmetic or relational operator** • 2850 IF b=1 OR b=0 THEN 2900 **2860 POKE m.b:m=m+1:GOTO 2840 3590 IF b<238 OR b>253 OR b=248 THEN 3610**  2870 p=p+1:b=**=PEEK(p):IF b=59 THEN 2900**<br>2870 p=p+1:b=PEEK(p):IF b=59 THEN 2900<br>2880 IF b:01 AND b:00 THEN 66=5:GOTO 5430: 'EFFOT **•** 2870 **P=P+1:D=PEEK(P):IP D=59 INEN 2900**<br>2880 IF b(>1 AND b(>0 THEN ee=5:GOTO 5430: 'Error 2890 x=840D:GOSUB 3230<br>2890 x=840D:GOSUB 3230<br>2900 x=8+00D:GOSUB 3230 3610 3610 april 2000 3610 april 2000 x=84F: a=a+1; '> • **2910 IF f=0 THEN RETURN 3630 x=8,52ED:GOSUB 3230::=86F17:GOSUB 3230:x=826:GOTO 3230**  2920 x=&32AF:GOSUB 3230:x=c+&141:GOSUB 3230<br>2930 x=&CDF1:GOSUB 3230:x=c+&141:GOSUB 3230:f=0:RETURN *3650 x=8,26:GOSUB 3230:x=8,26:GOSUB 3230:x=8,26:GOSUB 3230:x=8,26:GOSUB 3230:x=8,26:GOSUB 3230:x=8,26:GOSUB 3230:x=8,26:* **2930 x=&CDF1:GOSUB 3230:x=&BBB4:GOSUB 3230:f=0:RETURN 2950 'SOUND 36/0 z=&AFEB:GOSUB 3230:GOTO 3630: .<**  • **2970 POKE s.&CD:m=m+1:x=c+111D0:IF y,4 THEN x=c+8108**  • | 3000 IF y>2 THEN GOSUB 3270:POKE m.(22:m=m+1:x=c+8208+3:GOSUB 3230<br>
3000 IF y>2 THEN GOSUB 3270:x=852ED:GOTO 3230: <sup>-</sup> <sup>3710</sup> x=2+8228+7:GOSUB 3230<br>
3010 IF y>2 THEN GOSUB 3270:x=8327D:GOSUB 3230:x=c+8208+6:GOSUB 3230<br>
30 **3010 IF y>3 THEN GOSUB 3270:2=8327D:GOSUB 3230:x=c+8208+6:GOSUB 3230 3/20 POKE m.&CD:m=m+1:x=c+6.70:GOTO 3230: '. .3020 IF y>4 THEN GOBUB 3270:x=8327D:GOSUB 3230:x=c+8208+1:GOSUB 3230** 3230 3730 POKE m.8CD:m=m+1:x=c+8A0:GOTO 3230: '/ or \<br>3030 IF y>5 THEN GOSUB 3270:x=8327D:GOSUB 3230:x=c+8208+2:GOSUB 3230 3240 3740 x=8A47A:GOSUB 323 **3040 IF y ,6 THEN GOSUB 3270:2=8327D:GOSUB 3230:x=c+8208+5:GOSUB 3230 3750 POKE 0.8.CD:m=m+1:x=c+8.40:GOSUB 3230:x=8E8:G0TO 3200: 'HOD**  3050 POKE m.821:m=m+1:x=c+820B:GOSUB 3230<br>3050 POKE m.8CD:m=m+1:x=8BCAA:GOTO 3230 3230 3770 x=8AC7A:GOSUB 3230:x=87B67:GOSUB 3230:x=86FAD:GOTO 3230: 'OR<br>3770 x=8AC7A:GOSUB 3230:x=87E67AD:GOSUB 3230:x=86FAD:GOTO 3230: 'OR |

**3110 POKE m.83E:POKE m+1.y\3:m=m+2:POKE m.(132:m=m+1:x=c+8208:GOSUB 3230 3120 bb=b:GOSUB 3270:POKE m.8ES:m=m+1 2450 x=&7DE1:GOSUB 3230: POKE m.&21:m=m+1:x=c+&208:GOSUB 3230: POKE m.&CD:**  $\frac{1}{2}$ 2480 GOSUB 41/0:1F y. → ITHEN ee=2:GOTO 5430: 'Error S430: 'Brror S430' POKE m.x:m=m+1:RETURN<br>
2490 POKE m.813:m=m+1:x=8.53ED:GOSUB 3230:x=v:GOSUB 3230<br>
● 2490 POKE m.813:m=m+1:x=8.53ED:GOSUB 3230:x=v:GOSUB 3230 compile **2510 u=u+2:POKE u.m-256.1NT(m/256):POKE u+1.INT(m/256):m=m+2:1=835:GOTO 3240 POKE m,x-256.(INT(x/256)):POKE m+1.INT(x/256):m=m+2:RE1'URN**  • • **3200 3250 ' 3300 IF b=14 THEN ff=0:GOSUB 4120:POKE m.82A:m=m+1:GOSUB 3230:GOTO 3530 <br>3310 IF b=40 THEN ff=-1:s=s+1:POKE s.0:GOTO 3280** 2590 W=W+2:P∪RE W;N=259°INI(N/256):PURE W+1,INI(N/256)<br>2590 N=N+2:x=8E5:GOTO 3200<br>2600 POKE N.R.C.9:N=NH: 'WRND IF b=67 THEN POKE m.&CD:m=m+1:x=c+&1C0:GOSUB 3230:GOTO 3280: 'INK **2380 IF b=71 THEN x=8C6CD:GOSUB 3230:x=8EBBB:GOSUB 3230:GOTO 3280: 'XP <br>OS 2660 x=256.PEEK(n+31+PEEK(n+2):GOTO 3230 3390 IF b=72 THEN x=&C5CD:GOSUB 3230:x=888:GOSUB 3200:GOTO 3280: 'YPOS 2670 '** 3400 ee 7:GOTO 5430: 'Error  $\overline{ }$  3400 ee 7:GOTO 5430: 'Error  $\overline{ }$  3400 ee 7:GOTO 5430: 'Error  $\overline{ }$  |  $\overline{ }$  |  $\overline{ }$  |  $\overline{ }$  |  $\overline{ }$  |  $\overline{ }$  |  $\overline{ }$  |  $\overline{ }$  |  $\overline{ }$  |  $\overline{ }$  |  $\overline{ }$  |  $\over$ 2720 GOSUB 3230:x=c+&141:GOSUB 3230:x=&CDAF:GOSUB 3230<br>2730 x=&BBB4:GOSUB 3230:POKE m.8F5:m=m+1 3460 IF PEEK(s)<>46 THEN 3510<br>2740 f=1'1FPEEK(s):DOSUB 2740 THEN n=m+1' '. 2750 IF PEEK(p)=34 THEN 2830 **•** 2750 IF b(s)41 THEN 3510 **and 2810 in the set of the set of the set of the set of the set of the set of the set of the set of the set of the set of the set of the set of the set of the s 2510 IF beind AND bein AND beis44 AND bei AND bei 235 AND bei 236 THEN ee=** 5: **GOTO** 5430: 'Error 2790 IF PEEK(p+1)‹›255 OR PEEK(p+2)‹›3 THEN 2800: 'CHR\$<br>● 2790 p=p+2:GOSUB 3230:x=&CD:p:GOSUB 3230:x==&A90:GOSUB 3230:GOTO 2810 5430: 'Error PEESE ee=4:GOTO 5430: 'Error |<br>2800 GOSUB 3270:POKE m.&CD:m=m+1:x=c+&F8:GOSUB 32 **3540 IF PEEK(s)=44 THEN IF PEEK(p+1)<>41 THEN 3280 3550 POKE m.801:m=m+1:b=PEEK(s):s=s-1:GOSUB 3580:GOTO 3530**  2890 x=**8A0D:GOSUB 3230**<br>2900 x=0:GOSUB 3230<br>2900 x=0:GOSUB 3200 2920 x=8.32AF:GOSUB 3230:x=c+8.141:GOSUB 3230<br>
2920 x=8.402CR 3230:3230 3230:x=8640 POKE m.8AF:m=m+1:x=852ED:GOSUB 3230:x=86F17:GOSUB 3230:x=826:GOTO 3230<br>
2920 x=832AF:GOSUB 3230:x=c+8.141:GOSUB 3230<br>
2920 x=832AF:GOSUB 3 **2680 POKE m.&AF:m=m+1:x=&52ED:GOSUB 3230:x=&128:GOSUB 3230:GOTO 3650: ' 2980 GOSUB 3230:GOSUB 3270:x=8327D:GOSUB 3230:x=c+8208:GUSUB 3230 3690 PUKE m.8EB:m=m+1:GOTO 3660: '<= 2990 GOSUB 3270:POKE m.822:m=m+1:x=c+8.208+3:GOSUB 3230 3/00 x=819:GOTO 3200: '+** • **3740 x=8A47A:GOSUB 3230:x=87B67:GOSUB 3230:x=86FA5:GOTO 3230: 'AND <br>3750 POKE m, &CD:n=m+1:x=c+8A0:GOSUB 3230:x=8EB:GOTO 3200: 'MOD** • **3060 POKE m.f1CD:m=m+1:x=8BCAA:GOTO 3230 37/0 x=8AC7A:GOSUB 3230:x=87867:G03UB 3230:x=86FAD:GOTO 3230: 'XOR** 

•

• | |

• | |

•

• | |

•

•

• | |

*Australian ustralian Personal Computer* Page *179*  Pe C<sub>S</sub>O inal Computer  $P<sub>d</sub>$  $\sigma$ 62

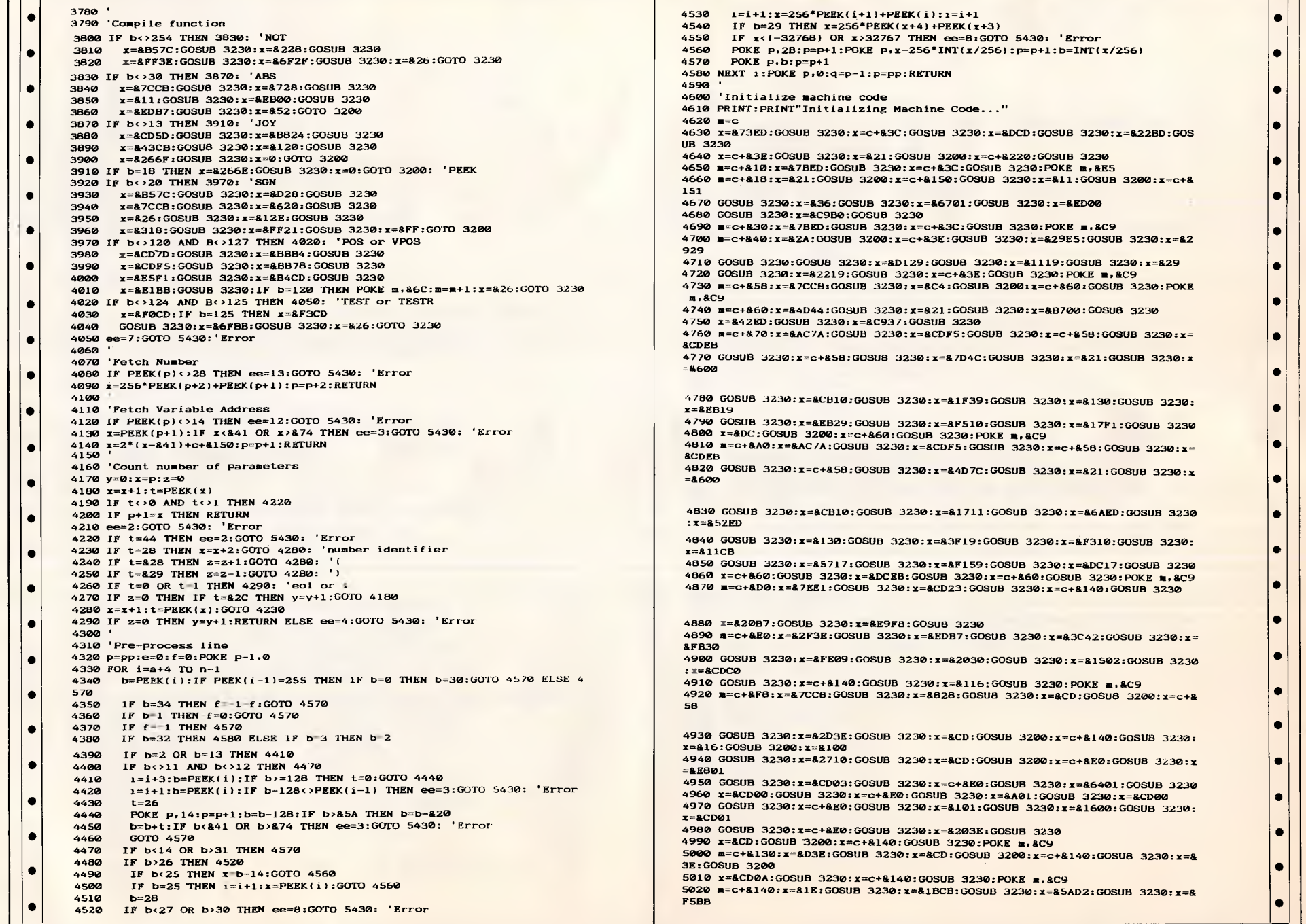

•

•

•

•

•

•

•

••

•

•

 $\mathsf{r}$ 

# **HALES & ROGERS PTY. LIMITED**<br> **HALES & ROGERS Bergers any 2118**<br> **HECELLES & ROGERS ROGERS ROGERS BERGING ALTYPE Ph:** (02) 858 5322, 85 7540

## **9 Mobbs Lane, Carlingford NSW 2118 Sydney NSW Australia**  Telex AA73870 (ALTYPE) Ph: (02) 858 5322, 85 7540

Established since 1977 as innovators in the scientific instrument field, today Hales & Rogers can supply the depth of micro-computer experience so necessary for our customers' needs . . . and at value for money prices.

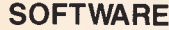

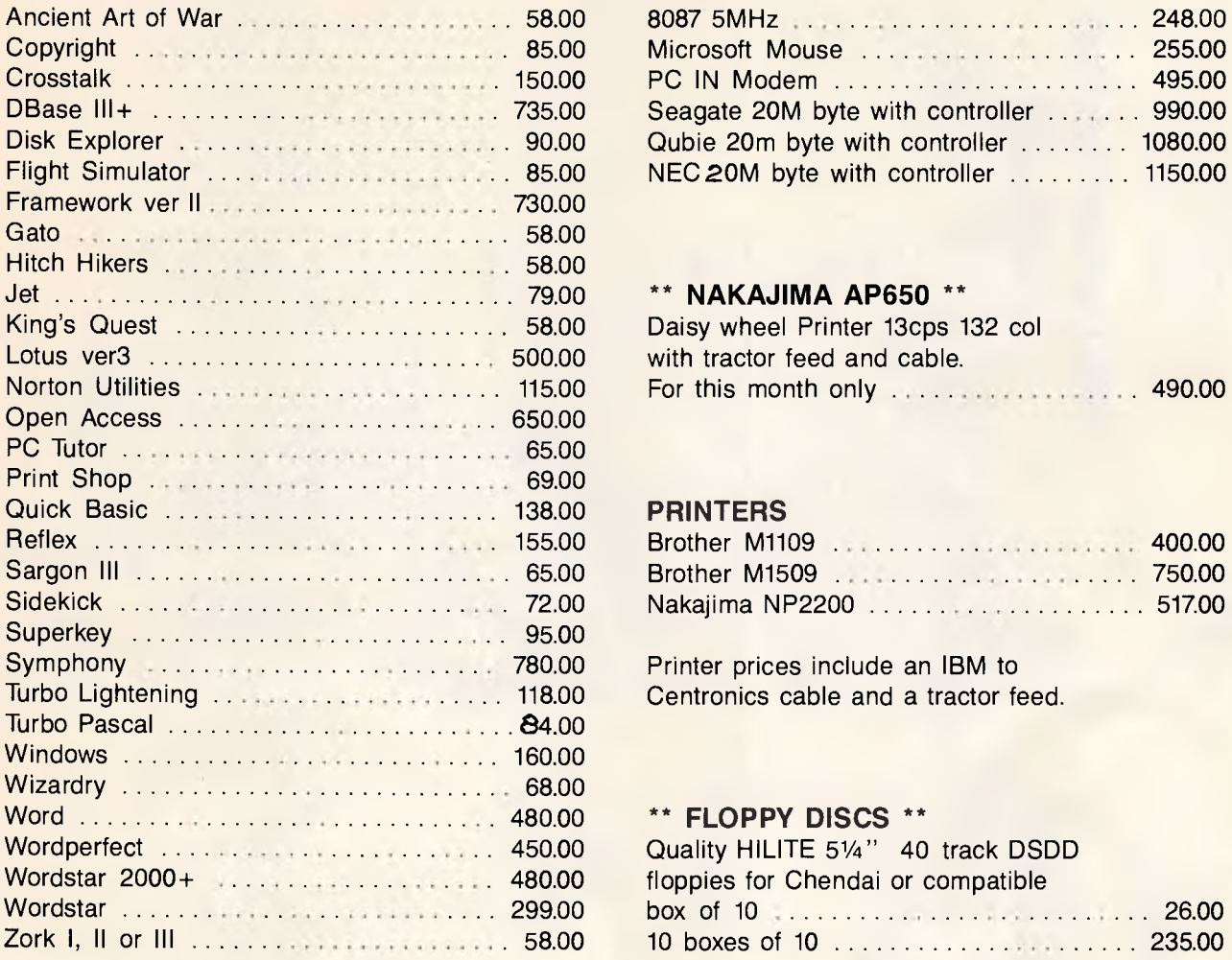

## **SOFTWARE ACCESSORIES**

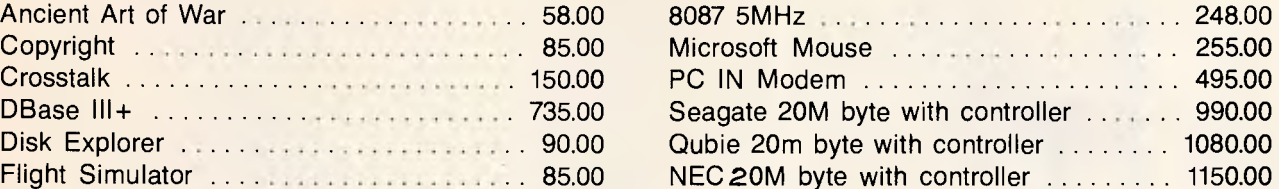

### Jet 79.00 \*\* **NAKAJIMA AP650 \*\***

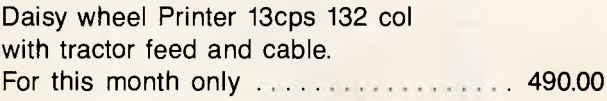

## **PRINTERS**

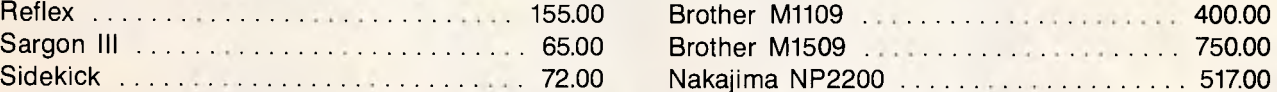

Printer prices include an IBM to Centronics cable and a tractor feed.

## \*\* FLOPPY DISCS \*\*

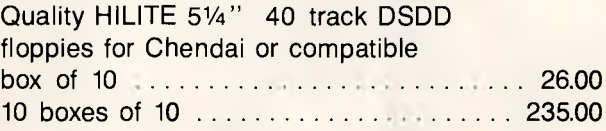

*Above is only a sample of the products we stock and can source. Call or write for a free copy of our latest catalogue.* 

## **CHENDAI**

**THE RE** 

We are the NSW distributors for the superb Chendai PC. We offer Chendai's professional quality with sales and service expertise at prices everyone can afford. Units priced from \$1250.00 incl. tax. Call for full details and pricing.

#### **TO ORDER:**

Phone your Bankcard or Mastercard order for overnight delivery from our stock to **(02) 85-7540.** We confirm receipt

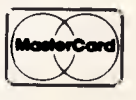

ard uelcome here **2 Mail your order to:**  Hales & Rogers Pty Limited, 9 Mobbs Lane, Carlingford NSW 2118.

of your order by mail on the day we receive it.

OR

**Delivery: \$5.00 per ORDER anywhere in Australia by overnight courier.** 

Money orders and cheques should be payable to Hales & Rogers P/L.

Sales Tax:<br>All prices include sales tax. We can supply tax free, please call Warranty:<br>All products sold are covered by the manufacturer's warranty. **All products are sourced from the authorise**d Australian distributor and carry

Prices:<br>Are subject to change without notice. Please check before ordering. in to purchase.

All prices include sales tax. We can supply tax free, please call stock:<br>for prices. We endeavour to keep stocks of the more popular items at all times. Delivery<br>Prices: the contract of the calling from our suppliers is us

All products are sourced from the authorised Australian distributor and carry their full support.

**Page** 5030 GOSUB 3230:x=&2BCD:GOSUB 3230:x=&F1BD:GOSUB 3230:POKE m,&C9 5040 m=c+&1C0:x=&9CD:GOSUB 3230:x=&38BB:GOSUB 3230:x=&2105:GOSUB 3230:x= **SFFFF**  $\overline{\phantom{a}}$ 8208  $\bullet$  $5120$ 5220 RETURN  $5230$ 

 $\bullet$ 

 $\blacksquare$ 

۰

5650 END

'.050 GOSUB 3230:x=&318:GOSUB 3230:x=&266F:GOSUB 3230:x=&C900:GOSUB 3230 5060 m=c+&1D0:POKE m, &21:m=m+1:x=c+&1F8:GOSUB 3230:x=&618:GOSUB 3230 5070 m=c+&1DB:POKE m, &21:m=m+1:x=c+&1FB:GOSUB 3230:POKE m, &11:m=m+1:x=c+  $\bullet$ 5080 GOSUB 3230:x=&901:GOSUB 3230:x=&ED00:GOSUB 3230:x=&C9B0:GOSUB 3230  $\bullet$ 5090  $m = c + 81E8$ : FOR  $k = 10$   $m + 8$ : POKE  $k = 0$ : NEXT:  $m = c + 81EE$ :  $x = 81404$ : GOSUB 3230 S100 m=c+&1F8:FOR k-m TO m+8:POKE k,0:NEXT:m=c+&1FE:1=&140C:GOSUB 3230 5110 == c+8220: RETURN  $5130$  Initialize 5140 MODE 2: BORDER 13: INK 1,0:1NK 0,13  $\blacksquare$ 5150 PRINT"Amstrad BASIC Compiler V1.0" 5170 a=&170:n=256\*PEEK(a+1)+PEEK(a):1=256\*PEEK(a+3)+PEEK(a+2) S180 IF n<0 OR 1>=1000 THEN PRINT:PRINT"NO PROGRAM IN MEMORY!":GOTO 5640  $\bullet$ 5190 c=HIMEM-FRE("")+8000;IF c>(HIMEM-1000) THEN ee=9:GOTO 5430: 'Error 5200 pp=c-4000;p=pp;w=pp+500:u=pp+600:s=pp+700:j=pp+1000 5210 FOR 1=W TO C+830; POKE i.0:NEXT  $\bullet$ 5240 Terminate 5250 IF u<>pp+600 THEN PRINT:PRINT"ERROR: FOR without NEXT":GOTO 5640 5260 IF w<>pp+500 THEN PRINT:PRINT"ERROR: WHILE without WEND":GOTO 5640 5270 PRINT: PRINT"Setting Jumps... 5280 FOR i=c+&220 TO m-1 5290 b=PEEK(i): IF b<>8C3 AND b<>8CD THEN 5340  $\bullet$ 5300  $1=256*PEEK(i+2)+PEEK(i+1)+IF(i+1)$  OR 1>999 THEN 5340 5310  $x=2*1+ i:t=256*PEEK(x+1)+PEEK(x)$ 5320 IF t<(c+&220) OR t>=m THEN 5400 5330 POKE  $i+1$ , PEEK(x); POKE  $i+2$ , PEEK(x+1):  $i=i+2$ 5340 NEXT i 5350 PRINT: PRINT"Compilation completed.": PRINT 5360 PRINT" START:"; HEX\$(c), c 5370 PRINT" END: ":HEX\$(=-1), =-1 5380 PRINT"LENGTH:":HEX\$(m-c), m-c 5390 PRINT: RETURN 5400 PRINT:PRINT "ERROR: Line";1; "does not exist":GOTO 5640  $5410$ 5420 'Error routine 5430 PRINT: PRINT "ERROR: "; 5440 IF ee=1 THEN PRINT"Illegal Command"; 5450 IF ee=2 THEN PRINT"Too many or insufficient arguments"; 5460 IF ee=3 THEN PRINT"Illegal variable": 5470 IF ee=4 THEN PRINT"Incomplete expression"; 5480 IF ee=5 THEN PRINT"Syntar error"; 5490 IF ee=6 THEN PRINT"Line number out of range"; 5500 IF ee=7 THEN PRINT"Illegal function"; 5510 IF ee 8 THEN PRINT"Number out of range": 5520 IF ee=9 THEN PRINT"OUT OF MEMORY!"; 5530 IF ee=10 THEN PRINT"Command or variable expected": 5540 IF ee=11 THEN PRINT"= expected"; 5550 IF ee=12 THEN PRINT"Variable expected"; 5560 IF ee=13 THEN PRINT"Number expected": 5570 IF ee=14 THEN PRINT"Illegal operator"; 5580 IF ee=15 THEN PRINT"TO expected": 5590 IF ee=16 THEN PRINT"THEN expected" 5600 IF ee=17 THEN PRINT"NEXT without FOR": 5610 IF ee=18 THEN PRINT"WEND without WHILE"; 5620 IF ee<1 OR ee>18 THEN PRINT"Unknown error": 5630 PRINT" in line";1 5640 PRINT: PRINT"COMPILATION ABORTED": PRINT

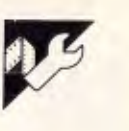

# **BBC Function Key Fonts**

**MICROTEX** 

This program is available electronically

through Microtex 666's software downloading service. It is accessed

through Viatel page \*66637#.

666

by John Campbell

This program has been tested on a | standard BBC B with DFS version 1.2. It has also been run, but not thoroughly checked, on an Electron. The program produces bold, italic, underline, super and subscripts, block, thin, narrow, wide, and inverse video fonts. These may all be combined. except for block, thin and narrow.

The fonts can be switched on and off by using a function key together with Shift or Ctrl, or by VDU codes 128 to 148. The unshifted function keys can thus be used for whatever other program is running. All effects can be cancelled by Shift-Ctrl-f0. User-defined characters, apart from 158 and 159, may be used in conjunction with the program. Instead of characters 128 to 148, which switch fonts, use 160 to 180.

When run, the program produces two pages of machine code and performs a checksum to test for errors in entry. The program then performs a demonstration of each of the fonts and asks whether you want to save the machine code, to which you should answer yes, and whether you want to print a keystrip. The saved machine code can then be used by \*RUNning FONTS, or just \*FONTS

for disk users.

The Break key is set up to perform an Old command, and then resets the function key fonts.

The program intercepts the OSWRCH call which would normally write a character to screen, and copies the character into the space for character 158; this is then altered to produce the desired effect. Teletext graphics and colours operate normally, as the program does not work in mode seven. The machine code fits between &900 and &B00. and is used by the cassette filing system and the RS423 as the program has been written for disk systems with a parallel printer. Cassette users will have to reload the program after using the cassette or a serial printer; alternatively, the code could be relocated. Disk users with serial printers should relocate the code to &1600.

Note that printing when in modes other than seven will only work if the fonts are turned off by VDU 148. Similarly, cursor screen editing will only work in mode seven or if all the fonts are turned off.

Changes required for the Electron and for the BBC+/128/Master series are given after the program.

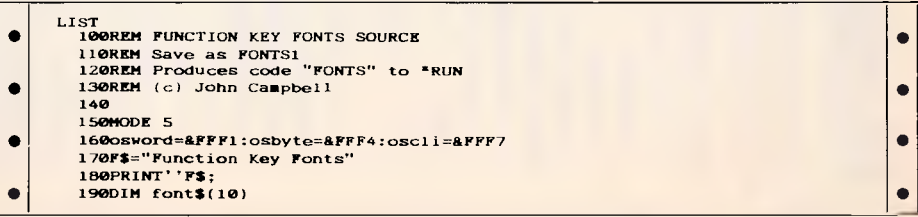

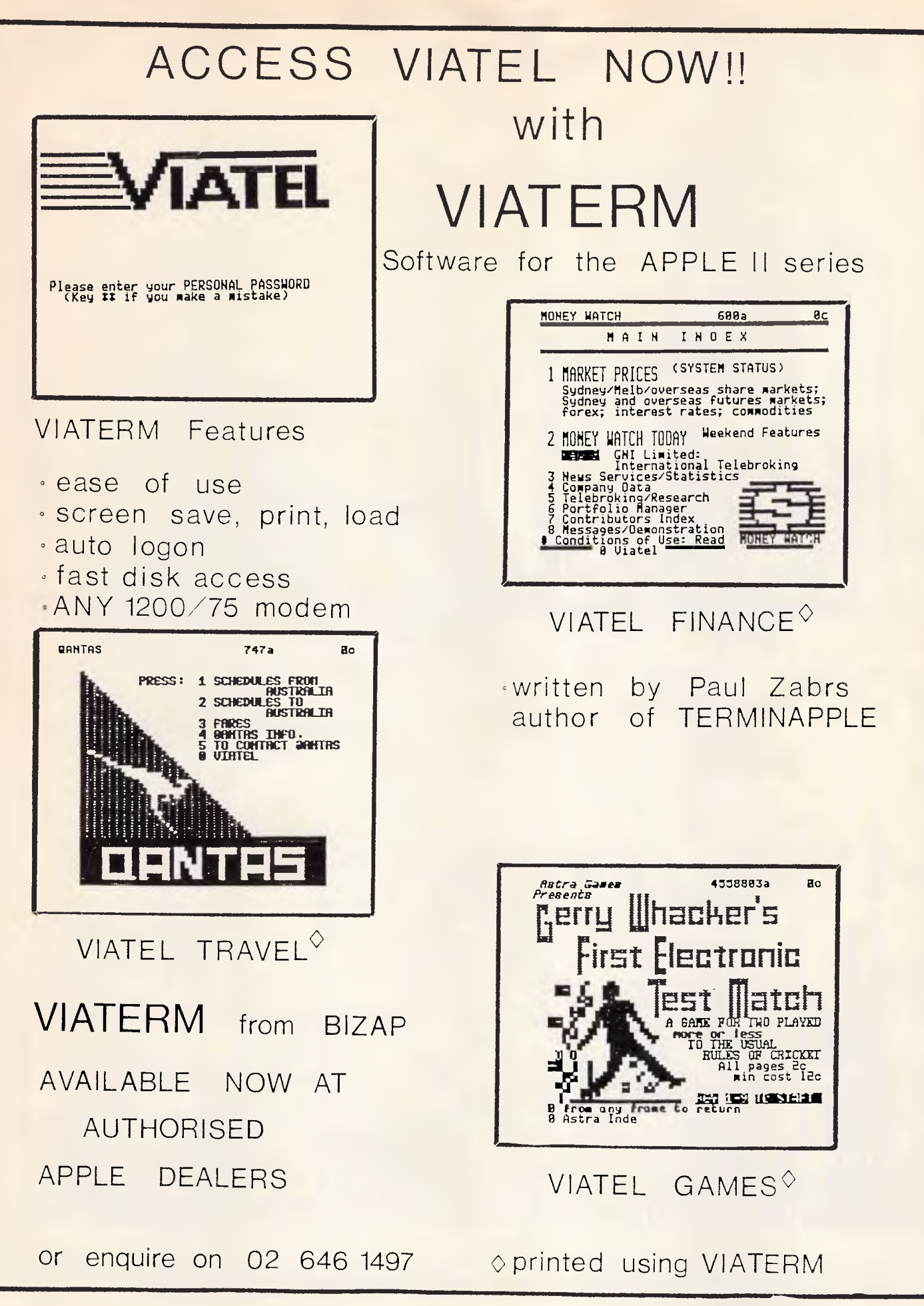

 $200$ 210oswrchtarget=(!&20E)AND&FFFF 2201F oswrchtarget<88000 oswrchtarget=07 ELSE 07=oswrchtarget 230REM Checks if altered already 240REM Ensure source program can run twice! 250?&20E=oswrchtarget MOD 256 260?&20F=oswrchtarget DIV 256 270 2B0start=&900:REM Can alter to assemble elsewhere (eg &1600) -- alter  $line 2360$  also  $290 \text{code} \text{=} 8 \text{CFB}$ 300 310FOR pass=0 TO 2 STEP2  $320PZ = start$ 330 LOPT page 340\ Alter OSWRCH vector 350LDA#(doit DIV 256):STA &20F 360LDA#(doit MOD 256):STA &20E 370 380\ Setup CTRL/SHIFT + Fn keys 390\ or FUNC+Letter keys (Electron) 400LDA #226:LDX #128:JSR setkevs 410LDA #227:LDX #138:JSR setkeys:LDA #228:LDX #148:JSR setkeys\ \*\*\* BB  $C$  only  $420$ 430\ Setup BREAK key 440LDX #code end MOD 256 450LDY #code end DIV 256 460JSR oscli 470 480. clear LDA #1:LDY #9: clr STA Font0, Y:DEY:BPL clr **AGORTS** 500  $\bullet$ 510. setkeys LDY #0: JMP osbyte \ and return 520 530\ Flags for fonts 540 Font0 550.ItalicFont NOP 560. BoldFont NOP 570. UnderlineFont NOP 580. Blockfont NOP 590. ThinFont NOP 600 NarrowFont NOP 610.SuperFont NOP 620. SubscriptFont NOP 630. WideFont NOP 640. Inversefont NOP 650.scratch NOP  $\bullet$ 660 670.dalete LDY WideFont: BNE exit: JSR oswrchtarget 680  $\bullet$ 690\ Exit if Fonts not required 700.exit LDA code-1:JMP output 710 720\ Action here 730\ Save registers  $\bullet$ 740.doit:PHA:STA code-1:TYA:PHA:TXA:PHA 750\ Check for MODE 7 760LDA &355 \ what mode?  $\bullet$ 770AND#7:CMP #7:BEQ exit \ allows for shadow mode 780 790\ Test VDU queue  $\bullet$ 800LDX #0:LDY #255:LDA #218:JSR osbyte:TXA:BNE exit 810 820\ Test character values  $\bullet$ 830LDA code-1 B40CMP #32:BCC exit \ control code 850CMP #127:BEQ delete  $\setminus$  delete 860BCC isiton \ standard character 870CMP #148:BCC fontcode \ font controlcode **880BNE** isiton \ user-defined character 890\ Must be greater than 148, (158 & 159 won't work) 900JSR clear \ 148 clears all fonts 910 920\ Set the font flags (ON=0)

930.fontcode 940LSR A:TAY:LDA #0:ROL A:STA Font0-64, Y:JMP clearup 950  $960 \text{ }$  Printable character - test all flags 970.isiton 9B0LDY #9:TYA:.isit AND Font0, Y:DEY:BPL isit:TAY:BNE exit 990. FontON 1000 1010\ Transfer character to CHR\$159 1020.char:LDX #&F7:LDY #&C:LDA #&A:JSR osword 1030 1040\ Modify CHR\$159 as needed 1050 1060LDY#7 1070.nextY LDA code, Y 1080 1090\ Te it hlock 1100LDX BlockFont: BNE NotBlock 1110LSR A:TAX:AND #&F@:ORA code, Y:STA scratch:TXA:ORA #&F@:AND scratch 1120JMP NotThese \ Block, Thin, Narrow fonts incompatible 1130.NotBlock 1140 1150\ Is it thin 1160LDX Thinfont: BNE NotThin 1170ASL A:AND code, Y 1180.IMP NotThese 1190.NotThin 1200  $1210$  Is it narrow 1220LDX NarrowFont: BNE NotNarrow 1230ASL A:ORA #&F8:AND code, Y:STA scratch: LSR A:ORA #&F:AND scratch 1240 1250. NotNarrow 1260.NotThese 1270 1260) Te it hold 1290LDX BoldFont: BNE NotBold 1300LSR A:ORA code.Y 1310. NotBold 1320 1330STA code, Y:DEY:BPL nextY 1340 1350\ Is it italic<br>1360LDX ltalicFont: MNE Notitalic 1370LSR code: LSR code+1: LDX #3 1380.shift ASL code+4, X:DEX:BPL shift 1390. NotItalic 1400 1410\ Is it super or sub 1420LDA SuperFont: AND Subscriptfont: BNE NotScript  $1430TAX: TAY \cup both = 0$ 1440LDA code: ORA code+1:STA code 1450.comp LDA code+2.Y:STA code+1.Y  $\bullet$ 1460INY:CPY #3:BNE COMP 1470LDA code+5:0RA code+6:STA code+4 1480LDA code+7:STA code+5 1490STX code+6:STX code+7 1500  $1510$  Is it sub  $\bullet$ 1520LDA SubscriptFont:8NE NotSubscript 1530LDY #5: sub LDA code, Y: STA Code+Z, Y: DEY: 6PL sub 1540STX code: STX code+1 r 1550. NotSubscript 1560.NotScript 1570 1580\ Is it underline 1590LDX UnderlineFont: BNE NotUnderline 1600LDA code+7 1610ASL A:STA scratch:ROR A:LSR A:ORA scratch:EOR code+7:EOR #255 1620STA code+7 1630. NotUnderline 1640 1650\ Is it inverse 1660LDA InverseFont: BNE NotInverse 1670LDY #7:.inv LDA #255:EOR code, Y:STA code. Y:DEY:BPL inv

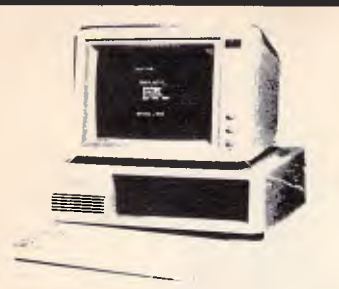

**I**Simbon

Computer Hardware Cases for Apple & IBM<br>\$50 \$90

Keyboards for Apple & IBM

Joy sticks for Apple & IBM

\$50 \$90

 $$120$  \$167

\$75 \$185

\$25 \$37

IBM XT compatible computer (GCS), 16 bit, 8 slots expandable to 640K, 8088, MP, 8087 optional, serial, parallel, game ports, colaour graphics board, clock, 640K RAM, 1 FDD, \$1300. 2 FDD, \$1450. 2 FDD.

بع الله الم .<br>كان الله :

 $\mathcal{C}$ D

Power supplies for Apple 7A IBM 150W

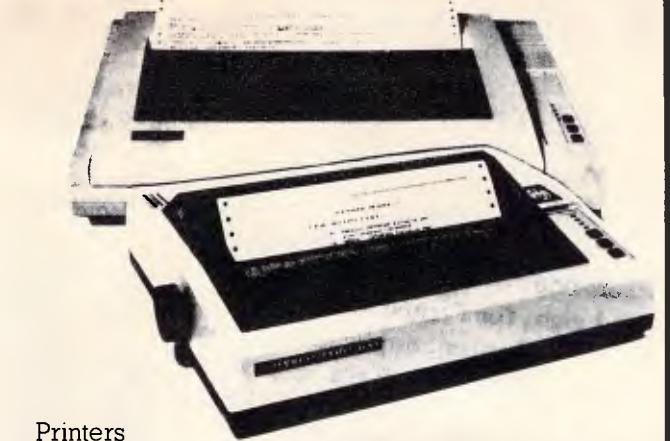

Bidirectional printing logic-seeking programmable CPA 80 clmn 100cps - \$397.50; CPB 80 clmn 130cps - \$397.50; CPB 136 clmn, 130cps - \$797.50

ö

IBM & Apple compatible FDD (Shinon, Teac or Sanyo), 80 trac d/s d/d \$235; 40 trac s/s s/d \$220; HDD 514 (NEC, Teac) 10Mb \$840; 20Mb \$1120; 40Mb \$1900; HDD controller DTC5150BX \$340

#### **Monitors**

Monochrome swivel base 12" composite video, green or amber 20MHz \$170; Monochrome swivel base 12" TTL high-res graphic, amber 20MHz \$197; Colour RGB 14" switchable to green or amber, resolution 720x480 with interlaced definition 0.31mm dot trio pitch \$697.

> **G.C.S. Diskette S/S S/D \$1.80 D/S D/D \$2.00**

ICs 8087 \$240; 4164 \$2.20; 41256 \$5.50, 2764 \$4.50; I/F boards for **IBM,** Super XT boards, Turbo boards, multi-function cards, expansion CDS, 1/0 + 2 CDS disk drive cds, hard disk controller cds, colour graphics cds, printer cds, AD/DA, cds, Eprom cds, modems & many more at Australia's best prices.

I/F boards for Apple 6502, Z80 mother boards, disk drive cds, printer cds, grappler cds, grappler buffer cds, printer buffer cds, 80 column cds, 16K RAM cds, 128K RAM cds, RS 232 cds, speech cds, Eprom programmer cds, wild card RGB CAD, super serial cds, Pal cds, IC tester cds, & many more at Australia's best prices.

**TRADE ENQUIRIES INVITED** 

**UUD** Ph 570 1225, 570 1215 TLX AA71318 **67 Blackshaw Ave, Mortdale 2223 NSW** 

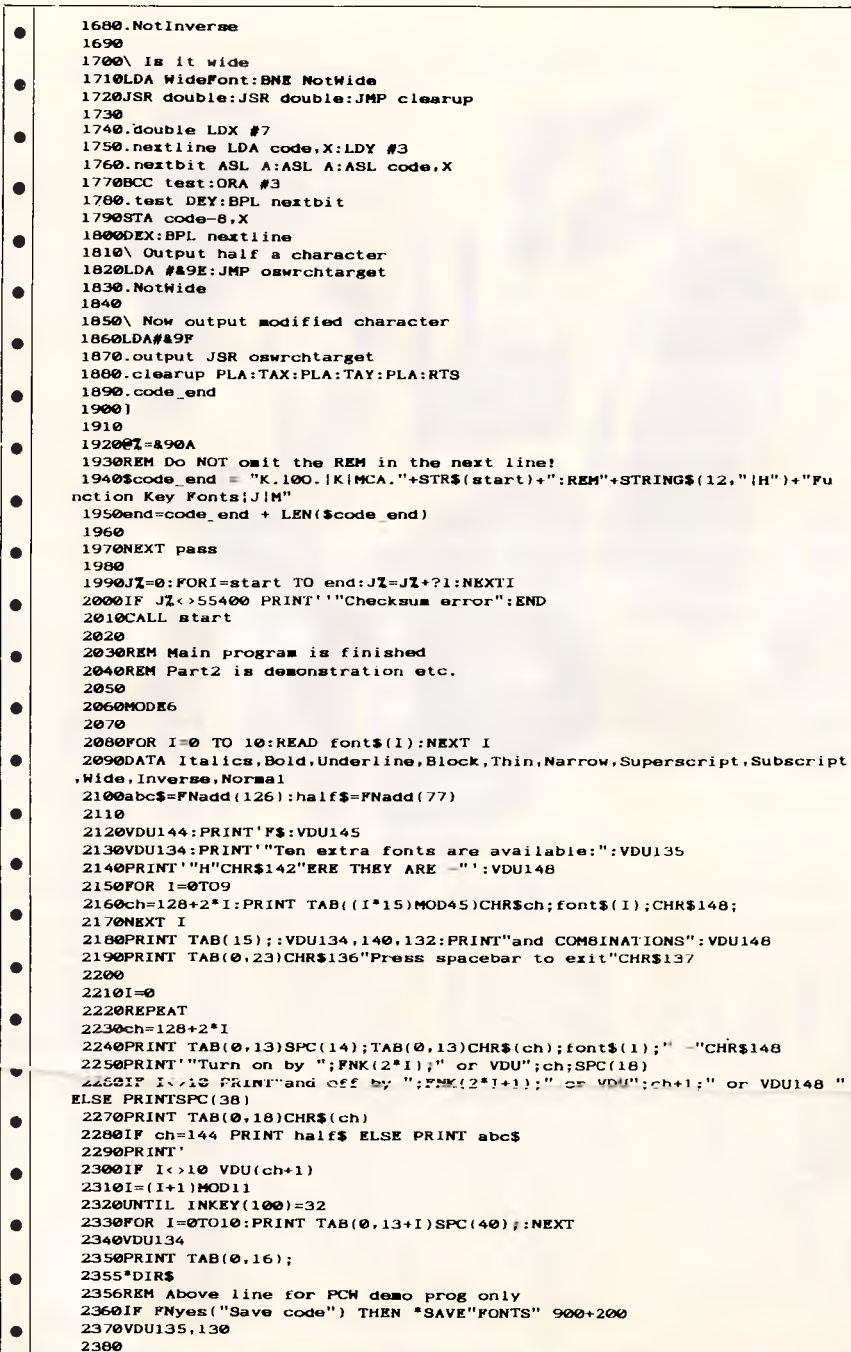

2390PRINT' 2400IF FNyes("Print keystrip") PROCkeystrip 2410VDU131 24 20 PR TNT 2430END  $2440$ 2450REM Error in printing 2460\*FX3 2470REPORT 2480END 2490 2500DEF FNyes(A\$) 2510LOCAL YZ 2520PRINT A\$" (Y/N):"; 2530\*FX15 1 2540REPEAT 2550YI=GET AND &5F:REM Force upper case 2560UNTIL YZ=78 OR YZ=89 2570VDU YZ 2580IF YZ=89: =TRUE ELSE=FALSE 2590 2600DEF FNinv(A\$)=CHR\$146+A\$+CHR\$147 ò 2610DEF FNblock(A\$)=CHR\$142+FNinv(A\$)+CHR\$143 2620  $26300BF$   $FNadd(J)$ 2640LOCAL A\$, I 2650FOR 1=33 TO J 2660AS=AS+CHRSI **2670NEXT** 2680=A\$+" "+FNgreek 2690 2700DEF FNgreek 2710VDU23,160,126,48,24,12,24,48,126,0:REM sigma 2720VDU23,161,0,0,102,102,102,124,64,192:REM mu 2730VDU23, 162, 56, 10B, 12, 12, 28, 54, 102, 0: REM lambda 2740=CHR\$160+CHR\$161+CHR\$162 2750 2790 2800DEF FNK(J):LOCAL K\$:REM BBC only 28101F J<10 OR J=20 K\$=FNblock("SHIFT")+"+" 28201F J>9 K\$=K\$+FNblock("CTRL")+"+" 2830=K\$+FNE(J MOD10) 2840 2850DEF FNE(AL)=FNinv("f")+FNblock(STRSAL) 2860 2870DEFPROCkeystrip 2880VDU148 2890ONERRORGOTO2460 2900\*FX3 10 2910VDU27.64,15,27,48,27,85,1,27,71,1 2920REM Codes for Epson compatible printers 2930PRINTSTRING\$(132,"-") 2940PRINT"CTRL+";:PROCfkey(0,"Normal ON"):PROCrest(1) 2950PRINT"SHIFT";:PROCfkey(0,"All OFF-148"):PROCrest(1) 2960PROCrest(0) 2970PRINT"CTRL";:FOR 1=0TO9:PROCfkey(I,font\$(1 DIV 2 +5)):NEXT:PRINT 2980FOR 1=0TO9STEP2:PROCfkey(1,"ON--"+STR\$(138+1)):PROCfkey(I+1,"OFF--" +S1R\$(139+I));NEXT.PPINT 2990PROCrest(0) 3000PRINT"SHIFT";:FOR I=0TO9:PROCfkey(1,font\$(1 DIV 2)):NEXT:PRINT 3010FOR I=0T09STEP2:PROCfkey(I,"ON--"+STR\$(128+I)):PROCfkey(I+1,"OFF--"  $+**STR$** (129+I)) : **NEXT** : PRINT$ 3020PRINTSTRING\$(132,"-") 3030VDU27,64 3040\*FX3 3050ENDPROC 3060 3070DEFPROCfkey(I,A\$) 3080LOCAL AZ 3090AZ=6-LENA\$/2:A\$=STRING\$(AZ,"")+A\$ 3100PRINTTAB(1\*12.8+6)"|"A\$; 3110ENDPROC

# **IBM PC AND APPLE SOFTWARE SELLOUT!**

**Tim Hartnell's company, Inferface Publications, which pioneered quality, low-priced software in Australia, now has a host of new programs for the IBM PC family (and close compatibles) and the Apple. In keeping with what Tim grandly calls the 'Interface philosophy' on software, all the software is well below the recommended retail price, all of it is non-copy-protected, and all of it is good!** 

## **IBM PC/compatibles**

**[ ] SPRITE MAKER** - action and animation the easy way (disk APDL-24) \$17.00,

**A**<br>Aland, California of PC tools and utilities, including: enlarge keyboard reason<br>signment buffer; initialise custom boot sector on disk; encrypt files; remove<br>unnecessary line numbers from BASIC programs; redefine keybo **1 THE JOHNSON UTILITIES -- Mark Johnson's acclaimed 2-disk set from** Oakland, California of PC tools and utilities, including: enlarge keyboard reas-

**[ ] ASSEMBLY LANGUAGE TUTORIAL & ROUTINES** - If you want to master assembly language programming on the PC, this is for you (APDL-27)

Th**E DYNADESK SUITE --** database, notebook, mailing/directory system,<br>text processor, calendar, 30K print spooler, 127-key keyboard buffer, detailed<br>\$49.95 **\$49.95** 

**[ ] THE DYNADESK SUITE - as above, plus source code - \$69.95** 

**[ ] FAST TYPING COURSE -** if you can't type, you can't compute. but now you can! (APDL-30) - **\$17.00** 

**[ ] THE IBM PC PROGRAMMER'S TOOLKIT** - incredibly useful collection of programs and routines, with detailed operating manual, to assist you in<br>developing programs and using your disks. Contains AUTODEX to allow you to<br>copy, modify, rename, run and otherwise manipulate disk contents, SECTSA to salvage bad sectors, and much, much more - **\$69.95** 

**[ ] THE RAMDISK** — to be your system's 3rd and 4th drive, size of disk is<br>variable up to limit of onboard RAM —

[ ] LEDGER — a sophisticated, yet easy to use, general ledger program,<br>together with on-disk tutorial on its use (APDL-15) — **\$17.00** 

**[ ] EXPERT SYSTEM SHELL-** create expert systems on any subjects you<br>oose, full instructions, fascinating to run choose, full instructions, fascinating to run - **\$39.95** 

**[ ] THE FORTH TUTOR -** 3-disk set, full tutorial on FORTH, plus complete implementation of Fig-FORTH - **\$49.95** 

**[ ] THE LISP TUTOR -** full LISP tutorial, plus complete implementation of XLISP - **\$45.95** 

**[ ] THE PROLOG T**<br>tation of PDPROLOG **] THE PROLOG TUTOR -** full PROLOG tutorial, plus complete implemen-

**] GRAPHICS LOGO, LOGO-K** - now experience the fascination of turtle aphics for yourself and your kids, needs graphics board - \$39.95 graphics for yourself and your kids, needs graphics board

[ ] **TURBO PASCAL UTILITIES -** 3-disk set, packed full of value, to make the most of Borland's incredible Turbo Pascal -

**[ ] EPISTAT v3.0** - comprehensive statistical package (APDL  $-22) - 517.00$ 

**[ ] THE CASINO BUSTER! -** can your PC help you beat the casino rules, try out the systems described, disk plus fully detailed manual - **\$49.95** 

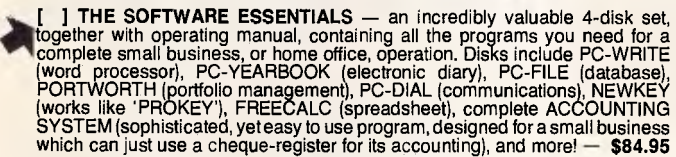

### **APPLE**

**[ ] THE PERSONAL ACCOUNTANT** - get your financial life in order with this **count and the set of the set of the set of the set of the set of order with this and the set of the set of the set of the set of the set of the se** easy to use program (APDL-1005) -

**I BUSINESS BASICS I AND II --** 2-disk set containing indispensable small<br>business and home office programs including ADDRESS LIST DATABASE and<br>GENERAL LEDGER (APDL-1193/1104) -- \$34.00 **FRAL LEDGER (APDL-1193/1104)** - **CAMES FOR THINKERS** - includes hi-res graphics Chess and more<br> **GAMES FOR THINKERS** - includes hi-res graphics Chess and more

 $APDL-1010$ 

**[ ] ROHAN COOK'S APPLE TOOLBOX -** The most useful collection of Apple programming tools on the market, supplied with a comprehensive, easy-to-follow manual. Manipulate your disk contents and DOS with ZEAP; convert binary machine code programs into DATA and POKE statements; change DOS commands to whatever you want; use DRAW to take any lo-res screen and automatically write a BASIC program to draw it precisely, and much more **- \$45.94** 

**[ ] THE INTELLIGENT TYPEWRITER - easy-to-use word processor \$24.95** 

**1 THE ARIZONA APPLE UTILITIES DISK A - a host of incredibly useful** utlilly programs, to make programming your Apple and managing your disks, as<br>simple as possible. Includes SCREEN PRINTER to dump screen, DISPLAY<br>ASC to dump memory, SECTOR LIST to read a file and provide details such as<br>tr sequential text files with insert, move, delete, modify, replace, copy and print, and much more - **\$39.95** 

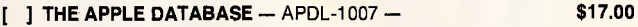

**[ ] THE APPLE SPREADSHEET -** APDL-1009 - **\$17.00** 

**[ ] THE FORTH TUTOR** - 2-disk set, detailed tutorial plus complete imple-<br>\$39.95\$<br>\$39.95 mentation of Fig-FORTH -

**[ ] THE LISP TUTOR** — now get to grips with LISP, the most important **634.95 \$34.95** 

**[ THE PROLOG TUTOR - PROLOG** is one of the main languages used by<br>Japanese fifth-generation computer progject the Japanese fifth-generation computer progject - **\$34.95** 

**[ ] TOM'S ART TOOLKIT** - acclaimed hi-res characters graphics kit, with 7 the Japanese fifth-generation computer progject — **\$34.95**<br>[ **i** ] TOM'S ART TOOLKIT — acclaimed hi-res characters graphics kit, with 7<br>**i hew typefaces, Apple Calligraphy and Edu-Paint — \$17.00 <b>6** 

**ADVENTURE DOUBLE - Two major text adventures on one disk: purpose that the S25.95** COLDITZ, and THE NIELSON PAPERS

## **EOM Both APPLE and IBM PC:**

**[ ] THE SIGNWRITER** — produce great big advertising signs, greetings,  $\frac{24.95}{24.95}$ 

**ADVENTURE SHELL** - creates your own text adventures which you can get without paying a cent in royalties even sell without paying a cent in royalties

**[ ] WAKE UP YOUR FINANCIAL GENIUS --** four 'real-world' financial simu-<br>lations: THE CORPORATION, WALL STREET TRADER, THE ORE-SEEKERS and FOREIGN EXHANGE - **\$25.95** 

**[ ] THE WINNING EDGE** - improve your betting chances on the track next<br>weekend - \$34.94 weekend — **\$34.94 \$34.94** 

**[ ] MACHINE CODE ELIZA - new implementation of the classic 'psychia-**<br>\$25.95 **\$25.95** 

Rip this ad out, send us a copy or a note, together with your cheque or credit card (BANKCARD or VISA) details, after adding \$3.00 to the total of your order for post and packing, and we'll get your software to you. To: **Interface Publications (Australia) Pty. Ltd.,** 

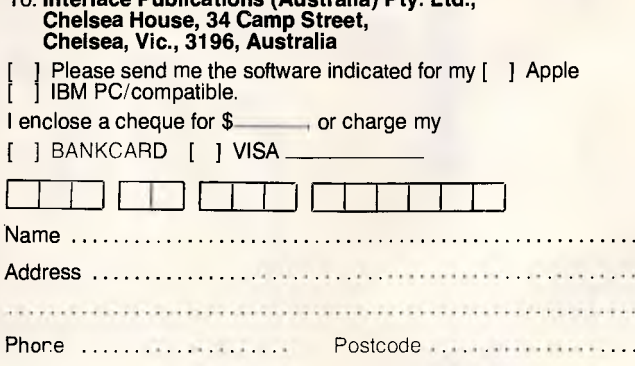

• • •

3120 3130DEPPROCrest(I) 3140LOCAL J 3150FOR  $J=I$  TO 9: PROCfkey( $J$ ,""): NEXT 3160PRINT 3170ENDPROC

## **Spectrum Globeplotter by G Wearmouth**

This program transposes any Spectrum screen onto the surface of a sphere and replots it at intervals shifted by a number of pixels. This produces the effect of spinning globe animation at a speed dependent on the radius of the sphere. The program installs various machine code routines, and produces a menu allowing the user to select parameters and load in source and background screens. The program can handle mercator or sinusoidal projections. With mercator projections, the material at the equator of the sphere will be enlarged and chunky, while material at the poles will be reduced. Sinusoidal projections retain detail to a greater extent.

The machine code plotting routines rely on a table produced by the Basic program which starts at location 64256 and grows upwards. For each line of the globe there are three addresses — six bytes in high-low order. The table is terminated by a zero end marker. The first address is of the cosine table to be used; the second is where plotting is to start; and the third is the left-hand location of the screen line to be used as data. Both the source and background screens are located above RAM-top.

The cosine table begins at 64255 and grows downward. There is a separation table for each line of a hemisphere. The same tables are

used to plot both hemispheres and both right and left halves, so each cosine table is used four times and the number of tables needed will be equal to the radius.

• •

•

The machine code can be disassembled at 3900. Interrupts are disabled to gain speed and to free the IY register. The HL' register is preserved on the machine stack. Register use is as follows: HL — vector. H will hold either test-

ing or plotting page. DE — plotting address on back-

ground screen. BC — cosine table.

 $A$  — pixel count.

 $A'$  — if H holds plot page, then point page is stored here, and *vice versa.*  HL' — point address on source

screen. DE' — constants to speed up com-

parison.

BC' — unused.

IX — return address from POINT routine, constant.

IY — return address from PLOT routine, constant.

Save the program before testing. Before running or saving, GOTO 9900 will checksum the data.

When the program is running, if you type GOTO 9999 to save everything above RAM-top, then this block of code will work independently. If using a tape recorder, change line 6550 to 6550 LOAD t\$ SCREEN\$.

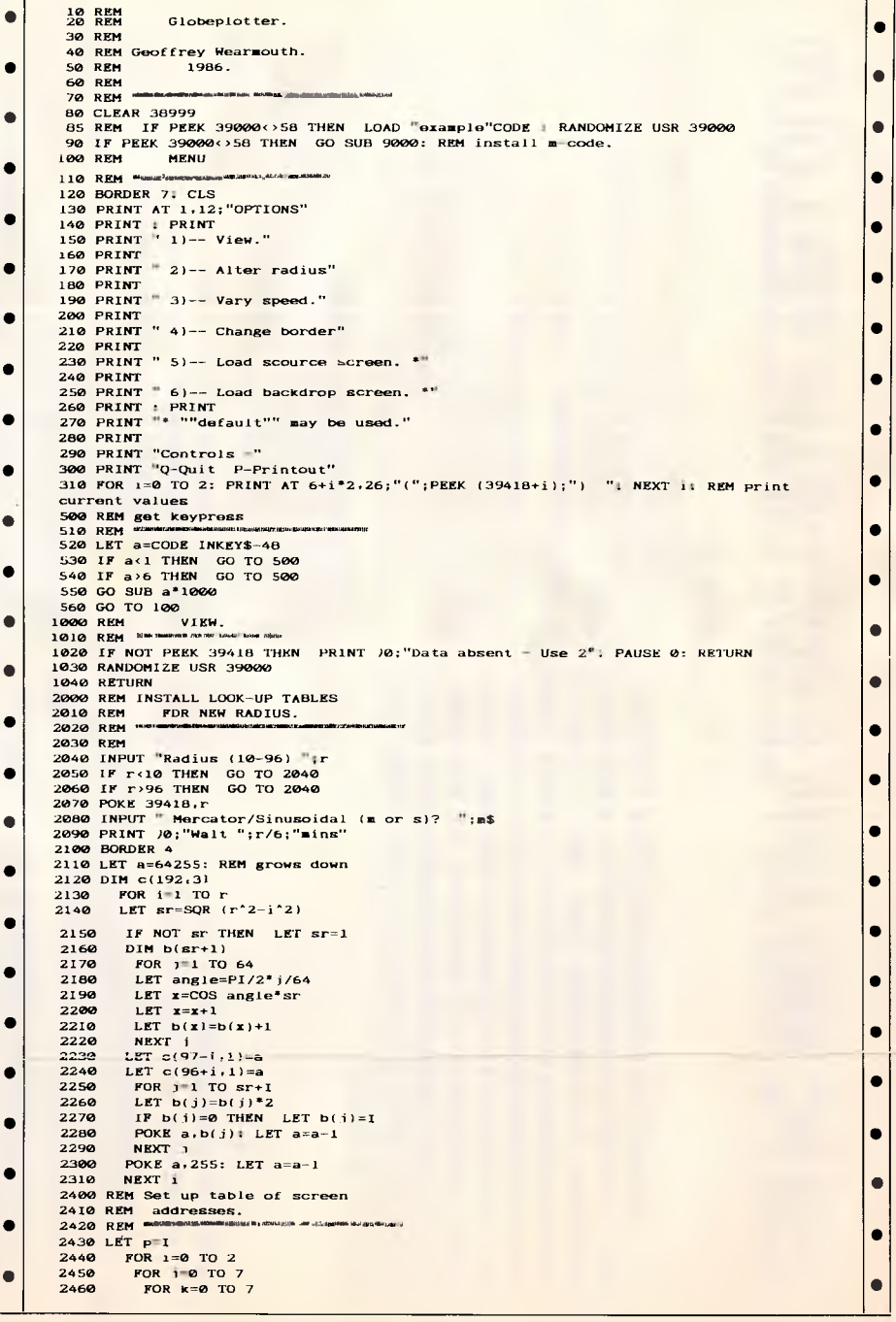

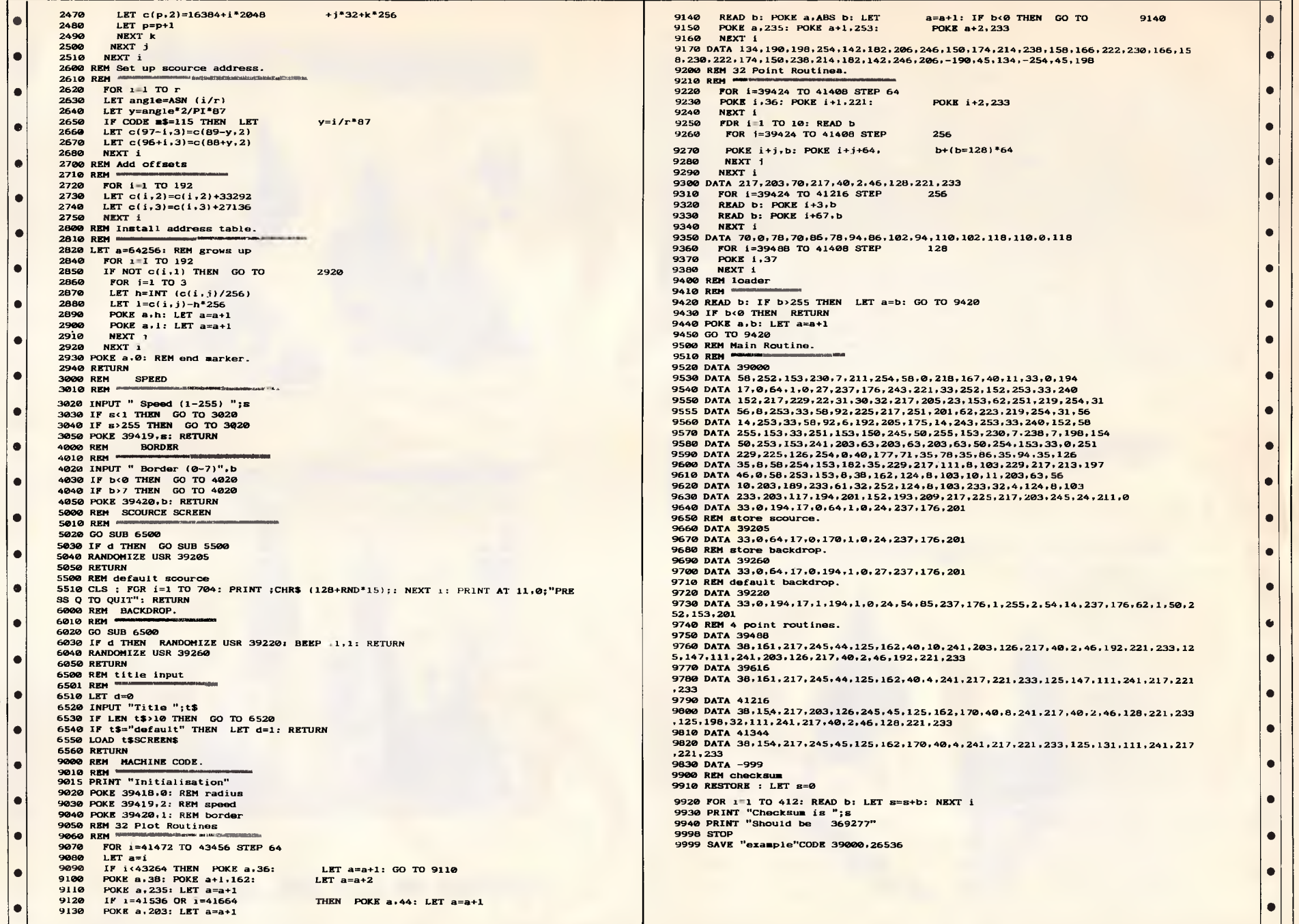

×

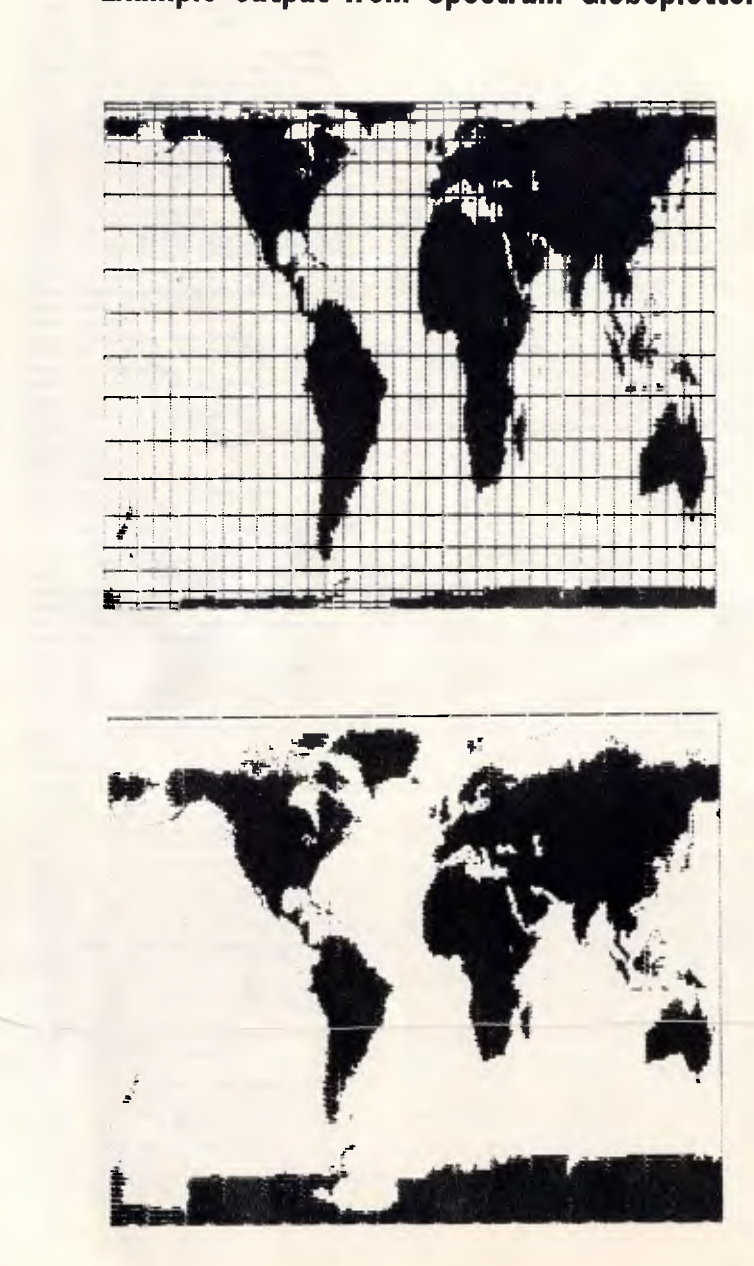

# **Example output from Spectrum Globeplotter**

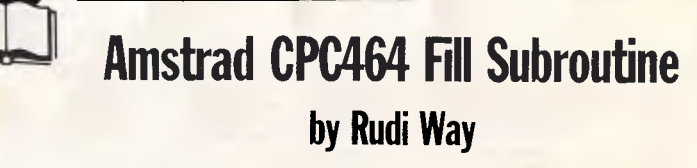

This fill subroutine will fill any shape, including ones with holes and dangling lines. It can fill with any colour, and will work on shapes with multicoloured outlines. It also works in all three screen modes with only minor modification.

It works by looking for the largest block in the shape. While filling it, it detects spaces around this block which need to be filled, and pushes these onto a stack.

When the block is filled, the stack is popped and the next block is filled, following the same process. This continues until the stack is empty.

To use the utility, enter seed coordinates (starting point to fill from) as xseed% and yseed%, background colour as bacol%, and fill colour as incol%, and then GOSUB the line where the subroutine starts.

The program consists of three parts. The first is an example of filling a shape with a multi-coloured outline; the second is a routine to generate random shapes and fill them — this part can be stopped by pressing ESC twice; and the third part is the routine itself (2.5k long).

 $\bullet$   $\begin{array}{c} 10 \\ 20 \end{array}$ 20 ######################################### # • 30 N FILL SUBROUTINE for CPC 464 40 #  $\bullet$   $\frac{40}{50}$ 60 # # by Hood Way # • • 70 ### \*\*\*\*\*\*\*\* ##############################

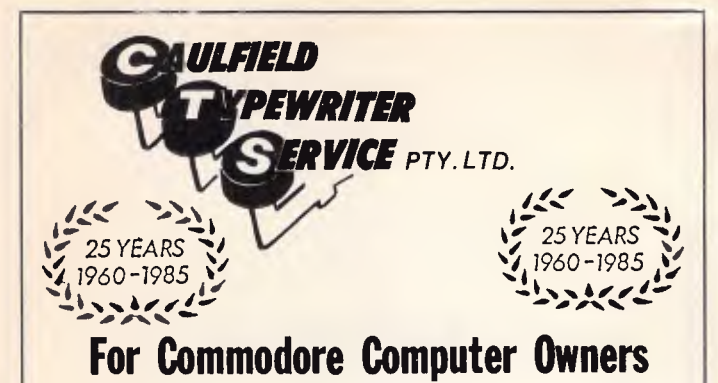

The BROTHER HR10C Personal Daisy Wheel Printer is Interfaced for the following:— COMMODORE 64, COMMODORE 16, COMMODORE PLUS 4 and COMMODORE VIC 20. (The Brother HR10 is also available in a choice of either CENTRONICS Parallel or RS-232C interfacing).

The user friendly, budget friendly BROTHER HR1 OC personal Printer is able to adapt to virtually any system at a price that's more then reasonable. An easy-to-read front panel makes control of the HR10C as simple as pressing a key.

Compact and lightweight, the HR10C even has a carrying handle which means that you can take it along wherever it's needed.

*For further information contact:—* 

### **KEN FORSHAW**

(Caulfield Computers) 874 Glenhuntly Road, Caulfield South, Vic. Telephone 528 4555

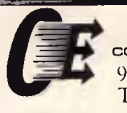

computer enhancements pty. td. 9th Floor. 505 St Kilda Road. Melb. 3004, Aust. Telephone (03) 267 7829, (03) 267 4755.

## **COMPUTER TOO SLOW?**  THINKING OF UPDATING TO AN PC/AT

but can't afford the change-over: we have the solution for you. for less than 1/3 of the price of the cheapest AT clone. *(never mind the real thing)* 

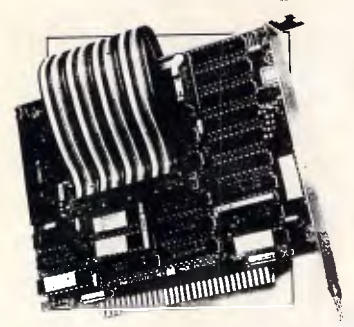

SpeedPac-286 will breathe new life into your IBM-PC or clone. SpeedPac-286 will make your PC or close lookalike run at over SIX TIMES FASTER than it's normal speed. and that does not include a co-processor.

You will have all the power of an AT at your fingertips at a fraction of the cost: at 8MHz the SpeedPac-286 makes your existing PC/XT system run even faster than the IBM-PC/AT's 80286 processor.

The SpeedPac-286 works with your existing software — and it is easy to install. Just slot it in — at only *5* inches it occupies only a "half slot". leaving your long slots free to accept other add-on hoards.

## **NO-FUSS COMMUNICATION FOR THE PC MODEMS FOR VIATEL, AUSPAC & BULLETIN BOARD**

With this EASY TO INSTALL package the user can access almost all TEXT and VIDEOTEX based databases.

for instance, you can:

- Capture messages or files from OTC's MINERVA or TELECOM's AUSPAC at 1200bps direct to disc.
- Download programs from VIATEL using the TELESOFTWARE facility at 1200bps direct to disc.
- Communicate at 300bps with bulletin board services.

INTRODUCTION 1550 F COMPUTERS SUPPORTED

A selection of computers supported includes:

TANDY : Model 1000 NEC : APC III<br>APRICOT : PC **APRICOT** OLIVETTI : M24/21 IBM : PC/JX PRESIDENT : 16

The package contains:

MULTI-FUNCTION COMMUNICATION SOFTWARE DATASAT's V1275 MODEM AND PHONE ADAPTOR RS-232 CABLE

The V1275 modem is available separately.

## **DATA SAT MODEMS —** *the intelligent connection*  **Phone: (02) 525 6688**

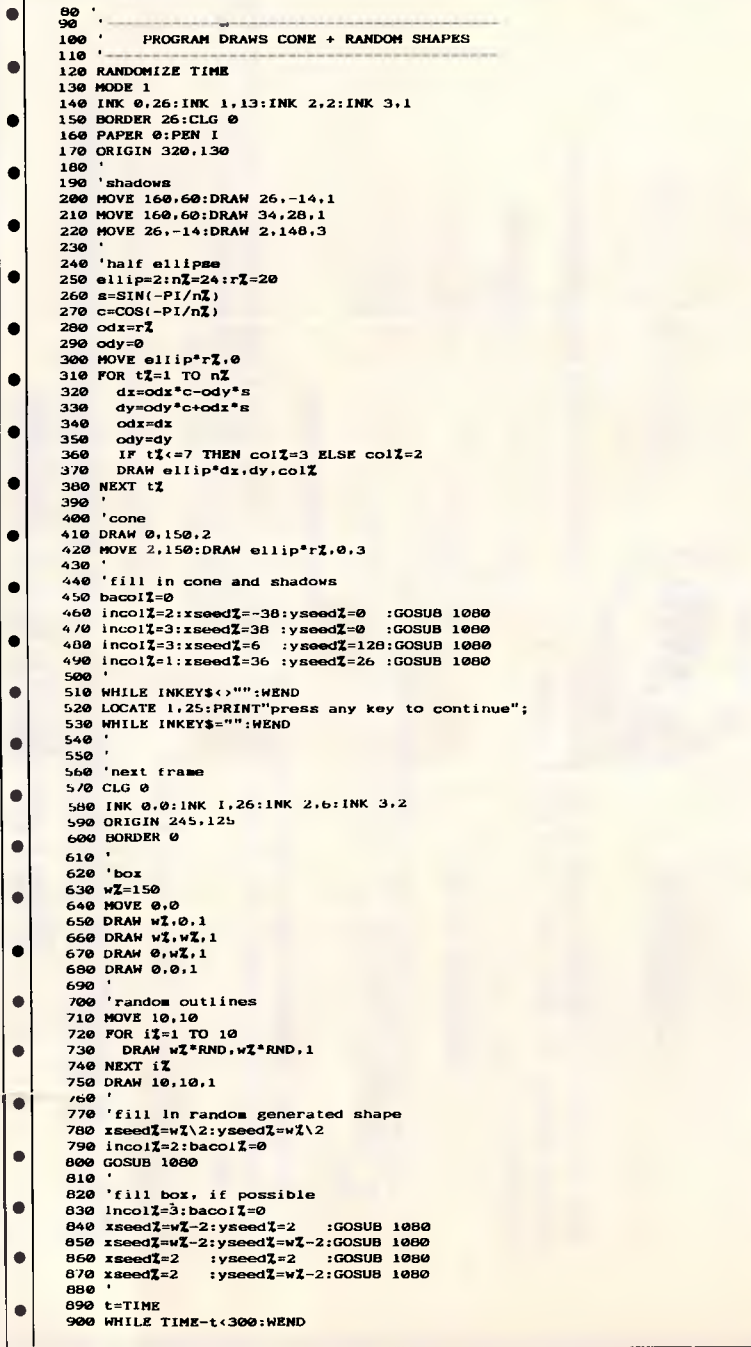

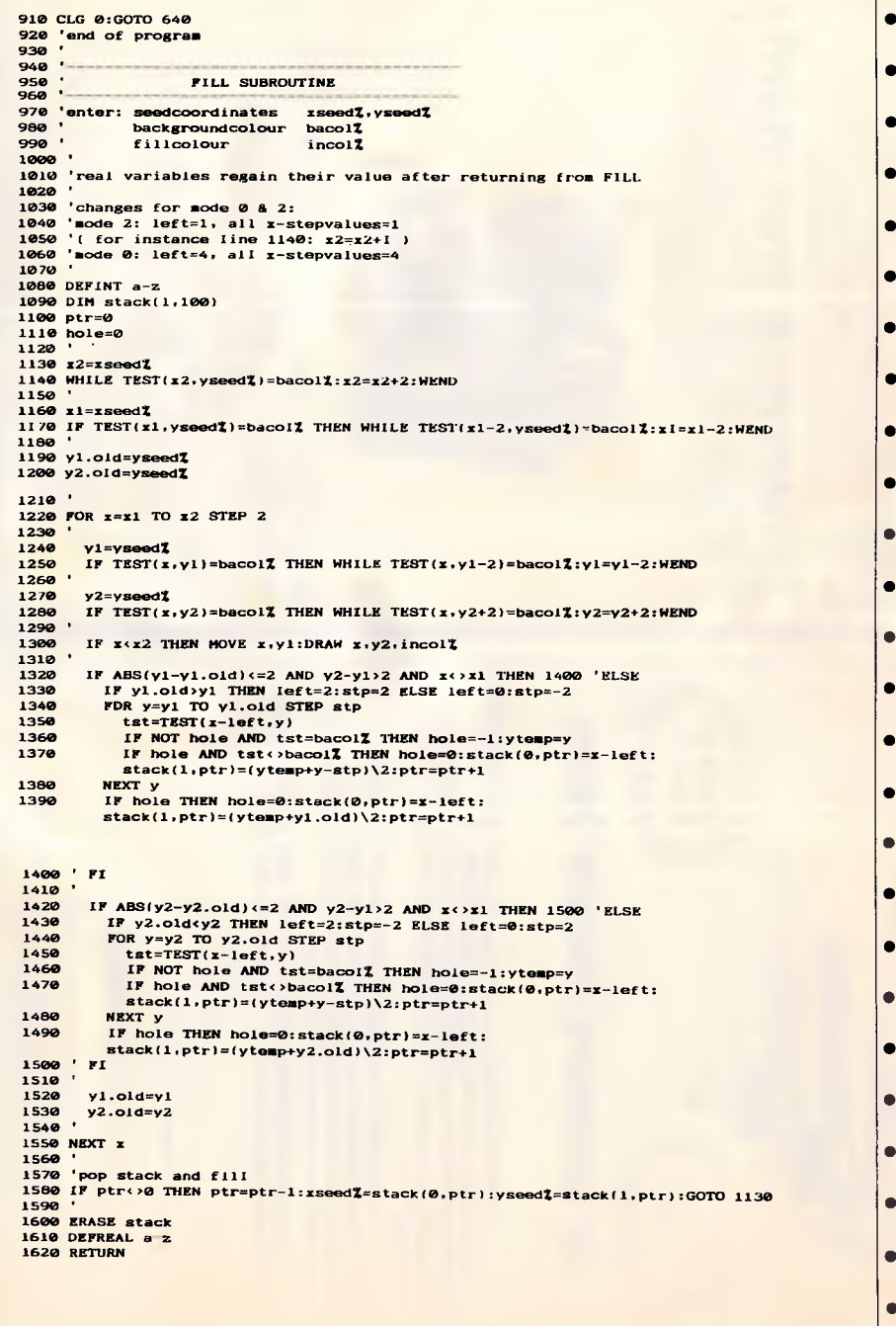

 $\top$ 

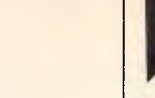

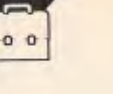

## **Share Trader by K Riordan**

**rliCROTEX 666**  This program is available electronically

through Microtex 666's software downloading service. It is accessed through Viatel page '66637#.

Anyone wanting to plot the recent boom in share prices (or the predicted catastrophic crash) will find Kevin's latest work immensely useful. Full details and program description are in the listing.

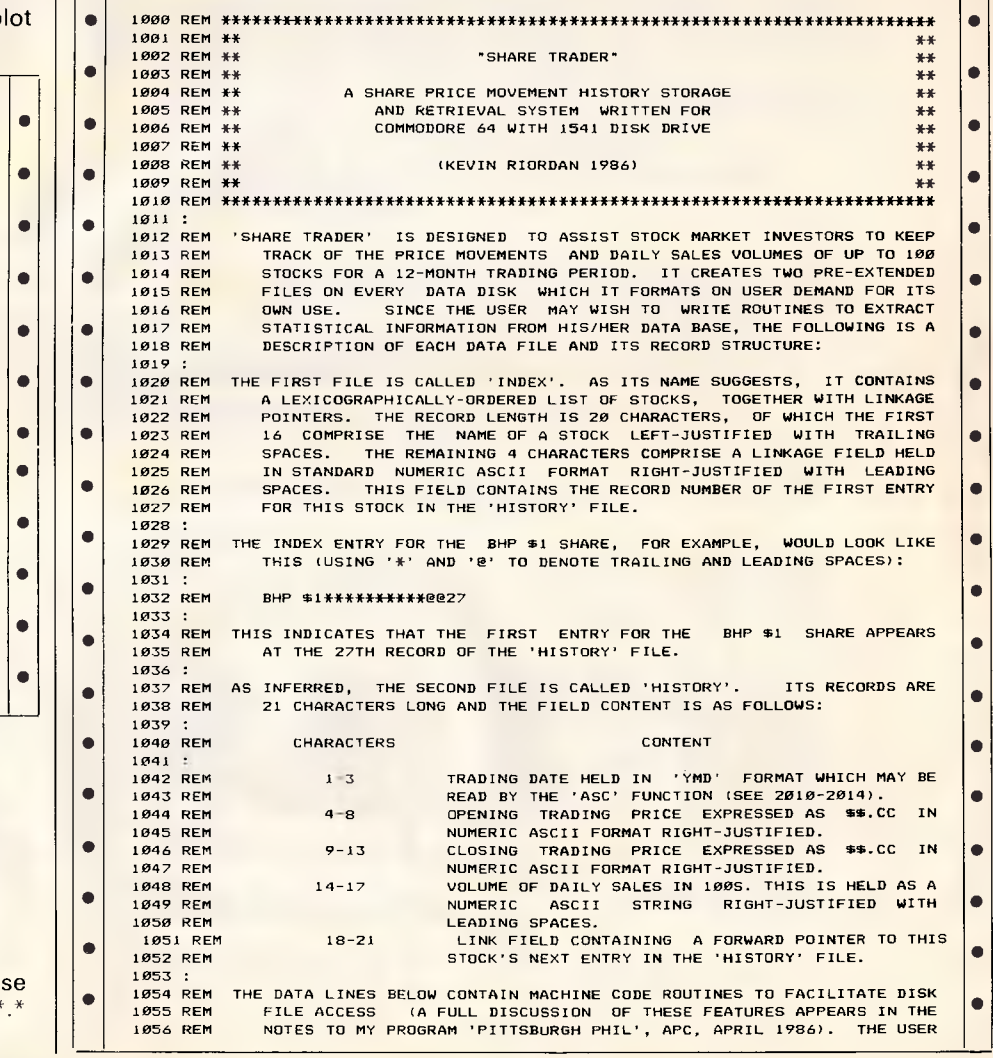

The author of this routine uses it in his work as a consulting engineer, as a great deal of his work involves exponential and power relationships when calculating the flow of pulp suspensions through pipes. (Analysis

of liquid flow in pipes is one of the hardest problems in applied mathematics.) LOG-PLOT carries out the neces-

sary calculations to scale and pl graphs, using logarithmic scales.

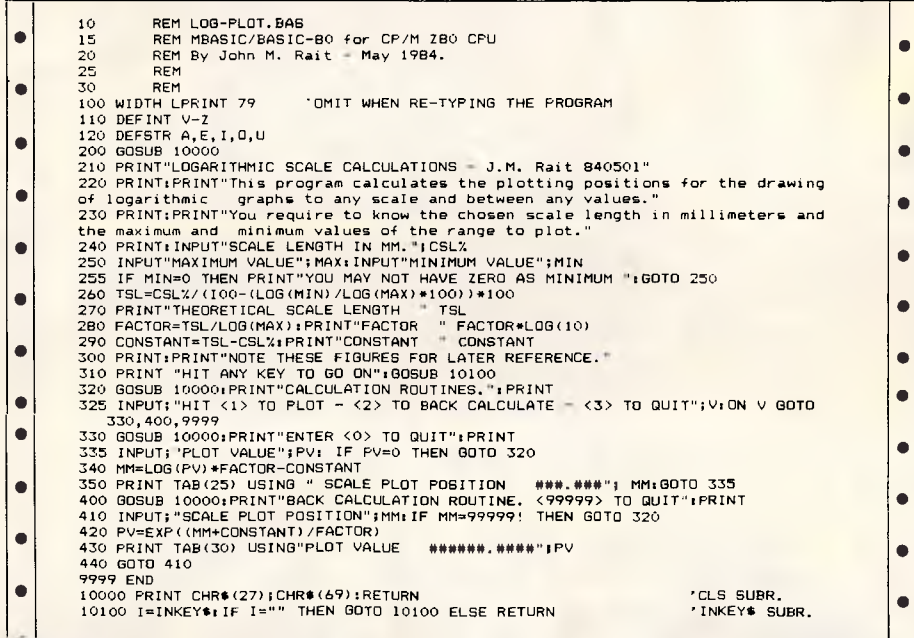

**MBasic Logarithmic Plotting** 

**by John Rait** 

## **CP/M STAT Command Tip by Thomas Hardy**

The STAT command can be used to hide disk files from prying eyes. When you type in STAT \*.\* \$SYS on CP/M systems, all disk files are completely hidden.

To see them again through the use of the DIR command, type STAT \$DIR.

• 1057 RFM 1058 REM WHO WISHES TO DEVELOP HIS/HER OWN DATA EXTRACTION/INTERPRETATION PROGRAMS FOR THE DATA BASE WHICH 'SHARE TRADER' CREATES MAY LIKE<br>TO RETAIN THIS CODE. SINCE IT CERTAINLY REDUCES DISK ACCESS TIME 1161 DATA20,73,00,08,C9,8C,F0,0C,C9,87,F0,2C,C9,CA,F0,70,28,4C,E7,A7 1162 : 1059 REM TO RETAIN THIS CODE, SINCE IT CERTAINLY REDUCES DISK ACCESS TIME 1163 REM CODE TO PERFORM 'RESTORE' (OLD AND NEW VERSIONS) • 1060 REM AND GREATLY INCREASES DISK FILE CAPACITY. 1164 DATA28,20,73,00,D0,06,20,1D,A8,4C,AE,A7,20,9E,AD,20,F7,B7,20,13,A6 • 1061 : 1165 DATAA4.60.A6.5F.D0.01.88.CA.86.41.84.42.4C,AE,A7 1165 DATAA4,60,A6,5F,D0,01,88,CA,86,41,84,42,4C,AE,A7<br>1166 : 1062 REM PLEASE NOTE THAT IT IS NOT POSSIBLE TO USE THE EDIT OPTION TO CHANGE 1166 : • 1063 REM THE NAME OF A STOCK DIRECTLY. THIS IS A DELIBERATE OMISSION WHICH 1167 REM CODE TO PERFORM 'READ' AND 'READS' • 1064 REM TAKES ACCOUNT OF THE FACT THAT THE INDEX FILE IS NEVER SORTED BUT 1168 DATA28,20,73,80,00,73,80,00,83,86,80,86,80,86,80,86,80,86,80,98,87,20,98,87,20,98,87,20,98,87,20,98,88,1E,E1,20<br>1065 REM ACQUIRES ITS LEXICOGR 1065 REM ACQUIRES ITS LEXICOGRAPHIC ORDER BY MERGING ENTRIES AS THEY ARRIVE<br>1066 REM FROM THE KEYBOARD, WHEN IT BECOMES NECESSARY TO RENAME A STOCK, ed the the method of the Reyboard. When it becomes necessary to rename a stock, it is the batazg, 75, B4, A0, 02, B9, 61, 00,91,49,88,10,F8,C8,20,12,E1,91,62,C8,C4 • 1067 REN [107] ATA61,D0,F6,20,C2,FF,4C,AE.A7 1067 REM THE USER SHOULD FIRST RAISE AN ENTRY FOR THE STOCK UNDER ITS NEW 1171 D<br>1068 REM NAME AND THEN USE THE 'MERGE RECORDS' OPTION TO LINK BOTH STOCKS' 1172 : 1067 REM THE USER SHOULD FIRST RAISE AN ENTRY FURNIRE STOCK ONDER 115 NEW 1171 DATAGI, DO, FC, FF, 4C, AE, AY<br>1069 REM HISTORIES INTO A SINGLE CHRONOLOGICAL CHAIN OF RECORDS AND DELETE 1173 REM CODE TO ENABLE 'MIDI' AS BOT 1070 REM THE OLD STOCK NAME FROM THE INDEX FILE AUTOMATICALLY.<br>1071 : 1175 DATAA0.00,B1.64.48.F0.2E.20,52.AA,A0,01.B1,49,85,06,85,100,B1,49,85,06,000,B1,49,85,05,C8,B1,49,85,06 1175 DATAAØ, ØØ, B1, 64, 48, FØ, 2E, 20, 52, AA, AØ, Ø1, B1, 49, 85, Ø5, C8, B1, 49, 85, Ø6<br>1176 DATA2Ø, FD, AE, 20, 9E, B7, 8A, FØ, 17, CA, 86, Ø4, 20, 79, Ø0, C9, 29, DØ, Ø4, A9, FF **• 1072 REM THE REMARKS ABOVE ALSO APPLY TO 'PITTSBURGH PHIL'. IN THE NOTES THAT 1072 REM WERE PUBLISHED WITH THAT PROGRAM, I IMPLIED THAT THE EDIT OPTION** 1073 REM WERE PUBLISHED WITH THAT PROGRAM, I IMPLIED THAT THE EDIT OPTION 1177 DATAD0,0C,20,FD,AE,20,FB,AB,78,AD,87,4C,48,B2,85,03,68,38,E5,04,C5<br>1074 REM COULD BE EMPLOYED TO ALTER A HORSE'S NAME DIRECTLY; THIS IS INDEED • 1974 REM COULD BE EMPLOYED TO ALTER A HORSE'S NAME DIRECTLY; THIS IS INDEED 1278 DATA03,B0,02,85,03,20,F7,AE,A9,B2,20,FF,AE,20,PE,AD,20,A3,D6,A3,B6,A0,02<br>1975 REM NOT THE CASE. 'PITTSBURGH PHIL' USERS SHOULD ADOPT THE METH 1074 REM COULD BE EMPLOYED TO ALTER A HORSE'S NAME DIRECTLY; THIS IS INDEED<br>1075 REM NOT THE CASE. 'PITTSBURGH PHIL' USERS SHOULD ADOPT THE METHOD I<br>1076 REM HAVE DESCRIBED IN THE PRECEDING PARAGRAPH TO ALT 1076 REM HAVE DESCRIBED IN THE PRECEDING PARAGRAPH TO ALTER AN INDEX ENTRY. 1180 DATA05,18,65,04,85,05,90,02,E6,06,A4,03,88,B1,50,91,05,C0,00,D0,F7<br>1010 DATA4C.AE.A7 1181 DATA4C.AE.A7 1181 DATA4C.AE.A7 1181 DATA4C.AE.A7 11 • 1076 REM HAVE DESCRIBED IN THE PRECEDING PARAGRAPH TO ALTER AN INDEX ENTRY. [1180 DATA05,18,65,04,85,05,90,02,E6,06,A4,85,88,B1,50,91,05,C0,00,D0,F7<br>1077: 1081 1181 1182 : [1] 1182 : [1] 1182 : [1] 1182 : [1] 1182 : [1] 11 1079 PRINT02,CHR\$(0)CHR\$(192)::FORX=491527050243:READH\$:D=0:FORY=1702 1183 REM CODE TO PERFORM 'ESTR\$. (SIMULATES MICROSOFT 'STRINGS' FUNCTION)  $\bullet$  1080 A=ASC(MID\$(H\$,Y,1)1-48:D=D#16+A+7\*(A>9):NEXT:PRINT#2,CHR\$(D);:NEXT<br>1081 CLOSE2:CLOSE15:IE9=0THEN1196 1081 CLOSE2:CLOSE15:IFQ=0THEN1196 1185 DATAC4,F0,03,4C,08,AF,20,73,00,20,FA,AE,20,9E,B7,8A,48,20,FD,AE,20,<br>1082 GOTO1197 1186 DATA9E.AD.24.0D.30.0C.20.AA.B1.AS.64.D0.24.AS.65.4C.16.C4.20.82.B7 1082 GOT01197 1186 DATA9E,AD,24,0D,30,0C,20,AA,B1,AS,64,D0,24,A5,65,4C,16,C4,20,82,B7<br>1083 : 1083 : 1187 DATAF0,1A,A0,00,B1,22,85,03,68,20,7D,B4,A8,F0,07,A5,03,98,1,62,D0 1082 60101197<br>1083 :<br>1083 :<br>1084 REM FAST IN-MEMORY SORT (SEE 'ZIPSORT', APC MARCH 1986, PAGE 203) 1187 DATAF0,1A,A0,00,00,B1,22,65,03,4C,20,7D,B4,A8,F0,07,A5,63,88,91,62,D0<br>1084 REM FAST IN-MEMORY SORT (SEE 'ZIPSORT', APC 1891 DATAA9,88,85,82,28,FD,AE,C9,41,F8,87,C9,44,F8,86,4C 1189 :<br>1892 DATA88,AF,A9,88,2C,A9,88,8D,B6,C2,28,73,88,28,FD,AE 1198 R 1084 REM FAST IN-MEMORY SORT (SEE 'ZIPSORT', APC MARCH 1986, PAGE 203)<br>1091 DATAA9,00,85,02,20,FD,AE,C9,41,F0,07,C9,44,F0,06,4C<br>1092 DATA09,AF,A9,00,CC,A9,30,B0,B0,B0,20,FD,A9,20,73,00,80,20,FD,A8E 1190 REM CODE TO ENGAG 1191 DATAA9, BB,AØ,C2,8D,Ø8,Ø3,8C,Ø9,Ø3,A9,D1,AØ,C3,8D,ØA,Ø3,8C,ØB,Ø3,60<br>1194 : 1894 DATAA9, B7, 85, FD, A9, C2, 85, FE, 20, 73, 80, 28, 79, 80, F8, 68<br>1895 DATAC9, 2C, DØ, CB, 20, 73, 80, 20, 88, B0, 38, A5, 47, E9, 07, 85 • 1095 DATAC9,2C,D0,C13,20,73,00,20,88,80,38,A5,47,E9,07,85 1195 REM ENGAGE MACHINE CODE ROUTINES • 1096 DATA71,A5,48,E9,00,85,72,A0,04,B1,71,C9,01,F0,08,A2 1196 1FR=0THEN8=1:LOAD"-<br>1097 DATA00,2C,A2,16,4C,73,C2,C8,B1,71,A6,02,F0,05,CD,B5 1197 SYS50223:GOSUB2050 1097 DATA00,2C,A2,16,4C,73,C2,C8,B1,71,A6,02,F0,05,CD,B5 1197 SYS50223:GOSUB2050 <br>• 1098 DATAC2,DO,B5,C2,C8,B1,71,A6,02,F0,05,CD,B5 1197 SYS50223:GOSUB2050 - 1198 : • 1199 DATAC2,DOSUB2050 - 1<br>• 1098 DATACA EX 81 DR.C2, AS 1099 DATAD0,E0,8D,B4,C2,A0,03,89,45,00,91,FD,88,10,F8,18 1199 REM DISPLAY MENU *1100 DATAA5,FD,69,04,85,FD,A5,FE,69,00,85,FE,E6,02,D0,9B*<br>1101 DATAAD,B4,C2,D0,03,CE,B5,C2,CE,B4,C2,AD,B4,C2,8D,B2 • 1101 DATAAD,B4,C2,D0,03,CE,B5,C2,CE,B4,C2,AD,B4,C2,AD,B2<br>1102 DATAC2,AD,B5,C2,8D,B3,C2,AD,B2,C2,C9,02,AD,B3,C2,E9 1201 PRINT\*CCLS11. INPUT AND FILE NEW DATA\*:PRINT\*2. VIEW A STOCK'S HISTORY\*<br>1202 PRINT\*3. EDIT A STOCK'S 1202 PRINT"3. EDIT A STOCK'S RECORD":PRINT"4. FORMAT NEW DATA DISK" • : 1103 DATA00,80,01,60,4E,B3,C2,6E,B2,C2,38,AD,B4,C2,ED,B2 1104 DATAC2,8D,AC,C2,AD,B5,C2,ED,B3,C2,8D,AD,C2,A9,00,85 1203 PRINT'S. MERGE RECORDS":PRINT '6. DISPLAY INDEX':PRINT'7. EXIT PROGRAM" 1204 PRINT"[CD3(CD1ENTER REQUIRED OPERATION (1-71: ";:INPUT#1,13P%:PRINT 1105 DATA02,A2,FF,2C,B6,C2,50,B1,E8,8E,B0,C2,8E,B1,C2,EE 1205 CLOSE1:0NOP%GOTO1300,1400,1500,1600,1700,1800,1900<br>1106 DATAB0.C2.D0.03.EE.B1.C2.AD.AC.C2.CD.B0.C2.AD.AD.C2 1204 GOTO1200 1204 GOTO1200 0 1106 DATABO,C2,D0,03,EE,BI,C2,AD,AC,C2,CD,B0,C2,AD,AD,C2 1206 GOT01200 **le**  1107 DATAED,B1,C2,B0,06,A5,02,D0,D4,F0,AC,A2,03,BD,B7,C2 1298 :<br>1108 DATAY5.45.CA.10.F8.A5.47.85.58.A5.48.85.59.AD.B0.C2 1299 PEM INPUT AND FILE NEW DATA 1108 DATA95,45,CA,10,FB,A5,47,85,58,A5,48,85,59,AD,B0,C2 1299 REM INPUT AND FILE NEW DATA • 1109 DATA85,71,AD,B1,C2,85,72,20,2A,B3,85,F13,84,FC,18,AD 1300 CLR:GOSUB2030:GOSUB2000 • 1110 DATABO,C2,6D,B2,C2,8D,AE,C2,AD,B1,C2,6D,B3,C2,8D,AF 1301 INPUT—HOW MANY STOCKS DO YOU WISH TO FILE TODAY";N%:DIMSH\$(N%)<br>1111 DATAC2,A2,Ø3,BD,B7,C2,95,45,CA,10,F8,A5,47,85,58,A5 1302 OPEN1.0:FORX=1TON%:PRINT"(CD)(CD)ST 1112 DATAG2, A2, 83, BD, B7, C2, 95, 45, C4, 18, F8, A5, 47, 85, 58, A5<br>
112 DATAG2, A2, A3, BD, B7, C2, 95, 45, C4, 18, F8, A5, 47, 85, 58, A5<br>
11382 DPENII, 81:FORX=1TONX:PRINT\*5TOCK NAME<br>
1382 DPENII, 81:FORX=1TONX:PRI 1113 DATA2C,B6,C2,30,51,24,45,30,IC,24,46,30,27,A5,FB,A4 1304 IF LEN(SN\$1>16THENPRINT"NAME MUST NOT EXCEED 16 CHARACTERS... .GOT01303 1114 DATAFC,20,A2,88,A5,47,A4,48,20,58,BC,F0,02,10,03,4C 1305 PRINT"OPENING PRICE : \$";:INPUTOI,OP:PRINT:T=OP:GOSUB2150:01.\$=T\$ \* 1113 DATA2C, Β6, C2, 30, 51, 24, 45, 30, 1C, 24, 46, 30, 27, A5, FB, A4<br>
1114 DATAFC, 20, A2, BB, A5, 47, A4, 48, 20, 5B, BC, FB, 02, 10, 03, 4C<br>
1115 DATAEF, C0, 4C, C2, A6, 81, B1, 47, 19, ε., β0, 81, FB, β0, B1, F 1116 DATABØ,ED,90,EE,A0,02,B1,FB,99,4E,00,B1,47,99,51,00 1117 DATA88,10,F3,C8,C4,4E,B0,D7,C4,51,B0,D3,B1,4F,D1,52 1117 DATA88,10,F3,C8,C4,4E,B0,D7,C4,51,B0,D3,B1,4F,D1,52 1308 MID\$(SH\$(X),1,16)=SN\$:MID\$(SH\$(X),21,3)=DT\$ :REM THESE LINES SIMULATE<br>1118 DATA90,CD,F0,EF,B0,CC,24,45,30,18,24,46,30,23,A5,47 1309 MID\$(SH\$(X),24,5)=OP\$:MID\$( 117 DATABB,19,F3,C8,C4,46,E9,D7,C4,51,B9,D3,B1,4F,D1,52<br>
118 DATABB,19,F3,C8,C4,46,29,D7,C4,51,B9,D3,B1,4F,D1,52<br>
118 DATABB,19,C0,F8,EF,B9,CC,24,45,39,18,24,46,39,23,A5,47<br>
139 MID\$(SH\$(X),24,5)=DP\$:MID\$(SH\$(X),24,5)=DP\$: 1120 DATA10,38,20,A2,B8,AS,FB,A4,FC,20,SB,BC,F0,B1,30,AF<br>| 1120 DATA10,32,A0,02,A0,B1,FB,D1,47,B8,11,47,B5,F1,47,,B0,48,89,80,10,F3 | 1311 : ..........................<br>| 1121 DATA23,A0,82,B1,FB,99,4E,00,B1,47,99,51,00,88, 1122 DATACB,C4,4E,B0,0C,C4,51,B0,08,B1,52,D1,4F,F0,F1,B0 1313 FORX=1TON%:SN\$=LEFT\$(SH\$(X),16):DT%=DT%+1:D\$=RIGHT\$(' "+STR\$(DT%),4)<br>1123 DATA03,4C,EF,C0,A9,01,85,02,A9,B7,85,14,A9,C2,85,15 1314 GOSUB2020:GOSUB2090:IFFL%THEN + 1122 DATAC8,C4,GE,BØ,ØC,C4,SI,BØ,Ø8,B1,52,D1,4F,FØ,F1,BØ<br>| 1123 DATAØ3,4C,EF,CØ,A99,01,85,02,A9,B5,14,A9,92,GS,15,47,G2,GS,15 | 1313 FORSUB20920:GOSUB2109:GOT01316 | 1<br>| 1124 DATAAØ,Ø3,B1,14,79,45,00,88,10,F8,A5,47,85, 1124 DATAA8,83,B1,14,99,45,88,88,18,F8,A5,47,85,58,A5,48 1315 MID\$(SH\$(X),17,4)=D\$:GOTO1318<br>125 DATA85,59,AD,B8,C2,85,71,AD,B1,C2,85,72,28,2A,B3,85 1316 P%=ND%:GOSUB2100:READ#3,21,K\$:GOSUB2110:IFND%THEN1316 1126 DATA22, 84, 23, AD, AE, C2, 85, 71, AD, AF, C2, 85, 72, 28, 2A, B3<br>1127 DATA24, 45, 38, 87, 24, 46, 38, 86, 88, 84, 2C, A8, 81, 2C, A8, 82<br>1318 PX=DTX: GOSUB2188: PRINT#3, RIGHT#(SH\$(X), 21);: IFFLXTHENSH\$(X)=2\$ 1128 DATAB1,22,AA,B1,47,91,22,BA,91,47,88,10,F3,18,A5,14<br>1129 DATAB1,22,AA,B1,47,91,22,BA,91,47,88,10,F3,18,A5,14<br>1130 DATA4C.EF.C0.BD.A1.C7.F0.46.20.T0.EF.E6.D0 EF.E6.D0 EF.E6,P0,A9 1320 SYS49152,A,1,SH\$(0) • 255THEMIT25, 1129 DATA69,04,90,02,E6,15,85,14,C5,FD,A5,15,E5,FE,90,A0<br>1130 DATA4C,EF,C0,BD,81,C2,F0,06,20,D2,FF,E8,D0,F5,4C,74 1321 ISSN 1321 IFSH\$(1)=Z\$ORASC(SH\$(1))=Z55THEN1325<br>1131 DATAA4,0D,54,4F,4F,20,4D,41,4E,59,20,44,49,4D,45,4E 1131 DATAM4, 0D, 54, 4F, 4F, 26, 40, 41, 52, 52, 41, 59, 20, 53, 49<br>
1131 DATAM4, 0D, 54, 4F, 4F, 26, 40, 41, 4E, 59, 20, 44, 49, 4D, 45, 4E<br>
11323 GOGUB2100: PRINTRS, LEFT\$ (SH\$ (1), 20); : SH\$ (1) THEN1322<br>
11323 GOGUB21 1132 DATA53,49,4F,4E,53,0D,00,0D,41,52,52,41,59,20,53,49<br>1133 DATA5A,45,53,20,44,49,46,45,52,0D,00,00,00,00,00 1324 00T01320 1324 00T01320 1324 00T01320 1134 *DATA00,00,00,00,00,00,00,00,00,00,00* 1325 CLOSE3:CLOSEIS:IFP%THENITS=P% • 1135 : 1326 GOSUB2070:GOT01200 • 1160 REM CODE TO TEST FOR 'RESTORE', 'READ' AND 'MID\$' 1398 : | 1398 :

• | |

•

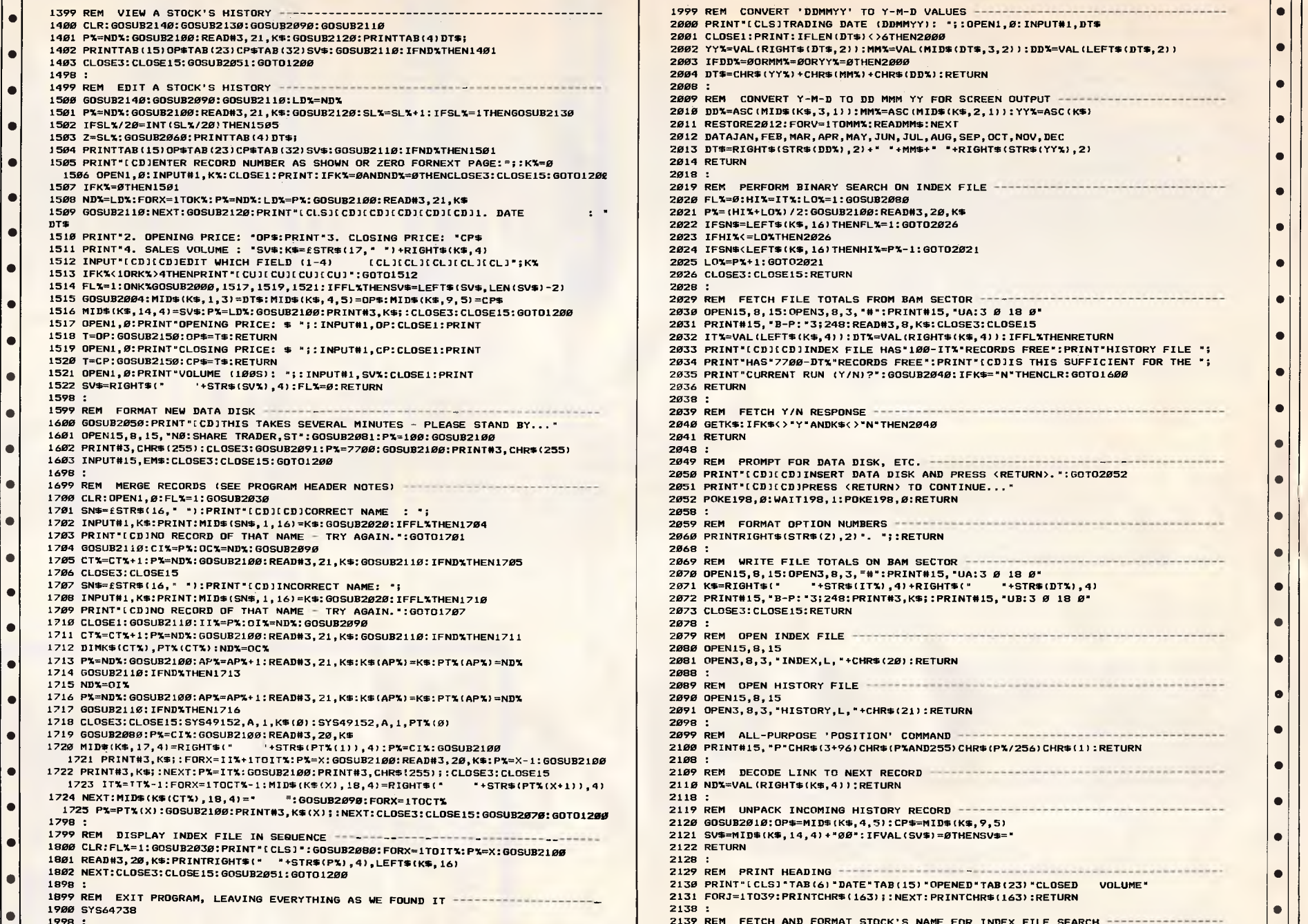

999 REM CONVERT 'DDMMYY' TO Y-M-D VALUES ••••••••••••••••••••• *1400* CLR:GOSUB2140:60SUB2130:60SUB2090:60SUB2110 *2000* PRINT"[CLS)TRADING DATE (DDMMYY): "::OPEN1,0:INPUT01,DT\$ 1001 CLOSE1:PRINT:IFLEN(DT\$)<>6THEN2000 • 1402 PRINTTAB(15)0P\$TAB(23)CP\$TAB(32)SV\$:GOSUB2110:IFND%THEN1401 2002 YY%=VAL(RIGHT\$(DT\$,2)):MM%=VAL(MIDS(DTS,3,2)):DDW=VAL(LEFT\$CDTS,2» • 003 IFDD%=0ORMM%=0ORYY%=0THEN2000 !004 DT\$=CHR\$(YY%)+CHR\$(MM%)+CHR\$(DD%):RETURN<br>!008 : 2013 DT\$=RIGHT\$(STR\$(DD%),2)+" \*+MM\$+" \*+RIGHT\$(STR\$(YY%),2)<br>2014 RETURN<br>2018 : 1019 REM PERFORM BINARY SEARCH ON INDEX FILE ---------------------------<br>1020 FL%=0:HI%=IT%:LO%=1:GOSUB2080 021 PX=(HIX+LOX)/2:GOSUB2100:READ#3,20,K\$ 022 IFSN\$=LEFT\$(K\$,16)THENFL%=1:GOTO2026<br>023 IFHI%<=LO%THEN2026 1624 IFSN\$<LEFT\$(K\$,16)THENHI%=P%-1:GOTO2021<br>1025 LO%=P%+1:GOTO2021 1515 GOSUB2004:MIDS(K\$,1,3)=DT\$:MIDS(K\$,4,5)=OPS:MID\$(K\$,9,5)=CP\$ 2029 REM FETCH FILE TOTALS FROM BAM SECTOR • 1516 MIDS(K\$,14,4)=SV\$:P%=LD%:GOSUB2100:PRINT03,K\$::CLOSE3:CLOSE15:60T01200 2030 OPEN15,8,15:0PEN3,8,3,"0":PRINT015,"UA:3 *0* 18 *<sup>0</sup> .*  1517 OPEN1,0:PRINT"OPENING PRICE: \$ ";:INPUT01,0P:CLOSE1:PRINT 2031 PR/NT015,"B-P:"3:248:READ#3,8,K\$:CLOSE3:CLOSE15 1518 T=OP:GOSUB2150:0P\$=TS:RETURN 2032 IT%=VAL(LEFT\$(K\$,4)):DT%=VAL(RIGHT\$(K\$0)):IFFL%THENRETURN • 2033 PRINT"(CD)(CD)INDEX FILE HAS"100-IT%"RECORDS FREE":PRINT"HISTORY FILE "; • 1599 REM FORMAT NEW DATA DISK 2039 REM FETCH Y/N RESPONSE • *1040* GETK\$:IFK\$<>"Y"ANDK\$<>"N"THEN2*040*<br>*10*41 RETURN 1603 /NPUT015,EMS:CLOSE3:CLOSE15:60701200 2049 REM PROMPT FOR DATA DISK, ETC. *052 POKE198,0:WAIT198,1:POKE198,0:RETURN*  $\bullet$ 1859 REM FORMAT OPTION NUMBERS ----------------------------------1969 PRINTRIGHT\$(STR\$(2),2)". ";:RETURN • 1969 REM WRITE FILE TOTALS ON BAM SECTOR ----------------1706 CLOSE3:CLOSE15 *2070 OPEN15,8,15:0PEN3,8,3,.8":PRINT815,'UA:3 0* 18 0" 1707 SN\$=ESTR\$(16," "):PRINT-CCDUNCORRECT NAME: ": 2071 K\$=R/GHT\$(" -.STR\$(IT%1,4)+RIGHT\$(" ".STR\$CDT%),4) • 0 1706 INPUT01,KS:PRINT:MID\$(SN\$,1,16)=K\$:GOSUB2020:IFFL%THEN1710 2072 PRINT615,93-P:"3:248:PRINT03,K\$;:PRINT015,"UB:3 *0* <sup>18</sup>*0'*  073 CLOSE3:CLOSE15:RETURN 1711 CT%=CT%+1:P%=ND%:GOSUB2100:READ03,21,K\$:GOSUB2110:IFNIMTHEN1711 2079 REM OPEN INDEX FILE 1888 OPEN15,8,15 1717 GOSUB2110:IFND%THEN1716 2091 OPEN3,8,3,"HISTORY,L,"\*CHR\$(21):RETURN <sup>0</sup>1719 GOSUB2060:P%=C/%:GOSUB2100:READ03,20,K\$ 2099 REM ALL-PURPOSE 'POSITION' COMMAND • 11*00* PRINT#15," P" CHR\$(3+96)C<del>HR\$(P%</del>AND255)CHR\$(P%/256)CHR\$(1):RETURN<br>11*0*8 : • • 1722 PRINT03,K\$;:NEXT:P%=IT%:GOSUB2100:PRINT03,CHR\$(255)::CLOSE3:CLOSE15 2109 REM DECODE LINK TO NEXT RECORD !11*0* ND%=VAL (RIGHT\$(K\$,4)):RETURN<br>!118 : 1798 : 2120 GOSUB2010:0P\$=MIDS(K\$,4,5):CP\$=MID\$(K\$,9,5) 121 SV\$=MID\$(K\$,14,4)+"00":IFVAL(SV\$)=0THENSV\$="<br>122 RETURN 2138 :<br>2139 REM FETCH AND FORMAT STOCK'S NAME FOR INDEX FILE SEARCH -----------------

 $\bullet$  $\bullet$ ē  $\bullet$ ö  $\overline{\bullet}$ are all marked with your name, address, program title, machine (along with cassette or disk version of your program, brief but  $-$ typed Please ensure that the software itself, the documentation and the listing - a daytime phone number R A<br>FOR **SIDE**<br>WILL SINCE<br>TAKES DRIVE anguages for all home and small business micros. When submitting pro-FORMAT A DISK FOR THE<br>IS A LENGTHY PROCESS, EXECUTION CONTINUES; IF IT IS NOT PRESENT, IT IS TASK WHEN ALL FILE **RESIDES** ERTENT SELECTION<br>A VERY GOOD IDEA APC is interested in programs written in any of the major programming **UHICH** USER MUST ......<br>IT IS ALSO A VERY GOOD IDEA<br>RUN WHICH CHANGES THE FILES. PRESENT, INFORMAT **UCRK** FOR DISK FOR<br>45 CODE R THE<sub>1</sub> AFFESS **FILES** PROCESS DISK "; : OPEN1 STILL =K\$: GOSUB2020: IFFL%THENRETURN PROGRAM comprehensive documentation, and a listing on plain white paper **BUT** ALL  $15$ WHICH CONTAINS 1078. OTHER THE<sub>1</sub> FIRST THIS IMPLIES **INADVERTENT** IF A PROGRAM PRE-EXTENDED **DISK** THE FILE THE PROGRAM IS THIS TIME THAT **THIS** AT LINE **STOCK:** AND THE WHICH THE WORRIED HAVE ALL FORMATTING TIME THIS IS A **SUBSEQUENT** "THENU=" **DISPLAY** AGAIN. ": GOTOZ140 ENSURE EHLI HEXADECIMAL.  $\mathbf{r}$  $\frac{1}{15}$  TD MENIJ WILL SOON BE SCREENED. ă CHECKS THE ROUTINE THAT  $\overline{A}$  $\tilde{6}$ OR ITS OWN USE.<br>DATA FILES WILL : PRINT" [CD ] NAME NOT BE  $\overline{r}$  $\tilde{6}$  $R$ \$(T):U=Ø:FORT=1TOLEN(T\$):IFMID\$(T\$,T,1)=". TRADER<sup>-</sup> SCREEN DATA, GIVEN IN LINES 1084-1191. FORMATTED OPERATE THAT AS PROBABLI WAS TO PROTECT THE ASSAULT AND RELATED AND RELATED SOLUTION OF THE DATA DISK AFTER EVERY IN DRACK UP THE DATA DISK AFTER EVERY I PERIOD. if you have no printer. WRITTEN AS DUMMIES FOR THE FIRST TIME **DISK** - if possible FIRST THE MENU). **SHOULD** DESTROYED AT HEREFORE PROVIDE FRESH DISKS FOR ARE COMPILED AND FOR  $\tilde{z}$ **SHARE** PROTECT THE TRY DISK BY RESUL] THIS I ŗo  $\mathbf{r}$ 1.16 STATEMENTS ARE CODED CENTS ITSELF FOR **YJNOT ONLY** DESIGNED RUN, AND USERS NEXT:IFU=0THENT\$=T\$+".00":00T02153  $\ddot{z}$ THESE MUCH FASTER AS A DURING **SNS NAME** CALLED AND PROGRAM 5) : RETURN t NOITON 4 - pue  $MTDB$ CONTAIN  $\frac{5}{10}$ ś  $\frac{1}{2}$ THAT FOR **DOLLARS** PROGRAM 1<br>DE FILE C **BEEN**  $SNS = f S T R$ PROGRAM  $19$ 'HANG' AND I **WISE** HAS FORMATTED RECORDS ARE ALSO AND THE MAIN POINTERS any minimum requirements) USED<sup>1</sup> TIME, t<br>N ă **DISK** THE I PRI  $-175$ HAS **ROUTINES** LOADED  $CODE$ NOTE! ION THEY MAY **PROBABLY** RECORD FILES CREATED ON  $\overline{r}$ THE ARE I grams please include a THE THE<sub>1</sub> USING THE PROGRAM LITTLE DATA INPUT#1, K\$: CLOSE **VERY** APPEARS GOSUB2030 MACHINE IMPORTANT  $\frac{a}{b}$ SECTOR  $151$ SINCE NHICH *JHENEVER* DATA PRINT"[CD]NO ğ PRETTY THE<sub>1</sub> i HE  $\overline{1}$ 9E<br>B  $\frac{1}{2}$ T#=RIGHT#( ¥ H  $14 = 5$ REM REM RΞμ REM REM **N32** RΕΜ **SEM** ξM **REM** ₹EM **SEM** ₹EΜ ₹EM REM<br>REM REM **REM** REM REM REM REM<br>REM REM ξĦ REM ĩ. PEADY. 2149 2150 2152 2142 2148 2198 2212 2213 2215 2219 2200 2225 40  $\frac{1}{4}$ 2151 Z153 5612 2282 2023 2204 :298 -289 2218  $2214$  $2216$  $2217$  $218$ :220  $223$  $224$ 205 2206  $287$ 2211 2222 221  $-281$ ō  $\overline{\bullet}$  $\overline{\bullet}$ ë  $\overline{\bullet}$ ē ë  $\overline{\bullet}$  $\overline{\bullet}$  $\bullet$  $\bullet$ 

ENHANCEMEN

 $\overline{ }$  $\overline{\bullet}$ Ŧ  $\overline{\bullet}$  $\overline{\bullet}$ 

both software and hardware

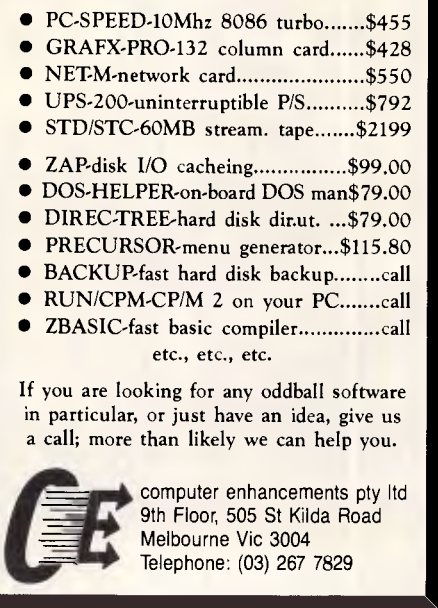

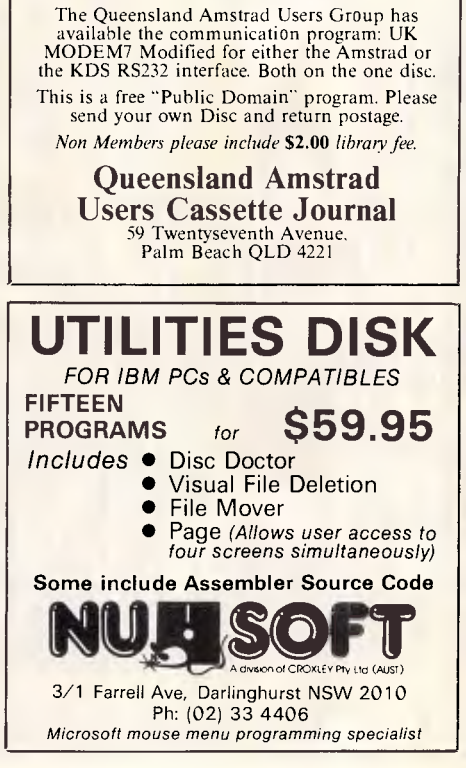

Queensland Amstrad Users Cassette Journal The postal computer club on Cassette or disc. Membership by subscription only. 6 Cassette issues July to December \$36.00 6 issues on Disc July to December \$72.00 *Please send a blank cassette or disc and return postage for a free introductory issue.* 

 $\overline{\bullet}$ 

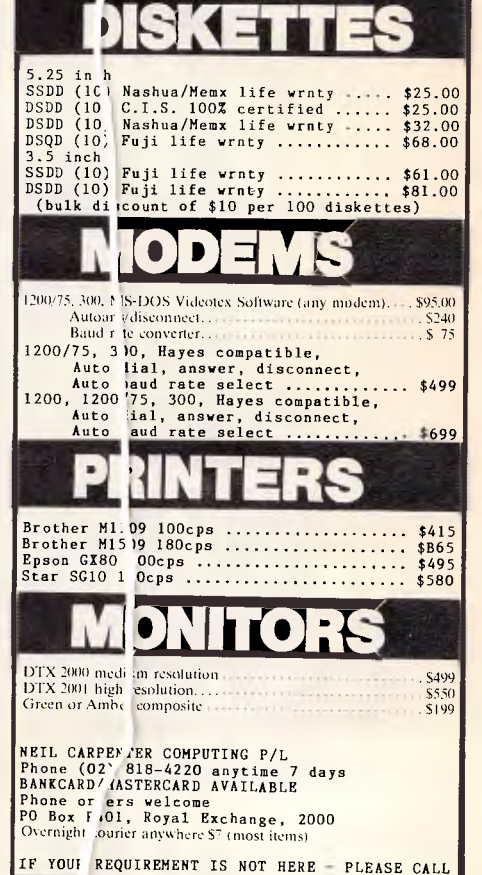

guide, original ideas are always welcome, as are good

Check through the provisions inegram listings to see the Kind of programs

All programs should be fully debugged and your own original, unpublished

work. We prefer to receive programs with a maximum

should be well-written, easy to understand, and preferably not too long

(remember that other readers have to type them in)

implementations of utilities and applications. Obviously the programs

we prefer. As a rough

80-column width

everything. Programs are paid for at the rate of \$20 per page of published

addressed envelope of the appropriate size, but please keep a copy of

We will try to return submissions if they are accompanied by a stamped

printed in emphasised typeface.

Send to APC Programs, Att. Stephen Crawley, P.O. Box 666, Fitzroy 3065.

isting.

Page 196 Australian Personal Computer

Telephone: (03) 267 7829

## **CHIP CHAT**

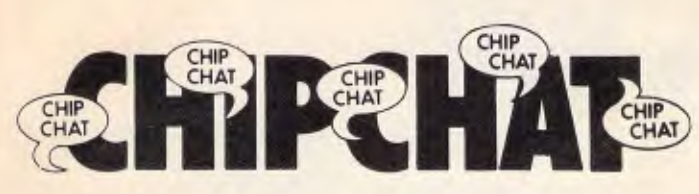

#### **Award 1**

This month's 'clutching at straws' award goes to Bordon Tkachuk for this quote, justifying the Atari's place in business, which appeared in *Business Review Weekly* recently: "It *(the Atari 520 ST — Ed)*  meets a number of industry standards: it will connect to a standard **IBM** printer, it uses a standard communications port, and it supports the standard musical instrumentation digital interface." Bordon forgot to mention it also plugs into a standard power-point.

Brick-bats to *BRW* for printing this drivel.

### **Award II**

We have two awards this month. The second — for the hyperbolic press release of the month — goes to Epson for its announcement of the Epson PC+, headed "Giant Leap in PC Technology". According to Epson, its "extremely advanced specifications" include a "powerful 360k floppy disk drive". Wow! And other features are an 8086 compatible micro-

processor! Cor! It doesn't stop there, though: there are even five full length expansion slots. And so the statement goes on.

Yes, the  $E$ pson PC $+$  is a very nice machine; but a "Giant Leap"? No way.

#### **Bad workmen blaming tools:**

Now it can be told; the slump in the home micro market was all due to the customers, who were too stupid to know what they were doing and refused to buy home computers when they didn't know what to use them for.

This conclusion, very comforting for those many micro makers who have total contempt for their customers, is drawn by research firm Mintel in a recent report.

"Fuelled by media enthusiasm and a certain amount of hype, sales grew rapidly." says the report. "But little notice was taken of consumer needs."

Absolutely, and whose fault was that? The greedobsessed manufacturers or retailers?

**• Faster Than a Speeding Pen • More Powerful Than an Electric Typewriter Able to Leap Tall Letters and Wide 200 Reports Reports** 

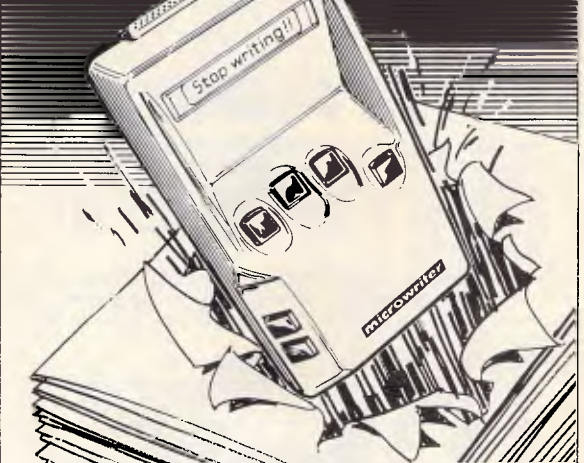

Yes when you learn Microwriter (in less than an hour) you'll throw away that old fashioned pen and paper forever. Never again will you need to laboriously key in that hand written copy. Just write it all on your Microwriter (much faster than pen and paper) and later plug into your computer or printer for revision and printout.

**LOOK! LOOK! ITS MICROWRITER, THE MOST POWERFUL WORD PROCESSOR YOU CAN HOLD IN YOUR HAND. 5595. for limited time.**  Call now for your nearest Microwriter dealer.

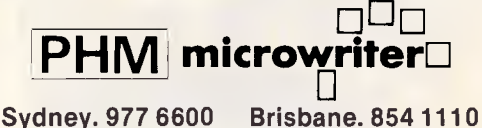

**Perth. 444 0233 Melbourne. 572 2133** 

# **MINITAB DATA ANALYSIS SOFTWARE**

A very user friendly program widely used by Colleges and Universities throughout Australasia and America. Fast becoming the most popular data analysis software ever developed. Mainframe Mini and Microcomputer versions available.

Contact: **Andrew Cogar, Siromath Pty Ltd,**  31 Market Street,

SYDNEY NSW 2000 **Phone 29 5352** 

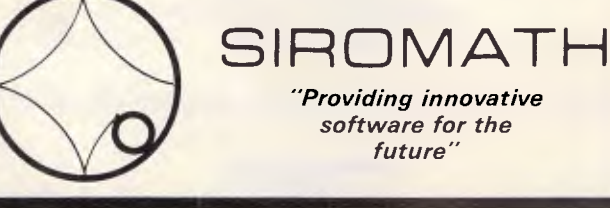

## **CHI<del>P</del>-CHAT**

CHIP CHIP CHAT CHAT, **CHAT** 

No. "Consumer ignorance" is to blame for the downward slide of home computers.

However, later in the report, 64 per cent of these ignorami disagreed with the Mintel suggestion that

## **APOLOGY**

CHIP CHAT

On page 162 of the latest DSE Catalogue, we published a full Public Access Message Systems (PAMS) listing. But in our eagerness we included two services that had undergone some changes. We apologise to both the operators concerned for any inconvenience that may have resulted from these errors.

Also, elsewhere in the catalogue, we actually managed to print our own Bulletin Board number incorrectly. The correct number is (02) 887 2276, as shown on page 162.

Zeta RTRS Sysop: Nick Andrew Phone: (02) 627 4177 24 hours (weekdays) 7pm — 7am (weekends)

Contact BBS Sysop: Steve Williams Phone: (02) 550 1004 24 hours, 7 days Visitors welcome

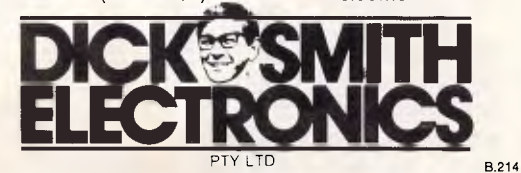

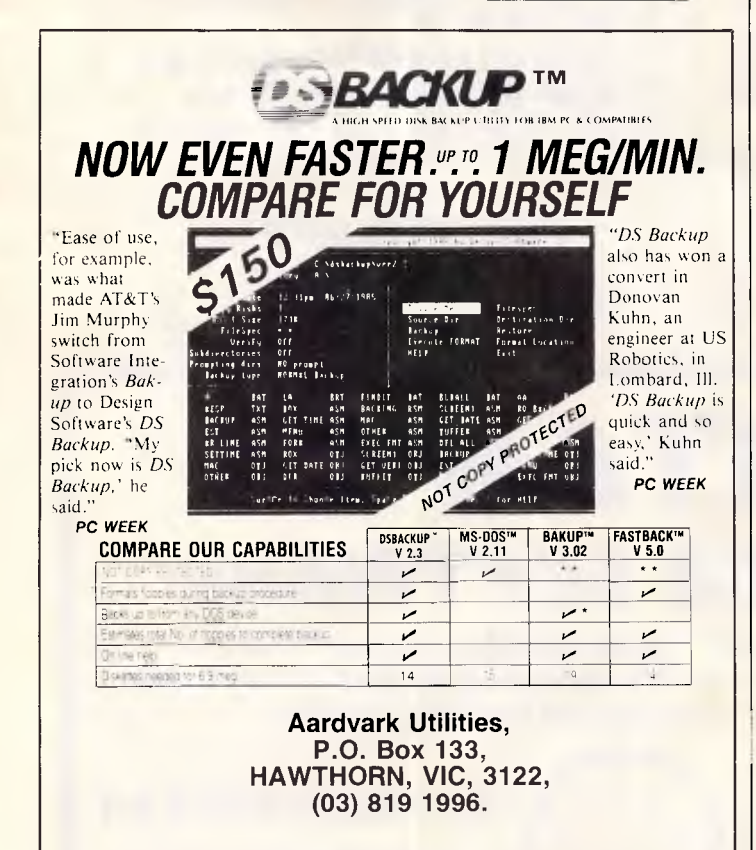

MASTER DISTRIBUTOR. DEALER ENQUIRIES WELCOME

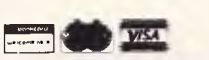

"home computers are a lash in the pan," and 58 per cent of them also disagreed vith the statement that "hor e computers are only use  $\vert$ for playing games.

So what do we conclude? That the customers are eally keen on home compute s, and want to use them f r useful work at last.

And what does Mipte conclude? That "manufa ;turers and retailers will till face resistance from the consumer as long as th y continue to remain ignor int."

Market research, yes. 3ut logic?

#### **Memo from Marketin**

**To: The chairman** 

**From: Marketing dire, tor (retired)** 

**Re: Resignation** 

*it. I am sorry to say tl* 9t *I am leaving your employment forthwit , or even sooner.* 

*immortal lines:* 

Thank God, the *I* ussie journalist. **But seeing what he man will do Unbribed, there': no occasion to.** 

*will be in the post).* 

*remember me with* a *fection.* 

*Yours in perpetuity* a *rd Snappy Tom, James* **END** 

### **A retinal reader writes:**

"Sir, I hope your columnist's report of advances in "rectal pattern recognition" ("Chip-Chat", APC May) is a Freudian slip for "retinal pattern recognition", although the former would clearly be of fundamental importance. Mind you, the way the late 20th Century is turning out, I was inclined to take the author at face value on first reading.

Yours faithfully, M Daplyn. A rectal columnist replies: Sorry. I must have been talking out of my retina.

*Well, sir, the rumours are true. It is no use shaking the go/den handcuffs n my direction, no use*  whipping the md into rare activity to talk me out of *It would be nice to iay that it has been a pleasure* 

*to hawk your machin )s round the gaggle of sycophants and gree -maddened no-hopers who comprise our dealer etwork. However, it has not Nor has it been un lloyed joy convincing our chinless salesmen tc repeat, word-for-word, the script that / cobbled rp in a Kings Cross drinking*  club one afternoon - a script whose contents could *have won the Austra fan prize for fiction, by the way. The advertising ag ncy will not be missed, nor will its denizens' pink sp ctacle frames and red Kickers. And as for the comp, ter press, one remembers the* 

**One cannot hope to bribe or twist,** 

**/** *still think, thougl that it was worth a couple of lunches at Glo Glo's o get compliments about our case colour and pow* ,*rcord placement into the colour pages of the iant press (the expenses claim* 

*But as you trudge pwards the Job Centre, sir, before you get your i uango surprise at the Egg Marketing Board or fherever, / trust you will* 

*Remember that yo are not so much losing a marketing director a gaining a bankruptcy hearing, and comfort yourself with the thought that microcomputers" los: is the pet food business' gain.* 

## **SUPER XT TURBO**

[...the perfect IBM clone...the most compatible ..."

Western Mail 7th December

- \* 4.77/8 MHz switchable processor
- \* 640K RAM on motherboard
- \* 100% Japanese components
- Parallel, Games and 2 serial (1 imp) ports
- \* Permanent clock/calendar

\* Colour or mono graphics (Hercules compatible) card

- 150W power supply
- \* 8 slot motherboard with 8087 socket
- \* 15 disks containing all the legitimate software you are ever likely to need.

Fully warranted

**\$1,250** ex **\$1,380 inc** 

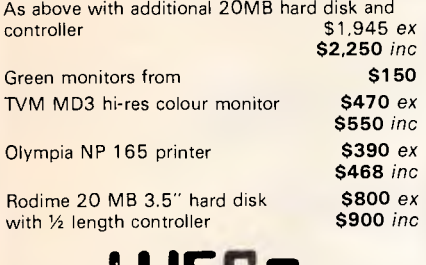

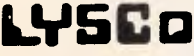

P.O. Box 265 Bunbury. W.A. 6230 Ph (097) 26 3009 Prices subject to fluctuation

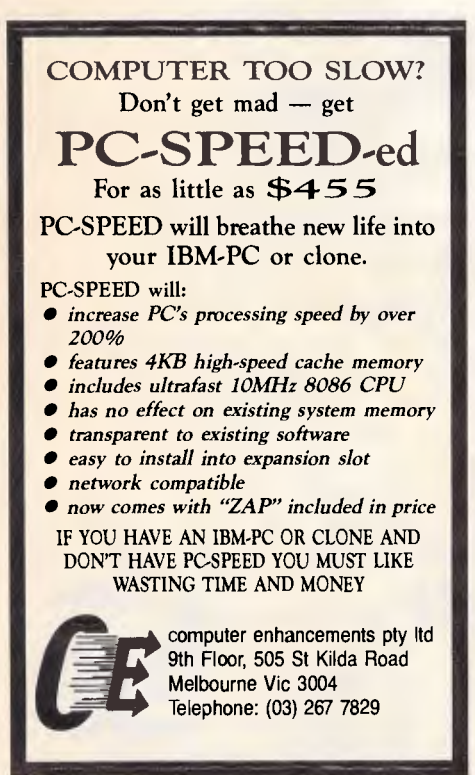

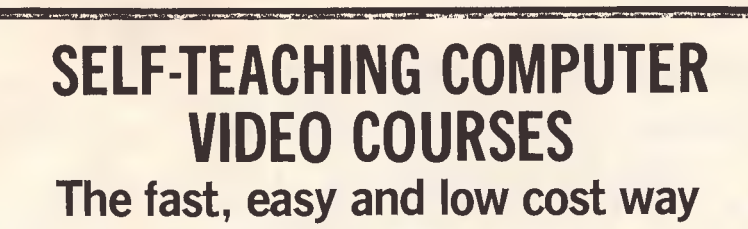

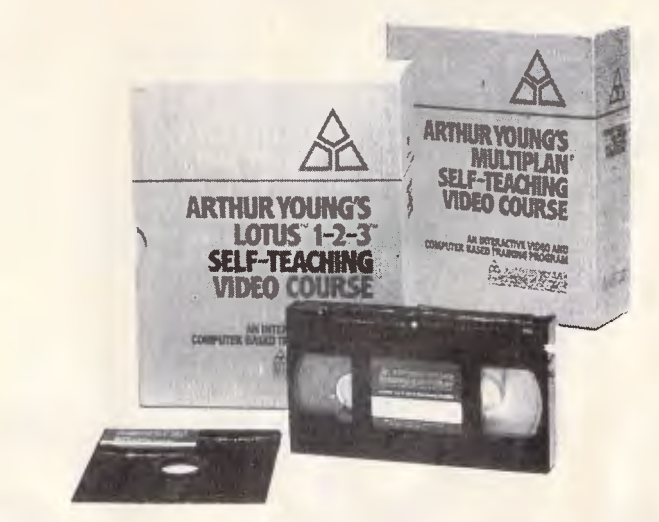

A Self-Teaching Video Course is like having your own private trainer at your elbow and it will make you productive within hours. The courses. which generally include a video cassette. a reference guide and student diskette, are easy to use and comprehensive covering basics to the more advanced features. Ideal for beginners and even for experienced users who want to learn a new program or revise specific segments quickly.

You learn faster and remember more by seeing, hearing and doing, at your own pace and convenience. This new video-based training makes learning far easier and more effective than using a book or diskette alone. The watch-then-practice format of interactive video gets people productive fast. Because the courses are entirely self teaching, managers don't have to take time to train employees on a one-to-one basis.

It is very cost effective and saves you money. A video course has a one time fixed cost. As you use the course again and again to train new employees, or to revise specific segments, the training cost per employee decreases. It can also be more effective than classroom courses as students learn at their own pace and therefore retain more.

#### Courses Available:

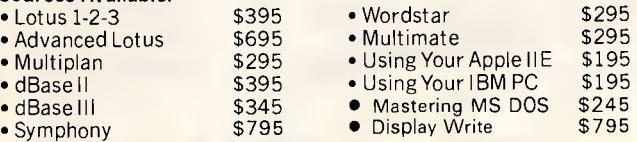

Micro Management Services is the Australasian distributor for the Arthur Young Self-Teaching Video courses.

Buy Combined Lotus 123 and Advanced course and SAVE \$100. Rental from \$49.00 per week. Fully credited to purchase price if purchased within one week. Prices are for VHS and Beta format. Delivery cost extra.

> **ORDER THIS MONTH AND OBTAIN FREE DELIVERY**  by quoting this advertisement (3% discount for cash with order)

> > For further information or to order call:

**Micro Management Services Pty Ltd 15 Woolrych Crescent, Davidson NSW. Ph: (02) 452 5966**  (Dealer inquiries welcome)

## **ERTISERS INDEX**

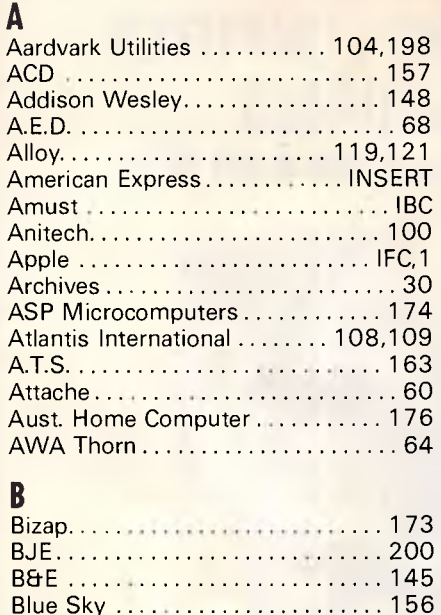

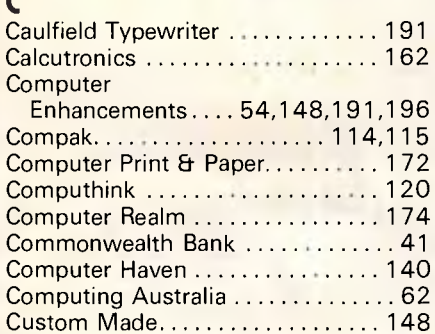

Brainstorm...................... 76,77

## <sub>D</sub>

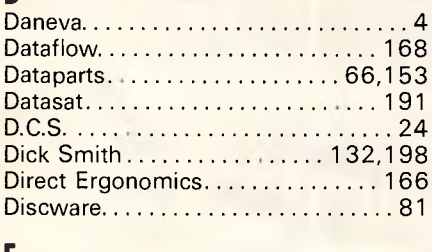

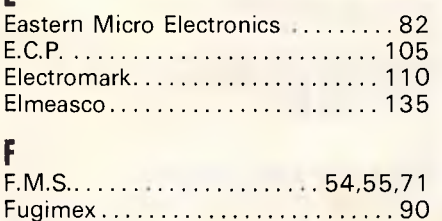

## G Gumtree Computers ............... 63 Griffith Holding....................92  $H$ Hales & Rogers ................... 181 Help on Tap............................34 **High Technology** (Communications) .............. 40 High Technology ................. 42 Independant Micro................ 40 Interface Publications............ 187 Information Unlimited.............. 61 Island Hi Tek .................... 162 JRT Software .................... 123 K

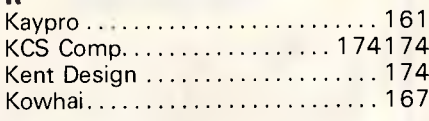

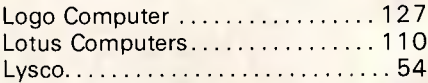

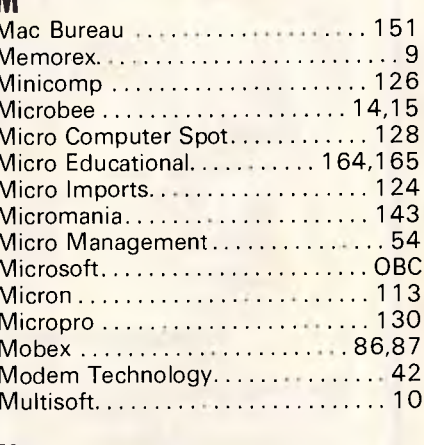

## Neil Carpenter ................... 196 Netcomm...........................99

## PC Accessories. . . . . . . . . . . . . . . . . 145 Perfect Information ................. 78 Proware  $\ldots \ldots \ldots \ldots \ldots \ldots \ldots 43$ Old Amstrad Users.............. 196

Q

 $\mathbf{0}$ 

P

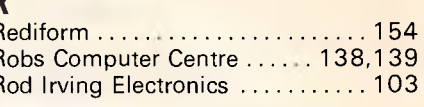

## Ċ

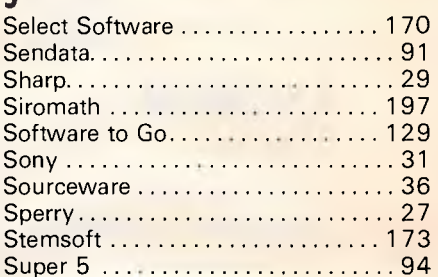

## Ŧ

ŗ

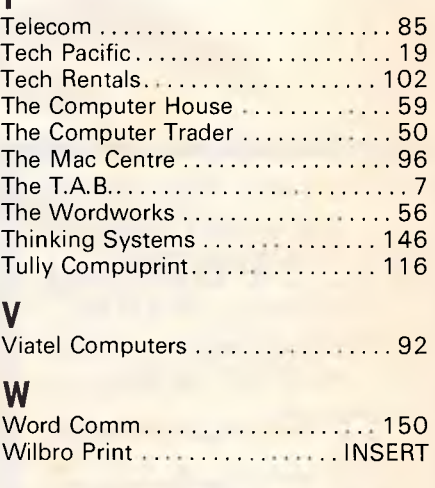

# **MODULA-2/86**

From \$145

The professionals choice of programming language.

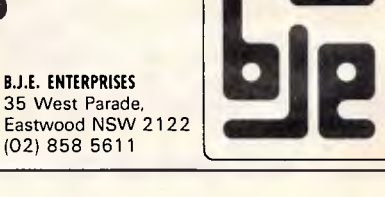

# "Microsoft's programs are so popular you'd think they wrote the operating system for the IBM PC"

Indeed, we did. The "MS" in MS-Dos" stands for Microsoft.

**MICR<sub>ES</sub>OFT** 

Omplete Business Graphics F

**MICrosoft** 

**Stol Asid #** 

Personal Computer

Microsoft Project

System Disk<br>For IBM®<br>Personal Computers

**Microsoft** 

**R Base 5000** 

Program Disk<br>For IBM:<br>Personal Computer

**Vicrosot** 

**Program**<br>For IBM<sup>®</sup><br>Personal (

Disk<sub>10</sub>

**Disk1of2** 

Disk1 of 2

Por IBM<br>Program Disk

What's more: we have recently signed a long-term agreement with IBM that means we will continue the joint development of operating systems and other systems software for the industry's most successful PC.

Microsoft is to software what IBM is to hardware: The industry standard.

**MICR<sup>e</sup>SOFT** 

Microsoft Word The industry standard word processor (comes with Spell').

**I FOSE RUIN** 

word Processing Program

Microsoft<sup>,</sup> Word

Microsoft, Word

ROSOF

152099.200

**Learning Microsoft** 

**Program Disk**<br>For IBM®<br>Personal Com

**ESTOT** 

1 Disk 2 of 2

**Disk 2 of 3** 

Personal Computers **Utilities Disk** 

Microsoft Multiplan<sup>\*</sup> The industry standard spreadsheet.

Microsoft Chart\* The industry standard graphics application.

Microsoft Rbase<sup>®</sup> The new industry standard relational data base.

Microsoft Project The industry standard project management tool.

Microsoft Windows The industry standard you've all been waiting for.

Microsoft Mouse The industry standard pointing peripheral.

Microsoft Flight Simulator The industry standard - period (voted Your Computer's Software Product of the Year for 1984). For any information call us on (02) 452 5088 or toll free on (008) 22 6850.

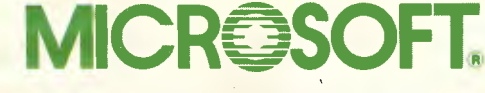

Microsoft is to software what IBM is to hardware. The industry standard. 

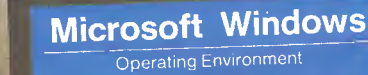

**Utilities Disk** For IBM<sup>\*</sup> Personal Computer **B** Disk 1 of 2

Microsoft. Multiplan.

Electronic Worksheet Program

**CRESCOET** 

Tolui Beeins

**System Disk** For MS-DOS Personal Computers

Crosor

Disk 2 of 2

Korea's largest computer manufacturer. now proves its superiority. Just compare the data in the chart below.

## **Feature-Wise Price-Wise Samsung is the best!**

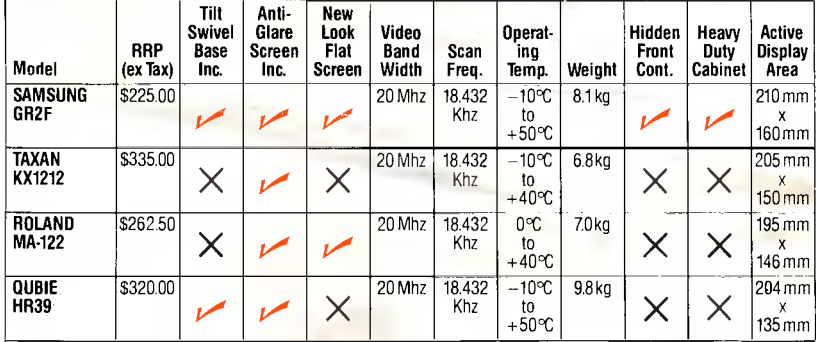

## **Proven Japanese Quality Control**

Samsung has been working together with NEC since 1977, and with the strictest Japanese quality control, they're rapidly becoming Australia's number one monitor. Small wonder, with a price 20% below that of their nearest competitor.

## **IBM Compatibility**

There are a number of models to choose from in a choice of flat, anti-glare screen with tilt and swivel base or standard screen. Most models come in either green or amber screen and are compatible with IBM, Apple and most types of computers.

*For all your computer needs, we're a must.* 

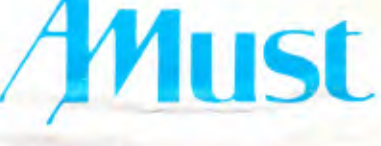

**350 South Road, Moorabbin, Victoria 3189. (03)5553644.** 

## **Australia's Sole Distributor**

For further details, just call Amust — Australia's sole distributor for the Dealer closest to you. In Queensland call **Datalog, 3 Arkana Street, The Gap, (07)3005463**